# Simulink®

Simulation and Model-Based Design

Modeling

Simulation

Implementation

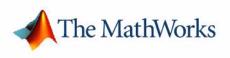

Simulink<sup>®</sup> Reference

Version 6

#### How to Contact The MathWorks:

|   | www.mathworks.com<br>comp.soft-sys.matlab                                                                                                | Web<br>Newsgroup                                                                                                    |
|---|----------------------------------------------------------------------------------------------------|----------------------------------------------------------------------------------------------------|
| @ | support@mathworks.com<br>suggest@mathworks.com<br>bugs@mathworks.com<br>doc@mathworks.com<br>service@mathworks.com<br>info@mathworks.com | Technical support<br>Product enhancement suggestions<br>Bug reports<br>Documentation error reports<br>Order status, license renewals, passcodes<br>Sales, pricing, and general information |
| T | 508-647-7000                                                                                                    | Phone                                                                                                    |
|   | 508-647-7001                                                                                                    | Fax                                                                                                    |
|   | The MathWorks, Inc.<br>3 Apple Hill Drive<br>Natick, MA 01760-2098                                                                       | Mail                                                                                                    |

For contact information about worldwide offices, see the MathWorks Web site.

#### Simulink Reference

© COPYRIGHT 2002 - 2005 by The MathWorks, Inc.

The software described in this document is furnished under a license agreement. The software may be used or copied only under the terms of the license agreement. No part of this manual may be photocopied or reproduced in any form without prior written consent from The MathWorks, Inc.

FEDERAL ACQUISITION: This provision applies to all acquisitions of the Program and Documentation by, for, or through the federal government of the United States. By accepting delivery of the Program or Documentation, the government hereby agrees that this software or documentation qualifies as commercial computer software or commercial computer software or documentation as such terms are used or defined in FAR 12.212, DFARS Part 227.72, and DFARS 252.227-7014. Accordingly, the terms and conditions of this Agreement and only those rights specified in this Agreement, shall pertain to and govern the use, modification, reproduction, release, performance, display, and disclosure of the Program and Documentation by the federal government (or other entity acquiring for or through the federal government) and shall supersede any conflicting contractual terms or conditions. If this License fails to meet the government's needs or is inconsistent in any respect with federal procurement law, the government agrees to return the Program and Documentation, unused, to The MathWorks, Inc.

MATLAB, Simulink, Stateflow, Handle Graphics, xPC TargetBox, and Real-Time Workshop are registered trademarks of The MathWorks, Inc.

Other product or brand names are trademarks or registered trademarks of their respective holders.

| Printing History: | July 2002    | Online only | New for Simulink 5 (Release 13)             |
|-------------------|--------------|-------------|---------------------------------------------|
|                   | April 2003   | Online only | Revised for Simulink 5.1 (Release 13SP1)    |
|                   | April 2004   | Online only | Revised for Simulink 5.1.1 (Release 13SP1+) |
|                   | June 2004    | Online only | Revised for Simulink 6 (Release 14)         |
|                   | October 2004 | Online only | Revised for Simulink 6.1 (Release 14SP1)    |
|                   | March 2005   | Online only | Revised for Simulink 6.2 (Release 14SP2)    |

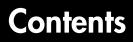

## **Simulink Blocks**

| _ |                            |      |
|---|----------------------------|------|
|   | Blocks — Categorical List  | 1-4  |
|   | Blocks — Alphabetical List | 1-12 |

#### Linearization and Trimming Commands

#### Linearization and Trimming Commands ..... 2-2

#### **Model Construction Commands**

#### Model Construction Commands ..... 3-6

### Simulation Commands

#### Simulation Commands ..... 4-3

#### **Mask Icon Drawing Commands**

# 5

1

2

3

4

Mask Icon Drawing Commands ..... 5-5

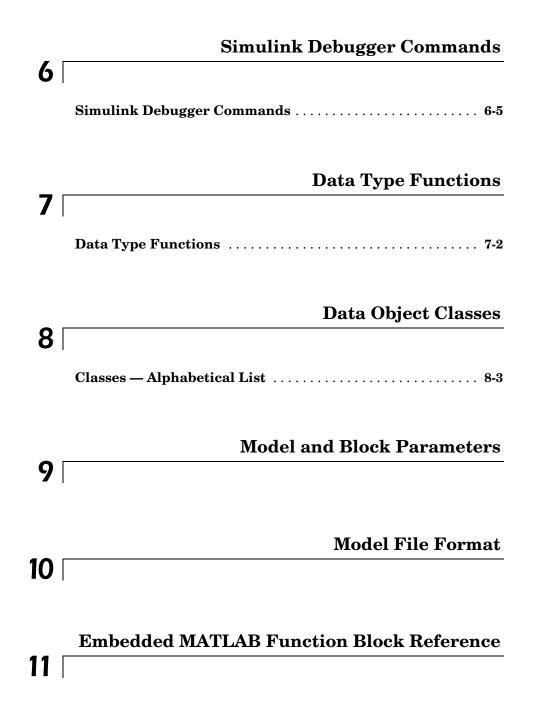

# Index

# Simulink Blocks

1

# What Each Block Reference Page Contains

Blocks appear in alphabetical order and contain some or all of this information:

- The block name, icon, and block library that contains the block
- The purpose of the block
- A description of the block's use
- The data types and numeric type (complex or real) accepted and generated by the block
- The block dialog box and parameters
- The rules for some or all of these topics, as they apply to blocks with fixed-point capabilities:
  - Converting block parameters from double-precision numbers to fixed-point data types
  - Converting the input data type(s) to the output data type
  - Performing block operations between inputs and parameters
- The block characteristics, including some or all of these, as they apply to the block:
  - Direct Feedthrough Whether the block or any of its ports has direct feedthrough. For more information, see Algebraic Loops.
  - Sample Time How the block's sample time is determined, whether by the block itself (as is the case with discrete and continuous blocks) or inherited from the block that drives it or is driven by it. For more information, see Sample Time.
  - Scalar Expansion Whether or not scalar values are expanded to arrays. Some blocks expand scalar inputs and/or parameters as appropriate. For more information, see Scalar Expansion of Inputs and Parameters.
  - States The number of discrete and continuous states.
  - Dimensionalized- Whether the block accepts and/or generates multidimensional signal arrays. For more information, see Signal Basics.
  - Zero Crossings Whether the block detects zero-crossing events. For more information, see Zero Crossing Detection.

To view a table that summarizes the data types supported by the blocks in the Simulink<sup>®</sup> block libraries, execute the following command at the MATLAB<sup>®</sup> command line:

showblockdatatypetable

# **Blocks – Categorical List**

"Commonly Used" "Continuous" "Discontinuities" "Discrete" "Logic and Bit Operations" "Lookup Tables" "Math Operations" "Model Verification" "Model-Wide Utilities" "Ports & Subsystems" "Signal Attributes" "Signal Routing" "Sinks" "Sources" "User-Defined Functions" "Additional Math & Discrete"

### **Commonly Used**

**Bus Creator Bus Selector** Constant Data Type Conversion Demux **Discrete-Time Integrator** Gain Ground Inport Integrator Logical Operator Mux Outport Product **Relational Operator** Saturation Scope, Floating Scope, Signal Viewer Scope Subsystem, Atomic Subsystem, CodeReuse Subsystem Sum

Switch Terminator Unit Delay

# Continuous

Derivative Integrator State-Space Transfer Fcn Transport Delay Variable Transport Delay Zero-Pole

# Discontinuities

Backlash Coulomb and Viscous Friction Dead Zone Dead Zone Dynamic Hit Crossing Quantizer Rate Limiter Rate Limiter Dynamic Relay Saturation Saturation Dynamic Wrap To Zero

# Discrete

Difference Discrete Derivative Discrete Filter Discrete State-Space Discrete Transfer Fcn Discrete Zero-Pole Discrete-Time Integrator First-Order Hold Integer Delay Memory Tapped Delay Transfer Fcn First Order Transfer Fcn Lead or Lag Transfer Fcn Real Zero Unit Delay Weighted Moving Average Zero-Order Hold

# Logic and Bit Operations

Bit Clear **Bitwise Operator Combinatorial Logic Compare To Constant** Compare To Zero **Detect Change Detect Decrease Detect Fall Negative Detect Fall Nonpositive Detect Increase Detect Rise Nonnegative Detect Rise Positive Extract Bits** Interval Test Interval Test Dynamic Logical Operator **Relational Operator** Shift Arithmetic

# **Lookup Tables**

Cosine Direct Lookup Table (n-D) Interpolation (n-D) Using PreLookup Lookup Table Lookup Table (2-D) Lookup Table (n-D) Lookup Table Dynamic

Prelookup Index Search Sine

## **Math Operations**

Abs Add Algebraic Constraint Assignment Bias **Complex to Magnitude-Angle** Complex to Real-Imag Divide **Dot Product** Gain Magnitude-Angle to Complex Math Function Matrix Concatenation MinMax MinMax Running Resettable Polynomial Product Real-Imag to Complex Reshape **Rounding Function** Sign Sine Wave Function Slider Gain Subtract Sum Sum of Elements **Trigonometric Function Unary Minus** Weighted Sample Time Math

# **Model Verification**

Assertion Check Discrete Gradient Check Dynamic Gap Check Dynamic Lower Bound Check Dynamic Range Check Dynamic Upper Bound Check Input Resolution Check Static Gap Check Static Lower Bound Check Static Range Check Static Upper Bound

# **Model-Wide Utilities**

DocBlock Model Info Time-Based Linearization Trigger-Based Linearization

# Ports & Subsystems

Configurable Subsystem Enable Enabled and Triggered Subsystem Enabled Subsystem For Iterator Subsystem **Function-Call Generator** Function-Call Subsystem If If Action Subsystem Inport Model Outport Subtract Switch Case Switch Case Action Subsystem Trigger Triggered Subsystem While Iterator Subsystem

# **Signal Attributes**

Data Type Conversion Data Type Conversion Inherited Data Type Duplicate Data Type Propagation Data Type Scaling Strip IC Probe Rate Transition Signal Conversion Signal Specification Weighted Sample Time Width

# **Signal Routing**

**Bus Assignment Bus Creator Bus Selector** Data Store Memory Data Store Read **Data Store Write** Demux **Environment Controller** From Goto Goto Tag Visibility Index Vector Manual Switch Merge **Multiport Switch** Mux Selector Switch

# Sinks

Display Outport Scope, Floating Scope, Signal Viewer Scope Stop Simulation Terminator To File To Workspace XY Graph

#### Sources

**Band-Limited White Noise** Chirp Signal Clock Constant **Counter Free-Running Counter Limited Digital Clock** From File From Workspace Ground Inport **Pulse Generator** Ramp Random Number **Repeating Sequence Repeating Sequence Interpolated Repeating Sequence Stair** Signal Builder Signal Generator Sine Wave Step Uniform Random Number

# **User-Defined Functions**

GEmbedded MATLAB Function Fcn Level-2 M-File S-Function MATLAB Fcn MinMax S-Function S-Function Builder

# **Additional Math & Discrete**

#### **Additional Discrete**

Fixed-Point State-Space Transfer Fcn Direct Form II Transfer Fcn Direct Form II Time Varying Unit Delay Enabled Unit Delay Enabled External IC Unit Delay Enabled Resettable Unit Delay Enabled Resettable External IC Unit Delay External IC Unit Delay Resettable Unit Delay Resettable Unit Delay Resettable External IC Unit Delay With Preview Enabled Unit Delay With Preview Enabled Unit Delay With Preview Enabled Resettable Unit Delay With Preview Enabled Resettable External RV Unit Delay With Preview Resettable Unit Delay With Preview Resettable

#### **Additional Math**

Decrement Real World Decrement Stored Integer Decrement Time To Zero Decrement To Zero Increment Real World Increment Stored Integer

# **Blocks – Alphabetical List**

Abs Action Port Add Algebraic Constraint Assertion Assignment Backlash **Band-Limited White Noise** Bias Bit Clear Bit Set **Bitwise Operator Bus Assignment Bus Creator Bus Selector Check Discrete Gradient** Check Dynamic Gap Check Dynamic Lower Bound Check Dynamic Range Check Dynamic Upper Bound **Check Input Resolution** Check Static Gap **Check Static Lower Bound Check Static Range** Check Static Upper Bound Chirp Signal Clock **Combinatorial Logic Compare To Constant** Compare To Zero **Complex to Magnitude-Angle** Complex to Real-Imag Configurable Subsystem Constant Cosine **Coulomb and Viscous Friction Counter Free-Running Counter Limited** 

**Data Store Memory** Data Store Read **Data Store Write** Data Type Conversion Data Type Conversion Inherited Data Type Duplicate **Data Type Propagation** Data Type Scaling Strip Dead Zone Dead Zone Dynamic Decrement Real World **Decrement Stored Integer** Decrement Time To Zero Decrement To Zero Demux Derivative **Detect Change Detect Decrease Detect Fall Negative Detect Fall Nonpositive Detect Increase Detect Rise Nonnegative Detect Rise Positive** Difference **Digital Clock** Direct Lookup Table (n-D) **Discrete** Derivative **Discrete Filter Discrete State-Space Discrete-Time Integrator** Discrete Transfer Fcn **Discrete Zero-Pole** Display Divide DocBlock **Dot Product GEmbedded MATLAB Function** Enable Enabled and Triggered Subsystem Enabled Subsystem

**Environment Controller Extract Bits** Fcn First-Order Hold **Fixed-Point State-Space** For Iterator For Iterator Subsystem From From File From Workspace **Function-Call Generator** Function-Call Subsystem Gain Goto Goto Tag Visibility Ground Hit Crossing IC If If Action Subsystem Increment Real World Increment Stored Integer Index Vector Inport **Integer Delay** Integrator Interpolation (n-D) Using PreLookup Interval Test Interval Test Dynamic Level-2 M-File S-Function Logical Operator Lookup Table Lookup Table (2-D) Lookup Table (n-D) Lookup Table Dynamic Magnitude-Angle to Complex Manual Switch Math Function MATLAB Fcn Matrix Concatenation

Memory Merge MinMax MinMax MinMax Running Resettable Model Model Info **Multiport Switch** Mux Outport Polynomial Prelookup Index Search Product **Product of Elements** Probe **Pulse Generator** Quantizer Ramp Random Number **Rate Limiter Rate Limiter Dynamic Rate Transition Real-Imag to Complex Relational Operator** Relay **Repeating Sequence Repeating Sequence Interpolated Repeating Sequence Stair** Reshape **Rounding Function** Saturation Saturation Dynamic Scope, Floating Scope, Signal Viewer Scope Selector S-Function S-Function Builder Shift Arithmetic Sign Signal Builder Signal Conversion

Signal Generator Signal Specification Sine Sine Wave Sine Wave Function Slider Gain State-Space Step Stop Simulation Subsystem, Atomic Subsystem, CodeReuse Subsystem Subtract Sum Sum of Elements Switch Switch Case Switch Case Action Subsystem **Tapped Delay** Terminator **Time-Based Linearization** To File To Workspace Transfer Fcn Transfer Fcn Direct Form II Transfer Fcn Direct Form II Time Varying Transfer Fcn First Order Transfer Fcn Lead or Lag Transfer Fcn Real Zero **Transport Delay** Trigger **Trigger-Based Linearization Triggered Subsystem Trigonometric Function Unary Minus** Uniform Random Number Unit Delay Unit Delay Enabled Unit Delay Enabled External IC Unit Delay Enabled Resettable Unit Delay Enabled Resettable External IC Unit Delay External IC

Unit Delay Resettable Unit Delay Resettable External IC Unit Delay With Preview Enabled Unit Delay With Preview Enabled Resettable Unit Delay With Preview Enabled Resettable External RV Unit Delay With Preview Resettable Unit Delay With Preview Resettable External RV Variable Transport Delay Weighted Moving Average Weighted Sample Time Weighted Sample Time Math While Iterator While Iterator Subsystem Width Wrap To Zero XY Graph Zero-Order Hold Zero-Pole

| Purpose                      | Output the absolute value of the input                                                                                                    |  |  |
|------------------------------|----------------------------------------------------------------------------------------------------|--|--|
| Library                      | Math Operations                                                                                                    |  |  |
| Description                  | The Abs block outputs the absolute value of the input.                                                                                                    |  |  |
| >  u  >                      | For signed data types, the absolute value of the most negative value is<br>problematic since it is not representable by the data type. In this case, the<br>behavior of the block is controlled by the <b>Saturate on integer overflow</b> check<br>box. If checked, the absolute value of the data type saturates to the most<br>positive representable value. If not checked, the absolute value of the most<br>negative value represented by the data type has no effect. |  |  |
|                              | For example, suppose the block input is an 8-bit signed integer. The range of this data type is from -128 to 127, and the absolute value of -128 is not representable. If you select the <b>Saturate on integer overflow</b> check box, then the absolute value of -128 is 127. If it is not selected, then the absolute value of -128 remains at -128.                                                                                                    |  |  |
| Data Type<br>Support         | The Abs block accepts real signals of any data type supported by Simulink,<br>except Boolean. The Abs block supports real fixed-point data types. The block<br>also accepts complex single and double inputs. Outputs are a real value of the<br>same data type as the input.                                                                                                    |  |  |
|                              | For a discussion on the data types supported by Simulink, refer to "Data Types Supported by Simulink" in the Using Simulink documentation.                                                                                                    |  |  |
| Parameters<br>and Dialog Box | Block Parameters: Abs       ? ×         Abs       y =  u          Parameters       Saturate on integer overflow         ✓ Enable zero crossing detection       Sample time (-1 for inherited):         -1       -1                                                                                                    |  |  |

<u>0</u>K

<u>C</u>ancel

<u>H</u>elp

Apply

#### Saturate on integer overflow

When selected, the block maps signed integer input elements corresponding to the most negative value of that data type to the most positive value of that data type:

- For 8-bit integers, -128 is mapped to 127.
- For 16-bit integers, -32768 maps to 32767.
- For 32-bit integers, -2147483648 maps to 2147483647.

When not selected, the block does not act on signed integer input elements corresponding to the most negative value of that data type.

- For 8-bit integers, -128 remains -128.
- For 16-bit integers, -32768 remains -32768.
- For 32-bit integers, -2147483648 remains -2147483648.

#### Enable zero crossing detection

Select to enable zero crossing detection. For more information, see "Zero Crossing Detection" in the Using Simulink documentation.

#### Sample time (-1 for inherited)

Specify the time interval between samples. To inherit the sample time, set this parameter to -1. See "Specifying Sample Time" in the online documentation for more information.

| <b>Characteristics</b> Direct Feedthrough |                 | Yes                                               |
|-------------------------------------------|-----------------|---------------------------------------------------|
| Sample Time                               |                 | Specified in the ${\bf Sample\ time\ }$ parameter |
|                                           | Dimensionalized | Yes                                               |
|                                           | Zero Crossing   | Yes, if enabled                                   |

# **Action Port**

| Purpose                                                                              | Implement the Action subsystems used by if and switch control flow statements in Simulink                                                                                                    |  |
|--------------------------------------------------------------------------------------|----------------------------------------------------------------------------------------------------|--|
| Library                                                                              | Ports & Subsystems                                                                                                    |  |
| Description                                                                          | Action Port blocks implement Action subsystems used in if and switch control flow statements. See the references for the If and Switch Case blocks for examples using Action Port blocks.                                                                                                    |  |
| Action                                                                               | Use Action Port blocks to create Action subsystems as follows:                                                                                                    |  |
|                                                                                      | 1 Place a subsystem in the system containing the If or Switch Case block.                                                                                                    |  |
|                                                                                      | You can use an ordinary subsystem or an atomic subsystem. In either case, the resulting Action subsystem is atomic.                                                                                                    |  |
|                                                                                      | <b>2</b> Add an Action Port to the new subsystem.                                                                                                    |  |
| This adds an input port named Action to the subsystem, which is<br>Action subsystem. |                                                                                                    |  |
|                                                                                      | Action subsystems execute their programming in response to the conditional outputs of an If or Switch Case block. Use Action subsystems as follows:                                                                                                    |  |
|                                                                                      | <ol> <li>Create an Action subsystem for each output port configured for an If or<br/>Switch Case block.</li> </ol>                                                                                                    |  |
|                                                                                      | <b>2</b> Connect each output port (if, else, or elseif ports for the If block; case or default ports for the Switch Case block) to the Action port on an Action subsystem.                                                                                                    |  |
|                                                                                      | When the connection is made, the icon for the subsystem and the Action Port<br>block it contains are changed to the name of the output port for the If or<br>Switch Case block (i.e., if{ }, else{ }, elseif{ }, case{ }, or default{ }).                                                                                                    |  |
|                                                                                      | <b>3</b> Open the new subsystem and add the diagram that you want to execute in response to the condition this subsystem covers.                                                                                                    |  |
|                                                                                      | The Action Port block has only the <b>States when execution is resumed</b><br>parameter in its parameters dialog. If you set this field to held (the default<br>value) for an Action Port block, the states of its Action subsystem are retained<br>between calls even if other member Action subsystems of an if-else or switch<br>control flow statement are called. If you set the <b>States when execution</b> is |  |

control flow statement are called. If you set the **States when execution is resumed** field to reset, the states of a member Action subsystem are reset to initial values when it is reenabled. **Note** All blocks in an Action subsystem driven by an If or Switch Case block must run at the same rate as the driving block.

Data Type Support There are no data inputs or outputs for Action Port blocks.

Parameters and Dialog Box

| Block Parameters: IfAction                                                                      | × |  |  |
|-------------------------------------------------------------------------------------------------|---|--|--|
| C Action Port                                                                                   |   |  |  |
| Place this block in a subsystem to link to a signal from an If block or a<br>Switch-Case block. |   |  |  |
| Parameters<br>States when execution is resumed: held                                            |   |  |  |
| OK Cancel Help Apply                                                                            |   |  |  |

#### States when execution is resumed

Specifies how to handle internal states when the subsystem of this Action Port block is reenabled.

Set this field to held (the default value) to make sure that the Action subsystem states retain their previous values when the subsystem is reenabled. Otherwise, set this field to reset if you want the states of the Action subsystem to be reinitialized when the subsystem is reenabled.

Reenablement of a subsystem occurs when it is called and the condition of the call is true after having been previously false. In the following example, the Action Port blocks for both Action subsystems A and B have the **States** when execution is resumed parameter set to reset.

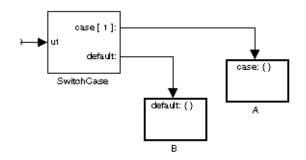

If case[1] is true, Action subsystem A is called. This implies that the default condition is false. When B is later called for the default condition, its states are reset. In the same way, Action subsystem A's states are reset when it is called right after Action subsystem B is called.

Repeated calls to a case's Action subsystem do not reset its states. If A is called again right after a previous call to A, this does not reset A's states because its condition, case[1], was not previously false. The same applies to B.

**Characteristics** Sample Time Inherited from driving If or Switch Case block.

| Purpose | Add or subtract inputs |
|---------|------------------------|
|---------|------------------------|

#### Library Math Operations

### Description

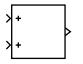

The Add block is an implementation of the Sum block. See Sum on page 1-492 for more information.

# **Algebraic Constraint**

Purpose Constrain the input signal to zero

Library Math Operations

Description

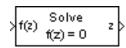

The Algebraic Constraint block constrains the input signal f(z) to zero and outputs an algebraic state z. The block outputs the value necessary to produce a zero at the input. The output must affect the input through some feedback path. This enables you to specify algebraic equations for index 1 differential/ algebraic systems (DAEs).

By default, the **Initial guess** parameter is zero. You can improve the efficiency of the algebraic loop solver by providing an **Initial guess** for the algebraic state z that is close to the solution value.

For example, the following model solves these equations.

 $z^{2} + z^{1} = 1$  $z^{2} - z^{1} = 1$ 

The solution is z2 = 1, z1 = 0, as the Display blocks show.

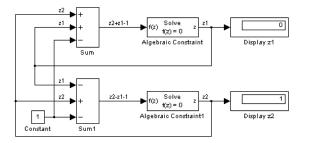

Data Type Support The Algebraic Constraint block accepts and outputs real values of type double.

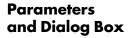

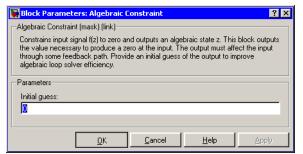

#### **Initial guess**

An initial guess for the solution value. The default is 0.

| <b>Characteristics</b> | Direct Feedthrough | Yes                          |
|------------------------|--------------------|------------------------------|
|                        | Sample Time        | Inherited from driving block |
|                        | Scalar Expansion   | No                           |
|                        | Dimensionalized    | Yes                          |
|                        | Zero Crossing      | No                           |
|                        |                    |                              |

# Assertion

| Purpose | Check whether a signal is nonzero |
|---------|-----------------------------------|
|---------|-----------------------------------|

Library

Model Verification

**Description** 

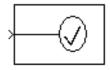

The Assertion block checks whether any of the elements of the signal at its input is nonzero. If any element is nonzero, the block does nothing. If any element is zero, the block halts the simulation, by default, and displays an error message. The block's parameter dialog box allows you to

- specify that the block should display an error message when the assertion fails but allow the simulation to continue.
- specify an M-expression to be evaluated when the assertion fails
- enable or disable the assertion

You can also use the **Model Verification block enabling** setting on the **Data Integrity** diagnostics pane of the **Configuration Parameters** dialog box to enable or disable all Assertion blocks in a model.

The Assertion block and its companion blocks in the Model Verification library are intended to facilitate creation of self-validating models. For example, you can use model verification blocks to test that signals do not exceed specified limits during simulation. When you are satisfied that a model is correct, you can turn error-checking off by disabling the verification blocks. You do not have to physically remove them from the model. If you need to modify a model, you can temporarily turn the verification blocks back on to ensure that your changes do not break the model.

#### Data Type Support

The Assertion block accepts input signals of any dimensions and any data type supported by Simulink, including fixed-point data types.

For a discussion on the data types supported by Simulink, refer to "Data Types Supported by Simulink" in the Using Simulink documentation.

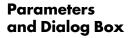

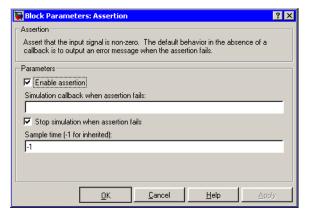

#### **Enable Assertion**

Unchecking this option disables the Assertion block, that is, causes the model to behave as if the Assertion block did not exist. The **Model Verification block enabling** setting on the **Data Integrity** diagnostics pane of the **Configuration Parameters** dialog box allows you to enable or disable all Assertion blocks in a model regardless of the setting of this option.

#### Simulation callback when assertion fails

An M-expression to be evaluated when the assertion fails.

#### Stop simulation when assertion fails

If checked, this option causes the Assertion block to halt the simulation when the block's input is zero and display an error message in the **Simulation Diagnostics** viewer. Otherwise, the block displays a warning message in the MATLAB command window and continues the simulation.

#### **Sample time (-1 for inherited)**

Specify the time interval between samples. To inherit the sample time, set this parameter to -1. See "Specifying Sample Time" in the online documentation for more information.

| <b>Characteristics</b> | Direct Feedthrough | No                           |
|------------------------|--------------------|------------------------------|
|                        | Sample Time        | Inherited from driving block |
|                        | Scalar Expansion   | No                           |

# Assertion

Dimensionalized Yes Zero Crossing No

# Assignment

#### **Purpose** Assign values to specified elements of a signal

#### Library

Math Operations

#### Description

| × | υı         | -> | Y    |
|---|------------|----|------|
| × | <b>U</b> 2 | -> | Y(E) |

The Assignment block assigns values to specified elements of the signal. You can specify the indices of the elements to be assigned values either by entering the indices in the block's dialog box or by connecting an external indices source or sources to the block. The signal at the block's data port, labeled U2 in most modes, specifies values to be assigned to Y. The block replaces the specified elements of Y with elements from the data signal, leaving unassigned elements unchanged from their initial values. If the assignment indices source is internal or is external and the Initialize using input option is selected, the Assignment block uses the signal at the block's initialization port, labeled U1, to initialize the elements of the output signal before assigning them values from U2.

**Note** The Assignment block's data port is labeled U2 in all modes except external mode with no initialization, in which case the port is labeled U1 as there is no initialization port. The rest of this section refers to the data port as U2 in order to avoid unnecessarily complicating the explanation of the block's usage.

You can use the block to assign values to vector, or matrix signals.

#### Assigning Values to a Vector Signal

To assign values to a scalar or vector signal, set the block's **Input Type** parameter to Vector. The block's dialog box displays a **Source of element indices** parameter. You can specify the indices source as Internal or External. If you select Internal, the block dialog box displays an **Elements** field. Use this field to enter the element indices. If you specify External as the source of element indices, the block displays an input port named E. Connect an external index source to this port. Use **Index mode** to specify whether 0 or 1 indicates the first element of Y.

# Assignment

The index source can specify any of the following values as indices:

• -1 (internal source only)

Assigns every element of U2 to the corresponding element of Y.

• Index of a single element specified as a nonnegative integer

If **Use index as starting value** option is not selected, the block assigns U2, which must be a scalar, to the specified element of Y.

If **Use index as starting value** is selected, the block assigns U2 to a range of elements of Y, starting at the specified index. For example, suppose that U1 is a 5-element vector, U2 is a 3-element vector, the index mode is one-based, and the starting index is 3. In this case, the Assignment block assigns U2(1:3) to Y(3:5).

• A set of indices specified as a vector

Assigns U2 to a specified set of elements of Y.

The width of the values signal connected to U2 must be the same as the width of the indices vector. For example, if the indices vector contains two indices, U2 must be a two-element vector of values. The block assigns the first element of U2 to the element of Y specified by the first index, the second element of U2 to the Y element specified by the second index, and so on.

If U2 is a scalar, it is assigned to the specified elements of the output vector.

#### Assigning Values to a Matrix Signal

To assign values to a matrix signal, set the **Input Type** parameter to Matrix. If you specify the **Input Type** of the Assignment block as Matrix, the block's dialog box displays a **Source of row indices** parameter and a **Source of column indices** parameter. You can specify either or both of these parameters as Internal or External. If you specify the row and/or column index source as internal, the block displays a **Rows** and/or **Columns** field. Enter the row or column indices of the elements of Y to be assigned values into the corresponding field. If you specify the row and/or column index source as External, the block displays an input port labeled R and/or an input port labeled C. Connect an external source of indices to each indices port.

A row or column indices source can have any of the following values:

• -1 (internal source only)

Specifies all rows or columns of Y.

• Single row or column index value

If **Use index as starting value** option is not selected, the block assigns values to the specified row or column. If **Use index as starting value** is selected, the block assigns values from U2 to a range of rows or columns of Y, starting at the specified row or column index. For example, suppose that U1 is a 5 x 5 matrix, U2 is a 3 x 3 matrix, the indexing mode is one-based, and the starting row and column indices are both 3. In this case, the Assignment block assigns U2(1:3, 1:3) to Y(3:5,3:5).

• Vector of row or column indices

Specifies a set of rows or columns of Y.

The block assigns values from U2 to the specified elements of Y in column-major order. In particular, the block assigns the first element of the first row of U2 to the first specified element in the first specified row in Y. It assigns the second element of the first row of U2 to the second specified element of the first specified row of Y, and so on.

To enable all specified elements to be assigned values, U2 must be an N-by-M matrix where N is the width of the row indices vector and M is the width of the column indices vector. For example, suppose that you specify a vector of row indices of size 2 and a vector of column indices of size 4. Then U2 must be a 2-by-4 matrix signal.

When determining the dimensions of U2, count a scalar index as a vector of size 1 and -1 as equivalent to a vector of indices of the same width as the row or dimension size of Y. For example, suppose your row and column index sources are a scalar and a two-element vector, respectively. Then U2 must by a 1-by-2 matrix.

If U2 is a scalar, the Assignment block assigns the scalar to the specified elements of the output signal.

**Note** An Assignment block whose **Input type** is Matrix accepts only matrix signals at its U1 port and only a matrix signal or a one-element vector signal at its U2 port. Simulink displays an error dialog box if you update or simulate a model that violates this constraint.

## **Iterated Assignment**

You can use the Assignment block to assign values computed in a For or While Iterator loop to successive elements of a vector or matrix signal in a single time step. For example, the following model uses a For Iterator block to create a vector signal each of whose elements equals 3\*i where i is the index of the element.

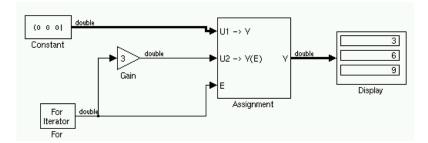

Iterated assignment uses an iterator (For or While) block to generate the indices required by the Assignment block. On the first iteration of an iterated assignment, the Assignment block copies the first input (U1) to the output (Y) and assigns the second input (U2) to the output  $Y(E_0)$ . On successive iterations, the Assignment block simply assigns the current value of U2 to  $Y(E_i)$ , i.e., without first copying U1 to Y. All of this occurs in a single time step.

## Data Type Support

The data and intitialization ports of the Assignment block accept signals of any data type supported by Simulink, including fixed-point data types. The external indices port accepts any data type, except boolean and fixed-point data types.

For a discussion on the data types supported by Simulink, refer to "Data Types Supported by Simulink" in the Using Simulink documentation.

# Assignment

## Parameters and Dialog Box

| 🙀 Block Parameters: Assignment 🔗 🔀                                                                                                    |
|----------------------------------------------------------------------------------------------------|
| Assignment                                                                                                    |
| For vector input type:<br>If initializing output (Y) using input (U1):<br>Y = U1<br>Y(E) = U2                                                                                                    |
| T(E) = 0/2<br>If specifying required dimensions for output(Y):<br>Y(E) = 0.1<br>For matrix input type:                                                                                                    |
| For intark input (ype.<br>If initializing output (Y) using input (U1):<br>Y=U1<br>YB.CI = U2                                                                                                    |
| If specifying required dimensions for output (Y):<br>Y(R,C) = U1<br>where                                                                                                    |
| where<br>U1 = first input port, U2 = second input port, E = elements, R = rows, and C = columns<br>and E, R, and C may be specified either in the block's dialog or through an external<br>input port. If E or R and C are specified in the block's dialog box, the dimensions of<br>output (Y) are determined by input (U1) |
| Parameters                                                                                                    |
| Input type: Matrix                                                                                                    |
| Index mode One-based                                                                                                    |
| Use index as starting value                                                                                                    |
| Source of row indices (R): Internal                                                                                                    |
| Rows (-1 for all rows):                                                                                                    |
| 1                                                                                                    |
| Source of column indices (C): Internal                                                                                                    |
| Columns (-1 for all columns):                                                                                                    |
| 1                                                                                                    |
| Sample time (-1 for inherited):                                                                                                    |
| -1                                                                                                    |
|                                                                                                    |
| <u>O</u> K <u>C</u> ancel <u>H</u> elp <u>A</u> pply                                                                                                    |

## Input Type

You can select either Vector or Matrix input. If you select Vector, the **Source of element indices** field appears. If you select Matrix, the **Source of row indices** and **Source of column indices** fields appear.

#### Index mode

Specifies whether the index corresponding to the first element of a vector or the first row or column of a matrix is 0 or 1.

#### Use index as starting value

Specifies that the value in the Elements (or Row or Column) field is the starting index of a range of elements (or rows or columns).

## Source of element indices

You can specify either Internal (the default) or External as the source for the indices of the elements to be assigned values. If you select Internal, the block dialog box displays an **Elements** field (see following). Use this field to enter the element indices. If you select External, the block displays an input port labeled E. Connect the external index source to this port.

#### Elements

This field appears only if you selected Internal for the **Source of element indices** field. It specifies the indices of elements in Y to be assigned values from elements in U2. The value of this parameter can be -1, a nonnegative integer specifying a single index, or a vector of nonnegative integers specifying a set of indices (e.g., [1,3,5,6]).

#### Source of row indices

Either Internal (the default) or External. If you select Internal, the **Rows** field appears. Enter the indices of the rows to be assigned values in this field. If you select External, the block displays an input port labeled R. Connect an external source of row indices to this port.

#### Rows

This field appears only if you select Internal for the **Source of row indices** field. Valid values are -1 (all rows), a single row index, or a vector of row indices (e.g., [1,3,5,6]).

## Source of column indices

Either Internal (the default) or External. If you select Internal, the **Columns** field appears. Enter the indices of the columns to be assigned values in this field. If you select External, the block displays an input port labeled C. Connect an external source of column indices to this port.

## Columns

This field appears only if you selected internal for the **Source of column** indices field. Valid values are -1 (all columns), a single column index, or a vector of column indices (e.g., [1,3,5,6]).

## Output (Y)

This control appears only if the source of assignment indices is external or, in the case of matrix assignment, the source of either the row or column indices, or both, is external. The options are Initialize using input (U1) (the default) or Specify required dimensions. The first option causes the Assignment block to display an initialization port labeled U1 and to use the signal at this port to initialize the output signal (Y) before assigning it values from the data port (U2) as specified by the external indices signal (E). The second option does not initialize Y before assigning values from the block's data input port (labeled U1 in this case) to it. This option requires that the block's U1 and E inputs assign values to every element of Y. Further, it requires that you specify the dimensions of the output signal (see next control).

#### **Output dimensions**

This control appears only if you specify the Specify required dimensions option of the **Output (Y)** control. It specifies the dimensions of the Assignment block's output signal.

#### Diagnostic if not all required dimensions are populated

This control appears only if you specify the Specify required dimensions option of the **Output (Y)** control. It specifies the diagnostic action that Simulink should take if the block's data (U1) and external indices (E) inputs do not assign a value to every element of the block's output (Y). The options are to display an error message and halt the simulation (Error), display a warning message (Warning) and continue the simulation, or continue the simulation (None). If you choose Warning or None, the values of the unassigned elements of the output are undefined.

#### Sample time (-1 for inherited)

Specify the time interval between samples. To inherit the sample time, set this parameter to -1. See "Specifying Sample Time" in the online documentation for more information.

| <b>Characteristics</b> | Direct Feedthrough | Yes                          |
|------------------------|--------------------|------------------------------|
|                        | Sample Time        | Inherited from driving block |
|                        | Scalar Expansion   | Yes                          |
|                        | Dimensionalized    | Yes                          |
|                        | Zero Crossing      | No                           |

# Backlash

| Purpose | Model the behavior of a system with play |
|---------|------------------------------------------|
|---------|------------------------------------------|

Discontinuities

## Library

Description

| × | ₽ | þ |
|---|---|---|
| ł | ₽ | þ |

The Backlash block implements a system in which a change in input causes an equal change in output. However, when the input changes direction, an initial change in input has no effect on the output. The amount of side-to-side play in the system is referred to as the *deadband*. The deadband is centered about the output. This figure shows the block's initial state, with the default deadband width of 1 and initial output of 0.

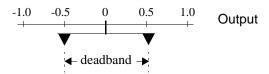

A system with play can be in one of three modes:

- Disengaged In this mode, the input does not drive the output and the output remains constant.
- Engaged in a positive direction In this mode, the input is increasing (has a positive slope) and the output is equal to the input *minus* half the deadband width.
- Engaged in a negative direction In this mode, the input is decreasing (has a negative slope) and the output is equal to the input *plus* half the deadband width.

If the initial input is outside the deadband, the **Initial output** parameter value determines whether the block is engaged in a positive or negative direction, and the output at the start of the simulation is the input plus or minus half the deadband width.

For example, the Backlash block can be used to model the meshing of two gears. The input and output are both shafts with a gear on one end, and the output shaft is driven by the input shaft. Extra space between the gear teeth introduces *play*. The width of this spacing is the **Deadband width** parameter. If the system is disengaged initially, the output (the position of the driven gear) is defined by the **Initial output** parameter.

The following figures illustrate the block's operation when the initial input is within the deadband. The first figure shows the relationship between the input and the output while the system is in disengaged mode (and the default parameter values are not changed).

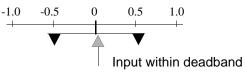

The next figure shows the state of the block when the input has reached the end of the deadband and engaged the output. The output remains at its previous value.

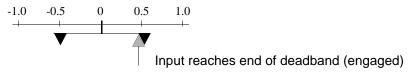

The final figure shows how a change in input affects the output while they are engaged.

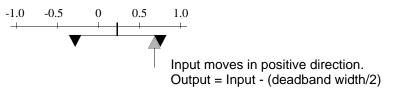

If the input reverses its direction, it disengages from the output. The output remains constant until the input either reaches the opposite end of the deadband or reverses its direction again and engages at the same end of the deadband. Now, as before, movement in the input causes equal movement in the output.

For example, if the deadband width is 2 and the initial output is 5, the output, *y*, at the start of the simulation is as follows:

- 5 if the input, u, is between 4 and 6
- u + 1 if u < 4
- u 1 if u > 6

This sample model and the plot that follows it show the effect of a sine wave passing through a Backlash block.

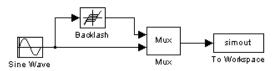

The Backlash block parameters are unchanged from their default values (the deadband width is 1 and the initial output is 0). Notice in the plotted output following that the Backlash block output is zero until the input reaches the end of the deadband (at 0.5). Now the input and output are engaged and the output moves as the input does until the input changes direction (at 1.0). When the input reaches 0, it again engages the output at the opposite end of the deadband.

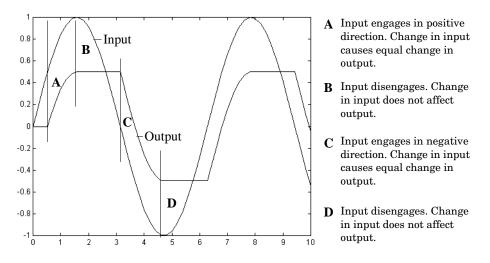

## Data Type Support

The Backlash block accepts and outputs real values of single, double, and built-in integer data types.

## Parameters and Dialog Box

| 🙀 Block Parameters: Backlash                                                        | ? × |
|-------------------------------------------------------------------------------------|-----|
| Backlash                                                                            |     |
| Model backlash where the deadband width specifies the amount of play in the system. |     |
| Parameters                                                                          |     |
| Deadband width:                                                                     |     |
|                                                                                     |     |
| Initial output:                                                                     |     |
| o                                                                                   |     |
| Enable zero crossing detection                                                      |     |
| Sample time (-1 for inherited):                                                     |     |
| -1                                                                                  |     |
|                                                                                     |     |
|                                                                                     |     |
| <u>OK</u> <u>C</u> ancel <u>H</u> elp <u>A</u> R                                    | ply |

## **Deadband width**

Specify the width of the deadband. The default is 1.

#### **Initial output**

Specify the initial output value. The default value is 0. This parameter is tunable. Simulink does not allow the initial output of this block to be inf or NaN.

## Enable zero crossing detection

Select to enable use of zero crossing detection to detect engagement with lower and upper thresholds. For more information, see "Zero Crossing Detection" in the Using Simulink documentation.

## Sample time (-1 for inherited)

Specify the time interval between samples. To inherit the sample time, set this parameter to -1. See "Specifying Sample Time" in the online documentation for more information.

| <b>Characteristics</b> | Direct Feedthrough | Yes                                                |
|------------------------|--------------------|----------------------------------------------------|
|                        | Sample Time        | Specified in <b>Sample time</b> parameter.         |
|                        | Scalar Expansion   | Yes                                                |
|                        | Dimensionalized    | Yes                                                |
|                        | Zero Crossing      | Yes, if you select Enable zero crossing detection. |

## **Band-Limited White Noise**

Sources

#### **Purpose** Introduce white noise into a continuous system

#### Library

## Description

╏╜╢╸

The Band-Limited White Noise block generates normally distributed random numbers that are suitable for use in continuous or hybrid systems.

The primary difference between this block and the Random Number block is that the Band-Limited White Noise block produces output at a specific sample rate, which is related to the correlation time of the noise.

Theoretically, continuous white noise has a correlation time of 0, a flat power spectral density (PSD), and a covariance of infinity. In practice, physical systems are never disturbed by white noise, although white noise is a useful theoretical approximation when the noise disturbance has a correlation time that is very small relative to the natural bandwidth of the system.

In Simulink, you can simulate the effect of white noise by using a random sequence with a correlation time much smaller than the shortest time constant of the system. The Band-Limited White Noise block produces such a sequence. The correlation time of the noise is the sample rate of the block. For accurate simulations, use a correlation time much smaller than the fastest dynamics of the system. You can get good results by specifying

$$t_c \approx \frac{1}{100} \frac{2\pi}{f_{max}}$$

where  $f_{max}$  is the bandwidth of the system in rad/sec.

## The Algorithm Used in the Block Implementation

To produce the correct intensity of this noise, the covariance of the noise is scaled to reflect the implicit conversion from a continuous PSD to a discrete noise covariance. The appropriate scale factor is 1/tc, where tc is the correlation time of the noise. This scaling ensures that the response of a continuous system to the approximate white noise has the same covariance as the system would have to true white noise. Because of this scaling, the covariance of the signal from the Band-Limited White Noise block is not the same as the **Noise power** (intensity) dialog box parameter. This parameter is actually the height of the PSD of the white noise. While the covariance of true

white noise is infinite, the approximation used in this block has the property that the covariance of the block output is the **Noise Power** divided by tc.

Data Type Support

Parameters and Dialog Box The Band-Limited White Noise block outputs real values of type double.

| Block Parame    | ters: Band-Limit                           | ed White Noise |      |
|-----------------|--------------------------------------------|----------------|------|
| Band-Limited Wh | ite Noise. (mask) (lir                     | nk)            |      |
|                 | d White Noise bloc<br>that are suitable fo |                |      |
| Parameters      |                                            |                |      |
| Noise power:    |                                            |                |      |
| [0.1]           |                                            |                |      |
| Sample time:    |                                            |                |      |
| 0.1             |                                            |                |      |
| Seed:           |                                            |                |      |
| [23341]         |                                            |                |      |
| ✓ Interpret vec | tor parameters as 1                        | -D             |      |
|                 | ОК                                         | Cancel         | Help |

Opening this dialog box causes a running simulation to pause. See "Changing Source Block Parameters" in the online Simulink documentation for details.

## Noise power

The height of the PSD of the white noise. The default value is 0.1.

## Sample time

The correlation time of the noise. The default value is 0.1. See "Specifying Sample Time" in the online documentation for more information.

## Seed

The starting seed for the random number generator. The default value is 23341.

## Interpret vector parameters as 1-D

Output a 1-D array if the block's parameters are vectors. Otherwise, output a 2-D array one of whose dimensions is 1.

# **Band-Limited White Noise**

## **Characteristics**

Sample TimeSpecified in the Sample time parameterScalar ExpansionYes, of Noise power and Seed parameters and outputDimensionalizedYesZero CrossingNo

| Purpose              | Add a bias to the input                                                                                                    |
|----------------------|----------------------------------------------------------------------------------------------------|
| Library              | Math Operations                                                                                                    |
| Description          | The Bias block adds a bias, or offset, to the input signal according to                                                                                           |
| × u+0.0 >            | Y = U + Bias                                                                                                    |
|                      | where $U$ is the block input and $Y$ is the output.                                                                                                    |
| Data Type<br>Support | The Bias block accepts and outputs real or complex values of any data type supported by Simulink, except Boolean. The Bias block supports fixed-point data types. |
|                      | For a discussion on the data types supported by Simulink, refer to "Data Types Supported by Simulink" in the Using Simulink documentation.                        |

## Parameters and Dialog Box

| Block Parameters: Bias                           | × |
|--------------------------------------------------|---|
| Bias                                             |   |
| Add bias to input,<br>Y = U + Bias.              |   |
| Parameters                                       |   |
| Bias:                                            |   |
| 0.0                                              | - |
| ☐ Saturate on integer overflow                   |   |
|                                                  |   |
| <u>DK</u> <u>Cancel</u> <u>Help</u> <u>Apply</u> |   |

## Bias

Specify the value of the offset to add to the input signal.

## Saturate on integer overflow

Select to have overflows saturate.

| <b>Characteristics</b> | Direct Feedthrough | Yes                               |
|------------------------|--------------------|-----------------------------------|
|                        | Sample Time        | Inherited from the driving block. |
|                        | Scalar Expansion   | Yes                               |
|                        | States             | 0                                 |

| Dimensionalized | Yes |
|-----------------|-----|
| Zero Crossing   | No  |

| Purpose              | Set the specified bit of the stored integer to zero                                                                                                    |
|----------------------|----------------------------------------------------------------------------------------------------|
| Library              | Logic and Bit Operations                                                                                                    |
| Description          | The Bit Clear block sets the specified bit, given by its index, of the stored integer to zero. Scaling is ignored.<br>You can specify the bit to be set to zero with the <b>Index of bit</b> parameter, where bit zero is the least significant bit. |
| Data Type<br>Support | The Bit Clear block supports Simulink integer, fixed-point, and Boolean data types. True floating-point data types are not supported.                                                                                                    |

## **Parameters** and Dialog Box

| 🙀 Block Parameters: Bit Clear                                 | ? × |
|---------------------------------------------------------------|-----|
| Bit Clear (mask) (link)                                       |     |
| Clear ith bit of the stored integer to 0. Scaling is ignored. |     |
| Parameters                                                    |     |
| Index of bit (0 is least significant):                        |     |
|                                                               | _   |
|                                                               |     |
|                                                               |     |
| <u> </u>                                                      | y . |

## Index of bit

Index of bit where bit 0 is the least significant bit.

**Examples** If the Bit Clear block is turned on for bit 2, bit 2 is set to 0. A vector of constants 2.^[0 1 2 3 4] is represented in binary as [00001 00010 00100 01000 10000]. With bit 2 set to 0, the result is [00001 00010 00000 01000 10000], which is represented in decimal as [1 2 0 8 16].

- **Characteristics** Direct Feedthrough Yes
  - Scalar Expansion Yes
- See Also Bit Set

| Purpose              | Set the specified bit of the stored integer to one                                                                                  |
|----------------------|----------------------------------------------------------------------------------------------------|
| Library              | Logic and Bit Operations                                                                                                    |
| Description          | The Bit Set block sets the specified bit of the stored integer to one. Scaling is ignored.                                          |
| > Set<br>bit 0       | You can specify the bit to be set to one with the <b>Index of bit</b> parameter, where bit zero is the least significant bit.       |
| Data Type<br>Support | The Bit Set block supports Simulink integer, fixed-point, and Boolean data types. True floating-point data types are not supported. |

Parameters and Dialog Box

 Block Parameters: Bit Set
 ?

 Bit Set (mask) (link)

 Set ith bit of the stored integer to 1. Scaling is ignored.

 Parameters

 Index of bit (0 is least significant):

 Image: Image: I

## Index of bit

Index of bit where bit 0 is the least significant bit.

**Examples** If the Bit Set block is turned on for bit 2, bit 2 is set to 1. A vector of constants 2.^[0 1 2 3 4] is represented in binary as [00001 00010 00100 01000 10000]. With bit 2 set to 1, the result is [00101 00110 00100 01100 10100], which is represented in decimal as [5 6 4 12 20].

- Characteristics Direct Feedthrough Yes Scalar Expansion Yes
- See Also Bit Clear

## **Purpose** Perform the specified bitwise operation on the inputs

Logic and Bit Operations

Library

## Description

> Bitwise > AND 0xD9 The Bitwise Operator block performs the specified bitwise operation on its operands.

Unlike the logic operations performed by the Logical Operator block, bitwise operations treat the operands as a vector of bits rather than a single number. You select the bitwise Boolean operation from the **Operator** parameter list. The supported operations are given below.

| Operation | Description                                                  |
|-----------|--------------------------------------------------------------|
| AND       | TRUE if the corresponding bits are all TRUE                  |
| OR        | TRUE if at least one of the corresponding bits is TRUE       |
| NAND      | TRUE if at least one of the corresponding bits is FALSE      |
| NOR       | TRUE if no corresponding bits are TRUE                       |
| XOR       | TRUE if an odd number of corresponding bits are TRUE         |
| NOT       | TRUE if the input is FALSE (available only for single input) |

The Bitwise Operator block does not support shift operations. For shift operations, see the Shift Arithmetic block.

The size of the output of the Bitwise Operator block depends on the number of inputs, their vector size, and the selected operator:

- The NOT operator accepts only one input, which can be a scalar or a vector. If the input is a vector, the output is a vector of the same size containing the bitwise logical complements of the input vector elements.
- For a single vector input, the block applies the operation (except the NOT operator) to all elements of the vector. If a bit mask is not specified, then the output is a scalar. If a bit mask is specified, then the output is a vector.

• For two or more inputs, the block performs the operation between all of the inputs. If the inputs are vectors, the operation is performed between corresponding elements of the vectors to produce a vector output.

When configured as a multi-input XOR gate, this block performs an additionmodulo-two operation as mandated by the IEEE Standard for Logic Elements.

If you do not select the **Use bit mask** check box, then the block can accept multiple inputs. You select the number of input ports from the **Number of input ports** parameter. The input data types must be identical.

If you select the **Use bit mask** check box, then a single input is associated with the bit mask you specify from the **Bit Mask** parameter. You specify the bit mask using any valid MATLAB expression. For example, you can specify the bit mask 00100101 as  $2^{5+2^{2+2^{0}}}$ . Alternatively, you can use strings to specify a hexadecimal bit mask such as {'FE73', '12AC'}. If the bit mask is larger than the input signal data type, then it is ignored.

**Note** The output data type, which is inherited from the driving block, should represent zero exactly. Data types that satisfy this condition include signed and unsigned integers and any floating-point data type.

The **Treat mask as** parameter list controls how the mask is treated. The possible values are Real World Value and Stored Integer. In terms of the general encoding scheme described in the "Scaling" section of the Simulink Fixed Point documentation, Real World Value treats the mask as V = SQ + B where S is the slope and B is the bias. Stored Integer treats the mask as a stored integer, Q.

You can use the bit mask to perform a bit set or a bit clear on the input. To perform a bit set, set the **Operator** parameter list to OR and create a bit mask with a 1 for each corresponding input bit that you want to set to 1. To perform a bit clear, set the **Operator** parameter list to AND and create a bit mask with a 0 for each corresponding input bit that you want to set to 0.

For example, suppose you want to perform a bit set on the fourth bit of an 8-bit input vector. The bit mask would be 00010000, which you can specify as 2^4 in the **Bit mask** parameter. To perform a bit clear, the bit mask would be

11101111, which you can specify as  $2^7+2^6+2^5+2^3+2^2+2^{-1}+2^{-0}$  in the Bit mask parameter.

Data TypeThe Bitwise Operator block supports Simulink integer, fixed-point, andSupportBoolean data types. The block does not support true floating-point data types.

## Parameters and Dialog Box

| 🙀 Block Parameters: Bitwise Operator 🛛 🔋 🗙                                                                    |
|----------------------------------------------------------------------------------------------------|
| Fixed-Point Bitwise Operator (mask) (link)                                                                    |
| Perform the specified bitwise operation on the inputs. The output data type should<br>represent zero exactly. |
| Parameters                                                                                                    |
| Operator: AND                                                                                                 |
| 🔽 Use bit mask                                                                                                |
| Number of input ports:                                                                                        |
| 1                                                                                                    |
| Bit Mask                                                                                                    |
| bin2dec('11011001')                                                                                           |
| Treat mask as: Stored Integer                                                                                 |
|                                                                                                    |
| <u> </u>                                                                                                    |

## Operator

The bitwise logical operator associated with the specified operands.

## Use bit mask

Specify if the bit mask is used (single input only).

## Number of input ports

The number of inputs.

#### **Bit Mask**

The bit mask to associate with a single input. The **Bit Mask** parameter is converted from a double to the input data type offline using round-to-nearest and saturation.

## Treat mask as

Treat the mask as a real-world value or as a stored integer.

**Examples** To help you understand the Bitwise Operator block logic operations, consider the fixed-point model shown below.

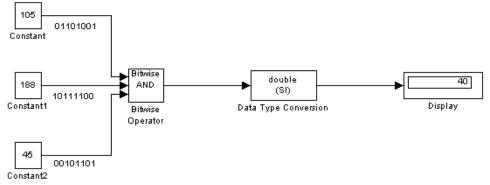

The Constant blocks are configured to output an 8-bit unsigned integer (uint(8)). The results for all logic operations are shown below.

| Operation | <b>Binary Value</b> | Decimal Value |
|-----------|---------------------|---------------|
| AND       | 00101000            | 40            |
| OR        | 11111101            | 253           |
| NAND      | 11010111            | 215           |
| NOR       | 0000010             | 2             |
| XOR       | 11111000            | 248           |
| NOT       | N/A                 | N/A           |

## **Characteristics** Direc

Direct Feedthrough

Scalar Expansion Yes, of inputs

No

| Purpose | Assign values to specified elements of a bus. |
|---------|-----------------------------------------------|
|---------|-----------------------------------------------|

Library

Signal Routing

Description

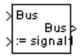

The Bus Assignment block assigns values, specified by signals connected to its assignment (:=) input ports, to specified elements of the bus connected to its Bus input port. Use the block's dialog box to specify the bus elements to be assigned values. The block displays an assignment input port for each bus element to be assigned a signal. The signal connected to the assignment port must have the same structure (i.e., vector, matrix, bus), data type, and numeric (i.e., real or complex) type as the bus element to which it corresponds.

## Data Type Support

The bus input port of the Bus Assignment block accepts and outputs real or complex values of any data type supported by Simulink, including fixed-point data types. The assignment input ports accept the same data and numeric types as the bus elements to which they correspond.

For a discussion on the data types supported by Simulink, refer to "Data Types Supported by Simulink" in the Using Simulink documentation.

| shows the selections. Use the Up |                             | select the signals that are to be assigned.<br>h to reorder the selections. | The light listoon |
|----------------------------------|-----------------------------|-----------------------------------------------------------------------------|-------------------|
| arameters<br>Signals in the bus  | Find<br>Select>><br>Refresh | Signals that are being assigned<br>signal1                                  | Down<br>Remove    |
|                                  |                             |                                                                             |                   |

## Signals in the bus

Displays the names of the signals contained by the bus at the block's Bus input port. Click any item in the list to select it. To find the source of the

## Parameters and Dialog Box

selected signal, click the adjacent **Find** button. Simulink opens the subsystem containing the signal source, if necessary, and highlights the source's icon. Use the **Select>>** button to move the currently selected signal into the adjacent list of signals to be assigned values (see **Signals that are being assigned** below). To refresh the display (e.g., to reflect modifications to the bus connected to the block), click the adjacent **Refresh** button.

## Signals that are being assigned

Lists the names of bus elements to be assigned values. This block displays an assignment input port for each bus element in this list. The label of the corresponding input port contains the name of the element. You can order the signals by using the **Up**, **Down**, and **Remove** buttons. Port connectivity is maintained when the signal order is changed.

Three question marks (???) before the name of a bus element indicates that the input bus no longer contains an element of that name, for example, because the bus has changed since the last time you refreshed the Bus Assignment block's input and bus element assignment lists. You can fix the problem either by modifying the bus to include a signal of the specified name or by removing the name from the list of bus elements to be assigned values. **Purpose** Create a signal bus

Library Signal Routing

## Description

The Bus Creator block combines a set of signals into a bus, i.e., a group of signals represented by a single line in a block diagram. The Bus Creator block, when used in conjunction with the Bus Selector block, allows you to reduce the number of lines required to route signals from one part of a diagram to another. This makes your diagram easier to understand.

To bundle a group of signals with a Bus Creator block, set the block's **Number of inputs ports** parameter to the number of signals in the group. The block displays the number of ports that you specify. Connect the signals to be grouped to the resulting input ports. You can connect any type of signal to the inputs, including other bus signals. To ungroup the signals, connect the block's output port to a Bus Selector port.

## **Naming Signals**

The Bus Creator block assigns a name to each signal on the bus that it creates. This allows you to refer to signals by name when searching for their sources (see "Browsing Bus Signals" on page 1-54) or selecting signals for connection to other blocks. The block offers two bus signal naming options. You can specify that each signal on the bus inherit the name of the signal connected to the bus (the default) or that each input signal must have a specific name.

To specify that bus signals inherit their names from input ports, select Inherit bus signal names from input ports from the list box on the block's parameter dialog box. The names of the inherited bus signals appear in the **Signals in bus** list box.

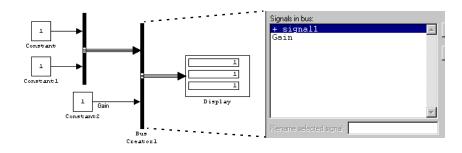

The Bus Creator block generates names for bus signals whose corresponding inputs do not have names. The names are of the form signaln where n is the number of the port to which the input signal is connected.

You can change the name of any signal by editing its name on the block diagram or in the **Signal Properties** dialog box. If you change a name in this way while the Bus Creator block's dialog box is open, you must close and reopen the dialog box or click the **Refresh** button next to the **Signals in bus** list to update the name in the dialog box.

To specify that the bus inputs must have specific names, select Require input signal names to match signals below from the list box on the block's parameter dialog box. The block's parameter dialog box displays the names of the signals currently connected to its inputs or a generated name (for example, signal2) for an anonymous input. You can now use the parameter dialog box to change the required names of the block's inputs. To change the required signal name, select the signal in the **Signals in bus** list. The selected signal's name appears in the **Rename selected signal** field. Edit the name in the field and select the parameter dialog box's **Apply** button to apply your edits or the **OK** button to apply the edits and close the dialog box.

## **Browsing Bus Signals**

The **Signals in bus** list on a Bus Creator block's parameter dialog displays a list of the signals entering the block. A plus sign (+) sign next to a signal indicates that the signal is itself a bus. You can display its contents by clicking the plus sign. If the expanded input includes bus signals, plus signs appear next to the names of those bus signals. You can expand them as well. In this way, you can view all signals entering the block, including those entering via buses. To find the source of any signal entering the block, select the signal in the **Signals in bus** list and click the adjacent **Find** button. Simulink opens the subsystem containing the signal source, if necessary, and highlights the source's icon.

**Note** Simulink hides the name of a Bus Creator block when you copy it from the Simulink library to a model.

# Data TypeThe Bus Creator block accepts and outputs real or complex values of any dataSupporttype supported by Simulink, including fixed-point data types.

For a discussion on the data types supported by Simulink, refer to "Data Types Supported by Simulink" in the Using Simulink documentation.

## Parameters and Dialog Box

| Block Parameters: BusCreator                      | ?       |
|---------------------------------------------------|---------|
| BusCreator                                        |         |
| This block creates a bus signal from its inputs.  |         |
| Parameters                                        |         |
| Require input signal names to match signals below | <b></b> |
| Number of inputs: 2                               |         |
| Signals in bus                                    |         |
| signal1                                           | Find    |
| signal2                                           | Up      |
|                                                   | Down    |
|                                                   | Refresh |
|                                                   |         |
|                                                   |         |
|                                                   |         |
|                                                   |         |
|                                                   |         |
| Rename selected signal:                           | -       |
| ,                                                 |         |
| Specify properties via bus object                 |         |
| Bus object: BusObject                             | Edit    |
| Cutput as structure                               |         |
| <u> </u>                                          | Apply   |

#### Signal naming options

Select Inherit bus signal names from input ports to assign input signal names to the corresponding bus signals. Select Require input signal names to match signals below to specify that inputs must have the names listed in the **Signals in bus** list. Selecting this option enables the **Rename selected signal** field.

## Number of inputs

Specifies the number of input ports on this block.

## Signals in bus

The **Signals in bus** list box shows the signals in the output bus. A plus sign (+) next to a signal name indicates that the signal is itself a bus. Click the

plus sign to display the subsidiary bus signals. Click the **Refresh** button to update the list after editing the name of an input signal. Click the **Find** button to highlight the source of the currently selected signal.

#### **Rename selected signal**

Lists the name of the signal currently selected in the **Signals in bus** list when you select the Require input signal names to match signals below option. Edit this field to change the name of the currently selected signal.

#### Specify properties via bus object

Select this option to use a bus object to define the structure of the bus created by this block (see "Working with Data Objects" and Simulink.Bus class in the online documentation to learn how to create bus objects).

#### **Bus object**

This option is enabled only if you select the **Specify properties via bus object option**. It specifies the name of bus object used to define the structure of the bus created by this block. At the beginning of a simulation or when you update the model's diagram, Simulink checks whether the signals connected to this Bus Creator block have the specified structure. If not, Simulink displays an error message.

## **Output as structure**

This option is enabled only if you select the **Specify properties via bus object option**. If this option is selected, this block outputs a nonvirtual bus; otherwise, it outputs a virtual bus (see "Virtual Versus Nonvirtual Buses" in the online Simulink documentation). if you want code generated from this model to use a C structure to define the structure of the bus signal output by this block.

| Purpose                      | Select signals from an incoming bus                                                                                                    |  |  |
|------------------------------|----------------------------------------------------------------------------------------------------|--|--|
| Library                      | Signal Routing                                                                                                    |  |  |
| Description                  | The Bus Selector block accepts input from a Bus Creator block or another Bus Selector block. This block has one input port. The number of output ports depends on the state of the <b>Muxed output</b> check box. If you select <b>Muxed output</b> , the signals are combined at the output port and there is only one output port; otherwise, there is one output port for each selected signal.                                                                                                    |  |  |
|                              | <b>Note</b> Simulink hides the name of a Bus Selector block when you copy it from the Simulink library to a model.                                                                                                    |  |  |
| Data Type<br>Support         | A Bus Selector block accepts and outputs real or complex values of any data<br>type supported by Simulink, including fixed-point data types.<br>For a discussion on the data types supported by Simulink, refer to "Data Types<br>Supported by Simulink" in the Using Simulink documentation.                                                                                                    |  |  |
| Parameters<br>and Dialog Box | Block Parameters: BusSelector       Image: Constraint of the left listbox shows the signals in the input bus. Use the Select or a block that defines its output using a bus object. The left listbox shows the signals in the input bus. Use the Select button to select the output signals. The ight listbox shows the selections. Use the Up. Down, or Remove button to reorder the selections. Check 'Muxed output' to multiplex the output.         Parameters       Find       Selected signals       Up         Signals in the bus       Find       Selected signals       Up         Refresh       Signal       Down       Muxed output |  |  |

<u>C</u>ancel

<u>0</u>K

Help Apply

## Signals in the bus

The **Signals in the bus** list shows the signals in the input bus. Use the **Select>>** button to select output signals. To find the source of any signal entering the block, select the signal in the **Signals in the bus** list and click the adjacent **Find** button. Simulink opens the subsystem containing the signal source, if necessary, and highlights the source's icon. To refresh the display (e.g., to reflect modifications to the bus connected to the block), click the adjacent **Refresh** button.

## Selected signals

The **Selected signals** list box shows the output signals. You can order the signals by using the **Up**, **Down**, and **Remove** buttons. Port connectivity is maintained when the signal order is changed.

If an output signal listed in the **Selected signals** list box is not an input to the Bus Selector block, the signal name is preceded by three question marks (???).

The signal label at the output port is automatically set by the block except when you select the **Muxed output** check box. If you try to change this label, you get an error message stating that you cannot change the signal label of a line connected to the output of a Bus Selector block.

# **Purpose**Check that the absolute value of the difference between successive samples of<br/>a discrete signal is less than an upper bound

## Library Model Verification

## **Description**

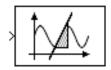

The Check Discrete Gradient block checks each signal element at its input to determine whether the absolute value of the difference between successive samples of the element is less than an upper bound. The block's parameter dialog box allows you to specify the value of the upper bound (1 by default). If the verification condition is true, the block does nothing. Otherwise, the block halts the simulation, by default, and displays an error message in the Simulation Diagnostics Viewer.

The **Model Verification block enabling** setting on the **Data Integrity** diagnostics pane of the **Configuration Parameters** dialog box lets you enable or disable all model verification blocks, including Check Discrete Gradient blocks, in a model.

The Check Discrete Gradient block and its companion blocks in the Model Verification library are intended to facilitate creation of self-validating models. For example, you can use model verification blocks to test that signals do not exceed specified limits during simulation. When you are satisfied that a model is correct, you can turn error-checking off by disabling the verification blocks. You do not have to physically remove them from the model. If you need to modify a model, you can temporarily turn the verification blocks back on to ensure that your changes do not break the model.

## Data Type Support

The Check Discrete Gradient block accepts single, double, int8, int16, and int32 input signals of any dimensions.

## Parameters and Dialog Box

| 🙀 Block Parameters: Check Discrete Gradient                                                                                      | ? × |  |
|----------------------------------------------------------------------------------------------------|-----|--|
| Checks_Gradient (mask) (link)                                                                                                    |     |  |
| Assert that the absolute value of the difference between successive samples of a<br>discrete signal is less than an upper bound. |     |  |
| Parameters                                                                                                    |     |  |
| Maximum gradient:                                                                                                    |     |  |
|                                                                                                    |     |  |
| 🔽 Enable assertion                                                                                                    |     |  |
| Simulation callback when assertion fails (optional):                                                                             |     |  |
|                                                                                                    |     |  |
| Stop simulation when assertion fails                                                                                             |     |  |
| Cutput assertion signal                                                                                                    |     |  |
| Select icon type: graphic                                                                                                    | -   |  |
|                                                                                                    |     |  |
|                                                                                                    |     |  |
| <u>OK</u> <u>Cancel</u> <u>H</u> elp <u>A</u> pply                                                                               |     |  |

## **Maximum gradient**

Upper bound on the gradient of the discrete input signal.

#### **Enable Assertion**

Unchecking this option disables the Check Discrete Gradient block, that is, causes the model to behave as if the block did not exist. The **Model Verification block enabling** setting on the **Data Integrity** diagnostics pane of the **Configuration Parameters** dialog box allows you to enable or disable all Check Discrete Gradient blocks in a model regardless of the setting of this option.

## Simulation callback when assertion fails

An M-expression to be evaluated when the assertion fails.

#### Stop simulation when assertion fails

If checked, this option causes the Check Discrete Gradient block to halt the simulation when the block's input is zero and display an error message in Simulink's **Simulation Diagnostics** viewer. Otherwise, the block displays a warning message in the MATLAB command window and continues the simulation.

## **Output Assertion Signal**

If checked, this option causes the block to output a Boolean signal that is true (1) at each time step if the assertion succeeds and false (0) if the assertion fails. The data type of the output signal is Boolean if you have

selected the Implement logic signals as boolean data option on the **Simulation and code generation** optimization pane of Simulink's **Configuration Parameters** dialog box. Otherwise the data type of the output signal is double.

## Select Icon Type

Type of icon used to display this block in a block diagram: either graphic or text. The graphic option displays a graphical representation of the assertion condition on the icon. The text option displays a mathematical expression that represents the assertion condition. If the icon is too small to display the expression, the text icon displays an exclamation point. To see the expression, enlarge the icon.

| Direct Feedthrough | No                                  |
|--------------------|-------------------------------------|
| Sample Time        | Inherited from driving block        |
| Scalar Expansion   | No                                  |
| Dimensionalized    | Yes                                 |
| Zero Crossing      | No                                  |
|                    | Scalar Expansion<br>Dimensionalized |

# **Check Dynamic Gap**

**Purpose** Check that a gap of possibly varying width occurs in the range of a signal's amplitudes

## Library Model Verification

## Description

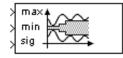

The Check Dynamic Gap block checks that a gap of possibly varying width occurs in the range of a signal's amplitudes. The test signal is the signal connected to the input labeled *sig*. The inputs labeled *min* and *max* specify the lower and upper bounds of the dynamic gap, respectively. If the verification condition is true, the block does nothing. If not, the block halts the simulation, by default, and displays an error message.

The Check Dynamic Gap block and its companion blocks in the Model Verification library are intended to facilitate creation of self-validating models. For example, you can use model verification blocks to test that signals do not exceed specified limits during simulation. When you are satisfied that a model is correct, you can turn error-checking off by disabling the verification blocks. You do not have to physically remove them from the model. If you need to modify a model, you can temporarily turn the verification blocks back on to ensure that your changes do not break the model.

## Data Type Support

The Check Dynamic Gap block accepts input signals of any dimensions and of any data type supported by Simulink. All three input signals must have the same dimension and data type. If the inputs are nonscalar, the block checks each element of the input test signal to the corresponding elements of the reference signals.

For a discussion on the data types supported by Simulink, refer to "Data Types Supported by Simulink" in the Using Simulink documentation.

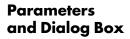

| 🙀 Block Parameters: Check Dynamic Gap                                                                                                    | ? ×   |
|----------------------------------------------------------------------------------------------------|-------|
| Checks_DGap (mask) (link)                                                                                                    |       |
| Assert that the input signal 'sig' is always less than the lower bound 'min' or g<br>the upper bound 'max'. The first input is the upper-bound of the gap; the sec<br>the lower-bound; the third input, the test signal. |       |
| Parameters                                                                                                    |       |
| Enable assertion                                                                                                    |       |
| Simulation callback when assertion fails (optional):                                                                                                    |       |
|                                                                                                    |       |
| ✓ Stop simulation when assertion fails                                                                                                    |       |
| Output assertion signal                                                                                                    |       |
| Select icon type: graphic                                                                                                    | •     |
|                                                                                                    |       |
|                                                                                                    |       |
|                                                                                                    |       |
| <u> </u>                                                                                                    | Apply |

#### **Enable Assertion**

Unchecking this option disables the Check Dynamic Gap block, that is, causes the model to behave as if the block did not exist. The **Model Verification block enabling** setting on the **Data Integrity** diagnostics pane of the **Configuration Parameters** dialog box allows you to enable or disable all model verification blocks in a model, including Check Dynamic Gap blocks, regardless of the setting of this option.

#### Simulation callback when assertion fails

An M-expression to be evaluated when the assertion fails.

#### Stop simulation when assertion fails

If checked, this option causes the Assertion block to halt the simulation when the block's input is zero and display an error message in the **Simulation Diagnostics** viewer. Otherwise, the block displays a warning message in the MATLAB command window and continues the simulation.

#### **Output Assertion Signal**

If checked, this option causes the block to output a Boolean signal that is true (1) at each time step if the assertion succeeds and false (0) if the assertion fails. The data type of the output signal is Boolean if you have selected the Implement logic signals as boolean data option on the **Simulation and code generation** optimization pane of the **Configuration Parameters** dialog box. Otherwise the data type of the output signal is double.

## Select Icon Type

Type of icon used to display this block in a block diagram: either graphic or text. The graphic option displays a graphical representation of the assertion condition on the icon. The text option displays a mathematical expression that represents the assertion condition. If the icon is too small to display the expression, the text icon displays an exclamation point. To see the expression, enlarge the icon.

| <b>Characteristics</b> | Direct Feedthrough | No                           |
|------------------------|--------------------|------------------------------|
|                        | Sample Time        | Inherited from driving block |
|                        | Scalar Expansion   | No                           |
|                        | Dimensionalized    | Yes                          |
|                        | Zero Crossing      | No                           |

**Purpose** Check that one signal is always less than another signal

Library

Model Verification

## Description

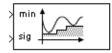

The Check Dynamic Lower Bound block checks that the amplitude of a test signal is less than the amplitude of a reference signal at the current time step. The test signal is the signal connected to the input labeled *sig*. If the verification condition is true, the block does nothing. If not, the block halts the simulation, by default, and displays an error message.

The Check Dynamic Lower Bound block and its companion blocks in the Model Verification library are intended to facilitate creation of self-validating models. For example, you can use model verification blocks to test that signals do not exceed specified limits during simulation. When you are satisfied that a model is correct, you can turn error-checking off by disabling the verification blocks. You do not have to physically remove them from the model. If you need to modify a model, you can temporarily turn the verification blocks back on to ensure that your changes do not break the model.

## Data Type Support

The Check Dynamic Lower Bound block accepts input signals of any data type supported by Simulink. The test and the reference signals must have the same dimensions and data type. If the inputs are nonscalar, the block checks each element of the input test signal to the corresponding elements of the reference signal.

For a discussion on the data types supported by Simulink, refer to "Data Types Supported by Simulink" in the Using Simulink documentation.

# **Check Dynamic Lower Bound**

## Parameters and Dialog Box

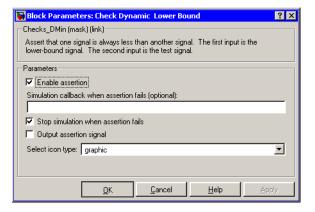

#### **Enable Assertion**

Unchecking this option disables the Check Dynamic Lower Bound block, that is, causes the model to behave as if the block did not exist. The **Model Verification block enabling** setting on the **Data Integrity** diagnostics pane of the **Configuration Parameters** dialog box allows you to enable or disable all model verification blocks, including Check Dynamic Lower Bound blocks, in a model regardless of the setting of this option.

## Simulation callback when assertion fails

An M-expression to be evaluated when the assertion fails.

#### Stop simulation when assertion fails

If checked, this option causes the Check Dynamic Lower Bound block to halt the simulation when the block's input is zero and display an error message in the **Simulation Diagnostics** viewer. Otherwise, the block displays a warning message in the MATLAB command window and continues the simulation.

#### **Output Assertion Signal**

If checked, this option causes the block to output a Boolean signal that is true (1) at each time step if the assertion succeeds and false (0) if the assertion fails. The data type of the output signal is Boolean if you have selected the Implement logic signals as boolean data option on the **Simulation and code generation** optimization pane of the **Configuration Parameters** dialog box. Otherwise the data type of the output signal is double.

#### Select Icon Type

| <b>Characteristics</b> | Direct Feedthrough | No                           |
|------------------------|--------------------|------------------------------|
|                        | Sample Time        | Inherited from driving block |
|                        | Scalar Expansion   | No                           |
|                        | Dimensionalized    | Yes                          |
|                        | Zero Crossing      | No                           |

## **Check Dynamic Range**

**Purpose** Check that a signal falls inside a range of amplitudes that varies from time step to time step

#### Library Model Verification

#### Description

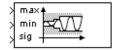

The Check Dynamic Range block checks that a test signal falls inside a range of amplitudes at each time step. The width of the range can vary from time step to time step. The input labeled *sig* is the test signal. The inputs labeled *min* and *max* are the lower and upper bounds of the valid range at the current time step. If the verification condition is true, the block does nothing. If not, the block halts the simulation, by default, and displays an error message.

The Check Dynamic Range block and its companion blocks in the Model Verification library are intended to facilitate creation of self-validating models. For example, you can use model verification blocks to test that signals do not exceed specified limits during simulation. When you are satisfied that a model is correct, you can turn error-checking off by disabling the verification blocks. You do not have to physically remove them from the model. If you need to modify a model, you can temporarily turn the verification blocks back on to ensure that your changes do not break the model.

#### Data Type Support

The Check Dynamic Range block accepts input signals of any dimensions and of any data type supported by Simulink. All three input signals must have the same dimension and data type. If the inputs are nonscalar, the block checks each element of the input test signal to the corresponding elements of the reference signals.

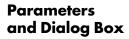

| 🙀 Block Parameters: Check Dynamic Range 🛛 🛛 🛛 🔀                                                                                                    |  |  |  |
|----------------------------------------------------------------------------------------------------|--|--|--|
| Checks_DRange (mask) (link)                                                                                                    |  |  |  |
| Assert that one signal always lies between two other signals. The first input is the<br>upper-bound signal; the second input, the lower-bound; the third input, the test signal. |  |  |  |
| Parameters                                                                                                    |  |  |  |
| Enable assertion                                                                                                    |  |  |  |
| Simulation callback when assertion fails (optional):                                                                                                    |  |  |  |
| Stop simulation when assertion fails                                                                                                    |  |  |  |
| 🗖 Output assertion signal                                                                                                    |  |  |  |
| Select icon type: graphic                                                                                                    |  |  |  |
|                                                                                                    |  |  |  |
| <u>OK</u> <u>C</u> ancel <u>H</u> elp <u>Apply</u>                                                                                                    |  |  |  |

#### **Enable Assertion**

Unchecking this option disables the Check Dynamic Range block, that is, causes the model to behave as if the block did not exist. The **Model Verification block enabling** setting on the **Data Integrity** diagnostics pane of the **Configuration Parameters** dialog box allows you to enable or disable all model verification blocks in a model, including Check Dynamic Range blocks, regardless of the setting of this option.

#### Simulation callback when assertion fails

An M-expression to be evaluated when the assertion fails.

#### Stop simulation when assertion fails

If checked, this option causes the Assertion block to halt the simulation when the block's input is zero and display an error message in the **Simulation Diagnostics** viewer. Otherwise, the block displays a warning message in the MATLAB command window and continues the simulation.

#### **Output Assertion Signal**

If checked, this option causes the block to output a Boolean signal that is true (1) at each time step if the assertion succeeds and false (0) if the assertion fails. The data type of the output signal is Boolean if you have selected the the Implement logic signals as boolean data option on the **Simulation and code generation** optimization pane of the **Configuration Parameters** dialog box. Otherwise the data type of the output signal is double.

#### Select Icon Type

| <b>Characteristics</b> | Direct Feedthrough No |                              |
|------------------------|-----------------------|------------------------------|
|                        | Sample Time           | Inherited from driving block |
|                        | Scalar Expansion      | No                           |
|                        | Dimensionalized       | Yes                          |
|                        | Zero Crossing         | No                           |

**Purpose** Check that one signal is always greater than another signal

Library Model Verification

Description

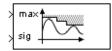

The Check Dynamic Upper Bound block checks that the amplitude of a test signal is greater than the amplitude of a reference signal at the current time step. The test signal is the signal connected to the input labeled *sig*. If the verification condition is true, the block does nothing. If not, the block halts the simulation, by default, and displays an error message.

The Check Dynamic Upper Bound block and its companion blocks in the Model Verification library are intended to facilitate creation of self-validating models. For example, you can use model verification blocks to test that signals do not exceed specified limits during simulation. When you are satisfied that a model is correct, you can turn error-checking off by disabling the verification blocks. You do not have to physically remove them from the model. If you need to modify a model, you can temporarily turn the verification blocks back on to ensure that your changes do not break the model.

#### Data Type Support

The Check Dynamic Upper Bound block accepts input signals of any dimensions and of any data type supported by Simulink. The test and the reference signals must have the same dimensions and data type. If the inputs are nonscalar, the block compares each element of the input test signal to the corresponding elements of the reference signal.

## **Check Dynamic Upper Bound**

#### Parameters and Dialog Box

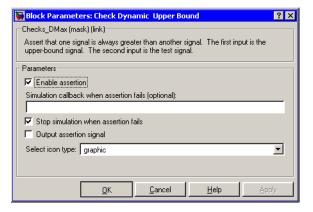

#### **Enable Assertion**

Unchecking this option disables the Check Dynamic Upper Bound block, that is, causes the model to behave as if the block did not exist. The **Model Verification block enabling** setting on the **Data Integrity** diagnostics pane of the **Configuration Parameters** dialog box allows you to enable or disable all model verification blocks, including Check Dynamic Upper Bound blocks, in a model regardless of the setting of this option.

#### Simulation callback when assertion fails

An M-expression to be evaluated when the assertion fails.

#### Stop simulation when assertion fails

If checked, this option causes the Check Dynamic Upper Bound block to halt the simulation when the block's input is zero and display an error message in the **Simulation Diagnostics** viewer. Otherwise, the block displays a warning message in the MATLAB command window and continues the simulation.

#### **Output Assertion Signal**

If checked, this option causes the block to output a Boolean signal that is true (1) at each time step if the assertion succeeds and false (0) if the assertion fails. The data type of the output signal is Boolean if you have selected the Implement logic signals as boolean data option on the **Simulation and code generation** optimization pane of the **Configuration Parameters** dialog box. Otherwise the data type of the output signal is double.

#### Select Icon Type

| <b>Characteristics</b> | Direct Feedthrough | No                           |
|------------------------|--------------------|------------------------------|
|                        | Sample Time        | Inherited from driving block |
|                        | Scalar Expansion   | No                           |
|                        | Dimensionalized    | Yes                          |
|                        | Zero Crossing      | No                           |

## **Check Input Resolution**

**Purpose** Check that the input signal has a specified resolution

Model Verification

Library

Description

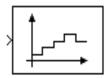

The Check Input Resolution block checks whether the input signal has a specified scalar or vector resolution (see "Resolution" on page 1-75). If the resolution is a scalar, the input signal must be a multiple of the resolution within a 10e-3 tolerance. If the resolution is a vector, the input signal must equal an element of the resolution vector. If the verification condition is true, the block does nothing. If not, the block halts the simulation, by default, and displays an error message.

The Check Input Resolution block and its companion blocks in the Model Verification library are intended to facilitate creation of self-validating models. For example, you can use model verification blocks to test that signals do not exceed specified limits during simulation. When you are satisfied that a model is correct, you can turn error-checking off by disabling the verification blocks. You do not have to physically remove them from the model. If you need to modify a model, you can temporarily turn the verification blocks back on to ensure that your changes do not break the model.

# Data TypeThe Check Input Resolution block accepts input signals of any dimensions and<br/>of any data type supported by Simulink. If the input signal is nonscalar, the<br/>block checks the resolution of each element of the input test signal.

#### Parameters and Dialog Box

| 👹 Block Parameter                                                                                                    | s: Check Inpu    | it Resolution  |              | <u> ? ×</u> |
|----------------------------------------------------------------------------------------------------|------------------|----------------|--------------|-------------|
| Checks_Resolution (mask) (link)                                                                                                    |                  |                |              |             |
| Assert that the input signal has a specified resolution. If the resolution is a scalar, the<br>input signal must be a multiple of the resultion within a 10e-3 tolerance. If the<br>resolution is a vector, the input signal must equal an element of the resolution vector. |                  |                |              |             |
| Parameters                                                                                                    |                  |                |              |             |
| Resolution:                                                                                                    |                  |                |              |             |
| 1                                                                                                    |                  |                |              |             |
| ✓ Enable assertion                                                                                                    |                  |                |              |             |
| Simulation callback when assertion fails (optional):                                                                                                    |                  |                |              |             |
|                                                                                                    |                  |                |              |             |
| 🔽 Stop simulation v                                                                                                    | when assertion I | fails          |              |             |
| 🔲 Output assertion                                                                                                    | signal           |                |              |             |
|                                                                                                    |                  |                |              |             |
|                                                                                                    |                  |                |              |             |
|                                                                                                    |                  |                |              |             |
|                                                                                                    | <u>0</u> K       | <u>C</u> ancel | <u>H</u> elp | Apply       |
|                                                                                                    |                  |                |              |             |

#### Resolution

Resolution that the input signal must have.

#### **Enable Assertion**

Unchecking this option disables the Assertion block, that is, causes the model to behave as if the Assertion block did not exist. The **Model Verification block enabling** setting on the **Data Integrity** diagnostics pane of the **Configuration Parameters** dialog box allows you to enable or disable all Assertion blocks in a model regardless of the setting of this option.

#### Simulation callback when assertion fails

An M-expression to be evaluated when the assertion fails.

#### Stop simulation when assertion fails

If checked, this option causes the Assertion block to halt the simulation when the block's input is zero and display an error message in the **Simulation Diagnostics** viewer. Otherwise, the block displays a warning message in the MATLAB command window and continues the simulation.

#### **Output Assertion Signal**

If checked, this option causes the block to output a Boolean signal that is true (1) at each time step if the assertion succeeds and false (0) if the assertion fails. The data type of the output signal is Boolean if you have selected the Implement logic signals as boolean data option on the

Simulation and code generation optimization pane of the Configuration Parameters dialog box. Otherwise the data type of the output signal is double.

| <b>Characteristics</b> | Direct Feedthrough | No                           |
|------------------------|--------------------|------------------------------|
|                        | Sample Time        | Inherited from driving block |
|                        | Scalar Expansion   | No                           |
|                        | Dimensionalized    | Yes                          |
|                        | Zero Crossing      | No                           |
|                        |                    |                              |

#### **Purpose** Check that a gap exists in a signal's range of amplitudes

Library

Model Verification

Description

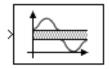

The Check Static Gap block checks that each element of the input signal is less than (or optionally equal to) a static lower bound or greater than (or optionally equal to) a static upper bound at the current time step. If the verification condition is true, the block does nothing. If not, the block halts the simulation, by default, and displays an error message.

The Check Static Gap block and its companion blocks in the Model Verification library are intended to facilitate creation of self-validating models. For example, you can use model verification blocks to test that signals do not exceed specified limits during simulation. When you are satisfied that a model is correct, you can turn error-checking off by disabling the verification blocks. You do not have to physically remove them from the model. If you need to modify a model, you can temporarily turn the verification blocks back on to ensure that your changes do not break the model.

#### Data Type Support

The Check Static Gap block accepts input signals of any dimensions and of any data type supported by Simulink.

## **Check Static Gap**

#### Parameters and Dialog Box

| 🙀 Block Parameters: Check Static Gap 🛛 🔋 🗙                                                                                                    |  |  |  |
|----------------------------------------------------------------------------------------------------|--|--|--|
| Checks_SGap (mask) (link)                                                                                                    |  |  |  |
| Assert that the input signal is less than (or optionally equal to) a static lower bound or<br>greater than (or optionally equal to) a static upper bound. |  |  |  |
| Parameters                                                                                                    |  |  |  |
| Upper bound:                                                                                                    |  |  |  |
| 100                                                                                                    |  |  |  |
| 🔽 Inclusive upper bound                                                                                                    |  |  |  |
| Lower bound:                                                                                                    |  |  |  |
| 0                                                                                                    |  |  |  |
| Inclusive lower bound                                                                                                    |  |  |  |
| 🔽 Enable assertion                                                                                                    |  |  |  |
| Simulation callback when assertion fails (optional):                                                                                                    |  |  |  |
|                                                                                                    |  |  |  |
| Stop simulation when assertion fails                                                                                                    |  |  |  |
| Output assertion signal                                                                                                    |  |  |  |
| Select icon type: graphic                                                                                                    |  |  |  |
|                                                                                                    |  |  |  |
| <u>     OK</u> <u>Cancel</u> Help <u>Apply</u>                                                                                                    |  |  |  |

#### Upper bound

Upper bound of the gap in the input signal's range of amplitudes.

#### Inclusive upper bound

If checked, this option specifies that the gap includes the upper bound.

#### Lower bound

Lower bound of the gap in the input signal's range of amplitudes.

#### **Inclusive lower bound**

If checked, this option specifies that the gap includes the lower bound.

#### **Enable Assertion**

Unchecking this option disables the Check Static Gap block, that is, causes the model to behave as if the block did not exist. The **Model Verification block enabling** setting on the **Data Integrity** diagnostics pane of the **Configuration Parameters** dialog box allows you to enable or disable all model verification blocks, including Check Static Gap blocks, in a model regardless of the setting of this option.

#### Simulation callback when assertion fails

An M-expression to be evaluated when the assertion fails.

#### Stop simulation when assertion fails

If checked, this option causes the Check Static Gap block to halt the simulation when the block's input is zero and display an error message in the **Simulation Diagnostics** viewer. Otherwise, the block displays a warning message in the MATLAB command window and continues the simulation.

#### **Output Assertion Signal**

If checked, this option causes the block to output a Boolean signal that is true (1) at each time step if the assertion succeeds and false (0) if the assertion fails. The data type of the output signal is Boolean if you have selected the Implement logic signals as boolean data option on the **Simulation and code generation** optimization pane of the **Configuration Parameters** dialog box. Otherwise the data type of the output signal is double.

#### Select Icon Type

| Direct Feedthrough | No                                                 |
|--------------------|----------------------------------------------------|
| Sample Time        | Inherited from driving block                       |
| Scalar Expansion   | No                                                 |
| Dimensionalized    | Yes                                                |
| Zero Crossing      | No                                                 |
|                    | Sample Time<br>Scalar Expansion<br>Dimensionalized |

## **Check Static Lower Bound**

#### **Purpose** Check that a signal is greater than (or optionally equal to) a static lower bound

#### Library Model Verification

Description

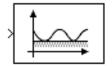

The Check Static Lower Bound block checks that each element of the input signal is greater than (or optionally equal to) a specified lower bound at the current time step. The block's parameter dialog box allows you to specify the value of the lower bound and whether the lower bound is inclusive. If the verification condition is true, the block does nothing. If not, the block halts the simulation, by default, and displays an error message.

The Check Static Lower Bound block and its companion blocks in the Model Verification library are intended to facilitate creation of self-validating models. For example, you can use model verification blocks to test that signals do not exceed specified limits during simulation. When you are satisfied that a model is correct, you can turn error-checking off by disabling the verification blocks. You do not have to physically remove them from the model. If you need to modify a model, you can temporarily turn the verification blocks back on to ensure that your changes do not break the model.

## Data TypeThe Check Static Lower Bound block accepts input signals of any dimensionsSupportand of any data type supported by Simulink.

#### Parameters and Dialog Box

| Diock Parameters: check Static Lower bound                                                  |  |  |  |
|---------------------------------------------------------------------------------------------|--|--|--|
| - Checks_SMin (mask) (link)                                                                 |  |  |  |
| Assert that the input signal is greater than (or optionally equal to) a static lower bound. |  |  |  |
| Parameters                                                                                  |  |  |  |
| Lower bound:                                                                                |  |  |  |
|                                                                                             |  |  |  |
| ✓ Inclusive boundary                                                                        |  |  |  |
| Enable assertion                                                                            |  |  |  |
| Simulation callback when assertion fails (optional):                                        |  |  |  |
| omalatori caliback when assertion rails (optional).                                         |  |  |  |
| Stop simulation when assertion fails                                                        |  |  |  |
| Output assertion signal                                                                     |  |  |  |
|                                                                                             |  |  |  |
| Select icon type: graphic                                                                   |  |  |  |
|                                                                                             |  |  |  |
|                                                                                             |  |  |  |
| <u> </u>                                                                                    |  |  |  |

#### Lower bound

Lower bound on the range of amplitudes that the input signal can have.

#### **Inclusive boundary**

Checking this option makes the range of valid input amplitudes include the lower bound.

#### **Enable Assertion**

Unchecking this option disables the Check Static Lower Bound block, that is, causes the model to behave as if the block did not exist. The **Model Verification block enabling** setting on the **Data Integrity** diagnostics pane of the **Configuration Parameters** dialog box allows you to enable or disable all model verification blocks, including Check Static Lower Bound blocks, in a model regardless of the setting of this option.

#### Simulation callback when assertion fails

An M-expression to be evaluated when the assertion fails.

#### Stop simulation when assertion fails

If checked, this option causes the Check Static Lower Bound block to halt the simulation when the block's input is zero and display an error message in the **Simulation Diagnostics** viewer. Otherwise, the block displays a warning message in the MATLAB command window and continues the simulation.

#### **Output Assertion Signal**

If checked, this option causes the block to output a Boolean signal that is true (1) at each time step if the assertion succeeds and false (0) if the assertion fails. The data type of the output signal is Boolean if you have selected the Implement logic signals as boolean data option on the **Simulation and code generation** optimization pane of the **Configuration Parameters** dialog box. Otherwise the data type of the output signal is double.

#### Select Icon Type

| <b>Characteristics</b> | Direct Feedthrough | No                           |
|------------------------|--------------------|------------------------------|
|                        | Sample Time        | Inherited from driving block |
|                        | Scalar Expansion   | No                           |
|                        | Dimensionalized    | Yes                          |
|                        | Zero Crossing      | No                           |

#### **Purpose** Check that a signal falls inside a fixed range of amplitudes

Library

Model Verification

#### Description

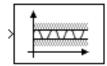

The Check Static Range block checks that each element of the input signal falls inside the same range of amplitudes at each time step. The block's parameter dialog box allows you to specify the upper and lower bounds of the valid amplitude range and whether the range includes the bounds. If the verification condition is true, the block does nothing. If not, the block halts the simulation, by default, and displays an error message.

The Check Static Range block and its companion blocks in the Model Verification library are intended to facilitate creation of self-validating models. For example, you can use model verification blocks to test that signals do not exceed specified limits during simulation. When you are satisfied that a model is correct, you can turn error-checking off by disabling the verification blocks. You do not have to physically remove them from the model. If you need to modify a model, you can temporarily turn the verification blocks back on to ensure that your changes do not break the model.

#### Data Type Support

The Check Static Range block accepts input signals of any dimensions and of any data type supported by Simulink.

## **Check Static Range**

#### Parameters and Dialog Box

| 🙀 Block Parameters: Check Static Range 🛛 🛛 🛛 🔀                                                                 |  |  |  |
|----------------------------------------------------------------------------------------------------|--|--|--|
| Checks_SRange (mask) (link)                                                                                    |  |  |  |
| Assert that the input signal lies between a static lower and upper bound or optionally<br>equals either bound. |  |  |  |
| Parameters                                                                                                    |  |  |  |
| Upper bound:                                                                                                   |  |  |  |
| 100                                                                                                    |  |  |  |
| Inclusive upper bound                                                                                          |  |  |  |
| Lower bound:                                                                                                   |  |  |  |
| 0                                                                                                    |  |  |  |
| Inclusive lower bound                                                                                          |  |  |  |
| 🔽 Enable assertion                                                                                             |  |  |  |
| Simulation callback when assertion fails (optional):                                                           |  |  |  |
|                                                                                                    |  |  |  |
| Stop simulation when assertion fails                                                                           |  |  |  |
| Cutput assertion signal                                                                                        |  |  |  |
| Select icon type: graphic                                                                                      |  |  |  |
|                                                                                                    |  |  |  |
| QK <u>C</u> ancel <u>H</u> elp <u>Apply</u>                                                                    |  |  |  |

#### **Upper bound**

Upper bound of the range of valid input signal amplitudes.

#### Inclusive upper bound

Checking this option specifies that the valid signal range includes the upper bound.

#### Lower bound

Lower bound of the range of valid input signal amplitudes.

#### **Inclusive lower bound**

Checking this option specifies that the valid signal range includes the lower bound.

#### **Enable Assertion**

Unchecking this option disables the Check Static Range block, that is, causes the model to behave as if the block did not exist. The **Model Verification block enabling** setting on the **Data Integrity** diagnostics pane of the **Configuration Parameters** dialog box allows you to enable or disable all model verification blocks, including Check Static Range blocks, in a model regardless of the setting of this option.

#### Simulation callback when assertion fails

An M-expression to be evaluated when the assertion fails.

#### Stop simulation when assertion fails

If checked, this option causes the Check Static Range block to halt the simulation when the block's input is zero and display an error message in the **Simulation Diagnostics** viewer. Otherwise, the block displays a warning message in the MATLAB command window and continues the simulation.

#### **Output Assertion Signal**

If checked, this option causes the block to output a Boolean signal that is true (1) at each time step if the assertion succeeds and false (0) if the assertion fails. The data type of the output signal is Boolean if you have selected the Implement logic signals as boolean data option on the **Simulation and code generation** optimization pane of the **Configuration Parameters** dialog box. Otherwise the data type of the output signal is double.

#### Select Icon Type

| <b>Characteristics</b> | Direct Feedthrough | No                           |
|------------------------|--------------------|------------------------------|
|                        | Sample Time        | Inherited from driving block |
|                        | Scalar Expansion   | No                           |
|                        | Dimensionalized    | Yes                          |
|                        | Zero Crossing      | No                           |

## **Check Static Upper Bound**

**Purpose** Check that a signal is greater than (or optionally equal to) a static lower bound

#### Library Model Verification

**Description** 

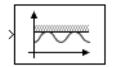

The Check Static Upper Bound block checks that each element of the input signal is less than (or optionally equal to) a specified lower bound at the current time step. The block's parameter dialog box allows you to specify the value of the upper bound and whether the bound is inclusive. If the verification condition is true, the block does nothing. If not, the block halts the simulation, by default, and displays an error message.

The Check Static Upper Bound block and its companion blocks in the Model Verification library are intended to facilitate creation of self-validating models. For example, you can use model verification blocks to test that signals do not exceed specified limits during simulation. When you are satisfied that a model is correct, you can turn error-checking off by disabling the verification blocks. You do not have to physically remove them from the model. If you need to modify a model, you can temporarily turn the verification blocks back on to ensure that your changes do not break the model.

## Data TypeThe Check Static Upper Bound block accepts input signals of any dimensionsSupportand of any data type supported by Simulink.

#### Parameters and Dialog Box

| Checks_SMax (mask) (link)                                                                |   |
|------------------------------------------------------------------------------------------|---|
| Assert that the input signal is less than (or optionally equal to) a static upper bound. |   |
|                                                                                          |   |
| Parameters                                                                               |   |
| Upper bound:                                                                             |   |
| D D D D D D D D D D D D D D D D D D D                                                    | - |
| ✓ Inclusive boundary                                                                     |   |
| Enable assertion                                                                         |   |
| Simulation callback when assertion fails (optional):                                     |   |
|                                                                                          |   |
| 🔽 Stop simulation when assertion fails                                                   |   |
| Cutput assertion signal                                                                  |   |
| Select icon type: graphic                                                                | 1 |
|                                                                                          |   |
|                                                                                          |   |
| OK <u>C</u> ancel <u>H</u> elp <u>Apply</u>                                              |   |
|                                                                                          |   |

#### **Upper bound**

Upper bound on the range of amplitudes that the input signal can have.

2 X

#### **Inclusive boundary**

Checking this option makes the range of valid input amplitudes include the upper bound.

#### **Enable Assertion**

Unchecking this option disables the Check Static Upper Bound block, that is, causes the model to behave as if the block did not exist. The **Model Verification block enabling** setting on the **Data Integrity** diagnostics pane of the **Configuration Parameters** dialog box allows you to enable or disable all model verification blocks, including Check Static Lower Bound blocks, in a model regardless of the setting of this option.

#### Simulation callback when assertion fails

An M-expression to be evaluated when the assertion fails.

#### Stop simulation when assertion fails

If checked, this option causes the Check Static Upper Bound block to halt the simulation when the block's input is zero and display an error message in the **Simulation Diagnostics** viewer. Otherwise, the block displays a warning message in the MATLAB command window and continues the simulation.

#### **Output Assertion Signal**

If checked, this option causes the block to output a Boolean signal that is true (1) at each time step if the assertion succeeds and false (0) if the assertion fails. The data type of the output signal is Boolean if you have selected the Implement logic signals as boolean data option on the **Simulation and code generation** optimization pane of the **Configuration Parameters** dialog box. Otherwise the data type of the output signal is double.

#### Select Icon Type

| <b>Characteristics</b> | Direct Feedthrough | No                           |
|------------------------|--------------------|------------------------------|
|                        | Sample Time        | Inherited from driving block |
|                        | Scalar Expansion   | No                           |
|                        | Dimensionalized    | Yes                          |
|                        | Zero Crossing      | No                           |

#### **Purpose** Generate a sine wave with increasing frequency

#### Library Sources

DescriptionThe Chirp Signal block generates a sine wave whose frequency increases at a<br/>linear rate with time. You can use this block for spectral analysis of nonlinear<br/>systems. The block generates a scalar or vector output.

The parameters, **Initial frequency**, **Target time**, and **Frequency at target time**, determine the block's output. You can specify any or all of these variables as scalars or arrays. All the parameters specified as arrays must have the same dimensions. The block expands scalar parameters to have the same dimensions as the array parameters. The block output has the same dimensions as the parameters unless you select the **Interpret vector parameters as 1-D** option. If you select this option and the parameters are row or column vectors, the block outputs a vector (1-D array) signal.

The Chirp Signal block outputs a real-valued signal of type double.

### Support Parameters and Dialog Box

Data Type

| 🙀 Block Parameters: Chirp Signal                                                       | × |
|----------------------------------------------------------------------------------------|---|
| _ chirp (mask) (link)                                                                  |   |
| Output a linear chirp signal (sine wave whose frequency varies<br>linearly with time). |   |
| Parameters                                                                             |   |
| Initial frequency (Hz):                                                                |   |
| 0.1                                                                                    |   |
| Target time (secs):                                                                    |   |
| 100                                                                                    |   |
| Frequency at target time (Hz):                                                         |   |
| 1                                                                                      |   |
| ✓ Interpret vectors parameters as 1-D                                                  |   |
| <u> </u>                                                                               |   |

Opening this dialog box causes a running simulation to pause. See "Changing Source Block Parameters" in the online Simulink documentation for details.

#### **Initial frequency**

The initial frequency of the signal, specified as a scalar or matrix value. The default is 0.1 Hz.

## **Chirp Signal**

#### **Target time**

The time at which the frequency reaches the **Frequency at target time** parameter value, a scalar or matrix value. The frequency continues to change at the same rate after this time. The default is 100 seconds.

#### Frequency at target time

The frequency of the signal at the target time, a scalar or matrix value. The default is 1 Hz.

#### Interpret vector parameters as 1-D

If selected, column or row matrix values for the **Initial frequency**, **Target time**, and **Frequency at target time** parameters result in a vector output whose elements are the elements of the row or column.

| <b>Characteristics</b> | Sample Time      | Continuous         |
|------------------------|------------------|--------------------|
|                        | Scalar Expansion | Yes, of parameters |
|                        | Dimensionalized  | Yes                |
|                        | Zero Crossing    | No                 |
|                        |                  |                    |

Library Sources

**Description** The Clock block outputs the current simulation time at each simulation step. This block is useful for other blocks that need the simulation time.

When you need the current time within a discrete system, use the Digital Clock block.

XI

Data TypeThe Clock block outputs a real-valued signal of type double.Support

#### Parameters and Dialog Box

| •••             |                             |              |                                  |                         |              |
|-----------------|-----------------------------|--------------|----------------------------------|-------------------------|--------------|
| Clock           |                             |              |                                  |                         |              |
| Output the curr | ent simu                    | lation time. |                                  |                         |              |
| -Parameters     |                             |              |                                  |                         |              |
| 🗖 Display time  | 9                           |              |                                  |                         |              |
| Decimation:     |                             |              |                                  |                         |              |
| 10              |                             |              |                                  |                         |              |
|                 |                             |              |                                  |                         |              |
|                 |                             |              | -                                |                         |              |
|                 |                             | <u>0</u> K   | <u>C</u> an                      | icel                    | <u>H</u> elp |
|                 | 11111 <del>1 19777777</del> | ****         | and a construction of the second | 10 <i>0000000000000</i> |              |

#### **Display time**

Block Parameters: Clock

Use the **Display time** check box to display the current simulation time inside the Clock icon.

#### Decimation

The **Decimation** parameter value is the increment at which the clock is updated; it can be any positive integer. For example, if the decimation is 1000, then, for a fixed integration step of 1 millisecond, the clock updates at 1 second, 2 seconds, and so on.

| <b>Characteristics</b> | Sample Time      | Continuous |
|------------------------|------------------|------------|
|                        | Scalar Expansion | N/A        |
|                        | Dimensionalized  | No         |
|                        | Zero Crossing    | No         |

## **Combinatorial Logic**

| Purpose     | Implement a truth table                                                                                                    |
|-------------|----------------------------------------------------------------------------------------------------|
| Library     | Logic and Bit Operations                                                                                                    |
| Description | The Combinatorial Logic block implements a standard truth table for modeling<br>programmable logic arrays (PLAs), logic circuits, decision tables, and other<br>Boolean expressions. You can use this block in conjunction with Memory blocks<br>to implement finite-state machines or flip-flops. |
|             | You specify a matrix that defines all possible block outputs as the <b>Truth table</b>                                                                                                    |

You specify a matrix that defines all possible block outputs as the **Truth table** parameter. Each row of the matrix contains the output for a different combination of input elements. You must specify outputs for every combination of inputs. The number of columns is the number of block outputs.

The relationship between the number of inputs and the number of rows is

number of rows = 2 ^ (number of inputs)

Simulink returns a row of the matrix by computing the row's index from the input vector elements. Simulink computes the index by building a binary number where input vector elements having zero values are 0 and elements having nonzero values are 1, then adding 1 to the result. For an input vector, u, of m elements,

```
row index = 1 + u(m) \cdot 2^{0} + u(m \cdot 1) \cdot 2^{1} + \ldots + u(1) \cdot 2^{m-1}
```

#### **Example of Two-Input AND Function**

This example builds a two-input AND function, which returns 1 when both input elements are 1, and 0 otherwise. To implement this function, specify the **Truth table** parameter value as [0; 0; 0; 1]. The portion of the model that provides the inputs to and the output from the Combinatorial Logic block might look like this.

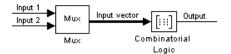

The following table indicates the combination of inputs that generate each output. The input signal labeled "Input 1" corresponds to the column in the table labeled Input 1. Similarly, the input signal "Input 2" corresponds to the

column with the same name. The combination of these values determines the row of the Output column of the table that is passed as block output.

For example, if the input vector is  $[1 \ 0]$ , the input references the third row:

```
(21*1 + 1)
```

The output value is 0.

| Row | Input 1 | Input 2 | Output |
|-----|---------|---------|--------|
| 1   | 0       | 0       | 0      |
| 2   | 0       | 1       | 0      |
| 3   | 1       | 0       | 0      |
| 4   | 1       | 1       | 1      |

#### **Example of Circuit**

This sample circuit has three inputs: the two bits ( $\mathbf{a}$  and  $\mathbf{b}$ ) to be summed and a carry-in bit ( $\mathbf{c}$ ). It has two outputs: the carry-out bit ( $\mathbf{c}$ ') and the sum bit ( $\mathbf{s}$ ). Here are the truth table and the outputs associated with each combination of input values for this circuit.

|   | Inputs |   |    | Outputs |  |
|---|--------|---|----|---------|--|
| a | b      | с | c' | s       |  |
| 0 | 0      | 0 | 0  | 0       |  |
| 0 | 0      | 1 | 0  | 1       |  |
| 0 | 1      | 0 | 0  | 1       |  |
| 0 | 1      | 1 | 1  | 0       |  |
| 1 | 0      | 0 | 0  | 1       |  |
| 1 | 0      | 1 | 1  | 0       |  |

| Inputs |   | Outputs |    |   |
|--------|---|---------|----|---|
| a      | b | с       | c' | S |
| 1      | 1 | 0       | 1  | 0 |
| 1      | 1 | 1       | 1  | 1 |

To implement this adder with the Combinatorial Logic block, you enter the 8-by-2 matrix formed by columns **c'** and **s** as the **Truth table** parameter.

You can also implement sequential circuits (that is, circuits with states) with the Combinatorial Logic block by including an additional input for the state of the block and feeding the output of the block back into this state input.

#### Data Type Support

The type of signals accepted by a Combinatorial Logic block depends on whether you selected the Boolean logic signals option (see "Enabling Strict Boolean Type Checking" in the Using Simulink documentation). If this option is enabled, the block accepts real signals of type Boolean or double. The truth table can have Boolean values (0 or 1) of any data type. If the table contains non-Boolean values, the table's data type must be double.

The type of the output is the same as that of the input except that the block outputs double if the input is Boolean and the truth table contains non-Boolean values.

If Boolean compatibility mode is disabled, the Combinatorial Logic block accepts only signals of type Boolean. The block outputs double if the truth table contains non-Boolean values of type double. Otherwise, the output is Boolean.

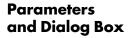

| 🙀 Block Parameters: Combinatorial Logic 🛛 💡 🗙                                                                                                    |  |  |
|----------------------------------------------------------------------------------------------------|--|--|
| Combinatorial Logic                                                                                                    |  |  |
| Look up the elements of the input vector (treated as boolean values) in the truth table<br>and outputs the corresponding row of the 'Truth table' parameter. The input side of the<br>truth table is implicit. |  |  |
| Parameters                                                                                                    |  |  |
| Truth table:                                                                                                    |  |  |
| [0 0;0 1;0 1;1 0;0 1;1 0;1 0;1 1]                                                                                                    |  |  |
| Sample time (-1 for inherited):                                                                                                    |  |  |
| -1                                                                                                    |  |  |
|                                                                                                    |  |  |
|                                                                                                    |  |  |
| <u>QK</u> <u>Cancel</u> <u>Help</u> <u>Apply</u>                                                                                                    |  |  |

#### **Truth table**

The matrix of outputs. Each column corresponds to an element of the output vector and each row corresponds to a row of the truth table.

#### Sample time (-1 for inherited)

Specify the time interval between samples. To inherit the sample time, set this parameter to -1. See "Specifying Sample Time" in the online documentation for more information.

| <b>Characteristics</b> | Direct Feedthrough | Yes                                                                                |
|------------------------|--------------------|------------------------------------------------------------------------------------|
|                        | Sample Time        | Inherited from driving block                                                       |
|                        | Scalar Expansion   | No                                                                                 |
|                        | Dimensionalized    | Yes; the output width is the number of columns of the <b>Truth table</b> parameter |
|                        | Zero Crossing      | No                                                                                 |

### **Compare To Constant**

**Purpose** Determine how a signal compares to the specified constant

Library Logic and Bit Operations

#### Description

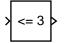

The Compare To Constant block compares an input signal to a constant. Specify the constant in the **Constant value** parameter. Specify how the input is compared to the constant value with the **Operator** parameter. The **Operator** parameter can have the following values:

- == Determine whether the input is equal to the specified constant.
- ~= Determine whether the input is not equal to the specified constant.
- < Determine whether the input is less than the specified constant.
- <= Determine whether the input is less than or equal to the specified constant.
- > Determine whether the input is greater than the specified constant.
- >= Determine whether the input is greater than or equal to the specified constant.

The output is 0 if the comparison is false, and 1 if it is true.

#### Data Type Support

The Compare To Constant block accepts inputs of any data type supported by Simulink, including fixed-point data types. The block output is uint8 or Boolean as specified by the **Output data type mode** parameter.

#### Parameters and Dialog Box

| Determine how  | ) a signal coi | mpares to | a constant. |  |   |
|----------------|----------------|-----------|-------------|--|---|
| arameters      |                |           |             |  |   |
| Operator: 🔀    |                |           |             |  |   |
| Constant value | B:             |           |             |  |   |
| 3.0            |                |           |             |  |   |
| Output data ty | pe mode: 🗖     | uint8     |             |  | - |
| Enable zer     | o crossing d   | etection  |             |  |   |
|                |                |           |             |  |   |

#### Operator

Specify how the input is compared to the constant value, as discussed in "Description" on page 1-96.

#### **Constant value**

Specify the constant value to which the input is compared.

#### Output data type mode

Specify the data type of the output, uint8 or Boolean.

#### Enable zero crossing detection

Select to enable zero-crossing detection. For more information, see "Zero Crossing Detection" in the Using Simulink documentation.

| <b>Characteristics</b> | Direct Feedthrough | Yes              |  |
|------------------------|--------------------|------------------|--|
|                        | Scalar Expansion   | Yes              |  |
|                        | Zero Crossing      | Yes, if enabled. |  |
|                        |                    |                  |  |

See Also Compare To Zero

## **Compare To Zero**

| Purpose              | Determine how a signal compares to zero                                                                                                    |  |  |  |
|----------------------|----------------------------------------------------------------------------------------------------|--|--|--|
| Library              | Logic and Bit Operations                                                                                                    |  |  |  |
| <b>Description</b>   | The Compare To Zero block compares an input signal to zero. Specify how t<br>input is compared to zero with the <b>Operator</b> parameter. The <b>Operator</b><br>parameter can have the following values:                           |  |  |  |
|                      | • == — Determine whether the input is equal to zero.                                                                                                    |  |  |  |
|                      | • ~= — Determine whether the input is not equal to zero.                                                                                                    |  |  |  |
|                      | • < — Determine whether the input is less than zero.                                                                                                    |  |  |  |
|                      | • <= — Determine whether the input is less than or equal to zero.                                                                                                    |  |  |  |
|                      | • > — Determine whether the input is greater than zero.                                                                                                    |  |  |  |
|                      | • >= — Determine whether the input is greater than or equal to zero.                                                                                                    |  |  |  |
|                      | The output is 0 if the comparison is false, and 1 if it is true.                                                                                                    |  |  |  |
| Data Type<br>Support | The Compare To Zero block accepts inputs of any data type supported by Simulink, including fixed-point data types. The block output is uint8 or Boolean as specified by the <b>Output data type mode</b> parameter.                  |  |  |  |
|                      | For a discussion on the data types supported by Simulink, refer to "Data Types Supported by Simulink" in the Using Simulink documentation.                                                                                           |  |  |  |
| Parameters           |                                                                                                    |  |  |  |
| and Dialog Box       | Block Parameters: Compare To Zero         Compare To Zero (mask) (link)         Determine how a signal compares to zero.         Parameters         Operator:       <         Output data type mode:          Dutput data type mode: |  |  |  |

#### Operator

Specify how the input is compared to zero, as discussed in "Description" on page 1-98.

|                 | Output data type mode                                                     |                  |  |  |
|-----------------|---------------------------------------------------------------------------|------------------|--|--|
|                 | Specify the data type of the output, uint8 or Boolean.                    |                  |  |  |
|                 | Enable zero crossing detection                                            |                  |  |  |
|                 | Select to enable zero-crossing detection. For more information, see "Zero |                  |  |  |
|                 | Crossing Detection" in the Using Simulink documentation.                  |                  |  |  |
| Characteristics | Direct Feedthrough                                                        | Yes              |  |  |
|                 | Scalar Expansion                                                          | Yes              |  |  |
|                 | Zero Crossing                                                             | Yes, if enabled. |  |  |
| See Also        | Compare To Constant                                                       | ;                |  |  |

## **Complex to Magnitude-Angle**

#### **Purpose** Compute the magnitude and/or phase angle of a complex signal

Library Math Operations

**Description** The Complex to Magnitude-Angle block accepts a complex-valued signal of type double. It outputs the magnitude and/or phase angle of the input signal, depending on the setting of the **Output** parameter. The outputs are real values of type double. The input can be an array of complex signals, in which case the output signals are also arrays. The magnitude signal array contains the magnitudes of the corresponding complex input elements. The angle output similarly contains the angles of the input elements.

#### Data Type Support

Parameters and Dialog Box See the preceding description.

| Block Parameters: Complex to Magnitude-Angle              | ? ×   |
|-----------------------------------------------------------|-------|
| Complex to Magnitude-Angle                                |       |
| Compute magnitude and/or radian phase angle of the input. |       |
| Parameters                                                |       |
| Output: Magnitude and angle                               | •     |
| Sample time (-1 for inherited):                           |       |
| -1                                                        |       |
|                                                           |       |
|                                                           |       |
| <u> </u>                                                  | Apply |

#### Output

Determines the output of this block. Choose from the following values: MagnitudeAndAngle (outputs the input signal's magnitude and phase angle in radians), Magnitude (outputs the input's magnitude), Angle (outputs the input's phase angle in radians).

#### Sample time (-1 for inherited)

Specify the time interval between samples. To inherit the sample time, set this parameter to -1. See "Specifying Sample Time" in the online documentation for more information.

#### **Characteristics** Direct Feedthrough Yes

Sample Time Inherited from driving block

| Scalar Expansion | No  |
|------------------|-----|
| Dimensionalized  | Yes |
| Zero Crossing    | No  |

## **Complex to Real-Imag**

#### **Purpose** Output the real and imaginary parts of a complex input signal

#### Library Math Operations

DescriptionThe Complex to Real-Imag block accepts a complex-valued signal of any data<br/>type supported by Simulink, including fixed-point data types. It outputs the<br/>real and/or imaginary part of the input signal, depending on the setting of the<br/>Output parameter. The real outputs are of the same data type as the complex<br/>input. The input can be an array (vector or matrix) of complex signals, in which<br/>case the output signals are arrays of the same dimensions. The real array<br/>contains the real parts of the corresponding complex input elements. The<br/>imaginary output similarly contains the imaginary parts of the input elements.

#### Data Type Support

See the preceding description. For a discussion on the data types supported by Simulink, refer to "Data Types Supported by Simulink" in the Using Simulink documentation.

#### Parameters and Dialog Box

| 🙀 Block Parameters: Complex to Real-Imag                  | ? × |
|-----------------------------------------------------------|-----|
| Complex to Real-Imag                                      |     |
| Output the real and/or imaginary components of the input. |     |
| Parameters                                                |     |
| Output: Real and imag                                     | -   |
| Sample time (-1 for inherited):                           |     |
| -1                                                        | _   |
|                                                           |     |
|                                                           |     |
| <u>OK</u> <u>C</u> ancel <u>H</u> elp <u>App</u>          | y   |

#### Output

Determines the output of this block. Choose from the following values: RealAndImag (outputs the input signal's real and imaginary parts), Real (outputs the input's real part), Imag (outputs the input's imaginary part).

#### Sample time (-1 for inherited)

Specify the time interval between samples. To inherit the sample time, set this parameter to -1. See "Specifying Sample Time" in the online documentation for more information.

| <b>Characteristics</b> | Direct Feedthrough | Yes                          |
|------------------------|--------------------|------------------------------|
|                        | Sample Time        | Inherited from driving block |
|                        | Scalar Expansion   | No                           |
|                        | Dimensionalized    | Yes                          |
|                        | Zero Crossing      | No                           |

## **Configurable Subsystem**

### **Purpose** Represent any block selected from a user-specified library of blocks

### Library Ports & Subsystems

DescriptionThe Configurable Subsystem block represents one of a set of blocks contained<br/>in a specified library of blocks. The block's context menu lets you choose which<br/>block the configurable subsystem represents.

Configurable Subsystem blocks simplify creation of models that represent families of designs. For example, suppose that you want to model an automobile that offers a choice of engines. To model such a design, you would first create a library of models of the engine types available with the car. You would then use a Configurable Subsystem block in your car model to represent the choice of engines. To model a particular variant of the basic car design, a user need only choose the engine type, using the configurable engine block's dialog.

To create a configurable subsystem in a model, you must first create a library containing a master configurable subsystem and the blocks that it represents. You can then create configurable instances of the master subsystem by dragging copies of the master subsystem from the library and dropping them into models.

### Creating a Master Configurable Subsystem

To create a master configurable subsystem:

- **1** Create a library of blocks representing the various configurations of the configurable subsystem.
- **2** Save the library.
- **3** Create an instance of the Configurable Subsystem block in the library.

To do this, drag a copy of the Configurable Subsystem block from the Simulink Signals and Systems library into the library you created in the preceding step.

- **4** Display the Configurable Subsystem block's dialog by double-clicking it. The dialog displays a list of the other blocks in the library.
- **5** Select the blocks that represent the various configurations of the configurable subsystems you are creating.

**6** Select Block Choice from the subsystem's context menu.

The context menu displays a submenu listing the blocks that the subsystem can represent.

- 7 Select the block that you want the subsystem to represent by default.
- 8 Close the dialog.
- **9** Save the library.

**Note** If you add or remove blocks from a library, you must recreate any Configurable Subsystem blocks that use the library.

### Creating an Instance of a Configurable Subsystem

To create an instance of a configurable subsystem in a model,

- 1 Open the library containing the master configurable subsystem.
- **2** Drag a copy of the master into the model.
- **3** Select **Block Choice** from the copy's context menu.
- 4 Select the block that you want the configurable subsystem to represent.

The instance of the configurable system displays the icon and parameter dialog box of the block that it represents.

**Note** Do not try to use set\_param to specify the current configuration of a configurable subsystem, i.e., to set the value of the subsystem's BlockChoice parameter. The results of attempting to do so are undefined (see "Modifying a Linked Subsystem" for more information).

### Mapping I/O Ports

A configurable subsystem displays a set of input and output ports corresponding to input and output ports in the selected library. Simulink uses the following rules to map library ports to Configurable Subsystem block ports:

• Map each uniquely named input/output port in the library to a separate input/output port of the same name on the Configurable Subsystem block.

- Map all identically named input/output ports in the library to the same input/output ports on the Configurable Subsystem block.
- Terminate any input/output port not used by the currently selected library block with a Terminator/Ground block.

This mapping allows a user to change the library block represented by a Configurable Subsystem block without having to rewire connections to the Configurable Subsystem block.

For example, suppose that a library contains two blocks A and B and that block A has input ports labeled a, b, and c and an output port labeled d and that block B has input ports labeled a and b and an output port labeled e. A Configurable Subsystem block based on this library would have three input ports labeled a, b, and c, respectively, and two output ports labeled d and e, respectively, as illustrated in the following figure.

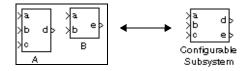

In this example, port a on the Configurable Subsystem block connects to port a of the selected library block no matter which block is selected. On the other hand, port c on the Configurable Subsystem block functions only if library block A is selected. Otherwise, it simply terminates.

**Note** A Configurable Subsystem block does not provide ports that correspond to non-I/O ports, such as the trigger and enable ports on triggered and enabled subsystems. Thus, you cannot use a Configurable Subsystem block directly to represent blocks that have such ports. You can do so indirectly, however, by wrapping such blocks in subsystem blocks that have input or output ports connected to the non-I/O ports.

Data Type Support The Configurable Subsystem block accepts and outputs signals of the same types as are accepted or output by the block that it currently represents. The data types may be any supported by Simulink, including fixed-point data types.

| Parameters<br>and Dialog Box | Configuration dia     List of block choices -     Block name     Pulse Generator     Random Number     Sine Wave |    | ort information<br>Inports Outports<br>Port names<br>Out2<br>Out1 | Up<br>Down |
|------------------------------|----------------------------------------------------------------------------------------------------|----|-------------------------------------------------------------------|------------|
|                              |                                                                                                    | ОК | Cancel H                                                          | elp Apply  |

### List of block choices

Select the blocks you want to include as members of the configurable subsystem. You can include user-defined subsystems as blocks.

#### **Port information**

Lists of input and output ports of member blocks. In the case of multiports, you can rearrange selected port positions by clicking the **Up** and **Down** buttons.

**Characteristics** A Configurable Subsystem block has the characteristics of the block that it currently represents. Double-clicking the block opens the dialog box for the block that it currently represents.

## Constant

| Purpose                      | Generate a constant value                                                                                                    |  |  |
|------------------------------|----------------------------------------------------------------------------------------------------|--|--|
| Library                      | Sources                                                                                                    |  |  |
| Description                  | The Constant block generates a real or complex constant value. The block generates scalar (1x1 2-D array), vector (1-D array), or matrix (2-D array) output, depending on the dimensionality of the <b>Constant value</b> parameter and the setting of the <b>Interpret vector parameters as 1-D</b> parameter.                                                                                                    |  |  |
|                              | The output of the block has the same dimensions and elements as the <b>Constant value</b> parameter. If you specify a vector for this parameter, and you want the block to interpret it as a vector (i.e., a 1-D array), select the <b>Interpret vector parameters as 1-D</b> parameter; otherwise, the block treats the <b>Constant value</b> parameter as a matrix (i.e., a 2-D array).                                                                                                    |  |  |
| Data Type<br>Support         | By default, the Constant block outputs a signal whose data type and<br>complexity are the same as that of the block's <b>Constant value</b> parameter.<br>However, you can specify the output to be any supported data type supported<br>by Simulink, including fixed-point data types.                                                                                                    |  |  |
|                              | For a discussion on the data types supported by Simulink, refer to "Data Types Supported by Simulink" in the Using Simulink documentation.                                                                                                    |  |  |
| Parameters<br>and Dialog Box | The <b>Main</b> pane of the Constant block dialog appears as follows:                                                                                                    |  |  |
|                              | Block Parameters: Constant       Image: Constant         Constant       Image: Constant specified by the 'Constant value' parameter. If 'Constant value' is a 1-D array. Otherwise, output a matrix with the same dimensions as the constant value.         Main       Signal data types         Constant value:       Image: Constant value         Image: Constant value:       Image: Constant value:         Image: Constant value:       Image: Constant value:         Image: Constan |  |  |
|                              | Opening this dialog box causes a running simulation to pause. See "Changing                                                                                                    |  |  |

Opening this dialog box causes a running simulation to pause. See "Changing Source Block Parameters" in the online Simulink documentation for details.

#### **Constant value**

Specify the constant value output by the block. You can enter any MATLAB expression in this field, including the Boolean keywords, true or false, that evaluates to a matrix value. The **Constant value** parameter is converted from its data type to the specified output data type offline using round-to-nearest and saturation.

#### Interpret vector parameters as 1-D

If you select this check box, the Constant block outputs a vector of length N if the **Constant value** parameter evaluates to an N-element row or column vector, i.e., a matrix of dimension 1xN or Nx1.

#### Sample time

Specify the interval between times that the Constant block's output can change during simulation (e.g., as a result of tuning its **Constant value** parameter). The default sample time is inf, i.e., the block's output can never change. This setting speeds simulation and generated code by avoiding the need to recompute the block's output. See "Specifying Sample Time" in the online documentation for more information.

The Signal data types pane of the Constant block dialog appears as follows:

| 뒑 Bloci | k Parameters: Constant                                                                                                    |
|---------|----------------------------------------------------------------------------------------------------|
| -Consta | unt                                                                                                    |
| a vec   | it the constant specified by the 'Constant value' parameter. If 'Constant value' is<br>tor and 'Interpret vector parameters as 1-D' is on, treat the constant value as a<br>rray. Otherwise, output a matrix with the same dimensions as the constant value. |
| Main    | Signal data types                                                                                                    |
| Consta  | nt value:                                                                                                    |
| 1       |                                                                                                    |
| 🔽 Inte  | rpret vector parameters as 1-D                                                                                                    |
| Sample  | time:                                                                                                    |
| linf    |                                                                                                    |
|         |                                                                                                    |
|         |                                                                                                    |
|         | <u> </u>                                                                                                    |

#### Output data type mode

Specify how the data type of the output is designated. The data type can be inherited through backpropagation, or can be designated in the **Constant** value parameter, for example int8(29). You can also choose a built-in

## Constant

data type from the list. If you choose Specify via dialog, the following parameters become visible.

#### **Output data type**

Specify any data type, including fixed-point data types. This parameter is only visible you select Specify via dialog for the **Output data type mode** parameter.

#### **Output scaling mode**

Specify how the scaling of the output is designated. The output can be automatically scaled to maintain best vector-wise precision without overflow, or you can choose to specify the scaling in the dialog via the **Output scaling value** parameter. This parameter is only visible if you select Specify via dialog for the **Output data type mode** parameter.

#### **Output scaling value**

Set the output scaling using binary point-only or [Slope Bias] scaling. This parameter is only visible if you select Specify via dialog for the **Output data type mode** parameter and Use specified scaling for the **Output Scaling Mode** parameter.

| Direct Feedthrough | N/A                                                |
|--------------------|----------------------------------------------------|
| Sample Time        | Specified in the ${\bf Sample \ time \ parameter}$ |
| Scalar Expansion   | No                                                 |
| Dimensionalized    | Yes                                                |
| Zero Crossing      | No                                                 |
|                    | Sample Time<br>Scalar Expansion<br>Dimensionalized |

# **Purpose** Implement a cosine function in fixed-point using a lookup table approach that exploits quarter wave symmetry

### Library Lookup Tables

**Description** The Cosine block is an implementation of the Sine and Cosine block.

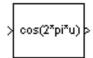

## **Coulomb and Viscous Friction**

| Model discontinuity at zero, with linear gain elsewhere                                                                                                    |  |  |
|----------------------------------------------------------------------------------------------------|--|--|
| Discontinuities                                                                                                    |  |  |
| The Coulomb and Viscous Friction block models Coulomb (static) and viscous (dynamic) friction. The block models a discontinuity at zero and a linear gain otherwise. The offset corresponds to the Coulombic friction; the gain corresponds to the viscous friction. The block is implemented as                                                                                                    |  |  |
| y = sign(u) * (Gain * abs(u) + Offset)                                                                                                    |  |  |
| where y is the output, u is the input, and Gain and Offset are block parameters.                                                                                                    |  |  |
| The block accepts one input and generates one output.                                                                                                    |  |  |
| The Coulomb and Viscous Friction block accepts and outputs real signals of type double.                                                                                                    |  |  |
| Block Parameters: Coulomb & Viscous Friction       ? ×         Coulombic and Viscous Friction (mask) (link)       A discontinuity offset at zero models coulomb friction. Linear gain models viscous friction.         A discontinuity offset at zero models coulomb friction. Linear gain models viscous friction.       p = sign(x) * (Gain * abs(x) + Offset)         Parameters       Coulomb friction value (Offset):       [1 32 0]         Coefficient of viscous friction (Gain):       1 |  |  |
|                                                                                                    |  |  |

### **Coulomb friction value**

The offset, applied to all input values. The default is [1 3 2 0].

### **Coefficient of viscous friction**

<u>0</u>K

<u>C</u>ancel

The signal gain at nonzero input points. The default is 1.

<u>H</u>elp

| <b>Characteristics</b> | Direct Feedthrough | Yes                                                     |
|------------------------|--------------------|---------------------------------------------------------|
|                        | Sample Time        | Inherited from driving block                            |
|                        | Scalar Expansion   | No                                                      |
|                        | Dimensionalized    | Yes                                                     |
|                        | Zero Crossing      | Yes, at the point where the static friction is overcome |
|                        |                    |                                                         |

## **Counter Free-Running**

| Purpose                      | Count up and overflow back to zero after the maximum value possible is reached for the specified number of bits                                                                                                    |  |  |
|------------------------------|----------------------------------------------------------------------------------------------------|--|--|
| Library                      | Sources                                                                                                    |  |  |
| Description                  | The Counter Free-Running block counts up until the maximum possible value, $2^{\text{Nbits}}$ - 1, is reached, where Nbits is the number of bits. Then the counter overflows to zero, and restarts counting up. The counter is always initialized to zero.                                                                                          |  |  |
|                              | You can specify the number of bits with the <b>Number of Bits</b> parameter.                                                                                                    |  |  |
|                              | You can specify the sample time with the <b>Sample time</b> parameter.                                                                                                    |  |  |
|                              | The output is an unsigned integer. If you select the global doubles override, the<br>Counter Free-Running block does not wrap back to zero.                                                                                                    |  |  |
| Data Type<br>Support         | The Counter Free-Running block accepts signals of any data type supported by Simulink, including fixed-point data types.                                                                                                    |  |  |
| Parameters<br>and Dialog Box | Block Parameters: Counter Free-Running Counter Free-Running (mask) (link) This block is a free-running counter that overflows back to zero after it has reached the maximum value possible for the specified number of bits. The count is always initialized to zero. The output is normally an unsigned integer with the specified number of bits. |  |  |

### Number of Bits

Specified number of bits.

<u>0</u>K

Cancel

### Sample time

Parameters Number of Bits 16 Sample time: -1

Specify the time interval between samples. To inherit the sample time, set this parameter to -1. See "Specifying Sample Time" in the online documentation for more information.

Help

| Characteristics | Sample Time      | Specified in the <b>Sample time</b> parameter |
|-----------------|------------------|-----------------------------------------------|
|                 | Scalar Expansion | No                                            |
| See Also        | Counter Limited  |                                               |

## **Counter Limited**

| Purpose                      | Count up and wrap back to zero after outputting the specified upper limit                                                                                                    |  |  |
|------------------------------|----------------------------------------------------------------------------------------------------|--|--|
| Library                      | Sources                                                                                                    |  |  |
| Description                  | The Counter Limited block counts up until the specified upper limit is reached.<br>Then the counter wraps back to zero, and restarts counting up. The counter is<br>always initialized to zero. |  |  |
|                              | You can specify the upper limit with the <b>Upper limit</b> parameter.                                                                                                    |  |  |
|                              | You can specify the sample time with the <b>Sample time</b> parameter. A <b>Sample time</b> of -1 means that the sample time is inherited.                                                      |  |  |
|                              | The output is an unsigned integer of 8, 16, or 32 bits, with the smallest number of bits needed to represent the upper limit.                                                                   |  |  |
| Data Type<br>Support         | The Counter Limited block accepts signals of any data type supported by Simulink, including fixed-point data types.                                                                             |  |  |
| Parameters<br>and Dialog Box | Block Parameters: Counter Limited Counter Limited (mask) (link) This block is a counter that wraps back to zero after it has output the specified upper                                         |  |  |

| Counter Limited (mask) (lin<br>This block is a counter th<br>limit. The count is always<br>integer of 8, 16, or 32 bits<br>upper limit is used. | at wraps back to zero<br>initialized to zero. Th | ne output is normally an | unsigned     |
|----------------------------------------------------------------------------------------------------|--------------------------------------------------|--------------------------|--------------|
| Parameters                                                                                                    |                                                  |                          |              |
| Upper limit:                                                                                                    |                                                  |                          |              |
| 7                                                                                                    |                                                  |                          |              |
| Sample time:                                                                                                    |                                                  |                          |              |
| -1                                                                                                    |                                                  |                          |              |
|                                                                                                    |                                                  |                          |              |
|                                                                                                    | <u>0</u> K                                       | <u>C</u> ancel           | <u>H</u> elp |

### **Upper limit**

Upper limit.

### Sample time

Specify the time interval between samples. To inherit the sample time, set this parameter to -1. See "Specifying Sample Time" in the online documentation for more information.

| <b>Characteristics</b> | Sample Time          | Specified in the <b>Sample time</b> parameter |
|------------------------|----------------------|-----------------------------------------------|
|                        | Scalar Expansion     | No                                            |
| See Also               | Counter Free-Running |                                               |

## **Data Store Memory**

#### Library Signal Routing

А

Description The Data Store Memory block defines and initializes a named shared data store, which is a memory region usable by Data Store Read and Data Store Write blocks with the same data store name.

> The location of the Data Store Memory block that defines a data store determines the Data Store Read and Data Store Write blocks that can access the data store:

- If the Data Store Memory block is in the *top-level system*, the data store can be accessed by Data Store Read and Data Store Write blocks located anywhere in the model.
- If the Data Store Memory block is in a *subsystem*, the data store can be accessed by Data Store Read and Data Store Write blocks located in the same subsystem or in any subsystem below it in the model hierarchy.

**Note** You can use signal objects in addition to or instead of Data Store Memory blocks to define data stores. See "Working with Data Stores" for more information.

You initialize the data store by specifying a scalar value or an array of values in the **Initial value** parameter. The dimensions of the array determine the dimensionality of the data store. Any data written to the data store must have the dimensions designated by the **Initial value** parameter. Otherwise, an error occurs.

#### Data Type The Data Store Memory block stores real or complex signals of any data type Support supported by Simulink, including fixed-point data types.

For a discussion on the data types supported by Simulink, refer to "Data Types Supported by Simulink" in the Using Simulink documentation.

Parameters and Dialog Box The **Main** pane of the Data Store Memory block dialog appears as follows:

| Block Parameters: Data Store                                                                                                    | × |
|----------------------------------------------------------------------------------------------------|---|
| -DataStoreMemory                                                                                                    |   |
| Define a memory region for use by the Data Store Read and Data Store Write blocks.<br>All Read and Write blocks that are in the current (sub)system level or below and have<br>the same data store name will be able to read from or write to this block. |   |
| Main Data Types                                                                                                    |   |
| Data store name: A                                                                                                    |   |
| Corresponding Data Store Read/Write blocks: refresh<br>data storre example/Data Store Read<br>data storre example/A/Data Store Write                                                                                                    |   |
| Initial value: 1                                                                                                    | 1 |
| Data store name must resolve to Simulink signal object                                                                                                    |   |
| RTW storage class: Auto                                                                                                    |   |
| RTW type qualifier:                                                                                                    |   |
| ✓ Interpret vector parameters as 1-D                                                                                                    |   |
| OK Cancel Help Apply                                                                                                    |   |

#### Data store name

Specify a name for the data store you are defining with this block. Data Store Read and Data Store Write blocks with the same name will be able to read from and write to the data store initialized by this block.

#### **Corresponding Data Store Read blocks**

This parameter lists all the Data Store Read and Data Store Write blocks that have the same data store name as the current block, and that are in the current (sub)system or in any subsystem below it in the model hierarchy. Double-click any entry on this list to highlight the block and bring it to the foreground.

#### **Initial value**

Specify the initial value or values of the data store. The dimensions of this value determine the dimensions of data that may be written to the data store.

#### Data store must resolve to Simulink signal object

Causes Simulink, when compiling the model, to search the model and base workspace for a Simulink.Signal object having the same name. If such an object is not found, Simulink halts the compilation and displays an error. Otherwise Simulink compares the attributes of the signal object with the corresponding attributes of the data store memory block. If the block and the object attributes are inconsistent, Simulink halts model compilation and displays an error.

These following parameters pertain to code generation and have no effect during model simulation:

- Data store name must resolve to Simulink signal object
- RTW storage class
- RTW type qualifier

See "Block States: Storing and Interfacing" in the Real-Time Workshop<sup>®</sup> documentation for more information.

#### Interpret vector parameters as 1-D

If selected and the **Initial value** parameter is specified as a column or row matrix, the data store is initialized to a 1-D array whose elements are equal to the elements of the row or column vector.

The **Data types** pane of the Data Store Memory block dialog appears as follows:

| Block Parameters: DataStoreMemory ?                                                                                                    | × |
|----------------------------------------------------------------------------------------------------|---|
| DataStoreMemory                                                                                                    |   |
| Define a memory region for use by the Data Store Read and Data Store Write blocks.<br>All Read and Write blocks that are in the current (sub)system level or below and have<br>the same data store name will be able to read from or write to this block. |   |
| Main Data Types                                                                                                    |   |
| Data type: Specify via dialog                                                                                                    | ] |
| Output data type (e.g. sfix(16), uint(8), float('single')):                                                                                                    |   |
| sfix(16)                                                                                                    |   |
| Output scaling value (Slope, e.g. 2^-9 or [Slope Bias], e.g. [1.25.3]):                                                                                                    |   |
| 2^0                                                                                                    |   |
| Signal type: auto                                                                                                    | - |
|                                                                                                    |   |
|                                                                                                    |   |
|                                                                                                    |   |
|                                                                                                    |   |
|                                                                                                    |   |
|                                                                                                    |   |
|                                                                                                    |   |
| OK <u>C</u> ancel <u>H</u> elp <u>Apply</u>                                                                                                    |   |
| Teih Shbh                                                                                                    |   |

#### Data type

Select the data type of the values stored in the data store from the drop-down menu. If you select auto, Simulink sets the data type of the data store to the data type of the data store read and write blocks that access it. If you select Specify via dialog, the dialog box displays the **Output data type** and **Output scaling value** fields, which enable you to specify fixed-point and other data types not listed in the drop-down menu.

#### Output data type

Specify any data type for the data store, including fixed-point data types. This parameter is only visible if you select Specify via dialog for the **Data type** parameter.

#### **Output scaling value**

Set the output scaling using either binary point-only or [Slope Bias] scaling. This parameter is only visible if you select Specify via dialog for the **Data type** parameter.

#### Signal type

## **Data Store Memory**

Specify the numeric type, real or complex, of the values stored in the data store.

| <b>Characteristics</b> | Sample Time         | N/A            |
|------------------------|---------------------|----------------|
|                        | Dimensionalized     | Yes            |
| See Also               | Data Store Read, Da | ta Store Write |

| Purpose | Read data from a data store |
|---------|-----------------------------|
|---------|-----------------------------|

Library Signal Routing

Description

| ŀ |   |   |
|---|---|---|
|   | Α | Ь |
| ŀ |   | [ |
|   |   |   |

The Data Store Read block copies data from the named data store to its output.

The data store from which the data is read is determined by the location of the Data Store Memory block or signal object that defines the data store. For more information, see "Working with Data Stores" and "Data Store Memory" on page 1-118.

More than one Data Store Read block can read from the same data store.

**Note** Be careful when setting an execution priority on a Data Store Read block. Make sure that the block reads from the data store after the store is updated by any Data Store Write blocks that write to the store in the same time step.

### Data Type Support

The Data Store Read block can output a real or complex signal of any data type supported by Simulink, including fixed-point data types.

For a discussion on the data types supported by Simulink, refer to "Data Types Supported by Simulink" in the Using Simulink documentation.

### Parameters and Dialog Box

| 🙀 Block Parameters: DataStoreRead                                        | ? ×        |
|--------------------------------------------------------------------------|------------|
| DataStoreRead                                                            |            |
| Read values from specified data store.                                   |            |
| Parameters                                                               |            |
| Data store name: 🙋                                                       | •          |
| Data store memory block: untitled/Data Store Memory                      |            |
| Corresponding Data Store Write blocks: refr<br>untitled/Data Store Write | <u>esh</u> |
| Sample time: 0                                                           |            |
| QK <u>C</u> ancel <u>H</u> elp <u>Ap</u>                                 | oly        |

#### Data store name

Specifies the name of the data store from which this block reads data. The adjacent pull-down list lists the names of Data Store Memory blocks that exist at the same level in the model as the Data Store Read block or at higher levels. To change the name, select a name from the pull-down list or enter the name directly in the edit field.

When Simulink compiles the model containing this block, Simulink searches the model upwards from this block's level for a Data Store Memory block having the specified data store name. If Simulink does not find such a block, it searches the model workspace and the MATLAB workspace for a Simulink.Signal object having the same name. If Simulink finds the signal object, it creates a hidden Data Store Memory block at the model's root level having the properties specified by the signal object and an initial value of 0. If Simulink finds neither the Data Store Memory block nor the signal object, it halts the compilation and displays an error.

#### Data store memory block

This field lists the Data Store Memory block that initialized the store from which this block reads.

#### Data store write blocks

This parameter lists all the Data Store Write blocks with the same data store name as this block that are in the same (sub)system or in any subsystem below it in the model hierarchy. Double-click any entry on this list to highlight the block and bring it to the foreground.

#### Sample time

The sample time, which controls when the block reads from the data store. A value of -1 indicates that the sample time is inherited. See "Specifying Sample Time" in the online documentation for more information.

| Characteristics | Sample Time     | Specified in the <b>Sample time</b> parameter |
|-----------------|-----------------|-----------------------------------------------|
|                 | Dimensionalized | Yes                                           |

### See Also Data Store Memory, Data Store Write

| Purpose                      | Write data to a data store                                                                                                    |
|------------------------------|----------------------------------------------------------------------------------------------------|
| Library                      | Signal Routing                                                                                                    |
| Description                  | The Data Store Write block copies the value at its input to the named data store.                                                                                                    |
| ×                            | Each write operation performed by a Data Store Write block writes over the data store, replacing the previous contents.                                                                                                    |
|                              | The data store to which this block writes is determined by the location of the<br>Data Store Memory or signal object that defines the data store. For more<br>information, see "Working with Data Stores" and "Data Store Memory" on page<br>1-118. The size of the data store is set by the signal object or the Data Store<br>Memory block that defines and initializes the data store. Each Data Store<br>Write block that writes to that data store must write the same amount of data.                                                                                                    |
|                              | More than one Data Store Write block can write to the same data store.<br>However, if two Data Store Write blocks attempt to write to the same data store<br>during the same simulation step, results are unpredictable.                                                                                                    |
| Data Type<br>Support         | The Data Store Write block accepts a real or complex signal of any data type supported by Simulink, including fixed-point data types.                                                                                                    |
|                              | For a discussion on the data types supported by Simulink, refer to "Data Types Supported by Simulink" in the Using Simulink documentation.                                                                                                    |
| Parameters<br>and Dialog Box | Block Parameters: DataStoreWrite       ? ×         DataStoreWrite       Write values to specified data store.         Parameters       •         Data store name:       •         Data store name:       •         Untiled/Data Store Read       •         Sample time:       -1         DK       Cancel       Help |

#### Data store name

Specifies the name of the data store to which this block writes data. The adjacent pull-down list lists the names of Data Store Memory blocks that exist at the same level in the model as the Data Store Write block or at higher levels. To change the name, select a name from the pull-down list or enter the name directly in the edit field.

When Simulink compiles the model containing this block, Simulink searches the model upwards from this block's level for a Data Store Memory block having the specified data store name. If Simulink does not find such a block, it searches the model workspace and the MATLAB workspace for a Simulink.Signal object having the same name. If Simulink finds the signal object, it creates a hidden Data Store Memory block at the model's root level having the properties specified by the signal object and an initial value of 0. If Simulink finds neither the Data Store Memory block nor the signal object, it halts the compilation and displays an error.

#### Data store memory block

This field lists the Data Store Memory block that initialized the store to which this block writes.

#### Data store read blocks

This parameter lists all the Data Store Read blocks with the same data store name as this block that are in the same (sub)system or in any subsystem below it in the model hierarchy. Double-click any entry on this list to highlight the block and bring it to the foreground.

#### Sample time

Specify the sample time that controls when the block writes to the data store. A value of -1 indicates that the sample time is inherited. See "Specifying Sample Time" in the online documentation for more information.

| Characteristics | Sample Time     | Specified in the <b>Sample time</b> parameter |
|-----------------|-----------------|-----------------------------------------------|
|                 | Dimensionalized | Yes                                           |

### See Also Data Store Memory, Data Store Read

### **Purpose** Convert an input signal to a specified data type

### Library

Signal Attributes

### Description

Convert

The Data Type Conversion block converts an input signal of any Simulink data type to the data type and scaling specified by the block's **Output data type mode**, **Output data type**, and/or **Output scaling** parameters. The input can be any real- or complex-valued signal. If the input is real, the output is real. If the input is complex, the output is complex.

**Note** This block requires that you specify the data type and/or scaling for the conversion. If you want to inherit this information from an input signal, you should use the Data Type Conversion Inherited block.

The **Input and output to have equal** parameter controls how the input is processed. The possible values are Real World Value (RWV) and Stored Integer (SI):

- Select Real World Value (RWV) to treat the input as V = SQ + B where S is the slope and B is the bias. V is used to produce Q = (V B)/S, which is stored in the output. This is the default value.
- Select Stored Integer (SI) to treat the input as a stored integer, Q. The value of Q is directly used to produce the output. In this mode, the input and output are identical except that the input is a raw integer lacking proper scaling information. Selecting Stored Integer may be useful in these circumstances:
  - If you are generating code for a fixed-point processor, the resulting code only uses integers and does not use floating-point operations.
  - If you want to partition your model based on hardware characteristics. For example, part of your model may involve simulating hardware that produces integers as output.

### Working with Fixed-Point Values Greater than 32 Bits

The MATLAB built-in integer data types are limited to 32 bits. If you want to output fixed-point numbers that range between 33 and 53 bits without loss of precision or range, you should break the number into pieces using the Gain

block, and then output the pieces using the Data Type Conversion block to store the value inside a double.

For example, suppose the original signal is an unsigned 128-bit value with default scaling. You can break this signal into four pieces using four parallel Gain blocks configured with the gain and output settings shown below.

| Piece | Gain  | Output Data Type                     |
|-------|-------|--------------------------------------|
| 1     | 2^0   | uint(32) – Least significant 32 bits |
| 2     | 2^-32 | uint(32)                             |
| 3     | 2^-64 | uint(32)                             |
| 4     | 2^-96 | uint(32) – Most significant 32 bits  |

For each Gain block, you must also configure the **Round integer calculations toward** parameter to Floor, and the **Saturate on integer overflow** check box must be cleared.

Data TypeThe Data Type Conversion block handles any data type supported by Simulink,Supportincluding fixed-point data types.

For a discussion on the data types supported by Simulink, refer to "Data Types Supported by Simulink" in the Using Simulink documentation.

### Parameters and Dialog Box

| 🙀 Block Parameters: Data Type Conversion 🛛 😯 🗙                                                                                                    |  |  |
|----------------------------------------------------------------------------------------------------|--|--|
| Data Type Conversion                                                                                                    |  |  |
| Convert the input to the data type and scaling of the output.                                                                                                    |  |  |
| The conversion has two possible goals. One goal is to have the Real World Values<br>of the input and the output be equal. The other goal is to have the Stored Integer<br>Values of the input and the output be equal. Overflows and quantization errors can<br>prevent the goal from being fully achieved. |  |  |
| The input and the output support all built-in and fixed point data types.                                                                                                    |  |  |
| Parameters                                                                                                    |  |  |
| Output data type mode: Specify via dialog                                                                                                    |  |  |
| Output data type (e.g. sfix(16), uint(8), float('single')):                                                                                                    |  |  |
| sfix(16)                                                                                                    |  |  |
| Output scaling value (Slope, e.g. 2^-9 or [Slope Bias], e.g. [1.25 3]):                                                                                                    |  |  |
| 2^0                                                                                                    |  |  |
| Lock output scaling against changes by the autoscaling tool                                                                                                    |  |  |
| Input and output to have equal: Real World Value (RWV)                                                                                                    |  |  |
| Round integer calculations toward: Floor                                                                                                    |  |  |
| T Saturate on integer overflow                                                                                                    |  |  |
| <u>QK</u> <u>C</u> ancel <u>H</u> elp <u>Apply</u>                                                                                                    |  |  |

#### Output data type mode

You can set the output signal to a built-in data type from this drop-down list, or you can choose to inherit the output data type and scaling by backpropagation. Lastly, if you choose Specify via dialog, the **Output data type**, **Output scaling value**, and **Lock output scaling against changes by the autoscaling tool** parameters become visible.

#### **Output data type**

Set the output data type. This parameter is only visible if you select Specify via dialog for the **Output data type mode** parameter.

#### **Output scaling value**

Set the output scaling using either binary point-only or [Slope Bias] scaling. This parameter is only visible if you select Specify via dialog for the **Output data type mode** parameter.

#### Lock output scaling against changes by the autoscaling tool

Select to lock scaling of outputs. This parameter is only visible if you select Specify via dialog for the **Output data type mode** parameter.

### Input and output to have equal

Specify whether the Real World Value (RWV) or the Stored Integer (SI) of the input and output should be the same.

#### **Round integer calculations toward**

Select the rounding mode for fixed-point operations.

#### Saturate on integer overflow

Select to have overflows saturate.

### **Examples** Example 1 – Real World Values Versus Stored Integers

This example uses the Data Type Conversion block to help you understand the difference between a real-world value and a stored integer. Consider the two fixed-point models shown below.

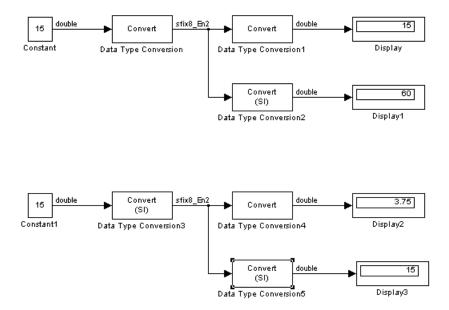

In the top model, the Data Type Conversion block treats the input as a real-world value, and maps that value to an 8-bit signed generalized fixed-point data type with a scaling of  $2^{-2}$ . When the value is then output from the Data Type Conversion1 block as a real-world value, the scaling and data type information is retained and the output value is 001111.00, or 15. When the

value is output from the Data Type Conversion2 block as a stored integer, the scaling and data type information is not retained and the stored integer is interpreted as 00111100, or 60.

In the bottom model, the Data Type Conversion3 block treats the input as a stored integer, and the data type and scaling information is not applied. When the value is then output from the Data Type Conversion4 block as a real-world value, the scaling and data type information is applied to the stored integer, and the output value is 000011.11, or 3.75. When the value is output from the Data Type Conversion5 block as a stored integer, you get back the original input value of 15.

### Example 2 - Real World Values and Stored Integers in Summations

The model shown below illustrates how a summation operation applies to real-world values and stored integers, and how scaling information is dealt with in generated code.

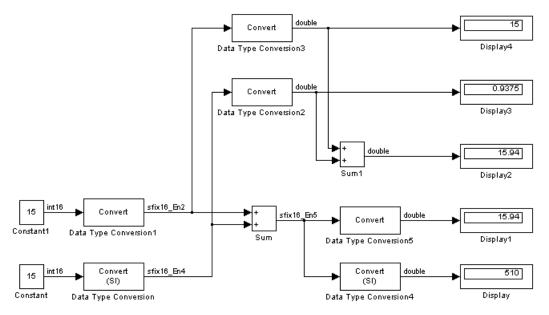

Note that the summation operation produces the correct result when the Data Type Conversion (2 or 5) block outputs a real-world value. This is because the specified scaling information is applied to the stored integer value. However,

when the Data Type Conversion4 block outputs a stored integer value, then the summation operation produces an unexpected result due to the absence of scaling information.

If you generate code for the above model, then the code captures the appropriate scaling information. The code for the Sum block is shown below. The inputs to this block are tagged with the specified scaling information so that the necessary shifts are performed for the summation operation.

|                 | /* Sum Block: <rc< th=""><th>oot&gt;/Sum</th><th></th><th></th><th></th></rc<> | oot>/Sum |                    |      |      |
|-----------------|--------------------------------------------------------------------------------|----------|--------------------|------|------|
|                 | *                                                                              |          |                    |      |      |
|                 | * y = u0 + u                                                                   | u1       |                    |      |      |
|                 | *                                                                              |          |                    |      |      |
|                 | •                                                                              |          | Fixed Point        |      | 2^-2 |
|                 | -                                                                              |          | Fixed Point        |      | 2^-4 |
|                 |                                                                                | a Type:  | Fixed Point        | S16  | 2^-5 |
|                 | *                                                                              |          |                    |      |      |
|                 | * Round Mode:                                                                  |          |                    |      |      |
|                 | * Saturation M<br>*                                                            | lode: Wr | ар                 |      |      |
|                 | */                                                                             |          |                    |      |      |
|                 | sum = ((in1) <<                                                                | ~ 2) •   |                    |      |      |
|                 | sum += ((in2) <<                                                               |          |                    |      |      |
|                 | Sulli +- ((112) <<                                                             | 1),      |                    |      |      |
| Characteristics | Direct Feedthrough                                                             | Yes      |                    |      |      |
|                 | Sample Time                                                                    | Inherite | ed from driving bl | lock |      |
|                 | Scalar Expansion                                                               | N/A      |                    |      |      |
|                 | Dimensionalized                                                                | Yes      |                    |      |      |
|                 | Zero Crossing                                                                  | No       |                    |      |      |
| See Also        | Data Type Conversion                                                           | Inherite | d                  |      |      |

Purpose Convert from one data type to another using inherited data type and scaling

#### Library Signal Attributes

### **Description**

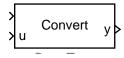

The Data Type Conversion Inherited block forces dissimilar data types to be the same. The first (top) input is used as the reference signal and the second (bottom) input is converted to the reference type by inheriting the data type and scaling information. Either input is scalar expanded such that the output has the same width as the widest input.

Inheriting the data type and scaling provides these advantages:

- It makes reusing existing models easier.
- It allows you to create new fixed-point models with less effort since you can avoid the detail of specifying the associated parameters.

Data Type Support

The Data Type Support block handles any data type supported by Simulink, including fixed-point data types.

For a discussion on the data types supported by Simulink, refer to "Data Types Supported by Simulink" in the Using Simulink documentation.

| Parameters     |                                                                                                    |     |
|----------------|----------------------------------------------------------------------------------------------------|-----|
| and Dialog Box | 🙀 Block Parameters: Data Type Conversion Inherited                                                                                                    | ? × |
|                | Conversion Inherited (mask) (link)<br>Convert the second input to the data type and scaling of the first input.<br>The conversion has two possible goals. One goal is to have the Real World Value<br>of the input and the output be equal. The other goal is to have the Stored Integer<br>Values of the input and the output be equal. Overflows and quantization errors can<br>prevent the goal from being fully achieved.<br>The both inputs and the output support all built-in and fixed point data types.<br>Parameters | s   |
|                | Input and Output to have equal: Real World Value Round toward: Floor Saturate to max or min when overflows occur           DK         Cancel         Help         Apply                                                                                                    |     |

### Input and Output to have equal

Specify whether the Real World Value (RWV) or the Stored Integer (SI) of the input and output should be the same. Refer to "Description" on page 1-127 in the Data Type Conversion block reference page for more information about these choices.

#### **Round toward**

Select the rounding mode for fixed-point operations.

### Saturate to max or min when overflows occur

Select to have overflows saturate.

- **Characteristics** Direct Feedthrough Yes
- See Also Data Type Conversion

| Purpose | Force all inputs to the same data type |
|---------|----------------------------------------|
|---------|----------------------------------------|

### Library Signal Attributes

### Description

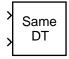

The Data Type Duplicate block forces all inputs to have exactly the same data type. Other attributes of input signals, such as dimension, complexity, and sample time, are completely independent.

You can use the Data Type Duplicate block to check for consistency of data types among blocks. If all signals do not have the same data type, the block returns an error message.

The Data Type Duplicate block is typically used such that one signal to the block controls the data type for all other blocks. The other blocks are set to inherit their data types via backpropagation.

The block is also used in a user created library. These library blocks can be placed in any model, and the data type for all library blocks are configured according to the usage in the model. To create a library block with more complex data type rules than duplication, use the Data Type Propagation block.

### Data Type Support

The Data Type Duplicate block accepts signals of any data type supported by Simulink, including fixed-point data types.

### Parameters and Dialog Box

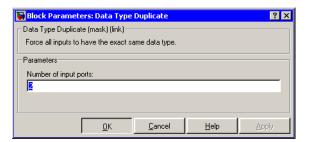

#### Number of input ports

Number of input ports.

# Data Type Duplicate

| Characteristics | Scalar Expansion | Yes |  |
|-----------------|------------------|-----|--|
|                 | States           | 0   |  |

# **Purpose**Set the data type and scaling of the propagated signal based on information<br/>from the reference signals

### Library Signal Attributes

### Description

| > | Ref1 |
|---|------|
| > | Ref2 |
| > | Prop |

The Data Type Propagation block allows you to control the data type and scaling of signals in your model. You can use this block in conjunction with fixed-point blocks that have their **Specify data type and scaling** parameter configured to Inherit via back propagation.

The block has three inputs: Ref1 and Ref2 are the reference inputs, while the Prop input back propagates the data type and scaling information gathered from the reference inputs. This information is then passed on to other fixed-point blocks.

The block provides you with many choices for propagating data type and scaling information. For example, you can:

- Use the number of bits from the Ref1 reference signal, or use the number of bits from widest reference signal.
- Use the range from the Ref2 reference signal, or use the range of the reference signal with the greatest range.
- Use a bias of zero, regardless of the biases used by the reference signals.
- Use the precision of the reference signal with the least precision.

You specify how data type information is propagated with the **Propagated data type** parameter list. If the parameter list is configured as Specify via dialog, then you manually specify the data type via the **Propagated data type** edit field. If the parameter list is configured as Inherit via propagation rule, then you must use the parameters described in "Inheriting Data Type Information" of the Simulink Fixed Point documentation.

You specify how scaling information is propagated with the **Propagated** scaling parameter list. If the parameter list is configured as Specify via dialog, then you manually specify the scaling via the **Propagated scaling** edit field. If the parameter list is configured as Inherit via propagation rule, then you must use the parameters described in "Inheriting Scaling Information" in the Simulink Fixed Point documentation. After you use the information from the reference signals, you can apply a second level of adjustments to the data type and scaling by using individual multiplicative and additive adjustments. This flexibility has a variety of uses. For example, if you are targeting a DSP, then you can configure the block so that the number of bits associated with a MAC (multiply and accumulate) operation is twice as wide as the input signal, and has a certain number of guard bits added to it.

The Data Type Propagation block also provides a mechanism to force the computed number of bits to a useful value. For example, if you are targeting a 16-bit micro, then the target C compiler is likely to support sizes of only 8 bits, 16 bits, and 32 bits. The block will force these three choices to be used. For example, suppose the block computes a data type size of 24 bits. Since 24 bits is not directly usable by the target chip, the signal is forced up to 32 bits, which is natively supported.

There is also a method for dealing with floating-point reference signals. This makes it easier to create designs that are easily retargeted from fixed-point chips to floating-point chips or visa versa.

The Data Type Propagation block allows you to set up libraries of useful subsystems that will be properly configured based on the connected signals. Without this data type propagation process, a subsystem that you use from a library will almost certainly not work as desired with most integer or fixed-point signals, and manual intervention to configure the data type and scaling would be required. This block can eliminate the manual intervention in many situations.

### **Precedence Rules**

The precedence of the dialog box parameters decreases from top to bottom. Additionally:

- Double-precision reference inputs have precedence over all other data types.
- Single-precision reference inputs have precedence over integer and fixed-point data types.
- Multiplicative adjustments are carried out before additive adjustments.
- The number of bits is determined before the precision or positive range is inherited from the reference inputs.

Data TypeThe Data Type Propagation block accepts signals of any data type supported bySupportSimulink, including fixed-point data types.

#### Parameters and Dialog Box

The **Propagated type** pane of the Data Type Propagation block dialog appears as follows:

| 🙀 Block Parameters: Data Type Propagation 🛛 🔋 🗙                                                                                                    |  |  |
|----------------------------------------------------------------------------------------------------|--|--|
| Data Type Propagation (mask) (link)                                                                                                    |  |  |
| Set the Data Type and Scaling of the propagated signal based on information from the reference signals.<br>Notes:<br>1) Items closer to the top of the dialog have higher priority/precedence.<br>a) Reference inputs of type double have priority over all others.<br>b) Singles have priority over integer and fixed point data types.<br>c) Multiplicative adjustments are carried out before additive adjustments.<br>d) Number-of-Bits is determined before the precision or positive-range is inherited from<br>the reference signals.<br>2) PosRange is one bit higher than the exact maximum positive range of the signal.<br>3) The computed Number-of-Bits is promoted to the smallest allowable value that is<br>greater than or equal. If none exists, then error. |  |  |
| Propagated type Propagated scaling                                                                                                    |  |  |
| 1. Propagated data type: Inherit via propagation rule                                                                                                    |  |  |
| 1.1. If any reference input is double, output is: double                                                                                                    |  |  |
| 1.2. If any reference input is single, output is: single                                                                                                    |  |  |
| 1.3. Is-Signed: IsSigned1 or IsSigned2                                                                                                    |  |  |
| 1.4.1. Number-of-Bits: Base max([NumBits1 NumBits2])                                                                                                    |  |  |
| 1.4.2. Number-of-Bits: Multiplicative adjustment                                                                                                    |  |  |
|                                                                                                    |  |  |
| 1.4.3. Number-of-Bits: Additive adjustment 0                                                                                                    |  |  |
| 1-4.4. Number-of-Bits: Allowable final values                                                                                                    |  |  |
| 1:128                                                                                                    |  |  |
|                                                                                                    |  |  |
| <u>OK</u> <u>C</u> ancel <u>H</u> elp <u>Apply</u>                                                                                                    |  |  |

#### Propagated data type

Use the parameter list to propagate the data type via the dialog box, or inherit the data type from the reference signals. Use the edit field to specify the data type via the dialog box.

#### If any reference input is double, output is

Specify single or double. This parameter makes it easier to create designs that are easily retargeted from fixed-point chips to floating-point chips or visa versa.

This parameter is only visible if Inherit via propagation rule is selected for the **Propagated data type** parameter list.

#### If any reference input is single, output is

Specify single or double. This parameter makes it easier to create designs that are easily retargeted from fixed-point chips to floating-point chips or visa versa.

This parameter is only visible if Inherit via propagation rule is selected for the **Propagated data type** parameter list.

#### **Is-Signed**

Specify the sign of Prop as one of the following values:

| Parameter Description<br>Value |                                                                          |  |
|--------------------------------|--------------------------------------------------------------------------|--|
| IsSigned1                      | Prop is a signed data type if Ref1 is a signed data type.                |  |
| IsSigned2                      | Prop is a signed data type if Ref2 is a signed data type.                |  |
| IsSigned1 or<br>IsSigned2      | Prop is a signed data type if either Ref1 or Ref2 are signed data types. |  |
| TRUE                           | Ref1 and Ref2 are ignored, and Prop is always a signed data type.        |  |
| FALSE                          | Ref1 and Ref2 are ignored, and Prop is always an unsigned data type.     |  |

For example, if the Ref1 signal is ufix(16), the Ref2 signal is sfix(16), and the **Is-Signed** parameter is IsSigned1 or IsSigned2, then Prop is forced to be a signed data type.

This parameter is only visible if Inherit via propagation rule is selected for the **Propagated data type** parameter list.

#### Number-of-bits: Base

Specify the number of bits used by Prop for the base data type as one of the following values:

| Parameter Value             | Description                                                                                |
|-----------------------------|--------------------------------------------------------------------------------------------|
| NumBits1                    | The number of bits for Prop is given by the number of bits for Ref1.                       |
| NumBits2                    | The number of bits for Prop is given by the number of bits for Ref2.                       |
| max([NumBits1<br>NumBits2]) | The number of bits for Prop is given by the reference signal with largest number of bits.  |
| min([NumBits1<br>NumBits2]) | The number of bits for Prop is given by the reference signal with smallest number of bits. |
| NumBits1+NumBits2           | The number of bits for Prop is given by the sum of<br>the reference signal bits.           |

Refer to "Targeting an Embedded Processor" in the Simulink Fixed Point documentation for more information about the base data type.

This parameter is only visible if Inherit via propagation rule is selected for the **Propagated data type** parameter list.

#### Number-of-bits: Multiplicative adjustment

Specify the number of bits used by Prop by including a multiplicative adjustment. For example, suppose you want to guarantee that the number of bits associated with a multiply and accumulate (MAC) operation is twice as wide as the input signal. To do this, you configure this parameter to the value 2.

This parameter is only visible if Inherit via propagation rule is selected for the **Propagated data type** parameter list.

#### Number-of-bits: Additive adjustment

Specify the number of bits used by Prop by including an additive adjustment. For example, if you are performing multiple additions during a MAC operation, the result may overflow. To prevent overflow, you can associate guard bits with the propagated data type. To associate four guard bits, you specify the value 4.

This parameter is only visible if Inherit via propagation rule is selected for the **Propagated data type** parameter list.

#### Number-of-bits: Allowable final values

parameter allows you to force the computed number of bits used by Prop to a useful value. For example, if you are targeting a processor that supports only 8, 16, and 32 bits, then you configure this parameter to [8,16,32]. The block always propagates the smallest specified value that fits. If you want to allow all fixed-point data types, you would specify the value 1:128.

This parameter is only visible if Inherit via propagation rule is selected for the **Propagated data type** parameter list.

The **Propagated scaling** pane of the Data Type Propagation block dialog appears as follows:

| 🙀 Block Parameters: Data Type Propagation 🛛 🔹 🔀                                                                                                    |  |  |
|----------------------------------------------------------------------------------------------------|--|--|
| Data Type Propagation (mask) (link)                                                                                                    |  |  |
| Set the Data Type and Scaling of the propagated signal based on information from the reference signals.<br>Notes:<br>1) Items closer to the top of the dialog have higher priority/precedence.<br>a) Reference inputs of type double have priority over all others.<br>b) Singles have priority over integer and fixed point data types.<br>c) Multiplicative adjustments are carried out before additive adjustments.<br>d) Number-of-Bits is determined before the precision or positive-range is inherited from<br>the reference signals.<br>2) PosRange is one bit higher than the exact maximum positive range of the signal.<br>3) The computed Number-of-Bits is promoted to the smallest allowable value that is<br>greater than or equal. If none exists, then error. |  |  |
| Propagated type Propagated scaling                                                                                                    |  |  |
| 2. Propagated scaling: Inherit via propagation rule                                                                                                    |  |  |
| 2.1.1. Slope: Base min([Slope1 Slope2])                                                                                                    |  |  |
| 2.1.2. Slope: Multiplicative adjustment                                                                                                    |  |  |
| ]1                                                                                                    |  |  |
| 2.1.3. Slope: Additive adjustment                                                                                                    |  |  |
| <u>jo</u>                                                                                                    |  |  |
| 2.2.1. Bias: Base Bias1                                                                                                    |  |  |
| 2.2.2. Bias: Multiplicative adjustment:                                                                                                    |  |  |
| 1                                                                                                    |  |  |
| 2.2.3. Bias: Additive adjustment:                                                                                                    |  |  |
| 0                                                                                                    |  |  |
|                                                                                                    |  |  |
| <u>D</u> K <u>C</u> ancel <u>H</u> elp <u>Apply</u>                                                                                                    |  |  |

#### **Propagated scaling**

Use the parameter list to propagate the scaling via the dialog box, or inherit the scaling from the reference signals. Use the edit field to specify the scaling via the dialog box.

#### Values used to determine best precision scaling

Specify any values to be used to constrain the precision, such as the upper and lower limits on the propagated input. Based on the data type, the scaling will automatically be selected such that these values can be represented with no overflow error and minimum quantization error.

This parameter is only visible if Obtain via best precision is selected for the **Propagated scaling** parameter list.

#### **Slope: Base**

Specify the slope used by Prop for the base data type as one of the following values:

| Parameter Value Description     |                                                                              |  |
|---------------------------------|------------------------------------------------------------------------------|--|
| Slope1                          | The slope of Prop is given by the slope of Ref1.                             |  |
| Slope2                          | The slope of Prop is given by the slope of Ref2.                             |  |
| <pre>max([Slope1 Slope2])</pre> | The slope of Prop is given by the maximum slope of the reference signals.    |  |
| <pre>min([Slope1 Slope2])</pre> | The slope of Prop is given by the minimum slope of the reference signals.    |  |
| Slope1*Slope2                   | The slope of Prop is given by the product of the reference signal slopes.    |  |
| Slope1/Slope2                   | The slope of Prop is given by the ratio of the Ref1 slope to the Ref2 slope. |  |
| PosRange1                       | The range of Prop is given by the range of Ref1.                             |  |
| PosRange2                       | The range of Prop is given by the range of Ref2.                             |  |
| max([PosRange1<br>PosRange2])   | The range of Prop is given by the maximum range of the reference signals.    |  |

| Parameter Value               | Description                                                                  |
|-------------------------------|------------------------------------------------------------------------------|
| min([PosRange1<br>PosRange2]) | The range of Prop is given by the minimum range of the reference signals.    |
| PosRange1*PosRange2           | The range of Prop is given by the product of the reference signal ranges.    |
| PosRange1/PosRange2           | The range of Prop is given by the ratio of the Ref1 range to the Ref2 range. |

You control the precision of Prop with Slope1 and Slope2, and you control the range of Prop with PosRange1 and PosRange2. Additionally, PosRange1 and PosRange2 are one bit higher than the maximum positive range of the associated reference signal.

This parameter is only visible if Inherit via propagation rule is selected for the **Propagated scaling** parameter list.

#### Slope: Multiplicative adjustment

Specify the slope used by Prop by including a multiplicative adjustment. For example, if you want 3 bits of additional precision (with a corresponding decrease in range), the multiplicative adjustment is  $2^{-3}$ .

This parameter is only visible if Inherit via propagation rule is selected for the **Propagated scaling** parameter list.

#### Slope: Additive adjustment

Specify the slope used by Prop by including an additive adjustment. An additive slope adjustment is often not needed. The most likely use is to set the multiplicative adjustment to 0, and set the additive adjustment to force the final slope to a specified value.

This parameter is only visible if Inherit via propagation rule is selected for the **Propagated scaling** parameter list.

#### **Bias: Base**

Specify the bias used by Prop for the base data type. The parameter values are described below.

| Parameter Value               | Description                                                               |
|-------------------------------|---------------------------------------------------------------------------|
| Bias1                         | The bias of Prop is given by the bias of Ref1.                            |
| Bias2                         | The bias of Prop is given by the bias of Ref2.                            |
| <pre>max([Bias1 Bias2])</pre> | The bias of Prop is given by the maximum bias of the reference signals.   |
| <pre>min([Bias1 Bias2])</pre> | The bias of Prop is given by the minimum bias of the reference signals.   |
| Bias1*Bias2                   | The bias of Prop is given by the product of the reference signal biases.  |
| Bias1/Bias2                   | The bias of Prop is given by the ratio of the Ref1 bias to the Ref2 bias. |
| Bias1+Bias2                   | The bias of Prop is given by the sum of the reference biases.             |
| Bias1-Bias2                   | The bias of Prop is given by the difference of the reference biases.      |

This parameter is only visible if Inherit via propagation rule is selected for the **Propagated scaling** parameter list.

#### **Bias: Multiplicative adjustment**

Specify the bias used by Prop by including a multiplicative adjustment.

This parameter is only visible if Inherit via propagation rule is selected for the **Propagated scaling** parameter list.

#### **Bias: Additive adjustment**

Specify the bias used by Prop by including an additive adjustment.

If you want to guarantee that the bias associated with Prop is zero, you should configure both the multiplicative adjustment and the additive adjustment to 0.

This parameter is only visible if Inherit via propagation rule is selected for the **Propagated scaling** parameter list.

# **Data Type Propagation**

CharacteristicsDirect FeedthroughYesScalar ExpansionYes

| Purpose                         | Remove scaling and map to a built in integer                                                                                                    |  |
|---------------------------------|----------------------------------------------------------------------------------------------------|--|
| Library                         | Signal Attributes                                                                                                    |  |
| Description<br>Scaling<br>Strip | The Scaling Strip block strips the scaling off a fixed point signal. It maps the input data type to the smallest built in data type that has enough data bits to hold the input. The stored integer value of the input is the value of the output. The output always has nominal scaling (slope = $1.0$ and bias = $0.0$ ), so the output does not make a distinction between real world value and stored integer value.                                                                                                    |  |
| Data Type<br>Support            | The Data Type Scaling Strip block accepts signals of any data type supported by Simulink, including fixed-point data types.                                                                                                    |  |
| Parameters<br>and Dialog Box    | Scaling Strip (mask) (link)         This block strips the scaling off a fixed point signal. It maps the input data type to the smallest built in data type that has sufficient bits to hold the input. The stored Integer Value of the input will be the value of the input. The stored Integer as nominal scaling (slope = 1.0 and bias = 0.0), so the output does not have a distinction between Real World Value and Stored Integer Value.         Image: Image: |  |
| Characteristics                 | Direct FeedthroughYesScalar ExpansionYes                                                                                                    |  |

# **Dead Zone**

Purpose Provide a region of zero output

## Library Discontinuities

# Description

| J |   | Z |
|---|---|---|
| 1 | 7 | Ľ |

The Dead Zone block generates zero output within a specified region, called its dead zone. The lower and upper limits of the dead zone are specified as the **Start of dead zone** and **End of dead zone** parameters. The block output depends on the input and dead zone:

- If the input is within the dead zone (greater than the lower limit and less than the upper limit), the output is zero.
- If the input is greater than or equal to the upper limit, the output is the input minus the upper limit.
- If the input is less than or equal to the lower limit, the output is the input minus the lower limit.

This sample model uses lower and upper limits of -0.5 and +0.5, with a sine wave as input.

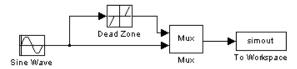

This plot shows the effect of the Dead Zone block on the sine wave. While the input (the sine wave) is between -0.5 and 0.5, the output is zero.

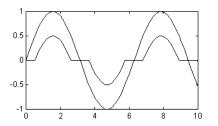

# Data Type Support

The Dead Zone block accepts and outputs a real signal of any data type supported by Simulink, except Boolean. The Dead Zone block supports fixed-point data types.

For a discussion on the data types supported by Simulink, refer to "Data Types Supported by Simulink" in the Using Simulink documentation.

| Parameters     |                                                                                                    |
|----------------|----------------------------------------------------------------------------------------------------|
| and Dialog Box | 🙀 Block Parameters: Dead Zone 🔗 🔀                                                                                                  |
| 3              | Dead Zone                                                                                                    |
|                | Output zero for inputs within the deadzone. Offset input signals by either the Start or<br>End value when outside of the deadzone. |
|                | Parameters                                                                                                    |
|                | Start of dead zone:                                                                                                    |
|                |                                                                                                    |
|                | End of dead zone:                                                                                                    |
|                | 0.5                                                                                                    |
|                | Saturate on integer overflow                                                                                                    |
|                | Treat as gain when linearizing                                                                                                    |
|                | Enable zero crossing detection                                                                                                    |
|                | Sample time (-1 for inherited):                                                                                                    |
|                | -1                                                                                                    |
|                |                                                                                                    |
|                | <u>OK</u> <u>Cancel</u> <u>H</u> elp <u>Apply</u>                                                                                  |

#### Start of dead zone

Specify the lower limit of the dead zone. The default is -0.5.

#### End of dead zone

Specify the upper limit of the dead zone. The default is 0.5.

#### Saturate on integer overflow

Select to have overflows saturate.

#### Treat as gain when linearizing

The linearization commands in Simulink treat this block as a gain in state space. Select this option to cause the commands to treat the gain as 1; otherwise, the commands treat the gain as 0.

#### Enable zero crossing detection

Select to enable zero crossing detection to detect when the limits are reached. For more information, see "Zero Crossing Detection" in the Using Simulink documentation.

# **Dead Zone**

#### Sample time (-1 for inherited)

Specify the time interval between samples. To inherit the sample time, set this parameter to -1. See "Specifying Sample Time" in the online documentation for more information.

| <b>Characteristics</b> | Direct Feedthrough | Yes                                           |
|------------------------|--------------------|-----------------------------------------------|
|                        | Sample Time        | Specified in the <b>Sample time</b> parameter |
|                        | Scalar Expansion   | Yes, of parameters                            |
|                        | Dimensionalized    | Yes                                           |
|                        | Zero Crossing      | Yes, if enabled                               |
|                        |                    |                                               |

See Also Dead Zone Dynamic

| Purpose | Set inputs within the bounds to zero |
|---------|--------------------------------------|
|---------|--------------------------------------|

Discontinuities

## Library

Description

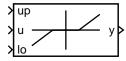

The Dead Zone Dynamic block dynamically bounds the range of the input signal, providing a region of zero output. The bounds change according to the upper and lower limit input signals where

- The input within the bounds is set to zero.
- The input below the lower limit is shifted down by the lower limit.
- The input above the upper limit is shifted down by the upper limit.

The input for the upper limit is the up port, and the input for the lower limit is the lo port.

# Data Type Support

The Dead Zone Dynamic block accepts signals of any data type supported by Simulink, including fixed-point data types.

| Parameters      |                                                                                                    |                  |                    |                 |
|-----------------|----------------------------------------------------------------------------------------------------|------------------|--------------------|-----------------|
| and Dialog Box  | 🙀 Block Parameters: Dead Zone Dy                                                                                  | mamic            |                    | ? ×             |
| 5               | Dead Zone Dynamic (mask) (link)<br>Output zero for inputs within deadzone,<br>value when outside of the deadzone. | Offset input sig | Inals by either th | ne Start or End |
|                 |                                                                                                    | <u>C</u> ancel   | <u>H</u> elp       | Apply           |
| Characteristics | Direct Feedthrough                                                                                                | Yes              |                    |                 |
|                 | Scalar Expansion                                                                                                  | Yes              |                    |                 |

See Also Dead Zone

# **Decrement Real World**

| Purpose     | Decrease the real world value of the signal by one                                                         |
|-------------|----------------------------------------------------------------------------------------------------|
| Library     | Additional Math & Discrete / Additional Math: Increment - Decrement                                        |
| Description | The Decrement Real World block decreases the real world value of the signal by one. Overflows always wrap. |
| Data Type   | The Decrement Real World block accepts signals of any data type supported by                               |

Data lypeThe Decrement Real World block accepts signals of any data type supported bySupportSimulink, including fixed-point data types.

| Parameters<br>and Dialog Box | Block Parameters: Decrement F                                                                                | Real World     |              | ? ×   |
|------------------------------|----------------------------------------------------------------------------------------------------|----------------|--------------|-------|
|                              | Real World Value Decrement (mask) (li<br>Decrease the Real World Value of Sig<br>Overflows will always wrap. |                |              |       |
|                              |                                                                                                    | <u>C</u> ancel | <u>H</u> elp | Apply |
| Characteristics              | Direct Feedthrough                                                                                           | Yes            |              |       |
|                              | Scalar Expansion                                                                                             | No             |              |       |

See Also Decrement Stored Integer, Decrement Time To Zero, Decrement To Zero, Increment Real World

# **Decrement Stored Integer**

| Purpose                      | Decrease the stored integer value of a signal by one                                                                                                    |
|------------------------------|----------------------------------------------------------------------------------------------------|
| Library                      | Additional Math & Discrete / Additional Math: Increment - Decrement                                                                                                    |
| Description                  | The Decrement Stored Integer block decreases the stored integer value of a signal by one.<br>Floating-point signals are also decreased by one, and overflows always wrap. |
| Data Type<br>Support         | The Decrement Stored Integer block accepts signals of any data type supported by Simulink, including fixed-point data types.                                              |
| Parameters<br>and Dialog Box | Block Parameters: Decrement Stored Integer       ? ×         Stored Integer Value Decrement (mask) (link)                                                                 |
| Characteristics              | Direct Feedthrough Yes<br>Scalar Expansion No                                                                                                    |
| See Also                     | Decrement Real World, Decrement Time To Zero, Decrement To Zero,<br>Increment Stored Integer                                                                              |

# **Decrement Time To Zero**

| Purpose                         | Decrease the real-world value of the signal by the sample time, but only to zero.                                                                                                    |
|---------------------------------|----------------------------------------------------------------------------------------------------|
| Library                         | Additional Math & Discrete / Additional Math: Increment - Decrement                                                                                                    |
| Description<br>> max(V-Ts, 0) > | The Decrement Time To Zero block decreases the real-world value of the signal<br>by the sample time, Ts. The output will never go below zero. This block only<br>works with fixed sample rates. |

**Data Type** The Decrement Time To Zero block accepts signals of any data type supported by Simulink, including fixed-point data types.

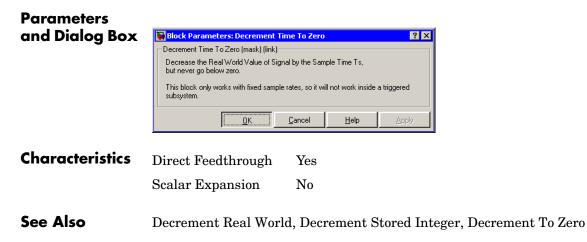

Support

| Purpose                  | Decreases the real-world value of a signal by one, but only to zero.                                                  |
|--------------------------|----------------------------------------------------------------------------------------------------|
| Library                  | Additional Math & Discrete / Additional Math: Increment - Decrement                                                   |
| Description<br>max(V, 0) | The Decrement To Zero block decreases the real-world value of the signal by one. The output will never go below zero. |

The Decrement To Zero block accepts signals of any data type supported by Simulink, including fixed-point data types.

| Parameters      |                                                                                                    |
|-----------------|----------------------------------------------------------------------------------------------------|
| and Dialog Box  | Block Parameters: Decrement To Zero     ?       Decrement To Zero (mask) (link)       Decrease the Real World Value of Signal by 1.0,       but never go below zero. |
|                 | OK         Cancel         Help         Apply                                                                                                    |
| Characteristics | Direct Feedthrough Yes                                                                                                    |
|                 | Scalar Expansion No                                                                                                    |
| See Also        | Decrement Real World, Decrement Stored Integer, Decrement Time To Zero                                                                                               |

Data Type

Support

# Demux

#### **Purpose** Extract and output the elements of a bus or vector signal

Library Signal Routing

DescriptionThe Demux block extracts the components of an input signal and outputs the<br/>components as separate signals. The block accepts either vector (1-D array)<br/>signals or bus signals (see "Signal Buses" in the Using Simulink documentation<br/>for more information). The Number of outputs parameter allows you to specify<br/>the number and, optionally, the dimensionality of each output port. If you do<br/>not specify the dimensionality of the outputs, the block determines the<br/>dimensionality of the outputs for you.

The Demux block operates in either vector or bus selection mode, depending on whether you selected the **Bus selection mode** parameter. The two modes differ in the types of signals they accept. Vector mode accepts only a vector-like signal, that is, either a scalar (one-element array), vector (1-D array), or a column or row vector (one row or one column 2-D array). Bus selection mode accepts only the output of a Mux block or another Demux block.

The Demux block's **Number of outputs** parameter determines the number and dimensionality of the block's outputs, depending on the mode in which the block operates.

## Specifying the Number of Outputs in Vector Mode

In vector mode, the value of the parameter can be a scalar specifying the number of outputs or a vector whose elements specify the widths of the block's output ports. The block determines the size of its outputs from the size of the input signal and the value of the **Number of outputs** parameter.

| Parameter Value                                                                                                    | Block outputs                                                                                                | Comments                                                                                                    |
|----------------------------------------------------------------------------------------------------|----------------------------------------------------------------------------------------------------|----------------------------------------------------------------------------------------------------|
| p = n                                                                                                    | p scalar signals                                                                                             | For example, if the input is<br>a three-element vector and<br>you specify three outputs,<br>the block outputs three<br>scalar signals.                                                                   |
| p > n                                                                                                    | Error                                                                                                    |                                                                                                    |
| p < n<br>n mod p = 0                                                                                                    | p vector signals<br>each having n/p<br>elements                                                              | If the input is a six-element<br>vector and you specify three<br>outputs, the block outputs<br>three two-element vectors.                                                                                |
| p < n<br>n mod p = m                                                                                                    | <pre>m vector signals<br/>each having (n/p)+1<br/>elements and p-m<br/>signals having n/p<br/>elements</pre> | If the input is a<br>five-element vector and you<br>specify three outputs, the<br>block outputs two<br>two-element vector signals<br>and one scalar signal.                                              |
| [p <sub>1</sub> p <sub>2</sub> p <sub>m</sub> ]<br>p <sub>1</sub> +p <sub>2</sub> ++p <sub>m</sub> =n<br>p <sub>1</sub> > 0 | m vector signals<br>having widths $p_1$ ,<br>$p_2$ , $p_m$                                                   | If the input is a<br>five-element vector and you<br>specify [3, 2] as the<br>output, the block outputs<br>three of the input elements<br>on one port and the other<br>two elements on the other<br>port. |

The following table summarizes how the block determines the outputs for an input vector of width  $\mathsf{n}.$ 

| Parameter Value                                                                                                    | Block outputs    | Comments                                                                                                    |
|----------------------------------------------------------------------------------------------------|------------------|----------------------------------------------------------------------------------------------------|
| $[p_1 \ p_2 \ \dots \ p_m]$<br>$p_1+p_2+\dots+p_m=n$<br>some or all<br>$p_1 = -1$                                   | m vector signals | If pi is greater than zero,<br>the corresponding output<br>has width $p_i$ . If $p_i$ is -1, the<br>width of the corresponding<br>output is dynamically sized. |
| $    \begin{bmatrix} p_1 & p_2 & \dots & p_m \end{bmatrix} \\     p_1 + p_2 + \dots + p_m ! = n \\     p_i &= > 0 $ | Error            |                                                                                                    |

Note that you can specify the number of outputs as fewer than the number of input elements, in which case the block distributes the elements as evenly as possible over the outputs as illustrated in the following example.

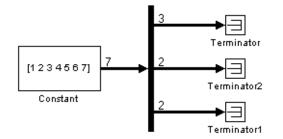

You can use -1 in a vector expression to indicate that the block should dynamically size the corresponding port. For example, the expression [-1, 3-1] causes the block to output three signals in which the second signal always has three elements while the sizes of the first and third signals depend on the size of the input signal.

If a vector expression comprises positive values and -1 values, the block assigns as many elements as needed to the ports with positive values and distributes the remain elements as evenly as possible over the ports with -1 values. For example, suppose that the block input is seven elements wide and you specify the output as [-1, 3 -1]. In this case, the block outputs two elements on the first port, three elements on the second, and two elements on the third.

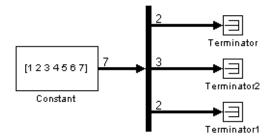

## Specifying the Number of Outputs in Bus Selection Mode

In bus selection mode, the value of the Number of outputs parameter can be a

• Scalar specifying the number of output ports

The specified value must equal the number of input signals. For example, if the input bus comprises two signals and the value of this parameter is a scalar, the value must equal 2.

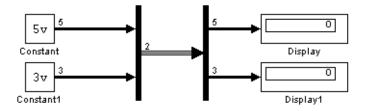

• Vector each of whose elements specifies the number of signals to output on the corresponding port

For example, if the input bus contains five signals, you can specify the output as [3, 2], in which case the block outputs three of the input signals on one port and the other two signals on a second port.

• Cell array each of whose elements is a cell array of vectors specifying the dimensions of the signals output by the corresponding port

The cell array format constrains the Demux block to accept only signals of specified dimensions. For example, the cell array {{[2 2], 3} {1}} tells the block to accept only a bus signal comprising a 2-by-2 matrix, a three-element vector, and a scalar signal. You can use the value -1 in a cell array expression to let the block determine the dimensionality of a particular output based on the input. For example, the following diagram uses the cell array expression {{-1}, {-1,-1}} to specify the output of the leftmost Demux block.

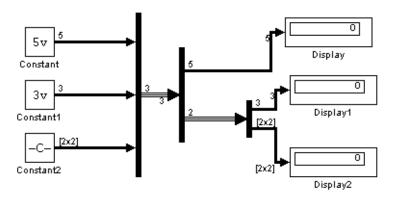

In bus selection mode, if you specify the dimensionality of an output port, i.e., if you specify any value other than -1, the corresponding input element must match the specified dimensionality.

**Note** Simulink hides the name of a Demux block when you copy it from the Simulink library to a model.

Data TypeThe Demux block accepts and outputs complex or real signals of any data typeSupportsupported by Simulink, including fixed-point data types.

For a discussion on the data types supported by Simulink, refer to "Data Types Supported by Simulink" in the Using Simulink documentation.

## Parameters and Dialog Box

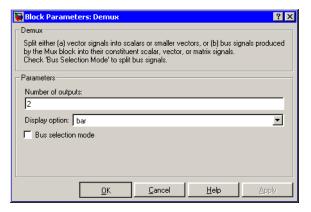

#### Number of outputs

The number and dimensions of outputs.

#### **Display option**

Options for displaying the Demux block. The options are

| Option | Description                                                      | Example |
|--------|------------------------------------------------------------------|---------|
| bar    | Display the icon as a solid bar of the block's foreground color. |         |
| none   | Display the icon as a box containing the block's type name.      | > Demux |

#### Bus selection mode

Enable bus selection mode.

# Derivative

**Purpose** Output the time derivative of the input

 $\frac{du}{dt}$ 

## Library Continuous

## Description

du/dt

The Derivative block approximates the derivative of its input by computing

where du is the change in input value and dt is the change in time since the previous simulation time step. The block accepts one input and generates one output. The initial output for the block is zero.

The accuracy of the results depends on the size of the time steps taken in the simulation. Smaller steps allow a smoother and more accurate output curve from this block. Unlike blocks that have continuous states, the solver does not take smaller steps when the input changes rapidly.

When the input is a discrete signal, the continuous derivative of the input is an impulse when the value of the input changes, otherwise it is 0. You can obtain the discrete derivative of a discrete signal using

$$y(k) = \frac{1}{\Delta t}(u(k) - u(k-1))$$

and taking the *z*-transform

$$\frac{Y(z)}{u(z)} = \frac{1-z^{-1}}{\Delta t} = \frac{z-1}{\Delta t \cdot z}$$

Using linmod to linearize a model that contains a Derivative block can be troublesome. For information about how to avoid the problem, see "Linearizing Models" in the Using Simulink documentation.

Data TypeThe Derivative block accepts and outputs a real signal of type double.Support

| Parameters<br>and Dialog Box | Block Parameters: Derivative Derivative Numerical derivative: du/dt. | Cancel     Help     Apply        |
|------------------------------|----------------------------------------------------------------------|----------------------------------|
| Characteristics              | Direct Feedthrough                                                   | Yes                              |
|                              | Sample Time                                                          | Continuous                       |
|                              | Scalar Expansion                                                     | N/A                              |
|                              | States                                                               | 2*[1+(number of input elements)] |
|                              | Dimensionalized                                                      | Yes                              |
|                              | Zero Crossing                                                        | No                               |
| See Also                     | Discrete Derivative                                                  |                                  |

# **Detect Change**

| Purpose     | Detect a change in a signal's value                                                    |
|-------------|----------------------------------------------------------------------------------------|
| Library     | Logic and Bit Operations                                                               |
| Description | The Detect Change block determines if an input does not equal its previous value where |
|             | • The output is true (not 0), when the input signal does not equal its previous value. |
|             | • The output is false (equal to 0), when the input signal equals its previous value.   |
|             |                                                                                        |

The Detect Change block accepts signals of any data type supported by

# Data Type Support

## Parameters and Dialog Box

| 🙀 Block Parameters: Detect Change                                                                                                    | ? ×   |
|----------------------------------------------------------------------------------------------------|-------|
| Detect Change (mask) (link)                                                                                                    |       |
| If the input does not equal its previous value, then output TRUE, other<br>FALSE. The initial condition determines the initial value of the previous |       |
| Parameters                                                                                                    |       |
| Initial condition:                                                                                                    |       |
|                                                                                                    |       |
|                                                                                                    |       |
|                                                                                                    |       |
|                                                                                                    |       |
| <u> </u>                                                                                                    | Apply |

Simulink, including fixed-point data types.

# Initial condition

Set the initial condition for the previous input U/z.

| Characteristics | Direct Feedthrough | Yes                                                                                     |
|-----------------|--------------------|-----------------------------------------------------------------------------------------|
|                 | Scalar Expansion   | Yes                                                                                     |
| See Also        | ,                  | ect Fall Negative, Detect Fall Nonpositive, Detect<br>Nonnegative, Detect Rise Positive |

# **Detect Decrease**

| Purpose | Detect a decrease in a signal's value |
|---------|---------------------------------------|
|---------|---------------------------------------|

Logic and Bit Operations

Library

Description

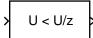

The Detect Decrease block determines if an input is strictly less than its previous value where

- The output is true (not 0), when the input signal is less than its previous value.
- The output is false (equal to 0), when the input signal is greater than or equal to its previous value.

#### Data Type Support

The Detect Decrease block accepts signals of any data type supported by Simulink, including fixed-point data types.

# Parameters and Dialog Box

| Block Parameters: Detect Decrease                                                                                                    |  |  |
|----------------------------------------------------------------------------------------------------|--|--|
| Detect Decrease (mask) (link)                                                                                                    |  |  |
| If the input is strictly less than its previous value, then output TRUE, otherwise output<br>FALSE. The initial condition determines the initial value of the previous input U/z. |  |  |
| Parameters                                                                                                    |  |  |
| Initial condition:                                                                                                    |  |  |
|                                                                                                    |  |  |
|                                                                                                    |  |  |
|                                                                                                    |  |  |
|                                                                                                    |  |  |
| <u>O</u> K <u>Cancel Help</u> Apply                                                                                                    |  |  |

#### **Initial condition**

Set the initial condition for the previous input U/z.

| Characteristics | Direct Feedthrough | Yes |  |
|-----------------|--------------------|-----|--|
|                 | Scalar Expansion   | Yes |  |
|                 |                    |     |  |

See Also Detect Change, Detect Fall Negative, Detect Fall Nonpositive, Detect Increase, Detect Rise Nonnegative, Detect Rise Positive

# **Detect Fall Negative**

**Purpose**Detect a falling edge when the signal's value decreases to a strictly negative<br/>value, and its previous value was nonnegative

Library

Description

U < 0

& NOT

U/z < 0

Logic and Bit Operations

The Detect Fall Negative block determines if the input is less than zero, and its previous value was greater than or equal to zero where

- The output is true (not 0), when the input signal is less than zero, and its previous value was greater than or equal to zero.
- The output is false (equal to 0), when the input signal is greater than or equal to zero, or if the input signal is nonnegative, its previous value was positive or zero.

The Detect Fall Negative block accepts signals of any data type supported by

Data Type Support

Parameters and Dialog Box 🛽 🛚

| -                              | tive (mask) (link)—                       |  |  |
|--------------------------------|-------------------------------------------|--|--|
| RUE, otherwise                 | ctly negative and it<br>e output FALSE. T |  |  |
|                                | ression (U/z < 0).                        |  |  |
| arameters<br>nitial condition: |                                           |  |  |
|                                |                                           |  |  |
|                                |                                           |  |  |

Simulink, including fixed-point data types.

## **Initial condition**

Set the initial condition of the Boolean expression U/z < 0.

| Characteristics | Direct Feedthrough | Yes                                                                                |
|-----------------|--------------------|------------------------------------------------------------------------------------|
|                 | Scalar Expansion   | Yes                                                                                |
| See Also        | 0,                 | t Decrease, Detect Fall Nonpositive, Detect Increase,<br>ive, Detect Rise Positive |

# **Purpose** Detect a falling edge when the signal's value decreases to a nonpositive value, and its previous value was strictly positive

Library

Description

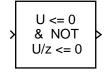

**Data Type** 

Parameters and Dialog Box

Support

The Detect Fall Nonpositive block determines if the input is less than or equal to zero, and its previous value was positive where

- The output is true (not 0), when the input signal is less than or equal to zero, and its previous value was greater than zero.
- The output is false (equal to 0), when the input signal is greater than zero, or if it is nonpositive, its previous value was nonpositive.

The Detect Fall Nonpositive block accepts signals of any data type supported by Simulink, including fixed-point data types.

| 🙀 Block Parameters: Detect Fall Nonpositive 🛛 ? 🗙                                                                                                    |  |  |
|----------------------------------------------------------------------------------------------------|--|--|
| Detect Fall Nonpositive (mask) (link)                                                                                                    |  |  |
| If the input is nonpositive and its previous value was strictly positive, then output TRUE, otherwise output FALSE. The initial condition determines the initial value of the boolean expression (U/z <= 0). |  |  |
| Parameters                                                                                                    |  |  |
| Initial condition:                                                                                                    |  |  |
| Ĩ                                                                                                    |  |  |
|                                                                                                    |  |  |
|                                                                                                    |  |  |
| <u>D</u> K <u>C</u> ancel <u>H</u> elp <u>Apply</u>                                                                                                    |  |  |

## **Initial condition**

Logic and Bit Operations

Set the initial condition of the Boolean expression  $U/z \le 0$ .

| <b>Characteristics</b> | Direct Feedthrough                                                                                                 | Yes |
|------------------------|----------------------------------------------------------------------------------------------------|-----|
|                        | Scalar Expansion                                                                                                   | Yes |
| See Also               | Detect Change, Detect Decrease, Detect Fall Negative, Detect Increase, D<br>Rise Nonnegative, Detect Rise Positive |     |

# **Detect Increase**

| Purpose              | Detect an increase in a signal's value                                                                              |
|----------------------|----------------------------------------------------------------------------------------------------|
| Library              | Logic and Bit Operations                                                                                            |
| Description          | The Detect Increase block determines if an input is strictly greater than its previous value where                  |
| > U > U/z >          | • The output is true (not 0), when the input signal is greater than its previous value.                             |
|                      | • The output is false (equal to 0), when the input signal is less than or equal to its previous value.              |
| Data Type<br>Support | The Detect Increase block accepts signals of any data type supported by Simulink, including fixed-point data types. |

# Parameters and Dialog Box

| 🙀 Block Parameters: Detect Increase                                                                                                    |              | ? ×   |
|----------------------------------------------------------------------------------------------------|--------------|-------|
| Detect Increase (mask) (link)                                                                                                    |              |       |
| If the input is strictly greater than its previous value, then output TRUE, otherwise<br>output FALSE. The initial condition determines the initial value of the previous input<br>U/z. |              |       |
| Parameters                                                                                                    |              |       |
| Initial condition:                                                                                                    |              |       |
|                                                                                                    |              |       |
|                                                                                                    |              |       |
|                                                                                                    |              |       |
| <u>D</u> K <u>C</u> ancel                                                                                                    | <u>H</u> elp | Apply |

## **Initial condition**

Set the initial condition for the previous input U/z.

| Characteristics | Direct Feedthrough | Yes                                                                                     |
|-----------------|--------------------|-----------------------------------------------------------------------------------------|
|                 | Scalar Expansion   | Yes                                                                                     |
| See Also        | 0 /                | t Decrease, Detect Fall Negative, Detect Fall<br>Lise Nonnegative, Detect Rise Positive |

# Purpose Detect a rising edge when a signal's value increases to a nonnegative value, and its previous value was strictly negative

# Library

Logic and Bit Operations

Description

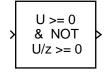

The Detect Rise Nonnegative block determines if the input is greater than or equal to zero, and its previous value was less than zero where

- The output is true (not 0), when the input signal is greater than or equal to zero, and its previous value was less than zero.
- The output is false (equal to 0), when the input signal is less than zero, or if nonnegative, its previous value was greater than or equal to zero.

Data Type Support

Parameters and Dialog Box The Detect Rise Nonnegative block accepts signals of any data type supported by Simulink, including fixed-point data types.

| Block Parameters: Detect Rise Nonnegative                                                                                                    |  |  |
|----------------------------------------------------------------------------------------------------|--|--|
| Detect Rise Nonnegative (mask) (link)                                                                                                    |  |  |
| If the input is nonnegative and its previous value was strictly negative, then output TRUE, otherwise output FALSE. The initial condition determines the initial value of the boolean expression (U/z >= 0). |  |  |
| Parameters                                                                                                    |  |  |
| Initial condition:                                                                                                    |  |  |
|                                                                                                    |  |  |
|                                                                                                    |  |  |
|                                                                                                    |  |  |
| <u>OK</u> <u>Cancel</u> <u>H</u> elp <u>Apply</u>                                                                                                    |  |  |

## **Initial condition**

Set the initial condition of the Boolean expression  $U/z \ge 0$ .

| <b>Characteristics</b> | Direct Feedthrough                                                                                                   | Yes |
|------------------------|----------------------------------------------------------------------------------------------------|-----|
|                        | Scalar Expansion                                                                                                    | Yes |
| See Also               | Detect Change, Detect Decrease, Detect Fall Negative, Detect F<br>Nonpositive, Detect Increase, Detect Rise Positive |     |

# **Detect Rise Positive**

**Purpose**Detect a rising edge when a signal's value increases to a strictly positive value,<br/>and its previous value was nonpositive

Library

Description

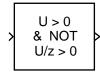

The Detect Rise Positive block determines if the input is strictly positive, and its previous value was nonpositive where

- The output is true (not 0), when the input signal is greater than zero, and its previous value was less than zero.
- The output is false (equal to 0), when the input is negative or zero, or if the input is positive, its previous value was also positive.

# Data Type Support

Parameters and Dialog Box The Detect Rise Positive block accepts signals of any data type supported by Simulink, including fixed-point data types.

| 🙀 Block Parame                                                                                                    | ters: Detect Ris    | e Positive     |              | ? ×   |
|----------------------------------------------------------------------------------------------------|---------------------|----------------|--------------|-------|
| Detect Rise Posi                                                                                                    | ive (mask) (link) — |                |              |       |
| If the input is strictly positive and its previous value was nonpositive, then output TRUE, otherwise output FALSE. The initial condition determines the initial value of the boolean expression (U/z > 0). |                     |                |              |       |
| Parameters                                                                                                    |                     |                |              |       |
| Initial condition:                                                                                                    |                     |                |              |       |
|                                                                                                    |                     |                |              |       |
|                                                                                                    |                     |                |              |       |
|                                                                                                    |                     |                |              |       |
|                                                                                                    | <u>о</u> к          | <u>C</u> ancel | <u>H</u> elp | Apply |

## **Initial condition**

Logic and Bit Operations

Set the initial condition of the Boolean expression U/z > 0.

| <b>Characteristics</b> | Direct Feedthrough                                                                                                    | Yes |
|------------------------|----------------------------------------------------------------------------------------------------|-----|
|                        | Scalar Expansion                                                                                                    | Yes |
| See Also               | Detect Change, Detect Decrease, Detect Fall Negative, Detect Fa<br>Nonpositive, Detect Increase, Detect Rise Nonnegative |     |

# Difference

### **Purpose** Calculate the change in a signal over one time step

**Library** Discrete

Description

| $\mathbf{x}$ | z–1 |  |
|--------------|-----|--|
|              | z   |  |

**Data Type** 

Support

The Difference block outputs the current input value minus the previous input value.

The Difference block accepts signals of any data type supported by Simulink, including fixed-point data types.

# Parameters and Dialog Box

The **Main** pane of the Difference block dialog appears as follows:

| 당 Block    | Parameters: Difference                                  | ? × |
|------------|---------------------------------------------------------|-----|
| Differen   | ce (mask) (link)                                        |     |
| Output     | the current input value minus the previous input value. |     |
| Main       | Signal data types                                       |     |
| Initial co | ndition for previous input:                             |     |
| 0.0        |                                                         |     |
|            |                                                         |     |
|            |                                                         |     |
|            | Cancel Help Ap                                          | ply |

#### Initial condition for previous output

Set the initial condition for the previous output.

The **Signal data types** pane of the Difference block dialog appears as follows:

| Block Parameters: Difference                                   | ? × |
|----------------------------------------------------------------|-----|
| Difference (mask) (link)                                       |     |
| Output the current input value minus the previous input value. |     |
| Main Signal data types                                         |     |
| Output data type and scaling: Specify via dialog               |     |
| Output data type: ex. sfix(16), uint(8), float('single')       |     |
| sfix(16)                                                       |     |
| Output scaling: Slope or [Slope Bias] ex. 2^-9                 |     |
| 2^-10                                                          |     |
| Lock output scaling so autoscaling tool can't change it        |     |
| Round toward: Floor                                            | ⊡   |
| Saturate to max or min when overflows occur                    |     |
| OK Cancel Help App                                             | y   |

#### Output data type and scaling

Specify the output data type and scaling via the dialog box, or inherit the data type and scaling from an internal rule or by backpropagation.

#### **Output data type**

Set the output data type. This parameter is only visible if you select Specify via dialog for the **Output data type and scaling** parameter.

#### **Output scaling**

Set the output scaling using either binary point-only or [Slope Bias] scaling. This parameter is only visible if you select Specify via dialog for the **Output data type and scaling** parameter.

#### Lock output scaling so autoscaling tool can't change it

If you select this check box, the output scaling is locked.

#### **Round toward**

Rounding mode for the fixed-point output.

#### Saturate to max or min when overflows occur

If selected, fixed-point overflows saturate.

| <b>Characteristics</b> | Direct Feedthrough | Yes                     |
|------------------------|--------------------|-------------------------|
|                        | Scalar Expansion   | Yes, of inputs and gain |

| Purpose              | Output simulation time at the specified sampling interval                                                                                              |
|----------------------|----------------------------------------------------------------------------------------------------|
| Library              | Sources                                                                                                    |
| Description          | The Digital Clock block outputs the simulation time only at the specified sampling interval. At other times, the output is held at the previous value. |
| 12:34 >              | Use this block rather than the Clock block (which outputs continuous time) when you need the current time within a discrete system.                    |
| Data Type<br>Support | The Digital Clock block outputs a real signal of type double.                                                                                          |

# Parameters and Dialog Box

| Block Parar     | neters: Digital (    | lock                | ×            |
|-----------------|----------------------|---------------------|--------------|
| Digital Clock - |                      |                     |              |
| Output curren   | t simulation time at | the specified rate. |              |
| Parameters      |                      |                     |              |
| Sample time:    |                      |                     |              |
| 1               |                      |                     |              |
|                 |                      |                     |              |
|                 |                      |                     |              |
|                 | <u>0</u> K           | Cancel              | <u>H</u> elp |

# Sample time

The sampling interval. The default value is 1 second. See "Specifying Sample Time" in the online documentation for more information.

| <b>Characteristics</b> | Sample Time      | Specified in the <b>Sample time</b> parameter |
|------------------------|------------------|-----------------------------------------------|
|                        | Scalar Expansion | No                                            |
|                        | Dimensionalized  | No                                            |
|                        | Zero Crossing    | No                                            |
|                        |                  |                                               |

# Direct Lookup Table (n-D)

**Purpose** Index into an N-dimensional table to retrieve a scalar, vector, or 2-D matrix

Library Lookup Tables

**Description**The Direct Lookup Table (n-D) block uses its block inputs as zero-based indices into an n-D table. The number of inputs varies with the shape of the output desired. The output can be a scalar, a vector, or a 2-D matrix. The lookup table uses zero-based indexing, so integer data types can fully address their range. For example, a table dimension using the uint8 data type can address all 256 elements.

You define a set of output values as the **Table data** parameter. You specify what the output shape is: a scalar, a vector, or a 2-D matrix. The first input specifies the zero-based index to the first dimension higher than the number of dimensions in the output, the second input specifies the index to the next table dimension, and so on, as shown by this figure:

Table(R,C,X,Z,W) First Input Second Input Third Input

The figure shows a 5-D table with an output shape set to "2-D Matrix"; the output is a 2-D Matrix with R rows and C columns.

This figure shows the set of all the different icons that the Direct Lookup Table block shows (depending on the options you choose in the block's dialog box).

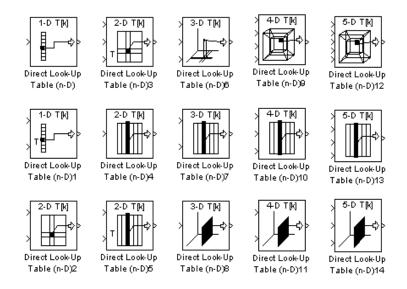

With dimensions higher than 4, the icon matches the 4-D icons, but shows the exact number of dimensions in the top text, e.g., "8-D T[k]." The top row of icons is used when the block output is made from one or more single-element lookups on the table. The blocks labeled "n-D Direct Table Lookup5," 6, 8, and 12 are configured to extract a column from the table, and the two blocks ending in 7 and 9 are extracting a plane from the table. Blocks in the figure ending in 10, 11, and 12 are configured to have the table be an input instead of a parameter.

### Example

In this example, the block parameters are defined as

| Invalid input value: | "Clip and Warn" |
|----------------------|-----------------|
| Output shape:        | "Vector"        |
| Table data:          | int16(a)        |

where a is a 4-D array of linearly increasing numbers calculated using MATLAB.

```
a = ones(20,4,5,7); L = prod(size(a));
```

a(1:L) = [1:L]';

The figure shows the block outputting a vector of the 20 values in the second column of the fourth element of the third dimension from the third element of the fourth dimension.

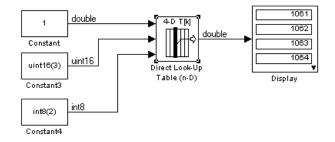

Note that the block uses zero-based indexing. The output values in this example can be calculated manually in MATLAB (which uses 1-based indexing):

```
a(:,1+1,1+3,1+2)
ans =
         1061
         1062
         1063
         1064
         1065
         1066
         1067
         1068
         1069
         1070
         1071
         1072
         1073
         1074
```

### Data Type Support

The Direct Lookup Table (n-D) block accepts mixed-type signals of data type supported by Simulink. For a discussion on the data types supported by Simulink, refer to "Data Types Supported by Simulink" in the Using Simulink documentation.

The output type can differ from the input type and can be any of the types listed for input; the output type is inherited from the data type of the **Table data** parameter.

In the case that the table comes into the block on an input port, the output port type is inherited from the table input port. Inputs for indexing must be real; table data can be complex.

## Parameters and Dialog Box

| 🙀 Block Parameters: Direct Lookup Table (n-D)                                                                                                    |  |  |  |
|----------------------------------------------------------------------------------------------------|--|--|--|
| LookupNDDirect (mask) (link)                                                                                                    |  |  |  |
| Table member selection. Inputs are zero-based indices into the table, e.g., an input of<br>3 returns the fourth element in that dimension. Block can also be used to select a<br>column or 2-D matrix out of the table. The first selection index corresponds to the top<br>(or left) input port. |  |  |  |
| Parameters                                                                                                    |  |  |  |
| Number of table dimensions:                                                                                                    |  |  |  |
| Inputs select this object from table: Element                                                                                                    |  |  |  |
| 🖵 Make table an input                                                                                                    |  |  |  |
| Table data:                                                                                                    |  |  |  |
| [4 5 6;16 19 20;10 18 23]                                                                                                    |  |  |  |
| Action for out of range input: Warning                                                                                                    |  |  |  |
|                                                                                                    |  |  |  |
| <u>DK</u> <u>Cancel</u> <u>H</u> elp <u>Apply</u>                                                                                                    |  |  |  |

#### Number of table dimensions

The number of dimensions that the **Table data** parameter must have. This determines the number of independent variables for the table and hence the number of inputs to the block. The options are 1, 2, 3, or more dimensions. If you choose more, the dialog box displays an edit field, **Explicit number of table dimensions**, that allows you to enter a number of dimensions.

#### Explicit number of table dimensions

This field appears if you select more as the value of the **Number of table dimensions**. Enter the number of table dimensions in this field.

#### Inputs select this object from table

Specify whether the output data is a single element, an n-D column, or a 2-D matrix. The number of ports changes for each selection:

Element — # of ports = # of dimensions

Column — # of ports = # of dimensions - 1

2-D matrix — # of ports = # of dimensions - 2

This numbering agrees with MATLAB indexing. For example, if you have a 4-D table of data, to access a single element you must specify four indices, as in array(1,2,3,4). To specify a column, you need three indices, as in array(:,2,3,4). Finally, to specify a 2-D matrix, you only need two indices, as in array(:,:,3,4).

#### Make table an input

Selecting this box forces the Direct Lookup Table (n-D) block to ignore the Table Data parameter. Instead, a new port appears with "T" next to it. Use this port to input table data.

#### Table data

The table of output values. The matrix size must match the dimensions defined by the N **breakpoint set** parameter or by the **Explicit number of dimensions** parameter when the number of dimensions exceeds four. During block diagram editing, you can leave the **Table data** field empty, but for running the simulation, you must match the number of dimensions in the **Table data** to the **Number of table dimensions**. For information about how to construct multidimensional arrays in MATLAB, see Multidimensional Arrays in the MATLAB online documentation. (This field appears only if **Make table an input** is not selected.)

#### Action for out of range input

None, Warning, Error.

**Real-Time Workshop Note**: in the generated code, the "Clip and Warn" and "Clip Index" options cause Real-Time Workshop to generate clipping code with no code included to generate warnings. Code generated for the

other option, "Generate Error", has *no* clipping code or error messages at all, on the assumption that simulation during the design phase of your project should reveal model defects leading to out-of-range cases. This assumption helps the code generated by Real-Time Workshop to be highly efficient.

| <b>Characteristics</b> | Direct Feedthrough | Yes                                                                                  |
|------------------------|--------------------|--------------------------------------------------------------------------------------|
|                        | Sample Time        | Inherited from driving blocks                                                        |
|                        | Scalar Expansion   | For scalar lookups only (not when returning a column or a 2-D matrix from the table) |
|                        | Dimensionalized    | For scalar lookups only (not when returning a column or a 2-D matrix from the table) |
|                        | Zero Crossing      | No                                                                                   |

## **Discrete Derivative**

| Purpose                      | Compute a discrete time derivative                                                                                                    |  |  |
|------------------------------|----------------------------------------------------------------------------------------------------|--|--|
| Library                      | Discrete                                                                                                    |  |  |
| Description                  | The Discrete Derivative block computes a discrete time derivative by<br>subtracting the input value at the previous time step from the current value,<br>and dividing by the sample time.                                                                                                    |  |  |
| Data Type<br>Support         | The Discrete Derivative block supports all Simulink data types, including fixed-point data types.                                                                                                    |  |  |
|                              | For a discussion on the data types supported by Simulink, refer to "Data Types Supported by Simulink" in the Using Simulink documentation.                                                                                                    |  |  |
| Parameters<br>and Dialog Box | The <b>Main</b> pane of the Discrete Derivative block dialog appears as follows:                                                                                                    |  |  |
|                              | Block Parameters: Discrete Derivative       ? X         Discrete Derivative (mask) (link)       Discrete-time derivative of the input.         This block only works with fixed sample rates, so it will not work inside a triggered subsystem.       Main         Signal data types       Gain value:         1.0       Initial condition for previous weighted input K*u/Ts: |  |  |
|                              |                                                                                                    |  |  |

Gain value

Specify the weight by which the sample time is multiplied.

<u>H</u>elp

### Initial condition for previous weighted input K\*u/Ts

<u>C</u>ancel

OK

Set the initial condition for the previous scaled input.

The **Signal data types** pane of the Discrete Derivative block dialog box appears as follows:

| 🙀 Block Parameters: Discrete Derivative                                                             | ? × |  |
|----------------------------------------------------------------------------------------------------|-----|--|
| Discrete Derivative (mask) (link)                                                                   |     |  |
| Discrete-time derivative of the input.                                                              |     |  |
| This block only works with fixed sample rates, so it will not work inside a triggered<br>subsystem. |     |  |
| Main Signal data types                                                                              |     |  |
| Output data type and scaling: Specify via dialog                                                    | ⊡   |  |
| Output data type: ex. sfix(16), uint(8), float('single')                                            |     |  |
| sfix(16)                                                                                            |     |  |
| Output scaling: Slope or [Slope Bias] ex. 2^-9                                                      |     |  |
| 2^-10                                                                                               |     |  |
| Lock output scaling so autoscaling tool can't change it                                             |     |  |
| Round toward: Floor                                                                                 | ⊡   |  |
| Saturate to max or min when overflows occur                                                         |     |  |
| Cancel Help Apply                                                                                   | ,   |  |

#### Output data type and scaling

Specify the output data type and scaling via the dialog box, or inherit the data type and scaling from the driving block or by backpropagation. If you choose Specify via dialog, the **Output data type** and **Output scaling** parameters appear.

#### **Output data type**

Set the output data type. This parameter is only visible if you select Specify via dialog for the **Output data type and scaling** parameter.

#### **Output scaling**

Set the output scaling using either binary point-only or [Slope Bias] scaling. This parameter is only visible if you select Specify via dialog for the **Output data type and scaling** parameter.

#### Lock output scaling so autoscaling tool can't change it

If you select this check box, the output scaling is locked.

#### **Round toward**

Select the rounding mode for fixed-point operations.

#### Saturate to max or min when overflows occur

If selected, fixed-point overflows saturate.

## **Discrete Derivative**

| <b>Characteristics</b> | Direct Feedthrough | Yes                     |
|------------------------|--------------------|-------------------------|
|                        | Scalar Expansion   | Yes, of inputs and gain |
| See Also               | Derivative         |                         |

## **Discrete Filter**

#### Purpose Implement IIR and FIR filters

### Library Discrete

#### Description

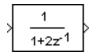

The Discrete Filter block implements Infinite Impulse Response (IIR) and Finite Impulse Response (FIR) filters. You specify the coefficients of the numerator and denominator polynomials in ascending powers of  $z^{-1}$  as vectors using the **Numerator** and **Denominator** parameters. The order of the denominator must be greater than or equal to the order of the numerator. See Discrete Transfer Fcn on page 1-199 for more information about coefficients.

The Discrete Filter block represents the method often used by signal processing engineers, who describe digital filters using polynomials in  $z^{-1}$  (the delay operator). The Discrete Transfer Fcn block represents the method often used by control engineers, who represent a discrete system as polynomials in z. The methods are identical when the numerator and denominator are the same length. A vector of n elements describes a polynomial of degree n-1.

The block displays the numerator and denominator according to how they are specified. For a discussion of how Simulink displays the icon, see Transfer Fcn on page 1-519.

### Data Type Support

Parameters and Dialog Box The Discrete Filter block accepts and outputs a real signal of type double.

|         | e Filter                                                                           |
|---------|------------------------------------------------------------------------------------|
|         | expression for numerator and denominator. Coefficients are for ascending s of 1/z. |
| Main    | State properties                                                                   |
| Numera  | tor:                                                                               |
| [1]     |                                                                                    |
| Denomi  | nator:                                                                             |
| [1 0.5] |                                                                                    |
| Sample  | time (-1 for inherited):                                                           |
| 1       |                                                                                    |
|         |                                                                                    |

#### Numerator

The vector of numerator coefficients. The default is [1].

#### Denominator

The vector of denominator coefficients. The default is [1 2].

#### Sample time

The time interval between samples. See "Specifying Sample Time" in the online documentation for more information.

The **State properties** pane of this block pertains to code generation and has no effect on model simulation. See "Block States: Storing and Interfacing" in the Real-Time Workshop documentation for more information.

| Characteristics | Direct Feedthrough | Only if the lengths of the <b>Numerator</b> and <b>Denominator</b> parameters are equal |
|-----------------|--------------------|-----------------------------------------------------------------------------------------|
|                 | Sample Time        | Specified in the Sample time parameter                                                  |
|                 | Scalar Expansion   | No                                                                                      |
|                 | States             | Length of <b>Denominator</b> parameter -1                                               |
|                 | Dimensionalized    | No                                                                                      |
|                 | Zero Crossing      | No                                                                                      |

Purpose Implement a discrete state-space system

Discrete

## Library

## Description

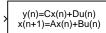

The Discrete State-Space block implements the system described by

x(n+1) = Ax(n) + Bu(n)y(n) = Cx(n) + Du(n)

where u is the input, x is the state, and y is the output. The matrix coefficients must have these characteristics, as illustrated in the following diagram:

- A must be an n-by-n matrix, where n is the number of states.
- B must be an n-by-m matrix, where m is the number of inputs.
- C must be an r-by-n matrix, where r is the number of outputs.
- **D** must be an r-by-m matrix.

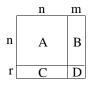

The block accepts one input and generates one output. The input vector width is determined by the number of columns in the B and D matrices. The output vector width is determined by the number of rows in the C and D matrices.

Simulink converts a matrix containing zeros to a sparse matrix for efficient multiplication.

Data TypeThe Discrete State Space block accepts and outputs a real signal of typeSupportdouble.

## **Discrete State-Space**

### Parameters and Dialog Box

| 🙀 Block Parameters: Discrete State-Space 🙎 🕺                                  |
|-------------------------------------------------------------------------------|
| Discrete State Space                                                          |
| Discrete state-space model:<br>x(n+1) = Ax(n) + Bu(n)<br>y(n) = Cx(n) + Du(n) |
| Main State properties                                                         |
| A:                                                                            |
| 1                                                                             |
| B:<br>1                                                                       |
| c.                                                                            |
| 1                                                                             |
| D:                                                                            |
| 1                                                                             |
| Initial conditions:                                                           |
| 0                                                                             |
| Sample time (-1 for inherited):                                               |
| 1                                                                             |
|                                                                               |
| OK <u>Cancel</u> <u>Help</u> <u>Apply</u>                                     |

#### A, B, C, D

The matrix coefficients, as defined in the preceding equations.

#### **Initial conditions**

The initial state vector. The default is 0. Simulink does not allow the initial states of this block to be inf or NaN.

#### Sample time

The time interval between samples. See "Specifying Sample Time" in the online documentation for more information.

The **State properties** pane of this block pertains to code generation and has no effect on model simulation. See "Block States: Storing and Interfacing" in the Real-Time Workshop documentation for more information.

| <b>Characteristics</b> | Direct Feedthrough | Only if $D \neq 0$                            |
|------------------------|--------------------|-----------------------------------------------|
|                        | Sample Time        | Specified in the <b>Sample time</b> parameter |
|                        | Scalar Expansion   | Yes, of the initial conditions                |
|                        | States             | Determined by the size of $A$                 |

Dimensionalized Yes Zero Crossing No

## **Discrete-Time Integrator**

Discrete

#### **Purpose** Perform discrete-time integration or accumulation of a signal

## Library

Description

| ĺ | K Ts | L |
|---|------|---|
| 1 | z-1  | ľ |

You can use the Discrete-Time Integrator block in place of the Integrator block to create a purely discrete system.

The Discrete-Time Integrator block allows you to

- Define initial conditions on the block dialog box or as input to the block.
- Define an input gain (K) value.
- Output the block state.
- Define upper and lower limits on the integral.
- Reset the state depending on an additional reset input.

These features are described below.

## Integration and Accumulation Methods

The block can integrate or accumulate using the Forward Euler, Backward Euler, and Trapezoidal methods. For a given step n, Simulink updates y(n) and x(n+1). In integration mode, T is the block's sample time (delta T in the case of triggered sample time). In accumulation mode, T = 1; the block's sample time determines when the block's output is computed but not the output's value. K is the gain value. Values are clipped according to upper or lower limits.

• Forward Euler method (the default), also known as Forward Rectangular, or left-hand approximation.

For this method, 1/s is approximated by  $T/\left(z\ 1\right).$  The resulting expression for the output of the block at step n is

y(n) = y(n 1) + K\*T\*u(n 1)

Let  $x(n+1) = x(n) + K^{T*u}(n)$ . The block uses the following steps to compute its output:

Step 0: 
$$y(0) = x(0) = IC$$
 (clip if necessary)  
 $x(1) = y(0) + K*T*u(0)$   
Step 1:  $y(1) = x(1)$   
 $x(2) = x(1) + K*T*u(1)$ 

Step n: y(n) = x(n)x(n+1) = x(n) + K\*T\*u(n) (clip if necessary)

With this method, input port 1 does not have direct feedthrough.

• Backward Euler method, also known as Backward Rectangular or right-hand approximation.

For this method, 1/s is approximated by T\*z/(z-1). The resulting expression for the output of the block at step n is

 $y(n) = y(n-1) + K^{*}T^{*}u(n)$ 

Let x(n) = y(n-1). The block uses the following steps to compute its output Step 0: y(0) = x(0) = IC (clipped if necessary) x(1) = y(0)

or, depending on **Use initial condition as initial and reset value for** parameter:

Step 0: y(0) = x(0) = IC (clipped if necessary) x(1) = y(0) = x(0) + K\*T\*u(0)Step 1: y(1) = x(1) + K\*T\*u(1) x(2) = y(1)Step n: y(n) = x(n) + K\*T\*u(n)x(n+1) = y(n)

With this method, input port 1 has direct feedthrough.

• Trapezoidal method. For this method, 1/s is approximated by

T/2\*(z+1)/(z 1)

When  ${\sf T}$  is fixed (equal to the sampling period), let

x(n) = y(n 1) + K\*T/2 \* u(n 1)

The block uses the following steps to compute its output

Step 0: y(0) = x(0) = IC (clipped if necessary) x(1) = y(0) + K\*T/2 \* u(0) or, depending on **Use initial condition as initial and reset value for** parameter:

Step 0: y(0) = x(0) = IC (clipped if necessary) x(1) = y(0) = x(0) + K\*T/2\*u(0)Step 1: y(1) = x(1) + K\*T/2 \* u(1) x(2) = y(1) + K\*T/2 \* u(1)Step n: y(n) = x(n) + K\*T/2 \* u(n)x(n+1) = y(n) + K\*T/2 \* u(n)

Here, x(n+1) is the best estimate of the next output. It isn't quite the state, in the sense that x(n) = y(n).

If T is variable (i.e. obtained from the triggering times), the block uses the following algorithm to compute its outputs

Step 0: y(0) = x(0) = IC (clipped if necessary) x(1) = y(0)

or, depending on **Use initial condition as initial and reset value for** parameter:

Step 0: y(0) = x(0) = IC (clipped if necessary) x(1) = y(0) = x(0) + K\*T/2\*u(0)Step 1: y(1) = x(1) + T/2 \* (u(1) + u(0)) x(2) = y(1)Step n: y(n) = x(n) + T/2 \* (u(n) + u(n-1))x(n+1) = y(n)

With this method, input port 1 has direct feedthrough.

The block reflects the selected integration or accumulation method, as this figure shows.

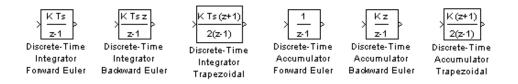

## **Defining Initial Conditions**

You can define the initial conditions as a parameter on the block dialog box or input them from an external signal:

- To define the initial conditions as a block parameter, specify the **Initial condition source** parameter as internal and enter the value in the **Initial condition** parameter field.
- To provide the initial conditions from an external source, specify the **Initial condition source** parameter as external. An additional input port appears under the block input, as shown in this figure.

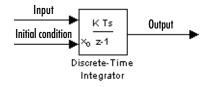

## Using the State Port

In two situations, you must use the state port instead of the output port:

- When the output of the block is fed back into the block through the reset port or the initial condition port, causing an algebraic loop. For an example of this situation, see the bounce model.
- When you want to pass the state from one conditionally executed subsystem to another, which can cause timing problems. For an example of this situation, see the clutch model.

You can correct these problems by passing the state through the state port rather than the output port. Although the values are the same, Simulink generates them at slightly different times, which protects your model from these problems. You output the block state by selecting the **Show state port** check box.

By default, the state port appears on the top of the block, as shown in this figure.

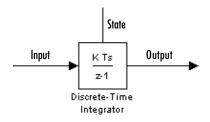

## Limiting the Integral

To prevent the output from exceeding specifiable levels, select the **Limit output** check box and enter the limits in the appropriate parameter fields. Doing so causes the block to function as a limited integrator. When the output reaches the limits, the integral action is turned off to prevent integral wind up. During a simulation, you can change the limits but you cannot change whether the output is limited. The output is determined as follows:

- When the integral is less than or equal to the **Lower saturation limit** and the input is negative, the output is held at the **Lower saturation limit**.
- When the integral is between the **Lower saturation limit** and the **Upper saturation limit**, the output is the integral.
- When the integral is greater than or equal to the **Upper saturation limit** and the input is positive, the output is held at the **Upper saturation limit**.

To generate a signal that indicates when the state is being limited, select the **Show saturation port** check box. A saturation port appears below the block output port, as shown in this figure.

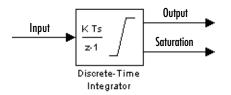

The signal has one of three values:

- 1 indicates that the upper limit is being applied.
- 0 indicates that the integral is not limited.
- -1 indicates that the lower limit is being applied.

### **Resetting the State**

The block can reset its state to the specified initial condition, based on an external signal. To cause the block to reset its state, select one of the **External reset** parameter choices. A trigger port appears below the block's input port and indicates the trigger type, as shown in this figure.

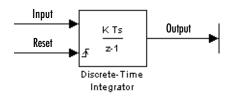

- Select rising to trigger the state reset when the reset signal has a rising edge.
- Select falling to trigger the state reset when the reset signal has a falling edge.
- Select either to trigger the reset when either a rising or falling signal occurs.
- Select level to trigger the reset and hold the output to the initial condition while the reset signal is nonzero.

The reset port has direct feedthrough. If the block output is fed back into this port, either directly or through a series of blocks with direct feedthrough, an algebraic loop results. To resolve this loop, feed the output of the block's state port into the reset port instead. To access the block's state, select the **Show state port** check box.

## **Choosing All Options**

When all options are selected, the icon looks like this.

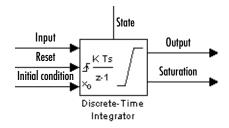

# Data TypeThe Discrete-Time Integrator block accepts real signals of any data typeSupportsupported by Simulink, including fixed-point data types.

Parameters and Dialog Box The **Main** pane of the Discrete-Time Integrator block dialog appears as follows:

| Block Parameters: Discrete-Time Integrator                             | ×        |
|------------------------------------------------------------------------|----------|
| Discrete-Time Integrator                                               |          |
| Discrete-time integration of the input signal.                         |          |
| Main Signal data types State properties                                |          |
| Integrator method: Integration: Forward Euler                          | •        |
| Gain value:                                                            |          |
| 1.0                                                                    |          |
| External reset: none                                                   | •        |
| Initial condition source: internal                                     | •        |
| Initial condition:                                                     |          |
| 0                                                                      |          |
| Use initial condition as initial and reset value for: State and output | <b>T</b> |
| Sample time (-1 for inherited):                                        |          |
| 1                                                                      |          |
| Limit output                                                           |          |
| Upper saturation limit:                                                |          |
| inf                                                                    |          |
| Lower saturation limit:                                                |          |
| -inf                                                                   |          |
| Show saturation port                                                   |          |
| Show state port                                                        |          |
| Ignore limit and reset when linearizing                                |          |
|                                                                        |          |
| OK Cancel Help                                                         | Apply    |
|                                                                        | ,        |

#### **Integrator method**

Specify the integration or accumulation method.

#### Gain value

Specify a value by which to multiply the integrator input. Specifying a value other than 1.0 (the default) is semantically equivalent to connecting a signal to the input of the integrator via a Gain block, i.e., to

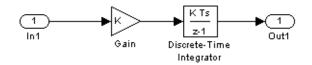

Using this parameter to specify the input gain eliminates a multiplication operation in the generated code. Realizing this benefit, however, requires that this parameter be nontunable. Accordingly, the Real-Time Workshop generates a warning during code generation if the **Model Parameter Configuration** dialog box for this model declares this parameter to be tunable. If you want to tune the input gain, set this parameter to 1.0 and use an external Gain block to specify the input gain.

#### **External reset**

Resets the states to their initial conditions when a trigger event occurs in the reset signal.

#### **Initial condition source**

Gets the states' initial conditions from the **Initial condition** parameter (internal) or from an external block (external). Simulink does not allow the initial condition of this block to be inf or NaN.

#### **Initial condition**

The states' initial conditions. This parameter is only available if the **Initial condition source** parameter is set to internal. Simulink does not allow the initial condition of this block to be inf or NaN.

#### Use initial condition as initial and reset value for

When you set this parameter to State and output,

$$y(0) = IC$$

x(0) = ICor at reset y(n) = ICx(n) = ICWhen you set this parameter to State only (most efficient), x(0) = ICor at reset

#### x(n) = IC

#### Sample time

The time interval between samples. The default is 1. In accumulation mode, the sample time specifies when the block's output is computed. See "Specifying Sample Time" in the online documentation for information on how to specify the sample time.

#### Limit output

If selected, limits the block's output to a value between the **Lower** saturation limit and **Upper saturation limit** parameters.

#### **Upper saturation limit**

The upper limit for the integral. This parameter is only available if you select the **Limit output** parameter.

#### Lower saturation limit

The lower limit for the integral. This parameter is only available if you select the **Limit output** parameter.

#### Show saturation port

If selected, adds a saturation output port to the block.

#### Show state port

If selected, adds an output port to the block for the block's state.

#### Ignore limit and reset when linearizing

Select this option to cause Simulink linearization commands to treat this block as unresettable and as having no limits on its output, regardless of the settings of the block's reset and output limitation options. This allows you to linearize a model around an operating point that causes the integrator to reset or saturate.

The **Signal data types** pane of the Discrete-Time Integrator block dialog appears as follows:

| 🖥 Block Parameters: Discrete-Time Integrator 🛛 🧣                       | ×        |
|------------------------------------------------------------------------|----------|
| Discrete-Time Integrator                                               |          |
| Discrete-time integration of the input signal.                         |          |
| Main Signal data types State properties                                |          |
| Output data type mode: Specify via dialog                              | <b>.</b> |
| Output data type (e.g. sfix(16), uint(8), float('single')):            |          |
| sfix(16)                                                               |          |
| Output scaling value (Slope, e.g. 2^9 or [Slope Bias], e.g. [1.25 3]): |          |
| J2^0                                                                   | _        |
| Lock output scaling against changes by the autoscaling tool            |          |
| Round integer calculations toward: Floor                               | 3        |
| 🖵 Saturate on integer overflow                                         |          |
|                                                                        |          |
|                                                                        |          |
|                                                                        |          |
|                                                                        |          |
|                                                                        |          |
|                                                                        |          |
|                                                                        |          |
|                                                                        |          |
|                                                                        |          |
|                                                                        |          |
| OK <u>C</u> ancel <u>H</u> elp <u>Apply</u>                            |          |

#### Output data type mode

Specify the output data type and scaling via the dialog box, or inherit the data type and scaling from the driving block or by backpropagation.

#### Output data type

Specify any data type, including fixed-point data types. This parameter is only visible if you select Specify via dialog for the **Output data type and scaling** parameter.

#### **Output scaling value**

Set the output scaling using either binary point-only or [Slope Bias] scaling. This parameter is only visible if you select Specify via dialog for the **Output data type and scaling** parameter.

#### Lock output scaling against changes by the autoscaling tool

Select to lock scaling of outputs. This parameter is only visible if you select Specify via dialog for the **Output data type mode** parameter.

#### **Round integer calculations toward**

Select the rounding mode for fixed-point operations.

#### Saturate on integer overflow

Select to have overflows saturate.

The **State properties** pane of this block pertains to code generation and has no effect on model simulation. See "Block States: Storing and Interfacing" in the Real-Time Workshop documentation for more information.

| Characteristics | Direct Feedthrough | Yes, of the reset and external initial condition source<br>ports. The input has direct feedthrough for every<br>integration method except forward Euler and<br>accumulation forward Euler. |
|-----------------|--------------------|----------------------------------------------------------------------------------------------------|
|                 | Sample Time        | Specified in the <b>Sample time</b> parameter                                                                                                    |
|                 | Scalar Expansion   | Yes, of parameters                                                                                                    |
|                 | States             | Inherited from driving block and parameter                                                                                                    |
|                 | Dimensionalized    | Yes                                                                                                    |
|                 | Zero Crossing      | No                                                                                                    |

Purpose Implement a discrete transfer function

#### Library Discrete

Description

 $\rightarrow \frac{1}{z+0.5}$ 

The Discrete Transfer Fcn block implements the *z*-transform transfer function described by the following equations:

$$H(z) = \frac{num(z)}{den(z)} = \frac{num_0 z^n + num_1 z^{n-1} + \dots + num_m z^{n-m}}{den_0 z^n + den_1 z^{n-1} + \dots + den_n}$$

where m+1 and n+1 are the number of numerator and denominator coefficients, respectively. *num* and *den* contain the coefficients of the numerator and denominator in descending powers of *z*. *num* can be a vector or matrix, *den* must be a vector, and both are specified as parameters on the block dialog box. The order of the denominator must be greater than or equal to the order of the numerator.

Block input is scalar; output width is equal to the number of rows in the numerator.

The Discrete Transfer Fcn block represents the method typically used by control engineers, representing discrete systems as polynomials in z. The Discrete Filter block represents the method typically used by signal processing engineers, who describe digital filters using polynomials in  $z^{-1}$  (the delay operator). The two methods are identical when the numerator is the same length as the denominator.

The Discrete Transfer Fcn block displays the numerator and denominator within its icon depending on how they are specified. See Transfer Fcn on page 1-519 for more information.

# Data TypeThe Discrete Transfer Function block accepts and outputs real signals of typeSupportdouble.

### Parameters and Dialog Box

| Block Parameters: Discrete Transfer Fcn                                                                                                    | × |
|----------------------------------------------------------------------------------------------------|---|
| Discrete Transfer Fon                                                                                                    |   |
| Matrix expression for numerator, vector expression for denominator. Output width<br>equals the number of rows in the numerator. Coefficients are for descending powers o<br>z. | f |
| Main State properties                                                                                                    |   |
| Numerator:                                                                                                    |   |
| [1]                                                                                                    |   |
| Denominator:                                                                                                    |   |
| [1 0.5]                                                                                                    |   |
| Sample time (-1 for inherited):                                                                                                    |   |
| 1                                                                                                    |   |
|                                                                                                    |   |
|                                                                                                    | - |
| <u></u> QK <u></u> Cancel <u>H</u> elp <u></u> Apply                                                                                                    |   |

#### Numerator

The row vector of numerator coefficients. A matrix with multiple rows can be specified to generate multiple output. The default is [1].

#### Denominator

The row vector of denominator coefficients. The default is [1 0.5].

#### Sample time

The time interval between samples. The default is 1. See "Specifying Sample Time" in the online documentation for more information.

The **State properties** pane of this block pertains to code generation and has no effect on model simulation. See "Block States: Storing and Interfacing" in the Real-Time Workshop documentation for more information.

| Characteristics | Direct Feedthrough | Only if the lengths of the <b>Numerator</b> and <b>Denominator</b> parameters are equal |
|-----------------|--------------------|-----------------------------------------------------------------------------------------|
|                 | Sample Time        | Specified in the <b>Sample time</b> parameter                                           |
|                 | Scalar Expansion   | No                                                                                      |
|                 | States             | Length of <b>Denominator</b> parameter -1                                               |
|                 | Dimensionalized    | No                                                                                      |
|                 | Zero Crossing      | No                                                                                      |

**Purpose** Implement a discrete transfer function specified in terms of poles and zeros

## Library Discrete

Description

|   | (z-1)    | l |
|---|----------|---|
| 1 | z(z-0.5) | ľ |

The Discrete Zero-Pole block implements a discrete system with the specified zeros, poles, and gain in terms of the delay operator z. A transfer function can be expressed in factored or zero-pole-gain form, which, for a single-input, single-output system in MATLAB, is

$$H(z) = K \frac{Z(z)}{P(z)} = K \frac{(z - Z_1)(z - Z_2)...(z - Z_m)}{(z - P_1)(z - P_2)...(z - P_n)}$$

where Z represents the zeros vector, P the poles vector, and K the gain. The number of poles must be greater than or equal to the number of zeros  $(n \ge m)$ . If the poles and zeros are complex, they must be complex conjugate pairs.

The block displays the transfer function depending on how the parameters are specified. See Zero-Pole on page 1-601 for more information.

The Discrete Zero-Pole block accepts and outputs real signals of type double.

## Data Type Support

Parameters and Dialog Box

| 🛃 Block  | Parameters: Discrete                                      | Zero-Pole      |              | ?)           |
|----------|-----------------------------------------------------------|----------------|--------------|--------------|
| Discrete | Zero-Pole                                                 |                |              |              |
|          | expression for zeros. Vecto<br>aber of columns in zeros m |                |              | width equals |
| Main     | State properties                                          |                |              |              |
| Zeros:   |                                                           |                |              |              |
| [1]      |                                                           |                |              |              |
| Poles:   |                                                           |                |              |              |
| [0 0.5]  |                                                           |                |              |              |
| Gain:    |                                                           |                |              |              |
| 1        |                                                           |                |              |              |
| Sample I | me (-1 for inherited):                                    |                |              |              |
| 1        |                                                           |                |              |              |
|          |                                                           |                |              |              |
|          |                                                           | 7              | 1 1          |              |
|          | <u>0</u> K                                                | <u>C</u> ancel | <u>H</u> elp | Apply        |

#### Zeros

The matrix of zeros. The default is [1].

#### Poles

The vector of poles. The default is [0 0.5].

#### Gain

The gain. The default is 1.

#### Sample time

The time interval between samples. See "Specifying Sample Time" in the online documentation for more information.

The **State properties** pane of this block pertains to code generation and has no effect on model simulation. See "Block States: Storing and Interfacing" in the Real-Time Workshop documentation for more information.

| Characteristics | Direct Feedthrough | Yes, if the number of zeros and poles are equal |
|-----------------|--------------------|-------------------------------------------------|
|                 | Sample Time        | Specified in the <b>Sample time</b> parameter   |
|                 | Scalar Expansion   | No                                              |
|                 | States             | Length of <b>Poles</b> vector                   |
|                 | Dimensionalized    | No                                              |
|                 | Zero Crossing      | No                                              |

## Display

#### **Purpose** Show the value of the input

Sinks

### Library

Description

The Display block shows the value of its input on its icon.

| 1 | _   |   |
|---|-----|---|
| × |     | Ο |
|   | l ' | _ |

You control the display format using the **Format** parameter:

- short displays a 5-digit scaled value with fixed decimal point
- long displays a 15-digit scaled value with fixed decimal point
- short\_e displays a 5-digit value with a floating decimal point
- long\_e displays a 16-digit value with a floating decimal point
- $\bullet$  bank displays a value in fixed dollars and cents format (but with no \$ or commas)
- hex (Stored Integer) displays the stored integer value of a fixed-point input in hexadecimal format
- binary (Stored Integer) displays the stored integer value of a fixed-point input in binary format
- decimal (Stored Integer) displays the stored integer value of a fixed-point input in decimal format
- $\bullet$  octal (Stored Integer) displays the stored integer value of a fixed-point input in octal format

The amount of data displayed and the time steps at which the data is displayed are determined by block parameters:

- The **Decimation** parameter enables you to display data at every nth sample, where n is the decimation factor. The default decimation, 1, displays data at every time step.
- The **Sample time** parameter enables you to specify a sampling interval at which to display points. This parameter is useful when you are using a variable-step solver where the interval between time steps might not be the same. The default value of -1 causes the block to ignore the sampling interval when determining the points to display.

If the block input is an array, you can resize the block to show more than just the first element. You can resize the block vertically or horizontally; the block adds display fields in the appropriate direction. A black triangle indicates that the block is not displaying all input array elements. For example, the following figure shows a model that passes a vector (1-D array) to a Display block. The top model shows the block before it is resized; notice the black triangle. The bottom model shows the resized block displaying both input elements.

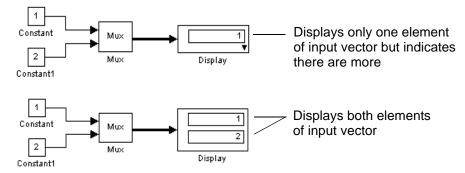

Note that the Display block displays up to ten columns of a matrix.

## **Display Abbreviations**

The following abbreviations appear on the Display block to help you identify the format of the number being displayed.

| Symbol | Description                                                                                                    |
|--------|----------------------------------------------------------------------------------------------------|
| (SI)   | This alerts you to the fact that the number being displayed is<br>the stored integer value. This symbol does not appear when the<br>signal is of an integer data type. |
| hex    | The number being displayed is in hexadecimal format.                                                                                                    |
| bin    | The number being displayed is in binary format.                                                                                                    |
| oct    | The number being displayed is in octal format.                                                                                                    |

## **Floating Display**

To use the block as a floating display, select the **Floating display** check box. The block's input port disappears and the block displays the value of the signal on a selected line. If you select the **Floating display** option, you must turn off the signal storage reuse feature in Simulink. See "Signal storage reuse" in the Using Simulink documentation for more information.

# Data TypeThe Display block accepts and outputs real or complex signals of any data typeSupportsupported by Simulink, including fixed-point data types.

For a discussion on the data types supported by Simulink, refer to "Data Types Supported by Simulink" in the Using Simulink documentation.

| 🚓 Block Parameters: Display                                                                                                    | ? ×                                                                                                    |
|----------------------------------------------------------------------------------------------------|----------------------------------------------------------------------------------------------------|
| Display       Numeric display of input values.       Parameters       Format:       short       Decimation:       1       Floating display       Sample time (-1 for inherited):       -1 |                                                                                                    |
|                                                                                                    |                                                                                                    |
|                                                                                                    | Display<br>Numeric display of input values.<br>Parameters<br>Format: short<br>Decimation:<br>1<br>Floating display<br>Sample time (-1 for inherited): |

<u>0</u>K

<u>C</u>ancel

<u>H</u>elp

#### Format

Parameters

Specify the format of the data displayed, as discussed in "Description" on page 1-203. The default is short.

#### Decimation

Specify how often to display data. The default value, 1, displays every input point.

#### **Floating display**

If selected, the block's input port disappears, which enables the block to be used as a floating Display block.

#### Sample time

Specify the sample time at which to display points. See "Specifying Sample Time" in the online documentation for more information.

## Display

 Characteristics
 Sample Time
 Specified in the Sample time parameter

 Dimensionalized
 Yes

## Divide

| Durmaga | NT-1+:1     | 1:            |
|---------|-------------|---------------|
| Purpose | Multiply or | divide inputs |

## Library Math Operations

## Description

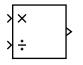

The Divide block is an implementation of the Product block. See Product on page 1-377 for more information.

## DocBlock

| Purpose                      | Create text that documents the model and save the text with the model                                                                                                    |
|------------------------------|----------------------------------------------------------------------------------------------------|
| Library                      | Model-Wide Utilities                                                                                                    |
| Description                  | The DocBlock allows you to create and edit text that documents a model and<br>save that text with the model. Double-clicking an instance of this block creates<br>a temporary file containing the text associated with this block and opens the<br>file in the text editor that you have selected in the MATLAB <b>Preferences</b><br>dialog box. Use the text editor to modify the text and save the file. Simulink<br>stores the contents of the saved file in the model file. |
| Data Type<br>Support         | Not applicable.                                                                                                    |
| Parameters<br>and Dialog Box | The DocBlock does not have a parameter dialog box.                                                                                                    |
| Characteristics              | Not applicable                                                                                                    |

## **Dot Product**

**Purpose** Generate the dot product

Library Math Operations

**Description** 

The Dot Product block generates the dot product of its two input vectors. The scalar output, y, is equal to the MATLAB operation

y = sum(conj(u1) .\* u2)

where u1 and u2 represent the vector inputs. If both inputs are vectors, they must be the same length. The elements of the input vectors can be real- or complex-valued signals. The signal type (complex or real) of the output depends on the signal types of the inputs.

| Input 1 | Input 2 | Output  |
|---------|---------|---------|
| real    | real    | real    |
| real    | complex | complex |
| complex | real    | complex |
| complex | complex | complex |

To perform element-by-element multiplication without summing, use the Product block.

Data TypeThe Dot Product block accepts and outputs signals of any data type supportedSupportby Simulink, including fixed-point data types.

For a discussion on the data types supported by Simulink, refer to "Data Types Supported by Simulink" in the Using Simulink documentation.

### Parameters and Dialog Box

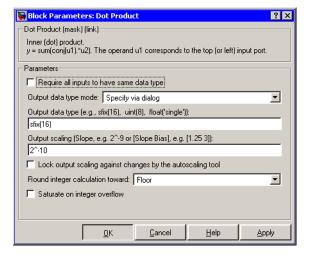

#### Require all inputs to have same data type

Select to require all inputs to have the same data type.

#### Output data type mode

Set the data type and scaling of the output to be the same as that of the first input, or to be inherited via an internal rule or by backpropagation. Alternatively, choose to specify the data type and scaling of the output through the **Output data type** and **Output scaling value** parameters.

#### **Output data type**

Set the output data type. This parameter is only visible if you select Specify via dialog for the **Output data type mode** parameter.

#### **Output scaling**

Set the output scaling using either binary point-only or [Slope Bias] scaling. This parameter is only visible if you select Specify via dialog for the **Output data type and scaling** parameter.

#### Lock output scaling against changes by the autoscaling tool

Select to lock scaling of outputs. This parameter is only visible if you select Specify via dialog for the **Output data type mode** parameter.

|                     | <ul> <li>Round integer calculations toward<br/>Select the rounding mode for fixed-point operations.</li> <li>Saturate on integer overflow<br/>Select to have overflows saturate.</li> </ul> |                              |
|---------------------|----------------------------------------------------------------------------------------------------|------------------------------|
|                     |                                                                                                    |                              |
| Characteristics     | Direct Feedthrough                                                                                                    | Yes                          |
|                     | Sample Time                                                                                                    | Inherited from driving block |
| Scalar Expansion No |                                                                                                    | No                           |
|                     | States                                                                                                    | 0                            |
|                     | Dimensionalized                                                                                                    | Yes                          |
|                     | Zero Crossing                                                                                                    | No                           |

# **GEmbedded MATLAB Function**

**Purpose** Include MATLAB code in models that generate embeddable C code.

**User-Defined Functions** 

Library

u

Description

fon

Embedded MATLAB Function

γ

An Embedded MATLAB Function block lets you compose a MATLAB function in Simulink like the following example:

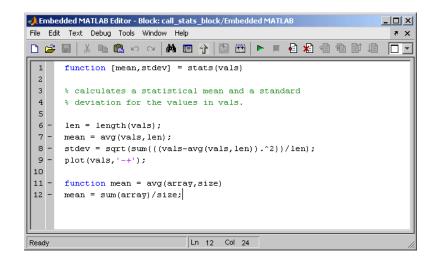

The MATLAB function you create executes for simulation and generates code for a Real-Time Workshop target. If you are new to Simulink and MATLAB, see "Using the Embedded MATLAB Function Block" in Simulink documentation for a comprehensive overview including a step-by-step example.

You create the MATLAB function in the **Embedded MATLAB Editor**. To learn about this editor's capabilities see "Using the Embedded MATLAB Editor."

You specify input and output data to the Embedded MATLAB Function block in the function header as arguments and return values. Notice that the argument and return values of the preceding example function correspond to the inputs and outputs of the block in Simulink.

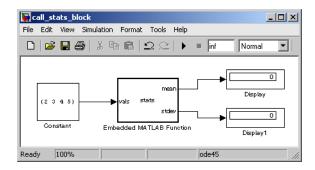

The Embedded MATLAB Function block supports a subset of the language for which it can generate efficient embeddable code. The following table gives a high-level overview of its capabilities with links to more detailed information.

| Supported MATLAB Features     | Unsupported MATLAB Features                                  |
|-------------------------------|--------------------------------------------------------------|
| Two-Dimensional Arrays        | N-Dimensional Arrays                                         |
| Matrix operations(+,-,*,)     | Matrix Deletion (X(1) = [])<br>Logical Indexing              |
| Complex Numbers               | Sparse Matrices                                              |
| Double/Single Math            | Integer Math                                                 |
| if/switch/while/for           | try-catch                                                    |
| Numeric Types                 | Cell Arrays, Structures, Java,<br>User-Defined Classes       |
| Subfunctions                  | Calling out to functions on the path (except for simulation) |
| persistent                    | global                                                       |
| Simulink Parameters as Inputs | Command Duality                                              |

See the "Embedded MATLAB Function Block Reference" for full details.

To generate embeddable code, the Embedded MATLAB Function block relies on an analysis that determines the size and class of each variable. This analysis imposes the following additional restrictions on the way in which the above features may be used.

- 1 The first definition of a variable must define both its class and size. The class and size of a variable cannot be changed once it has been set.
- 2 Whether data is complex or real is determined by the first definition. Subsequent definitions may assign real numbers into complex storage but may not assign complex numbers into real storage.

The preceding limitations require you to code in a certain style. Some common idioms to avoid are listed in "Limitations on Indexing Operations" and "Limitations with Complex Numbers" in Simulink documentation.

In addition to language restrictions, Embedded MATLAB Function blocks support only a subset of the functions available in MATLAB. A list of supported functions is given in the "Embedded MATLAB Run-Time Function Library". These functions include functions in common categories like

- Arithmetic functions like plus, minus, and power
- Matrix operations like size, and length
- Advanced matrix operations like lu, inv, svd, and chol
- Trigonometric functions like sin, cos, sinh, and cosh

to name just a few. See "Embedded MATLAB Run-Time Library - by Category" for a complete list of function categories.

**Note** Although Embedded MATLAB attempts to produce exactly the same results as MATLAB, there will be occasions when they will differ due to rounding errors. These numerical differences, which may be a few eps initially, might be magnified after repeated operations.

Reliance on the behavior of nan is not recommended. Different C compilers may yield different results for the same computation.

|                              | To support visualization of data, Embedded MATLAB Function blocks support<br>calls to MATLAB functions for simulation only. See "Calling MATLAB<br>Functions" in Simulink documentation to understand some of the limitations<br>of this capability, and how it is integrated into Embedded MATLAB analysis.<br>If these calls do not directly affect any of the Simulink inputs or outputs, they<br>are eliminated from the generated code when generating code with Real-Time<br>Workshop.                                                                                     |                                                   |  |
|------------------------------|----------------------------------------------------------------------------------------------------|---------------------------------------------------|--|
|                              | You can declare an Embedded MATLAB input to be a Simulink parameter<br>instead of a port in the Model Explorer. The Embedded MATLAB Function<br>block also supports inheritance of types and size for inputs, outputs, and<br>parameters. If needed, you can also set these explicitly using the Model<br>Explorer. See "Typing Function Argument and Return Variables", "Sizing<br>Function Argument and Return Variables", and "Parameter Arguments in<br>Embedded MATLAB Functions" for more detailed descriptions of variables<br>that you use in Embedded MATLAB Functions. |                                                   |  |
| Data Type<br>Support         | The Embedded MATLAB Function block accepts inputs of any type supported<br>by Simulink, except fixed-point types. For a discussion on the variable types<br>supported by Embedded MATLAB functions in Simulink, refer to "Data Types<br>Supported by Simulink" in the Simulink documentation.                                                                                                    |                                                   |  |
|                              | Math with double and                                                                                                    | l single types is supported. Integer math is not. |  |
|                              | Simulink frames are not supported. However, you can use the Rate Transition block to convert frames into vectors.                                                                                                    |                                                   |  |
| Parameters<br>and Dialog Box | The <b>Block Parameters</b> dialog box for an Embedded MATLAB Function block<br>is identical to the <b>Block Parameters</b> dialog box for a Subsystem block. See the<br>reference page for the Subsystem, Atomic Subsystem, CodeReuse Subsystem<br>blocks for an identification of each field.                                                                                                    |                                                   |  |
| <b>Characteristics</b>       | Direct Feedthrough                                                                                                    | Yes                                               |  |
|                              | Sample Time                                                                                                    | Specified in the <b>Sample time</b> parameter     |  |
|                              | Scalar Expansion                                                                                                    | Yes                                               |  |
|                              | Dimensionalized                                                                                                    | Yes                                               |  |
|                              | Zero Crossing                                                                                                    | No                                                |  |
|                              |                                                                                                    |                                                   |  |

# Enable

| Purpose                      | Add an enabling port to a subsystem                                                                                                    |  |
|------------------------------|----------------------------------------------------------------------------------------------------|--|
| Library                      | Ports & Subsystems                                                                                                    |  |
| <b>Description</b>           | Adding an Enable block to a subsystem makes it an enabled subsystem. An<br>enabled subsystem executes while the input received at the Enable port is<br>greater than zero.                                                                                                    |  |
|                              | At the start of simulation, Simulink initializes the states of blocks inside an<br>enabled subsystem to their initial conditions. When an enabled subsystem<br>restarts (executes after having been disabled), the <b>States when enabling</b><br>parameter determines what happens to the states of blocks contained in the<br>enabled subsystem: |  |
|                              | • reset resets the states to their initial conditions (zero if not defined).                                                                                                    |  |
|                              | <ul> <li>held holds the states at their previous values.</li> </ul>                                                                                                    |  |
|                              | You can output the enabling signal by selecting the <b>Show output port</b> check box. Selecting this option allows the system to process the enabling signal.                                                                                                    |  |
|                              | A subsystem can contain no more than one Enable block.                                                                                                    |  |
| Data Type<br>Support         | The data type of the input of the Enable port can be any data type supported by Simulink, including fixed-point data types.                                                                                                    |  |
|                              | For a discussion on the data types supported by Simulink, refer to "Data Types Supported by Simulink" in the Using Simulink documentation.                                                                                                    |  |
|                              | See "Creating Conditionally Executed Subsystems" in the online Simulink help for more information about enabled subsystems.                                                                                                    |  |
| Parameters<br>and Dialog Box | Block Parameters: Enable       ? X         Enable Port       Place this block in a subsystem to create an enabled subsystem.         Parameters       States when enabling: held         States when enabling: held          Show output port          Enable zero crossing detection                                                              |  |
|                              |                                                                                                    |  |

<u>C</u>ancel

<u>0</u>K

<u>H</u>elp

Apply

#### States when enabling

Specifies how to handle internal states when the subsystem becomes reenabled.

#### Show output port

If selected, Simulink draws the Enable block output port and outputs the enabling signal.

## Enable zero crossing detection

Select to enable zero crossing detection. For more information, see "Zero Crossing Detection" in the Using Simulink documentation.

| <b>Characteristics</b> | Sample Time     | Determined by the signal at the enable port |
|------------------------|-----------------|---------------------------------------------|
|                        | Dimensionalized | Yes                                         |
|                        | Zero Crossing   | Yes, if enabled.                            |

# **Enabled and Triggered Subsystem**

# **Purpose** Represent a subsystem whose execution is enabled and triggered by external input

### Library Ports & Subsystems

# Description

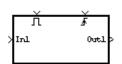

This block is a Subsystem block that is preconfigured to serve as the starting point for creating an enabled and triggered subsystem. For more information, see "Triggered and Enabled Subsystem" in the online Simulink help.

# **Purpose** Represent a subsystem whose execution is enabled by external input

# Library Ports & Subsystems

## Description

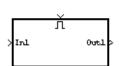

This block is a Subsystem block that is preconfigured to serve as the starting point for creating an enabled subsystem. For more information, see "Enabled Subsystems" in the Using Simulink documentation.

# **Environment Controller**

# **Purpose** Create branches of a block diagram that apply only to simulation or only to code generation.

## Library

Signal Routing

## Description

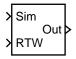

This block outputs the signal at its Sim port only if the model that contains it is being simulated. It outputs the signal at its RTW port only if code is being generated from the model. This allows you to create branches of a model's block diagram that apply only to simulation or only to code generation. RTW does not generate code for blocks connected to the Sim port. If you enable block reduction optimization (see "Block reduction optimization" in the online Simulink documentation), Simulink eliminates blocks in the branch connected to the block's RTW port when compiling the model for simulation.

**Note** RTW eliminates the blocks connected to the Sim branch only if the Sim branch has the same signal dimensions as the RTW branch. Regardless of whether it eliminates the Sim branch, RTW uses the sample times on the Sim branch as well as the RTW branch to determine the fundamental sample time of the generated code and may, in some cases, generate sample-time handling code that applies only to sample times specified on the Sim branch.

# Data Type Support

The Environment Controller block accepts signals of any numeric or data type. It outputs the type at its input.

## Parameters and Dialog Box

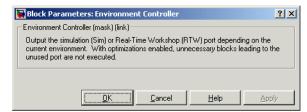

## **Purpose** Output a selection of contiguous bits from the input signal

# Library

Logic and Bit Operations

# Description

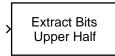

The Extract Bits block allows you to output a contiguous selection of bits from the stored integer value of the input signal. The **Bits to extract** parameter defines the method by which you select the output bits.

• Select Upper half to output the half of the input bits that contain the most significant bit. If there is an odd number of bits in the input signal, the number of output bits is given by the equation

number of output bits = ceil(number of input bits/2)

• Select Lower half to output the half of the input bits that contain the least significant bit. If there is an odd number of bits in the input signal, the number of output bits is given by the equation

number of output bits = ceil(number of input bits/2)

- Select Range starting with most significant bit to output a certain number of the most significant bits of the input signal. Specify the number of most significant bits to output in the **Number of bits** parameter.
- Select Range ending with least significant bit to output a certain number of the least significant bits of the input signal. Specify the number of least significant bits to output in the **Number of bits** parameter.
- Select Range of bits to indicate a series of contiguous bits of the input to output in the **Bit indices** parameter. You indicate the range in [start end] format, and the indices of the input bits are labeled contiguously starting at 0 for the least significant bit.

Data TypeThe Extract Bits block accepts inputs of any data type supported by Simulink,Supportincluding fixed-point data types. Floating-point inputs are passed through the<br/>block unchanged. Boolean inputs are treated as uint8 signals.

For a discussion on the data types supported by Simulink, refer to "Data Types Supported by Simulink" in the Using Simulink documentation.

# Parameters and Dialog Box

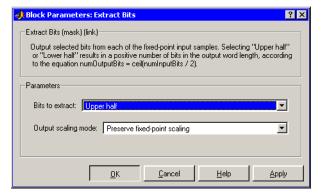

#### Bits to extract

Select the mode by which to extract bits from the input signal, as discussed in "Description" on page 1-221.

#### Number of bits

(Not shown on dialog above.) Select the number of bits to output from the input signal.

This parameter is only visible if you select Range starting with most significant bit or Range ending with least significant bit for the **Bits to extract** parameter.

#### **Bit indices**

(Not shown on dialog above.) Specify a contiguous range of bits of the input signal to output. Specify the range in [start end] format. The indices are assigned to the input bits starting with 0 at the least significant bit.

This parameter is only visible if you select Range of bits for the **Bits to** extract parameter.

#### **Output scaling mode**

Select the scaling mode to use on the output bits selection:

• When you select Preserve fixed-point scaling, the fixed-point scaling of the input is used to determine the output scaling during the data type conversion.

|                 | Ũ                                                                                                    | t Treat bit field as an integer, the fixed-point<br>nput is ignored, and only the stored integer is used to<br>tput data type. |  |
|-----------------|----------------------------------------------------------------------------------------------------|----------------------------------------------------------------------------------------------------|--|
| Example         | Consider an input signal that is represented in binary by 110111001:                                                                                                    |                                                                                                    |  |
|                 | • If you select Upper 11011 in binary.                                                                                                    | half for the <b>Bits to extract</b> parameter, the output is                                                                   |  |
|                 | • If you select Lower<br>11001 in binary.                                                                                                    | half for the <b>Bits to extract</b> parameter, the output is                                                                   |  |
|                 | • If you select Range starting with most significant bit for the <b>Bits to extract</b> parameter, and specify 3 for the <b>Number of bits</b> parameter, the output is 110 in binary.     |                                                                                                    |  |
|                 | • If you select Range ending with least significant bit for the <b>Bits to extract</b> parameter, and specify 8 for the <b>Number of bits</b> parameter, the output is 10111001 in binary. |                                                                                                    |  |
|                 | • If you select Range of bits for the <b>Bits to extract</b> parameter, and spec [4 7] for the <b>Bit indices</b> parameter, the output is 1011 in binary.                                 |                                                                                                    |  |
| Characteristics | Direct Feedthrough                                                                                                    | Yes                                                                                                    |  |
|                 | Sample Time                                                                                                    | Inherited                                                                                                    |  |
|                 | Scalar Expansion                                                                                                    | N/A                                                                                                    |  |
|                 | States                                                                                                    | None                                                                                                    |  |
|                 | Dimensionalized                                                                                                    | Inherited                                                                                                    |  |
|                 | Zero Crossing                                                                                                    | No                                                                                                    |  |

#### **Purpose** Apply a specified expression to the input

Library User-Defined Functions

Description

> t(u) >

- The Fcn block applies the specified C language style expression to its input. The expression can be made up of one or more of these components:
  - u The input to the block. If u is a vector, u(i) represents the ith element of the vector; u(1) or u alone represents the first element.
  - Numeric constants
  - Arithmetic operators  $(+ * /^{)}$
  - Relational operators (== != > < >= <=) The expression returns 1 if the relation is true; otherwise, it returns 0.
  - Logical operators (&& | | !) The expression returns 1 if the relation is true; otherwise, it returns 0.
  - Parentheses
  - Mathematical functions abs, acos, asin, atan, atan2, ceil, cos, cosh, exp, fabs, floor, hypot, ln, log, log10, pow, power, rem, sgn, sin, sinh, sqrt, tan, and tanh.
  - Workspace variables Variable names that are not recognized in the preceding list of items are passed to MATLAB for evaluation. Matrix or vector elements must be specifically referenced (e.g., A(1,1) instead of A for the first element in the matrix).

**Note** The Fcn block does not support tunable parameters, i.e., it ignores changes in the values of workspace variables during simulation. The Fcn block also does not support Custom Storage Classes (see the Real-Time Workshop documentation for more information).

The Fcn block observes the following rules of operator precedence:

- 1 ( ) 2 ^
- **3** + (unary)
- **4** !

5 \* / 6 + 7 > < <= >= 8 == != 9 && 10 ||

The expression differs from a MATLAB expression in that the expression cannot perform matrix computations. Also, this block does not support the colon operator (:).

Block input can be a scalar or vector. The output is always a scalar. For vector output, consider using the Math Function block. If a block is a vector and the function operates on input elements individually (for example, the sin function), the block operates on only the first vector element.

**Note** Simulink does not allow you to change the value of the block's **Expression** parameter while running a model in accelerated mode (see "The Simulink Accelerator"). Furthermore, Simulink does not update the value of the Fcn expression to reflect changes in the workspace while running in accelerated mode.

The Fcn block accepts and outputs signals of type double.

# Data Type Support

# Parameters and Dialog Box

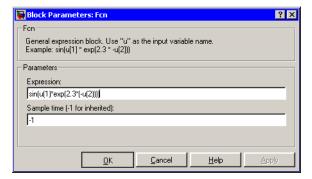

#### Expression

The C language style expression applied to the input. Expression components are listed above. The expression must be mathematically well formed (i.e., matched parentheses, proper number of function arguments, etc.).

### Sample time (-1 for inherited)

Specify the time interval between samples. To inherit the sample time, set this parameter to -1. See "Specifying Sample Time" in the online documentation for more information.

| <b>Characteristics</b> | Direct Feedthrough | Yes                          |
|------------------------|--------------------|------------------------------|
|                        | Sample Time        | Inherited from driving block |
|                        | Scalar Expansion   | No                           |
|                        | Dimensionalized    | No                           |
|                        | Zero Crossing      | No                           |

## Purpose Implement a first-order sample-and-hold

## Library Discrete

Description

 $\sim$ 

The First-Order Hold block implements a first-order sample-and-hold that operates at the specified sampling interval. This block has little value in practical applications and is included primarily for academic purposes.

You can see the difference between the Zero-Order Hold and First-Order Hold blocks by running the demo program fondemo. This figure compares the output from a Sine Wave block and a First-Order Hold block.

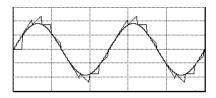

# Data Type Support

The First-Order Hold block accepts and outputs signals of type double.

# Parameters and Dialog Box

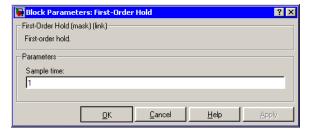

# Sample time

The time interval between samples. See "Specifying Sample Time" in the online documentation for more information.

# **First-Order Hold**

| <b>Characteristics</b> | Direct Feedthrough | No                                                            |
|------------------------|--------------------|---------------------------------------------------------------|
|                        | Sample Time        | Specified in the <b>Sample time</b> parameter                 |
|                        | Scalar Expansion   | No                                                            |
|                        | States             | ${\bf 1}$ continuous and ${\bf 1}$ discrete per input element |
|                        | Dimensionalized    | Yes                                                           |
|                        | Zero Crossing      | No                                                            |
|                        |                    |                                                               |

| Purpose | Implement discrete-time state space |
|---------|-------------------------------------|
|---------|-------------------------------------|

Library Additional Math & Discrete / Additional Discrete

Description

The Fixed-Point State-Space block implements the system described by

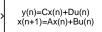

y(n) = Cx(n) + Du(n)x(n+1) = Ax(n) + Bu(n)

where *u* is the input, *x* is the state, and *y* is the output. Both equations have the same data type.

The matrices A, B, C and D have the following characteristics:

- A must be an n-by-n matrix, where n is the number of states.
- B must be an n-by-m matrix, where m is the number of inputs.
- C must be an r-by-n matrix, where r is the number of outputs.
- D must be an r-by-m matrix.

In addition:

- The state x must be a n-by-1 vector
- The input u must be a m-by-1 vector
- The output y must be a r-by-1 vector

The block accepts one input and generates one output. The input vector width is determined by the number of columns in the B and D matrices. The output vector width is determined by the number of rows in the C and D matrices.

# Data TypeThe Fixed-Point State-Space block accepts signals of any data type supportedSupportby Simulink, including fixed-point data types.

# ParametersThe Main pane of the Fixed-Point State-Space block dialog appears as follows:and Dialog Box

| 🙀 Block Parameters: Fixed-Point State-Space 🔹 💽 |
|-------------------------------------------------|
| Fixed-Point State-Space (mask) (link)           |
| Discrete-time State-Space Realization           |
| Main Signal data types                          |
| State Matrix A:                                 |
| [2.6020 -2.2793 0.6708; 1 0 0; 0 1 0]           |
| Input Matrix B:                                 |
| [1;0;0]                                         |
| Output Matrix C:                                |
| [0.0184 0.0024 0.0055]                          |
| Direct Feedthrough Matrix D:                    |
| [0.0033]                                        |
| Initial condition for state:                    |
| 0.0                                             |
|                                                 |
| OK         Cancel         Help         Apply    |

#### State Matrix A

Specify the matrix of states.

## Input Matrix B

Specify the column vector of inputs.

#### **Output Matrix C**

Specify the column vector of outputs.

#### **Direct Feedthrough Matrix D**

Specify the matrix for direct feedthrough.

#### Initial condition for state

Specify the initial condition for the state.

The **Signal data types** pane of the Fixed-Point State-Space block dialog appears as follows:

| Block Parameters: Fixed-Point State-Space                                   | ? × |  |
|-----------------------------------------------------------------------------|-----|--|
| Fixed-Point State-Space (mask) (link)                                       |     |  |
| Discrete-time State-Space Realization                                       |     |  |
| Main Signal data types                                                      |     |  |
| Data type for internal calculations: ex. sfix(16), uint(8), float('single') |     |  |
| float('double')                                                             |     |  |
| Scaling for State Equation AX+BU: ex. 2^-9                                  |     |  |
| 2^0                                                                         |     |  |
| Scaling for Output Equation CX+DU: ex. 2^-9                                 |     |  |
| 2^0                                                                         |     |  |
| Lock output scaling so autoscaling tool can't change it                     |     |  |
| Round toward: Floor                                                         | ⊡   |  |
| ☐ Saturate to max or min when overflows occur                               |     |  |
|                                                                             |     |  |
| OK Cancel Help Ap                                                           | oly |  |

#### Data type for internal calculations

Specify the data type for internal calculations.

#### Scaling for State Equation AX+BU

Specify the scaling for state equations.

#### Scaling for Output Equation CX+DU

Specify the scaling for output equations.

#### Lock output scaling so autoscaling tool can't change it

If you select this check box, the output scaling is locked.

#### **Round toward**

Select the rounding mode for fixed-point operations.

#### Saturate to max or min when overflows occur

If selected, fixed-point overflows saturate.

**Characteristics** Direct Feedthrough Yes

Scalar Expansion Yes, of initial conditions

# **For Iterator**

**Purpose** Repeatedly execute the contents of a subsystem at the current time step until an iteration variable exceeds a specified iteration limit.

Library Ports & Subsystems/For Iterator Subsystem

#### Description

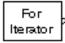

The For Iterator block, when placed in a subsystem, repeatedly executes the contents of the subsystem at the current time step until an iteration variable exceeds a specified iteration limit. You can use this block to implement the block diagram equivalent of a for loop in the C programming language.

The block's parameter dialog allows you to specify the maximum value of the iteration variable or an external source for the maximum value and an optional external source for the next value of the iteration variable. If you do not specify an external source for the next value of the iteration variable, the next value is determined by incrementing the current value:

 $i_{n+1} = i_n + 1$ 

The model in the following figure uses a For Iterator block to increment an initial value of zero by 10 over 20 iterations at every time step.

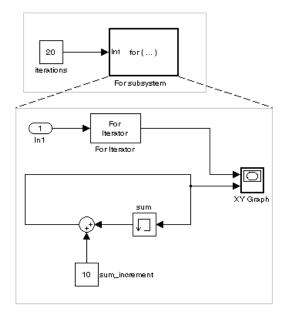

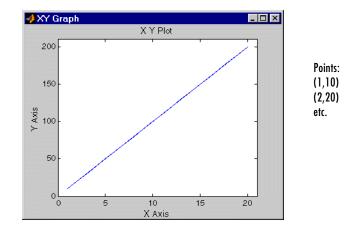

The following figure shows the result.

The For Iterator subsystem in this example is equivalent to the following C code.

```
sum = 0;
iterations = 20;
sum_increment = 10;
for (i = 0; i < iterations; i++) {
    sum = sum + sum_increment;
}
```

**Note** Placing a For Iterator block in a subsystem makes it an atomic subsystem if it is not already an atomic subsystem.

## Data Type Support

The following rules apply to the data type of the number of iterations  $\left(N\right)$  input port:

- The input port accepts data of mixed types.
- If the input port value is noninteger, it is first truncated to an integer.
- Internally, the input value is cast to an integer of the type specified for the iteration variable output port.

# **For Iterator**

- If no output port is specified, the input port value is cast to type int32.
- If the input port value exceeds the maximum value of the output port's type, it is truncated to that maximum value.

Data output for the iterator value can be selected as double, int32, int16, or int8 in the Block Properties dialog.

The following rules apply to the iteration variable input port.

- It can appear only if the iteration variable output port is enabled.
- The data type of the iteration variable input port is the same as the data type of the iteration variable output port.

| Parameters<br>and Dialog Box | Block Parameters: For Iterator                                                                                                    |  |
|------------------------------|----------------------------------------------------------------------------------------------------|--|
|                              | Run the blocks in this subsystem for a certain number of iterations. The<br>iteration limit may be specified either in the block's dialog or through an<br>external input port. If the iteration variable is incremented externally, then<br>the next iteration value is read in through an external input port, otherwise<br>it is incremented by one. The iteration continues to run until the iteration<br>variable exceeds the iteration limit. If the output port is shown, it will<br>output the current iteration number starting at one. When the iteration is<br>started, any states in the subsystem may be either reset to their initial value<br>or held at their previous value. |  |
|                              | Parameters                                                                                                    |  |
|                              | States when starting: held                                                                                                    |  |
|                              | Iteration limit source: internal                                                                                                    |  |
|                              | Iteration limit:                                                                                                    |  |
|                              | 5                                                                                                    |  |
|                              | 📄 Set next i (iteration variable) externally                                                                                                    |  |
|                              | Show iteration variable                                                                                                    |  |
|                              | Output data type: int32                                                                                                    |  |
|                              | OK Cancel Help Apply                                                                                                    |  |

#### States when starting

Set this field to reset if you want the states of the For subsystem to be reinitialized before the first iteration at each time step. Otherwise, set this field to held (the default) to make sure that these subsystem states retain their values from the last iteration at the previous time step.

#### **Iteration limit source**

If you set this field to internal, the value of the **Number of iterations** field determines the number of iterations. If you set this field to external, the

signal at the For Iterator block's N port determines the number of iterations. The iteration limit source must reside outside the For Iterator subsystem.

#### **Iteration limit**

Set the number of iterations for the For Iterator block to this value. This field appears only if you selected internal for the **Source of number of iterations** field.

#### Set next i (iteration variable) externally

This option can be selected only if you select the **Show iteration variable** option. If you select this option, the For Iterator block displays an additional input for connecting an external iteration variable source. The value of the input at the current iteration is used as the value of the iteration variable at the next iteration.

#### Show iteration variable

If you select this check box, the For Iterator block outputs its iteration value.

#### **Output data type**

Set the type for the iteration value output from the iteration number port to double, int32, int16, or int8.

| <b>Characteristics</b> | Direct Feedthrough | No                            |  |
|------------------------|--------------------|-------------------------------|--|
|                        | Sample Time        | Inherited from driving blocks |  |
|                        | Scalar Expansion   | No                            |  |
|                        | Dimensionalized    | No                            |  |
|                        | Zero Crossing      | No                            |  |

# For Iterator Subsystem

**Purpose** Represent a subsystem that executes repeatedly during a simulation time step

## Library

Ports & Subsystems

# Description

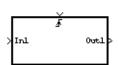

The For Iterator Subsystem block is a Subsystem block that is preconfigured to serve as a starting point for creating a subsystem that executes repeatedly during a simulation time step. For more information, see the For Iterator block and "Control Flow Blocks" in the Using Simulink documentation.

## Purpose Accept input from a Goto block

# Library Signal Routing

# Description

 $| \rangle$ 

The From block accepts a signal from a corresponding Goto block, then passes it as output. The data type of the output is the same as that of the input from the Goto block. From and Goto blocks allow you to pass a signal from one block to another without actually connecting them. To associate a Goto block with a From block, enter the Goto block's tag in the **Goto tag** parameter.

A From block can receive its signal from only one Goto block, although a Goto block can pass its signal to more than one From block.

This figure shows that using a Goto block and a From block is equivalent to connecting the blocks to which those blocks are connected. In the model at the left, Block1 passes a signal to Block2. That model is equivalent to the model at the right, which connects Block1 to the Goto block, passes that signal to the From block, then on to Block2.

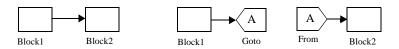

The visibility of a Goto block tag determines the From blocks that can receive its signal. For more information, see Goto on page 1-255 and Goto Tag Visibility on page 1-258. The block indicates the visibility of the Goto block tag:

- A local tag name is enclosed in brackets ([]).
- A scoped tag name is enclosed in braces ({}).
- A global tag name appears without additional characters.

## Data Type Support

The From block outputs real or complex signals of any data type supported by Simulink, including fixed-point data types.

For a discussion on the data types supported by Simulink, refer to "Data Types Supported by Simulink" in the Using Simulink documentation.

# Parameters and Dialog Box

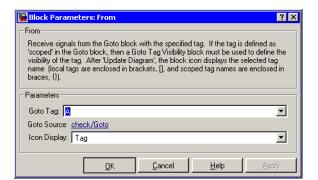

#### Goto tag

The tag of the Goto block passing the signal to this From block.

#### **Goto source**

Path of the Goto block connected to this From block. Double-clicking the path displays and highlights the Goto block.

#### Icon display

Specifies the text to display on the From block's icon. The options are the block's tag, the name of the signal that the block represents, or both the tag and the signal name.

| <b>Characteristics</b> | Sample Time     | Inherited from block driving the Goto block |
|------------------------|-----------------|---------------------------------------------|
|                        | Dimensionalized | Yes                                         |

# **From File**

**Purpose** Read data from a MAT file.

Sources

Library

Description

The From File block outputs data read from a MAT file. Its icon displays the pathname of the file supplying the data.

untitled.mat

**Note** The From block can read data only from MAT files. It does not support any other file format.

The MAT file must contain a matrix of two or more rows. The first row must contain monotonically increasing time points. Other rows contain data points that correspond to the time point in that column. The matrix is expected to have this form.

```
\begin{bmatrix} t_1 & t_2 & \dots t_{final} \\ u 1_1 & u 1_2 & \dots u 1_{final} \\ \dots \\ u n_1 & u n_2 & \dots u n_{final} \end{bmatrix}
```

The width of the output depends on the number of rows in the MAT file. The block uses the time data to determine its output, but does not output the time values. This means that in a matrix containing m rows, the block outputs a vector of length m-1, consisting of data from all but the first row of the appropriate column.

If an output value is needed at a time that falls between two values in the MAT file, the value is linearly interpolated between the appropriate values. If the required time is less than the first time value or greater than the last time value in the MAT file, Simulink extrapolates, using the first two or last two points to compute a value.

If the matrix includes two or more columns at the same time value, the output is the data point for the first column encountered. For example, for a matrix that has this data:

time values: 0 1 2 2

```
data points:
                                              2345
                       At time 2, the output is 4, the data point for the first column encountered at
                       that time value.
                       Simulink reads the MAT file into memory at the start of the simulation. As a
                       result, you cannot read data from the same MAT file named in a To File block
                       in the same model.
                       Using Data Saved by a To File or a To Workspace Block
                       The From File block can read data written by a To File block without any
                       modifications.
                       To read data written by a To Workspace block and saved to a MAT file:
                       • The data must include the simulation times. The easiest way to include time
                         data in the simulation output is to specify a variable for time on the Data
                         Import/Export pane of the Configuration Parameters dialog box. See "The
                         Data Import/Export Pane" for more information.
                       • Before saving the data from the To Workspace block, transpose it to the form
                         expected by the From File block.
Data Type
                       The From File block outputs real signals of type double.
Support
Parameters
                        🖬 Block Parameters: From File
                                                              ×
and Dialog Box
                         From File
                         Read time and output values from the first matrix in the specified
                         MAT file. The matrix must contain time values in row one. Additional
                         rows correspond to output elements. Interpolates between columns
                         Parameters
```

Opening this dialog box causes a running simulation to pause. See "Changing Source Block Parameters" in the online Simulink documentation for details.

Help

File name: untitled.mat Sample time

OK

Cancel

#### File name

The fully qualified pathname or file name of the MAT file that contains the data used as input. On UNIX, the pathname can start with a tilde (~) character signifying your home directory. The default file name is untitled.mat. If you specify an unqualified file name, Simulink assumes that the MAT file resides in the MATLAB working directory. (To determine the working directory, enter pwd at the MATLAB command line.) If Simulink cannot find the specified file name in the working directory, it displays an error message.

#### Sample time

The sample period and offset of the data read from the file. See "Specifying Sample Time" in the online documentation for more information.

| <b>Characteristics</b> | Sample Time      | Specified in the <b>Sample time</b> parameter |
|------------------------|------------------|-----------------------------------------------|
|                        | Scalar Expansion | No                                            |
|                        | Dimensionalized  | 1-D array only                                |
|                        | Zero Crossing    | No                                            |

# **From Workspace**

**Purpose** Read data from the workspace

Sources

#### Library

### Description

simin

The From Workspace block reads data from the MATLAB workspace. The block's **Data** parameter specifies the workspace data via a MATLAB expression that evaluates to a matrix (2-D array) or a structure containing an array of signal values and time steps. The format of the matrix or structure is the same as that used to load inport data from the workspace (see "Importing Input Data from the MATLAB Workspace"). The From Workspace icon displays the expression in the **Data** parameter.

**Note** You must use the structure-with-time format to load matrix (2-D) data from the workspace. You can use either the array or the structure format to load scalar or vector (1-D) data.

The From Workspace block's **Interpolate data** parameter determines the block's output in the time interval for which workspace data is supplied. If you select the **Interpolate data** option, the block interpolates between data values for time steps that occur between the times for which data is supplied from the workspace. Otherwise, the block uses the most recent data value supplied from the workspace.

The block's **Form output after final data value by** parameter determines the block's output after the last time step for which data is available from the workspace. The following table summarizes the output block based on the options that the parameter provides.

| Form<br>Output Option | Interpolate<br>Option | Block Output After Final Data      |
|-----------------------|-----------------------|------------------------------------|
| Extrapolate           | On                    | Extrapolated from final data value |
| Extrapolate           | Off                   | Error                              |
| SettingToZero         | On                    | Zero                               |
| SettingToZero         | Off                   | Zero                               |

| Form<br>Output Option | Interpolate<br>Option | Block Output After Final Data                                                                                    |
|-----------------------|-----------------------|----------------------------------------------------------------------------------------------------|
| HoldingFinalValue     | On                    | Final value from workspace                                                                                       |
| HoldingFinalValue     | Off                   | Final value from workspace                                                                                       |
| CyclicRepetition      | On                    | Error                                                                                                    |
| CyclicRepetition      | Off                   | Repeated from workspace. This<br>option is valid only for workspace<br>data in structure-without-time<br>format. |

If the input array contains more than one entry for the same time step, Simulink uses the signals specified by the last entry. For example, suppose the input array has this data:

time: 0 1 2 2 signal: 2 3 4 5

At time 2, the output is 5, the signal value for the last entry for time 2.

**Note** A From Workspace block can directly read the output of a To Workspace block (see To Workspace on page 1-515) if the output is in structure-with-time format (see "Importing Input Data from the MATLAB Workspace" for a description of these formats).

# Data Type Support

The From Workspace block accepts real or complex signals of any type supported by Simulink. Real signals of type double can be in either structure or matrix format. Complex signals and real signals of any type other than double must be in structure format.

# **From Workspace**

Parameters and Dialog Box

| Block Parameters: From Wor                                                                                                    | kspace            |        | ×            |
|----------------------------------------------------------------------------------------------------|-------------------|--------|--------------|
| From Workspace                                                                                                    |                   |        |              |
| Read data values specified in arra<br>Array (or matix) format:<br>1-0 signal:<br>var=[TimeValues DataValues]<br>For 2-D signal use structure format<br>Structure format:<br>var.time=[TimeValues]<br>var.signals.values=[DataValues]<br>var.signals.dimensions=[DimValu<br>Select interpolation to interpolate c<br>exist. | at<br>es]         |        |              |
| Parameters<br>Data:                                                                                                    |                   |        |              |
| simin                                                                                                    |                   |        |              |
| Sample time:                                                                                                    |                   |        |              |
| 0                                                                                                    |                   |        |              |
| 🔽 Interpolate data                                                                                                    |                   |        |              |
| Form output after final data value                                                                                                    | oy: Extrapolation | 1      | •            |
|                                                                                                    | <u>0</u> K        | Cancel | <u>H</u> elp |

#### Data

An expression that evaluates to an array or a structure containing an array of simulation times and corresponding signal values. For example, suppose that the workspace contains a column vector of times named T and a vector of corresponding signal values named U. Entering the expression [T,U] for this parameter yields the required input array. If the required signal-versus-time array or structure already exists in the workspace, enter the name of the structure or matrix in this field.

#### Sample time

Sample rate of data from the workspace. See "Specifying Sample Time" in the online documentation for more information.

#### Interpolate data

This option causes the block to linearly interpolate at time steps for which no corresponding workspace data exists. Otherwise, the current output equals the output at the most recent time for which data exists.

#### Form output after final data value by

Select method for generating output after the last time point for which data is available from the workspace.

# **Characteristics**

| Sample Time      | Specified in the <b>Sample time</b> parameter |
|------------------|-----------------------------------------------|
| Scalar Expansion | No                                            |
| Dimensionalized  | Yes                                           |
| Zero Crossing    | No                                            |
|                  | Scalar Expansion<br>Dimensionalized           |

# **Function-Call Generator**

| Purpose                      | Execute a function-call subsystem a specified number of times at a specified rate                                                                                                    |
|------------------------------|----------------------------------------------------------------------------------------------------|
| Library                      | Ports & Subsystems                                                                                                    |
| Description                  | The Function-Call Generator block executes a function-call subsystem (for example, a Stateflow <sup>®</sup> state chart configured as a function-call system) at the rate specified by the block's <b>Sample time</b> parameter. To execute multiple function-call subsystems in a prescribed order, first connect a Function-Call Generator block to a Demux block that has as many output ports as there are function-call subsystems to be controlled. Then connect the outports of the Demux block to the systems to be controlled. The system connected to the first demux port executes first, the system connected to the second demux port executes second, and so on. |
| Data Type<br>Support         | The Function-Call Generator block outputs a real signal of type double.                                                                                                    |
| Parameters<br>and Dialog Box | Block Parameters: Function-Call Generator       ? ×         Function-Call Generator (mask) [link)                                                                                                    |

#### Sample time

The time interval between samples. See "Specifying Sample Time" in the online documentation for more information.

#### Number of iterations

Number of times to execute the block per time step. The value of this parameter may be a vector where each element of the vector specifies a number of times to execute a function-call subsystem. The total number of times that a function-call subsystem executes per time step equals the sum of the values of the elements of the generator signal entering its control port. For example, suppose you specify the number of iterations to be [2 2] and connect the output of this block to the control port of a function-call subsystem. In this case, the function-call subsystem executes four times at each time step.

# **Function-Call Generator**

| <b>Characteristics</b> | Direct Feedthrough | No                                               |
|------------------------|--------------------|--------------------------------------------------|
|                        | Sample Time        | Specified in the ${\bf Sample \ time}$ parameter |
|                        | Scalar Expansion   | No                                               |
|                        | Dimensionalized    | Yes                                              |
|                        | Zero Crossing      | No                                               |

**Purpose** Represent a subsystem that can be invoked as a function by another block

#### Library Ports & Subsystems

#### Description

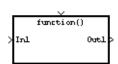

The Function-Call Subsystem block is a Subsystem block that is preconfigured to serve as a starting point for creating a function-call subsystem. For more information, see "Function-Call Subsystems" in the Using Simulink documentation.

# Gain

| Purpose                      | Multiply the input by a constant                                                                                                    |
|------------------------------|----------------------------------------------------------------------------------------------------|
| Library                      | Math Operations                                                                                                    |
| Description                  | The Gain block multiplies the input by a constant value (gain). The input and the gain can each be a scalar, vector, or matrix.                                                                                                    |
| × 1 >>>                      | You specify the value of the gain in the <b>Gain</b> parameter. The <b>Multiplication</b> parameter lets you specify element-wise or matrix multiplication. For matrix multiplication, this parameter also lets you indicate the order of the multiplicands.                    |
|                              | The gain is converted from doubles to the data specified in the block mask<br>offline using round-to-nearest and saturation. The input and gain are then<br>multiplied, and the result is converted to the output data type using the<br>specified rounding and overflow modes. |
| Data Type<br>Support         | The Gain block accepts a real or complex scalar, vector, or matrix of any data type supported by Simulink except Boolean. The Gain block supports fixed-point data types. If the input of the Gain block is real and the gain is complex, the output is complex.                |
|                              | For a discussion on the data types supported by Simulink, refer to "Data Types Supported by Simulink" in the Using Simulink documentation.                                                                                                    |
| Parameters<br>and Dialog Box | The Main pane of the Gain block dialog appears as follows:                                                                                                    |

OK.

<u>C</u>ancel

<u>H</u>elp

1

Apply

#### Gain

Specify the value by which to multiply the input. The gain may be a scalar, vector, or matrix. The gain may not be Boolean.

#### Multiplication

Specify the multiplication mode:

- Element-wise(K\*u)—Each element of the input is multiplied by each element of the gain. The block performs expansions, if necessary, so that the input and gain have the same dimensions.
- Matrix (K\*u)—The input and gain are matrix multiplied with the input as the second operand.
- Matrix (u\*K)—The input and gain are matrix multiplied with the input as the first operand.
- Matrix(K\*u)(u vector)—The input and gain are matrix multiplied with the input as the second operand. The input and the output are required to be vectors and their lengths are determined by the dimensions of the gain.

#### Sample time (-1 for inherited)

Specify the time interval between samples. To inherit the sample time, set this parameter to -1. See "Specifying Sample Time" in the online documentation for more information.

The Signal data types pane of the Gain block dialog appears as follows:

| 🙀 Block Parameters: Gain                                                | ? × |
|-------------------------------------------------------------------------|-----|
| Gain                                                                    |     |
| Element-wise gain (y = K.*u) or matrix gain (y = K*u or y = u*K).       |     |
| Main Signal data types Parameter data types                             |     |
| Output data type mode: Specify via dialog                               |     |
| Output data type (e.g. sfix(16), uint(8), float('single')):             |     |
| sfix(16)                                                                |     |
| Output scaling value (Slope, e.g. 2^-9 or [Slope Bias], e.g. [1.25 3]): |     |
| 2^0                                                                     |     |
| Lock output scaling against changes by the autoscaling tool             |     |
| Round integer calculations toward: Floor                                | •   |
| Saturate on integer overflow                                            |     |
| OK Cancel Help Ap                                                       | oly |

#### Output data type mode

Set the data type and scaling of the output to be the same as that of the input, or to be inherited via an internal rule or by back propagation. Alternatively, choose to specify the data type and scaling of the output through the **Output data type** and **Output scaling value** parameters in the dialog.

If you select Inherit via internal rule for this parameter, Simulink chooses a combination of output scaling and data type that requires the smallest amount of memory consistent with accommodating the output range and maintaining the output precision of the block and with the word size of the targeted hardware implementation specified for the model. If the Device type parameter on the Hardware implementation configuration parameters pane is set to ASIC/FPGA, Simulink chooses the output data type without regard to hardware constraints. Otherwise, Simulink chooses the smallest available hardware data type capable of meeting the range and precision constraints. For example, if the block multiplies an input of type int8 by a gain of int16 and ASIC/FPGA is specified as the targeted hardware type, the output data type is sfix24. If Unspecified (assume 32-bit Generic), i.e., a generic 32-bit microprocessor, is specified as the target hardware, the output data type is int32. If none of the word lengths provided by the target microprocessor can accommodate the output range. Simulink displays an error message in the Simulation Diagnostics Viewer.

#### Output data type

Set the output data type. This parameter is only visible if you select Specify via dialog for the **Output data type mode** parameter.

#### **Output scaling value**

Set the output scaling using either binary point-only or [Slope Bias] scaling. This parameter is only visible if you select Specify via dialog for the **Output data type mode** parameter.

#### Lock output scaling against changes by the autoscaling tool

Select to lock scaling of outputs. This parameter is only visible if you select Specify via dialog for the **Output data type mode** parameter.

#### **Round integer calculations toward**

Select the rounding mode for fixed-point operations.

#### Saturate on integer overflow

Select to have overflows saturate.

The **Parameter data types** pane of the Gain block dialog appears as follows:

| 🙀 Block Parameters: Gain                                          | ? ×  |
|-------------------------------------------------------------------|------|
| Gain                                                              |      |
| Element-wise gain (y = K.*u) or matrix gain (y = K*u or y = u*K). |      |
| Main Signal data types Parameter data types                       |      |
| Parameter data type mode: Specify via dialog                      | •    |
| Parameter data type (e.g. sfix(16), uint(8), float('single')):    |      |
| sfix(16)                                                          |      |
| Parameter scaling mode Use specified scaling                      | •    |
| Parameter scaling (Slope or [Slope Bias], e.g. 2^-9):             |      |
| 2^0                                                               |      |
|                                                                   |      |
|                                                                   |      |
| Cancel Help A                                                     | pply |

#### Parameter data type mode

Set the data type and scaling of the gain to be the same as that of the input, or to be inherited via an internal rule. Alternatively, choose to specify the data type and scaling of the gain through the **Parameter data type**, **Parameter scaling mode**, and **Parameter scaling** parameters in the dialog.

#### Parameter data type

Specifies the data type of the **Gain** parameter. This parameter is visible only if you select Specify via dialog for the **Parameter data type mode** parameter.

#### Parameter scaling mode

Set the mode to determine the scaling of the gain.

- Use specified scaling—This mode allows you to set the scaling of the gain in the **Parameter scaling** parameter.
- Best Precision: Element-wise—This mode sets binary points for the elements of the gain such that the precision of each element is maximized.

|                 | <ul> <li>Best Precision: Row-wise—This mode sets a common binary point within each row of the gain such that the largest element of each row has the best possible precision.</li> <li>Best Precision: Column-wise—This mode sets a common binary point within each column of the gain such that the largest element of each column has the best possible precision.</li> <li>Best Precision: Matrix-wise—This mode sets a common binary point for all the elements of the gain such that the largest element has the best possible precision.</li> </ul> |                                                                         |  |
|-----------------|----------------------------------------------------------------------------------------------------|-------------------------------------------------------------------------|--|
|                 | This parameter is only visible if you select Specify via dialog for the <b>Parameter data type mode</b> parameter.                                                                                                    |                                                                         |  |
|                 | <b>Parameter scaling</b><br>Set the gain scaling using either binary point-only or [Slope Bias] scaling.<br>This parameter is only visible if you select Specify via dialog for the<br><b>Parameter data type mode</b> parameter, and if you select Use specified<br>scaling for the <b>Parameter scaling mode</b> parameter.                                                                                                    |                                                                         |  |
| Characteristics | Direct Feedthrough                                                                                                    | Yes                                                                     |  |
|                 | Sample Time                                                                                                    | Specified in the <b>Sample time</b> parameter                           |  |
|                 | Scalar Expansion                                                                                                    | Yes, of input and <b>Gain</b> parameter for Element-wise multiplication |  |
|                 | Dimensionalized                                                                                                    | Yes                                                                     |  |
|                 | Zero Crossing                                                                                                    | No                                                                      |  |

#### Purpose Pass block input to From blocks

#### Library Signal Routing

#### **Description**

XA

The Goto block passes its input to its corresponding From blocks. The input can be a real- or complex-valued signal or vector of any data type. From and Goto blocks allow you to pass a signal from one block to another without actually connecting them.

A Goto block can pass its input signal to more than one From block, although a From block can receive a signal from only one Goto block. The input to that Goto block is passed to the From blocks associated with it as though the blocks were physically connected. Goto blocks and From blocks are matched by the use of Goto tags, defined in the **Tag** parameter.

The **Tag visibility** parameter determines whether the location of From blocks that access the signal is limited:

- local, the default, means that From and Goto blocks using the same tag must be in the same subsystem. A local tag name is enclosed in brackets ([]).
- scoped means that From and Goto blocks using the same tag must be in the same subsystem or at any level in the model hierarchy below the Goto Tag Visibility block that does not entail crossing a nonvirtual subsystem boundary, i.e., the boundary of an atomic, conditionally executed, or function-call subsystem or a model reference.. A scoped tag name is enclosed in braces ({}).
- global means that From and Goto blocks using the same tag can be anywhere in the model except in locations that span nonvirtual subsystem boundaries.

The rule that From-Goto block connections cannot cross nonvirtual subsystem boundaries has the following exception. A Goto block connected to a state port in one conditionally executed subsystem is visible to a From block inside another conditionally executed subsystem. For more information about conditionally executed subsystems, see "Creating Conditionally Executed Subsystems" in the Using Simulink documentation. **Note** A scoped Goto block in a masked system is visible only in that subsystem and in the nonvirtual subsystems it contains. Simulink generates an error if you run or update a diagram that has a Goto Tag Visibility block at a higher level in the block diagram than the corresponding scoped Goto block in the masked subsystem.

Use local tags when the Goto and From blocks using the same tag name reside in the same subsystem. You must use global or scoped tags when the Goto and From blocks using the same tag name reside in different subsystems. When you define a tag as global, all uses of that tag access the same signal. A tag defined as scoped can be used in more than one place in the model. This example shows a model that uses two scoped tags with the same name (A).

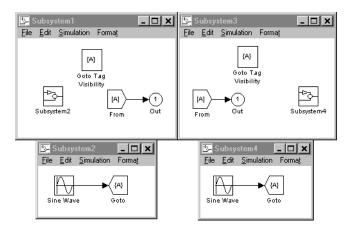

#### Data Type Support

The Goto block accepts real or complex signals of any data type supported by Simulink, including fixed-point data types.

For a discussion on the data types supported by Simulink, refer to "Data Types Supported by Simulink" in the Using Simulink documentation.

#### Parameters and Dialog Box

| Block Parameters: Goto<br>Goto<br>Send signals to From blocks that have the<br>then a Goto Tag Visibility block must be us<br>block icon displays the selected tag name<br>scoped tag names are enclosed in braces | sed to define the<br>(local tags are e | e visibility of the tag | g. The         |
|----------------------------------------------------------------------------------------------------|----------------------------------------|-------------------------|----------------|
| Parameters<br>Tag:                                                                                                    | Tag Visibility:                        | local                   | <b>_</b>       |
| Corresponding From blocks:                                                                                                    |                                        |                         | <u>refresh</u> |
|                                                                                                    |                                        |                         |                |
|                                                                                                    |                                        |                         |                |
| Icon Display: Tag                                                                                                    |                                        |                         | <b>_</b>       |
| <u> </u>                                                                                                    | Cancel                                 | <u>H</u> elp            | Apply          |

#### Tag

The Goto block identifier. This parameter identifies the Goto block whose scope is defined in this block.

#### Tag visibility

The scope of the Goto block tag: local, scoped, or global. The default is local.

#### **Corresponding From blocks**

List of the From blocks connected to this Goto block. Double-clicking any entry in this list displays and highlights the corresponding From block.

#### **Icon Display**

Specifies the text to display on the block's icon. The options are the block's tag, the name of the signal that the block represents, or both the tag and the signal name.

| Characteristics | Sample Time     | Inherited from driving block |
|-----------------|-----------------|------------------------------|
|                 | Dimensionalized | Yes                          |

# Goto Tag Visibility

| Purpose                      | Define scope of Goto block tag                                                                                                    |
|------------------------------|----------------------------------------------------------------------------------------------------|
| Library                      | Signal Routing                                                                                                    |
| Description {A}              | The Goto Tag Visibility block defines the accessibility of Goto block tags that<br>have scoped visibility. The tag specified as the <b>Goto tag</b> parameter is<br>accessible by From blocks in the same subsystem that contains the Goto Tag<br>Visibility block and in subsystems below it in the model hierarchy.                                                                               |
|                              | A Goto Tag Visibility block is required for Goto blocks whose <b>Tag visibility</b> parameter value is scoped. No Goto Tag Visibility block is needed if the tag visibility is either local or global. The block shows the tag name enclosed in braces ({}).                                                                                                    |
| Data Type<br>Support         | Not applicable.                                                                                                    |
| Parameters<br>and Dialog Box | Block Parameters: Goto Tag Visibility       ? X         GotoTagVisibility       Used in conjunction with Goto and From blocks to define the visibility of scoped tags.         For example, if this block resides in a subsystem (or root system) called MYSYS, then the tag is visible to From blocks that reside in MYSYS or in subsystems of MYSYS.         Parameters       Goto tag:         A |
|                              | <b>Goto tag</b><br>The Goto block tag whose visibility is defined by the location of this block.                                                                                                    |

| <b>Characteristics</b> | Sample Time     | N/A |
|------------------------|-----------------|-----|
|                        | Dimensionalized | N/A |

#### Purpose Ground an unconnected input port

#### Library Sources

**Description**The Ground block can be used to connect blocks whose input ports are not<br/>connected to other blocks. If you run a simulation with blocks having<br/>unconnected input ports, Simulink issues warning messages. Using Ground<br/>blocks to ground those blocks avoids warning messages. The Ground block<br/>outputs a signal with zero value. The data type of the signal is the same as that<br/>of the port to which it is connected.

#### Data Type Support

The Ground block outputs a signal of the same numeric type and data type as the port to which it is connected. For example, consider the following model.

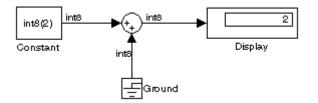

In this example, the output of the Constant block determines the data type (int8) of the port to which the Ground block is connected. That port in turn determines the type of the signal output by the Ground block.

The Ground block supports all data types supported by Simulink, including fixed-point data types.

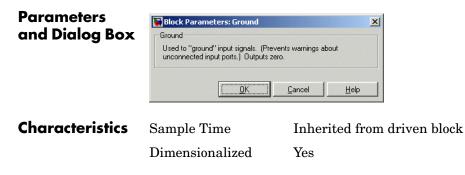

# **Hit Crossing**

| Purpose | Detect cro | ossing | point |
|---------|------------|--------|-------|
|         | Detection  | Seeing | pome  |

Library Discontinuities

#### **Description**

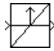

The Hit Crossing block detects when the input reaches the **Hit crossing offset** parameter value in the direction specified by the **Hit crossing direction** parameter.

The block accepts one input of type double. If you select the **Show output port** check box, the block output indicates when the crossing occurs. If the input signal is exactly the value of the offset value after the hit crossing is detected, the block continues to output a value of 1. If the input signals at two adjacent points bracket the offset value (but neither value is exactly equal to the offset), the block outputs a value of 1 at the second time step. If the **Show output port** check box is *not* selected, the block ensures that the simulation finds the crossing point but does not generate output.

When the block's **Hit crossing direction** parameter is set to either, the block serves as an "Almost Equal" block, useful in working around limitations in finite mathematics and computer precision. Used for these reasons, this block might be more convenient than adding logic to your model to detect this condition.

The hardstop and clutch demos illustrate the use of the Hit Crossing block. In the hardstop demo, the Hit Crossing block is in the Friction Model subsystem. In the clutch demo, the Hit Crossing block is in the Lockup Detection subsystem.

# Data TypeThe Hit Crossing block outputs a signal of type Boolean if Boolean logic signalsSupportare enabled (see "Enabling Strict Boolean Type Checking"). Otherwise, the<br/>block outputs a signal of type double.

#### Parameters and Dialog Box

| 🙀 Block Parameters: Hit Crossing 🔗 🤗                                                                                                    | х |
|----------------------------------------------------------------------------------------------------|---|
| Hit Crossing                                                                                                    |   |
| Compares the input signal to the hit crossing offset value. If the signal rises above, fails<br>below, or remains at the offset value, the block outputs 1. Otherwise the block outputs<br>zero. For variable-step solvers, Simulink takes a time step before and after the hit<br>crossing time. |   |
| Parameters                                                                                                    | 5 |
| Hit crossing offset:                                                                                                    |   |
| 0                                                                                                    |   |
| Hit crossing direction: either                                                                                                    |   |
| Show output port                                                                                                    |   |
| Enable zero crossing detection                                                                                                    |   |
| Sample time (-1 for inherited):                                                                                                    |   |
| -1                                                                                                    |   |
|                                                                                                    |   |
| <u>D</u> K <u>C</u> ancel <u>H</u> elp <u>Apply</u>                                                                                                    |   |

#### Hit crossing offset

The value whose crossing is to be detected.

#### Hit crossing direction

The direction from which the input signal approaches the hit crossing offset for a crossing to be detected.

#### Show output port

If selected, draw an output port.

#### Enable zero crossing detection

Select to enable zero crossing detection. For more information, see "Zero Crossing Detection" in the Using Simulink documentation.

| Characteristics | Direct Feedthrough | Yes                          |
|-----------------|--------------------|------------------------------|
|                 | Sample Time        | Inherited from driving block |
|                 | Scalar Expansion   | Yes                          |
|                 | Dimensionalized    | Yes                          |
|                 | Zero Crossing      | Yes, if enabled.             |

| Purpose     | Set the initial value of a signal                                                                                                    |
|-------------|----------------------------------------------------------------------------------------------------|
| Library     | Signal Attributes                                                                                                    |
| Description | The IC block sets the value of the signal at its output port at t=0.                                                                                                    |
| > [1]       | The IC block is also useful for providing an initial guess for the algebraic state variables in the loop. For more information, see "Algebraic Loops" in the Using Simulink documentation. |
| D T         |                                                                                                    |

Data Type Support The IC block accepts and outputs a signal of type double.

#### Parameters and Dialog Box

| 🙀 Block Paramet       | ers: IC       |                |              | ?     |
|-----------------------|---------------|----------------|--------------|-------|
| Initial Condition     |               |                |              |       |
| Initial condition for | signal.       |                |              |       |
| -Parameters           |               |                |              |       |
| Initial value:        |               |                |              |       |
| 1                     |               |                |              |       |
| Sample time (-1 fo    | r inherited): |                |              |       |
| -1                    |               |                |              |       |
|                       |               |                |              |       |
|                       | ок            | <u>C</u> ancel | <u>H</u> elp | Apply |
|                       | , _           |                |              |       |

#### Initial value

Specify the initial value for the input signal.

#### Sample time (-1 for inherited)

Specify the time interval between samples. To inherit the sample time, set this parameter to -1. See "Specifying Sample Time" in the online documentation for more information.

Examples

These blocks illustrate how the IC block initializes a signal labeled "test signal."

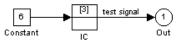

At t = 0, the signal value is 3. Afterwards, the signal value is 6.

# CharacteristicsDirect FeedthroughYesSample TimeSpecified in the Sample time parameterScalar ExpansionYes, of parameter onlyDimensionalizedYesZero CrossingNo

#### Purpose Implement a C-like if-else control flow statement in Simulink

Library Ports & Subsystems

Description

if(u1 > 0)

else

u1

The If block, along with If Action subsystems containing Action Port blocks, implements standard C-like if-else logic.

The following shows a completed if-else control flow statement.

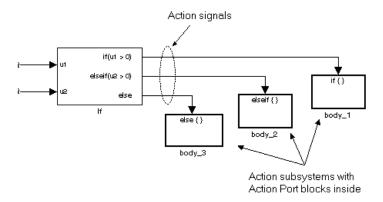

In this example, the inputs to the If block determine the values of conditions represented as output ports. Each output port is attached to an If Action subsystem. The conditions are evaluated top down starting with the if condition. If a condition is true, its If Action subsystem is executed and the If block does not evaluate any remaining conditions.

The preceding if-else control flow statement can be represented by the following pseudocode.

```
if (u1 > 0) {
    body_1;
}
elseif (u2 > 0){
    body_2;
}
else {
    body_3;
}
```

You construct a Simulink if-else control flow statement like the preceding example as follows:

- 1 Place an If block in the current system.
- 2 Open the Block Parameters dialog of the If block and enter as follows:
  - Enter the **Number of inputs** field with the required number of inputs necessary to define conditions for the if-else control flow statement.

Elements of vector inputs can be accessed for conditions using (row, column) arguments. For example, you can specify the fifth element of the vector u2 in the condition u2(5) > 0 in an **If expression** or **Elseif expressions** field.

- Enter the expression for the if condition of the if-else control flow statement in the **If expression** field.

This creates an if output port for the If block with a label of the form if(condition). This is the only required If Action signal output for an If block.

- Enter expressions for any elseif conditions of the if-else control flow statement in the **Elseif expressions** field.

Use a comma to separate one condition from another. Entering these conditions creates an output port for the If block for each condition, with a label of the form elseif(condition). elseif ports are optional and not required for operation of the If block.

- Check the **Show else condition** check box to create an else output port. The else port is optional and not required for the operation of the If block.
- 3 Create If Action subsystems to connect to each of the if, else, and elseif ports.

These consist of a subsystem with an Action Port block. When you place an Action Port block inside each subsystem, an input port named Action is added to the subsystem.

**4** Connect each if, else, and elseif port of the If block to the Action port of an If Action subsystem.

When you make the connection, the icon for the If Action block is renamed to the type of the condition that it attaches to.

|                      | <b>Note</b> During simulation of an if-else control flow statement, the Action signal lines from the If block to the If Action subsystems turn from solid to dashed.                                                           |  |  |
|----------------------|----------------------------------------------------------------------------------------------------|--|--|
|                      | <ul><li>5 In each If Action subsystem, enter the Simulink blocks appropriate to the body to be executed for the condition it handles.</li></ul>                                                                                |  |  |
|                      | In the preceding example, this is shown as body_1, body_2, and body_3.                                                                                                    |  |  |
| Data Type<br>Support | Inputs u1,u2,, un can be scalar or vector of any built-in Simulink data type.<br>For a discussion on the data types supported by Simulink, refer to "Data Types<br>Supported by Simulink" in the Using Simulink documentation. |  |  |
|                      | Outputs from the if, else, and elseif ports are Action signals to If Action subsystems that are created with Action Port blocks and subsystems. See Action Port on page 1-20.                                                  |  |  |

lf

#### Parameters and Dialog Box

| Block Parameters: If                                                                                                    | ×   |
|----------------------------------------------------------------------------------------------------|-----|
| _ If Block                                                                                                    |     |
| IF expression                                                                                                    |     |
| Run the Action Subsystem connected to 1st output port<br>ELSEIF expression                                                            |     |
| Run the Action Subsystem connected to 2nd output port                                                                                 |     |
| ELSE<br>Run the Action Subsystem connected to last output port                                                                        |     |
| END                                                                                                    |     |
| The number of Elseif output ports in the block is equal to the<br>number of comma-separated Elseif expressions entered in the dialog. |     |
| The If and Elseif expressions can use these MATLAB operators:                                                                         |     |
| <, <=, ==, ~=, >, >=, &,  , ~, ( ), unary-minus                                                                                       |     |
| on the input port signals named u1, u2, u3, etc.                                                                                      |     |
| Parameters                                                                                                    |     |
| Number of inputs:                                                                                                    |     |
| 0                                                                                                    |     |
| If expression (e.g. u1 ~= 0):                                                                                                    |     |
| u1 > 0                                                                                                    | 1   |
| Elseif expressions (comma-separated list, e.g. u2 ~= 0, u3(2) < u2):                                                                  |     |
|                                                                                                    | 1   |
| Show else condition                                                                                                    |     |
|                                                                                                    |     |
| Enable zero crossing detection                                                                                                    |     |
|                                                                                                    | - 1 |
| OK Cancel Help Apply                                                                                                    |     |

#### Number of inputs

The number of inputs to the If block. These appear as data input ports labeled with a 'u' character followed by a number, 1, 2, ..., n, where n equals the number of inputs that you specify.

#### If expression

The condition for the if output port. This condition appears on the If block adjacent to the if output port. The if expression can use any of the following operators: <. <=, ==, ~=, >, >=, &, |, ~, (), unary-minus. The If Action subsystem attached to the if port executes if its condition is true.

#### **Elseif expressions**

A string list of elseif conditions delimited by commas. These conditions appear below the if port and above the else port if you select the **Show** else condition check box. elseif expressions can use any of the following operators: <, <=, ==, ~=, >, >=, &, |, ~, (), unary-minus. The If Action subsystem attached to an elseif port executes if its condition is true and all of the if and elseif conditions are false.

If

#### Show else condition

If you select this check box, an else port is created. The If Action subsystem attached to the else port executes if the if port and all the elseif ports are false.

#### Enable zero crossing detection

Select to enable zero crossing detection. For more information, see "Zero Crossing Detection" in the Using Simulink documentation.

| <b>Characteristics</b> | Direct Feedthrough | Yes                          |
|------------------------|--------------------|------------------------------|
|                        | Sample Time        | Inherited from driving block |
|                        | Scalar Expansion   | No                           |
|                        | Dimensionalized    | Yes                          |
|                        | Zero Crossing      | Yes, if enabled.             |

#### **Purpose** Represent a subsystem whose execution is triggered by an If block

#### Library

Ports & Subsystems

#### Description

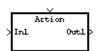

The If Action Subsystem block is a Subsystem block that is preconfigured to serve as a starting point for creating a subsystem whose execution is triggered by an If block. For more information, see the If block and "Control Flow Blocks" in the Using Simulink documentation.

# **Increment Real World**

| Purpose     | Increase the real world value of the signal by one                                                         |
|-------------|----------------------------------------------------------------------------------------------------|
| Library     | Additional Math & Discrete / Additional Math: Increment - Decrement                                        |
| Description | The Increment Real World block increases the real world value of the signal by one. Overflows always wrap. |

Data TypeThe Increment Real World block accepts signals of any data type supported bySupportSimulink, including fixed-point data types.

| Parameters<br>and Dialog Box | Block Parameters: Increment Real World                                                                                    |
|------------------------------|----------------------------------------------------------------------------------------------------|
|                              | Real World Value Increment (mask) [link]<br>Increase the Real World Value of Signal by 1.0<br>Overflows will always wrap. |
|                              | <u>Cancel</u> <u>Help</u> Apply                                                                                           |
| Characteristics              | Direct Feedthrough Yes<br>Scalar Expansion No                                                                             |
| See Also                     | Decrement Real World, Increment Stored Integer                                                                            |

# **Increment Stored Integer**

| Purpose                      | Increase the stored integer value of a signal by one                                                                                                    |  |  |
|------------------------------|----------------------------------------------------------------------------------------------------|--|--|
| Library                      | Additional Math & Discrete / Additional Math: Increment - Decrement                                                                                                    |  |  |
| Description                  | The Increment Stored Integer block increases the stored integer value of a signal by one.<br>Floating-point signals are also increased by one, and overflows always wrap.                                                                          |  |  |
| Data Type<br>Support         | The Increment Stored Integer block accepts signals of any data type supported by Simulink, including fixed-point data types.                                                                                                    |  |  |
| Parameters<br>and Dialog Box | Block Parameters: Increment Stored Integer       ? X         Stored Integer Value Increment (mask) (link)         Increase the Stored Value of Signal by 1         Floating Point signals are increased by 1.0         Overflows will always wrap. |  |  |
| Characteristics              | Direct Feedthrough Yes                                                                                                    |  |  |
|                              | Scalar Expansion No                                                                                                    |  |  |

See Also Decrement Stored Integer, Increment Real World

# **Index Vector**

**Purpose** Switch output between different inputs based on the value of the first input

Library Signal Routing

#### Description

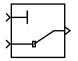

The Index Vector block is an implementation of the Multiport Switch block. See Multiport Switch on page 1-359 for more information.

#### **Purpose** Create an input port for a subsystem or an external input

Library Ports & Subsystems, Sources

Description

(1)

Inport blocks are the links from outside a system into the system.

Simulink assigns Inport block port numbers according to these rules:

- It automatically numbers the Inport blocks within a top-level system or subsystem sequentially, starting with 1.
- If you add an Inport block, it is assigned the next available number.
- If you delete an Inport block, other port numbers are automatically renumbered to ensure that the Inport blocks are in sequence and that no numbers are omitted.
- If you copy an Inport block into a system, its port number is *not* renumbered unless its current number conflicts with an Inport block already in the system. If the copied Inport block port number is not in sequence, you must renumber the block or you will get an error message when you run the simulation or update the block diagram.

You can specify the dimensions of the input to the Inport block using the **Port dimensions** parameter, or let Simulink determine it automatically by providing a value of -1.

The **Sample time** parameter is the rate at which the signal is coming into the system. The value of -1 causes the block to inherit its sample time from the block driving it. It might be appropriate to set this parameter for Inport blocks in the top-level system or in models where Inport blocks are driven by blocks whose sample times cannot be determined. See "Specifying Sample Time" in the online documentation for more information.

#### Inport Blocks in a Subsystem

Inport blocks in a subsystem represent inputs to the subsystem. A signal arriving at an input port on a Subsystem block flows out of the associated Inport block in that subsystem. The Inport block associated with an input port on a Subsystem block is the block whose **Port number** parameter matches the relative position of the input port on the Subsystem block. For example, the Inport block whose **Port number** parameter is 1 gets its signal from the block connected to the topmost port on the Subsystem block.

If you renumber the **Port number** of an Inport block, the block becomes connected to a different input port, although the block continues to receive its signal from the same block outside the subsystem.

The Inport block name appears in the Subsystem icon as a port label. To suppress display of the label, select the Inport block, choose **Hide Name** from the **Format** menu, then choose **Update Diagram** from the **Edit** menu.

#### Inport Blocks in a Top-Level System

Inport blocks in a top-level system have two uses: to supply external inputs from the workspace, which you can do by using either the **Configuration Parameters** dialog box or the sim command, and to provide a means for analysis functions to perturb the model.

- To supply external inputs from the workspace, use either the **Configuration Parameters** dialog (see "Importing Input Data from the MATLAB Workspace") or the ut argument of the sim command (see sim) to specify the inputs.
- To provide a means for perturbation of the model by the linmod and trim analysis functions. Inport blocks define the points where inputs are injected into the system. For information about using Inport blocks with analysis commands, see "Analyzing Simulation Results" in the Using Simulink documentation.

#### **Creating Duplicate Inports**

You can create any number of duplicates of an Inport block. The duplicates are graphical representations of the original intended to simplify block diagrams by eliminating unnecessary lines. The duplicate has the same port number, properties, and output as the original. Changing a duplicate's properties changes the original's properties and vice versa.

To create a duplicate of an Inport block,

- 1 Select the block.
- 2 Select Copy from the Simulink Edit menu or from the block's context menu.
- **3** Position the mouse cursor in the model's block diagram where you want to create the duplicate.
- 4 Select **Paste Duplicate Inport** from the Simulink **Edit** menu or the block diagram's context menu.

#### Data Type Support

The Inport block accepts complex or real signals of any data type supported by Simulink, including fixed-point data types. For a discussion on the data types supported by Simulink, refer to "Data Types Supported by Simulink" in the Using Simulink documentation.

The numeric and data types of the block's output are the same as those of its input. You can specify the signal type, data type, and sampling mode of an external input to a root-level Inport block using the **Signal type**, **Data type**, and **Sampling mode** parameters.

The elements of a signal array connected to a root-level Inport block must be of the same numeric and data types. Signal elements connected to a subsystem inport can be of differing numeric and data types except in the following circumstance: If the subsystem contains an Enable or Trigger block or is an Atomic Subsystem and the inport, or an element of the inport, is connected directly to an outport, the input elements must be of the same type. For example, consider the follow enabled subsystem.

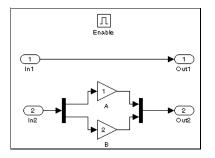

In this example, the elements of a signal vector connected to In1 must be of the same type. The elements connected to In2, however, can be of differing types.

ParametersThe Main pane of the Inport block dialog appears as follows:and Dialog Box

| 🛃 Bloci          | k Parameters: In1                                                                                                    | × |
|------------------|----------------------------------------------------------------------------------------------------|---|
| (buffe<br>previa | de an input port for a subsystem or model. For Triggered Subsystems, if 'Latch<br>) input' is selected, then the Inport block produces the value of the input at the<br>us time step. The other parameters can be used to explicitly specify the input<br>attributes. |   |
| Main             | Signal specification                                                                                                    |   |
| Port nu          | mber:                                                                                                    |   |
| Lato             | splay: Port number 💌<br>ch (buffer) input:<br>rpolate data                                                                                                    |   |
|                  | <u> </u>                                                                                                    |   |

#### Port number

Specify the port number of the Inport block.

#### Icon display

Specifies the information to be displayed on the icon of this input port. The options are:

| Port number               | Displays port number of this port.                                                         |
|---------------------------|--------------------------------------------------------------------------------------------|
| Signal name               | Displays the name of the signal connected to this port (or signals if the input is a bus). |
| Port name and signal name | Displays both the port number and the names of the signals connected to this port.         |

#### Latch (buffer) input

If selected, the block outputs the value of the input signal at the previous time step. This field is enabled only if the Inport block resides in a triggered subsystem.

#### Interpolate data

Select this parameter to cause the block to interpolate or extrapolate output at time steps for which no corresponding workspace data exists when loading data from the workspace. See "Importing Input Data from the MATLAB Workspace" for more information.

The Signal specification pane of the Inport block dialog appears as follows:

| CAREERED           | k Parameters: In1                                                                                                 |                        |                       | ×               |
|--------------------|----------------------------------------------------------------------------------------------------|------------------------|-----------------------|-----------------|
| (buffe<br>previo   | de an input port for a subsys<br>r) input' is selected, then thu<br>ous time step. The other par<br>l attributes. | e Inport block prod    | luces the value of th | ne input at the |
| Main               | Signal specification                                                                                              |                        |                       |                 |
| □ Spe              | ecify properties via bus obje                                                                                     | et                     |                       |                 |
| Bus obj            | ject for validating input bus:                                                                                    |                        |                       |                 |
| BusOb              | oject                                                                                                    |                        |                       |                 |
| 🗖 Outj             | put as nonvirtual bus                                                                                             |                        |                       |                 |
|                    | mensions (-1 for inherited):                                                                                      |                        |                       |                 |
| -1                 |                                                                                                    |                        |                       |                 |
| Sample             | e time (-1 for inherited):                                                                                        |                        |                       |                 |
| Data ty            | pe: Specify via dialog                                                                                            |                        |                       | -               |
| Output<br>sfix(16) | data type (e.g. sfix(16), uint<br>)                                                                               | (8), float('single')): |                       |                 |
| Output<br>2^0      | scaling value (Slope, e.g. 2                                                                                      | ^-9 or [Slope Bias]    | ], e.g. [1.25 3]):    |                 |
| Signal t           | type: auto                                                                                                    |                        |                       | -               |
|                    | ng mode: auto                                                                                                    |                        |                       | •               |
|                    |                                                                                                    | <u>о</u> к             | <u>C</u> ancel        | Help            |

#### Specify properties via bus object

Select this option to use a bus object to define the structure of the bus created by this block (see "Working with Data Objects" and Simulink.Bus class in the online documentation to learn how to create bus objects).

#### Bus object for validating input bus

This option is enabled only if you select the **Specify properties via bus object option**. It specifies the name of the bus object that defines the structure of that a bus must have to be connected to this input port. At the beginning of a simulation or when you update the model's diagram, Simulink checks whether the bus connected to this input port has the specified structure. If not, Simulink displays an error message.

#### **Output as structure**

This option is enabled only if you select the **Specify properties via bus object option**. If this option is selected, this block outputs a nonvirtual bus; otherwise, it outputs a virtual bus (see "Virtual Versus Nonvirtual Buses" in the online Simulink documentation). Select this option if you want code generated from this model to use a C structure to define the structure of the bus signal output by this block.

#### **Port dimensions**

Specify the dimensions of the input signal to the Inport block. Valid values are:

| -1    | Dimensions are inherited from input signal         |
|-------|----------------------------------------------------|
| n     | Vector signal of width n accepted                  |
| [m n] | Matrix signal having m rows and n columns accepted |

#### Sample time

Specify the sample time of the input signal. See "Specifying Sample Time" in the online documentation for more information.

#### Data type

Specify the data type of the external input. To accept any data type, set this parameter to auto.

#### Output data type

Specify any data type, including fixed-point data types. This parameter is only visible if you select Specify via dialog for the **Data type** parameter.

#### **Output scaling value**

Set the output scaling using binary point-only or [Slope Bias] scaling. This parameter is only visible if you select Specify via dialog for the **Data type** parameter.

#### Signal type

Specify the numeric type (real or complex) of the external input. To accept either type, set this parameter to auto.

#### Sampling mode

Specify the sampling mode (Sample based or Frame based) that the input signal must match. To accept any sampling mode, set this parameter to auto. This parameter is intended to support signal processing applications based on Simulink. See the documentation for the buffer function provided by the Signal Processing Toolbox or "Frame-Based Operations" in the documentation for the Signal Processing Blockset for information about frame-based signals.

| <b>Characteristics</b> | Sample Time     | Specified in the <b>Sample time</b> parameter |
|------------------------|-----------------|-----------------------------------------------|
|                        | Dimensionalized | Yes                                           |

# **Integer Delay**

| Purpose      | Delav a | signal N   | sample peri | ods |
|--------------|---------|------------|-------------|-----|
| 1 01 0 0 0 0 | Delay a | . Signai i | sample peri | Jub |

Discrete

Library

#### **Description**

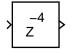

Data Type

Support

The block accepts one input and generates one output, both of which can be scalar or vector. If the input is a vector, all elements of the vector are delayed by the same sample period.

The Integer Delay block accepts signals of any data type supported by Simulink, including fixed-point data types.

The Integer Delay block delays its input by N sample periods.

#### Parameters and Dialog Box

| 🙀 Block Parameters: Integer Delay | ? ×   |
|-----------------------------------|-------|
| -Integer Delay (mask) (link)      |       |
| Delay a signal N sample periods.  |       |
| Parameters                        |       |
| Initial condition:                |       |
| 0.0                               |       |
| Sample time:                      |       |
| -1                                |       |
| Number of delays:                 |       |
| 4                                 |       |
|                                   |       |
|                                   |       |
| <u> </u>                          | Apply |

#### **Initial condition**

The initial output of the simulation. The **Initial condition** parameter is converted from a double to the input data type offline using round-to-nearest and saturation.

#### Sample time (-1 for inherited)

Specify the time interval between samples. To inherit the sample time, set this parameter to -1. See "Specifying Sample Time" in the online documentation for more information.

#### Number of delays

The number of periods to delay the input signal.

| <b>Characteristics</b> | Direct Feedthrough | No                                                 |
|------------------------|--------------------|----------------------------------------------------|
|                        | Sample Time        | Specified in the ${\bf Sample \ time \ parameter}$ |
|                        | Scalar Expansion   | Yes, of input or initial conditions                |

### Integrator

Purpose Integrate a signal

Continuous

#### Library

#### Description

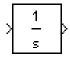

The Integrator block outputs the integral of its input at the current time step. The following equation represents the output of the block y as a function of its input u and an initial condition  $y_0$ , where y and u are vector functions of the current simulation time t.

$$y(t) = \int_{t_0}^t u(t)dt + y_0$$

Simulink can use a number of different numerical integration methods to compute the Integrator block's output, each with advantages in particular applications. The **Solver** pane of the **Configuration parameters** dialog box (see "The Solver Pane") allows you to select the technique best suited to your application.

Simulink treats the Integrator block as a dynamic system with one state, its output. The Integrator block's input is the state's time derivative.

$$x = y(t)$$
$$x_0 = y_0$$
$$\dot{x} = u(t)$$

The currently selected solver computes the output of the Integrator block at the current time step, using the current input value and the value of the state at the previous time step. To support this computational model, the Integrator block saves its output at the current time step for use by the solver to compute its output at the next time step. The block also provides the solver with an initial condition for use in computing the block's initial state at the beginning of a simulation run. The default value of the initial condition is 0. The block's parameter dialog box allows you to specify another value for the initial condition or create an initial value input port on the block.

The parameter dialog box also allows you to

- Define upper and lower limits on the integral
- Create an input that resets the block's output (state) to its initial value, depending on how the input changes
- Create an optional state output that allows you to use the value of the block's output to trigger a block reset

Use the Discrete-Time Integrator block to create a purely discrete system.

#### **Defining Initial Conditions**

You can define the initial conditions as a parameter on the block dialog box or input them from an external signal:

- To define the initial conditions as a block parameter, specify the **Initial condition source** parameter as internal and enter the value in the **Initial condition** parameter field.
- To provide the initial conditions from an external source, specify the **Initial condition source** parameter as external. An additional input port appears under the block input, as shown in this figure.

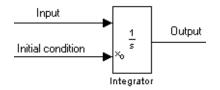

**Note** If the integrator limits its output (see **"Limiting the Integral"**), the initial condition must fall inside the integrator's saturation limits. If the initial condition is outside the block's saturation limits, the block displays an error message.

#### Limiting the Integral

To prevent the output from exceeding specifiable levels, select the **Limit output** check box and enter the limits in the appropriate parameter fields. Doing so causes the block to function as a limited integrator. When the output reaches the limits, the integral action is turned off to prevent integral wind up. During a simulation, you can change the limits but you cannot change whether the output is limited. The output is determined as follows:

- When the integral is less than or equal to the **Lower saturation limit** and the input is negative, the output is held at the **Lower saturation limit**.
- When the integral is between the **Lower saturation limit** and the **Upper saturation limit**, the output is the integral.
- When the integral is greater than or equal to the **Upper saturation limit** and the input is positive, the output is held at the **Upper saturation limit**.

To generate a signal that indicates when the state is being limited, select the **Show saturation port** check box. A saturation port appears below the block output port, as shown on this figure.

The signal has one of three values:

- 1 indicates that the upper limit is being applied.
- 0 indicates that the integral is not limited.
- -1 indicates that the lower limit is being applied.

When you select this option, the block has three zero crossings: one to detect when it enters the upper saturation limit, one to detect when it enters the lower saturation limit, and one to detect when it leaves saturation.

#### **Resetting the State**

The block can reset its state to the specified initial condition based on an external signal. To cause the block to reset its state, select one of the **External** 

**reset** choices. A trigger port appears below the block's input port and indicates the trigger type, as shown in this figure.

- Select rising to trigger the state reset when the reset signal has a rising edge.
- Select falling to trigger the state reset when the reset signal has a falling edge.
- Select either to trigger the reset when either a rising or falling signal occurs.
- Select level to trigger the reset and hold the output to the initial condition while the reset signal is nonzero.

The reset port has direct feedthrough. If the block output is fed back into this port, either directly or through a series of blocks with direct feedthrough, an algebraic loop results (see "Algebraic Loops"). The Integrator block's state port allows you to feed back the block's output without creating an algebraic loop.

#### About the State Port

Selecting the **Show state port** option on the Integrator block's parameter dialog box causes an additional output port, the state port, to appear atop the Integrator block.

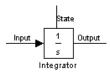

The output of the state port is the same as the output of the block's standard output port except for the following case. If the block is reset in the current time step, the output of the state port is the value that would have appeared at the block's standard output if the block had not been reset. The state port's output appears earlier in the time step than the output of the Integrator block's output port. This allows you to avoid creating algebraic loops in the following modeling scenarios:

- Self-resetting integrators (see "Creating Self-Resetting Integrators" on page 1-286)
- Handing off a state from one enabled subsystem to another (see "Handing Off States Between Enabled Subsystems" on page 1-287)

**Note** The state port is intended to be used specifically in these two scenarios. When updating a model, Simulink checks to ensure that the state port is being used in one of these two scenarios. If not, Simulink signals an error. Also, Simulink does not allow you to log the output of this port in a referenced model. If logging is enabled for the port, Simulink generates a "signal not found" warning during simulation of the referenced model.

#### **Creating Self-Resetting Integrators**

The Integrator block's state port allows you to avoid creating algebraic loops when creating an integrator that resets itself based on the value of its output. Consider, for example, the following model.

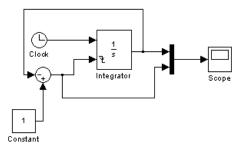

This model tries to create a self-resetting integrator by feeding the integrator's output, subtracted from 1, back into the integrator's reset port. In so doing, however, the model creates an algebraic loop. To compute the integrator block's output, Simulink needs to know the value of the block's reset signal, and vice versa. Because the two values are mutually dependent, Simulink cannot determine either. It therefore signals an error if you try to simulate or update this model.

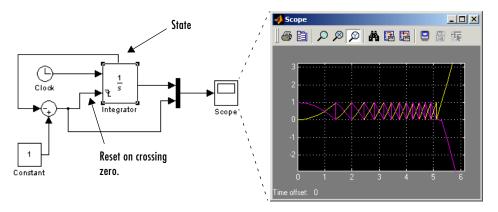

The following model uses the integrator's state port to avoid the algebraic loop.

In this version, the value of the reset signal depends on the value of the state port. The value of the state port is available earlier in the current time step than the value of the integrator block's output port. Thus, Simulink can determine whether the block needs to be reset before computing the block's output, thereby avoiding the algebraic loop.

#### Handing Off States Between Enabled Subsystems

The state port allows you to avoid an algebraic loop when passing a state between two enabled subsystems. Consider, for example, the following model.

### Integrator

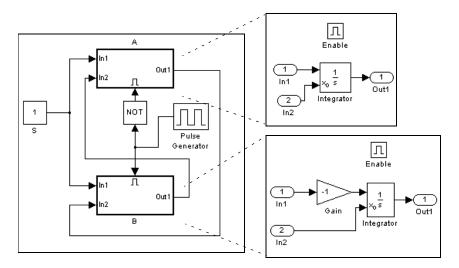

In this model, a constant input signal drives two enabled subsystems that integrate the signal. A pulse generator generates an enabling signal that causes execution to alternate between the two subsystems. The enable port of each subsystem is set to reset. This causes the subsystem to reset its integrator when it becomes active. Resetting the integrator causes the integrator to read the value of its initial condition port. The initial condition port of the integrator in each subsystem is connected to the output port of the integrator in the other subsystem.

This connection is intended to enable continuous integration of the input signal as execution alternates between the two subsystems. However, the connection creates an algebraic loop. To compute the output of A, Simulink needs to know the output of B, and vice versa. Because the outputs are mutually dependent, Simulink cannot compute them. It therefore generates an error if you attempt to update or simulate this model.

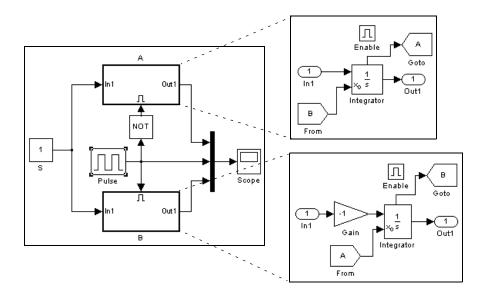

The following version of the same model uses the integrator state port to avoid creating an algebraic loop when handing off the state.

In this model, the initial condition of the integrator in A depends on the value of the state port of the integrator in B, and vice versa. The values of the state ports are updated earlier in the simulation time step than the values of the integrator output ports. Thus, Simulink can compute the initial condition of either integrator without knowing the final output value of the other integrator. For another example of using the state port to hand off states between conditionally executed subsystems, see the clutch model.

**Note** Simulink does not permit three or more enabled subsystems to hand off a model state. If Simulink detects that a model is handing off a state among more than two enabled subsystems, it generates an error.

#### Specifying the Absolute Tolerance for the Block's Outputs

By default Simulink uses the absolute tolerance value specified in the **Configuration Parameters** dialog box (see "Error Tolerances") to compute the output of the Integrator block. If this value does not provide sufficient error

control, specify a more appropriate value in the **Absolute tolerance** field of the Integrator block's dialog box. The value that you specify is used to compute all of the block's outputs.

#### **Choosing All Options**

When all options are selected, the icon looks like this.

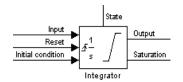

#### Data Type Support

The Integrator block accepts and outputs signals of type double on its data ports. Its external reset port accepts signals of type double or Boolean.

Parameters and Dialog Box

| 👪 Block Parameters: I     | ntegrator     |                |              | ×        |
|---------------------------|---------------|----------------|--------------|----------|
| Integrator                |               |                |              |          |
| Continuous-time integrati | ion of the in | put signal.    |              |          |
| Parameters                |               |                |              |          |
| External reset: none      |               |                |              |          |
| Initial condition source: | internal      |                |              | <b>T</b> |
| Initial condition:        |               |                |              | _        |
| 0                         |               |                |              |          |
| 🔲 Limit output            |               |                |              |          |
| Upper saturation limit:   |               |                |              |          |
| inf                       |               |                |              |          |
| Lower saturation limit:   |               |                |              |          |
| -inf                      |               |                |              |          |
| 📃 Show saturation port    |               |                |              |          |
| 🔲 Show state port         |               |                |              |          |
| Absolute tolerance:       |               |                |              |          |
| auto                      |               |                |              |          |
| 🔲 Ignore limit and reset  | when linea    | rizing         |              |          |
| 🔽 Enable zero crossing    | detection     |                |              |          |
|                           |               |                |              |          |
|                           |               |                |              |          |
|                           | <u>0</u> K    | <u>C</u> ancel | <u>H</u> elp | Apply    |

#### **External reset**

Resets the states to their initial conditions when a trigger event (rising, falling, either, or level) occurs in the reset signal.

#### **Initial condition source**

Gets the states' initial conditions from the **Initial condition** parameter (if set to internal) or from an external block (if set to external).

#### **Initial condition**

The states' initial conditions. Set the **Initial condition source** parameter value to internal. Simulink does not allow the initial condition of this block to be inf or NaN.

#### Limit output

If selected, limits the states to a value between the **Lower saturation limit** and **Upper saturation limit** parameters.

#### **Upper saturation limit**

The upper limit for the integral. The default is inf.

#### Lower saturation limit

The lower limit for the integral. The default is -inf.

#### Show saturation port

If selected, adds a saturation output port to the block.

#### Show state port

If selected, adds an output port to the block for the block's state.

#### **Absolute tolerance**

Absolute tolerance used to compute the block's outputs. You can enter auto or a numeric value. If you enter auto, Simulink determines the absolute tolerance (see "Error Tolerances"). If you enter a numeric value, Simulink uses the specified value to compute the block's outputs. Note that a numeric value overrides the setting for the absolute tolerance in the **Configuration Parameters** dialog box.

#### Ignore limit and reset when linearizing

Select this option to cause Simulink linearization commands to treat this block as unresettable and as having no limits on its output, regardless of the settings of the block's reset and output limitation options. This allows you to linearize a model around an operating point that causes the integrator to reset or saturate.

#### Enable zero crossing detection

### Integrator

If this option, **Limit output**, and zero-crossing detection for the model as a whole are selected, the Integrator block uses zero-crossings to detect and take a time step at any of the following events: reset, entering or leaving an upper saturation state, entering or leaving a lower saturation state. For more information, see "Zero Crossing Detection" in the Using Simulink documentation.

| Characteristics | Direct Feedthrough | Yes, of the reset and external initial condition source ports                                                                                                    |
|-----------------|--------------------|----------------------------------------------------------------------------------------------------|
|                 | Sample Time        | Continuous                                                                                                    |
|                 | Scalar Expansion   | Yes, of parameters                                                                                                    |
|                 | States             | Inherited from driving block or parameter                                                                                                    |
|                 | Dimensionalized    | Yes                                                                                                    |
|                 | Zero Crossing      | Yes, if enabled and you select the <b>Limit output</b><br>option, one for detecting reset, one each to detect<br>upper and lower saturation limits, one when leaving<br>saturation |

# PurposePerform high-performance constant or linear interpolation, mapping N input<br/>values to a sampled representation of a function in N variables via output from<br/>PreLookup Index Search block

#### Library Lookup Tables

#### Description

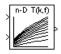

The Interpolation (n-D) Using PreLookup block uses the precalculated indices and interval fractions from the PreLookup Index Search block to perform the equivalent operation that the Lookup Table (n-D) performs. This combination of blocks allows multiple Interpolation (n-D) blocks to feed a set of PreLookup Index Search blocks. In models that have many interpolation blocks, simulation performance can be greatly increased.

This block supports two interpolation methods: flat (constant) interval lookup and linear interpolation. These operations can be applied to 1-D, 2-D, 3-D, 4-D and higher dimensioned tables.

You define a set of output values as the **Table data** parameter. These table values must correspond to the breakpoint data sets that are in the PreLookup Index Search block. The block generates its output by interpolating the table values based on the (index, fraction) pairs fed into the block by each PreLookup Index Search block.

The block generates output based on the input values:

- If the inputs match breakpoint parameter values, the output is the table value at the intersection of the row, column, and higher dimensions' breakpoints.
- If the inputs do not match row and column parameter values, the block generates output by interpolating between the appropriate table values. If either or both block inputs are less than the first or greater than the last row or column parameter values, the block extrapolates from the first two or last two points in each corresponding dimension.

The block can perform interpolation on portion of the table. For more information, see "Lookups: Prelookup and Sub-Table Interpolation Blocks" in the "Block Diagramming Features" section of the "Simulink" section on the **Demos** pane of the MATLAB Help browser.

### Interpolation (n-D) Using PreLookup

#### Data Type Support

The Interpolation (n-D) Using PreLookup block accepts signals of types double or single, but for any given block, the inputs must all be of the same type. The **Table data** parameter must be of the same type as the inputs. The output data type is set to the **Table data** data type.

#### Parameters and Dialog Box

| 🙀 Block Parameters: Interpolation (n-D) using PreLookup 🛛 💡 🗙                                                                                                    |  |  |  |  |
|----------------------------------------------------------------------------------------------------|--|--|--|--|
| LookupNDInterpIdx (mask) (link)                                                                                                    |  |  |  |  |
| Perform interpolation on an n-dimensional (n-D) table using precalculated indices and<br>distance fractions. An n-D Table is a sampled representation of a function in N<br>variables. This block's 'u' input ports are intended to be fed with the output of a<br>PreLook-Up Index Search block. Interpolation on a selected portion of the table can be<br>optionally performed by specifying how many dimensions are to be used for sub-table<br>selection. Sub-table selection is performed starting with the highest (last) dimension.<br>The 'sel' input ports are fed with a uint32-typed value that is a table index in the<br>corresponding dimension (zero-based indexing). The first dimension input corresponds<br>to the top (or left) input port. |  |  |  |  |
| Parameters                                                                                                    |  |  |  |  |
| Number of table dimensions: 2                                                                                                    |  |  |  |  |
| Table data:                                                                                                    |  |  |  |  |
| sqrt([1:10]*[1:10])                                                                                                    |  |  |  |  |
| Interpolation method:                                                                                                    |  |  |  |  |
| Extrapolation method:                                                                                                    |  |  |  |  |
|                                                                                                    |  |  |  |  |
| Action for out of range input: None                                                                                                    |  |  |  |  |
| Number of sub-table selection dimensions:                                                                                                    |  |  |  |  |
| Jo                                                                                                    |  |  |  |  |
|                                                                                                    |  |  |  |  |
| OK Cancel Help Apply                                                                                                    |  |  |  |  |

#### Number of table dimensions

The number of dimensions that the **Table data** parameter must have. This determines the number of independent variables for the table and hence the number of inputs to the block (see descriptions for "Explicit Number of dimensions" and "Use one (vector) input port instead of N ports," below).

#### **Table data**

The table of output values. The matrix size must match the dimensions defined by the N **breakpoint set** parameter or by the **Explicit number of dimensions** parameter when the number of dimensions exceeds four. During block diagram editing, you can leave the **Table data** field empty, but for running the simulation, you must match the number of dimensions in the **Table data** parameter to the **Number of table dimensions**. For

information about how to construct multidimensional arrays in MATLAB, see "Multidimensional Arrays" in the MATLAB online documentation.

#### Interpolation method

None (flat) or Linear.

#### **Extrapolation method**

None (clip) or Linear.

#### Action for out of range input

None, Warning, Error.

#### Number of sub-table selection dimensions

Number of dimensions of the subtable used to compute this block's output. Specify 0 to use the entire table specified by **Table data** parameter.

| <b>Characteristics</b> | Direct Feedthrough | Yes                           |
|------------------------|--------------------|-------------------------------|
|                        | Sample Time        | Inherited from driving blocks |
|                        | Scalar Expansion   | Yes                           |
|                        | Zero Crossing      | No                            |

### **Interval Test**

| Purpose              | Determine if a signal is in a specified interval                                                                                                    |
|----------------------|----------------------------------------------------------------------------------------------------|
| Library              | Logic and Bit Operations                                                                                                    |
| Description          | The Interval Test block outputs TRUE if the input is between the values specified by the <b>Lower limit</b> and <b>Upper limit</b> parameters. The block outputs FALSE if the input is outside those values. The output of the block when the input is equal to the <b>Lower limit</b> or the <b>Upper limit</b> is determined by whether the boxes next to <b>Interval closed on left</b> and <b>Interval closed on right</b> are selected in the dialog box. |
| Data Type<br>Support | The Interval Test block accepts signals of any data type supported by Simulink, including fixed-point data types.                                                                                                    |

**Parameters** and Dialog Box

| Block Parameters: Interval Test                                                                                              | ? × |
|----------------------------------------------------------------------------------------------------|-----|
| Interval Test (mask) (link)                                                                                                  |     |
| If the input is in the interval between the lower limit and the upper limit, then the output is TRUE, otherwise it is FALSE. | ut  |
| Parameters                                                                                                    |     |
| Interval closed on right                                                                                                    |     |
| Upper limit:                                                                                                    |     |
| 0.5                                                                                                    | -   |
| Interval closed on left                                                                                                    |     |
| Lower limit:                                                                                                    |     |
| -0.5                                                                                                    | _   |
| Output data type mode: boolean                                                                                               | 3   |
|                                                                                                    |     |
| OK Cancel Help Apply                                                                                                    |     |
| <u>OK</u> <u>Cancel</u> <u>Help</u> <u>Apply</u>                                                                             |     |

#### Interval closed on right

When you select this check box, the **Upper limit** is included in the interval for which the block outputs TRUE.

#### **Upper limit**

The upper limit of the interval for which the block outputs TRUE.

#### Interval closed on left

When you select this check box, the **Lower limit** is included in the interval for which the block outputs TRUE.

|                 | <b>Lower limit</b><br>The lower limit of          | the interval for which the block outputs TRUE. |
|-----------------|---------------------------------------------------|------------------------------------------------|
|                 | <b>Output data type m</b><br>Select the output of | <b>ode</b><br>data type; boolean or uint8.     |
| Characteristics | Direct Feedthrough<br>Scalar Expansion            | Yes<br>Yes                                     |
|                 |                                                   |                                                |

See Also Interval Test Dynamic

### **Interval Test Dynamic**

| Purpose | Determine if a sign | nal is in a specified interva | 1 |
|---------|---------------------|-------------------------------|---|
|---------|---------------------|-------------------------------|---|

Library Logic and Bit Operations

**Description**   $u = \frac{u}{u}$   $u = \frac{u}{u}$ u =

Data TypeThe Interval Test Dynamic block accepts signals of any data type supported bySupportSimulink, including fixed-point data types.

#### Parameters and Dialog Box

| -Interval Test Dynam                                                                                                    | nic (mask) (link)— |  |  |
|----------------------------------------------------------------------------------------------------|--------------------|--|--|
| If the input is in the interval between the lower limit and the upper limit, then the output<br>is TRUE, otherwise it is FALSE. |                    |  |  |
| Parameters                                                                                                    |                    |  |  |
| Interval closed                                                                                                    | on right           |  |  |
| 🔽 Interval closed                                                                                                    | on left            |  |  |
| Output data type m                                                                                                    | node: boolean      |  |  |
|                                                                                                    |                    |  |  |
|                                                                                                    |                    |  |  |

#### Interval closed on right

When you select this check box, the **Upper limit** is included in the interval for which the block outputs TRUE.

#### Interval closed on left

When you select this check box, the **Lower limit** is included in the interval for which the block outputs TRUE.

#### Output data type mode

Select the output data type; boolean or uint8.

| Characteristics | Direct Feedthrough | Yes |
|-----------------|--------------------|-----|
|                 | Scalar Expansion   | Yes |

See Also Interval Test

## Level-2 M-File S-Function

| Purpose                      | Use a Level-2 M-file S-function in a model.                                                                                                    |  |  |  |
|------------------------------|----------------------------------------------------------------------------------------------------|--|--|--|
| Library                      | User-Defined Functions                                                                                                    |  |  |  |
| Description                  | This block allows you to use a Level-2 M-file S-function (see "Writing Level-2 M-File S-Functions") in a model. To do this, create an instance of this block in the model. Then enter the name of the Level-2 M-File S-function in the <b>M-file name</b> field of the block's parameter dialog box.                                                                                                    |  |  |  |
|                              | <b>Note</b> Use the S-Function block to include a Level-1 M-file S-function in a block.                                                                                                    |  |  |  |
| Data Type                    | If the Level-2 M-file S-function defines any additional parameters, you can<br>enter them in the <b>Parameters</b> field of the block's parameter dialog box. Enter<br>them as MATLAB expressions that evaluate to their values in the order<br>defined by the M-file S-function. Use commas to separate each expression.<br>Depends on the M-file that defines the behavior of a particular instance of this |  |  |  |
| Support                      | block.                                                                                                    |  |  |  |
| Parameters<br>and Dialog Box | Block Parameters: M-file (level-2) S-Function         M-file-S-Function         User-definable block written using the MATLAB S-Function API. Specify the name of an M-file containing a MATLAB S-Function below. Use the Parameters field to specify a comma-separated list of parameters for this block.         Parameters         M-file name:         Imfile         Parameters:                         |  |  |  |

Cancel Help Apply

<u>0</u>K

#### M-file name

Name of an M-file that defines the behavior of this block. The M-file must follow the Level-2 standard for writing M-file S-functions (see "Writing Level-2 M-File S-Functions").

#### **Parameters**

Values of the parameters of this block.

| <b>Characteristics</b> | Direct Feedthrough | Depends on the M-file S-function      |
|------------------------|--------------------|---------------------------------------|
|                        | Sample Time        | Depends on the M-file S-function      |
|                        | Scalar Expansion   | Depends on contents M-file S-function |
|                        | Dimensionalized    | Depends on the M-file S-function      |
|                        | Zero Crossing      | No                                    |

### **Logical Operator**

| Purpose | Perform the specified logical operation on the input |
|---------|------------------------------------------------------|
|---------|------------------------------------------------------|

Logic and Bit Operations

Library

AND

Description

The Logical Operator block performs the specified logical operation on its inputs. An input value is TRUE (1) if it is nonzero and FALSE (0) if it is zero.

You select the Boolean operation connecting the inputs with the **Operator** parameter list. The block updates to display the selected operator. The supported operations are given below.

| Operation | Description                              |  |  |  |
|-----------|------------------------------------------|--|--|--|
| AND       | TRUE if all inputs are TRUE              |  |  |  |
| OR        | TRUE if at least one input is TRUE       |  |  |  |
| NAND      | TRUE if at least one input is FALSE      |  |  |  |
| NOR       | TRUE when no inputs are TRUE             |  |  |  |
| XOR       | TRUE if an odd number of inputs are TRUE |  |  |  |
| NOT       | TRUE if the input is FALSE               |  |  |  |

The number of input ports is specified with the **Number of input ports** parameter. The output type is specified with the **Output data type mode** and/or the **Output data type** parameters. An output value is 1 if TRUE and 0 if FALSE.

**Note** The output data type should represent zero exactly. Data types that satisfy this condition include signed and unsigned integers, and any floating-point data type.

The size of the output depends on input vector size and the selected operator:

|                              | • If the block has more than one input, any nonscalar inputs must have the same dimensions. For example, if any input is a 2-by-2 array, all other nonscalar inputs must also be 2-by-2 arrays.                                                                                                    |
|------------------------------|----------------------------------------------------------------------------------------------------|
|                              | Scalar inputs are expanded to have the same dimensions as the nonscalar inputs.                                                                                                    |
|                              | If the block has more than one input, the output has the same dimensions as<br>the inputs (after scalar expansion) and each output element is the result of<br>applying the specified logical operation to the corresponding input elements.<br>For example, if the specified operation is AND and the inputs are 2-by-2<br>arrays, the output is a 2-by-2 array whose top left element is the result of<br>applying AND to the top left elements of the inputs, etc. |
|                              | • For a single vector input, the block applies the operation (except the NOT operator) to all elements of the vector. The output is always a scalar.                                                                                                    |
|                              | • The NOT operator accepts only one input, which can be a scalar or a vector. If the input is a vector, the output is a vector of the same size containing the logical complements of the input vector elements.                                                                                                    |
|                              | When configured as a multi-input XOR gate, this block performs an addition-<br>modulo-two operation as mandated by the IEEE Standard for Logic Elements.                                                                                                    |
| Data Type<br>Support         | The Logical Operator block accepts real or complex signals of any data type supported by Simulink, including fixed-point data types. However, if the <b>Output data type mode</b> parameter is set to Logical, the input may only be Boolean or double.                                                                                                    |
|                              | For a discussion on the data types supported by Simulink, refer to "Data Types Supported by Simulink" in the Using Simulink documentation.                                                                                                    |
| Parameters<br>and Dialog Box | The <b>Main</b> pane of the Logical Operator block dialog appears as follows:                                                                                                    |

| Block Parameters: Logical Operator                                                                                                    | x |  |  |  |
|----------------------------------------------------------------------------------------------------|---|--|--|--|
| Logical Operator                                                                                                    |   |  |  |  |
| Logical operators. For a single input, operators are applied across the input vector.<br>For multiple inputs, operators are applied across the inputs. |   |  |  |  |
| Main Signal data types                                                                                                    |   |  |  |  |
| Operator: AND                                                                                                    | ] |  |  |  |
| Number of input ports:                                                                                                    |   |  |  |  |
| 2                                                                                                    |   |  |  |  |
| Sample time (-1 for inherited):                                                                                                    |   |  |  |  |
| 1                                                                                                    | 4 |  |  |  |
|                                                                                                    |   |  |  |  |
| OK Cancel Help Apply                                                                                                    |   |  |  |  |

#### Operator

The logical operator to be applied to the block inputs. Valid choices are the operators listed previously.

#### Number of input ports

The number of block inputs. The value must be appropriate for the selected operator.

#### Sample time (-1 for inherited)

Specify the time interval between samples. To inherit the sample time, set this parameter to -1. See "Specifying Sample Time" in the online documentation for more information.

The **Signal data types** pane of the Logical Operator block dialog appears as follows:

| 🙀 Block Parameters: Logical Operator                                                                                                    | ? × |  |  |  |
|----------------------------------------------------------------------------------------------------|-----|--|--|--|
| Logical Operator                                                                                                    |     |  |  |  |
| Logical operators. For a single input, operators are applied across the input vector.<br>For multiple inputs, operators are applied across the inputs. |     |  |  |  |
| Main Signal data types                                                                                                    |     |  |  |  |
| Require all inputs and output to have same data type                                                                                                   |     |  |  |  |
| Output data type mode: Specify via dialog                                                                                                    |     |  |  |  |
| Output data type (e.g. uint(8), sint(32)):                                                                                                    |     |  |  |  |
| uint(8)                                                                                                    |     |  |  |  |
|                                                                                                    |     |  |  |  |
|                                                                                                    |     |  |  |  |
| Cancel Help Apply                                                                                                    |     |  |  |  |

#### Require all inputs and output to have same data type

Select to require all inputs and the output to have the same data type.

#### Output data type mode

Set the output data type to Boolean, or choose to specify the data type through the **Output data type** parameter.

Alternatively, you can select Logical to have the output data type determined by the **Implement logic signals as boolean data** parameter in the **Simulation and code generation** optimization pane of the **Configuration Parameters** dialog box. If you select Logical and **Implement logic signals as boolean data** is on, then the output data type is always Boolean. If you select Logical and **Implement logic signals as boolean data** is off, then the output data type will match the input data type, which may be Boolean or double.

#### Output data type

Output data type. You should only use data types that represent zero exactly. Data types that satisfy this condition include signed and unsigned integers and any floating-point data type. This parameter is only visible if you select Specify via dialog for the **Output data type mode** parameter.

# **Logical Operator**

| <b>Characteristics</b> | Direct Feedthrough | Yes                                           |  |  |
|------------------------|--------------------|-----------------------------------------------|--|--|
|                        | Sample Time        | Specified in the <b>Sample time</b> parameter |  |  |
|                        | Scalar Expansion   | Yes, of inputs                                |  |  |
|                        | Dimensionalized    | Yes                                           |  |  |
|                        | Zero Crossing      | No                                            |  |  |

#### **Purpose** Approximate a one-dimensional function using the specified lookup method

Lookup Tables

#### Library

#### **Description**

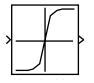

The Lookup Table block computes an approximation to some function y=f(x) given data vectors x and y.

**Note** To map two inputs to an output, use the Lookup Table (2-D) block.

The length of the x and y data vectors provided to this block must match. Also, the x data vector must be strictly monotonically increasing after conversion to the input's fixed-point data type, except in the following case. If the input x and the output signal are both either single or double, and if the lookup method is Interpolation-Extrapolation, then x may be monotonically increasing rather than strictly monotonically increasing. Note that due to quantization, the x data vector may be strictly monotonic in doubles format, but not so after conversion to a fixed-point data type.

You define the table by specifying the **Vector of input values** parameter as a 1-by-n vector and the **Vector of output values** parameter as a 1-by-n vector. The block generates output based on the input values using one of these methods selected from the **Look-up method** parameter list:

- Interpolation-Extrapolation—This is the default method; it performs linear interpolation and extrapolation of the inputs.
  - If a value matches the block's input, the output is the corresponding element in the output vector.
  - If no value matches the block's input, then the block performs linear interpolation between the two appropriate elements of the table to determine an output value. If the block input is less than the first or greater than the last input vector element, then the block extrapolates using the first two or last two points.
- Interpolation-Use End Values—This method performs linear interpolation as described above but does not extrapolate outside the end points of the input vector. Instead, the end-point values are used.

- Use Input Nearest—This method does not interpolate or extrapolate. Instead, the element in x nearest the current input is found. The corresponding element in y is then used as the output.
- Use Input Below—This method does not interpolate or extrapolate. Instead, the element in x nearest and below the current input is found. The corresponding element in y is then used as the output. If there is no element in x below the current input, then the nearest element is found.
- Use Input Above—This method does not interpolate or extrapolate. Instead, the element in x nearest and above the current input is found. The corresponding element in y is then used as the output. If there is no element in x above the current input, then the nearest element is found.

**Note** Note that there is no difference among the Use Input Nearest, Use Input Below, and Use Input Above methods when the input x corresponds exactly to table breakpoints.

To create a table with step transitions, repeat an input value with different output values. For example, these input and output parameter values create the input/output relationship described by the plot that follows:

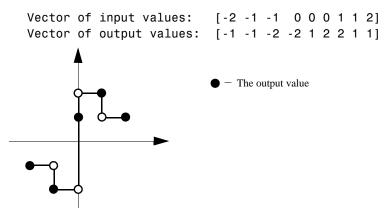

This example has three step discontinuities: at u = -1, 0, and +1.

When there are two points at a given input value, the block generates output according to these rules:

| • | When the input signal $u$ is less than zero, the output is the value connected      |
|---|-------------------------------------------------------------------------------------|
|   | with the point first encountered when moving away from the origin in a              |
|   | negative direction. In this example, when $u$ is -1, $y$ is -2, marked with a solid |
|   | circle.                                                                             |

- When *u* is greater than zero, the output is the value connected with the point first encountered when moving away from the origin in a positive direction. In this example, when *u* is 1, *y* is 2, marked with a solid circle.
- When u is at the origin and there are two output values specified for zero input, the actual output is their average. In this example, if there were no point at u = 0 and y = 1, the output would be 0, the average of the two points at u = 0. If there are three points at zero, the block generates the output associated with the middle point. In this example, the output at the origin is 1.

The Lookup Table icon displays a graph of the input vector versus the output vector. When a parameter is changed on the block's dialog box, the graph is automatically redrawn when you click the **Apply** or **Close** button.

To avoid parameter saturation errors, the automatic scaling script autofixexp employs a special rule for the Lookup Table block. autofixexp modifies the scaling by using the output lookup values in addition to the logged minimum and maximum simulation values. This prevents the data from being saturated to different values. The lookup values are given by the **Vector of output values** parameter (the YDataPoints variable).

| Data Type<br>Support | The Lookup Table block supports all data types supported by Simulink, including fixed-point data types.                                       |  |  |  |  |
|----------------------|----------------------------------------------------------------------------------------------------|--|--|--|--|
|                      | For a discussion on the data types supported by Simulink, refer to "Data Types<br>Supported by Simulink" in the Using Simulink documentation. |  |  |  |  |

# Parameters The Main pane of the Lookup Table block dialog appears as follows: and Dialog Box

| 🙀 Block Parameters: Lookup Table                                                                                                    | ? ×   |  |  |  |
|----------------------------------------------------------------------------------------------------|-------|--|--|--|
| Lookup                                                                                                    |       |  |  |  |
| Perform 1-D linear interpolation of input values using the specified table. Extrapolation<br>is performed outside the table boundaries. |       |  |  |  |
| Main Data Types                                                                                                    |       |  |  |  |
| Vector of input values: [-5:5]                                                                                                    | Edit  |  |  |  |
| Vector of output values: tanh[[-5:5]]                                                                                                   |       |  |  |  |
| Look-up method: Interpolation-Extrapolation                                                                                             |       |  |  |  |
| Sample time(- if inherited): -1                                                                                                    |       |  |  |  |
|                                                                                                    |       |  |  |  |
| Cancel Help                                                                                                    | Apply |  |  |  |

#### Vector of input values

Specify the vector of input values. The input values vector must be the same size as the output values vector. Also, the input values vector must be strictly monotonically increasing after conversion to the input's fixed-point data type, except in the following case. If the input values vector and the output signal are both either single or double, and if the lookup method is Interpolation-Extrapolation, then the input values vector may be monotonically increasing rather than strictly monotonically increasing. Note that due to quantization, the input values vector may be strictly monotonic in doubles format, but not so after conversion to a fixed-point data type.

The **Vector of input values** parameter is converted from doubles to the input data type offline using round-to-nearest and saturation.

Click the **Edit** button to invoke the Lookup Table Editor.

#### Vector of output values

Specify the vector of output values. The output values vector must be the same size as the input values vector.

The **Vector of output values** parameter is converted from doubles to the output data type offline using round-to-nearest and saturation.

#### Look-up method

Specify the lookup method. See "Description" on page 1-307 for a discussion of the options for this parameter.

#### Sample time (-1 for inherited)

Specify the time interval between samples. To inherit the sample time, set this parameter to -1. See "Specifying Sample Time" in the online documentation for more information.

The Data types pane of the Lookup Table block dialog appears as follows:

| Block Parameters: Lookup Table                                                                                                    |  |  |  |  |
|----------------------------------------------------------------------------------------------------|--|--|--|--|
| - Lookup                                                                                                    |  |  |  |  |
| Perform 1-D linear interpolation of input values using the specified table. Extrapolation is<br>performed outside the table boundaries. |  |  |  |  |
| Main Data Types                                                                                                    |  |  |  |  |
| Output data type mode: Specify via dialog                                                                                               |  |  |  |  |
| Output data type (e.g. sfix(16), uint(8), float('single')):                                                                             |  |  |  |  |
| sfix(16)                                                                                                    |  |  |  |  |
| Output scaling value (Slope, e.g. 2^-9 or [Slope Bias], e.g. [1.25 3]):                                                                 |  |  |  |  |
| 2^0                                                                                                    |  |  |  |  |
| Lock output scaling against changes by the autoscaling tool                                                                             |  |  |  |  |
| Round integer calculations toward: Floor                                                                                                |  |  |  |  |
| Saturate on integer overflow                                                                                                    |  |  |  |  |
| OK Cancel Help Apply                                                                                                    |  |  |  |  |

#### Output data type mode

You can set the output signal to a built-in data type from this drop-down list, or you can choose the output data type and scaling to be the same as the input. Alternatively, you can choose to inherit the output data type and scaling by backpropagation. Lastly, if you choose Specify via dialog, the **Output data type, Output scaling value**, and **Lock output scaling against changes by the autoscaling tool** parameters become visible.

#### Output data type

Specify any data type, including fixed-point data types. This parameter is only visible if you select Specify via dialog for the **Output data type mode** parameter.

#### **Output scaling value**

Set the output scaling using binary point-only or [Slope Bias] scaling. This parameter is only visible if you select Specify via dialog for the **Output data type mode** parameter.

#### Lock output scaling against changes by the autoscaling tool

Select to lock scaling of outputs. This parameter is only visible if you select Specify via dialog for the **Output data type mode** parameter.

#### **Round integer calculations toward**

Select the rounding mode for fixed-point look-up table calculations that occur during simulation or execution of code generated from the model.

Note that this option does not affect rounding of values of block parameters, such as **Vector of output values.** Simulink rounds such values to the nearest representable integer value. To control the rounding of a block parameter, enter an expression using a MATLAB rounding function into the parameter's edit field on the block dialog box.

#### Saturate on integer overflow

Select to have overflows saturate.

#### Examples

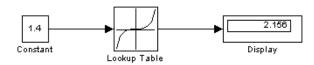

Suppose the Lookup Table block in the above model is configured to use a vector of input values given by [-5:5], and a vector of output values given by sinh([-5:5]). The following results are generated.

| Lookup Method  | Input | Output | Comment                           |
|----------------|-------|--------|-----------------------------------|
| Interpolation- | 1.4   | 2.156  | N/A                               |
| Extrapolation  | 5.2   | 83.59  | N/A                               |
| Interpolation- | 1.4   | 2.156  | N/A                               |
| Use End Values | 5.2   | 74.2   | The value for sinh(5.0) was used. |
| Use Input      | 1.4   | 3.627  | The value for sinh(2.0) was used. |
| Above          | 5.2   | 74.2   | The value for sinh(5.0) was used. |

|                 | Lookup Method                          | Input    | Output     | Comment                            |  |
|-----------------|----------------------------------------|----------|------------|------------------------------------|--|
|                 | Use Input<br>Below                     | 1.4      | 1.175      | The value for sinh(1.0) was used.  |  |
|                 |                                        | -5.2     | -74.2      | The value for sinh(-5.0) was used. |  |
|                 | Use Input<br>Nearest                   | 1.4      | 1.175      | The value for sinh(1.0) was used.  |  |
| Characteristics | Direct Feedthrough Yes                 |          |            |                                    |  |
|                 | Sample Time                            | Inherite | ving block |                                    |  |
|                 | Scalar Expansion                       | No       |            |                                    |  |
|                 | Dimensionalized                        | Yes      |            |                                    |  |
|                 | Zero Crossing                          | No       |            |                                    |  |
| See Also        | Lookup Table (2-D), Lookup Table (n-D) |          |            |                                    |  |

### Lookup Table (2-D)

Purpose Approximate a two-dimensional function using a selected lookup method

#### Library Lookup Tables

#### Description

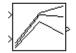

The Lookup Table (2-D) block computes an approximation to some function z=f(x,y) given x, y, z data points.

The **Row index input values** parameter is a 1-by-m vector of x data points, the **Column index input values** parameter is a 1-by-n vector of y data points, and the **Matrix of output values** parameter is an m-by-n matrix of z data points. Both the row and column vectors must be monotonically increasing. These vectors must be strictly monotonically increasing in the following cases:

- The input and output data types are both fixed-point.
- The input and output data types are different.
- The lookup method is not Interpolation-Extrapolation.
- The matrix of output values is complex.
- Minimum, maximum, and overflow logging is on.

The block generates output based on the input values using one of these methods selected from the **Look-up method** parameter list:

- Interpolation-Extrapolation—This is the default method; it performs linear interpolation and extrapolation of the inputs.
  - If the inputs match row and column parameter values, the output is the value at the intersection of the row and column.
  - If the inputs do not match row and column parameter values, then the block generates output by linearly interpolating between the appropriate row and column values. If either or both block inputs are less than the first or greater than the last row or column values, the block extrapolates using the first two or last two points.
- Interpolation-Use End Values—This method performs linear interpolation as described above but does not extrapolate outside the end points of x and y. Instead, the end-point values are used.
- Use Input Nearest—This method does not interpolate or extrapolate. Instead, the elements in x and y nearest the current inputs are found. The corresponding element in z is then used as the output.

| • Use Input Below—This method does not interpolate or extrapolate. Instead, |
|-----------------------------------------------------------------------------|
| the elements in x and y nearest and below the current inputs are found. The |
| corresponding element in z is then used as the output. If there are no      |
| elements in x or y below the current inputs, then the nearest elements are  |
| found.                                                                      |

• Use Input Above—This method does not interpolate or extrapolate. Instead, the elements in x and y nearest and above the current inputs are found. The corresponding element in z is then used as the output. If there are no elements in x or y above the current inputs, then the nearest elements are found.

**Note** Note that there is no difference among the Use Input Nearest, Use Input Below, and Use Input Above methods when the input x corresponds exactly to table breakpoints.

To avoid parameter saturation errors, the automatic scaling script autofixexp employs a special rule for the Lookup Table (2-D) block. autofixexp modifies the scaling by using the output lookup values in addition to the logged minimum and maximum simulation values. The output lookup values are converted to the specified output data type. This prevents the data from being saturated to different values.

Data TypeThe Lookup Table (2-D) block supports all data types supported by Simulink,<br/>including fixed-point data types.

For a discussion on the data types supported by Simulink, refer to "Data Types Supported by Simulink" in the Using Simulink documentation.

# ParametersThe Main pane of the Lookup Table (2-D) block dialog appears as follows:and Dialog Box

| Block Parameters: Lookup Table (2-D)                                                                                                    |
|----------------------------------------------------------------------------------------------------|
| Cookup2D                                                                                                    |
| Performs 2-D linear interpolation of input values using the specified table. Extrapolation<br>is performed outside the table boundaries. The first dimension corresponds to the top<br>(or left) input port. |
| Main Data Types                                                                                                    |
| Row index input values: [1:3]                                                                                                    |
| Column index of input values: [1:3] Edit                                                                                                    |
| Vector of output values: [4 5 6;16 19 20;10 18 23]                                                                                                    |
| Look-up method: Interpolation-Extrapolation                                                                                                    |
| Sample time(- if inherited): 1                                                                                                    |
|                                                                                                    |
|                                                                                                    |

#### **Row index input values**

The row values for the table, entered as a vector. The vector values must increase monotonically.

#### **Column index input values**

The column values for the table, entered as a vector. The vector values must increase monotonically.

Click the **Edit** button to invoke the Lookup Table Editor.

#### Vector of output values

The table of output values. The matrix size must match the dimensions defined by the **Row** and **Column** parameters.

#### Look-up method

Specify the lookup method. See "Description" on page 1-314 for a discussion of the options for this parameter.

#### Sample time (-1 for inherited)

Specify the time interval between samples. To inherit the sample time, set this parameter to -1. See "Specifying Sample Time" in the online documentation for more information.

The **Data types** pane of the Lookup Table (2-D) block dialog appears as follows:

| 🙀 Block Parameters: Lookup Table (2-D) 🛛 ? 🗙                                                                                                    |
|----------------------------------------------------------------------------------------------------|
| Lookup2D     Performs 2-D linear interpolation of input values using the specified table. Extrapolation     is performed outside the table boundaries. The first dimension corresponds to the top     (or left) input port. |
| Main Data Types                                                                                                    |
| F Require all inputs to have same data type                                                                                                    |
| Output data type mode: Specify via dialog                                                                                                    |
| Output data type (e.g. sfix(16), uint(8), float('single')):                                                                                                    |
| sfix(16)                                                                                                    |
| Output scaling value (Slope, e.g. 2^-9 or [Slope Bias], e.g. [1.25 3]):                                                                                                    |
| 2^0                                                                                                    |
| Lock output scaling against changes by the autoscaling tool                                                                                                    |
| Round integer calculations toward: Floor                                                                                                    |
| Saturate on integer overflow                                                                                                    |
| OK         Cancel         Help         Apply                                                                                                    |

#### Require all inputs to have same data type

Select to require all inputs to have the same data type.

#### Output data type mode

You can set the output signal to a built-in data type from this drop-down list, or you can choose the output data type and scaling to be the same as the input. Alternatively, you can choose to inherit the output data type and scaling by backpropagation. Lastly, if you choose Specify via dialog, the **Output data type, Output scaling value**, and **Lock output scaling against changes by the autoscaling tool** parameters become visible.

#### Output data type

Specify any data type, including fixed-point data types. This parameter is only visible if you select Specify via dialog for the **Output data type mode** parameter.

#### **Output scaling value**

Set the output scaling using binary point-only or [Slope Bias] scaling. This parameter is only visible if you select Specify via dialog for the **Output data type mode** parameter.

#### Lock output scaling against changes by the autoscaling tool

Select to lock scaling of outputs. This parameter is only visible if you select Specify via dialog for the **Output data type mode** parameter.

#### **Round integer calculations toward**

Select the rounding mode for fixed-point operations.

Note that block parameters such as **Vector of output values** are always rounded to the the nearest representable value. To directly control the rounding of a block parameter, enter an expression using a MATLAB rounding function into the mask field.

#### Saturate on integer overflow

Select to have overflows saturate.

In this example, the block parameters are defined as

#### **Examples**

Row: [1 2] Column: [3 4] Table: [10 20; 30 40]

The first figure shows the block outputting a value at the intersection of block inputs that match row and column values. The first input is 1 and the second input is 4. These values select the table value at the intersection of the first row (row parameter value 1) and second column (column parameter value 4).

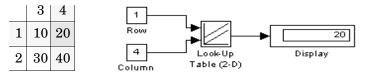

In the second figure, the first input is 1.7 and the second is 3.4. These values cause the block to interpolate between row and column values, as shown in the table at the left. The value at the intersection (28) is the output value.

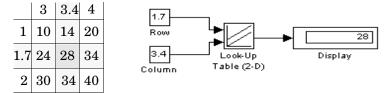

| <b>Characteristics</b> | Direct Feedthrough | Yes                                           |
|------------------------|--------------------|-----------------------------------------------|
|                        | Sample Time        | Specified in the <b>Sample time</b> parameter |
|                        | Scalar Expansion   | Yes, of one input if the other is a vector    |
|                        | Dimensionalized    | Yes                                           |
|                        | Zero Crossing      | No                                            |
|                        |                    |                                               |

See Also Lookup Table, Lookup Table (n-D)

# Lookup Table (n-D)

| Purpose | Perform constant, linear, or spline interpolated mapping of N input values to a |
|---------|---------------------------------------------------------------------------------|
|         | sampled representation of a function in N variables                             |

# Library Lookup Tables

#### Description

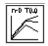

The Lookup Table (n-D) block evaluates a sampled representation of a function in N variables by interpolating between samples to give an approximate value for y = F(x1, x2, x3, ..., xn), even when the function F is known only empirically. The block efficiently maps the block inputs to the output value using interpolation on a table of values defined by the block's parameters. Interpolation methods supported are

- Flat (constant)
- Linear
- Natural (cubic) spline

You can apply any of these methods to 1-D, 2-D, 3-D, or higher dimensional tables.

You define a set of output values as the **Table data** parameter and the values that correspond to its rows, columns, and higher dimensions with the *N*th breakpoint set parameter. The block generates an output value by comparing the block inputs with the breakpoint set parameters. The first input identifies the first dimension (row) breakpoints, the second breakpoint set identifies a column, and so on, as shown by this figure.

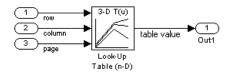

If you are unfamiliar with how to construct N-dimensional arrays in MATLAB, see "Multidimensional Arrays" in the MATLAB online documentation.

The block generates output based on the input values:

- If the inputs match breakpoint parameter values, the output is the table value at the intersection of the row, column, and higher dimensions breakpoints.
- If the inputs do not match row and column parameter values, the block generates output by interpolating between the appropriate table values. If any of the block inputs are outside the ranges of their respective breakpoint sets, the block limits the input values to the breakpoint set's range in that dimension. If extrapolation is enabled, it extrapolates linearly or by using a cubic polynomial (if you selected cubic spline extrapolation).

**Note** As an alternative, you can use the Lookup Table (n-D) block with the PreLookup Index Search block to have more flexibility and potentially much higher performance for linear interpolations in certain circumstances.

For noninterpolated table lookups, use the Direct Lookup Table (n-D) block when the lookup operation is a simple array access, for example, if you have an integer value k and you merely want the kth element of a table, y = table(k).

# Data Type Support

The Lookup Table (n-D) block accepts signals of types double or single, but for any given Lookup Table (n-D) block, the inputs must all be of the same type. Table data and Breakpoint set parameters must be of the same type as the inputs. The output data type is also set to the input data type.

# Lookup Table (n-D)

#### Parameters and Dialog Box

| Block Parameters: Lookup Table (n-D)                                                                                                    |
|----------------------------------------------------------------------------------------------------|
| LookupNDInterp (mask) (link)                                                                                                    |
| Perform n-dimensional interpolated table lookup including index searches. The table is<br>a sampled representation of a function in N variables. Breakpoint sets relate the input<br>values to positions in the table. The first dimension corresponds to the top (or left)<br>input port. |
| Parameters                                                                                                    |
| Number of table dimensions: 2                                                                                                    |
| First input (row) breakpoint set:                                                                                                    |
| [10,22,31]                                                                                                    |
| Second (column) input breakpoint set:                                                                                                    |
| [10,22,31]                                                                                                    |
| Index search method: Binary Search                                                                                                    |
| E Begin index searches using previous index results                                                                                                    |
| Use one (vector) input port instead of N ports                                                                                                    |
| Table data:                                                                                                    |
| [4 5 6;16 19 20;10 18 23]                                                                                                    |
| Interpolation method: Linear                                                                                                    |
| Extrapolation method: Linear                                                                                                    |
| Action for out of range input: None                                                                                                    |
| QK Cancel Help Apply                                                                                                    |

#### Number of table dimensions

The number of dimensions that the **Table data** parameter is to have. This determines the number of independent variables for the table and hence the number of inputs to the block (see descriptions for "Explicit Number of dimensions" and "Use one (vector) input port instead of N ports", following).

#### First input (row) breakpoint set

The row values represented in the table, entered as a vector. The vector values must increase monotonically. This field is always visible.

#### Second (column) input breakpoint set

The column values for the table, entered as a vector. The vector values must increase monotonically. This field is visible if the **Number of table dimensions** value is 2, 3, 4, or More.

#### Third ... Nth input breakpoint set

The values corresponding to the third dimension for the table, entered as a vector. The vector values must increase monotonically. This field is visible if the **Number of table dimensions** is 3, 4, or More.

#### Fourth input breakpoint set

The values corresponding to the fourth dimension for the table, entered as a vector. The vector values must increase monotonically. This field is visible if the **Number of table dimensions** is 4 or More.

#### Fifth..Nth input breakpoint sets (cell array)

The cell array of values corresponding to the third, fourth, or higher dimensions for the table, entered as a 1-D cell array of vectors. For example, {[10:10:30], [0:10:100]} is a cell array of two vectors that are used for the fifth and sixth dimensions' breakpoint sets. The vector values must increase monotonically. This field is visible if the **Number of table dimensions** is More.

#### **Explicit number of dimensions**

The number of table dimensions when the number is 5 or more. This is indicated when you set the **Number of table dimensions** field to More.

#### Index search method

Choose Evenly Spaced Points, Linear Search, or Binary Search (the default). Each search method has speed advantages over the others in different circumstances. A suboptimal choice of index search method can lead to slow performance in models that rely heavily on lookup tables. If the breakpoint data is evenly spaced, e.g., 10, 20, 30, ..., you can achieve the greatest speed by selecting Evenly Spaced Points to directly calculate the indices into the table. For irregularly spaced breakpoint sets, if the input signals do not vary much from one time step to the next, selecting Linear Search and Begin index searches using previous index results at the same time will produce the best performance. For irregularly spaced breakpoint sets with rapidly varying input signals that jump more than one or two table intervals per time step, selecting Binary Search gives the best performance. Note that the Evenly Spaced Points algorithm only makes use of the first two breakpoints in determining the offset and spacing of the rest of the points.

#### Begin index searches using previous index results

Activating this option causes the block to initialize index searches using the index found on the previous time step. This is a huge performance improvement for the block when the input signals do not change much with respect to its position in the table from one time step to the next. When this option is deactivated, the linear search and binary search methods can take significantly longer, especially for large breakpoint data sets.

#### Use one (vector) input port instead of N ports

Instead of having one input port per independent variable, the block is configured with just one input port that expects a signal that is N elements wide for an N-dimensional table. This might be useful in removing line clutter on a block diagram with large numbers of tables.

#### **Table data**

The table of output values. To execute a model with this block, the matrix size must match the dimensions defined by the **N breakpoint set** parameter or by the **Explicit number of dimensions** parameter when the number of dimensions exceeds 4. During block diagram editing, you can leave this field blank because only the **Number of table dimensions** field is required to set the number of ports on the block.

#### Interpolation method

None (flat), Linear, or Cubic Spline.

#### **Extrapolation method**

None (clip), Linear, or Cubic Spline.

#### Action for out of range input

None, Warning, or Error. An out-of-range condition during simulation results in warning messages in the command window if you select "Warning," and the simulation halts with an error message if you select "Error."

# **Characteristics**

|          | Direct Feedthrough  | Yes                                 |
|----------|---------------------|-------------------------------------|
|          | Sample Time         | Inherited from driving blocks       |
|          | Scalar Expansion    | No                                  |
|          | Dimensionalized     | No                                  |
|          | Zero Crossing       | No                                  |
| See Also | Lookup Table, Looku | p Table (2-D), Lookup Table Dynamic |

# Lookup Table Dynamic

# Purpose Approximate a one-dimensional function using a selected lookup method and a dynamically specified table

# Library Lookup Tables

## Description

> x > xdat y > > ydat The Lookup Table Dynamic block computes an approximation to some function y=f(x) given x, y data vectors. The lookup method can use interpolation, extrapolation, or the original values of the input.

The x data vector must be strictly monotonically increasing after conversion to the input's fixed-point data type. Note that due to quantization, the x data vector may be strictly monotonic in doubles format, but not so after conversion to a fixed-point data type.

**Note** Unlike the Lookup Table block, the Lookup Table Dynamic block allows you to change the table data without stopping the simulation. For example, you may want to automatically incorporate new table data if the physical system you are simulating changes.

You define the lookup table by inputting the x and y table data to the block as 1-by-n vectors. To help reduce the ROM used by the code generated for this block, you can use different data types for the x table data and the y table data. However, these restrictions apply:

- The y table data and the output vector must have the same sign, the same bias, and the same fractional slope.
- The x table data and the x data vector must have the same sign, the same bias, and the same fractional slope. Additionally, the precision and range for the x data vector must greater than or equal to the precision and range for the x table data.

The block generates output based on the input values using one of these methods selected from the **Lookup method** parameter list:

• Interpolation-Extrapolation—This is the default method; it performs linear interpolation and extrapolation of the inputs.

- If a value matches the block's input, the output is the corresponding element in the output vector.
- If no value matches the block's input, then the block performs linear interpolation between the two appropriate elements of the table to determine an output value. If the block input is less than the first or greater than the last input vector element, then the block extrapolates using the first two or last two points.
- Interpolation-Use End Values—This method performs linear interpolation as described above but does not extrapolate outside the end points of the input vector. Instead, the end-point values are used.
- Use Input Nearest—This method does not interpolate or extrapolate. Instead, the element in x nearest the current input is found. The corresponding element in y is then used as the output.
- Use Input Below—This method does not interpolate or extrapolate. Instead, the element in x nearest and below the current input is found. The corresponding element in y is then used as the output. If there is no element in x below the current input, then the nearest element is found.
- Use Input Above—This method does not interpolate or extrapolate. Instead, the element in x nearest and above the current input is found. The corresponding element in y is then used as the output. If there is no element in x above the current input, then the nearest element is found.

**Note** Note that there is no difference among the Use Input Nearest, Use Input Below, and Use Input Above methods when the input x corresponds exactly to table breakpoints.

|                              | The table data is converted from doubles to the x data type offline using round-to-nearest and saturation.               |
|------------------------------|----------------------------------------------------------------------------------------------------|
| Data Type<br>Support         | The Lookup Table Dynamic block accepts signals of any data type supported by Simulink, including fixed-point data types. |
| Parameters<br>and Dialog Box | The <b>Main</b> pane of the Lookup Table Dynamic block dialog appears as follows:                                        |

| Block Parameters: Lookup Table Dynamic                                  | ? × |
|-------------------------------------------------------------------------|-----|
| Lookup Table Dynamic (mask) (link)                                      |     |
| Approximate a one-dimensional function using a selected look-up method. |     |
| Main Signal data types                                                  |     |
| Look-Up Method: Interpolation-Use End Values                            | -   |
|                                                                         |     |
|                                                                         |     |
|                                                                         |     |
| OK Cancel Help Ap                                                       | ply |

#### Lookup Method

Specify the lookup method.

The **Signal data types** pane of the Lookup Table Dynamic block dialog appears as follows:

| 🙀 Block Parameters: Lookup Table Dynamic                                | ? × |
|-------------------------------------------------------------------------|-----|
| Lookup Table Dynamic (mask) (link)                                      |     |
| Approximate a one-dimensional function using a selected look-up method. |     |
| Main Signal data types                                                  |     |
| Output data type and scaling: Specify via dialog                        |     |
| Output data type: ex. sfix(16), uint(8), float('single')                |     |
| sfix(16)                                                                |     |
| Output scaling: Slope or [Slope Bias] ex. 2 <sup>-9</sup>               |     |
| 2^-10                                                                   | _   |
| Lock output scaling so autoscaling tool can't change it                 |     |
| Round toward: Floor                                                     |     |
| 📕 Saturate to max or min when overflows occur                           |     |
|                                                                         |     |
| OK Cancel Help Ap                                                       | ylc |

#### Output data type and scaling

Specify the output data type and scaling via the dialog box, or inherit the data type and scaling from the driving block or by backpropagation. If you choose Specify via dialog, the **Output data type** and **Output scaling** parameters appear.

#### **Output data type**

Set the output data type. This parameter is only visible if you select Specify via dialog for the **Output data type and scaling** parameter.

#### **Output scaling**

Set the output scaling using either binary point-only or [Slope Bias] scaling. This parameter is only visible if you select Specify via dialog for the **Output data type and scaling** parameter.

# Lock output scaling so autoscaling tool can't change it

If you select this check box, the output scaling is locked.

#### **Round toward**

Rounding mode for the fixed-point output.

#### Saturate to max or min when overflows occur

If selected, fixed-point overflows saturate.

- **Examples** For an example that illustrates the lookup methods supported by this block, see the example included in the Lookup Table block reference pages.
- **Characteristics** Direct Feedthrough Yes

Scalar Expansion No

#### See Also Lookup Table, Lookup Table (2-D), Lookup Table (n-D)

# **Magnitude-Angle to Complex**

### **Purpose** Convert a magnitude and/or a phase angle signal to a complex signal

## Library Math Operations

**Description** The Magnitude-Angle to Complex block converts magnitude and/or phase angle inputs to a complex-valued output signal. The inputs must be real-valued signals of type double. The angle input is assumed to be in radians. The data type of the complex output signal is double.

The inputs can both be signals of equal dimensions, or one input can be an array and the other a scalar. If the block has an array input, the output is an array of complex signals. The elements of a magnitude input vector are mapped to magnitudes of the corresponding complex output elements. An angle input vector is similarly mapped to the angles of the complex output signals. If one input is a scalar, it is mapped to the corresponding component (magnitude or angle) of all the complex output signals.

#### Data Type Support

See the preceding block description.

# Parameters and Dialog Box

| DIUCK Paramet                                                              | ers. Playnicuu | e-wingle to comp | JICA | <u></u> . |  |
|----------------------------------------------------------------------------|----------------|------------------|------|-----------|--|
| -Magnitude-Angle to                                                        | o Complex      |                  |      |           |  |
| Construct a complex output from magnitude and/or radian phase angle input. |                |                  |      |           |  |
| -Parameters                                                                |                |                  |      |           |  |
|                                                                            |                |                  |      |           |  |
| Input: Magnitud                                                            | e              |                  |      | <b>_</b>  |  |
| Angle:                                                                     |                |                  |      |           |  |
| 0                                                                          |                |                  |      |           |  |
| Sample time (-1 fo                                                         | r inherited):  |                  |      |           |  |
| -1                                                                         |                |                  |      |           |  |
|                                                                            |                |                  |      |           |  |
|                                                                            |                |                  |      |           |  |
|                                                                            |                |                  |      |           |  |
|                                                                            | ок             | Cancel           | Help | Apply     |  |
|                                                                            |                |                  |      |           |  |

#### Input

Specifies the kind of input: a magnitude input, an angle input, or both.

#### Angle (Magnitude)

If the input is an angle signal, specifies the constant magnitude of the output signal. If the input is a magnitude, specifies the constant phase angle in radians of the output signal.

#### Sample time (-1 for inherited)

Specify the time interval between samples. To inherit the sample time, set this parameter to -1. See "Specifying Sample Time" in the online documentation for more information.

| <b>Characteristics</b> | Direct Feedthrough | Yes                                                     |
|------------------------|--------------------|---------------------------------------------------------|
|                        | Sample Time        | Inherited from driving block                            |
|                        | Scalar Expansion   | Yes, of the input when the function requires two inputs |
|                        | Dimensionalized    | Yes                                                     |
|                        | Zero Crossing      | No                                                      |

# **Manual Switch**

| Purpose                       | Switch between two ir                                                                                                    | nputs                                                                                                    |  |
|-------------------------------|----------------------------------------------------------------------------------------------------|----------------------------------------------------------------------------------------------------|--|
| Library                       | Signal Routing                                                                                                    |                                                                                                    |  |
| Description<br>≻-<br>≻-<br>≻- | The Manual Switch block is a toggle switch that selects one of its two inputs to pass through to the output. To toggle between inputs, double-click the block (there is no dialog box). The selected input is propagated to the output, while the unselected input is discarded. You can set the switch before the simulation is started or throw it while the simulation is executing to interactively control the signal flow. The Manual Switch block retains its current state when the model is saved. |                                                                                                    |  |
| Data Type<br>Support          | supported by Simulin<br>For a discussion on the                                                                                                    | lock accepts real or complex signals of any data type<br>k, including fixed-point data types.<br>e data types supported by Simulink, refer to "Data Types<br>k" in the Using Simulink documentation. |  |
| Parameters<br>and Dialog Box  | None                                                                                                    |                                                                                                    |  |
| Characteristics               | Direct Feedthrough<br>Sample Time<br>Scalar Expansion<br>Dimensionalized<br>Zero Crossing                                                                                                    | Yes<br>Inherited from driving block<br>N/A<br>Yes<br>No                                                                                                    |  |

# **Math Function**

## Purpose Perform a mathematical function

#### Library Math Operations

Description

The Math Function block performs numerous common mathematical functions.

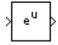

You can select one of the following functions from the **Function** parameter list.

- exp
- log
- 10^u
- log10
- magnitude^2
- square
- sqrt
- pow
- conj
- reciprocal
- hypot
- rem
- mod
- transpose
- hermitian

The block output is the result of the operation of the function on the input or inputs.

The name of the function appears on the block. Simulink automatically draws the appropriate number of input ports.

Use the Math Function block instead of the Fcn block when you want vector or matrix output, because the Fcn block produces only scalar output.

Data TypeThe following table shows which input data types are supported by each of theSupportfunctions of the Math Function block.

| Function    | single | double | built-in integer | fixed point |
|-------------|--------|--------|------------------|-------------|
| exp         | yes    | yes    | _                |             |
| log         | yes    | yes    |                  |             |
| 10^u        | yes    | yes    |                  |             |
| log10       | yes    | yes    | _                |             |
| magnitude^2 | yes    | yes    | yes              | yes         |
| square      | yes    | yes    | yes              | yes         |
| sqrt        | yes    | yes    |                  |             |
| pow         | yes    | yes    | _                |             |
| conj        | yes    | yes    | yes              | yes         |
| reciprocal  | yes    | yes    | yes              | yes         |
| hypot       | yes    | yes    |                  | _           |
| rem         | yes    | yes    | yes              |             |
| mod         | yes    | yes    | yes              | _           |
| transpose   | yes    | yes    | yes              | yes         |
| hermitian   | yes    | yes    | yes              | yes         |

All supported modes accept both real and complex inputs, except for reciprocal, which does not accept complex fixed-point inputs. The output signal type of the block is real or complex, depending on the setting of the **Output signal type** parameter.

Parameters and Dialog Box The  $\ensuremath{\textbf{Main}}$  pane of the Math Function block dialog appears as follows:

| Block Parameters: Math Function                                                                                                    | ? × |  |  |  |
|----------------------------------------------------------------------------------------------------|-----|--|--|--|
| Math                                                                                                    |     |  |  |  |
| Mathematical functions including logarithmic, exponential, power, and modulus<br>functions. When the function has more than one argument, the first argument<br>corresponds to the top (or left) input port. |     |  |  |  |
| Main Signal data types                                                                                                    |     |  |  |  |
| Function: magnitude^2                                                                                                    | ⊡   |  |  |  |
| Output signal type: auto                                                                                                    |     |  |  |  |
| Sample time (-1 for inherited):                                                                                                    |     |  |  |  |
| -1                                                                                                    |     |  |  |  |
|                                                                                                    |     |  |  |  |
|                                                                                                    |     |  |  |  |
|                                                                                                    |     |  |  |  |
| <u>OK</u> <u>C</u> ancel <u>H</u> elp ∆p;                                                                                                    | yly |  |  |  |

#### Function

Specify the mathematical function.

#### **Output signal type**

Select the output signal type of the Math Function block as real, complex, or auto.

|                                                                                               | Input           |                 | Output Signa  | І Туре             |
|-----------------------------------------------------------------------------------------------|-----------------|-----------------|---------------|--------------------|
| Function                                                                                      | Signal          | Auto            | Real          | Complex            |
| Exp, log, 10u, log10, square,<br>sqrt, pow, reciprocal,<br>conjugate, transpose,<br>hermitian | real<br>complex | real<br>complex | real<br>error | complex<br>complex |
| magnitude squared                                                                             | real<br>complex | real<br>real    | real<br>real  | complex<br>complex |
| hypot, rem, mod                                                                               | real<br>complex | real<br>error   | real<br>error | complex<br>error   |

#### Sample time (-1 for inherited)

Specify the time interval between samples. To inherit the sample time, set this parameter to -1. See "Specifying Sample Time" in the online documentation for more information.

The **Signal data types** pane of the Math Function block dialog appears as follows:

| 🙀 Block Parameters: Math Function                                                                                                    | ? × |
|----------------------------------------------------------------------------------------------------|-----|
| Math                                                                                                    |     |
| Mathematical functions including logarithmic, exponential, power, and modulus<br>functions. When the function has more than one argument, the first argument<br>corresponds to the top (or left) input port. |     |
| Main Signal data types                                                                                                    |     |
| Output data type mode: Specify via dialog                                                                                                    | •   |
| Output data type (e.g. sfix(16), uint(8), float('single')):                                                                                                    |     |
| sfix(16)                                                                                                    |     |
| Output scaling value (Slope, e.g. 2^-9 or [Slope Bias], e.g. [1.25 3]):                                                                                                    |     |
| 2^0                                                                                                    | _   |
| Lock output scaling against changes by the autoscaling tool                                                                                                    |     |
| Round integer calculations toward: Floor                                                                                                    | •   |
| Saturate on integer overflow                                                                                                    |     |
|                                                                                                    |     |
| OK Cancel Help Ap                                                                                                    | ply |

**Note** The parameters on this pane are only available when the function chosen in the **Function** parameter supports fixed-point data types.

#### Output data type mode

Set the data type and scaling of the output to be a built-in data type, the same as that of the first input, or to be inherited via an internal rule or by backpropagation. Alternatively, choose to specify the data type and scaling of the output through the **Output data type** and **Output scaling value** parameters.

#### **Output data type**

Set the output data type. This parameter is only visible if you select Specify via dialog for the **Output data type mode** parameter.

#### **Output scaling value**

Set the output scaling using either binary point-only or [Slope Bias] scaling. This parameter is only visible if you select Specify via dialog for the **Output data type and scaling** parameter.

#### Lock output scaling so autoscaling tool can't change it

If you select this check box, the output scaling is locked.

#### Round integer calculations toward

Select the rounding mode for fixed-point operations.

#### Saturate on integer overflow

If selected, fixed-point overflows saturate.

| <b>Characteristics</b> | Direct Feedthrough | Yes                                                     |
|------------------------|--------------------|---------------------------------------------------------|
|                        | Sample Time        | Specified in the <b>Sample time</b> parameter           |
|                        | Scalar Expansion   | Yes, of the input when the function requires two inputs |
|                        | Dimensionalized    | Yes                                                     |
|                        | Zero Crossing      | No                                                      |
|                        |                    |                                                         |

# **MATLAB Fcn**

| Purpose     | Apply a MATLAB function or expression to the input                                                                                                    |
|-------------|----------------------------------------------------------------------------------------------------|
| Library     | User-Defined Functions                                                                                                    |
| Description | The MATLAB Fcn block applies the specified MATLAB function or expression<br>to the input. The output of the function must match the output dimensions of<br>the block or an error occurs.<br>Here are some sample valid expressions for this block.<br>sin<br>atan2(u(1), u(2))<br>$u(1)^u(2)$                                                                                                    |
| Data Type   | <b>Note</b> This block is slower than the Fcn block because it calls the MATLAB parser during each integration step. Consider using built-in blocks (such as the Fcn block or the Math Function block) instead, or writing the function as an M-file or MEX-file S-function, then accessing it using the S-Function block. The MATLAB Fcn block accepts one complex or real input of type double and |
| Support     | generates real or complex output of type double, depending on the setting of                                                                                                    |

the **Output signal type** parameter.

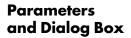

| 🙀 Block Parameters: MATLAB Fcn 🛛 🔶 🗙                                                                                                    |
|----------------------------------------------------------------------------------------------------|
| MATLAB Fcn                                                                                                    |
| Pass the input values to a MATLAB function for evaluation. The function must return<br>a single value having the dimensions specified by 'Dutput dimensions' and 'Collapse<br>2-D results to 1-D'.<br>Examples: sin, sin(u), foo(u(1), u(2)) |
| Parameters                                                                                                    |
| MATLAB function:                                                                                                    |
| sin la la la la la la la la la la la la la                                                                                                    |
| Output dimensions:                                                                                                    |
| -1                                                                                                    |
| Output signal type: auto                                                                                                    |
| Collapse 2-D results to 1-D                                                                                                    |
| Sample time (-1 for inherited):                                                                                                    |
| -1                                                                                                    |
|                                                                                                    |
| OK Cancel Help Apply                                                                                                    |

#### **MATLAB** function

The function or expression. If you specify a function only, it is not necessary to include the input argument in parentheses.

#### **Output dimensions**

Dimensions of the signal output by this block. If the output dimensions are to be the same as the dimensions of the input signal, specify -1. Otherwise, enter the dimensions of the output signal, e.g., 2 for a two-element vector. In either case, the output dimensions must match the dimensions of the value returned by the function or expression in the **MATLAB function** field.

#### **Output signal type**

The dialog allows you to select the output signal type of the MATLAB Fcn as real, complex, or auto. A value of auto sets the block's output type to be the same as the type of the input signal.

#### Collapse 2-D results to 1-D

Outputs a 2-D array as a 1-D array containing the 2-D array's elements in column-major order.

# **MATLAB Fcn**

## Sample time (-1 for inherited)

Specify the time interval between samples. To inherit the sample time, set this parameter to -1. See "Specifying Sample Time" in the online documentation for more information.

| <b>Characteristics</b> | Direct Feedthrough | Yes                          |
|------------------------|--------------------|------------------------------|
|                        | Sample Time        | Inherited from driving block |
|                        | Scalar Expansion   | N/A                          |
|                        | Dimensionalized    | Yes                          |
|                        | Zero Crossing      | No                           |

| Purpose | Concatenate inputs | horizontally or vertically |
|---------|--------------------|----------------------------|
|---------|--------------------|----------------------------|

Math Operations

# Library

## Description

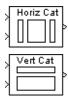

The Matrix Concatenation block concatenates input matrices  $u_1, u_2, ..., u_n$ along rows or columns, where *n* is specified by the **Number of inputs** parameter. The block accepts inputs with any combination of built-in Simulink data types and/or fixed-point data types. If all inputs are sample-based, the output is sample-based. Otherwise, the output is frame-based.

# Horizontal Matrix Concatenation

When the **Concatenation method** parameter is set to **Horizontal**, the block concatenates the input matrices along *rows*.

y = [u1 u2 u3 ... un] % Equivalent MATLAB code

For horizontal concatenation, inputs must all have the same row dimension, M, but can have different column dimensions. The output matrix has dimension M-by- $\Sigma N_i$ , where  $N_i$  is the number of columns in input  $u_i$  (i = 1, 2, ..., n).

When some of the inputs are length-M 1-D vectors while others are M-by- $N_i$  matrices, the vector inputs are treated as M-by-1 matrices.

# **Vertical Matrix Concatenation**

When the **Concatenation method** parameter is set to **Vertical**, the block concatenates the input matrices along *columns*.

```
y = [u1;u2;u3;...;un] % Equivalent MATLAB code
```

For vertical concatenation, inputs must all have the same column dimension, N, but can have different row dimensions. The output matrix has dimension  $\Sigma M_i$ -by-N, where  $M_i$  is the number of rows in input  $u_i$  (i = 1, 2, ..., n).

When some of the inputs are length- $M_i$  1-D vectors while others are  $M_i$ -by-1 matrices, the vector inputs are treated as  $M_i$ -by-1 matrices. (1-D vector inputs are not accepted for vertical concatenation when the other inputs have column dimension greater than 1.)

**Parameters** 

## **1-D Vector Concatenation**

When all inputs to the Matrix Concatenation block are length- $M_i$  1-D vectors, the output is a  $\Sigma M_i$ -by-1 matrix containing all input elements concatenated in port order: the elements in the vector input to the top port appear as the first elements in the output, and the elements in the vector input to the bottom port appear as the last elements in the output.

**Data Type** The Matrix Concatenation block accepts signals of any data type supported by Support Simulink, including fixed-point data types.

| Parameters     | 🙀 Block Parameters: Matrix Concatenation                                                                                                    | ? × |
|----------------|----------------------------------------------------------------------------------------------------|-----|
| and Dialog Box | <ul> <li>Matrix Concatenation (mask) (link)</li> <li>Perform horizontal or vertical concatenation. 1-D vector input signals are treated a column vectors, i.e., [Mx1] matrices. The output is always a matrix.</li> </ul> | 25  |
|                | Parameters                                                                                                    |     |
|                | Number of inputs:                                                                                                    |     |
|                | Concatenation method: Horizontal                                                                                                    | ⊡   |
|                |                                                                                                    |     |
|                | <u>QK</u> <u>C</u> ancel <u>H</u> elp <u>App</u>                                                                                                    | dy  |

#### Number of inputs

The number of matrices to concatenate.

#### **Concatenation method**

The dimension along which to concatenate the inputs.

# Memory

#### **Purpose** Output the input from the previous time step

#### Library Discrete

**Description** 

The Memory block outputs its input from the previous time step, applying a one integration step sample-and-hold to its input signal.

This sample model demonstrates how to display the step size used in a simulation. The Sum block subtracts the time at the previous step, generated by the Memory block, from the current time, generated by the clock.

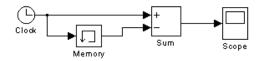

**Note** Avoid using the Memory block when integrating with ode15s or ode113, unless the input to the block does not change.

# Data TypeThe Memory block accepts real or complex signals of any data type supportedSupportby Simulink, including fixed-point data types.

For a discussion of the data types supported by Simulink, refer to "Data Types Supported by Simulink" in the Using Simulink documentation.

#### Parameters and Dialog Box

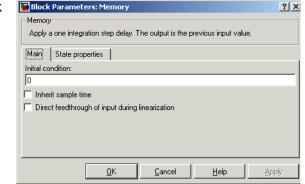

#### **Initial condition**

The output at the initial integration step. This must be set to 0 if the input data type is user-defined. Simulink does not allow the initial output of this block to be inf or NaN.

#### Inherit sample time

Check this check box to cause the sample time to be inherited from the driving block. If this option is not selected, the block's sample time depends on the type of solver used to simulate the model. If the solver is a variable-step solver, the sample time is zero-order-hold (ZOH) continuous. If the solver is a fixed-step solver, the sample time equals the solver's step size.

#### Direct feedthrough of input during linearization

Causes the block to output its input during linearization and trim. This sets the block's mode to direct feedthrough.

Enabling this check box can cause a change in the ordering of states in the model when using the functions linmod, dlinmod, or trim. To extract this new state ordering, use the following commands.

First compile the model using the following command, where model is the name of the Simulink model.

[sizes, x0, x\_str] = model([],[],[],'lincompile');

Next, terminate the compilation with the following command.

```
model([],[],[],'term');
```

The output argument, x\_str, which is a cell array of the states in the Simulink model, contains the new state ordering. When passing a vector of states as input to the linmod, dlinmod, or trim functions, the state vector must use this new state ordering.

The **State properties** pane of this block pertains to code generation and has no effect on model simulation. See "Block States: Storing and Interfacing" in the Real-Time Workshop documentation for more information.

| Direct Feedthrough | No, except when <b>Direct feedthrough of input</b> during linearization is enabled.                        |
|--------------------|----------------------------------------------------------------------------------------------------|
| Sample Time        | Continuous, but inherited from the driving block if<br>you select the <b>Inherit sample time</b> check box |
| Scalar Expansion   | Yes, of the Initial condition parameter                                                                    |
| Dimensionalized    | Yes                                                                                                    |
| Zero Crossing      | No                                                                                                    |
|                    | Sample Time<br>Scalar Expansion<br>Dimensionalized                                                         |

# Merge

| Purpose     | Combine multiple signals into a single signal                                                                                                    |
|-------------|----------------------------------------------------------------------------------------------------|
| Library     | Signal Routing                                                                                                    |
| Description | The Merge block combines its inputs into a single output line whose value at<br>any time is equal to the most recently computed output of its driving blocks.<br>You can specify any number of inputs by setting the block's <b>Number of inputs</b><br>parameter. |

**Note** Merge blocks facilitate creation of alternately executing subsystems. See "Creating Alternately Executing Subsystems" for an application example.

A Merge block does not accept signals whose elements have been reordered. For example, in the following diagram, the Merge block does not accept the output of the Selector block because the Selector block interchanges the first and fourth elements of the vector signal.

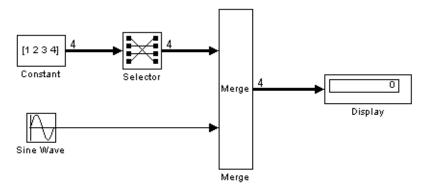

If the **Allow unequal port widths** parameter is not selected, the block accepts only inputs of equal dimensions and outputs a signal of the same dimensions as the inputs. If you select the **Allow unequal port widths** option, the block accepts scalars and vectors (but not matrices) having differing numbers of elements. Further, the block allows you to specify an offset for each input signal relative to the beginning of the output signal. The width of the output signal is

```
\max(w_1+o_1, w_2+o_2, \ldots, w_n+o_n)
```

where  $w_1, \ldots, w_n$  are the widths of the input signals and  $o_1, \ldots, o_n$  are the offsets for the input signals. For example, the Merge block in the following diagram merges signals v1 and v2 to produce signal v3.

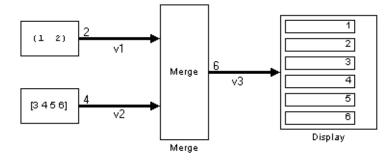

In this example, the offset of v1 is 0 and the offset of v2 is 2, resulting in an output signal six elements wide. The Merge block maps the elements of v1 to the first two elements of v3 and the elements of v2 to the last four elements of v3.

You can specify an initial output value by setting the block's **Initial output** parameter. If you do not specify an initial output and one or more of the driving blocks do, the Merge block's initial output equals the most recently evaluated initial output of the driving blocks.

#### **Merging S-Function Outputs**

The Merge block does can merge a signal from an S-Function block only if the memory used to store the S-Function block's output is reusable. Simulink displays an error message if you attempt to update or simulate a model that connects a nonreusable port of an S-Function block to a Merge block. See ssSetOutputPortOptimOpts for more information.

#### Muxing Signals to be Merged

Instead of connecting signals directly to a Merge block, you can connect them via a Mux block as illustrated in the following example.

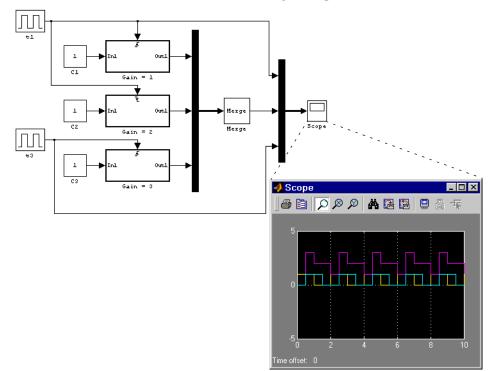

This example connects three amplifiers to a Merge block via a Mux block. The top and bottom amplifiers trigger on a rising pulse; the middle, on a falling pulse. The trigger signal connected to the bottom amplifier has a phase delay of .5 s compared to the trigger signal connected to the top amplifier. The output of the Merge block at each time step equals that of the amplifier triggered at that time step. Muxing the signals to be merged rather than connecting them directly to the Merge block can result in a clearer diagram.

# Data TypeThe Merge block accepts real or complex signals of any data type supported bySupportSimulink, including fixed-point data types.

For a discussion on the data types supported by Simulink, refer to "Data Types Supported by Simulink" in the Using Simulink documentation.

## Parameters and Dialog Box

| Block Parameters: Merge                                                                                                    | ? ×   |
|----------------------------------------------------------------------------------------------------|-------|
| Merge                                                                                                    |       |
| Merge the input signals into a single output signal whose initial value is specil<br>the 'Initial output' parameter. If 'Initial output' is empty, the Merge block output<br>initial output of one of its driving blocks. |       |
| Parameters                                                                                                    |       |
| Number of inputs:                                                                                                    |       |
| <u>E</u>                                                                                                    |       |
| Initial output:                                                                                                    |       |
| Ω                                                                                                    |       |
| F Allow unequal port widths                                                                                                    |       |
| Input port offsets:                                                                                                    |       |
| Π                                                                                                    |       |
|                                                                                                    |       |
|                                                                                                    |       |
|                                                                                                    |       |
| <u>O</u> K <u>C</u> ancel <u>H</u> elp                                                                                                    | Apply |

#### Number of inputs

The number of input ports to merge.

#### **Initial output**

Initial value of output. If unspecified, the initial output equals the initial output, if any, of one of the driving blocks. Simulink does not allow you to set the initial output of this block to inf or NaN.

#### Allow unequal port widths

Allows the block to accept inputs having different numbers of elements.

#### Input port offsets

Vector specifying the offset of each input signal relative to the beginning of the output signal.

| Characteristics | Direct Feedthrough | Yes                              |
|-----------------|--------------------|----------------------------------|
|                 | Sample Time        | Inherited from the driving block |
|                 | Scalar Expansion   | No                               |
|                 | Dimensionalized    | Yes                              |
|                 | Zero Crossing      | No                               |

# MinMax

| Purpose                      | Output the minimum or maximum input value                                                                                                    |  |  |
|------------------------------|----------------------------------------------------------------------------------------------------|--|--|
| Library                      | Math Operations                                                                                                    |  |  |
| Description                  | The MinMax block outputs either the minimum or the maximum element or elements of the inputs. You can choose the function to apply by selecting one of the choices from the <b>Function</b> parameter list.                                                                                                    |  |  |
|                              | If the block has one input port, the input must be a scalar or a vector. The block<br>outputs a scalar equal to the minimum or maximum element of the input<br>vector.                                                                                                    |  |  |
|                              | If the block has multiple input ports, the nonscalar inputs must all have the same dimensions. The block expands any scalar inputs to have the same dimensions as the nonscalar inputs. The block outputs a signal having the same dimensions as the input. Each output element equals the minimum or maximum of the corresponding input elements. |  |  |
| Data Type<br>Support         | The MinMax block accepts and outputs real signals of any data type supported by Simulink, except Boolean. The MinMax block supports fixed-point data types.                                                                                                    |  |  |
|                              | For a discussion on the data types supported by Simulink, refer to "Data Types Supported by Simulink" in the Using Simulink documentation.                                                                                                    |  |  |
| Parameters<br>and Dialog Box | The Main pane of the MinMax block dialog appears as follows:                                                                                                    |  |  |

<u>C</u>ancel

OK

<u>H</u>elp

#### Function

Specify whether to apply the function min or max to the input.

#### Number of input ports

Specify the number of inputs to the block.

#### Enable zero crossing detection

Select to enable zero crossing detection to detect minimum and maximum values. For more information, see "Zero Crossing Detection" in the Using Simulink documentation.

#### Sample time (-1 for inherited)

Specify the time interval between samples. To inherit the sample time, set this parameter to -1. See "Specifying Sample Time" in the online documentation for more information.

The Signal data types pane of the MinMax block dialog appears as follows:

| 🙀 Block Parameters: MinMax 💡 🗙                                                                                                    |  |  |  |
|----------------------------------------------------------------------------------------------------|--|--|--|
| MinMax<br>Output min or max of input. For a single input, operators are applied across the input<br>vector. For multiple inputs, operators are applied across the inputs. |  |  |  |
| Main Signal data types                                                                                                    |  |  |  |
| F Require all inputs to have same data type                                                                                                    |  |  |  |
| Output data type mode: Specify via dialog                                                                                                    |  |  |  |
| Output data type (e.g. sfix(16), uint(8), float('single')):                                                                                                    |  |  |  |
| sfix(16)                                                                                                    |  |  |  |
| Output scaling value (Slope, e.g. 2^-9 or [Slope Bias], e.g. [1.25 3]):                                                                                                   |  |  |  |
| 2^0                                                                                                    |  |  |  |
| Lock output scaling against changes by the autoscaling tool                                                                                                    |  |  |  |
| Round integer calculations toward: Floor                                                                                                    |  |  |  |
| Saturate on integer overflow                                                                                                    |  |  |  |
|                                                                                                    |  |  |  |
|                                                                                                    |  |  |  |

#### Require all inputs to have same data type

Select this parameter to require that all inputs must have the same data type.

#### Output data type mode

Specify the output data type and scaling by choosing a built-in data type from the drop-down list, or inherit the data type and scaling by an internal

# MinMax

rule or by backpropagation. Lastly, if you select Specify via dialog, the **Output data type**, **Output scaling value**, and **Lock output scaling against changes by the autoscaling tool** parameters become visible.

#### **Output data type**

Specify any data type, including fixed-point data types. This parameter is only visible if you select Specify via dialog for the **Output data type mode** parameter.

#### **Output scaling value**

Set the output scaling using binary point-only or [Slope Bias] scaling. This parameter is only visible if you select Specify via dialog for the **Output data type mode** parameter.

#### Lock output scaling against changes by the autoscaling tool

Select to lock scaling of outputs. This parameter is only visible if you select Specify via dialog for the **Output data type mode** parameter.

#### **Round integer calculations toward**

Select the rounding mode for fixed-point operations.

#### Saturate on integer overflow

Select to have overflows saturate.

| Direct Feedthrough | Yes                                                |
|--------------------|----------------------------------------------------|
| Sample Time        | Specified in the <b>Sample time</b> parameter      |
| Scalar Expansion   | Yes, of the inputs                                 |
| Dimensionalized    | Yes                                                |
| Zero Crossing      | Yes, if enabled.                                   |
|                    | Sample Time<br>Scalar Expansion<br>Dimensionalized |

**Purpose** Determine the minimum or maximum of a signal over time

Math Operations

Library

Description

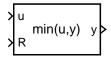

Data Type

Support

The MinMax Running Resettable block outputs the minimum or maximum of all past inputs u. You specify whether the block outputs the minimum or the maximum with the **Function** parameter.

The block can reset its state based on an external reset signal R. When the reset signal R is TRUE, the block resets the output to the value of the **Initial** condition parameter.

The MinMax Running Resettable block accepts signals of any data type supported by Simulink, including fixed-point data types.

# Parameters and Dialog Box

| 🙀 Block Parameters: MinMax Running Resettable 🛛 🔹 🗙                                                                                                    |  |  |  |  |  |
|----------------------------------------------------------------------------------------------------|--|--|--|--|--|
| MinMax Running Resettable (mask) (link)                                                                                                    |  |  |  |  |  |
| Output the max or min of all past inputs u. The output is reset to the initial condition<br>when the Reset input signal R is TRUE. This reset action is vectorized and supports<br>scalar expansion. |  |  |  |  |  |
| Parameters                                                                                                    |  |  |  |  |  |
| Function: min                                                                                                    |  |  |  |  |  |
| Initial condition:                                                                                                    |  |  |  |  |  |
| 0.0                                                                                                    |  |  |  |  |  |
|                                                                                                    |  |  |  |  |  |
|                                                                                                    |  |  |  |  |  |
| <u>□K</u> <u>Cancel</u> <u>H</u> elp <u>Apply</u>                                                                                                    |  |  |  |  |  |

## Function

Specify whether the block outputs the minimum or the maximum.

## **Initial condition**

Initial condition.

| <b>Characteristics</b> | Direct Feedthrough | Yes |
|------------------------|--------------------|-----|
|                        | Seeler Expansion   | Vog |

Scalar Expansion Yes

# Model

**Purpose** Include a model as a block in another model.

Ports & Subsystems

# Library

## Description

ModelName

The Model block allows you to include a model as a block in another model. The Model block displays input ports and output ports corresponding to the model's top-level input and output ports. This allows you to connect the included model to other blocks in the containing model.

During simulation, Simulink invokes an S-function called the simulation target to compute the model's outputs. If the simulation target does not exist at the beginning of a simulation or when you update the model's block diagram, Simulink generates the target from the referenced model. If the target exists, Simulink checks whether the included model has changed since the last time the target was built. If so, Simulink regenerates the target to reflect changes in the model. Simulink uses the same simulation target for all instances of an included model whether in the same model or different model. See Referencing Models for more information.

## Data Type Support

Determined by the root-level inputs and outputs of the model referenced by the Model block.

# Parameters and Dialog Box

| Block Parameters: Model                                                                                                    | ?          |  |  |  |
|----------------------------------------------------------------------------------------------------|------------|--|--|--|
| Model Reference                                                                                                    |            |  |  |  |
| Specify the name of a Simulink model. During update diagram, simulation and code<br>generation, Simulink generates code for the specified model and uses the generated<br>code. |            |  |  |  |
| Parameters                                                                                                    |            |  |  |  |
| Model Name:                                                                                                    |            |  |  |  |
| <enter model="" name=""></enter>                                                                                                    |            |  |  |  |
| Parameter Argument Names:                                                                                                    |            |  |  |  |
|                                                                                                    |            |  |  |  |
| Parameter Arguments:                                                                                                    |            |  |  |  |
|                                                                                                    |            |  |  |  |
|                                                                                                    |            |  |  |  |
|                                                                                                    |            |  |  |  |
| OK Cancel                                                                                                    | Help Apply |  |  |  |
|                                                                                                    |            |  |  |  |

#### Model Name

Name of the model referenced by this block. This name must be a valid MATLAB identifier. The model must exist on the MATLAB path and the MATLAB path must contain no other model having the same name.

#### **Parameter Argument Names**

Names of parameter arguments accepted by the model referenced by this block (see Parameterizing Model References for more information).

#### **Parameter Arguments**

Values to be passed as parameter arguments to the model referenced by this block each time the model is invoked during a simulation. Enter the values in this field as a comma-separated list in the same order as the corresponding argument names appear in the **Parameter Argument Names** field.

| Characteristics | Direct Feedthrough | Depends on model referenced by this block. |
|-----------------|--------------------|--------------------------------------------|
|                 | Scalar Expansion   | Depends on model referenced by this block. |

## **Model Info**

Purpose Display revision control information in a model

Library Model-Wide Utilities

Description

Model Info Annotation The Model Info block displays revision control information about a model as an annotation block in the model's block diagram. The following diagram illustrates use of a Model Info block to display information about the vdp model.

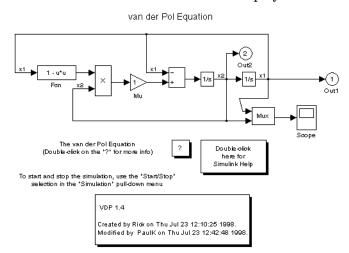

A Model Info block can show revision control information embedded in the model itself and/or information maintained by an external revision control or configuration management system. A Model Info block's dialog allows you to specify the content and format of the text displayed by the block.

Data Type Not Support

Not applicable.

## **Model Info**

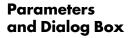

| 📣 Model Info: untitled                                                                                                    |                                                       |
|----------------------------------------------------------------------------------------------------|-------------------------------------------------------|
| Model properties:                                                                                                    | Enter text and tokens to display on Model Info block: |
| Created  Creator Creator Creator ModifiedBy ModifiedBy ModifiedComment Model Version Description Last Modification Date Configuration manager properties: Author Date Revision Header Id Locker RCSfile Source | Model Inío                                            |
| Horizontal text alignment:                                                                                                    | Show block frame                                      |
| OK Can                                                                                                    | cel Help Apply                                        |

The Model Info block dialog box includes the following fields:

**Editable text.** Enter the text to be displayed by the Model Info block in this field. You can freely embed variables of the form %<propname>, where propname is the name of a model or revision control system property, in the entered text. The value of the property replaces the variable in the displayed text. For example, suppose that the current version of the model is 1.1. Then the entered text

Version %<ModelVersion>

appears as

Version 1.1

in the displayed text. The model and revision control system properties that you can reference in this way are listed in the **Model properties** and **Configuration manager properties** fields.

**Model properties.** Lists revision control properties stored in the model. Selecting a property and then selecting the adjacent arrow button enters the corresponding variable in the **Editable text** field. For example, selecting CreatedBy enters %<CreatedBy%> in the **Editable text** field. See "Version"

Control Properties" for a description of the usage of the properties specified in this field.

**Configuration manager properties.** This field appears only if you previously specified an external configuration manager for this model on the MATLAB **Preferences** dialog box for the model (see "Selecting and Viewing the Source Control System" in the online documentation) or by setting the model's ConfigurationManager property. The field lists version control information maintained by the external system that you can include in the Model Info block. To include an item from the list, select it and then click the adjacent arrow button.

**Note** The selected item does not appear in the Model Info block until you check the model in or out of the repository maintained by the configuration manager and you have closed and reopened the model.

#### Purpose Choose between multiple block inputs

Signal Routing

#### Library

#### Description

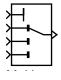

The Multiport Switch block chooses between a number of inputs. The first (top) input is called the *control input*, while the rest of the inputs are called *data inputs*. The value of the control input determines which data input is passed through to the output port.

If the control input is an integer value, then the specified data input is passed through to the output. For example, suppose the **Use zero-based indexing** parameter is not selected. If the control input is 1, then the first data input is passed through to the output. If the control input is 2, then the second data input is passed through to the output, and so on. If the control input is not an integer value, the block first truncates the value to an integer by rounding to floor. If the truncated control input is less than 1 or greater than the number of input ports, an out-of-bounds error is returned.

You specify the number of data inputs with the **Number of input ports** parameter. The data inputs can be scalar or vector. The block output is determined by these rules:

- If you specify only one data input and that input is a vector, the block behaves as an "index selector," and not as a multi-port switch. The block output is the vector element that corresponds to the value of the control input.
- If you specify more than one data input, the block behaves like a multi-port switch. The block output is the data input that corresponds to the value of the control input. If at least one of the data inputs is a vector, the block output is a vector. Any scalar inputs are expanded to vectors.
- If the inputs are scalar, the output is a scalar.

The Index Vector block, also in the Signal Routing library, is another implementation of the Multiport Switch block that has different default parameter settings.

#### Data type support

The control and data inputs of a Multiport Switch block can be signals of any data type supported by Simulink, except Boolean. The Multiport Switch block supports fixed-point data types.

## **Multiport Switch**

The control inputs must be real. The data inputs can be real or complex.

For a discussion on the data types supported by Simulink, refer to "Data Types Supported by Simulink" in the Using Simulink documentation.

Parameters and Dialog Box

The Main pane of the Multiport Switch block dialog appears as follows:

| Block                 | r Parameters: Multiport Switch                                                                                                    |
|-----------------------|----------------------------------------------------------------------------------------------------|
| ⊢ <sup>Multi-Po</sup> | ort Switch                                                                                                    |
| The in                | hrough the input signals corresponding to the truncated value of the first input.<br>puts are numbered top to bottom (or left to right). The first input port is the control<br>he other input ports are data ports. |
| Main                  | Signal data types                                                                                                    |
| Number                | of inputs:                                                                                                    |
| 3                     |                                                                                                    |
| 🖵 Use                 | zero-based indexing                                                                                                    |
| Sample                | time (-1 for inherited):                                                                                                    |
| -1                    |                                                                                                    |
|                       |                                                                                                    |
|                       | DK         Cancel         Help         Apply                                                                                                    |

#### Number of input ports

Specify the number of data inputs to the block.

#### Use zero based indexing

If selected, the block uses zero-based indexing. Otherwise, the block uses one-based indexing.

#### Sample time (-1 for inherited)

Specify the time interval between samples. To inherit the sample time, set this parameter to -1. See "Specifying Sample Time" in the online documentation for more information.

The **Signal data types** pane of the Multiport Switch block dialog appears as follows:

| Block Parameters: Multiport Switch                                                                                                    |  |  |
|----------------------------------------------------------------------------------------------------|--|--|
| Multi-Port Switch                                                                                                    |  |  |
| Pass through the input signals corresponding to the truncated value of the first input.<br>The inputs are numbered top to bottom (or left to right). The first input port is the control<br>port. The other input ports are data ports. |  |  |
| Main Signal data types                                                                                                    |  |  |
| Require all data port inputs to have same data type                                                                                                    |  |  |
| Output data type mode: Inherit via internal rule                                                                                                    |  |  |
| Round integer calculations toward: Floor                                                                                                    |  |  |
| Saturate on integer overflow                                                                                                    |  |  |
|                                                                                                    |  |  |
|                                                                                                    |  |  |
| OK         Cancel         Help         Apply                                                                                                    |  |  |

#### Require all data port inputs to have same data type

Select to require all data port inputs to have the same data type.

#### Output data type mode

You can choose to inherit the output data type and scaling by backpropagation or by an internal rule. The internal rule causes the output of the block to have the same data type and scaling as the input with the larger positive range.

#### Round integer calculations toward

Select the rounding mode for fixed-point operations.

#### Saturate on integer overflow

Select to have overflows saturate.

| <b>Characteristics</b> | Direct Feedthrough | Yes                                           |
|------------------------|--------------------|-----------------------------------------------|
|                        | Sample Time        | Specified in the <b>Sample time</b> parameter |
|                        | Scalar Expansion   | Yes                                           |
|                        | Dimensionalized    | Yes                                           |
|                        | Zero Crossing      | No                                            |

## Mux

#### **Purpose** Combine several input signals into a vector or bus output signal

#### Library Signal Routing

**Description**The Mux block combines its inputs into a single output. An input can be a<br/>scalar, vector, or matrix signal. Depending on its inputs, the output of a Mux<br/>block is a vector or a composite signal, i.e., a signal containing both matrix and<br/>vector elements. If all of a Mux block's inputs are vectors or vector-like, the<br/>block's output is a vector. A vector-like signal is any signal that is a scalar<br/>(one-element vector), a vector, or a single-column or single-row matrix. If any<br/>input is a non-vector-like matrix signal, the output of the Mux block is a bus<br/>signal. Bus signals can drive only virtual blocks, e.g., Demux, Subsystem, or<br/>Goto blocks.

The Mux block's **Number of Inputs** parameter allows you to specify input signal names and dimensionality as well as the number of inputs. You can use any of the following formats to specify this parameter:

• Scalar

Specifies the number of inputs to the Mux block. When this format is used, the block accepts signals of any dimensionality. Simulink assigns each input the name signalN, where N is the input port number.

• Vector

The length of the vector specifies the number of inputs. Each element specifies the dimensionality of the corresponding input. A positive value specifies that the corresponding port can accept only vectors of that size. For example, [2 3] specifies two input ports of sizes 2 and 3, respectively. If an input signal width does not match the expected width, Simulink displays an error message. A value of -1 specifies that the corresponding port can accept vectors or matrices of any dimensionality.

• Cell array

The length of the cell array specifies the number of inputs. The value of each cell specifies the dimensionality of the corresponding input. A scalar value N specifies a vector of size N. A vector value [M N] specifies an M-by-N matrix. A value of -1 means that the corresponding port can accept signals of any dimensionality.

• Signal name list

You can enter a list of signal names separated by commas. Simulink assigns each name to the corresponding port and signal. For example, if you enter position,velocity, the Mux block will have two inputs, named position and velocity.

**Note** Simulink hides the name of a Mux block when you copy it from the Simulink block library to a model.

#### Data Type Support

The Mux block accepts real or complex signals of any data type supported by Simulink, including fixed-point data types. The Mux block supports mixed-type vectors.

For a discussion on the data types supported by Simulink, refer to "Data Types Supported by Simulink" in the Using Simulink documentation.

#### Parameters and Dialog Box

| 🙀 Block Parameters: Mux                                        | ? × |
|----------------------------------------------------------------|-----|
| Mux<br>Multiplex scalar, vector, or matrix signals into a bus. |     |
| Parameters                                                     |     |
| Number of inputs:                                              | -1  |
| Display option: bar                                            | ┓   |
|                                                                |     |
|                                                                | ly  |

#### Number of inputs

The number and dimensionality of inputs. You can enter a comma-separated list of signal names for this parameter field.

#### **Display option**

The appearance of the block in the model.

| <b>Display Option</b> | Appearance of Block in Model                   |
|-----------------------|------------------------------------------------|
| none                  | Mux appears inside the block                   |
| signals               | Displays signal names next to each port        |
| bar                   | Displays the block in a solid foreground color |

#### **Purpose** Create an output port for a subsystem or an external output

Library Ports & Subsystems, Sinks

Description

X 1

Outport blocks are the links from a system to a destination outside the system.

Simulink assigns Outport block port numbers according to these rules:

- It automatically numbers the Outport blocks within a top-level system or subsystem sequentially, starting with 1.
- If you add an Outport block, it is assigned the next available number.
- If you delete an Outport block, other port numbers are automatically renumbered to ensure that the Outport blocks are in sequence and that no numbers are omitted.
- If you copy an Outport block into a system, its port number is *not* renumbered unless its current number conflicts with an Outport block already in the system. If the copied Outport block port number is not in sequence, you must renumber the block or you will get an error message when you run the simulation or update the block diagram.

#### **Outport Blocks in a Subsystem**

Outport blocks in a subsystem represent outputs from the subsystem. A signal arriving at an Outport block in a subsystem flows out of the associated output port on that Subsystem block. The Outport block associated with an output port on a Subsystem block is the block whose **Port number** parameter matches the relative position of the output port on the Subsystem block. For example, the Outport block whose **Port number** parameter is 1 sends its signal to the block connected to the topmost output port on the Subsystem block.

If you renumber the **Port number** of an Outport block, the block becomes connected to a different output port, although the block continues to send the signal to the same block outside the subsystem.

When you create a subsystem by selecting existing blocks, if more than one Outport block is included in the grouped blocks, Simulink automatically renumbers the ports on the blocks. The Outport block name appears in the Subsystem icon as a port label. To suppress display of the label, select the Outport block and choose **Hide Name** from the **Format** menu.

#### **Outport Blocks in a Conditionally Executed Subsystem**

When an Outport block is in an enabled subsystem, you can specify what happens to its output when the subsystem is disabled: it can be reset to an initial value or held at its most recent value. The **Output when disabled** pop-up menu provides these options. The **Initial output** parameter is the value of the output before the subsystem executes and, if the reset option is chosen, while the subsystem is disabled.

#### **Outport Blocks in a Top-Level System**

Outport blocks in a top-level system have two uses: to supply external outputs to the workspace, which you can do by using either the **Configuration Parameters** dialog box or the sim command, and to provide a means for analysis functions to obtain output from the system.

• To supply external outputs to the workspace, use the **Configuration Parameters** dialog box (see "Exporting Output Data to the MATLAB Workspace") or the sim command (see sim). For example, if a system has more than one Outport block and the save format is array, the following command

[t,x,y] = sim(...);

writes y as a matrix, with each column containing data for a different Outport block. The column order matches the order of the port numbers for the Outport blocks.

If you specify more than one variable name after the second (state) argument, data from each Outport block is written to a different variable. For example, if the system has two Outport blocks, to save data from Outport block 1 to speed and the data from Outport block 2 to dist, you could specify this command:

```
[t,x,speed,dist] = sim(...);
```

• To provide a means for the linmod and trim analysis functions to obtain output from the system (see "Running a Simulation")

# Data Type<br/>SupportThe Outport block accepts complex or real signals of any data type supported<br/>by Simulink. An Outport block can also accept fixed-point data types if it is not<br/>a root-level outport. The complexity and data type of the block's output are the<br/>same as those of its input. For a discussion on the data types supported by<br/>Simulink, refer to "Data Types Supported by Simulink" in the Using Simulink

documentation.

The elements of a signal array connected to an Outport block can be of differing complexity and data types except in the following circumstance: If the outport is in a conditionally executed subsystem and the initial output is specified, all elements of an input array must be of the same complexity and data types.

Typical Simulink data type conversion rules apply to an outport's **Initial output** parameter. If the initial output value is in the range of the block's output data type, Simulink converts the initial output to the output data type. If the specified initial output is out of the range of the output data type, Simulink halts the simulation and signals an error.

#### The **Main** pane of the Outport block dialog appears as follows:

#### Parameters and Dialog Box

| Block Parameters: Out1                                                                                                    |
|----------------------------------------------------------------------------------------------------|
| Outport                                                                                                    |
| Provide an output port for a subsystem or model. The 'Dutput when disabled' and<br>'Initial output' parameters only apply to conditionally executed subsystems. When a<br>conditionally executed subsystem is disabled, the output is either held at its last value<br>or set to the 'Initial output'. |
| Main Signal specification                                                                                                    |
| Port number:                                                                                                    |
| 1                                                                                                    |
| Icon display: Port number                                                                                                    |
| Output when disabled: held                                                                                                    |
| Initial output:                                                                                                    |
| 0                                                                                                    |
|                                                                                                    |
|                                                                                                    |
|                                                                                                    |
|                                                                                                    |
|                                                                                                    |
|                                                                                                    |
| <u>D</u> K <u>C</u> ancel <u>H</u> elp <u>Apply</u>                                                                                                    |

### Outport

#### Port number

Specify the port number of the Outport block.

#### **Icon Display**

\_

Specify the information to be displayed on the icon of this Outport block. The options are:

| Port number               | Displays port number of this Outport block.                                                                             |
|---------------------------|----------------------------------------------------------------------------------------------------|
| Signal name               | Displays the name of the signal connected<br>to this Outport block (or signals if a bus is<br>connected to this block). |
| Port name and signal name | Displays both the port number and the<br>name or names of the signals connected to<br>this Outport block.               |

#### Output when disabled

This option is enabled only if the Outport resides in an Enabled Subsystem. It specifies what happens to the block output when the system is disabled.

#### **Initial output**

For conditionally executed subsystems, specify the block output before the subsystem executes and while it is disabled. You can specify [] if your model does not depend on the initial output of the conditionally executed subsystem. Simulink does not allow the initial output of this block to be inf or NaN.

The Signal specification pane of the Output block dialog appears as follows:

| Block Parameters: Out1                                                                                                    |
|----------------------------------------------------------------------------------------------------|
| Outport<br>Provide an output port for a subsystem or model. The 'Output when disabled' and<br>'Initial output' parameters only apply to conditionally executed subsystems. When a<br>conditionally executed subsystem is disabled, the output is either held at its last value<br>or set to the 'Initial output'. |
| Main Signal specification                                                                                                    |
| Specify properties via bus object                                                                                                    |
| Bus object for validating input bus:                                                                                                    |
| BusObject                                                                                                    |
| Output as nonvirtual bus in parent model                                                                                                    |
| Port dimensions (-1 for inherited):                                                                                                    |
| -1                                                                                                    |
| Sample time (-1 for inherited):                                                                                                    |
| 1                                                                                                    |
| Data type: Specify via dialog                                                                                                    |
| Output data type (e.g. sfix(16), uint(8), float('single')):                                                                                                    |
| sfix(16)                                                                                                    |
| Output scaling value (Slope, e.g. 2^9 or [Slope Bias], e.g. [1.25 3]):<br>2^0                                                                                                    |
| Signal type: auto                                                                                                    |
| Sampling mode: auto                                                                                                    |
| QK Cancel Help Apply                                                                                                    |

#### Specify properties via bus object

Select this option to use a bus object (see "Working with Data Objects" and Simulink.Bus class in the online documentation) to define the properties of a bus connected to this Outport block.

#### Bus object for validating input bus

Specifies the name of the bus object that defines the structure of that a bus must have to be connected to this Outport block. At the beginning of a simulation or when you update the model's diagram, Simulink checks whether the bus connected to this block has the specified structure. If not, Simulink displays an error message.

#### Output as structure in parent model

Select this option if you want code generated from this model to use a C structure to define the structure of the bus signal output by this block.

#### Port dimensions (-1 for inherited)

Specifies the dimensions that a signal must have in order to be connected to this Outport block. Valid values are:

| -1    | A signal of any dimensions can be connected to this port.                           |
|-------|-------------------------------------------------------------------------------------|
| Ν     | The signal connected to this port must be a vector of size $\ensuremath{N}$ .       |
| [R C] | The signal connected to this port must be a matrix having $R$ rows and $C$ columns. |

#### Sample time (-1 for inherited)

Specify the sample time of this Outport block. See "Specifying Sample Time" in the online documentation for information on specifying sample times. The output of this block changes at the specified rate to reflect the value of its input.

#### Data type

Specify the data type of the signal output by this block. To output any data type, set this parameter to auto.

#### **Output data type**

Specify any data type, including fixed-point data types. This parameter is only visible if you select Specify via dialog for the **Data type** parameter.

#### **Output scaling value**

Set the output scaling using binary point-only or [Slope Bias] scaling. This parameter is only visible if you select Specify via dialog for the **Data type** parameter.

#### Signal type

Specifies the numeric type of the signal output by this block. The options are:

| real    | This Outport block outputs a real-valued signal. The signal<br>connected to this block must be real. If it is not, Simulink<br>displays an error if you try to update the diagram or simulate<br>the model that contains this block. |
|---------|----------------------------------------------------------------------------------------------------|
| complex | This Outport block outputs a complex signal. The signal<br>connected to this block must be complex. If it is not, Simulink<br>displays an error if you try to update the diagram or simulate<br>the model that contains this block.  |
| auto    | This block outputs the numeric type of the signal that is connected to its input.                                                                                                    |

#### Sampling mode

Specify the sampling mode (Sample based or Frame based) that the input signal must match. To accept any sampling mode, set this parameter to auto. This parameter is intended to support signal processing applications based on Simulink. See the documentation for the buffer function provided by the Signal Processing Toolbox or "Frame-Based Operations" in the documentation for the Signal Processing Blockset for information about frame-based signals.

**Characteristics** Sample Time Inherited from driving block

Dimensionalized Yes

## Polynomial

| Purpose                      | Perform evaluation of polynomial coefficients on input values                                                                                                    |
|------------------------------|----------------------------------------------------------------------------------------------------|
| Library                      | Math Operations                                                                                                    |
| Description                  | The Polynomial block uses a coefficients parameter to evaluate a real polynomial for the input value.                                                                                                    |
| > P(u)<br>O(P) = 5           | You define a set of polynomial coefficients in the form accepted by the MATLAB polyval command. The block then calculates $P(u)$ at each time step for the input $u$ . Inputs and coefficients must be real.  |
| Data Type<br>Support         | The Polynomial block accepts real signals of types double or single. The <b>Polynomial coefficients</b> parameter must be of the same type as the inputs. The output data type is set to the input data type. |
| Parameters<br>and Dialog Box | Block Parameters: Polynomial                                                                                                    |

| Block Parameters: F                                                                                                    | olynomial 👘      |                   |                     | × |
|----------------------------------------------------------------------------------------------------|------------------|-------------------|---------------------|---|
| – Polyval (mask) (link)                                                                                                    |                  |                   |                     |   |
| Polynomial evaluation. Calculates P(u) given by the polynomial coefficient<br>array P. P is sorted highest order to lowest order, the form accepted by<br>MATLAB's polyval function. |                  |                   |                     |   |
| Parameters<br>Polynomial coeffic                                                                                                    | cients:          |                   |                     |   |
| [+2.081618890e-                                                                                                    | 019, -1.44169366 | i6e-014, +4.71968 | 6976e-010, -8.5368( |   |
| ОК                                                                                                    | Cancel           | <u>H</u> elp      | Apply               |   |

#### **Polynomial coefficients**

Values are in coefficients of a polynomial in MATLAB polyval form, with the first coefficient representing  $x^N$ , then decreasing in order until the last coefficient, which represents the constant for the polynomial. See polyval in the MATLAB documentation for more information.

## Polynomial

| Characteristics | Direct Feedthrough | Yes                          |
|-----------------|--------------------|------------------------------|
|                 | Sample Time        | Inherited from driving block |
|                 | Scalar Expansion   | No                           |
|                 | Dimensionalized    | Yes                          |
|                 | Zero Crossing      | No                           |

## **Prelookup Index Search**

# **Purpose**First stage of high-performance constant or linear interpolation that performs<br/>index search and interval fraction calculation for input on a breakpoint set

#### Library Lookup Tables

#### Description

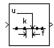

The PreLookup Index Search block calculates the indices and interval fractions for the input value in the **Breakpoint data** parameter. By using this combination of blocks, you can replace multiple Interpolation (n-D) blocks with one set of PreLookup Index Search blocks. In models that have many interpolation blocks simulation performance can be greatly increased.

To use this block, you must define a set of breakpoint values. In normal use, this breakpoint data set corresponds to one dimension of a **Table data** parameter in an Interpolation (n-D) using PreLookup block. The block generates a pair of outputs for each input value by calculating the index of the breakpoint set element that is less than or equal to the input value and the resulting fractional value that is a number  $0 \le f < 1$  that represents the input value for in-range input.

For example, if the breakpoint data is

[ 0 5 10 20 50 100 ]

and the input value u is 55, the (index, fraction) pair is (4, 0.1), denoted as k and f on the block. Note that the index value is zero-based.

**Note** The interval fraction can be negative or greater than 1 for out-of-range input. See the documentation for the block's **Process out of range input parameter** for more information.

Data Type Support The PreLookup Index Search block accepts signals of types double or single, but for any given block the inputs must all be of the same type. The **Breakpoint data** parameter must be of the same type as the inputs. The output data type is set to the input data type.

#### Parameters and Dialog Box

| Block Parameters: PreLookup Index Search                                                                                                    |  |  |  |
|----------------------------------------------------------------------------------------------------|--|--|--|
| LookupIdxSearch (mask) (link)                                                                                                    |  |  |  |
| Locate the input value's relative position within a range of numbers (the "breakpoint<br>data" set). Returns an array of the interval index "k" and distance fraction "f" that the<br>input "u" reaches into the kth interval. |  |  |  |
| Parameters                                                                                                    |  |  |  |
| Breakpoint data:                                                                                                    |  |  |  |
| [10:10:100]                                                                                                    |  |  |  |
| Index search method: Binary Search                                                                                                    |  |  |  |
| 🗖 Begin index search using previous index result                                                                                                    |  |  |  |
| Output only the index                                                                                                    |  |  |  |
| Process out of range input: Linear Extrapolation                                                                                                    |  |  |  |
| Action for out of range input: None                                                                                                    |  |  |  |
|                                                                                                    |  |  |  |
|                                                                                                    |  |  |  |
| <u>OK</u> <u>Cancel</u> <u>H</u> elp <u>Apply</u>                                                                                                    |  |  |  |

#### **Breakpoint data**

The set of numbers to search.

#### Index search method

Binary search, evenly spaced points, or linear search. Use linear search in combination with **Begin index search using previous index result** for higher performance than a binary search when the input values do not change much from one time step to the next. For large breakpoint sets, a linear search can be very slow if the input value changes by more than a few intervals from one time step to the next.

#### Begin index search using previous index result

Select this option if you want the block to start its search using the index that was found on the previous time step. For inputs that change slowly with respect to the interval size, you can realize a large performance gain.

#### Output only the index

If this block is not being used to feed an Interpolation (n-D) Using PreLookup block, the interval fraction output can be dropped and the resulting index value output is a uint32 instead.

#### **Process out of range input**

Specifies how to handle out-of-range input. Options include:

• Clip to Range

If the input is less than the first breakpoint, return the index of the first breakpoint (i.e., 0) and 0 for the interval fraction. If the input is greater than the last breakpoint, return the index of the next-to-the-last breakpoint and 1 for the interval fraction. For example, suppose the range is [1 2 3] and you select this option. Then, if the input is 0.5, the block returns [0 0]; if the input is 3.5, the block returns [1 1].

• Linear Extrapolation

If the input is less than the first breakpoint, return the index of the first breakpoint and an interval fraction representing the linear distance from the input to the first breakpoint. If the input is greater than the last breakpoint, return the index of the next-to-the-last breakpoint and an interval fraction that represents the linear distance from the next-to-the-last breakpoint to the input. For example, suppose the range is [1 2 3] and you select this option. Then, if the input is 0.5, the block returns [0 -0.5]; if the input is 3.5, the block returns [1 1.5].

#### Action for out of range input

Specifies whether to produce a warning or error message if the input is out of range. The options are None (the default, no warning or error message), Warning (display a warning message in the MATLAB command window and continue the simulation), Error (halt the simulation and display an error message in the Simulation Diagnostics Viewer).

| <b>Characteristics</b> | Direct Feedthrough | Yes                           |
|------------------------|--------------------|-------------------------------|
|                        | Sample Time        | Inherited from driving blocks |
|                        | Scalar Expansion   | Yes                           |
|                        | Dimensionalized    | Yes                           |
|                        | Zero Crossing      | No                            |
|                        |                    |                               |

## Product

**Purpose** Multiply or divide inputs

#### Library Math Operations

#### **Description**

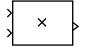

This block produces outputs using either element-wise or matrix multiplication, depending on the value of the **Multiplication** parameter. You specify the operations with the **Number of inputs** parameter. Multiply(\*) and divide(/) characters indicate the operations to be performed on the inputs:

The Product block performs multiplication or division of its inputs.

• If there are two or more inputs, then the number of characters must equal the number of inputs. For example, "\*/\*" requires three inputs. For this example, if the **Multiplication** parameter is set to Element-wise, the block divides the elements of the first (top) input by the elements of the second (middle) input, and then multiplies by the elements of the third (bottom) input. In this case, all nonscalar inputs to this block must have the same dimensions.

If, however, the **Multiplication** parameter is set to Matrix, the block output is the matrix product of the inputs marked "\*" and the inverse of inputs marked "/", with the order of operations following the entry in the **Number of inputs** parameter. The dimensions of the inputs must be such that the matrix product is defined.

**Note** To perform a dot product on input vectors, use the Dot Product block.

- If only multiplication of inputs is required, then a numeric parameter value equal to the number of inputs can be supplied instead of "\*" characters. This may be used in conjunction with either element-wise or matrix multiplication.
- If a single vector is input and the **Multiplication** parameter is set to Element-wise, then a single "\*" will cause the block to output the scalar product of the vector elements. A single "/" will cause the block to output the inverse of the scalar product of the vector elements.
- If a single matrix is input and the **Multiplication** parameter is set to Element-wise, then a single "\*" or "/" will cause the block to error out. If,

## Product

| rms the specified multiply or divide operations on<br>s the results to the output data type using the<br>low modes.<br>al or complex signals of any data type supported<br>. The Product block supports fixed-point data<br>types supported by Simulink, refer to "Data Types<br>ne Using Simulink documentation. |
|----------------------------------------------------------------------------------------------------|
| . The Product block supports fixed-point data<br>sypes supported by Simulink, refer to "Data Types<br>ne Using Simulink documentation.                                                                                                    |
| ne Using Simulink documentation.                                                                                                    |
|                                                                                                    |
| et dialog appears as follows:                                                                                                    |
|                                                                                                    |

#### Multiplication

Specify element-wise or matrix multiplication. See "Description" above for a complete discussion of this parameter.

#### Sample time (-1 for inherited)

Specify the time interval between samples. To inherit the sample time, set this parameter to -1. See "Specifying Sample Time" in the online documentation for more information.

The Signal data types pane of the Product dialog appears as follows:

| 🙀 Block Parameters: Product 🔹 😵 🗙                                                                                                    |  |  |  |
|----------------------------------------------------------------------------------------------------|--|--|--|
| Product                                                                                                    |  |  |  |
| Multiply or divide inputs. Choose element-wise or matrix product and specify one of the following:<br>a) * or / for each input port (e.g., **/*)<br>b) scalar specifies the number of input ports to be multiplied<br>Scalar value of '1' for element-wise product causes all elements of a single input vector to be multiplied.<br>If / is specified with matrix product, compute the inverse of the corresponding input. |  |  |  |
| Main Signal data types                                                                                                    |  |  |  |
| F Require all inputs to have same data type                                                                                                    |  |  |  |
| Output data type mode: Specify via dialog                                                                                                    |  |  |  |
| Output data type (e.g. sfix(16), uint(8), float('single')):                                                                                                    |  |  |  |
| sfix(16)                                                                                                    |  |  |  |
| Output scaling value (Slope, e.g. 2^-9 or [Slope Bias], e.g. [1.25 3]):                                                                                                    |  |  |  |
| 2^0                                                                                                    |  |  |  |
| Lock output scaling against changes by the autoscaling tool                                                                                                    |  |  |  |
| Round integer calculations toward: Zero                                                                                                    |  |  |  |
| ☐ Saturate on integer overflow                                                                                                    |  |  |  |
| OK Cancel Help Apply                                                                                                    |  |  |  |

#### Require all inputs to have same data type

Select this parameter to require that all inputs have the same data type.

#### Output data type mode

Specify the output data type and scaling to be the same as the first input, or inherit the data type and scaling by an internal rule or by backpropagation. You can also choose a built-in data type from the drop-down list. Lastly, if you choose Specify via dialog, the **Output data type**, **Output scaling value**, and **Lock output scaling against changes by the autoscaling tool** parameters become visible. If you select Inherit via internal rule for this parameter, Simulink chooses a combination of output scaling and data type that requires the smallest amount of memory consistent with accommodating the output range and maintaining the output precision (and avoiding underflow in the case of division operations). If the **Device type** parameter on the **Hardware Implementation** pane of the **Configuration Parameters** dialog is set to custom, Simulink chooses the data type without regard to hardware constraints. Otherwise, Simulink chooses the smallest available hardware data type capable of meeting range, precision, and underflow constraints. For example, if the block multiplies inputs of type int8 and int16 and custom is specified as the device type, the output data type is sfix24. If Unspecified (assume 32-bit generic) is specified, the output data type is int32. If none of the word lengths provided by the target hardware can accommodate the output range, Simulink displays an error message in the Simulation Diagnostics Viewer.

#### **Output data type**

Specify any data type, including fixed-point data types. This parameter is only visible if you select Specify via dialog for the **Output data type mode** parameter.

#### **Output scaling value**

Set the output scaling using binary point-only or [Slope Bias] scaling. This parameter is only visible if you select Specify via dialog for the **Output data type mode** parameter.

#### Lock output scaling against changes by the autoscaling tool

Select to lock scaling of outputs. This parameter is only visible if you select Specify via dialog for the **Output data type mode** parameter.

#### **Round integer calculations toward**

Select the rounding mode for fixed-point operations.

#### Saturate on integer overflow

Select to have overflows saturate.

| <b>Characteristics</b> | Direct Feedthrough | Yes                                           |
|------------------------|--------------------|-----------------------------------------------|
|                        | Sample Time        | Specified in the <b>Sample time</b> parameter |
|                        | Scalar Expansion   | Yes                                           |

Dimensionalized Yes Zero Crossing No

## **Product of Elements**

**Purpose** Multiply or divide inputs

#### Library Math Operations

#### Description

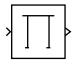

The Product of Elements block is an implementation of the Product block. See Product on page 1-377 for more information.

# **Purpose**Output a signal's attributes, including width, dimensionality, sample time,<br/>and/or complex signal flag

Library Signal Attributes

#### Description

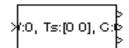

The Probe block outputs selected information about the signal on its input. The block can output the input signal's width, dimensionality, sample time, and/or a flag indicating whether the input is a complex-valued signal. The block has one input port. The number of output ports depends on the information that you select for probing, that is, signal dimensionality, sample time, and/or complex signal flag. Each probed value is output as a separate signal on a separate output port. The block accepts real or complex-valued signals of any built-in data type. It outputs signals of type double. During simulation, the block's icon displays the probed data.

Data TypeThe Probe block accepts and outputs any data type supported by Simulink,Supportincluding fixed-point data types.

The **Main** pane of the Probe block dialog appears as follows:

For a discussion on the data types supported by Simulink, refer to "Data Types Supported by Simulink" in the Using Simulink documentation.

#### Parameters and Dialog Box

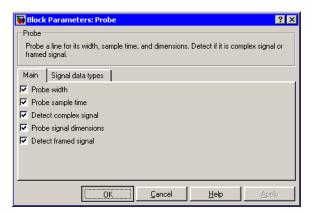

#### **Probe width**

Select to output the width, or number of elements, of the probed signal.

#### Probe sample time

Select to output the sample time of the probed signal. The output is a 2x1 vector that specifies the period and offset of the sample time, respectively. See "Specifying Sample Time" for more information.

#### **Probe complex signal**

Select to output 1 if the probed signal is complex; otherwise, 0.

#### **Probe signal dimensions**

Select to output the dimensions of the probed signal.

#### **Detect framed signal**

Select to output 1 if the probed signal is framed; otherwise, 0.

The Signal data types pane of the Probe block dialog appears as follows:

| 🙀 Block Parameters: Probe 🔹 😵 🕹                                                                              |
|----------------------------------------------------------------------------------------------------|
| Probe                                                                                                    |
| Probe a line for its width, sample time, and dimensions. Detect if it is complex signal or<br>framed signal. |
| Main Signal data types                                                                                       |
| Data type for width: double                                                                                  |
| Data type for sample time: double                                                                            |
| Data type for signal complexity: double                                                                      |
| Data type for signal dimensions: double                                                                      |
| Data type for signal frames: double                                                                          |
|                                                                                                    |
| OK Cancel Help Apply                                                                                         |

**Note** The Probe block ignores the **Data Type Override** setting of the Fixed-Point Settings interface.

#### Data type for width

Select the output data type for the width information.

#### Data type for sample time

Select the output data type for the sample time information.

|                 | <b>Data type for signal complexity</b><br>Select the output data type for the complexity information. |                              |  |
|-----------------|----------------------------------------------------------------------------------------------------|------------------------------|--|
|                 | <b>Data type for signal dimensions</b><br>Select the output data type for the dimensions information. |                              |  |
|                 | <b>Data type for signal frames</b><br>Select the output data type for the frames information.         |                              |  |
| Characteristics | Direct Feedthrough                                                                                    | Yes                          |  |
|                 | Sample Time                                                                                           | Inherited from driving block |  |
|                 | Scalar Expansion                                                                                      | Yes                          |  |
|                 | Dimensionalized                                                                                       | Yes                          |  |
|                 | Zero Crossing                                                                                         | No                           |  |

## **Pulse Generator**

**Purpose** Generate square wave pulses at regular intervals

#### Library Sources

#### **Description**

The Pulse Generator block generates square wave pulses at regular intervals. The block's waveform parameters, **Amplitude**, **Pulse Width**, **Period**, and **Phase Delay**, determine the shape of the output waveform. The following diagram shows how each parameter affects the waveform.

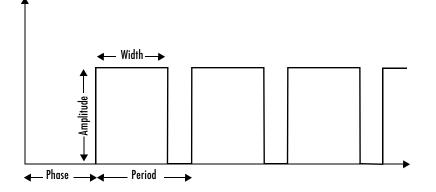

The Pulse Generator can emit scalar, vector, or matrix signals of any real data type. To cause the block to emit a scalar signal, use scalars to specify the waveform parameters. To cause the block to emit a vector or matrix signal, use vectors or matrices, respectively, to specify the waveform parameters. Each element of the waveform parameters affects the corresponding element of the output signal. For example, the first element of a vector amplitude parameter determines the amplitude of the first element of a vector output pulse. All the waveform parameters must have the same dimensions after scalar expansion. The data type of the output is the same as the data type of the **Amplitude** parameter.

The block's **Pulse type** parameter allows you to specify whether the block's output is time-based or sample-based. If you select *sample-based*, the block computes its outputs at fixed intervals that you specify. If you select *time-based*, Simulink computes the block's outputs only at times when the output actually changes. This can result in fewer computations being required to compute the block's output over the simulation time period.

Depending on the pulse's waveform characteristics, the intervals between changes in the block's output can vary. For this reason, Simulink cannot use a fixed solver to compute the output of a time-based pulse generator. Simulink allows you to specify a fixed-step solver for models that contain time-based pulse generators. However, in this case, Simulink computes a fixed sample time for the time-based pulse generators. It then simulates the time-based pulse generators as sample-based.

**Note** If you use a fixed-step solver and the **Pulse type** is time-based, you must choose the step size such that the period, phase delay, and pulse width (in seconds) are integer multiples of the step size. For example, suppose that the period is 4 seconds, the pulse width is 75% (i.e., 3 s), and the phase delay is 1 s. In this case, the computed sample time is 1 s. Therefore, you must choose a fixed-step size that is 1 or that divides 1 exactly (e.g., 0.25). You can guarantee this by setting the fixed-step solver's step size to auto on the **Configuration Parameters** dialog box.

If you select time-based as the block's pulse type, you must specify the pulse's phase delay and period in units of seconds. If you specify sample-based, you must specify the block's sample time in seconds, using the **Sample Time** parameter, then specify the block's phase delay and period as integer multiples of the sample time. For example, suppose that you specify a sample time of 0.5 second. And suppose you want the pulse to repeat every two seconds. In this case, you would specify 4 as the value of the block's **Period** parameter.

#### Data Type Support

The Pulse Generator block outputs real signals of any data type supported by Simulink. The data type of the output signal is the same as that of the **Amplitude** parameter.

For a discussion on the data types supported by Simulink, refer to "Data Types Supported by Simulink" in the Using Simulink documentation.

## **Pulse Generator**

#### Parameters and Dialog Box

| 🙀 Block Parameters: Pulse Generator                                                                                                    | × |
|----------------------------------------------------------------------------------------------------|---|
| Pulse Generator                                                                                                    |   |
| Output pulses:                                                                                                    |   |
| if (t>= PhaseDelay)_Pulse is on<br>Y(t) = Amplitude<br>else<br>Y(t) = 0<br>end                                                                                                    |   |
| Pulse type determines the computational technique used.                                                                                                    |   |
| Time-based is recommended for use with a variable step solver, while Sample-based<br>is recommended for use with a fixed step solver or within a discrete portion of a mode<br>using a variable step solver. |   |
| Parameters                                                                                                    |   |
| Pulse type: Time based                                                                                                    | 1 |
| Time (t): Use simulation time                                                                                                    |   |
|                                                                                                    | 1 |
| Amplitude:                                                                                                    | - |
| J.                                                                                                    |   |
| Period (secs):                                                                                                    | - |
| Pulse Width (% of period):                                                                                                    |   |
| 50                                                                                                    | - |
|                                                                                                    |   |
| Phase delay (secs):<br>0                                                                                                    | - |
| <ul> <li>Interpret vector parameters as 1-D</li> </ul>                                                                                                    |   |
| <u>QK</u> <u>C</u> ancel <u>H</u> elp                                                                                                    |   |

Opening this dialog box causes a running simulation to pause. See "Changing Source Block Parameters" in the online Simulink documentation for details.

#### **Pulse type**

The pulse type for this block: time-based or sample-based. The default is time-based.

#### Time

Specifies whether to use simulation time or an external signal as the source of values for the output signal's time variable. If you specify an external source, the block displays an input port for connecting the source.

#### Amplitude

The pulse amplitude. The default is 1.

#### Period

The pulse period specified in seconds if the pulse type is time-based or as number of sample times if the pulse type is sample-based. The default is 2.

#### **Pulse width**

The duty cycle specified as the percentage of the pulse period that the signal is on if time-based or as number of sample times if sample-based. The default is 50 percent.

#### Phase delay

The delay before the pulse is generated specified in seconds if the pulse type is time-based or as number of sample times if the pulse type is sample-based. The default is 0 seconds.

#### **Sample Time**

The length of the sample time for this block in seconds. This parameter appears only if the block's pulse type is sample-based. See "Specifying Sample Time" for more information.

#### Interpret vector parameters as 1-D

If you select this option and the other parameters are one-row or one-column matrices, after scalar expansion, the block outputs a 1-D signal (vector). Otherwise the output dimensionality is the same as that of the other parameters.

| <b>Characteristics</b> | Sample Time      | Inherited          |
|------------------------|------------------|--------------------|
|                        | Scalar Expansion | Yes, of parameters |
|                        | Dimensionalized  | Yes                |
|                        | Zero Crossing    | No                 |

#### Purpose Discretize input at a specified interval

Discontinuities

#### Library

**Description** 

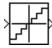

The Quantizer block passes its input signal through a stair-step function so that many neighboring points on the input axis are mapped to one point on the output axis. The effect is to quantize a smooth signal into a stair-step output. The output is computed using the round-to-nearest method, which produces an output that is symmetric about zero.

y = q \* round(u/q)

where y is the output, u the input, and q the **Quantization interval** parameter.

#### Data Type Support

The Quantizer block accepts and outputs real or complex signals of type single or double.

#### Parameters and Dialog Box

| 🙀 Block Parameters: Quantizer               | ? × |
|---------------------------------------------|-----|
| Quantizer                                   |     |
| Discretize input at given interval.         |     |
| Parameters                                  |     |
| Quantization interval:                      |     |
| 0.5                                         | _   |
| 🔽 Treat as gain when linearizing            |     |
| Sample time (-1 for inherited):             |     |
| -1                                          | _   |
|                                             |     |
| QK <u>C</u> ancel <u>H</u> elp <u>Apply</u> | ,   |

#### **Quantization interval**

The interval around which the output is quantized. Permissible output values for the Quantizer block are n\*q, where n is an integer and q the **Quantization interval**. The default is 0.5.

#### Treat as gain when linearizing

Simulink by default treats the Quantizer block as unity gain when linearizing. This is the large signal linearization case. If you clear this box, the linearization routines assume the small signal case and set the gain to zero.

# Quantizer

| <b>Characteristics</b> | Direct Feedthrough | Yes                          |
|------------------------|--------------------|------------------------------|
|                        | Sample Time        | Inherited from driving block |
|                        | Scalar Expansion   | Yes, of parameter            |
|                        | Dimensionalized    | Yes                          |
|                        | Zero Crossing      | No                           |

#### **Purpose** Generate constantly increasing or decreasing signal

Sources

#### Library

Description

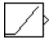

The Ramp block generates a signal that starts at a specified time and value and changes by a specified rate. The block's **Slope**, **Start time**, **Duty Cycle**, and **Initial output** parameters determine the characteristics of the output signal. All must have the same dimensions after scalar expansion.

Data Type Support

#### Parameters and Dialog Box

| arameters           |                    |    |  |
|---------------------|--------------------|----|--|
| lope:               |                    |    |  |
| 1                   |                    |    |  |
| Start time:<br>O    |                    |    |  |
| nitial output:<br>D |                    |    |  |
|                     | or parameters as 1 | ·D |  |

The Ramp block outputs signals of type double.

Opening this dialog box causes a running simulation to pause. See "Changing Source Block Parameters" in the online Simulink documentation for details.

#### Slope

The rate of change of the generated signal. The default is 1.

#### Start time

The time at which the signal begins to be generated. The default is 0.

#### **Initial output**

The initial value of the signal. The default is 0.

#### Interpret vector parameters as 1-D

If you select this option and the other parameters are one-row or one-column matrices, after scalar expansion, the block outputs a 1-D signal

# Ramp

(vector). Otherwise, the output dimensionality is the same as that of the other parameters.

| <b>Characteristics</b> | Sample Time      | Inherited from driven block |
|------------------------|------------------|-----------------------------|
|                        | Scalar Expansion | Yes                         |
|                        | Dimensionalized  | Yes                         |
|                        | Zero Crossing    | Yes                         |

| Purpose | Generate normally distributed random numbers |
|---------|----------------------------------------------|
|---------|----------------------------------------------|

#### Library Sources

Description The Random Number block generates normally distributed random numbers. The seed is reset to the specified value each time a simulation starts.

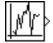

By default, the sequence produced has a mean of 0 and a variance of 1, although you can vary these parameters. The sequence of numbers is repeatable and can be produced by any Random Number block with the same seed and parameters. To generate a vector of random numbers with the same mean and variance, specify the Initial seed parameter as a vector.

To generate uniformly distributed random numbers, use the Uniform Random Number block.

Avoid integrating a random signal, because solvers are meant to integrate relatively smooth signals. Instead, use the Band-Limited White Noise block.

All the block's numeric parameters must be of the same dimension after scalar expansion.

The Random Number block accepts and outputs signals of type double.

### **Data Type** Support

#### **Parameters** and Dialog Box

| Random Number —                              |                 |                     |           |
|----------------------------------------------|-----------------|---------------------|-----------|
| Output a normally (I<br>repeatable for a giv |                 | uted random signal. | Output is |
| Parameters                                   |                 |                     |           |
| Mean:                                        |                 |                     |           |
| 0                                            |                 |                     |           |
| Variance:                                    |                 |                     |           |
| 1                                            |                 |                     |           |
| Initial seed:                                |                 |                     |           |
| 0                                            |                 |                     |           |
| Sample time:                                 |                 |                     |           |
| 0                                            |                 |                     |           |
| ✓ Interpret vector                           | parameters as 1 | -D                  |           |
|                                              |                 |                     |           |
|                                              |                 |                     |           |
| Г                                            | ОК              | Cancel              | Help      |

Opening this dialog box causes a running simulation to pause. See "Changing Source Block Parameters" in the online Simulink documentation for details.

#### Mean

The mean of the random numbers. The default is 0.

#### Variance

The variance of the random numbers. The default is 1.

#### **Initial seed**

The starting seed for the random number generator. The seed must be 0 or a positive integer. The default is 0.

#### Sample time

The time interval between samples. The default is 0, causing the block to have continuous sample time. See "Specifying Sample Time" in the online documentation for more information.

#### Interpret vector parameters as 1-D

If you select this option and the other parameters are one-row or one-column matrices, after scalar expansion, the block outputs a 1-D signal (vector). Otherwise, the output dimensionality is the same as that of the other parameters.

| <b>Characteristics</b> | Sample Time      | Specified in the <b>Sample time</b> parameter |
|------------------------|------------------|-----------------------------------------------|
|                        | Scalar Expansion | Yes, of parameters                            |
|                        | Dimensionalized  | Yes                                           |
|                        | Zero Crossing    | No                                            |

| <b>Purpose</b> Limit the rate of change | of a | signal |
|-----------------------------------------|------|--------|
|-----------------------------------------|------|--------|

Discontinuities

## Library

**Description** 

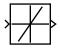

The Rate Limiter block limits the first derivative of the signal passing through it. The output changes no faster than the specified limit. The derivative is calculated using this equation.

$$rate = \frac{u(i) - y(i-1)}{t(i) - t(i-1)}$$

u(i) and t(i) are the current block input and time, and y(i-1) and t(i-1) are the output and time at the previous step. The output is determined by comparing *rate* to the **Rising slew rate** and **Falling slew rate** parameters:

• If *rate* is greater than the **Rising slew rate** parameter (R), the output is calculated as

$$y(i) = \Delta t \cdot R + y(i-1)$$

• If *rate* is less than the **Falling slew rate** parameter (*F*), the output is calculated as

 $y(i) = \Delta t \cdot F + y(i-1)$ 

• If *rate* is between the bounds of R and F, the change in output is equal to the change in input:

y(i) = u(i)

#### Data Type Support

The Rate Limiter block accepts and outputs signals of any data type supported by Simulink, except Boolean. The Rate Limiter block supports fixed-point data types.

## **Rate Limiter**

#### Parameters and Dialog Box

| 🙀 Block Parameters: Rate Limiter          | ? ×   |
|-------------------------------------------|-------|
| Rate Limiter                              |       |
| Limit rising and falling rates of signal. |       |
| Parameters                                |       |
| Rising slew rate:                         |       |
|                                           |       |
| Falling slew rate:                        |       |
| -1                                        |       |
| Sample time mode: inherited               | -     |
| Initial condition:                        |       |
| 0                                         |       |
| 🔽 Treat as gain when linearizing          |       |
|                                           |       |
| <u> </u>                                  | spply |

#### **Rising slew rate**

Specify the limit of the derivative of an increasing input signal. This parameter is tunable for fixed-point inputs.

#### **Falling slew rate**

Specify the limit of the derivative of a decreasing input signal. This parameter is tunable for fixed-point inputs.

#### Sample time mode

Specify the sample time mode, continuous or inherited from the driving block.

#### **Initial condition**

Set the initial output of the simulation. Simulink does not allow you to set the initial condition of this block to inf or NaN.

#### Treat as gain when linearizing

Linearization commands in Simulink treat this block as a gain in state space. Select this check box to cause the linearization commands to treat the gain as 1; otherwise, the commands treat the gain as 0.

#### **Characteristics** Direct Feedthrough Yes

Sample Time

Continuous or inherited (specified in the **Sample time mode** parameter)

| Yes, of input and parameters |
|------------------------------|
| Yes                          |
| No                           |
|                              |

See Also Rate Limiter Dynamic

# **Rate Limiter Dynamic**

| Purpose                      | Limit the rising and falling rates of the signal                                                                                                    |  |  |
|------------------------------|----------------------------------------------------------------------------------------------------|--|--|
| Library                      | Discontinuities                                                                                                    |  |  |
| Description                  | The Rate Limiter Dynamic block limits the rising and falling rates of the signal.<br>The external signal up sets the upper limit on the rising rate of the signal.<br>The external signal 10 sets the lower limit on the falling rate of the signal. |  |  |
| Data Type<br>Support         | The Rate Limiter Dynamic block accepts signals of any data type supported by Simulink, including fixed-point data types.                                                                                                    |  |  |
| Parameters<br>and Dialog Box | Block Parameters: Rate Limiter Dynamic       ? X         Rate Limiter Dynamic (mask) (link)                                                                                                    |  |  |
| Characteristics              | Direct FeedthroughYesScalar ExpansionYes                                                                                                    |  |  |

See Also Rate Limiter

#### Purpose Handle transfer of data between blocks operating at different rates

#### Library

Signal Attributes

#### Description

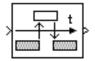

The Rate Transition block transfers data from the output of a block operating at one rate to the input of another block operating at a different rate. The Rate Transition block's parameters allows you to specify options that trade data integrity and deterministic transfer for faster response and/or lower memory requirements.

**Note** See "Data Transfer Problems" in the online Real-Time Workshop documentation for a discussion of data integrity and deterministic data transfer.

In particular, the block supports the following options:

- Deterministic transfer of data with data integrity between blocks operating at different speeds at the cost of maximum latency of data transfer This is the default option.
- Nondeterministic data transfer with minimum latency and assured data integrity but increased memory requirements

To specify this option, check the **Ensure data integrity during data transfer** parameter and uncheck the **Ensure deterministic data transfer** parameter.

• Minimum latency and target size at the cost of nondeterministic data transfer and possible loss of data integrity

To specify this option, uncheck the **Ensure data integrity during data transfer** and **Ensure deterministic data transfer** parameters.

See "Sample Rate Transitions" in the online Real-Time Workshop documentation for more information.

## **Rate Transition**

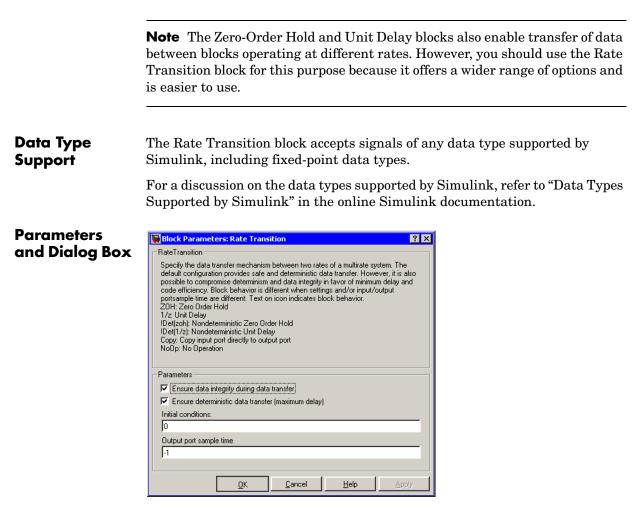

#### Ensure data integrity during data transfer

Selecting this option results in generation of code that ensures the integrity of data transferred by the Rate Transition block. If you select this option and the transfer is nondeterministic (see **Ensure deterministic data transfer** option below), the generated code uses double-buffering to prevent the fast block from interrupting the data transfer. Otherwise the generated code uses a copy operation to effect the data transfer. The copy operation consumes less memory than double-buffering but is also interruptible and hence can lead to loss of data during nondeterministic data transfers. Thus, you should select this option if you want the generated code to operate both with maximum responsiveness (i.e., nondeterministically) and assured data integrity. See "Rate Transition Block Options" in the online Real-Time Workshop documentation for more information.

#### Ensure deterministic data transfer (maximum delay)

Selecting this option causes code generation to generate code that transfers data at the sample rate of the slower block, i.e., deterministically. If this option is not selected, data transfers occur as soon as new data is available from the source block and the receiving block is ready to receive the data. This avoids the need to delay transfers, thus ensuring that the system operates with maximum responsiveness. However, it also means that transfers can occur unpredictably, which is undesirable in some applications. See "Rate Transition Block Options" in the online Real-Time Workshop documentation for more information.

#### **Initial conditions**

This parameter applies only to Slow to fast transitions. It specifies the Rate Transition's initial output at the beginning of a transition when there is not yet any output from the slow block connected to the Rate Transition block's input. Simulink does not allow the initial output of this block to be inf or NaN.

#### Output port sample time

Specifies the output rate to which the input rate is converted. The default value (-1) specifies that the output rate is inherited from the block to which the Rate Transition block's output port is connected. See "Specifying Sample Time" in the online documentation for information on how to specify the output rate.

| Characteristics | Direct Feedthrough | No for slow-to-fast transitions that are protected, i.e.,<br>for which you have checked the <b>Ensure data</b><br><b>integrity during data transfer</b> option; otherwise,<br>yes. |
|-----------------|--------------------|----------------------------------------------------------------------------------------------------|
|                 | Sample Time        | This block supports discrete-to-discrete and discrete-to-continuous transitions.                                                                                                   |

## **Rate Transition**

| Scalar Expansion | Yes, of input. |
|------------------|----------------|
| Dimensionalized  | Yes            |
| Zero Crossing    | No             |

#### **Purpose** Convert real and/or imaginary inputs to a complex signal

#### Library Math Operations

**Description** The Real-Imag to Complex block converts real and/or imaginary inputs to a complex-valued output signal.

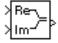

The inputs can both be arrays (vectors or matrices) of equal dimensions, or one input can be an array and the other a scalar. If the block has an array input, the output is a complex array of the same dimensions. The elements of the real input are mapped to the real parts of the corresponding complex output elements. The imaginary input is similarly mapped to the imaginary parts of the complex output signals. If one input is a scalar, it is mapped to the corresponding component (real or imaginary) of all the complex output signals.

The input signals and real or imaginary output parameter can be of any data type supported by Simulink, except Boolean. The Real-Imag to Complex block supports fixed-point data types. The output is of the same type as the input or parameter that determines the output.

For a discussion on the data types supported by Simulink, refer to "Data Types Supported by Simulink" in the Using Simulink documentation.

#### Data Type Support

See the preceding description.

#### Parameters and Dialog Box

| 🙀 Block Parameters: Real-Imag to Complex 🔹 👔                 |
|--------------------------------------------------------------|
| Real-Imag To Complex                                         |
| Construct a complex output from real and/or imaginary input. |
| Parameters                                                   |
| Input: Real                                                  |
| Imag part:                                                   |
| 0                                                            |
| Sample time (-1 for inherited):                              |
| -1                                                           |
|                                                              |
|                                                              |
| <u> </u>                                                     |

#### Input

Specifies the kind of input: a real input, an imaginary input, or both.

#### Real (Imag) part

If the input is a real-part signal, this parameter specifies the constant imaginary part of the output signal. If the input is the imaginary part, this parameter specifies the constant real part of the output signal. Note that the title of this field changes to reflect its usage.

#### Sample time (-1 for inherited)

Specify the time interval between samples. To inherit the sample time, set this parameter to -1. See "Specifying Sample Time" in the online documentation for more information.

| <b>Characteristics</b> | Direct Feedthrough | Yes                                                     |
|------------------------|--------------------|---------------------------------------------------------|
|                        | Sample Time        | Inherited from driving block                            |
|                        | Scalar Expansion   | Yes, of the input when the function requires two inputs |
|                        | Dimensionalized    | Yes                                                     |
|                        | Zero Crossing      | No                                                      |

#### Purpose Perform the specified relational operation on the inputs

Library Logic and Bit Operations

#### Description

> > > The Relational Operator block performs the specified comparison of its two inputs.

You select the relational operator connecting the two inputs with the **Relational Operator** parameter. The block updates to display the selected operator. The supported operations are given below.

| Operation | Description                                                          |
|-----------|----------------------------------------------------------------------|
| ==        | TRUE if the first input is equal to the second input                 |
| ~=        | TRUE if the first input is not equal to the second input             |
| <         | TRUE if the first input is less than the second input                |
| <=        | TRUE if the first input is less than or equal to the second input    |
| >=        | TRUE if the first input is greater than or equal to the second input |
| >         | TRUE if the first input is greater than the second input             |

You can specify inputs as scalars, arrays, or a combination of a scalar and an array:

- For scalar inputs, the output is a scalar.
- For array inputs, the output is an array of the same dimensions, where each element is the result of an element-by-element comparison of the input arrays.
- For mixed scalar/array inputs, the output is an array, where each element is the result of a comparison between the scalar and the corresponding array element.

|                              | The input with the smaller positive range is converted to the data type of the other input offline using round-to-nearest and saturation. This conversion is performed prior to comparison.                                                                                                    |  |  |
|------------------------------|----------------------------------------------------------------------------------------------------|--|--|
|                              | The output data type is specified with the <b>Output data type mode</b> and <b>Output data type</b> parameters. The output equals 1 for TRUE and 0 for FALSE.                                                                                                    |  |  |
|                              | <b>Note</b> The output data type selected should represent zero exactly. Data types that satisfy this condition include signed and unsigned integers and any floating-point data type.                                                                                                    |  |  |
| Data Type<br>Support         | The Relational Operator block accepts real or complex signals of any data type supported by Simulink, including fixed-point data types. However, if the <b>Output data type mode</b> parameter is set to Logical, the input may only be Boolean or double. One input can be real and the other complex if the operator is == or !=. |  |  |
|                              | For a discussion on the data types supported by Simulink, refer to "Data Types Supported by Simulink" in the Using Simulink documentation.                                                                                                    |  |  |
| Parameters<br>and Dialog Box | The Main pane of the Relational Operator block appears as follows:                                                                                                    |  |  |
|                              | OK     Cancel     Help     Apply       Balational Operator                                                                                                    |  |  |

#### **Relational Operator**

Designate the relational operator used to compare the two inputs.

#### Enable zero crossing detection

Select to enable zero crossing detection. For more information, see "Zero Crossing Detection" in the Using Simulink documentation.

#### Sample time (-1 for inherited)

Specify the time interval between samples. To inherit the sample time, set this parameter to -1. See "Specifying Sample Time" in the online documentation for more information.

The **Signal data types** pane of the Relational Operator block appears as follows:

| 🙀 Block Parameters: Relational Operator 🛛 💡 🗙                                                                                                    |  |  |  |
|----------------------------------------------------------------------------------------------------|--|--|--|
| Relational Operator<br>Applies the selected relational operator to the inputs and outputs the result. The top (or<br>left) input corresponds to the first operand. |  |  |  |
| Main Signal data types                                                                                                    |  |  |  |
| F Require all inputs to have same data type                                                                                                    |  |  |  |
| Output data type mode: Specify via dialog                                                                                                    |  |  |  |
| Output data type (e.g. uint(8), sint(32)):                                                                                                    |  |  |  |
| uint(8)                                                                                                    |  |  |  |
|                                                                                                    |  |  |  |
| OK Cancel Help Apply                                                                                                    |  |  |  |

#### Require all inputs to have same data type

Select to require inputs to have the same data type.

#### Output data type mode

Set the output data type to Boolean, or choose to specify the data type through the **Output data type** parameter.

Alternatively, you can select Logical to have the output data type determined by the **Implement logic signals as boolean data** parameter in the **Simulation and code generation** optimization pane of the **Configuration Parameters** dialog box. If you select Logical and **Boolean Logic Signals** is on, then the output data type is always Boolean. If you select Logical and **Implement logic signals as boolean data** is off, then the output data type will match the input data type, then the output data type will match the input data type.

#### Output data type

Specify the output data type. You should only use data types that represent zero exactly. Data types that satisfy this condition include signed and unsigned integers and any floating-point data type. This parameter is only visible if you select Specify via dialog for the **Output data type mode** parameter.

| <b>Characteristics</b> | Direct Feedthrough | Yes                                           |
|------------------------|--------------------|-----------------------------------------------|
|                        | Sample Time        | Specified in the <b>Sample time</b> parameter |
|                        | Scalar Expansion   | Yes, of inputs                                |
|                        | Dimensionalized    | Yes                                           |
|                        | Zero Crossing      | Yes, if enabled.                              |

| Purpose                      | Switch output between two constants                                                                                                    |  |  |
|------------------------------|----------------------------------------------------------------------------------------------------|--|--|
| Library                      | Discontinuities                                                                                                    |  |  |
| Description                  | The Relay block allows its output to switch between two specified values. When<br>the relay is on, it remains on until the input drops below the value of the<br><b>Switch off point</b> parameter. When the relay is off, it remains off until the<br>input exceeds the value of the <b>Switch on point</b> parameter. The block accepts<br>one input and generates one output. |  |  |
|                              | The <b>Switch on point</b> value must be greater than or equal to the <b>Switch off point</b> . Specifying a <b>Switch on point</b> value greater than the <b>Switch off point</b> value models hysteresis, whereas specifying equal values models a switch with a threshold at that value.                                                                                      |  |  |
| Data Type<br>Support         | The Relay block accepts real or complex signals of any data type supported by Simulink, except Boolean. The Relay block supports fixed-point data types. For a discussion on the data types supported by Simulink, refer to "Data Types Supported by Simulink" in the Using Simulink documentation.                                                                              |  |  |
| Parameters<br>and Dialog Box | The Main pane of the Relay block dialog appears as follows:                                                                                                    |  |  |

OK

<u>C</u>ancel

<u>H</u>elp

#### Switch on point

The "on" threshold for the relay. The **Switch on point** parameter is converted to the input data type offline using round-to-nearest and saturation.

#### Switch off point

The "off" threshold for the relay. The **Switch off point** parameter is converted to the input data type offline using round-to-nearest and saturation.

#### Output when on

The output when the relay is on.

#### **Output when off**

The output when the relay is off.

#### Enable zero crossing detection

Select to enable zero crossing detection to detect switch-on and switch-off points. For more information, see "Zero Crossing Detection" in the Using Simulink documentation.

#### Sample time (-1 for inherited)

Specify the time interval between samples. To inherit the sample time, set this parameter to -1. See "Specifying Sample Time" in the online documentation for more information.

The **Signal data types** pane of the Relay block dialog appears as follows:

| Block Parameters: Relay                                                                                                    | ×  |
|----------------------------------------------------------------------------------------------------|----|
| Relay                                                                                                    |    |
| Output the specified 'on' or 'off' value by comparing the input to the specified<br>thresholds. The on/off state of the relay is not affected by input between the upper<br>and lower limits. |    |
| Main Signal data types                                                                                                    |    |
| Output data type mode: Specify via dialog                                                                                                    | ][ |
| Output data type (e.g. sfix(16), uint(8), float('single')):                                                                                                    |    |
| sfix(16)                                                                                                    |    |
| Output scaling value (Slope, e.g. 2^-9 or [Slope Bias], e.g. [1.25 3]):                                                                                                    |    |
| J2^0                                                                                                    | 1  |
| Parameter scaling mode Use specified scaling                                                                                                    | ][ |
|                                                                                                    |    |
|                                                                                                    |    |
|                                                                                                    |    |
|                                                                                                    |    |
|                                                                                                    |    |
| OK         Cancel         Help         Apply                                                                                                    |    |

#### Output data type mode

Specify the output data type and scaling to be the same as the inputs, or inherit the data type and scaling by backpropagation. Lastly, if you choose Specify via dialog, the **Output data type**, **Output scaling value**, and **Parameter Scaling** parameters become visible.

#### Output data type

Specify any data type, including fixed-point data types. This parameter is only visible if you select Specify via dialog for the **Output data type mode** parameter.

#### **Output scaling value**

Set the output scaling using binary point-only or [Slope Bias] scaling. This parameter is only visible if you select Specify via dialog for the **Output data type mode** parameter, and is only enabled if you select Use specified scaling for the **Parameter Scaling** parameter.

#### **Parameter Scaling**

• Use Specified Scaling—This mode allows you to specify the output scaling in the **Output scaling value** parameter

• Best Precision: Vector-wise—This mode produces a common binary point for each element of the output vector based on the best precision for the largest value of the vector.

This parameter is only visible if you select Specify via dialog for the **Output data type mode** parameter.

| <b>Characteristics</b> | Direct Feedthrough | Yes                                           |  |
|------------------------|--------------------|-----------------------------------------------|--|
|                        | Sample Time        | Specified in the <b>Sample time</b> parameter |  |
|                        | Scalar Expansion   | Yes                                           |  |
|                        | Dimensionalized    | Yes                                           |  |
|                        | Zero Crossing      | Yes, if enabled.                              |  |

#### **Purpose** Generate an arbitrarily shaped periodic signal

#### Library Sources

#### **Description**

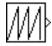

The Repeating Sequence block outputs a periodic scalar signal having a waveform that you specify. You can specify any waveform, using the block dialog's **Time values** and **Output values** parameters. The **Times value** parameter specifies a vector of sample times. The **Output values** parameter specifies a vector of signal amplitudes at the corresponding sample times. Together, the two parameters specify a sampling of the output waveform at points measured from the beginning of the interval over which the waveform repeats (i.e., the signal's period). For example, by default, the **Time values** and **Output values** parameters are both set to [0 2]. This default setting specifies a sawtooth waveform that repeats every 2 seconds from the start of the simulation and has a maximum amplitude of 2. The Repeating Sequence block uses linear interpolation to compute the value of the waveform between the specified sample points.

#### Data Type Support

The Repeating Sequence block outputs real signals of type double.

### Parameters and Dialog Box

| arameters     |   |
|---------------|---|
| Time values:  |   |
| [0 2]         |   |
| Dutput values | : |
| [0 2]         |   |

Opening this dialog box causes a running simulation to pause. See "Changing Source Block Parameters" in the online Simulink documentation for details.

#### **Time values**

A vector of monotonically increasing time values. The default is [0 2].

#### **Output values**

## **Repeating Sequence**

A vector of output values. Each corresponds to the time value in the same column. The default is  $[0 \ 2]$ .

| Characteristics Sample Time |                  | Continuous |  |
|-----------------------------|------------------|------------|--|
|                             | Scalar Expansion | No         |  |
|                             | Dimensionalized  | No         |  |
|                             | Zero Crossing    | No         |  |
|                             |                  |            |  |

See Also Repeating Sequence Interpolated, Repeating Sequence Stair

| Purpose                      | Output discrete-time sequence and repeat, interpolating between data points                                                                                                    |
|------------------------------|----------------------------------------------------------------------------------------------------|
| Library                      | Sources                                                                                                    |
| <b>Description</b>           | The Repeating Sequence Interpolated block outputs a discrete-time sequence<br>and then repeats it. Between data points, the block uses the method specified<br>by the <b>Lookup Method</b> parameter to determine the output. |
| Data Type<br>Support         | The Repeating Sequence Interpolated block accepts signals of any data type supported by Simulink, including fixed-point data types.                                                                                           |
| Parameters<br>and Dialog Box | The <b>Main</b> pane of the Repeating Sequence Interpolated block dialog appears as follows:                                                                                                    |

| 🙀 Block Parameters: Repeating Sequence Interpolated 💦 🔀                                                                               |
|----------------------------------------------------------------------------------------------------|
| Repeating Sequence Interpolated (mask) (link)                                                                                         |
| Discrete time sequence is output, then repeated. Between data<br>points, the specified lookup method is used to determine the output. |
| Main Signal data types                                                                                                    |
| Vector of output values:                                                                                                    |
| [31 4 2 1].                                                                                                    |
| Vector of time values:                                                                                                    |
| [0 0.1 0.5 0.6 1].'                                                                                                    |
| Look-Up Method: Interpolation-Use End Values                                                                                          |
| Sample time:                                                                                                    |
| 0.01                                                                                                    |
|                                                                                                    |
| <u> </u>                                                                                                    |

#### Vector of output values

Column vector containing output values of the discrete time sequence.

#### Vector of time values

Column vector containing time values. The time values must be a strictly increasing and the vector must have the same size as the vector of output values.

#### Lookup Method

Specify the lookup method to determine the output between data points.

#### Sample time (-1 for inherited)

Specify the time interval between samples. To inherit the sample time, set this parameter to -1. See "Specifying Sample Time" in the online documentation for more information.

The **Signal data types** pane of the Repeating Sequence Interpolated block dialog appears as follows:

| 🙀 Block   | Parameters: Repeating Sequence Interpolated                                                                         |
|-----------|----------------------------------------------------------------------------------------------------|
| -Repeati  | ing Sequence Interpolated (mask) (link)                                                                             |
|           | e time sequence is output, then repeated. Between data the specified lookup method is used to determine the output. |
| Main      | Signal data types                                                                                                   |
| Vector o  | foutput values:                                                                                                    |
| [3142     | DI                                                                                                    |
| Vector o  | f time values:                                                                                                    |
| [0 0.1 0. | .5 0.6 1].'                                                                                                    |
| Look-Up   | Method: Interpolation-Use End Values                                                                                |
| Sample t  | time:                                                                                                    |
| 0.01      |                                                                                                    |
|           |                                                                                                    |
|           | <u> </u>                                                                                                    |

#### Output data type and scaling

Specify the output data type and scaling via the dialog box, or by inheriting the data type and scaling by backpropagation.

#### **Output data type**

Specify any data type supported by the blockset.

**Characteristics** Sample Time Specified in the **Sample time** parameter

Scalar Expansion Yes

See Also Repeating Sequence, Repeating Sequence Stair

| Purpose | Output and repeat the discrete | time sequence |
|---------|--------------------------------|---------------|
|---------|--------------------------------|---------------|

Library Sources

Description

հՆ֊

The Repeating Sequence Stair block outputs and repeats a discrete time sequence.

You can specify the stair sequence with the **Vector of output values** parameter. For example, the vector can be specified as [3 1 2 4 1]', producing the stair sequence shown in the plot.

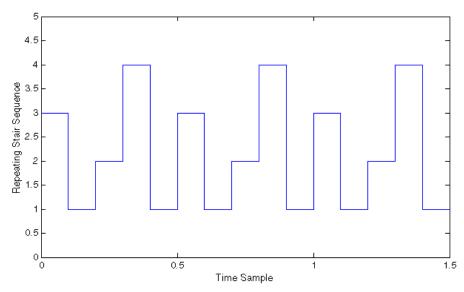

You can specify the sample time with the Sample time parameter.

You can select the output data type and scaling with the **Output data type and scaling** parameter, and set the output data type with the **Output data type** parameter.

For fixed-point data types, you can set the output scaling with the **Output** scaling parameter, and, below that parameter, select the method for scaling the output with the **Output scaling** parameter.

## **Repeating Sequence Stair**

Data TypeThe Repeating Sequence Stair block accepts signals of any data type supportedSupportby Simulink, including fixed-point data types.

# ParametersThe Main pane of the Repeating Sequence Stair block dialog appears asand Dialog Boxfollows:

| 🖬 Block   | Parame           | eters: Re  | peating    | Sequ    | ience Sta      | ir |              |
|-----------|------------------|------------|------------|---------|----------------|----|--------------|
| Repeat    | ting Seque       | ence Stair | (mask) (li | nk)—    |                |    |              |
| Discre    | te time se       | quence is  | output, th | nen rej | peated.        |    |              |
| Main      | Signal o         | lata types |            |         |                |    |              |
| Vector of | ,<br>of output v | alues:     |            |         |                |    |              |
| [3142     | 2 1].            |            |            |         |                |    |              |
| Sample    | time:            |            |            |         |                |    |              |
| -1        |                  |            |            |         |                |    |              |
|           |                  |            |            | 1       |                |    |              |
|           |                  | 1          | <u>D</u> K |         | <u>C</u> ancel |    | <u>H</u> elp |

#### Vector of output values

Vector containing values of the repeating stair sequence.

#### Sample time (-1 for inherited)

Specify the time interval between samples. To inherit the sample time, set this parameter to -1. See "Specifying Sample Time" in the online documentation for more information.

The **Signal data types** pane of the Repeating Sequence Stair block dialog appears as follows:

| 🙀 Block Parameters: Repeating Sequence Stair             | ×    |
|----------------------------------------------------------|------|
| Repeating Sequence Stair (mask) (link)                   |      |
| Discrete time sequence is output, then repeated.         |      |
| Main Signal data types                                   |      |
| Output data type and scaling: Specify via dialog         | •    |
| Output data type: ex. sfix(16), uint(8), float('single') |      |
| float('double')                                          |      |
|                                                          |      |
|                                                          |      |
| <u> </u>                                                 | lelp |

Output data type and scaling

Specify the output data type and scaling via the dialog box, or by inheriting the data type and scaling by backpropagation.

## **Repeating Sequence Stair**

#### Output data type

Specify any data type supported by the blockset.

| <b>Characteristics</b> | Sample Time         | Specified in the <b>Sample time</b> parameter |
|------------------------|---------------------|-----------------------------------------------|
|                        | Scalar Expansion    | No                                            |
| See Also               | Repeating Sequence, | Repeating Sequence Interpolated               |

## Reshape

#### **Purpose** Change the dimensionality of a signal

#### Library Math Operations

DescriptionThe Reshape block changes the dimensionality of the input signal to a<br/>dimensionality that you specify, using the block's Output dimensionality<br/>parameter. For example, you can use the block to change an N-element vector<br/>to a 1-by-N or N-by-1 matrix signal, and vice versa.

The **Output dimensionality** parameter lets you select any of the following output options.

| Output<br>Dimensionality | Description                                                                                                    |
|--------------------------|----------------------------------------------------------------------------------------------------|
| 1-D array                | Converts a matrix (2-D array) to a vector (1-D array)<br>array signal. The output vector consists of the first<br>column of the input matrix followed by the second<br>column, etc. (This option leaves a vector input<br>unchanged.) |
| Column vector            | Converts a vector or matrix input signal to a column<br>matrix, i.e., an M-by-1 matrix, where M is the number<br>of elements in the input signal. For matrices, the<br>conversion is done in column-major order.                      |

## Reshape

| Output<br>Dimensionality | Description                                                                                                    |
|--------------------------|----------------------------------------------------------------------------------------------------|
| Row vector               | Converts a vector or matrix input signal to a row<br>matrix, i.e., a 1-by-N matrix where N is the number of<br>elements in the input signal. For matrices, the<br>conversion is done in column-major order.                                                                                                    |
| Customize                | Converts the input signal to an output signal whose<br>dimensions you specify, using the <b>Output dimensions</b><br>parameter. The value of the <b>Output dimensions</b><br>parameter can be a one- or two-element vector. A value<br>of [N] outputs a vector of size N. A value of [M N]<br>outputs an M-by-N matrix. The number of elements of<br>the input signal must match the number of elements<br>specified by the <b>Output dimensions</b> parameter. For<br>matrices, the conversion is done in column-major order. |

#### Data Type Support

The Reshape block accepts and outputs signals of any data type supported by Simulink, including fixed-point data types.

For a discussion on the data types supported by Simulink, refer to "Data Types Supported by Simulink" in the Using Simulink documentation.

? ×

٠

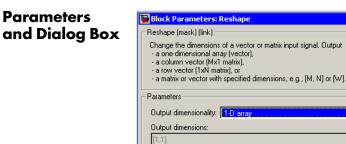

## Output dimensionality

<u>0</u>K

The dimensionality of the output signal.

<u>C</u>ancel

<u>H</u>elp

#### **Output dimensions**

Specifies a custom output dimensionality. This option is enabled only if you select Customize as the value of the **Output dimensionality** parameter.

| <b>Characteristics</b> | Direct Feedthrough | Yes                          |
|------------------------|--------------------|------------------------------|
|                        | Sample Time        | Inherited from driving block |
|                        | Scalar Expansion   | N/A                          |
|                        | Dimensionalized    | Yes                          |
|                        | Zero Crossing      | No                           |

## **Rounding Function**

| Purpose | Apply a rounding function to a signal |
|---------|---------------------------------------|
|---------|---------------------------------------|

#### Library Math Operations

floor

#### Description The Rounding Function block applies a rounding function to the input signal to produce the output signal.

You can select one of the following rounding functions from the **Function** list:

• floor Rounds each element of the input signal to the nearest integer value towards minus infinity. • ceil Rounds each element of the input signal to the nearest integer towards positive infinity. round Rounds each element of the input signal to the nearest integer. • fix Rounds each element of the input signal to the nearest integer towards zero. The name of the selected function appears on the block.

The input signal can be a scalar, vector, or matrix signal having real- or complex-valued elements of type double. The output signal has the same dimensions, data type, and numeric type as the input. Each element of the output signal is the result of applying the selected rounding function to the corresponding element of the input signal.

Use the Rounding Function block instead of the Fcn block when you want vector or matrix output, because the Fcn block can produce only scalar output.

Data Type The Rounding Function block accepts and outputs real signals of type double Support or single.

# Parameters and Dialog Box

| Block Parameters: Rounding Function | ? ×       |
|-------------------------------------|-----------|
| Rounding                            |           |
| Rounding operations.                |           |
| Parameters                          |           |
| Function: floor                     | <b>_</b>  |
| Sample time (-1 for inherited):     |           |
| ·1                                  |           |
|                                     |           |
| OK Cancel Help /                    | · · · · · |

### Function

The rounding function.

## Sample time (-1 for inherited)

Specify the time interval between samples. To inherit the sample time, set this parameter to -1. See "Specifying Sample Time" in the online documentation for more information.

| <b>Characteristics</b> | Direct Feedthrough | Yes                          |
|------------------------|--------------------|------------------------------|
|                        | Sample Time        | Inherited from driving block |
|                        | Scalar Expansion   | N/A                          |
|                        | Dimensionalized    | Yes                          |
|                        | Zero Crossing      | No                           |

# **Saturation**

| Purpose              | Limit the range of a signal                                                                                                    |
|----------------------|----------------------------------------------------------------------------------------------------|
| Library              | Discontinuities                                                                                                    |
| Description          | The Saturation block imposes upper and lower bounds on a signal. When the input signal is within the range specified by the <b>Lower limit</b> and <b>Upper limit</b> parameters, the input signal passes through unchanged. When the input signal is outside these bounds, the signal is clipped to the upper or lower bound. |
|                      | When the <b>Lower limit</b> and <b>Upper limit</b> parameters are set to the same value, the block outputs that value.                                                                                                    |
| Data Type<br>Support | The Saturation block accepts real signals of any data type supported by Simulink, except Boolean. The Saturation block supports fixed-point data types. The output data type is the same as the input data type.                                                                                                    |
|                      | For a discussion on the data types supported by Simulink, refer to "Data Types Supported by Simulink" in the Using Simulink documentation.                                                                                                    |
| _                    |                                                                                                    |

# Parameters and Dialog Box

| Block Parameters: Saturation                                 | ? × |
|--------------------------------------------------------------|-----|
| Saturation                                                   |     |
| Limit input signal to the upper and lower saturation values. |     |
| -Parameters                                                  |     |
| Upper limit:                                                 |     |
| 0.5                                                          | _   |
| Lower limit                                                  |     |
| -0.5                                                         | _   |
| 🔽 Treat as gain when linearizing                             |     |
| Enable zero crossing detection                               |     |
| Sample time (-1 for inherited):                              |     |
| -1                                                           |     |
|                                                              |     |
|                                                              |     |
| <u>OK</u> <u>Cancel</u> <u>H</u> elp <u>App</u>              | y   |

# Upper limit

Specify the upper bound on the input signal. When the input signal to the Saturation block is above this value, the output of the block is clipped to this value.

The **Upper limit** parameter is converted to the input data type offline using round-to-nearest and saturation.

#### Lower limit

Specify the lower bound on the input signal. When the input signal to the Saturation block is below this value, the output of the block is clipped to this value.

The **Lower limit** parameter is converted to the input data type offline using round-to-nearest and saturation.

#### Treat as gain when linearizing

Linearization commands in Simulink treat this block as a gain in state space. Select this parameter to cause the linearization commands to treat the gain as 1; otherwise, the commands treat the gain as 0.

#### Enable zero crossing detection

Select to enable zero crossing detection. For more information, see "Zero Crossing Detection" in the Using Simulink documentation.

#### Sample time (-1 for inherited)

Specify the time interval between samples. To inherit the sample time, set this parameter to -1. See "Specifying Sample Time" in the online documentation for more information.

| <b>Characteristics</b> | Direct Feedthrough | Yes                                              |
|------------------------|--------------------|--------------------------------------------------|
|                        | Sample Time        | Specified in the ${\bf Sample \ time}$ parameter |
|                        | Scalar Expansion   | Yes, of parameters and input                     |
|                        | Dimensionalized    | Yes                                              |
|                        | Zero Crossing      | Yes, if enabled.                                 |
|                        |                    |                                                  |

# See Also Saturation Dynamic

# **Saturation Dynamic**

**Purpose** Bound the range of the input

Library

Discontinuities

Description

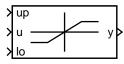

The Saturation Dynamic block bounds the range of the input signal to upper and lower saturation values. The input signal outside of these limits saturates to one of the bounds where

- The input below the lower limit is set to the lower limit.
- The input above the upper limit is set to the upper limit.

The input for the upper limit is the up port, and the input for the lower limit is the lo port.

# Data Type Support

**Parameters** 

The Saturation Dynamic block accepts signals of any data type supported by Simulink, including fixed-point data types.

| and Dialog Box  | Block Parameters: Saturation D                                                                                | ynamic         |              | ? ×   |
|-----------------|----------------------------------------------------------------------------------------------------|----------------|--------------|-------|
| Ŭ               | Saturation Dynamic (mask) (link)                                                                              |                |              |       |
|                 | Bound the range of the second input by using the first input (upper limit) and the third input (lower limit). |                |              |       |
|                 |                                                                                                    | <u>C</u> ancel | <u>H</u> elp | Apply |
| Characteristics | Direct Feedthrough                                                                                            | Yes            |              |       |
|                 | Scalar Expansion                                                                                              | Yes            |              |       |

See Also Saturation

**Purpose** Display signals generated during a simulation

Sinks

Library

# Description

| > |  |
|---|--|
| ĺ |  |

The Scope block displays its input with respect to simulation time. The Scope block can have multiple axes (one per port); all axes have a common time range with independent *y*-axes. The Scope allows you to adjust the amount of time and the range of input values displayed. You can move and resize the Scope window and you can modify the Scope's parameter values during the simulation.

When you start a simulation, Simulink does not open Scope windows, although it does write data to connected Scopes. As a result, if you open a Scope after a simulation, the Scope's input signal or signals will be displayed.

If the signal is continuous, the Scope produces a point-to-point plot. If the signal is discrete, the Scope produces a stair-step plot.

The Scope provides toolbar buttons that enable you to zoom in on displayed data, display all the data input to the Scope, preserve axis settings from one simulation to the next, limit data displayed, and save data to the workspace. The toolbar buttons are labeled in this figure, which shows the Scope window as it appears when you open a Scope block.

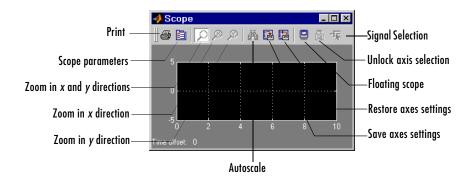

# Scope, Floating Scope, Signal Viewer Scope

**Note** Do not use Scope blocks inside library blocks that you create. Instead, provide the library blocks with output ports to which scopes can be connected to display internal data.

# **Displaying Vector Signals**

When displaying a vector or matrix signal, the Scope assigns colors to each signal element in this order: yellow, magenta, cyan, red, green, and dark blue. When more than six signals are displayed, the Scope cycles through the colors in the order listed.

## **Y-Axis Limits**

You set *y*-limits by right-clicking an axis and choosing **Axes Properties**. The following dialog box appears.

| 🚺 'Scope' properties:                      | axis 1           | _ 🗆 ×  |
|--------------------------------------------|------------------|--------|
| Y-min: 3                                   | Y-max: 3         |        |
| Title ('% <signallabel>' rep</signallabel> | blaced by signal | name): |
| % <signallabel></signallabel>              |                  |        |
| OK                                         | Cancel           | Apply  |

#### Y-min

Enter the minimum value for the *y*-axis.

#### Y-max

Enter the maximum value for the *y*-axis.

## Title

Enter the title of the plot. You can include a signal label in the title by typing %<SignalLabel> as part of the title string (%<SignalLabel> is replaced by the signal label).

# **Time Offset**

This figure shows the Scope block displaying the output of the vdp model. The simulation was run for 40 seconds. Note that this scope shows the final 20 seconds of the simulation. The **Time offset** field displays the time corresponding to 0 on the horizontal axis. Thus, you have to add the offset to the fixed time range values on the *x*-axis to get the actual time.

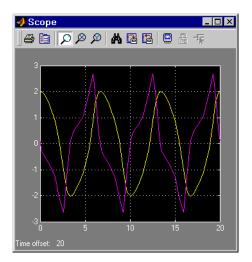

# Autoscaling the Scope Axes

This figure shows the same output after you click the **Autoscale** toolbar button, which automatically scales both axes to display all stored simulation data. In this case, the *y*-axis was not scaled because it was already set to the appropriate limits.

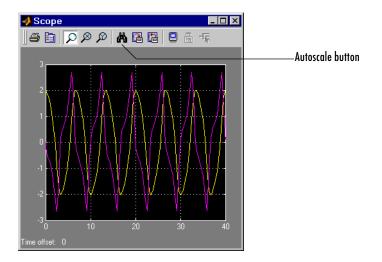

If you click the **Autoscale** button while the simulation is running, the axes are autoscaled based on the data displayed on the current screen, and the autoscale limits are saved as the defaults. This enables you to use the same limits for another simulation.

**Note** Simulink does not buffer the data that it displays on a floating Scope. It can therefore scale the contents of a floating Scope only when data is being displayed, i.e., when a simulation is running. When a simulation is not running, Simulink disables (grays) the **Zoom** button on the toolbar of a floating Scope to indicate that it cannot scale its contents.

## Zooming

You can zoom in on data in both the x and y directions at the same time, or in either direction separately. The zoom feature is not active while the simulation is running.

To zoom in on data in both directions at the same time, make sure you select the leftmost **Zoom** toolbar button. Then, define the zoom region using a bounding box. When you release the mouse button, the Scope displays the data in that area. You can also click a point in the area you want to zoom in on. If the scope has multiple *y*-axes, and you zoom in on one set of *x*-*y* axes, the *x*-limits on all sets of *x*-*y* axes are changed so that they match, because all *x*-*y* axes must share the same time base (*x*-axis).

This figure shows a region of the displayed data enclosed within a bounding box.

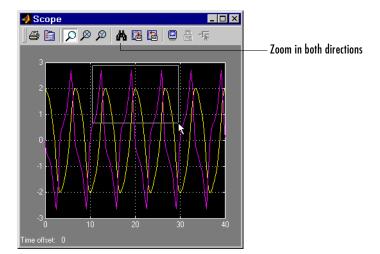

# Scope, Floating Scope, Signal Viewer Scope

This figure shows the zoomed region, which appears after you release the mouse button.

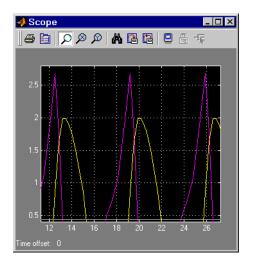

To zoom in on data in just the x direction, click the middle **Zoom** toolbar button. Define the zoom region by positioning the pointer at one end of the region, pressing and holding down the mouse button, then moving the pointer to the other end of the region. This figure shows the Scope after you define the zoom region, but before you release the mouse button.

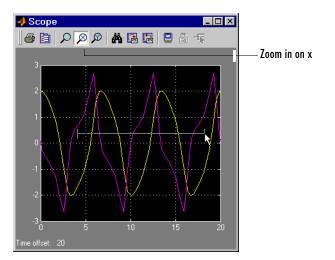

When you release the mouse button, the Scope displays the magnified region. You can also click a point in the area you want to zoom in on.

Zooming in the *y* direction works the same way except that you click the rightmost **Zoom** toolbar button before defining the zoom region. Again, you can also click a point in the area you want to zoom in on.

**Note** Simulink does not buffer the data that it displays on a floating scope. It therefore cannot zoom the contents of a floating scope. To indicate this, Simulink disables (grays) the **Zoom** button on the toolbar of a floating scope.

# Saving the Axes Settings

The **Save axes settings** toolbar button enables you to store the current *x*- and *y*-axis settings so you can apply them to the next simulation.

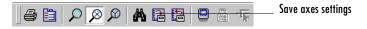

You might want to do this after zooming in on a region of the displayed data so you can see the same region in another simulation. The time range is inferred from the current *x*-axis limits.

# **Scope Parameters**

The **Scope Parameters** dialog box lets you change axis limits, set the number of axes, time range, tick labels, sampling parameters, and saving options. To display the dialog, select the **Parameters** button on the Scope block's scope

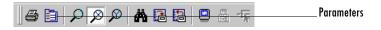

or by doubl-clicking on the Scope viewer's scope. The appearance of the dialog box depends on whether the scope is a Scope block or a Scope viewer created

# Scope, Floating Scope, Signal Viewer Scope

the Signal and Scope Manager. If the scope is a Scope block, this dialog appears.

| 📣 'Scope' parameters                                 |
|------------------------------------------------------|
| General Data history Tip: try right clicking on axes |
| Axes                                                 |
| Number of axes: 1 Floating scope                     |
| Time range: auto                                     |
| Tick labels: bottom axis only 💌                      |
| Sampling                                             |
| Decimation 1                                         |
| OK Cancel Help Apply                                 |

The dialog box has two panes: **General** and **Data history**. See the next topic for information on the **General** parameters pane. See "Data History Parameters Pane" on page 1-443 for information on the **Data History** parameters pane.

If the scope is a Scope viewer, this dialog box appears.

| 孙 'Signal Viewer: Scope1' parameters 📃 🔲 🗙           |
|------------------------------------------------------|
| General History Performance Tip: right click on axes |
| Axes                                                 |
| Number of axes: 1                                    |
| Time range: auto                                     |
| Tick labels: bottom axis only 💌                      |
| 🔽 Scroll 🔲 Data markers 🔲 Legends                    |
| Sampling                                             |
| Decimation 1                                         |
|                                                      |
| OK Cancel Help Apply                                 |

The dialog box has three panes: **General**, **History**, and **Performance**. See the next topic for information on the General parameters pane. See "History Pane" on page 1-445 for information on the **History** parameters pane. See "Performance Parameters Pane" on page 1-444 for information on the **Performance** parameters pane.

## **General Parameters Pane**

You can set the axis parameters, time range, and tick labels in the **General** pane.

### Number of axes

Set the number of *y*-axes in this data field. With the exception of the floating scope, there is no limit to the number of axes the Scope block can contain. All axes share the same time base (*x*-axis), but have independent *y*-axes. Note that the number of axes is equal to the number of input ports.

#### **Time range**

Change the *x*-axis limits by entering a number or auto in the **Time range** field. Entering a number of seconds causes each screen to display the amount of data that corresponds to that number of seconds. Enter auto to set the *x*-axis to the duration of the simulation. Do not enter variable names in these fields.

### **Tick labels**

Specifies whether to label axes tics. The options are:

| all                 | Label tics on the outside of all axes                              |
|---------------------|--------------------------------------------------------------------|
| inside              | Place tic labels inside all axes (available only on scope viewers) |
| bottom-axis<br>only | Place tic labels outside the bottom (or only) axes                 |
| none                | Do not label tics (available only on Scope blocks)                 |

**Note** The next three options appear only for the dialog box for a Scope viewer.

# Scroll

When this option is selected, the scope continuously scrolls the displayed signals to the left so as to keep as much of them in view as will fit on the screen at any one time. When this option is not selected, the scope draws a screenful

# Scope, Floating Scope, Signal Viewer Scope

of data from left to right until the screen is full, erases the screen and draws the next screenful of data, and so on, until the end of simulation time. Note that the effects of this option are discernable only when drawing is slow, for example, when the model is very large or has a very small step size.

# **Data Markers**

Displays a marker at each data point on the scope viewer screen.

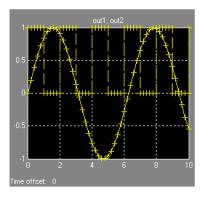

# Legends

Displays a legend on the scope that indicates the line style used to display each signal.

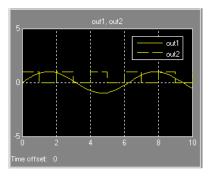

# **Floating scope**

This option appears only on the **General** parameters pane for the Scope block.

Selecting this option turns a Scope block into a floating scope. A floating scope is a Scope block that can display the signals carried on one or more lines. You can create a Floating Scope block in a model either by copying a Scope block from the Simulink Sinks library into a model and selecting this option or, more simply, by copying the Floating Scope block from the Sinks library into the model window. The Floating Scope block has the **Floating scope** parameter selected by default.

To use a floating scope during a simulation, first open the scope. To display the signals carried on a line, select the line. Hold down the **Shift** key while clicking another line to select multiple lines. It might be necessary to click the **Autoscale data** button on the floating scope's toolbar to find the signal and adjust the axes to the signal values. Or you can use the floating scope's Signal Selector (see "The Signal Selector" in the online Simulink documentation) to select signals for display. To display a floating scope's Signal Selector, first start simulation of your model with the floating scope open. Then right-click your mouse in the floating scope and select **Signal Selection** from the pop-up menu that appears.

You can have more than one floating scope in a model, but only one set of axes in one scope can be active at a given time. Active floating scopes show the active axes by making them blue. Selecting or deselecting lines affects the active floating scope only. Other floating scopes continue to display the signals that you selected when they were active. In other words, inactive floating scopes are locked, in that their signal displays cannot change.

# Scope, Floating Scope, Signal Viewer Scope

To specify display of a signal on one of the axes of a multiaxis floating scope, click the axis. Simulink draws a blue border around the axis.

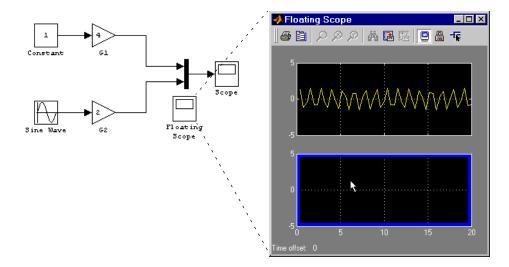

Then click the signal you want to display in the block diagram or the Signal Selector. When you run the model, the selected signal appears in the selected axis.

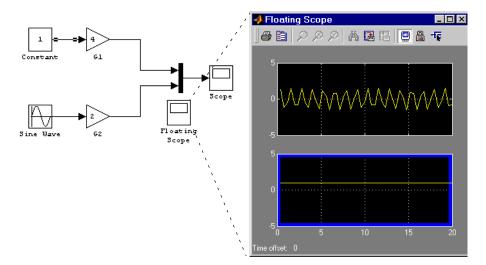

If you plan to use a floating scope during a simulation, you should disable signal storage reuse. See "Signal storage reuse" in "Optimizations" for more information.

#### Sampling

To specify a decimation factor, enter a number in the data field to the right of the **Decimation** choice. To display data at a sampling interval, select the **Sample time** choice and enter a number in the data field.

## **Data History Parameters Pane**

The **Data History** parameters pane appears only on the **Parameters** dialog box for the Scope block. The pane appears as follows.

| 📣 'Scope' parameters 📃 🗖                           | х    |
|----------------------------------------------------|------|
| General Data history Tip: try right clicking on as | es , |
| ☑ Limit data points to last: 5000                  | 1    |
| Save data to workspace                             |      |
| Variable name: ScopeData                           |      |
| Format: Array                                      | 1    |
|                                                    |      |
|                                                    |      |
| OK Cancel Help Appl                                | y    |

This pane lets you control the amount of data that the Scope stores and displays. You can also choose to save data to the workspace in this pane. You apply the current parameters and options by clicking the **Apply** or **OK** button. The values that appear in these fields are the values that are used in the next simulation.

#### Limit data points to last

You can limit the number of data points saved to the workspace by selecting the **Limit data points to last** check box and entering a value in its data field. The Scope relies on its data history for zooming and autoscaling operations. If the number of data points is limited to 1,000 and the simulation generates 2,000 data points, only the last 1,000 are available for regenerating the display.

#### Save data to workspace

You can automatically save the data collected by the Scope at the end of the simulation by selecting the **Save data to workspace** check box. If you select this option, the **Variable name** and **Format** fields become active.

#### Variable name

Enter a variable name in the **Variable name** field. The specified name must be unique among all data logging variables being used in the model. Other data logging variables are defined on other Scope blocks, To Workspace blocks, and simulation return variables such as time, states, and outputs. Being able to save Scope data to the workspace means that it is not necessary to send the same data stream to both a Scope block and a To Workspace block.

#### Format

Data can be saved in one of three formats: Array, Structure, or Structure with time. Use Array only for a Scope with one set of axes. For Scopes with more than one set of axes, use Structure if you do not want to store time data and use Structure with time if you want to store time data.

# **Performance Parameters Pane**

The **Performance** parameters pane appears only on the **Parameters** dialog box for the Scope viewer. The pane appears as follows.

| General Performance  | Tip: right click on axes |
|----------------------|--------------------------|
| Refresh period (sec) |                          |
|                      |                          |

This pane lets you control how frequently Simulink refreshes the Scope viewer. Reducing the refresh rate can speed up the simulation in some cases. The pane contains the following controls.

## **Refresh Period**

This list control lets you select the units in which the refresh period is expressed. Options are either seconds or frames where a frame is the width of the scope's screen in seconds, i.e., it equals the value of the scope's **Time range** parameter.

#### **Refresh Slider**

Drag the slider button to the right to increase the refresh period and hence decrease the refresh rate.

#### **Freeze Button**

Click the button to freeze (stop refreshing) or unfreeze the Scope viewer.

# **History Pane**

The **History** parameters pane appears only on the **Parameters** dialog box for the Scope viewer.

| 🔸 'Signal Viewer: Scope1' parameters 📃 🔲 🗙           |
|------------------------------------------------------|
| General History Performance Tip: right click on axes |
| ☑ Limit data points to last: 7500                    |
| Save data to workspace                               |
| Variable name: ScopeData                             |
|                                                      |
|                                                      |
|                                                      |
|                                                      |
| OK Cancel Help Apply                                 |

This pane lets you control the amount of data that the Scope viewer stores and displays. You can also choose to save data to the workspace in this pane. You apply the current parameters and options by clicking the **Apply** or **OK** button. The values that appear in these fields are the values that are used in the next simulation.

## Limit data points to last

You can limit the number of data points saved to the workspace by selecting the **Limit data points to last** check box and entering a value in its data field. The Scope relies on its data history for zooming and

autoscaling operations. If the number of data points is limited to 1,000 and the simulation generates 2,000 data points, only the last 1,000 are available for regenerating the display.

### Save data to workspace

Check this option to save data displayed on the scope viewer at the end of the simulation. Simulink saves the data in the Simulink.ModelDataLogs object used to log data for the model (see "Logging Signals" for more information). For this option to take effect, you must also enable signal logging for the model as a whole, i.e., you must check the **Signal logging** option on the **Data Import/Export** pane of the model's **Configuration Parameters** diaog box.

#### Variable name

Specifes the name under which to store the viewer's data in the model's Simulink.ModelDataLogs object. The name must be different from the log names specified by other signal viewers or for other signals, subsystems, or model references logged in the model's Simulink.ModelDataLogs object.

# Printing the Contents of a Scope Window

To print the contents of a Scope window, open the **Scope Properties** dialog by clicking the **Print** icon, the rightmost icon on the Scope toolbar.

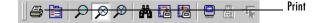

| Data Type<br>Support | The Scope block accepts real signals of any data type supported by Simulink, including fixed-point data types. The Scope block accepts homogeneous vectors. |                                            |  |
|----------------------|----------------------------------------------------------------------------------------------------|--------------------------------------------|--|
|                      | For a discussion on the data types supported by Simulink, refer to "Data Types<br>Supported by Simulink" in the Using Simulink documentation.               |                                            |  |
| Characteristics      | Sample Time                                                                                                    | Inherited from driving block or can be set |  |
|                      | States                                                                                                    | 0                                          |  |

# **Purpose** Select input elements from a vector or matrix signal

# Library

# **Description**

The Selector block generates as output selected elements of an input vector or matrix.

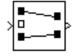

A Selector block accepts either vector or matrix signals as input. Set the **Input Type** parameter to the type of signal (vector or matrix) that the block should accept in your model. The parameter dialog box and the block's appearance change to reflect the type of input that you select. The way the block determines the elements to select differs slightly, depending on the type of input.

# **Vector Input**

Signal Routing

If the input type is vector, a Selector block outputs a vector of selected elements specified by element indices. The meaning of the indices depends on the setting of the **Index mode** parameter. If the setting is One-based (the default), the index of the first input element is 1, the second 2, and so on. If the setting is Zero-based, the index of the first element is 0, the second element 1, and so on.

The block determines the indices of the elements to select either from the block's **Elements** parameter or from an external signal. Set the **Source of element indices** parameter to the source (internal, i.e., parameter value, or external) that you prefer. If you select external, the block adds an input port for the external index signal.

In either case, the elements to be selected must be specified as a vector unless only one element or a range of elements is being selected. For example, this model shows the Selector block and the output for an input vector of  $[2 \ 4 \ 6 \ 8 \ 10]$  and an **Elements** parameter value of  $[5 \ 1 \ 3]$ .

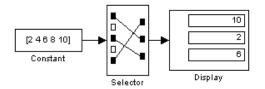

If the block is large enough, it displays the ordering of input vector elements graphically.

If **Use index as starting value** is checked, **Elements** must specify the starting index of a range of elements that starts at the specified index and whose length is specified by **Output port dimensions**. For example, suppose that you want the block to select elements 2 through 4 from a six-element input vector. You could do this by selecting the **Use index as starting value** option, setting the **Output port dimensions** to 3, and setting **Elements** to 2.

If you select external as the source for element indices, the block adds an input port for the element indices signal. The signal should specify the elements to be selected in the same way they are specified, using the **Elements** parameter.

If the input type is vector, you must specify the width of the input signal or -1, using the **Input port width** parameter. If you specify a width greater than 0, the width of the input signal must equal the specified width. Otherwise, the block reports an error. If you specify a width of -1, the block accepts a vector signal of any width.

## **Matrix Input**

If the input type is matrix, the Selector block outputs a matrix of elements selected from the input matrix. The block determines the row and column indices of the elements to select either from its **Rows** and **Columns** parameters or from external signals. Set the block's **Source of row indices** and **Source of column indices** to the source that you prefer (internal or external). If you set either source to external, the block adds an input port for the external indices signal. If you set both sources to external, the block adds two input ports.

In either case, the indices of the row and columns to be selected must be specified as vectors (or a scalar if only one row or column is to be selected or you select the **Use index as starting value** option) of one-based or zero-based indices, depending on the setting of the **Index mode** parameter.

For example, if the **Index mode** is One-based (the default), the **Rows** expression [2 1] and the **Columns** expression [1 3] specify output of a 2-by-2 matrix whose first row contains the first and third elements of the input

matrix's second row and whose second row contains the first and third elements of the input matrix's first row.

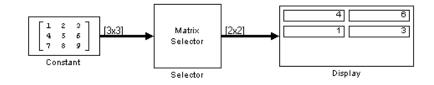

Data TypeThe data port of the Selector block accepts signals of any signal type and any<br/>data type supported by Simulink, including fixed-point data types. The data<br/>port accepts mixed-type signal vectors. The index port accepts only builtin data<br/>types. The elements of the output vector have the same type as the<br/>corresponding selected input elements.

For a discussion on the data types supported by Simulink, refer to "Data Types Supported by Simulink" in the Using Simulink documentation.

ParametersThe parameter dialog box appears as follows when you select vector inputand Dialog Boxmode.

| Block Parameters: Selector                                                                                                    |
|----------------------------------------------------------------------------------------------------|
| Selector                                                                                                    |
| Select or re-order the specified elements of an input vector or matrix.<br>y=u[elements] if input is a vector.<br>y=u[rows.columns] if input is a matrix.<br>The elements [E], rows [R], and columns [C] may be specified either in the block's |
| dialog or through an external input port.                                                                                                    |
| Parameters                                                                                                    |
| Input type: Vector                                                                                                    |
| Index mode One-based                                                                                                    |
| Source of element indices (E): Internal                                                                                                    |
| Elements (-1 for all elements):                                                                                                    |
| [1 3]                                                                                                    |
| Input port width:                                                                                                    |
| 3                                                                                                    |
| Use index as starting value                                                                                                    |
|                                                                                                    |
| <u>OK</u> <u>C</u> ancel <u>H</u> elp <u>Apply</u>                                                                                                    |

Input Type

The type of the input signal: vector or matrix.

#### Index mode

Specifies the indexing mode: One-based or Zero-based. If One-based is selected, an index of 1 specifies the first element of the input vector, 2, the second element, and so on. If Zero-based is selected, an index of 0 specifies the first element of the input vector, 1, the second element, and so on.

#### Source of element indices

The source of the indices specifying the elements to select, either internal, i.e., the **Elements** parameter, or external, i.e., an input signal.

#### Elements

The elements to be included in the output vector.

#### Input port width

The number of elements in the input vector.

#### Use index as starting value

Specifies that the value in the Elements field or the external index source is the starting index of a range of elements whose length is the same as the length specified in the **Output port dimensions** field (see next option).

#### **Output port dimensions**

This field appears only if you check **Use index as starting value**. It specifies the width of the block's output signal.

The dialog box appears as follows when you select matrix input mode.

| Block Parameters: Selector                                                                                                    |  |  |  |
|----------------------------------------------------------------------------------------------------|--|--|--|
| Select or re-order the specified elements of an input vector or matrix.<br>y=u(elements) if input is a vector.<br>y=u(rows.columns) if input is a matrix.<br>The elements (E), rows (R), and columns (C) may be specified either in the block's<br>dialog or through an external input port. |  |  |  |
| Parameters                                                                                                    |  |  |  |
| Input type: Matrix                                                                                                    |  |  |  |
| Index mode One-based                                                                                                    |  |  |  |
| Source of row indices (R): Internal                                                                                                    |  |  |  |
| Rows (-1 for all rows):                                                                                                    |  |  |  |
| 1                                                                                                    |  |  |  |
| Source of column indices (C): Internal                                                                                                    |  |  |  |
| Columns (-1 for all columns):                                                                                                    |  |  |  |
| 1                                                                                                    |  |  |  |
| Use index as starting value                                                                                                    |  |  |  |
|                                                                                                    |  |  |  |

### Input Type

The type of the input signal: vector or matrix.

### Index mode

Specifies the indexing mode: One-based or Zero-based. If One-based is selected, an index of 1 specifies the first row (or column) of the input matrix, 2, the second row, and so on. If Zero-based is selected, an index of 0 specifies the first row (or column) of the input matrix, 0, the second row, and so on.

# Source of row indices

The source of the indices specifying the rows to select from the input matrix, either internal, i.e., the **Rows** parameter, or external, i.e., an input signal.

#### Rows

Indices of the rows from which to select elements to be included in the output matrix.

#### Source of column indices

The source of the indices specifying the columns to select from the input matrix, either internal, i.e., the **Columns** parameter, or external, i.e., an input signal.

#### Columns

Indices of the columns from which to select elements to be included in the output matrix.

### Use index as starting value

Specifies that the values in the Row and Column fields or external index sources specify the starting row and column indexes of a range of elements whose length is the same as the dimensions specified in the **Output port dimensions** field (see next option).

#### **Output port dimensions**

This field appears only if you check **Use index as starting value**. It specifies the dimensions of the block's output signal as a two-element vector: [R C].

| Characteristics | Sample Time     | Inherited from driving block |
|-----------------|-----------------|------------------------------|
|                 | Dimensionalized | Yes                          |

# **S-Function**

**Purpose** Include an S-function in a model.

Library

**User-Defined Functions** 

Description

system

The S-Function block provides access to S-functions from a block diagram. The S-function named as the **S-function name** parameter can be a Level-1 M-file or a Level-1 or Level-2 C MEX-file S-function (see "Overview of S-Functions" in *Writing S-Functions* for information on how to create S-functions).

**Note** Use the M-File S-Function block to include a Level-2 M-file S-function in a block diagram.

The S-Function block allows additional parameters to be passed directly to the named S-function. The function parameters can be specified as MATLAB expressions or as variables separated by commas. For example,

A, B, C, D, [eye(2,2);zeros(2,2)]

Note that although individual parameters can be enclosed in brackets, the list of parameters must not be enclosed in brackets.

The S-Function block displays the name of the specified S-function and the number of input and output ports specified by the S-function. Signals connected to the inputs must have the dimensions specified by the S-function for the inputs.

**ype** Depends on the implementation of the S-Function block.

# Data Type Support

# **S-Function**

# Parameters and Dialog Box

| -Function                                                                                                    |                                                                 |                                                         |                                         |                                    |
|----------------------------------------------------------------------------------------------------|-----------------------------------------------------------------|---------------------------------------------------------|-----------------------------------------|------------------------------------|
| User-definable bloc<br>must conform to S-f<br>passed to the S-fun<br>S-function paramet<br>specified in the `S-fi | unction standard:<br>ction by Simulink.<br>ers' field. Build pr | s. The variables<br>Additional para<br>ocess names of a | t, x, u, and flag a<br>meters may be sp | re automatically<br>ecified in the |
| arameters                                                                                                    |                                                                 |                                                         |                                         |                                    |
| S-function name:                                                                                                  | system                                                          |                                                         |                                         | Edit                               |
| S-function paramet                                                                                                | ers:                                                            |                                                         |                                         |                                    |
| S-function modules                                                                                                | : ["                                                            |                                                         |                                         |                                    |
|                                                                                                    |                                                                 |                                                         |                                         |                                    |
|                                                                                                    |                                                                 |                                                         |                                         |                                    |

## S-function name

The S-function name.

#### S-function parameters

Additional S-function parameters. See the preceding block description for information on how to specify the parameters.

## S-function modules

This parameter applies only if this block represents a C MEX-file S-function and you intend to use the Real-Time Workshop to generate code from the model containing the block. See "S-Function Module Names for Real-Time Workshop Builds" in the Real-Time Workshop online documentation for information on using this parameter.

| <b>Characteristics</b> | Direct Feedthrough | Depends on contents of S-function |
|------------------------|--------------------|-----------------------------------|
|                        | Sample Time        | Depends on contents of S-function |
|                        | Scalar Expansion   | Depends on contents of S-function |
|                        | Dimensionalized    | Depends on contents of S-function |
|                        | Zero Crossing      | No                                |

| Purpose                      | Create an S-function from C code that you provide                                                                                                    |
|------------------------------|----------------------------------------------------------------------------------------------------|
| Library                      | User-Defined Functions                                                                                                    |
| Description                  | The S-Function Builder block creates a C MEX-file S-function from<br>specifications and C source code that you provide. See "Building S-Functions<br>Automatically" for detailed instructions on using the S-Function Builder block<br>to generate an S-function.                                                                   |
| > system >                   | Instances of the S-Function Builder block also serve as wrappers for generated<br>S-functions in Simulink models. When simulating a model containing<br>instances of an S-Function Builder block, Simulink invokes the generated<br>S-function associated with each instance to compute the instance's output at<br>each time step. |
| Data Type<br>Support         | The S-Function Builder can accept and output complex, 1-D or 2-D signals of any data type supported by Simulink.                                                                                                    |
|                              | For a discussion on the data types supported by Simulink, refer to "Data Types Supported by Simulink" in the Using Simulink documentation.                                                                                                    |
| Parameters<br>and Dialog Box | See "S-Function Builder Dialog Box" in the online documentation for information on using the S-Function Builder block's parameter dialog box.                                                                                                    |

# **Shift Arithmetic**

| Purpose | Shift the bits and/or binary point of a signal |
|---------|------------------------------------------------|
|---------|------------------------------------------------|

Library

Logic and Bit Operations

Description

Vy = Vu \* 2^-8 Qy = Qu >> 8 Ey = Eu The Shift Arithmetic block can be used to shift the bits or the binary point of a signal, or both.

For example, the effects of binary point shifts two places to the right and two places to the left on an input of data type sfix(8) are shown below.

| Shift Operation                        | Binary Value | Decimal Value |
|----------------------------------------|--------------|---------------|
| No shift (original number)             | 11001.011    | -6.625        |
| Binary point shift right by two places | 1100101.1    | -26.5         |
| Binary point shift left by two places  | 110.01011    | -1.65625      |

This block performs arithmetic bit shifts on signed numbers. Therefore, the most significant bit is recycled for each bit shift. The effects of bit shifts two places to the right and two places to the left on an input of data type sfix(8) follow.

| Shift Operation               | <b>Binary Value</b> | Decimal Value |
|-------------------------------|---------------------|---------------|
| No shift (original number)    | 11001.011           | -6.625        |
| Bit shift right by two places | 11110.010           | -1.75         |
| Bit shift left by two places  | 00101.100           | 5.5           |

# Data Type Support

The Shift Arithmetic block accepts signals of any data type supported by Simulink, including fixed-point data types, except boolean type.

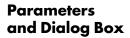

| Block Parameters: Shift Arithmetic                                                                                                    |  |  |  |
|----------------------------------------------------------------------------------------------------|--|--|--|
| Shift Arithmetic (mask) (link)                                                                                                    |  |  |  |
| This block can anthmetically shift the bits and/or the binary point of a signal.<br>The effect of these actions can be interpreted as a combination of a multiplication by<br>a power of two and a change in scaling. The power of two multiplication term is<br>2°(NumBinaryPointShiftsRight - NumBitShiftsRight)<br>Negative values for shifts right are actually positive shift lefts.<br>If the input is a floating point type, the power of two multiplication is carried out, but<br>no change in scaling is applied. |  |  |  |
| Parameters                                                                                                    |  |  |  |
|                                                                                                    |  |  |  |
| Shift binary point right how many places (negative is shift left):                                                                                                    |  |  |  |
| 0                                                                                                    |  |  |  |
|                                                                                                    |  |  |  |
| <u>D</u> K <u>Cancel</u> <u>Help</u> <u>Apply</u>                                                                                                    |  |  |  |

## Shift bits right how many places (negative is shift left)

The number of places the bits of the input signal is shifted. A positive value indicates a shift right, while a negative value indicates a shift left.

## Shift binary point right how many places (negative is shift left)

The number of places the binary point of the input signal is shifted. A positive value indicates a shift right, while a negative value indicates a shift left.

| Characteristics | Direct Feedthrough | Yes       |
|-----------------|--------------------|-----------|
|                 | Sample Time        | Inherited |
|                 | Scalar Expansion   | Yes       |

| Purpose                      | Indicate the sign of the input                                                                                                    |  |  |
|------------------------------|----------------------------------------------------------------------------------------------------|--|--|
| Library                      | Math Operations                                                                                                    |  |  |
| Description                  | The Sign block indicates the sign of the input:                                                                                                    |  |  |
|                              | <ul> <li>The output is 1 when the input is greater than zero.</li> <li>The output is 0 when the input is equal to zero.</li> <li>The output is -1 when the input is less than zero.</li> </ul>                                                                                                    |  |  |
| Data Type<br>Support         | The Sign block accepts real or complex signals of any data type supported by<br>Simulink, including fixed-point data types. The output is a signed data type<br>with the same number of bits as the input, and with nominal scaling (a slope of<br>one and a bias of zero).<br>For a discussion on the data types supported by Simulink, refer to "Data Types<br>Supported by Simulink" in the Using Simulink documentation. |  |  |
|                              |                                                                                                    |  |  |
| Parameters<br>and Dialog Box | Block Parameters: Sign       ? ×         Signum       Output 1 for positive input, -1 for negative input, and 0 for 0 input. y = signum(u)         Parameters       ✓ Enable zero crossing detection         Sample time (-1 for inherited):       [-1                                                                                                    |  |  |

#### Enable zero crossing detection

<u>0</u>K

<u>C</u>ancel

<u>H</u>elp

Select to enable zero crossing detection. For more information, see "Zero Crossing Detection" in the Using Simulink documentation.

# Sample time (-1 for inherited)

Specify the time interval between samples. To inherit the sample time, set this parameter to -1. See "Specifying Sample Time" in the online documentation for more information.

| <b>Characteristics</b> | Direct Feedthrough | Yes                                           |
|------------------------|--------------------|-----------------------------------------------|
|                        | Sample Time        | Specified in the <b>Sample time</b> parameter |
|                        | Scalar Expansion   | N/A                                           |
|                        | Dimensionalized    | Yes                                           |
|                        | Zero Crossing      | Yes, if enabled.                              |

# Signal Builder

| Purpose                      | Create and generate interchangeable groups of signals whose waveforms are piecewise linear                                                                                                    |                    |  |
|------------------------------|----------------------------------------------------------------------------------------------------|--------------------|--|
| Library                      | Sources                                                                                                    |                    |  |
| Description                  | The Signal Builder block allows you to create interchangeable groups of<br>piecewise linear signal sources and use them in a model. See "Working with<br>Signal Groups" in the Using Simulink documentation for more information. |                    |  |
| Data Type<br>Support         | The Signal Builder block outputs a scalar or array of real signals of type double.                                                                                                    |                    |  |
| Parameters<br>and Dialog Box | The Signal Builder block has the same dialog box as that of a Subsystem block.<br>To display the dialog box, select <b>Block Parameters</b> from the block's context<br>menu.                                                     |                    |  |
| Characteristics              | Sample Time                                                                                                    | Continuous         |  |
|                              | Scalar Expansion                                                                                                    | Yes, of parameters |  |
|                              | Dimensionalized                                                                                                    | Yes                |  |
|                              | Zero Crossing                                                                                                    | No                 |  |

**Purpose** Convert a signal to a new type without altering signal values.

# Library Signal Attributes

**Description** The Signal Conversion block converts a signal from one type to another. The block's **Output** parameter lets you select the type of conversion to be performed.

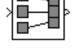

**Data Type** 

Support

The Signal Conversion block accepts virtual or nonvirtual signals of any data type.

# Parameters and Dialog Box

| Block Parameters: Signal Conversion                                                                                                    |  |  |
|----------------------------------------------------------------------------------------------------|--|--|
| Signal Conversion                                                                                                    |  |  |
| Convert a signal to a new type without altering signal values.<br>a) The 'Contiguous copy' option creates a contiguous segment of memory to store a<br>copy of an input signal when specifying signal storage attributes for a collection of<br>discontiguous signals. With optimizations enabled, the copy does not occur if the<br>operation is superfluous.<br>b) The 'Bus copy' option outputs a copy of the incoming bus. This is useful for use with<br>non-virtual inports in non-virtual subsystems.<br>c) The 'Virtual bus' option converts the input bus to a non-virtual bus. |  |  |
| Parameters                                                                                                    |  |  |
| Output: Contiguous copy                                                                                                    |  |  |
| Override optimizations and always copy signal                                                                                                    |  |  |
| <u></u>                                                                                                    |  |  |

# Output

Specifies the type of conversion to be performed. The options are:

• Contiguous copy

Converts a muxed signal whose elements occupy discontiguous areas of memory to a vector signal whose elements occupy contiguous areas of memory. The block does this by allocating a contiguous area of memory for the elements of the muxed signal and copying the values from the discontiguous areas (represented by the block's input) to the contiguous areas (represented by the block's output) at each time step. • Bus copy

Outputs a copy of the bus connected to the block's input.

Virtual bus

Converts a nonvirtual bus to a virtual bus. This option enables you to combine an originally nonvirtual bus with a virtual bus.

• Nonvirtual bus

Converts a virtual bus that was originally a nonvirtual bus back to a nonvirtual bus.

### Override optimizations and always copy signal

This option is enabled only for Contiguous copy conversion. Unless you select this option, Simulink eliminates the block from the compiled model as an optimization, if the elements of the input signal occupy contiguous areas of memory.

| <b>Characteristics</b> | Sample Time      | Inherited |
|------------------------|------------------|-----------|
|                        | Scalar Expansion | n/a       |
|                        | Dimensionalized  | n/a       |
|                        | Zero Crossing    | No        |

#### Purpose Generate various waveforms

Sources

#### Library

Description

The Signal Generator block can produce one of three different waveforms: sine wave, square wave, and sawtooth wave. The signal parameters can be expressed in Hertz (the default) or radians per second. This figure shows each signal displayed on a Scope using default parameter values.

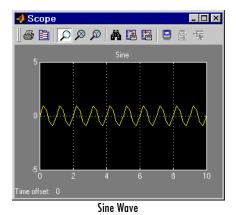

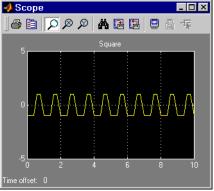

Square Wave

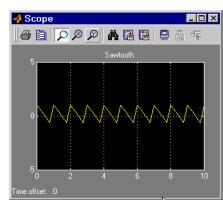

Sawtooth Wave

A negative **Amplitude** parameter value causes a 180-degree phase shift. You can generate a phase-shifted wave at other than 180 degrees in a variety of ways, including connecting a Clock block signal to a MATLAB Fcn block and writing the equation for the particular wave.

You can vary the output settings of the Signal Generator block while a simulation is in progress. This is useful to determine quickly the response of a system to different types of inputs.

The block's **Amplitude** and **Frequency** parameters determine the amplitude and frequency of the output signal. The parameters must be of the same dimensions after scalar expansion. If the **Interpret vector parameters as 1-D** option is off, the block outputs a signal of the same dimensions as the **Amplitude** and **Frequency** parameters (after scalar expansion). If the **Interpret vector parameters as 1-D** option is on, the block outputs a vector (1-D) signal if the **Amplitude** and **Frequency** parameters are row or column vectors, i.e. single row or column 2-D arrays. Otherwise, the block outputs a signal of the same dimensions as the parameters.

# Data TypeThe Signal Generator block outputs a scalar or array of real signals of typeSupportdouble.

### Parameters and Dialog Box

| Signal Generator                                           |          |
|------------------------------------------------------------|----------|
| Output various wave forms:<br>Y(t) = Amp*Waveform(Freq, t) |          |
| Parameters                                                 |          |
| Wave form: sine                                            | F        |
| Time (t): Use simulation time                              | <b>•</b> |
| Amplitude:                                                 |          |
| 1                                                          |          |
| Frequency:                                                 |          |
| 1                                                          |          |
| Units: Hertz                                               | •        |
| Interpret vector parameters as 1-D                         |          |
| OK Cancel                                                  | Help     |

Opening this dialog box causes a running simulation to pause. See "Changing Source Block Parameters" in the online Simulink documentation for details.

#### Wave form

The wave form: a sine wave, square wave, or sawtooth wave. The default is a sine wave. This parameter cannot be changed while a simulation is running.

#### Time

Specifies whether to use simulation time as the source of values for the waveform's time variable or an external signal. If you specify an external time source, the block displays an input port for the time source.

#### Amplitude

The signal amplitude. The default is 1.

#### Frequency

The signal frequency. The default is 1.

#### Units

The signal units: Hertz or radians/sec. The default is Hertz.

#### Interpret vector parameters as 1-D

If selected, column or row matrix values for the **Amplitude** and **Frequency** parameters result in a vector output signal.

| <b>Characteristics</b> | Sample Time      | Continuous         |
|------------------------|------------------|--------------------|
|                        | Scalar Expansion | Yes, of parameters |
|                        | Dimensionalized  | Yes                |
|                        | Zero Crossing    | No                 |

## **Signal Specification**

| Purpose | Specify the desired dimensions, sample time, data type, numeric type, and |
|---------|---------------------------------------------------------------------------|
|         | other attributes of a signal.                                             |

#### Library Signal Attributes

#### Description

Inherit

The Signal Specification block allows you to specify the attributes of the signal connected to its input and output ports. If the specified attributes conflict with the attributes specified by the blocks connected to its ports, Simulink displays an error when it compiles the model, for example, at the beginning of a simulation. If no conflict exists, Simulink eliminates the Signal Specification block from the compiled model. In other words, the Signal Specification block is a virtual block. It exists only to specify the attributes of a signal and plays no role in the simulation of the model.

You can use the Signal Specification block to ensure that the actual attributes of a signal meet desired attributes. For example, suppose that you and a colleague are working on different parts of the same model and you use Signal Specification blocks to connect your part of the model with your colleague's. Now, if your colleague changes the attributes of a signal without informing you, the attributes entering the corresponding Signal Specification block do not match and Simulink reports an appropriate error.

The Signal Specification block can also be used to ensure correct propagation of signal attributes throughout a model. The capability of allowing many attributes to be propagated from block to block in Simulink is very powerful. However, because blocks may not specify some or all of the attributes of the signals they accept or output, it is possible to create models that don't have enough information to correctly propagate attributes around the model. For these cases, the Signal Specification block is a good way of providing the information Simulink needs. Using the Signal Specification block also helps speed up model compilation when blocks are missing signal attributes.

#### Data Type Support

The Signal Specification block accepts real or complex signals of any data type supported by Simulink, including fixed-point data types. The input data type must match the data type specified by the **Data type** parameter.

For a discussion on the data types supported by Simulink, refer to "Data Types Supported by Simulink" in the Using Simulink documentation.

#### Parameters and Dialog Box

| 🙀 Block Parameters: Signal Specification 🛛 💡 🗙                                                              |
|----------------------------------------------------------------------------------------------------|
| SignalSpecification                                                                                         |
| Specify attributes of a signal line.                                                                        |
| Parameters                                                                                                  |
| Dimensions (-1 = inherit):                                                                                  |
| .1                                                                                                    |
| Sample time (-1 for inherited):                                                                             |
| -1                                                                                                    |
| Data type: Specify via dialog                                                                               |
| Output data type (e.g. sfix(16), uint(8), float('single')):                                                 |
| sfix(16)                                                                                                    |
| Output scaling value (Slope, e.g. 2^-9 or [Slope Bias], e.g. [1.25 3]):                                     |
| 2^0                                                                                                    |
| Signal type: auto                                                                                           |
| Sampling mode: auto                                                                                         |
| _                                                                                                    |
| <u> <u> Q</u>K <u> <u> </u> <u> </u> <u> </u> <u> </u> <u> </u> <u> </u> <u> </u> <u> </u> <u> </u></u></u> |

#### Dimensions

Specify the dimension's of the block's input and output signals. Valid values are

- -1—Inherited from the block to which it is connected
- n—Vector signal of width n
- [m n]—Matrix signal having m rows and n columns

#### Sample Time

Specify the sample time at which the block is updated. Valid values are

- -1—inherited from the block to which it is connected
- period >= 0
- [period, offset]
- [0, -1]
- [-1, -1]

where period is the sample rate and offset is the offset of the sample period from time zero. See "Specifying Sample Time" in the online documentation for more information.

#### Data type

Specify the data type of the input and output signals. To let Simulink determine the data type, set this parameter to auto.

#### Output data type

Specify any data type, including fixed-point data types. This parameter is only visible if you select Specify via dialog for the **Data type** parameter.

#### **Output scaling value**

Set the output scaling using binary point-only or [Slope Bias] scaling. This parameter is only visible if you select Specify via dialog for the **Data type** parameter.

#### Signal type

Specify the numeric type (real or complex) of the input and output signal. To let Simulink determine the numeric type, set this parameter to auto.

#### Sampling mode

Specify the sampling mode (sample-based or frame-based) of this block. To let Simulink determine the sampling mode, set this parameter to auto.

| <b>Characteristics</b> | Direct Feedthrough | Yes                                             |
|------------------------|--------------------|-------------------------------------------------|
|                        | Sample Time        | Specified by the block's Sample Time parameter. |
|                        | Scalar Expansion   | No                                              |
|                        | Dimensionalized    | Yes                                             |
|                        | Zero Crossing      | No                                              |

## **Purpose** Implement a sine wave in fixed-point using a lookup table approach that exploits quarter wave symmetry

#### Library Lookup Tables

#### Description

The Sine block is an implementation of the Sine and Cosine block. See Sine and Cosine on page 1-470 for more information.

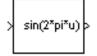

## Sine and Cosine

sin(2\*pi\*u)

cos(2\*pi\*u)

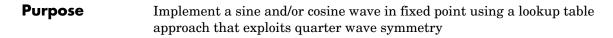

Library Lookup Tables (Sine block or Cosine block)

**Description** The Sine and Cosine block implements a sine and/or cosine wave in fixed point using a lookup table method that exploits quarter wave symmetry.

The Sine and Cosine block can output the following functions of the input signal, depending upon what you select for the **Output formula** parameter:

- $\sin(2\pi u)$
- $\cos(2\pi u)$
- $\exp(i2\pi u)$
- $\sin(2\pi u)$  and  $\cos(2\pi u)$

You define the number of lookup table points in the **Number of data points for lookup table** parameter. The block implementation is most efficient when you specify the lookup table data points to be  $(2^n)+1$ , where n is an integer.

Use the **Output word length** parameter to specify the word length of the fixed-point output data type. The fraction length of the output is the output word length minus 2.

Data TypeThe Sine and Cosine block accepts signals of any data type supported bySupportSimulink, including fixed-point data types. The output of the block is a<br/>fixed-point data type.

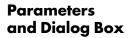

| 🛃 Function Block                                                                                                    | Parameters: Sine                               |                        | ×         |  |
|----------------------------------------------------------------------------------------------------|------------------------------------------------|------------------------|-----------|--|
| -Sine and Cosine (r                                                                                                    | ask) (link)                                    |                        |           |  |
| Implement sine and cosine functions in fixed point using a lookup table approach that<br>exploits quarter wave symmetry. The output fraction length equals the output word<br>length minus 2. |                                                |                        |           |  |
| The most efficient<br>(2^n)+1 where n i                                                                                                    | implementation is obtained when<br>an integer. | n the number of data ; | points is |  |
| -Parameters                                                                                                    |                                                |                        |           |  |
| Output formula                                                                                                    | n(2*pi*u)                                      |                        | <b>_</b>  |  |
| Number of data p                                                                                                    | pints for lookup table:                        |                        |           |  |
| (2^5)+1                                                                                                    |                                                |                        |           |  |
| Output word leng                                                                                                    | h:                                             |                        |           |  |
| 16                                                                                                    |                                                |                        |           |  |
|                                                                                                    |                                                |                        |           |  |
|                                                                                                    | OK Cancel                                      | Help                   | Apply     |  |

#### **Output formula**

Select the signal(s) to output.

#### Number of data points for lookup table

Specify the number of data points to retrieve from the lookup table. The implementation is most efficient when you specify the lookup table data points to be  $(2^n)+1$ , where n is an integer.

#### **Output word length**

Specify the word length for the fixed-point data type of the output signal. The fraction length of the output is the output word length minus 2.

CharacteristicsDirect FeedthroughYesScalar ExpansionN/A

## **Sine Wave**

Purpose Generate a sine wave

Sources

Library

Description

 $[] \land ]$ 

The Sine Wave block provides a sinusoid. The block can operate in either time-based or sample-based mode.

#### **Time-Based Mode**

The output of the Sine Wave block is determined by

 $y = Amplitude \times sin(frequency \times time + phase) + bias$ 

Time-based mode has two submodes: continuous mode or discrete mode. The value of the **Sample time** parameter determines whether the block operates in continuous mode or discrete mode:

- 0 (the default) causes the block to operate in continuous mode.
- >0 causes the block to operate in discrete mode.

See "Specifying Sample Time" in the online documentation for more information.

#### Using the Sine Wave Block in Continuous Mode

A **Sample time** parameter value of 0 causes the block to operate in continuous mode. When operating in continuous mode, the Sine Wave block can become inaccurate due to loss of precision as time becomes very large.

#### Using the Sine Wave Block in Discrete Mode

A **Sample time** parameter value greater than zero causes the block to behave as if it were driving a Zero-Order Hold block whose sample time is set to that value.

Using the Sine Wave block in this way allows you to build models with sine wave sources that are purely discrete, rather than models that are hybrid continuous/discrete systems. Hybrid systems are inherently more complex and as a result take longer to simulate.

The Sine Wave block in discrete mode uses an incremental algorithm rather than one based on absolute time. As a result, the block can be useful in models intended to run for an indefinite length of time, such as in vibration or fatigue testing.

The incremental algorithm computes the sine based on the value computed at the previous sample time. This method makes use of the following identities:

 $sin(t + \Delta t) = sin(t)cos(\Delta t) + sin(\Delta t)cos(t)$  $cos(t + \Delta t) = cos(t)cos(\Delta t) - sin(t)sin(\Delta t)$ 

These identities can be written in matrix form:

 $\begin{bmatrix} \sin(t + \Delta t) \\ \cos(t + \Delta t) \end{bmatrix} = \begin{bmatrix} \cos(\Delta t) & \sin(\Delta t) \\ -\sin(\Delta t) & \cos(\Delta t) \end{bmatrix} \begin{bmatrix} \sin(t) \\ \cos(t) \end{bmatrix}$ 

Since  $\Delta t$  is constant, the following expression is a constant:

 $\begin{bmatrix} \cos(\Delta t) & \sin(\Delta t) \\ -\sin(\Delta t) & \cos(\Delta t) \end{bmatrix}$ 

Therefore the problem becomes one of a matrix multiplication of the value of sin(t) by a constant matrix to obtain  $sin(t+\Delta t)$ .

Discrete mode reduces but does not eliminate accumulation of roundoff errors. This is because the computation of the block's output at each time step depends on the value of the output at the previous time step.

#### Sample-Based Mode

Sample-based mode uses the following formula to compute the output of the Sine Wave block.

 $y = A \times \sin(2 \times \pi \times (k+o)/p) + b$ 

where

- A is the amplitude of the sine wave.
- p is the number of time samples per sine wave period.
- k is a repeating integer value that ranges from 0 to p-1.
- o is the offset (phase shift) of the signal.
- b is the signal bias.

In this mode, Simulink sets k equal to 0 at the first time step and computes the block's output, using the preceding formula. At the next time step, Simulink increments k and recomputes the output of the block. When k reaches p, Simulink resets k to 0 before computing the block's output. This process continues until the end of the simulation.

The sample-based method of computing the block's output does not depend on the result of the previous time step to compute the result at the current time step. It therefore avoids roundoff error accumulation. However, it has one potential drawback. If the block is in a conditionally executed subsystem and the conditionally executed subsystem pauses and then resumes execution, the output of the Sine Wave block might no longer be in sync with the rest of the simulation. Thus, if the accuracy of your model requires that the output of conditionally executed Sine Wave blocks remain in sync with the rest of the model, you should use time-based mode for computing the output of the conditionally executed blocks.

#### **Parameter Dimensions**

The block's numeric parameters must be of the same dimensions after scalar expansion. If the **Interpret vector parameters as 1-D** option is off, the block outputs a signal of the same dimensions and dimensionality as the parameters. If the **Interpret vector parameters as 1-D** option is on and the numeric parameters are row or column vectors (i.e., single row or column 2-D arrays), the block outputs a vector (1-D array) signal; otherwise, the block outputs a signal of the same dimensionality and dimensions as the parameters.

The Sine Wave block accepts and outputs real signals of type double.

Data Type Support

## **Sine Wave**

#### Parameters and Dialog Box

| Block Parameters: Sine Wave                                                  |                                                        | >   |
|------------------------------------------------------------------------------|--------------------------------------------------------|-----|
| ine Wave                                                                     |                                                        |     |
| Output a sine wave:                                                          |                                                        |     |
| O(t) = Amp*Sin(2*pi*Freq*t+Phase                                             | e) + Bias                                              |     |
| Sine type determines the computati<br>types are related through:             | ional technique used. The parameters in the tr         | wo  |
| Samples per period = 2*pi / (Freque                                          | ency * Sample time)                                    |     |
| Number of offset samples = Phase *                                           | * Samples per period / (2*pi)                          |     |
| Use the sample-based sine type if n<br>(e.g. overflow in absolute time) occi | numerical problems due to running for large tim<br>ur. | ies |
| Parameters                                                                   |                                                        |     |
| Sine type: Time based                                                        |                                                        | •   |
| Time (t): Use simulation time                                                |                                                        | •   |
| Amplitude:                                                                   |                                                        |     |
| 1                                                                            |                                                        |     |
| Bias:                                                                        |                                                        |     |
| 0                                                                            |                                                        |     |
| Frequency (rad/sec):                                                         |                                                        |     |
| 1                                                                            |                                                        |     |
| Phase (rad):                                                                 |                                                        |     |
| 0                                                                            |                                                        |     |
| Sample time:                                                                 |                                                        |     |
| 0                                                                            |                                                        |     |
| Interpret vector parameters as 1                                             | I-D                                                    |     |
|                                                                              |                                                        |     |
| Γ                                                                            | OK Cancel Help                                         |     |
|                                                                              |                                                        |     |

Opening this dialog box causes a running simulation to pause. See "Changing Source Block Parameters" in the online Simulink documentation for details.

#### Sine type

Type of sine wave generated by this block, either time- or sample-based. Some of the other options presented by the Sine Wave dialog box depend on whether you select time-based or sample-based as the value of **Sine type** parameter.

#### Time

Specifies whether to use simulation time as the source of values for the sine wave's time variable or an external source. If you specify an external time source, the block displays an input port for the time source.

#### Amplitude

The amplitude of the signal. The default is 1.

#### Bias

Constant value added to the sine to produce the output of this block.

#### Frequency

The frequency, in radians/second. The default is 1 rad/s. This parameter appears only if you choose time-based as the **Sine type** of the block.

#### Samples per period

Number of samples per period. This parameter appears only if you choose sample-based as the **Sine type** of the block.

#### Phase

The phase shift, in radians. The default is 0 radians. This parameter appears only if you choose time-based as the **Sine type** of the block.

#### Number of offset samples

The offset (discrete phase shift) in number of sample times. This parameter appears only if you choose sample-based as the **Sine type** of the block.

#### Sample time

The sample period. The default is 0. If the sine type is sample-based, the sample time must be greater than 0. See "Specifying Sample Time" in the online documentation for more information.

#### Interpret vector parameters as 1-D

If selected, column or row matrix values for the Sine Wave block's numeric parameters result in a vector output signal; otherwise, the block outputs a signal of the same dimensionality as the parameters. If this option is not selected, the block always outputs a signal of the same dimensionality as the block's numeric parameters.

| <b>Characteristics</b> | Sample Time      | Specified in the <b>Sample time</b> parameter |
|------------------------|------------------|-----------------------------------------------|
|                        | Scalar Expansion | Yes, of parameters                            |
|                        | Dimensionalized  | Yes                                           |
|                        | Zero Crossing    | No                                            |

**Purpose** Generate a sine wave, using an external signal as a time source.

Library Math Operations

Description

>the

This block is the same as the Sine Wave block with its **Time** parameter set to Use external source. See the documentation for the Sine Wave block for more information.

## **Slider Gain**

| Purpose | Vary a scalar | gain usi | ng a slider |
|---------|---------------|----------|-------------|
|---------|---------------|----------|-------------|

Library Math Operations

**Description** The Slider Gain block allows you to vary a scalar gain during a simulation using a slider. The block accepts one input and generates one output.

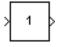

Data Type Support Data type support for the Slider Gain block is the same as that for the Gain block (see Gain on page 1-250).

### Parameters and Dialog Box

| 🛃 Slider Gain |      |       |
|---------------|------|-------|
| •             |      | Þ     |
| Low           |      | High  |
| 0             | 1    | 2     |
|               | Help | Close |

#### Low

The lower limit of the slider range. The default is 0.

#### High

The upper limit of the slider range. The default is 2.

The edit fields indicate (from left to right) the lower limit, the current value, and the upper limit. You can change the gain in two ways: by manipulating the slider, or by entering a new value in the current value field. You can change the range of gain values by changing the lower and upper limits. Close the dialog box by clicking the **Close** button.

If you click the slider's left or right arrow, the current value changes by about 1% of the slider's range. If you click the rectangular area to either side of the slider's indicator, the current value changes by about 10% of the slider's range.

To apply a vector or matrix gain to the block input, consider using the Gain block.

| Direct Feedthrough | Yes                                                          |
|--------------------|--------------------------------------------------------------|
| Sample Time        | Inherited from driving block                                 |
| Scalar Expansion   | Yes, of the gain                                             |
| States             | 0                                                            |
| Dimensionalized    | Yes                                                          |
| Zero Crossing      | No                                                           |
|                    | Sample Time<br>Scalar Expansion<br>States<br>Dimensionalized |

## **State-Space**

Purpose Implement a linear state-space system

#### Library Continuous

#### **Description**

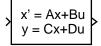

The State-Space block implements a system whose behavior is defined by

$$\dot{x} = Ax + Bu$$
$$y = Cx + Du$$

where x is the state vector, u is the input vector, and y is the output vector. The matrix coefficients must have these characteristics, as illustrated in the following diagram:

- A must be an n-by-n matrix, where n is the number of states.
- B must be an n-by-m matrix, where m is the number of inputs.
- C must be an r-by-n matrix, where r is the number of outputs.
- **D** must be an r-by-m matrix.

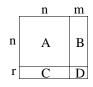

The block accepts one input and generates one output. The input vector width is determined by the number of columns in the B and D matrices. The output vector width is determined by the number of rows in the C and D matrices.

Simulink converts a matrix containing zeros to a sparse matrix for efficient multiplication.

#### Specifying the Absolute Tolerance for the Block's States

By default Simulink uses the absolute tolerance value specified in the **Configuration Parameters** dialog box (see "Error Tolerances") to solve the states of the State-Space block. If this value does not provide sufficient error control, specify a more appropriate value in the **Absolute tolerance** field of the State-Space block's dialog box. The value that you specify is used to solve all the block's states.

Data TypeA State-Space block accepts and outputs real signals of type double.Support

| Parameters     | Block Parameters: State-Space                                       | ? × |
|----------------|---------------------------------------------------------------------|-----|
| and Dialog Box | State Space<br>State-space model:<br>dx/dt = Ax + Bu<br>y = Cx + Du |     |
|                | Parameters<br>A:<br>1                                               |     |
|                | B:<br>[1                                                            |     |
|                |                                                                     | -   |
|                | D:<br>1<br>Initial conditions:                                      | _   |
|                | 0<br>Absolute tolerance:                                            |     |
|                | Jauto                                                               |     |
|                | <u>D</u> K <u>C</u> ancel <u>H</u> elp <u>Ap</u>                    | yly |

#### A, B, C, D

The matrix coefficients.

#### **Initial conditions**

The initial state vector. Simulink does not allow the initial conditions of this block to be inf or NaN.

#### **Absolute tolerance**

Absolute tolerance used to solve the block's states. You can enter auto or a numeric value. If you enter auto, Simulink determines the absolute tolerance (see "Error Tolerances"). If you enter a numeric value, Simulink uses the specified value to solve the block's states. Note that a numeric value overrides the setting for the absolute tolerance in the **Configuration Parameters** dialog box.

## State-Space

| <b>Characteristics</b> Direct Feedthrough |                  | Only if $D \neq 0$             |
|-------------------------------------------|------------------|--------------------------------|
|                                           | Sample Time      | Continuous                     |
|                                           | Scalar Expansion | Yes, of the initial conditions |
|                                           | States           | Depends on the size of A       |
|                                           | Dimensionalized  | Yes                            |
|                                           | Zero Crossing    | No                             |

#### Purpose Generate a step function

#### Library Sources

#### Description

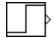

The Step block provides a step between two definable levels at a specified time. If the simulation time is less than the **Step time** parameter value, the block's output is the **Initial value** parameter value. For simulation time greater than or equal to the **Step time**, the output is the **Final value** parameter value.

The block's numeric parameters must be of the same dimensions after scalar expansion. If the **Interpret vector parameters as 1-D** option is off, the block outputs a signal of the same dimensions and dimensionality as the parameters. If the Interpret vector parameters as 1-D option is on and the numeric parameters are row or column vectors (i.e., single row or column 2-D arrays), the block outputs a vector (1-D array) signal; otherwise, the block outputs a signal of the same dimensionality and dimensions as the parameters.

### The Step block outputs real signals of type double.

#### Data Type Support

| Parameters     | 🙀 Block Parameters: Step               | × |
|----------------|----------------------------------------|---|
| and Dialog Box | _ Step                                 |   |
|                | Output a step.                         |   |
|                | Parameters                             |   |
|                | Step time:                             |   |
|                | 1                                      |   |
|                | Initial value:                         |   |
|                | 0                                      |   |
|                | Final value:                           |   |
|                | 1                                      |   |
|                | Sample time:                           |   |
|                | 0                                      |   |
|                | Interpret vector parameters as 1-D     |   |
|                | Enable zero crossing detection         |   |
|                | <u>D</u> K <u>C</u> ancel <u>H</u> elp |   |

Opening this dialog box causes a running simulation to pause. See "Changing Source Block Parameters" in the online Simulink documentation for details.

#### Step time

The time, in seconds, when the output jumps from the **Initial value** parameter to the **Final value** parameter. The default is 1 second.

#### **Initial value**

The block output until the simulation time reaches the **Step time** parameter. The default is 0.

#### **Final value**

The block output when the simulation time reaches and exceeds the **Step time** parameter. The default is 1.

#### Sample time

Sample rate of step. See "Specifying Sample Time" in the online documentation for more information.

#### Interpret vector parameters as 1-D

If selected, column or row matrix values for the Step block's numeric parameters result in a vector output signal; otherwise, the block outputs a signal of the same dimensionality as the parameters. If this option is not selected, the block always outputs a signal of the same dimensionality as the block's numeric parameters.

#### Enable zero crossing detection

Select to enable zero crossing detection to detect step times. For more information, see "Zero Crossing Detection" in the Using Simulink documentation.

| <b>Characteristics</b> | Sample Time      | Specified in the <b>Sample time</b> parameter |
|------------------------|------------------|-----------------------------------------------|
|                        | Scalar Expansion | Yes, of parameters                            |
|                        | Dimensionalized  | Yes                                           |
|                        | Zero Crossing    | Yes, if enabled.                              |
|                        |                  |                                               |

## **Stop Simulation**

#### **Purpose** Stop the simulation when the input is nonzero

Sinks

Library

Description

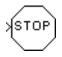

The simulation completes the current time step before terminating. If the block input is a vector, any nonzero vector element causes the simulation to stop.

The Stop Simulation block stops the simulation when the input is nonzero.

You can use this block in conjunction with the Relational Operator block to control when the simulation stops. For example, this model stops the simulation when the input signal reaches 10.

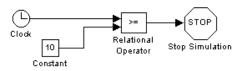

#### Data Type Support

The Stop Simulation block accepts real signals of type double or Boolean.

# Parameters Block Parameters: Stop Simulation and Dialog Box Stop Stop simulation when input is no

| Box Stop Stop simulation when input is non-zero. |
|--------------------------------------------------|
| OK Cancel Help Apply                             |

| Characteristics | Sample Time     | Inherited from driving block |
|-----------------|-----------------|------------------------------|
|                 | Dimensionalized | Yes                          |

## Subsystem, Atomic Subsystem, CodeReuse Subsystem

|  | Purpose | Represent a system | within another system |
|--|---------|--------------------|-----------------------|
|--|---------|--------------------|-----------------------|

#### Library Ports & Subsystems

DescriptionA Subsystem block represents a subsystem of the system that contains it. The<br/>Subsystem block can represent a virtual subsystem or a true (atomic)<br/>subsystem, depending on the value of its Treat as Atomic Unit parameter. An<br/>Atomic Subsystem block is a Subsystem block that has its Treat as Atomic<br/>Unit parameter selected by default.

You create a subsystem in these ways:

- Copy the Subsystem (or Atomic Subsystem) block from the Ports & Subsystems library into your model. You can then add blocks to the subsystem by opening the Subsystem block and copying blocks into its window.
- Select the blocks and lines that are to make up the subsystem using a bounding box, then choose **Create Subsystem** from the **Edit** menu. Simulink replaces the blocks with a Subsystem block. When you open the block, the window displays the blocks you selected, adding Inport and Outport blocks to reflect signals entering and leaving the subsystem.

The number of input ports drawn on the Subsystem block's icon corresponds to the number of Inport blocks in the subsystem. Similarly, the number of output ports drawn on the block corresponds to the number of Outport blocks in the subsystem.

See "Creating Subsystems" for more information about subsystems.

Data TypeA subsystem's enable and trigger ports accept any data type supported bySupportSimulink, including fixed-point data types. For a discussion on the data types<br/>supported by Simulink, refer to "Data Types Supported by Simulink" in the<br/>Using Simulink documentation.

See Inport on page 1-273 for information on the data types accepted by a subsystem's input ports. See Outport on page 1-365 for information on the data types output by a subsystem's output ports.

#### Parameters and Dialog Box

| 🙀 Block Parameters: Function-Call Subsystem 🛛 🛛 🔀        |
|----------------------------------------------------------|
| Subsystem                                                |
| Select the settings for the subsystem block.             |
| Parameters                                               |
| Show port labels                                         |
| Read/Write permissions: Read/Write                       |
| Name of error callback function:                         |
|                                                          |
| Permit hierarchical resolution: All                      |
| Treat as atomic unit                                     |
| ☐ Minimize algebraic loop occurrences                    |
| Propagate execution context across subsystem boundary    |
| Warn if function-call inputs arise inside called context |
| Sample time (-1 for inherited):                          |
| ]-1                                                      |
| RTW system code: Auto                                    |
| RTW function name options: Auto                          |
| RTW file name options: Auto                              |
| QK Cancel Help Apply                                     |

#### Show port labels

Causes Simulink to display the labels of the subsystem's ports in the subsystem's icon.

#### **Read/Write permissions**

Controls user access to the contents of the subsystem. You can select any of the following values.

| Permissions | Description                                             |
|-------------|---------------------------------------------------------|
| ReadWrite   | User can open and modify the contents of the subsystem. |

## Subsystem, Atomic Subsystem, CodeReuse Subsystem

| Permissions   | Description                                                                                                    |
|---------------|----------------------------------------------------------------------------------------------------|
| ReadOnly      | User can open but not modify the subsystem. If the<br>subsystem resides in a block library, a user can<br>create and open links to the subsystem and can<br>make and modify local copies of the subsystem but<br>cannot change the permissions or modify the<br>contents of the original library instance. |
| NoReadOrWrite | User cannot open or modify the subsystem. If the<br>subsystem resides in a library, a user can create<br>links to the subsystem in a model but cannot open,<br>modify, change permissions, or create local copies of<br>the subsystem.                                                                     |

#### Name of error callback function

Name of a function to be called if an error occurs while Simulink is executing the subsystem. Simulink passes two arguments to the function: the handle of the subsystem and a string that specifies the error type. If no function is specified, Simulink displays a generic error message if executing the subsystem causes an error.

#### Permit hierarchical resolution

Specifies whether to resolve names of workspace variables referenced by this subsystem. The options are

•A11

Resolve all names of workspace variables used by this subsystem, including those used to specify block parameter values and Simulink data objects (for example, Simulink.Signal objects

• ParametersOnly

Resolve only names of workspace variables used to specify block parameter values.

None

Do not resolve any workspace variable names.

#### Treat as atomic unit

Causes Simulink to treat the subsystem as a unit when determining the execution order of block methods. For example, when it needs to compute the output of the subsystem, Simulink invokes the output methods of all the blocks in the subsystem before invoking the output methods of other block at the same level as the subsystem block. If this option is not selected, Simulink treats all blocks in the subsystem as being at the same level in the model hierarchy as the subsystem when determining block method execution order. This can cause execution of methods of blocks in the subsystem to be interleaved with execution of methods of blocks outside the subsystem. See "Atomic Subsystems" for more information.

#### Minimize algebraic loop occurrences

Try to eliminate any algebraic loops that include this subsystem (see "Eliminating Algebraic Loops" in the online Simulink documentation for more information).

#### Propagate execution context across subsystem boundary

This option appears only if the subsystem is conditionally executed. If selected (the default), this option enables execution context propagation across this subsystem's boundary (see "Propagating Execution Contexts" in the online Simulink documentation).

#### Warn if function-call inputs arise inside called context

This option appears only if the subsystem is a function-call subsystem and is effective only if the **Warn if function-call inputs arise inside called context** diagnostic on the **Configuration Parameters** dialog box is set to Use local settings. In this case, if this option is checked, Simulink displays a warning if it has to compute any of this function-call subsystem's inputs directly or indirectly during execution of a function-call (see the "Function-call systems" examples in the Simulink "Subsystem Semantics" library for examples of such function-call subsystems.

#### Sample time

Specifies the sample time of this subsystem.

**Note** Parameters whose names begin with RTW are used by Real-Time Workshop for code generation. See "Building Subsystems and Working with

## Subsystem, Atomic Subsystem, CodeReuse Subsystem

Referenced Models" in the Real-Time Workshop documentation for more information.

| <b>Characteristics</b> | Sample Time     | Depends on the blocks in the subsystem       |
|------------------------|-----------------|----------------------------------------------|
|                        | Dimensionalized | Depends on the blocks in the subsystem       |
|                        | Zero Crossing   | Yes, for enable and trigger ports if present |

## Subtract

| Purpose | Add or subtract inputs |
|---------|------------------------|
|---------|------------------------|

### Library Math Operations

## Description

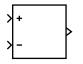

The Subtract block is an implementation of the Sum block. See Sum on page 1-492 for more information.

## Sum

| Purpose                      | Add or subtract inputs                                                                                                    |
|------------------------------|----------------------------------------------------------------------------------------------------|
| Library                      | Math Operations                                                                                                    |
| Description                  | The Sum block performs addition or subtraction on its inputs. This block can<br>add or subtract scalar, vector, or matrix inputs. It can also collapse the<br>elements of a single input vector.                                                                                                    |
| ^                            | You specify the operations of the block with the <b>List of Signs</b> parameter. Plus $(+)$ , minus $(-)$ , and spacer $( )$ characters indicate the operations to be performed on the inputs:                                                                                                    |
|                              | <ul> <li>If there are two or more inputs, then the number of characters must equal the number of inputs. For example, "+-+" requires three inputs and configures the block to subtract the second (middle) input from the first (top) input, and then add the third (bottom) input.</li> <li>All nonscalar inputs must have the same dimensions. Scalar inputs will be expanded to have the same dimensions as the other inputs.</li> </ul> |
|                              | <ul> <li>A spacer character creates extra space between ports on the block's icon.</li> <li>If only addition of all inputs is required, then a numeric parameter value equal to the number of inputs can be supplied instead of "+" characters.</li> <li>If only one vector is input, then a single "+" or "-" will collapse the vector using the specified operation.</li> </ul>                                                           |
|                              | The Sum block first converts the input data type(s) to the output data type using the specified rounding and overflow modes, and then performs the specified operations.                                                                                                    |
| Data Type<br>Support         | The Sum block accepts real or complex signals of any data type supported by Simulink, including fixed-point data types. The inputs may be of different data types unless you select the <b>Require all inputs to have same data type</b> parameter.                                                                                                    |
|                              | For a discussion on the data types supported by Simulink, refer to "Data Types Supported by Simulink" in the Using Simulink documentation.                                                                                                    |
| Parameters<br>and Dialog Box | The <b>Main</b> pane of the Sum block dialog appears as follows:                                                                                                    |

| Block Parameters: Sum                                                                                                    |
|----------------------------------------------------------------------------------------------------|
| Sum                                                                                                    |
| Add or subtract inputs. Specify one of the following:<br>a) string containing + or - for each input port,   for spacer between ports (e.g. ++ ++)<br>b) scalar >= 1. A value > 1 sums all inputs; 1 sums elements of a single input vector |
| Main Signal data types                                                                                                    |
| Icon shape: round                                                                                                    |
| List of signs:                                                                                                    |
| JI++                                                                                                    |
| Sample time (-1 for inherited):                                                                                                    |
| J-1                                                                                                    |
|                                                                                                    |
|                                                                                                    |
|                                                                                                    |
|                                                                                                    |
|                                                                                                    |
|                                                                                                    |

#### Icon shape

Designate the icon shape of the block.

#### List of signs

Enter as many plus (+) and minus (-) characters as there are inputs. Addition is the default operation, so if you only want to add the inputs, enter the number of input ports. For a single vector input, "+" or "-" will collapse the vector using the specified operation.

You can manipulate the positions of the input ports on the block by inserting spacers (|) between the signs in the **List of signs** parameter. For example, "++|--" creates an extra space between the second and third input ports.

#### Sample time (-1 for inherited)

Specify the time interval between samples. To inherit the sample time, set this parameter to -1. See "Specifying Sample Time" in the online documentation for more information.

The Signal data types pane of the Sum block dialog appears as follows:

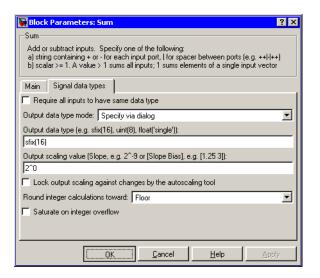

#### Require all inputs to have same data type

Select this parameter to require that all inputs must have the same data type.

#### Output data type mode

Specify the output data type and scaling to be the same as the first input, or inherit the data type and scaling from an internal rule or by backpropagation. You can also choose a built-in data type from the drop-down list. Lastly, if you choose Specify via dialog, the **Output data type**, **Output scaling value**, and **Lock output scaling against changes by the autoscaling tool** parameters become visible.

#### **Output data type**

Specify any data type, including fixed-point data types. This parameter is only visible if you select Specify via dialog for the **Output data type mode** parameter.

#### **Output scaling value**

Set the output scaling using binary point-only or [Slope Bias] scaling. This parameter is only visible if you select Specify via dialog for the **Output data type mode** parameter.

|                 | Lock output scaling against changes by the autoscaling tool |                                                                                                    |  |
|-----------------|-------------------------------------------------------------|----------------------------------------------------------------------------------------------------|--|
|                 |                                                             | ng of outputs. This parameter is only visible if you select<br>log for the <b>Output data type mode</b> parameter. |  |
|                 | Round integer calcu                                         | ulations toward                                                                                                    |  |
|                 | Select the roundin                                          | ng mode for fixed-point operations.                                                                                |  |
|                 | Saturate on integer<br>Select to have over                  |                                                                                                    |  |
| Characteristics | Direct Feedthrough                                          | Yes                                                                                                    |  |
|                 | Sample Time                                                 | Specified in the <b>Sample time</b> parameter                                                                      |  |
|                 | Scalar Expansion                                            | Yes                                                                                                    |  |
|                 | States                                                      | 0                                                                                                    |  |
|                 | Dimensionalized                                             | Yes                                                                                                    |  |
|                 | Zero Crossing                                               | No                                                                                                    |  |
|                 |                                                             |                                                                                                    |  |

#### . - -- -

## Sum of Elements

PurposeAdd or subtract inputs

#### Library Math Operations

Description

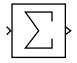

The Sum of Elements block is an implementation of the Sum block. See Sum on page 1-492 for more information.

# **Purpose** Switch output between the first input and the third input based on the value of the second input

## Library Signal Routing

Description

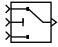

The Switch block passes through the first (top) input or the third (bottom) input based on the value of the second (middle) input. The first and third inputs are called *data inputs*. The second input is called the *control input*.

You select the conditions under which the first input is passed with the **Criteria for passing first input** parameter. You can make the block check whether the control input is greater than or equal to the threshold value, purely greater than the threshold value, or nonzero. If the control input meets the condition set in the **Criteria for passing first input parameter**, then the first input is passed. Otherwise, the third input is passed.

**Note** If the data inputs to the switch are buses, the element names of both buses must be the same to ensure that the output bus has the same element names no matter which input bus is selected. You can ensure that your model meets this requirement by using a bus object to define the buses with the model's **Element name mismatch** diagnostic set to error. See "Connectivity Diagnostics" for more information.

| Data Type<br>Support         | The data and control inputs of a Switch block accept real or complex signals of any data type supported by Simulink, including fixed-point data types. |
|------------------------------|----------------------------------------------------------------------------------------------------|
|                              | For a discussion on the data types supported by Simulink, refer to "Data Types Supported by Simulink" in the Using Simulink documentation.             |
| Parameters<br>and Dialog Box | The <b>Main</b> pane of the Switch block dialog appears as follows:                                                                                    |

| Block Parameters: Switch                                                                                                    |  |  |  |
|----------------------------------------------------------------------------------------------------|--|--|--|
| Switch                                                                                                    |  |  |  |
| Pass through input 1 when input 2 satisfies the selected criterion; otherwise, pass<br>through input 3. The inputs are numbered top to bottom (or left to right). The input 1<br>pass-through criteria are input 2 greater than or equal, greater than, or not equal to the<br>threshhold. The first and third input ports are data ports, and the second input port is<br>the control port. |  |  |  |
| Main Signal data types                                                                                                    |  |  |  |
| Criteria for passing first input: u2 >= Threshold                                                                                                    |  |  |  |
| Threshold:                                                                                                    |  |  |  |
| 0                                                                                                    |  |  |  |
| Enable zero crossing detection                                                                                                    |  |  |  |
| Sample time (-1 for inherited):                                                                                                    |  |  |  |
| 1                                                                                                    |  |  |  |
|                                                                                                    |  |  |  |
| OK Cancel Help Apply                                                                                                    |  |  |  |

#### Criteria for passing first input

Select the conditions under which the first input is passed. You can make the block check whether the control input is greater than or equal to the threshold value, purely greater than the threshold value, or nonzero. If the control input meets the condition set in this parameter, then the first input is passed. Otherwise, the third input is passed.

#### Threshold

Assign the switch threshold that determines which input is passed to the output.

#### Enable zero crossing detection

Select to enable zero crossing detection. For more information, see "Zero Crossing Detection" in the Using Simulink documentation.

#### Sample time (-1 for inherited)

Specify the time interval between samples. To inherit the sample time, set this parameter to -1. See "Specifying Sample Time" in the online documentation for more information.

The **Signal data types** pane of the Switch block dialog appears as follows:

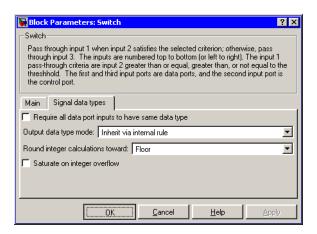

#### Require all data port inputs to have same data type

Select to require all data inputs to have the same data type.

# Switch

#### Output data type mode

Choose to inherit the output data type and scaling by backpropagation or by an internal rule. The internal rule causes the output of the block to have the same data type and scaling as the input with the larger positive range.

#### **Round integer calculations toward**

Select the rounding mode for fixed-point operations.

#### Saturate on integer overflow

Select to have overflows saturate.

| <b>Characteristics</b> | Direct Feedthrough | Yes                                           |
|------------------------|--------------------|-----------------------------------------------|
|                        | Sample Time        | Specified in the <b>Sample time</b> parameter |
|                        | Scalar Expansion   | Yes                                           |
|                        | Dimensionalized    | Yes                                           |
|                        | Zero Crossing      | Yes, if enabled                               |
|                        |                    |                                               |

See Also Multiport Switch

#### Purpose Implement a C-like switch control flow statement

Ports & Subsystems

Library

Description

The following shows a completed Simulink C-like switch control flow statement in the subsystem of the Switch Case block.

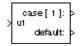

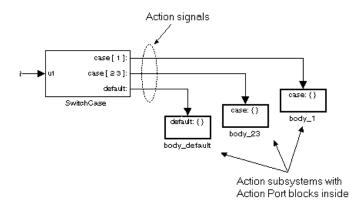

A Switch Case block receives a single input, which it uses to form case conditions that determine which the subsystem to execute. Each output port case condition is attached to a Switch Case Action subsystem. The cases are evaluated top down starting with the top case. If a case value (in brackets) corresponds to the actual value of the input, its Switch Case Action subsystem is executed.

The preceding switch control flow statement can be represented by the following pseudocode:

```
switch (u1) {
    case [u1=1]:
        body_1;
        break;
    case [u1=2 or u1=3]:
        body_23;
        break;
    default:
        bodydefault;
}
```

You construct a Simulink switch control flow statement like the example shown as follows:

- 1 Place a Switch Case block in the current system and attach the input port labeled u1 to the source of the data you are evaluating.
- **2** Open the **Block Parameters** dialog of the Switch Case block and enter as follows:
  - **a** Enter the **Case conditions** field with the individual cases.

Each case can be an integer or set of integers specified with MATLAB cell notation. See the **Case conditions** field in the "Parameters and Dialog Box" section of this reference.

**b** Select the **Show default case** check box to show a default case output port on the Switch Case block.

If all other cases are false, the default case is taken.

**3** Create a Switch Case Action subsystem for each case port you added to the Switch Case block.

These consist of subsystems with Action Port blocks inside them. When you place the Action Port block inside a subsystem, the subsystem becomes an atomic subsystem with an input port labeled Action.

**4** Connect each case output port and the default output port of the Switch Case block to the Action port of an Action subsystem.

Each connected subsystem becomes a case body. This is indicated by the change in label for the Switch Case Action subsystem block and the Action Port block inside of it to the name case{}.

During simulation of a switch control flow statement, the Action signals from the Switch Case block to each Switch Case Action subsystem turn from solid to dashed.

5 In each Switch Case Action subsystem, enter the Simulink logic appropriate to the case it handles.

|                              | <b>Note</b> As demonstrated in the preceding pseudocode example, cases for the Switch Case block contain an implied break after their Switch Case Action subsystems are executed. There is no fall-through behavior for the Simulink switch control flow statement as found in standard C switch statements.                                                                                                    |  |  |
|------------------------------|----------------------------------------------------------------------------------------------------|--|--|
| Data Type<br>Support         | Input to the port labeled u1 of a Switch Case block can be a scalar value of any data type supported by Simulink except Boolean. The input to u1 can also be a fixed-point data type. Noninteger inputs are truncated. For a discussion on the data types supported by Simulink, refer to "Data Types Supported by Simulink" in the Using Simulink documentation.                                                                                                    |  |  |
|                              | Data outputs are action signals to Switch Case Action subsystems that are created with Action Port blocks and subsystems.                                                                                                    |  |  |
| Parameters<br>and Dialog Box | Block Parameters: Switch Case       ? ×         SwitchCase Block       Perform a switch-case operation on the input. The input must be a scalar and its value will be truncated. The case conditions are specified using the MATLAB cell notation, where each case is a cell element. For example, entering (1,[2,3]) as the case condition implies that port 1 is run when the input is 1 and port 2 is run when the input is either 2 or 3. If the default case is shown, then port 3 is run for all other inputs.         Parameters       Case conditions (e.g. (1,[2,3])):         [1]       ✓ Show default case:         ✓ Enable zero crossing detection         Sample time (-1 for inherited):         [-1 |  |  |

#### **Case conditions**

Case conditions are specified using MATLAB cell notation where each cell is a case condition consisting of integers or arrays of integers. In the preceding dialog example, entering  $\{1, [7,9,4]\}$  specifies that output port case[1] is run when the input value is 1, and output port case[7 9 4] is run when the input value is 7, 9, or 4.

You can use colon notation to specify a range of case conditions. For example, entering {[1:5]} specifies that output port case[1 2 3 4 5] is run when the input value is 1, 2, 3, 4, or 5.

Depending on block size, cases with long lists of conditions are displayed in shortened form in the Switch Case block, using a terminating ellipsis (...).

#### Show default case

If you select this check box, the default output port appears as the last case on the Switch Case block. This case is run when the input value does not match any of the case values specified in the **Case conditions** field.

#### Enable zero crossing detection

Select to enable use of zero crossing detection. For more information, see "Zero Crossing Detection" in the Using Simulink documentation.

#### Sample time (-1 for inherited)

Specify the time interval between samples. To inherit the sample time, set this parameter to -1. See "Specifying Sample Time" in the online documentation for more information.

| <b>Characteristics</b> | Direct Feedthrough | Yes                          |
|------------------------|--------------------|------------------------------|
|                        | Sample Time        | Inherited from driving block |
|                        | Scalar Expansion   | No                           |
|                        | Dimensionalized    | No                           |
|                        | Zero Crossing      | Yes, if enabled              |
|                        |                    |                              |

**Purpose** Represent a subsystem whose execution is triggered by a Switch Case block

### Library

Ports & Subsystems

# Description

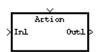

This block is a Subsystem block that is preconfigured to serve as a starting point for creating a subsystem whose execution is triggered by a Switch Case block. See the Switch Case block and "Control Flow Blocks" for more information.

# **Tapped Delay**

 Purpose
 Delay a scalar signal multiple sample periods and output all the delayed versions

# Library Discrete

### Description

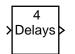

The Tapped Delay block delays its input by the specified number of sample periods, and outputs all the delayed versions.

This block provides a mechanism for discretizing a signal in time, or resampling the signal at a different rate. You specify the time between samples with the **Sample time** parameter. You specify the number of delays with the **Number of delays** parameter. A value of -1 instructs the block to inherit the number of delays by backpropagation. Each delay is equivalent to the  $z^{-1}$  discrete-time operator, which is represented by the Unit Delay block.

The block accepts one scalar input and generates an output for each delay. The input must be a scalar. You specify the order of the output vector with the **Order output vector starting with** parameter list. **Oldest** orders the output vector starting with the oldest delay version and ending with the newest delay version. **Newest** orders the output vector starting with the newest delay version and ending with the newest delay version and ending with the oldest delay version.

The block output for the first sampling period is specified by the **Initial condition** parameter. Careful selection of this parameter can minimize unwanted output behavior.

Data TypeThe Tapped Delay block accepts signals of any data type supported bySupportSimulink, including fixed-point data types.

# **Tapped Delay**

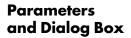

| Block Parameters: Tapped Delay                                     | ? ×   |
|--------------------------------------------------------------------|-------|
| -Tapped Delay Line (mask) (link)                                   |       |
| Delay a signal N sample periods and output all the delay versions. |       |
| Parameters                                                         |       |
| Initial condition:                                                 |       |
|                                                                    |       |
| Sample time:                                                       |       |
| -1                                                                 |       |
| Number of delays:                                                  |       |
| 4                                                                  |       |
| Order output vector starting with: Oldest                          |       |
|                                                                    |       |
| Include current input in output vector                             |       |
|                                                                    |       |
| OK Cancel Help                                                     | Apply |
|                                                                    | CPPF  |

#### **Initial condition**

Specify the initial output of the simulation. The **Initial condition** parameter is converted from a double to the input data type offline using round-to-nearest and saturation. Simulink does not allow you to set the initial condition of this block to inf or NaN.

#### Sample time

Specify the time interval between samples. To inherit the sample time, set this parameter to -1. See "Specifying Sample Time" in the online documentation for more information.

#### Number of delays

Specify the number of discrete-time operators.

#### Order output vector starting with

Specify whether the oldest delay version is output first, or the newest delay version is output first.

#### Include current input in output vector

Select to include the current input in the output vector.

```
Characteristics Direct Feedthrough Yes, when Include current input in output vector parameter is checked. No otherwise.
```

# Tapped Delay

Sample TimeSpecified in the Sample time parameterScalar ExpansionYes, of initial conditions

| Purpose                      | Terminate an unconnected output port                                                                                                    |  |  |
|------------------------------|----------------------------------------------------------------------------------------------------|--|--|
| Library                      | Sinks                                                                                                    |  |  |
| Description                  | The Terminator block can be used to cap blocks whose output ports are not                                                                                                    |  |  |
|                              | connected to other blocks. If you run a simulation with blocks having<br>unconnected output ports, Simulink issues warning messages. Using<br>Terminator blocks to cap those blocks avoids warning messages.                                                                                                    |  |  |
| Data Type<br>Support         | The Terminator block accepts real or complex signals of any data type supported by Simulink, including fixed-point data types.                                                                                                    |  |  |
|                              | For a discussion on the data types supported by Simulink, refer to "Data Types Supported by Simulink" in the Using Simulink documentation.                                                                                                    |  |  |
| Parameters<br>and Dialog Box | Block Parameters: Terminator     Image: Comparison of the second second se |  |  |
| Characteristics              | Sample Time Inherited from driving block                                                                                                    |  |  |
|                              | Dimensionalized Yes                                                                                                    |  |  |

# **Time-Based Linearization**

#### **Purpose** Generate linear models in the base workspace at specific times

Library Model-Wide Utilities

DescriptionThis block calls linmod or dlinmod to create a linear model for the system when<br/>the simulation clock reaches the time specified by the Linearization time<br/>parameter. No trimming is performed. The linear model is stored in the base<br/>workspace as a structure, along with information about the operating point at<br/>which the snapshot was taken. Multiple snapshots are appended to form an<br/>array of structures.

The name of the structure used to save the snapshots is the name of the model appended by \_Timed\_Based\_Linearization, for example, vdp Timed Based Linearization. The structure has the follow fields:

| Field      | Description                                                                                                    |
|------------|----------------------------------------------------------------------------------------------------|
| а          | The A matrix of the linearization                                                                                                    |
| b          | The B matrix of the linearization                                                                                                    |
| C          | The C matrix of the linearization                                                                                                    |
| d          | The D matrix of the linearization                                                                                                    |
| StateName  | Names of the model's states                                                                                                    |
| OutputName | Names of the model's output ports                                                                                                    |
| InputName  | Names of the model's input ports                                                                                                    |
| OperPoint  | A structure that specifies the operating point of the linearization. The structure specifies the operating point time (OperPoint.t). The states (OperPoint.x) and inputs (OperPoint.u) fields are not used. |
| Ts         | The sample time of the linearization for a discrete linearization                                                                                                    |

Use the Trigger-Based Linearization block if you need to generate linear models conditionally.

You can use state and simulation time logging to extract the model states and inputs at operating points. For example, suppose that you want to get the states of the f14 demo model at linearization times of 2 seconds and 5 seconds.

- **1** Open the model and drag an instance of this block from the Model-Wide Utilities library and drop the instance into the model.
- **2** Open the block's parameter dialog box and set the **Linearization time** to 2 and 5.
- **3** Open the model's **Configuration Parameters** dialog box.
- 4 Select the Data Import/Export pane.
- 5 Check States and Time on the Save to Workspace control panel
- **6** Select OK to confirm the selections and close the dialog box.
- **7** Simulate the model.

At the end of the simulation, the following variables appear in the MATLAB workspace: f14\_Timed\_Based\_Linearization, tout, and xout.

**8** Get the indices to the operating point times by entering the following at the MATLAB command line:

```
ind1 = find(f14_Timed_Based_Linearization(1).OperPoint.t==tout);
ind2 = find(f14 Timed Based Linearization(1).OperPoint.t==tout);
```

**9** Get the state vectors at the operating points.

```
x1 = xout(ind1,:);
x2 = xout(ind2,:);
```

### Data Type Support

Not applicable.

# Parameters and Dialog Box

| 🙀 Block Parameters: Timed-Based Linearization                   | ? × |  |  |
|-----------------------------------------------------------------|-----|--|--|
| Timed Linearization (mask) (link)                               |     |  |  |
| Generate linear models in the base workspace at specific times. |     |  |  |
|                                                                 |     |  |  |
| Parameters                                                      |     |  |  |
| Linearization time:                                             |     |  |  |
| 1                                                               | _   |  |  |
| Sample time (of linearized model):                              |     |  |  |
| 0                                                               | _   |  |  |
|                                                                 |     |  |  |
|                                                                 |     |  |  |
| <u>D</u> K <u>C</u> ancel <u>H</u> elp <u>App</u>               | y – |  |  |

#### Linearization time

Time at which you want the block to generate a linear model. Enter a vector of times if you want the block to generate linear models at more than one time step.

#### Sample time (of linearized model)

Specify a sample time to create discrete-time linearizations of the model (see "Discrete-Time System Linearization" on page 2-5).

| <b>Characteristics</b> | Sample Time     | Specified in the <b>Sample time</b> parameter |
|------------------------|-----------------|-----------------------------------------------|
|                        | Dimensionalized | No                                            |

### **Purpose** Write data to a file

Sinks

### Library

### Description

>untitled.mat

The To File block writes its input to a matrix in a MAT-file. The block writes one column for each time step: the first row is the simulation time; the remainder of the column is the input data, one data point for each element in the input vector. The matrix has this form.

```
\begin{bmatrix} t_1 & t_2 & \dots t_{final} \\ u \mathbf{1}_1 & u \mathbf{1}_2 & \dots u \mathbf{1}_{final} \\ \dots \\ u n_1 & u n_2 & \dots u n_{final} \end{bmatrix}
```

The From File block can use data written by a To File block without any modifications. However, the form of the matrix expected by the From Workspace block is the transposition of the data written by the To File block.

The block writes the data as well as the simulation time after the simulation is completed. Its icon shows the name of the specified output file.

The amount of data written and the time steps at which the data is written are determined by block parameters:

- The **Decimation** parameter allows you to write data at every nth sample, where n is the decimation factor. The default decimation, 1, writes data at every time step.
- The **Sample time** parameter allows you to specify a sampling interval at which to collect points. This parameter is useful when you are using a variable-step solver where the interval between time steps might not be the same. The default value of -1 causes the block to inherit the sample time from the driving block when determining the points to write. See "Specifying Sample Time" in the online documentation for more information.

If the file exists at the time the simulation starts, the block overwrites its contents.

• The To File block accepts real signals of type double.

#### Data Type Support

# **To File**

#### Parameters and Dialog Box

| 🙀 Block Parameters: To File                                                 | ? × |
|-----------------------------------------------------------------------------|-----|
| To File                                                                     |     |
| Write time and input to specified MAT file in row format. Time is in row 1. |     |
| Parameters                                                                  |     |
| Filename:                                                                   |     |
| untitled.mat                                                                | _   |
| Variable name:                                                              |     |
| ans                                                                         | _   |
| Decimation:                                                                 |     |
| 1                                                                           |     |
| Sample time (-1 for inherited):                                             |     |
| -1                                                                          |     |
|                                                                             |     |
|                                                                             |     |
| <u>OK</u> <u>Cancel</u> Help <u>App</u>                                     | ly  |

#### Filename

The fully qualified pathname or filename of the MAT-file in which to store the output. On UNIX, the pathname may start with a tilde (~) character signifying your home directory. The default filename is untitled.mat. If you specify an unqualified filename, Simulink stores the file in the MATLAB working directory. (To determine the working directory, type pwd at the MATLAB command line.)

#### Variable name

The name of the matrix contained in the named file.

#### Decimation

A decimation factor. The default value is 1.

#### Sample time

The sample period and offset at which to collect points. See "Specifying Sample Time" in the online documentation for more information.

| Characteristics | Sample Time     | Specified in the <b>Sample time</b> parameter |
|-----------------|-----------------|-----------------------------------------------|
|                 | Dimensionalized | Yes                                           |

**Purpose** Write data to the workspace

Sinks

Library

#### **Description**

simout

The To Workspace block writes its input to the workspace. The block writes its output to an array or structure that has the name specified by the block's **Variable name** parameter. The **Save format** parameter determines the output format.

# Array

Selecting this option causes the To Workspace block to save the input as an N-dimensional array where N is one more than the number of dimensions of the input signal. For example, if the input signal is a 1-D array (i.e., a vector), the resulting workspace array is two-dimensional. If the input signal is a 2-D array (i.e., a matrix), the array is three-dimensional.

The way samples are stored in the array depends on whether the input signal is a scalar or vector or a matrix. If the input is a scalar or a vector, each input sample is output as a row of the array. For example, suppose that the name of the output array is simout. Then, simout(1,:) corresponds to the first sample, simout(2,:) corresponds to the second sample, etc. If the input signal is a matrix, the third dimension of the workspace array corresponds to the values of the input signal at specified sampling point. For example, simout(:,:,1) is the value of the input signal at the first sample point; simout(:,:,2) is the value of the input signal at the second sample point; etc.

The amount of data written and the time steps at which the data is written are determined by block parameters:

- The Limit data points to last parameter indicates how many sample points to save. If the simulation generates more data points than the specified maximum, the simulation saves only the most recently generated samples. To capture all the data, set this value to inf.
- The **Decimation** parameter allows you to write data at every nth sample, where n is the decimation factor. The default decimation, 1, writes data at every time step.

• The **Sample time** parameter allows you to specify a sampling interval at which to collect points. This parameter is useful when you are using a variable-step solver where the interval between time steps might not be the same. The default value of -1 causes the block to inherit the sample time from the driving block when determining the points to write. See "Specifying Sample Time" in the online documentation for more information.

During the simulation, the block writes data to an internal buffer. When the simulation is completed or paused, that data is written to the workspace. Its icon shows the name of the array to which the data is written.

#### Structure

This format consists of a structure with three fields: time, signals, and blockName. The time field is empty. The blockName field contains the name of the To Workspace block. The signals field contains a structure with three fields: values, dimensions, and label. The values field contains the array of signal values. The dimensions field specifies the dimensions of the values array. The label field contains the label of the input line.

#### Structure with Time

This format is the same as Structure except that the time field contains a vector of simulation time steps.

#### Using Saved Data with a From Workspace Block

If the data written using a To Workspace block is intended to be played back in another simulation using a From Workspace block, use the Structure with Time format to save the data.

#### Examples

In a simulation where the start time is 0, the **Maximum number of sample points** is 100, the **Decimation** is 1, and the **Sample time** is 0.5. The To Workspace block collects a maximum of 100 points, at time values of 0, 0.5, 1.0, 1.5, ..., seconds. Specifying a **Decimation** value of 1 directs the block to write data at each step.

|                              | In a similar example, the <b>Maximum number of sample points</b> is 100 and the <b>Sample time</b> is 0.5, but the <b>Decimation</b> is 5. In this example, the block collects up to 100 points, at time values of 0, 2.5, 5.0, 7.5,, seconds. Specifying a <b>Decimation</b> value of 5 directs the block to write data at every fifth sample. The sample time ensures that data is written at these points.                                                                                                    |  |  |
|------------------------------|----------------------------------------------------------------------------------------------------|--|--|
|                              | In another example, all parameters are as defined in the first example except that the <b>Limit data points to last</b> is 3. In this case, only the last three sample points collected are written to the workspace. If the simulation stop time is 100, data corresponds to times 99.0, 99.5, and 100.0 seconds (three points).                                                                                                    |  |  |
| Data Type<br>Support         | The To Workspace block can save real or complex inputs of any data type supported by Simulink, including fixed-point data types, to the MATLAB workspace.                                                                                                    |  |  |
|                              | For a discussion on the data types supported by Simulink, refer to "Data Types<br>Supported by Simulink" in the Using Simulink documentation.                                                                                                    |  |  |
| Parameters<br>and Dialog Box | Block Parameters: To Workspace       ? ×         To Workspace       Write input to specified array or structure in MATLAB's main workspace. Data is not available until the simulation is stopped or paused.         Parameters       Variable name:                                                                                                    |  |  |
|                              | Bimout       Limit data points to last:       Inf       Decimation:       1       Sample time (-1 for inherited);                                                                                                    |  |  |
|                              | Sample and (* for innericely.)       -1       Save format:       Structure       Image: Composition of the second second |  |  |
|                              | QK Cancel Help Apply                                                                                                    |  |  |

### Variable name

The name of the array that holds the data.

#### Limit data points to last

The maximum number of input samples to be saved. The default is 1000 samples.

#### Decimation

A decimation factor. The default is 1.

#### Sample time

The sample time at which to collect points. See "Specifying Sample Time" in the online documentation for more information.

#### Save format

Format in which to save simulation output to the workspace. The default is structure.

#### Log fixed-point data as a fi object

Select to log fixed-point data to the MATLAB workspace as a Simulink Fixed-Point fi object. Otherwise, fixed-point data is logged to the workspace as double.

| Characteristics | Sample Time     | Specified in the <b>Sample time</b> parameter |
|-----------------|-----------------|-----------------------------------------------|
|                 | Dimensionalized | Yes                                           |

#### Purpose Implement a linear transfer function

#### Library Continuous

Description

 $\rightarrow \frac{1}{s+1}$ 

The Transfer Fcn block implements a transfer function where the input (u) and output (y) can be expressed in transfer function form as the following equation

$$H(s) = \frac{y(s)}{u(s)} = \frac{num(s)}{den(s)} = \frac{num(1)s^{nn-1} + num(2)s^{nn-2} + \dots + num(nn)}{den(1)s^{nd-1} + den(2)s^{nd-2} + \dots + den(nd)}$$

where *nn* and *nd* are the number of numerator and denominator coefficients, respectively. *num* and *den* contain the coefficients of the numerator and denominator in descending powers of *s. num* can be a vector or matrix, *den* must be a vector, and both are specified as parameters on the block dialog box. The order of the denominator must be greater than or equal to the order of the numerator.

A Transfer Fcn block takes a scalar input. If the numerator of the block's transfer function is a vector, the block's output is also scalar. However, if the numerator is a matrix, the transfer function expands the input into an output vector equal in width to the number of rows in the numerator. For example, a two-row numerator results in a block with scalar input and vector output. The width of the output vector is two.

Initial conditions are preset to zero. If you need to specify initial conditions, convert to state-space form using tf2ss and use the State-Space block. The tf2ss utility provides the A, B, C, and D matrices for the system. For more information, type help tf2ss or consult the Control System Toolbox documentation.

### **Transfer Fcn Display**

The numerator and denominator are displayed on the Transfer Fcn block depending on how they are specified:

• If each is specified as an expression, a vector, or a variable enclosed in parentheses, the icon shows the transfer function with the specified coefficients and powers of *s*. If you specify a variable in parentheses, the

variable is evaluated. For example, if you specify **Numerator** as [3,2,1] and **Denominator** as (den) where den is [7,5,3,1], the block looks like this:

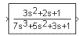

• If each is specified as a variable, the block shows the variable name followed by (s). For example, if you specify **Numerator** as num and **Denominator** as den, the block looks like this:

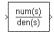

# Specifying the Absolute Tolerance for the Block's States

By default Simulink uses the absolute tolerance value specified in the **Configuration Parameters** dialog box (see "Error Tolerances") to solve the states of the Transfer Fcn block. If this value does not provide sufficient error control, specify a more appropriate value in the **Absolute tolerance** field of the Transfer Fcn block's dialog box. The value that you specify is used to solve all the block's states.

Data TypeThe Transfer Fcn block accepts and outputs signals of type double.Support

# **Transfer Fcn**

# Parameters and Dialog Box

| Parameters Numerator:  Denominator:  [1 1]  Absolute tolerance: auto | numerator, vector expression for denominator. Dutput width<br>rows in the numerator. Coefficients are for descending powers | s of |
|----------------------------------------------------------------------|----------------------------------------------------------------------------------------------------|------|
| Denominator:<br>[1 1]<br>Absolute tolerance:                         |                                                                                                    |      |
| [[1 1]<br>Absolute tolerance:                                        |                                                                                                    |      |
| [[1 1]<br>Absolute tolerance:                                        |                                                                                                    |      |
| Absolute tolerance:                                                  |                                                                                                    |      |
|                                                                      |                                                                                                    |      |
| auto                                                                 |                                                                                                    |      |
|                                                                      |                                                                                                    |      |
|                                                                      |                                                                                                    |      |
|                                                                      |                                                                                                    |      |
| OK <u>C</u> ancel <u>H</u> elp <u>Apply</u>                          | Off Conset Link Link                                                                                                    |      |

#### Numerator

The row vector of numerator coefficients. A matrix with multiple rows can be specified to generate multiple output. The default is [1].

#### Denominator

The row vector of denominator coefficients. The default is [1 1].

#### Absolute tolerance

Absolute tolerance used to solve the block's states. You can enter auto or a numeric value. If you enter auto, Simulink determines the absolute tolerance (see "Error Tolerances"). If you enter a numeric value, Simulink uses the specified value to solve the block's states. Note that a numeric value overrides the setting for the absolute tolerance in the **Configuration Parameters** dialog box.

| Characteristics | Direct Feedthrough | Only if the lengths of the <b>Numerator</b> and <b>Denominator</b> parameters are equal                                                                                  |
|-----------------|--------------------|----------------------------------------------------------------------------------------------------|
|                 | Sample Time        | Continuous                                                                                                    |
|                 | Scalar Expansion   | No                                                                                                    |
|                 | States             | Length of <b>Denominator</b> -1                                                                                                    |
|                 | Dimensionalized    | Yes, in the sense that the block expands scalar input<br>into vector output when the transfer function<br>numerator is a matrix. See the preceding block<br>description. |
|                 | Zero Crossing      | No                                                                                                    |

| Purpose              | Implement a Direct Form II realization of a transfer function                                                                                                    |
|----------------------|----------------------------------------------------------------------------------------------------|
| Library              | Additional Math & Discrete / Additional Discrete                                                                                                    |
| Description<br>      | The Transfer Fcn Direct Form II block implements a Direct Form II realization<br>of the transfer function specified by the <b>Numerator coefficients</b> and the<br><b>Denominator coefficients excluding lead</b> parameters. The block only<br>supports single input-single output transfer functions. |
|                      | The block automatically selects the data types and scalings of the output, the coefficients, and any temporary variables.                                                                                                    |
| Data Type<br>Support | The Transfer Fcn Direct Form II block accepts signals of any data type supported by Simulink, including fixed-point data types.                                                                                                    |

### Parameters and Dialog Box

| Function Block Parameters: Transfer Fcn Direct Form II                                                                                                    |
|----------------------------------------------------------------------------------------------------|
|                                                                                                    |
| Transfer Fcn Direct Form II (mask) (link)                                                                                                    |
| A Direct Form II realization of the specified transfer function is used. Only single input<br>multiple output transfer functions are supported.                                                                                                    |
| The data types and scalings of the output, the coefficients, and any temporary<br>variables are automatically selected. The automatic choices will be acceptable in<br>many situations. In situations where the automatic choices give unacceptable results,<br>manual layout of the filter is necessary. For manual layout, it is suggested that the<br>blocks under this mask be used as a starting point. |
| Note 1:<br>The full denominator should have a leading coefficient of +1.0, but this leading<br>coefficient should be excluded when entering the parameter. For example, if the<br>denominator is<br>den =                                                                                                    |
| 1 -1.7 0.72                                                                                                    |
| just enter                                                                                                    |
| den(2:end) =<br>-1.7 0.72                                                                                                    |
| Note 2:<br>The numerator must be the same size as the full denominator.<br>Parameters                                                                                                    |
| Numerator coefficients:                                                                                                    |
| [0.2 0.3 0.2]                                                                                                    |
| j. ,                                                                                                    |
| Denominator coefficients excluding lead (which must be 1.0):                                                                                                    |
| [.0.9 0.6]                                                                                                    |
| Initial condition:                                                                                                    |
| 0.0                                                                                                    |
| Round toward: Floor                                                                                                    |
| Saturate to max or min when overflows occur                                                                                                    |
|                                                                                                    |

#### **Numerator coefficients**

Specify the numerator coefficients.

#### **Denominator coefficients excluding lead**

Specify the denominator coefficients, excluding the leading coefficient, which must be 1.0.

#### **Initial condition**

Set the initial condition.

#### **Round toward**

Rounding mode for the fixed-point output.

#### Saturate to max or min when overflows occur

If selected, fixed-point overflows saturate.

| <b>Characteristics</b> | Direct Feedthrough                       | Yes                        |
|------------------------|------------------------------------------|----------------------------|
|                        | Scalar Expansion                         | Yes, of initial conditions |
| See Also               | Transfer Fcn Direct Form II Time Varying |                            |

# **Transfer Fcn Direct Form II Time Varying**

| Purpose                      | Implement a time varying Direct Form II realization of a transfer function                                                                                                    |  |  |
|------------------------------|----------------------------------------------------------------------------------------------------|--|--|
| Library                      | Additional Math & Discrete / Additional Discrete                                                                                                    |  |  |
| Description                  | The Transfer Fcn Direct Form II Time Varying block implements a Direct<br>Form II realization of the specified transfer function. The block only supports<br>single input-single output transfer functions.                                                                                                    |  |  |
|                              | The block automatically selects the data types and scalings of the output, the coefficients, and any temporary variables.                                                                                                    |  |  |
| Data Type<br>Support         | The Transfer Fcn Direct Form II Time Varying block accepts signals of any data type supported by Simulink, including fixed-point data types.                                                                                                    |  |  |
| Parameters<br>and Dialog Box | Function Block Parameters: Transfer Fcn Direct Form 11 Time Varying       Image: Comparison of the specified transfer function is used. Only single input single output transfer functions are supported.         The data types and scalings of the output, the coefficients, and any temporary variables are automatically selected. The automatic choices will be acceptable in many situations. In students we automatic choices will be acceptable results, manual layout of the filter is necessary. For manual layout, it is suggested that the blocks under this mask be used as a starting point.         Note 1:       The full demoninator should have a leading coefficient of +1.0, but this leading coefficient should be excluded when entering the parameter. For example, if the demoninator is demoninator is demoninator is demoninator is demoninator is demoninator is demoninator is demoninator is demoninator must be the same size as the full demoninator.         Parameters       Initial condition:         Initial condition:       Image: Condition is demoninator.         Parameters       Initial condition:         Imital condition:       Imital condition:         Imital condition:       Imital condition:         Imital condition:       Imital condition:         Imital condition:       Imital condition:         Imital condition:       Imital condition:         Imital condition:       Imital condition:         Imital condition:       Imital condition:         Imital condition:       Imital condition:         Imital condition: |  |  |

### **Initial condition**

Set the initial condition.

|                 | <ul> <li>Round toward<br/>Rounding mode for the fixed-point output.</li> <li>Saturate to max or min when overflows occur<br/>If selected, fixed-point overflows saturate.</li> </ul> |                                   |
|-----------------|----------------------------------------------------------------------------------------------------|-----------------------------------|
|                 |                                                                                                    |                                   |
| Characteristics | Direct Feedthrough<br>Scalar Expansion                                                                                                    | Yes<br>Yes, of initial conditions |
| See Also        | Transfer Fcn Direct Form II                                                                                                    |                                   |

# Transfer Fcn First Order

Discrete

| Purpose | Implement a discrete-time first order transfer function |
|---------|---------------------------------------------------------|
|---------|---------------------------------------------------------|

#### Library

Description

| > | 0.05z  |
|---|--------|
|   | z–0.95 |

**Data Type** 

Support

The Transfer Fcn First Order block implements a discrete-time first order transfer function of the input. The transfer function has a unity DC gain.

The Transfer Fcn First Order block accepts signals of any data type supported by Simulink, including fixed-point data types.

### Parameters and Dialog Box

| 🙀 Block Parameters: Transfer Fcn First Order 🔋 🔉                                        |  |  |  |
|-----------------------------------------------------------------------------------------|--|--|--|
| First Order Transfer Fcn (mask) (link)                                                  |  |  |  |
| Discrete-time first order transfer function. The transfer function has a unity DC gain. |  |  |  |
| Parameters                                                                              |  |  |  |
| Pole (in Z plane):                                                                      |  |  |  |
| 0.95                                                                                    |  |  |  |
| Initial condition for previous output:                                                  |  |  |  |
| 0.0                                                                                     |  |  |  |
| Round toward: Floor                                                                     |  |  |  |
| Saturate to max or min when overflows occur                                             |  |  |  |
|                                                                                         |  |  |  |
|                                                                                         |  |  |  |
| <u>OK</u> <u>Cancel</u> <u>H</u> elp <u>Apply</u>                                       |  |  |  |

#### Pole (in Z plane)

Set the pole.

#### Initial condition for previous output

Set the initial condition for the previous output.

#### **Round toward**

Rounding mode for the fixed-point output.

#### Saturate to max or min when overflows occur

If selected, fixed-point overflows saturate.

# **Characteristics**

Direct Feedthrough Scalar Expansion Yes

Yes, of initial conditions

# **Transfer Fcn Lead or Lag**

| Purpose                                                                                                    | Implement a discrete-time lead or lag compensator                                                                                                    |  |  |
|----------------------------------------------------------------------------------------------------|----------------------------------------------------------------------------------------------------|--|--|
| Library                                                                                                    | Discrete                                                                                                    |  |  |
| $\begin{array}{c} \textbf{Description} \\ \hline \\ \textbf{z} \\ \hline \\ \textbf{z} \\ -0.95 \end{array} \right\}$ | The Transfer Fcn Lead or Lag block implements a discrete-time lead or lag compensator of the input. The instantaneous gain of the compensator is one, and the DC gain is equal to $(1-z)/(1-p)$ , where z is the zero and p is the pole of the compensator.                                                                                                    |  |  |
|                                                                                                    | The block implements a lead compensator when $0 < z < p < 1$ , and implements a lag compensator when $0 .$                                                                                                    |  |  |
| Data Type<br>Support                                                                                                  | The Transfer Fcn Lead or Lag block accepts signals of any data type supported by Simulink, including fixed-point data types.                                                                                                    |  |  |
| Parameters<br>and Dialog Box                                                                                          | Block Parameters: Transfer Fcn Lead or Lag       ?       ×         Lead or Lag Compensator (mask) (link)       Discrete-time lead or lag compensator. The compensator has a unity instantaneous gain, the DC gain equals (1-Zero)/(1-Pole).         Lead compensation is obtained when 0 < Pole < Zero < 1.         Lag compensation is obtained when 0 < Zero < Pole < 1.         Parameters |  |  |

-

### Pole of compensator (in Z plane)

<u>C</u>ancel

<u>H</u>elp

Set the pole.

Pole of compensator (in Z plane):

Zero of compensator (in Z plane):

Initial condition for previous output:

Initial condition for previous input:

F Saturate to max or min when overflows occur

<u>0</u>K

Round toward: Floor

0.95

0.75

0.0

0.0

# Zero of compensator (in Z plane)

Set the zero.

|                 | <b>Initial condition for previous output</b><br>Set the initial condition for the previous output. |                                   |  |
|-----------------|----------------------------------------------------------------------------------------------------|-----------------------------------|--|
|                 | <b>Initial condition for previous input</b><br>Set the initial condition for the previous input.   |                                   |  |
|                 | <b>Round toward</b><br>Rounding mode for the fixed-point output.                                   |                                   |  |
|                 | <b>Saturate to max or min when overflows occur</b><br>If selected, fixed-point overflows saturate. |                                   |  |
| Characteristics | Direct Feedthrough<br>Scalar Expansion                                                             | Yes<br>Yes, of initial conditions |  |

# **Transfer Fcn Real Zero**

 Purpose
 Implement a discrete-time transfer function that has a real zero and no pole

 Library
 Discrete

Description

| > | z–0.75 | ٦ |
|---|--------|---|
|   | z      |   |

The Transfer Fcn Real Zero block implements a discrete-time transfer function that has a real zero and effectively has no pole.

Data Type Support The Transfer Fcn Real Zero block accepts signals of any data type supported by Simulink, including fixed-point data types.

# Parameters and Dialog Box

| 🙀 Block Parameters: Transfer Fcn Real Zero                                          | ? × |
|-------------------------------------------------------------------------------------|-----|
| Transfer Fcn Real Zero (mask) (link)                                                |     |
| Discrete-time transfer function that has a real zero and (effectively) has no pole. |     |
| Parameters                                                                          |     |
| Zero (in Z plane):                                                                  |     |
| 0.75                                                                                | _   |
| Initial condition for previous input:                                               |     |
| 0.0                                                                                 | _   |
| Round toward: Floor                                                                 | -   |
| Saturate to max or min when overflows occur                                         |     |
|                                                                                     |     |
| · · · · · · · · · · · · · · · · · · ·                                               |     |
| <u>OK</u> <u>Cancel</u> Help <u>App</u>                                             | y   |

### Zero (in Z plane)

Set the zero.

#### Initial condition for previous input

Set the initial condition for the previous input.

#### **Round toward**

Rounding mode for the fixed-point output.

#### Saturate to max or min when overflows occur

If selected, fixed-point overflows saturate.

# **Characteristics**

Direct Feedthrough Scalar Expansion Yes

Yes, of initial conditions

# **Transport Delay**

**Purpose** Delay the input by a given amount of time

Library Continuous

**Description** The Transport Delay block delays the input by a specified amount of time. It can be used to simulate a time delay.

At the start of the simulation, the block outputs the **Initial input** parameter until the simulation time exceeds the **Time delay** parameter, when the block begins generating the delayed input. The **Time delay** parameter must be nonnegative.

The block stores input points and simulation times during a simulation in a buffer whose initial size is defined by the **Initial buffer size** parameter. If the number of points exceeds the buffer size, the block allocates additional memory and Simulink displays a message after the simulation that indicates the total buffer size needed. Because allocating memory slows down the simulation, define this parameter value carefully if simulation speed is an issue. For long time delays, this block might use a large amount of memory, particularly for a dimensionalized input.

When output is required at a time that does not correspond to the times of the stored input values, the block interpolates linearly between points. When the delay is smaller than the step size, the block extrapolates from the last output point, which can produce inaccurate results. Because the block does not have direct feedthrough, it cannot use the current input to calculate its output value. To illustrate this point, consider a fixed-step simulation with a step size of 1 and the current time at t = 5. If the delay is 0.5, the block needs to generate a point at t = 4.5. Because the most recent stored time value is at t = 4, the block performs forward extrapolation.

The Transport Delay block does not interpolate discrete signals. Instead, it returns the discrete value at t - tdelay.

This block differs from the Unit Delay block, which delays and holds the output on sample hits only.

Using linmod to linearize a model that contains a Transport Delay block can be troublesome. For more information about ways to avoid the problem, see "Linearizing Models" in the Using Simulink documentation.

Data TypeThe Transport Delay block accepts and outputs real signals of type double.Support

| Parameters     | Block Parameters: Transport Delay                                                                                            |
|----------------|----------------------------------------------------------------------------------------------------|
| and Dialog Box | Transport Delay                                                                                                    |
| and blaidy box | Apply specified delay to the input signal. Best accuracy is achieved when the delay is larger than the simulation step size. |
|                | Parameters                                                                                                    |
|                | Time delay:                                                                                                    |
|                | 0                                                                                                    |
|                | Initial input:                                                                                                    |
|                | 0                                                                                                    |
|                | Initial buffer size:                                                                                                    |
|                | 1024                                                                                                    |
|                | Pade order (for linearization):                                                                                              |
|                | 0                                                                                                    |
|                | Direct feedthrough of input during linearization                                                                             |
|                | OK Cancel Help Apply                                                                                                    |

#### **Time delay**

The amount of simulation time that the input signal is delayed before being propagated to the output. The value must be nonnegative.

#### **Initial input**

The output generated by the block between the start of the simulation and the **Time delay**. Simulink does not allow the initial input of this block to be inf or NaN.

#### Initial buffer size

The initial memory allocation for the number of points to store.

#### Pade order (for linearization)

The order of the Pade approximation for linearization routines. The default value is 0, which results in a unity gain with no dynamic states. Setting the order to a positive integer n adds n states to your model, but results in a more accurate linear model of the transport delay.

#### Direct feedthrough of input during linearization

Causes the block to output its input during linearization and trim. This sets the block's mode to direct feedthrough.

Enabling this check box can cause a change in the ordering of states in the model when using the functions linmod, dlinmod, or trim. To extract this new state ordering, use the following commands.

First compile the model using the following command, where model is the name of the Simulink model.

[sizes, x0, x\_str] = model([],[],[],'lincompile');

Next, terminate the compilation with the following command.

```
model([],[],[],'term');
```

The output argument, x\_str, which is a cell array of the states in the Simulink model, contains the new state ordering. When passing a vector of states as input to the linmod, dlinmod, or trim functions, the state vector must use this new state ordering.

| Direct Feedthrough | No                                                                 |
|--------------------|--------------------------------------------------------------------|
| Sample Time        | Continuous                                                         |
| Scalar Expansion   | Yes, of input and all parameters except <b>Initial buffer size</b> |
| Dimensionalized    | Yes                                                                |
| Zero Crossing      | No                                                                 |
|                    | Sample Time<br>Scalar Expansion<br>Dimensionalized                 |

#### Purpose Add a trigger port to a subsystem

#### Library Ports & Subsystems

#### **Description**

₽

Adding a Trigger block to a subsystem makes it a triggered subsystem. A triggered subsystem executes once on each integration step when the value of the signal that passes through the trigger port changes in a specifiable way (described below). A subsystem can contain no more than one Trigger block. For more information about triggered subsystems, see "Creating a Model" in the Using Simulink documentation.

The **Trigger type** parameter allows you to choose the type of event that triggers execution of the subsystem:

- rising triggers execution of the subsystem when the control signal rises from a negative or zero value to a positive value (or zero if the initial value is negative).
- falling triggers execution of the subsystem when the control signal falls from a positive or a zero value to a negative value (or zero if the initial value is positive).
- either triggers execution of the subsystem when the signal is either rising or falling.
- function-call causes execution of the subsystem to be controlled by logic internal to an S-function (for more information, see "Function-Call Subsystems").

You can output the trigger signal by selecting the **Show output port** check box. Selecting this option allows the system to determine what caused the trigger. The width of the signal is the width of the triggering signal. The signal value is

- 1 for a signal that causes a rising trigger
- -1 for a signal that causes a falling trigger
- 2 for a function-call trigger
- 0 otherwise

## Data TypeThe Trigger block accepts signals of any data type supported by Simulink,Supportincluding fixed-point data types.

For a discussion on the data types supported by Simulink, refer to "Data Types Supported by Simulink" in the Using Simulink documentation.

| Parc | me  | ters | 5   |
|------|-----|------|-----|
| and  | Dia | log  | Box |

| 🙀 Block Parameters: Trigger                                      | ? ×   |
|------------------------------------------------------------------|-------|
| Trigger Port                                                     |       |
| Place this block in a subsystem to create a triggered subsystem. |       |
| Parameters                                                       |       |
| Trigger type: Trising                                            | -     |
| States when enabling: held                                       | -     |
| F Show output port                                               |       |
| Output data type: auto                                           | Ŧ     |
| Sample time type: triggered                                      | ~     |
| Sample time:                                                     |       |
| 1                                                                |       |
| Enable zero crossing detection                                   |       |
|                                                                  |       |
|                                                                  |       |
| <u> </u>                                                         | Apply |

#### **Trigger type**

The type of event that triggers execution of the subsystem.

#### States when enabling

This option is enabled only if you select function-call as the block's trigger type. It specifies whether a function-call enable trigger causes Simulink to reset the states of the subsystem containing this Trigger block to their initial values. Selecting held (the default) causes Simulink to leave the states at their current values. Selecting reset for this option causes Simulink to reset the states. Selecting inherit causes the trigger's held/ reset setting to be the same as that of the function-call initiator's parent subsystem, for example, an enabled subsystem, or the model's root system if the function-call initiator is at the model's root level. If the parent of the initiator is the model root, the inherited setting is held. If the trigger has multiple initiators must have the same held/reset setting, i.e., either all held or all reset. For more information about the **States when enabling** setting, see "Function-Call Subsystems" in the "Implementing Block Features" section of *Writing S-Functions*.

#### Show output port

If selected, Simulink draws the Trigger block output port and outputs the trigger signal. Simulink does not allow you to log the output of this port if the block's **Trigger type** is function-call.

#### **Output data type**

Specifies the data type (double or int8) of the trigger output. If you select auto, Simulink sets the data type to be the same as that of the port to which the output is connected. If the port's data type is not double or int8, Simulink signals an error.

**Note** The Trigger block ignores the **Data Type Override** setting of the Fixed-Point Settings interface.

#### Enable zero crossing detection

Select to enable zero crossing detection. For more information, see "Zero Crossing Detection" in the Using Simulink documentation.

#### Sample time type

This parameter is active only when **Trigger type** is set to function-call. Its value may be triggered or periodic. Select periodic if the caller of the parent function-call subsystem, for example, a Stateflow chart, calls the subsystem once per time step when the subsystem is active (enabled). Otherwise, select triggered. See "Using Bind Actions to Control Function-Call Subsystems" in *Using Stateflow* and the "Function-Call Subsystems" section of *Writing S-functions* for more information.

#### Sample time

This parameter is active only when the **Trigger type** is function-call and the **Sample time type** is periodic. Set this parameter to the sample time at which you expect the function-call subsystem that contains this block to be called. See "Specifying Sample Time" in the online documentation for information on how to the value of this parameter. Simulink displays an error if the actual rate at which the subsystem is called differs from the rate that this parameter specifies.

## Trigger

| Characteristics | Sample Time     | Determined by the sample time parameter if the trigger type is function-call and the sample time type is periodic; otherwise, by the signal at the trigger port. |
|-----------------|-----------------|----------------------------------------------------------------------------------------------------|
|                 | Dimensionalized | Yes                                                                                                    |
|                 | Zero Crossing   | Yes, if enabled                                                                                                    |

**Purpose** Generate linear models in the base workspace when triggered

Library

Model-Wide Utilities

Description

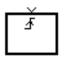

When triggered, this block calls linmod or dlinmod to create a linear model for the system at the current operating point. No trimming is performed. The linear model is stored in the base workspace as a structure, along with information about the operating point at which the snapshot was taken. Multiple snapshots are appended to form an array of structures.

The name of the structure used to save the snapshots is the name of the model appended by \_Trigger\_Based\_Linearization, for example, vdp\_Trigger\_Based\_Linearization. The structure has the follow fields:

| Field      | Description                                                                                                    |  |
|------------|----------------------------------------------------------------------------------------------------|--|
| а          | The A matrix of the linearization                                                                                                    |  |
| b          | The B matrix of the linearization                                                                                                    |  |
| С          | The C matrix of the linearization                                                                                                    |  |
| d          | The D matrix of the linearization                                                                                                    |  |
| StateName  | Names of the model's states                                                                                                    |  |
| OutputName | Names of the model's output ports                                                                                                    |  |
| InputName  | Names of the model's input ports                                                                                                    |  |
| OperPoint  | A structure that specifies the operating point of the<br>linearization. The structure specifies the value of<br>the model's states (OperPoint.x) and inputs<br>(OperPoint.u) at the operating point time<br>(OperPoint.t). |  |
| Ts         | The sample time of the linearization for a discrete linearization                                                                                                    |  |

Use the Time-Based Linearization block to generate linear models at predetermined times.

Data TypeThe trigger port accepts signals of any data type supported by Simulink.Support

| Parc | ame | ters | 5   |
|------|-----|------|-----|
| and  | Dia | log  | Box |

| Block Paramete          | rs: Trigger-Base    | ed Linearizatio | n            | ? ×      |
|-------------------------|---------------------|-----------------|--------------|----------|
| _ Triggered Linearizati | on (mask) (link) —  |                 |              |          |
| Generates linear mo     | odels in the base w | orkspace when   | triggered.   |          |
| Parameters              |                     |                 |              |          |
| Trigger type: Trisin    | g                   |                 |              | <b>_</b> |
| Sample time (of line    | arized model):      |                 |              |          |
| 0                       |                     |                 |              |          |
|                         |                     |                 |              |          |
|                         |                     |                 |              |          |
|                         | <u>0</u> K          | <u>C</u> ancel  | <u>H</u> elp | Apply    |
|                         |                     | <u>C</u> ancel  | <u>H</u> elp | Apply    |

#### **Trigger type**

Type of event on the trigger input signal that triggers generation of a linear model. See the **Trigger type** parameter of the Trigger block for an explanation of the various trigger types that you can select.

#### Sample time (of linearized model)

Specify a sample time to create a discrete-time linearization of the model (see "Discrete-Time System Linearization" on page 2-5).

| <b>Characteristics</b> | Sample Time     | Specified in the <b>Sample time</b> parameter |
|------------------------|-----------------|-----------------------------------------------|
|                        | Dimensionalized | No                                            |

**Purpose** Represent a subsystem whose execution is triggered by external input

Library Ports & Subsystems

**Description** This block is a Subsystem block that is preconfigured to serve as the starting point for creating a triggered subsystem (see "Triggered Subsystems").

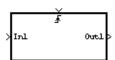

## **Trigonometric Function**

| Purpose                      | Perform a trigonometric function                                                                                                    |  |
|------------------------------|----------------------------------------------------------------------------------------------------|--|
| Library                      | Math Operations                                                                                                    |  |
| Description                  | The Trigonometric Function block performs numerous common trigonometric functions.                                                                                                    |  |
| > sin >                      | You can select one of these functions from the <b>Function</b> list: sin, cos, tan, asin, acos, atan, atan2, sinh, cosh, tanh, asinh, acosh, and atanh. The block output is the result of the operation of the function on the input or inputs.                                                                                                    |  |
|                              | The name of the function appears on the block. If you select the atan2 function, the block displays two inputs. The first (upper) input is the y-axis or complex part of the function argument. The second (lower) input is the x-axis or real part of the function argument.                                                                                                    |  |
|                              | Use the Trigonometric Function block instead of the Fcn block when you want dimensionalized output, because the Fcn block can produce only scalar output.                                                                                                    |  |
| Data Type<br>Support         | The Trigonometric Function block accepts and outputs real or complex signals of type double.                                                                                                    |  |
| Parameters<br>and Dialog Box | Block Parameters: Trigonometric Function       ? ×         Trigonometry       Trigonometric and hyperbolic functions. When the function has more than one argument, the first argument corresponds to the top (or left) input port.         Parameters       Function:         Function:       sin         Output signal type:       auto         Sample time (-1 for inherited):       -1 |  |

#### Function

The trigonometric function.

<u>0</u>K

#### Output signal type

Type of signal (complex or real) to output.

<u>C</u>ancel

<u>H</u>elp

#### Sample time (-1 for inherited)

Specify the time interval between samples. To inherit the sample time, set this parameter to -1. See "Specifying Sample Time" in the online documentation for more information.

| <b>Characteristics</b> | Direct Feedthrough | Yes                                                     |
|------------------------|--------------------|---------------------------------------------------------|
|                        | Sample Time        | Inherited from driving block                            |
|                        | Scalar Expansion   | Yes, of the input when the function requires two inputs |
|                        | Dimensionalized    | Yes                                                     |
|                        | Zero Crossing      | No                                                      |

## **Unary Minus**

| Purpose                      | Negate the input                                                                                                    |  |
|------------------------------|----------------------------------------------------------------------------------------------------|--|
| Library                      | Math Operations                                                                                                    |  |
| <b>Description</b>           | The Unary Minus block negates the input. The block accepts only signed data types.                                                                                                    |  |
| <b>}_</b> −u <b>}</b>        | For signed data types, you cannot accurately negate the most negative value<br>since the result is not representable by the data type. In this case, the behavior<br>of the block is controlled by the <b>Saturate to max or min when overflows</b><br><b>occur</b> check box. If selected, the most negative value of the data type wraps to<br>the most positive value. If not selected, the operation has no effect. If an<br>overflow occurs, then a warning is returned to the MATLAB command line. |  |
|                              | For example, suppose the block input is an 8-bit signed integer. The range of this data type is from -128 to 127, and the negation of -128 is not representable. If you select the <b>Saturate to max or min when overflows occur</b> check box, then the negation of -128 is 127. If it is not selected, then the negation of -128 remains at -128.                                                                                                    |  |
| Data Type<br>Support         | The Unary Minus block accepts signals of any data type supported by Simulink except unsigned integers, including fixed-point data types.                                                                                                    |  |
| Parameters<br>and Dialog Box | Block Parameters: Unary Minus       ? ×         Unary Minus (mask) (link)                                                                                                    |  |

If selected, fixed-point overflows saturate.

CharacteristicsDirect FeedthroughNoScalar ExpansionYes, of input or initial conditions

 Purpose
 Generate uniformly distributed random numbers

#### Library Sources

### Description

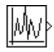

The Uniform Random Number block generates uniformly distributed random numbers over a specifiable interval with a specifiable starting seed. The seed is reset each time a simulation starts. The generated sequence is repeatable and can be produced by any Uniform Random Number block with the same seed and parameters. To generate normally distributed random numbers, use the Random Number block.

Avoid integrating a random signal, because solvers are meant to integrate relatively smooth signals. Instead, use the Band-Limited White Noise block.

The block's numeric parameters must be of the same dimensions after scalar expansion. If the **Interpret vector parameters as 1-D** option is off, the block outputs a signal of the same dimensions and dimensionality as the parameters. If the **Interpret vector parameters as 1-D** option is on and the numeric parameters are row or column vectors (i.e., single row or column 2-D arrays), the block outputs a vector (1-D array) signal; otherwise, the block outputs a signal of the same dimensions as the parameters.

#### Data Type Support

The Uniform Random Number block outputs a real signal of type double.

#### Parameters and Dialog Box

| Outout a unifor | mly distributed random sign | al Outputier      | eneatable fo |
|-----------------|-----------------------------|-------------------|--------------|
| a given seed.   | my astroace random sig      | iai. O'atpat is i | opeatable to |
| arameters       |                             |                   |              |
| Minimum:        |                             |                   |              |
| -1              |                             |                   |              |
| Maximum:        |                             |                   |              |
| 1               |                             |                   |              |
| Initial seed:   |                             |                   |              |
| 0               |                             |                   |              |
| Sample time:    |                             |                   |              |
| 0               |                             |                   |              |
| 🔽 Interpret ve  | ctor parameters as 1-D      |                   |              |
|                 |                             |                   |              |

Opening this dialog box causes a running simulation to pause. See "Changing Source Block Parameters" in the online Simulink documentation for details.

#### Minimum

The minimum of the interval. The default is -1.

#### Maximum

The maximum of the interval. The default is 1.

#### **Initial seed**

The starting seed for the random number generator. The default is 0.

#### Sample time

The sample period. The default is 0. See "Specifying Sample Time" in the online documentation for more information.

#### Interpret vector parameters as 1-D

If selected, column or row matrix values for the Step block's numeric parameters result in a vector output signal; otherwise, the block outputs a signal of the same dimensionality as the parameters. If this option is not selected, the block always outputs a signal of the same dimensionality as the block's numeric parameters.

| <b>Characteristics</b> | Sample Time      | Specified in the <b>Sample time</b> parameter |
|------------------------|------------------|-----------------------------------------------|
|                        | Scalar Expansion | No                                            |
|                        | Dimensionalized  | Yes                                           |
|                        | Zero Crossing    | No                                            |

### **Unit Delay**

#### Purpose Delay a signal one sample period

Discrete

#### Library

#### Description

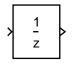

The Unit Delay block delays its input by the specified sample period. This block is equivalent to the  $z^{-1}$  discrete-time operator. The block accepts one input and generates one output, which can be either both scalar or both vector. If the input is a vector, all elements of the vector are delayed by the same sample period.

You specify the block output for the first sampling period with the **Initial conditions** parameter. Careful selection of this parameter can minimize unwanted output behavior. The time between samples is specified with the **Sample time** parameter. A setting of -1 means the sample time is inherited.

The Unit Delay block provides a mechanism for discretizing one or more signals in time, or for resampling the signal at a different rate. If your model contains multirate transitions, then you must add Unit Delay blocks between the slow-to-fast transitions. The sample rate of the Unit Delay block must be set to that of the slower block. For fast-to-slow transitions, use the Zero Order Hold block. For more information about multirate transitions, refer to the Simulink or the Real-Time Workshop documentation.

**Note** The Unit Delay block accepts continuous signals. When it has a continuous sample time, the block is equivalent to the Simulink Memory block.

#### Data Type Support

The Unit Delay block accepts real or complex signals of any data type supported by Simulink, including fixed-point data types. If the data type of the input signal is user-defined, the initial condition must be zero.

For a discussion on the data types supported by Simulink, refer to "Data Types Supported by Simulink" in the Using Simulink documentation.

### **Unit Delay**

#### Parameters and Dialog Box

| 🖬 Block Parameters: Unit Delay                   | ? × |
|--------------------------------------------------|-----|
| Unit Delay                                       |     |
| Sample and hold with one sample period delay.    |     |
| Main State properties                            |     |
| Initial conditions:                              |     |
| 0                                                |     |
| Sample time (-1 for inherited):                  |     |
| 1                                                |     |
|                                                  |     |
|                                                  |     |
|                                                  |     |
| <u>OK</u> <u>C</u> ancel <u>H</u> elp <u>A</u> p | ply |

#### **Initial conditions**

The output of the simulation for the first sampling period, during which the output of the Unit Delay block is otherwise undefined. The **Initial conditions** parameter is converted from a double to the input data type offline using round-to-nearest and saturation.

#### Sample time (-1 for inherited)

Specify the time interval between samples. To inherit the sample time, set this parameter to -1. See "Specifying Sample Time" in the online documentation for more information.

The **State properties** pane of this block pertains to code generation and has no effect on model simulation. See "Block States: Storing and Interfacing" in the Real-Time Workshop documentation for more information.

| <b>Characteristics</b> | Direct Feedthrough | No                                                              |
|------------------------|--------------------|-----------------------------------------------------------------|
|                        | Sample Time        | Specified in the <b>Sample time</b> parameter                   |
|                        | Scalar Expansion   | Yes, of input or initial conditions                             |
|                        | States             | Yes—inherited from driving block for nonfixed-point data types. |
|                        | Dimensionalized    | Yes                                                             |
|                        | Zero Crossing      | No                                                              |

| Purpose | Delay a signal one sample period, if the external enable signal is on |
|---------|-----------------------------------------------------------------------|
| Library | Additional Math & Discrete / Additional Discrete                      |

**Description**The Unit Delay Enabled block delays a signal by one sample period when the<br/>external enable signal E is on. While the enable is off, the block is disabled. It<br/>holds the current state at the same value and outputs that value. The enable<br/>signal is on when E is not 0, and off when E is 0.

You specify the block output for the first sampling period with the value **Initial** condition parameter.

The output data type is the same as the input u data type. The data type of the input u and the enable E can be any data type.

You input the sample time with the **Sample time** parameter. A setting of -1 means the **Sample time** is inherited.

Data TypeThe Unit Delay Enabled block accepts signals of any data type supported bySupportSimulink, including fixed-point data types.

#### Parameters and Dialog Box

| 🙀 Block Parameters: Unit Delay Enabled 🛛 🔹 🛛 😵                                                                                                    |  |  |
|----------------------------------------------------------------------------------------------------|--|--|
| Unit Delay Enabled (mask) (link)                                                                                                    |  |  |
| Normally, the output is the signal u delayed by one sample period.<br>When the enable signal is false, the block is disabled, and the state and output<br>values do not change except for resets. The enable action is vectorized and<br>supports scalar expansion. |  |  |
| Parameters                                                                                                    |  |  |
| Initial condition:                                                                                                    |  |  |
|                                                                                                    |  |  |
| Sample time:                                                                                                    |  |  |
| -1                                                                                                    |  |  |
|                                                                                                    |  |  |
| <u>OK</u> <u>Cancel</u> Help                                                                                                    |  |  |

#### **Initial condition**

Initial condition.

## **Unit Delay Enabled**

#### Sample time

Specify the time interval between samples. To inherit the sample time, set this parameter to -1. See "Specifying Sample Time" in the online documentation for more information.

| <b>Characteristics</b> | Direct Feedthrough | No                                            |
|------------------------|--------------------|-----------------------------------------------|
|                        | Sample Time        | Specified in the <b>Sample time</b> parameter |
|                        | Scalar Expansion   | Yes                                           |
|                        |                    |                                               |

See Also Unit Delay, Unit Delay Enabled External IC, Unit Delay Enabled Resettable, Unit Delay Enabled Resettable External IC, Unit Delay External IC, Unit Delay Resettable, Unit Delay Resettable External IC, Unit Delay With Preview Enabled, Unit Delay With Preview Enabled Resettable, Unit Delay With Preview Enabled Resettable External RV, Unit Delay With Preview Resettable, Unit Delay With Preview Resettable External RV

С

| Purpose                      | Delay a signal one sample period, if the external enable signal is on, with an external initial condition                                                                                                    |  |  |
|------------------------------|----------------------------------------------------------------------------------------------------|--|--|
| Library                      | Additional Math & Discrete / Additional Discrete                                                                                                    |  |  |
| Description                  | The Unit Delay Enabled External IC block delays a signal by one sample period<br>when the enable signal E is on. While the enable is off, the block holds the<br>current state at the same value and outputs that value. The enable E is on when<br>E is not 0, and off when E is 0.                                                                                                    |  |  |
|                              | The initial condition of this block is given by the signal IC.                                                                                                    |  |  |
|                              | The input u and IC data types must be the same, and are any data type. The output data type is the same as u and IC. The enable E is any data type.                                                                                                    |  |  |
|                              | You specify the time between samples with the <b>Sample time</b> parameter. A setting of -1 means the <b>Sample time</b> is inherited.                                                                                                    |  |  |
| Data Type<br>Support         | The Unit Delay Enabled External IC block accepts signals of any data type supported by Simulink, including fixed-point data types.                                                                                                    |  |  |
| Parameters<br>and Dialog Box | Block Parameters: Unit Delay Enabled External IC ? X<br>Unit Delay Enabled External Initial Condition (mask) (link)<br>Normally, the output is the signal u delayed by one sample period.<br>The initial condition is given by the signal IC.<br>When the enable signal is false, the block is disabled, and the state and output<br>values do not chance except for resets. The enable action is vectorized and |  |  |

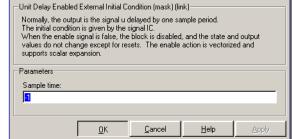

#### Sample time

Specify the time interval between samples. To inherit the sample time, set this parameter to -1. See "Specifying Sample Time" in the online documentation for more information.

## **Unit Delay Enabled External IC**

| Characteristics | Direct Feedthrough                                                                             | Yes, of the reset input port<br>No, of the enable input port<br>Yes, of the external IC port                                                                                                    |
|-----------------|------------------------------------------------------------------------------------------------|----------------------------------------------------------------------------------------------------|
|                 | Sample Time                                                                                    | Specified in the <b>Sample time</b> parameter                                                                                                    |
|                 | Scalar Expansion                                                                               | Yes                                                                                                    |
| See Also        | Enabled Resettable Ex<br>Resettable, Unit Delay<br>Enabled, Unit Delay<br>Preview Enabled Rese | y Enabled, Unit Delay Enabled Resettable, Unit Delay<br>sternal IC, Unit Delay External IC, Unit Delay<br>y Resettable External IC, Unit Delay With Preview<br>Vith Preview Enabled Resettable, Unit Delay With<br>ettable External RV, Unit Delay With Preview<br>y With Preview Resettable External RV |

| Purpose                      | Delay a signal one sample period, if the external enable signal is on, with an external Boolean reset                                                                                                    |  |  |
|------------------------------|----------------------------------------------------------------------------------------------------|--|--|
| Library                      | Additional Math & Discrete / Additional Discrete                                                                                                    |  |  |
| Description                  | The Unit Delay Enabled Resettable block combines the features of the Unit Delay Enabled and Unit Delay Resettable blocks.                                                                                                    |  |  |
|                              | The block can reset its state based on an external reset signal R. When the enable signal E is on and the reset signal R is false, the block outputs the input signal delayed by one sample period.                                                                                                    |  |  |
|                              | When the enable signal E is on and the reset signal R is true, the block resets the current state to the initial condition, specified by the <b>Initial condition</b> parameter, and outputs that state delayed by one sample period.                                                                                                    |  |  |
|                              | When the enable signal is off, the block is disabled, and the state and output do not change except for resets. The enable signal is on when $E$ is not 0, and off when $E$ is 0.                                                                                                    |  |  |
|                              | You specify the time between samples with the <b>Sample time</b> parameter. A setting of -1 means the <b>Sample time</b> is inherited.                                                                                                    |  |  |
| Data Type<br>Support         | The Unit Delay Enabled Resettable block accepts signals of any data type supported by Simulink, including fixed-point data types.                                                                                                    |  |  |
| Parameters<br>and Dialog Box | Block Parameters: Unit Delay Enabled Resettable       ? X         Unit Delay Enabled Resettable (mask) (link)       Normally, the output is the signal u delayed by one sample period.         When the reset signal R is true, the state and the output are always set equal to the initial condition parameter. This reset action is vectorized and supports scalar expansion.       When the enable signal is false, the block is disabled, and the state and output values do not change except for resets. The enable action is vectorized and supports scalar expansion.         Parameters       Initial condition:         Initial condition:       Initial condition:         Image: Image: I |  |  |

#### **Initial condition**

The initial output of the simulation.

#### Sample time

Specify the time interval between samples. To inherit the sample time, set this parameter to -1. See "Specifying Sample Time" in the online documentation for more information.

| Characteristics | Direct Feedthrough | No, of the input port<br>No, of the enable port<br>Yes, of the reset port |
|-----------------|--------------------|---------------------------------------------------------------------------|
|                 | Sample Time        | Specified in the <b>Sample time</b> parameter                             |
|                 | Scalar Expansion   | Yes                                                                       |
|                 |                    |                                                                           |

See AlsoUnit Delay, Unit Delay Enabled, Unit Delay Enabled External IC, Unit Delay<br/>Enabled Resettable External IC, Unit Delay External IC, Unit Delay<br/>Resettable, Unit Delay Resettable External IC, Unit Delay With Preview<br/>Enabled, Unit Delay With Preview Enabled Resettable, Unit Delay With<br/>Preview Enabled Resettable External RV, Unit Delay With Preview<br/>Resettable, Unit Delay With Preview Resettable, Unit Delay With Preview<br/>Resettable, Unit Delay With Preview Resettable, Unit Delay With Preview<br/>Resettable, Unit Delay With Preview Resettable, Unit Delay With Preview<br/>Resettable, Unit Delay With Preview Resettable, Unit Delay With Preview Resettable, Uni

| Purpose | Delay a signal one sample period, if the external enable signal is on, with an |
|---------|--------------------------------------------------------------------------------|
|         | external Boolean reset and initial condition                                   |

Library Additional Math & Discrete / Additional Discrete

#### Description

| × × × | u<br>E<br>R<br>IC | 1<br>z |  |
|-------|-------------------|--------|--|
|       |                   |        |  |

The Unit Delay Enabled Resettable External IC block combines the features of the Unit Delay Enabled, Unit Delay External IC, and Unit Delay Resettable blocks.

The block can reset its state based on an external reset signal R. When the enable signal E is on and the reset signal R is false, the block outputs the input signal delayed by one sample period.

When the enable signal E is on and the reset signal R is true, the block resets the current state to the initial condition given by the signal IC, and outputs that state delayed by one sample period.

When the enable signal is off, the block is disabled, and the state and output do not change except for resets. The enable signal is on when E is not 0, and off when E is 0.

The output data type is the same as the input u and the initial condition IC data type, which can be any data type, but must be the same. The enable E and reset R can be any data type.

You specify the time between samples with the **Sample time** parameter. A setting of -1 means the **Sample time** is inherited.

#### Data Type Support

The Unit Delay Enabled Resettable External IC block accepts signals of any data type supported by Simulink, including fixed-point data types.

#### Parameters and Dialog Box

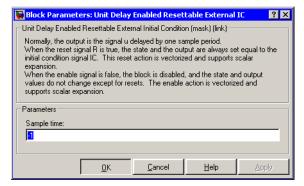

#### Sample time

Specify the time interval between samples. To inherit the sample time, set this parameter to -1. See "Specifying Sample Time" in the online documentation for more information.

| Characteristics | Direct Feedthrough | No, of the input port<br>No, of the enable port<br>Yes, of the enable port<br>Yes, of the external IC port |
|-----------------|--------------------|----------------------------------------------------------------------------------------------------|
|                 | Sample Time        | Specified in the <b>Sample time</b> parameter                                                              |
|                 | Scalar Expansion   | Yes                                                                                                    |
|                 |                    |                                                                                                    |

See Also Unit Delay, Unit Delay Enabled, Unit Delay Enabled External IC, Unit Delay Enabled Resettable, Unit Delay External IC, Unit Delay Resettable, Unit Delay Resettable External IC, Unit Delay With Preview Enabled, Unit Delay With Preview Enabled Resettable, Unit Delay With Preview Enabled Resettable External RV, Unit Delay With Preview Resettable, Unit Delay With Preview Resettable External RV

| Purpose | Delay a signal one sample period, with an external initial condition |
|---------|----------------------------------------------------------------------|
|---------|----------------------------------------------------------------------|

Library Additional Math & Discrete / Additional Discrete

#### **Description**

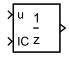

The Unit Delay External IC block delays its input by one sample period. This block is equivalent to the  $z^{-1}$  discrete-time operator. The block accepts one input and generates one output, both of which can be scalar or vector. If the input is a vector, all elements of the vector are delayed by the same sample period.

The block's output for the first sample period is equal to the signal IC.

The input u and initial condition IC data types must be the same, and are any data type.

You specify the time between samples with the **Sample time** parameter. A setting of -1 means the **Sample time** is inherited.

Data TypeThe Unit Delay External IC block accepts signals of any data type supportedSupportby Simulink, including fixed-point data types.

#### Parameters and Dialog Box

| Block Parameters: Unit Delay External IC                                                                               | × |  |
|----------------------------------------------------------------------------------------------------|---|--|
| Unit Delay External Initial Condition (mask) (link)                                                                    |   |  |
| Normally, the output is the signal u delayed by one sample period.<br>The initial condition is given by the signal IC. |   |  |
| Parameters                                                                                                    |   |  |
| Sample time:                                                                                                    |   |  |
| 5                                                                                                    |   |  |
|                                                                                                    |   |  |
|                                                                                                    | _ |  |
| <u>OK</u> <u>Cancel</u> Help <u>Apply</u>                                                                              |   |  |

#### Sample time

Specify the time interval between samples. To inherit the sample time, set this parameter to -1. See "Specifying Sample Time" in the online documentation for more information.

## **Unit Delay External IC**

| Characteristics | Direct Feedthrough                                                                                                    | No, of the input port<br>Yes, of the external IC port |
|-----------------|----------------------------------------------------------------------------------------------------|-------------------------------------------------------|
|                 | Sample Time                                                                                                    | Specified in the <b>Sample time</b> parameter         |
|                 | Scalar Expansion                                                                                                    | Yes                                                   |
| See Also        | Unit Delay, Unit Delay Enabled, Unit Delay Enabled External IC, Unit Del<br>Enabled Resettable, Unit Delay Enabled Resettable External IC, Unit Dela<br>Resettable, Unit Delay Resettable External IC, Unit Delay With Preview<br>Enabled, Unit Delay With Preview Enabled Resettable, Unit Delay With<br>Preview Enabled Resettable External RV, Unit Delay With Preview<br>Resettable, Unit Delay With Preview Resettable External RV |                                                       |

| Purpose | Delay a signal one sample period, with an external Boolean reset |
|---------|------------------------------------------------------------------|
|---------|------------------------------------------------------------------|

Library Additional Math & Discrete / Additional Discrete

#### **Description** The Unit Delay Resettable block delays a signal one sample period.

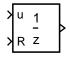

The block can reset its state based on an external reset signal R. The block has two input ports, one for the input signal u and the other for the external reset signal R. When the reset signal is false, the block outputs the input signal delayed by one time step. When the reset signal is true, the block resets the current state to the initial condition, specified by the **Initial condition** parameter, and outputs that state delayed by one time step.

You specify the time between samples with the **Sample time** parameter. A setting of -1 means the **Sample time** is inherited.

# Data TypeThe Unit Delay Resettable block accepts signals of any data type supported bySupportSimulink, including fixed-point data types.

#### Parameters and Dialog Box

| 🙀 Block Parameters: Unit Delay Resettable                                                                                                    | ? × |  |
|----------------------------------------------------------------------------------------------------|-----|--|
| Unit Delay Resettable (mask) (link)                                                                                                    |     |  |
| Normally, the output is the signal u delayed by one sample period.<br>When the reset signal R is true, the state and the output are always set equal to the<br>initial condition parameter. This reset action is vectorized and supports scalar<br>expansion. |     |  |
| Parameters                                                                                                    |     |  |
| Initial condition:                                                                                                    |     |  |
|                                                                                                    |     |  |
| Sample time:                                                                                                    |     |  |
| -1                                                                                                    | _   |  |
|                                                                                                    |     |  |
| <u>DK</u> <u>Cancel</u> Help <u>Appl</u>                                                                                                    | y   |  |

#### **Initial condition**

Specify the initial output of the simulation.

#### Sample time

Specify the time interval between samples. To inherit the sample time, set this parameter to -1. See "Specifying Sample Time" in the online documentation for more information.

## Unit Delay Resettable

| Characteristics | Direct Feedthrough                                                                                                    | No, of the input port<br>Yes, of the reset port |
|-----------------|----------------------------------------------------------------------------------------------------|-------------------------------------------------|
|                 | Sample Time                                                                                                    | Specified in the <b>Sample time</b> parameter   |
|                 | Scalar Expansion                                                                                                    | Yes                                             |
| See Also        | Unit Delay, Unit Delay Enabled, Unit Delay Enabled External IC, Unit Dela<br>Enabled Resettable, Unit Delay Enabled Resettable External IC, Unit Dela<br>External IC, Unit Delay Resettable External IC, Unit Delay With Preview<br>Enabled, Unit Delay With Preview Enabled Resettable, Unit Delay With<br>Preview Enabled Resettable External RV, Unit Delay With Preview<br>Resettable, Unit Delay With Preview Resettable External RV |                                                 |

| Purpose                      | Delay a signal one sample period, with an external Boolean reset and initial condition                                                                                                    |  |  |
|------------------------------|----------------------------------------------------------------------------------------------------|--|--|
| Library                      | Additional Math & Discrete / Additional Discrete                                                                                                    |  |  |
| Description                  | The Unit Delay Resettable External IC block delays a signal one sample period.                                                                                                    |  |  |
| > u 1<br>> R -<br>> IC z     | The block can reset its state based on an external reset signal R. The block has<br>two input ports, one for the input signal u and the other for the reset signal R.<br>When the reset signal is false, the block outputs the input signal delayed by one<br>time step. When the reset signal is true, the block resets the current state to<br>the initial condition given by the signal IC and outputs that state delayed by<br>one time step. |  |  |
|                              | The input u and initial condition IC must be the same data type, but can be any data type. The output is the same data type as the inputs u and IC. The reset R can be any data type.                                                                                                    |  |  |
|                              | You specify the time between samples with the <b>Sample time</b> parameter. A setting of -1 means the <b>Sample time</b> is inherited.                                                                                                    |  |  |
| Data Type<br>Support         | The Unit Delay Resettable External IC block accepts signals of any data type supported by Simulink, including fixed-point data types.                                                                                                    |  |  |
| Parameters<br>and Dialog Box | Block Parameters: Unit Delay Resettable External IC       ? ×         Unit Delay Resettable External Initial Condition (mask) [link)                                                                                                    |  |  |

#### Sample time

Specify the time interval between samples. To inherit the sample time, set this parameter to -1. See "Specifying Sample Time" in the online documentation for more information.

## Unit Delay Resettable External IC

| Characteristics | Direct Feedthrough                                                                                                    | No, of the input port<br>Yes, of the reset port<br>Yes, of the external IC port |
|-----------------|----------------------------------------------------------------------------------------------------|---------------------------------------------------------------------------------|
|                 | Sample Time                                                                                                    | Specified in the <b>Sample time</b> parameter                                   |
|                 | Scalar Expansion                                                                                                    | Yes                                                                             |
| See Also        | Unit Delay, Unit Delay Enabled, Unit Delay Enabled External IC, Unit Delay<br>Enabled Resettable, Unit Delay Enabled Resettable External IC, Unit Delay<br>External IC, Unit Delay Resettable, Unit Delay With Preview Enabled, Unit<br>Delay With Preview Enabled Resettable, Unit Delay With Preview Enabled<br>Resettable External RV, Unit Delay With Preview Resettable, Unit Delay With<br>Preview Resettable External RV |                                                                                 |

## **Purpose** Output the signal and the signal delayed by one sample period, if the external enable signal is on

Library Additional Math & Discrete / Additional Discrete

### Description

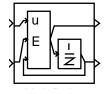

The Unit Delay With Preview Enabled block supports calculations that have feedback and depend on the current input.

The block has two output ports. When the external enable signal E is on, the upper port outputs the signal and the lower port outputs the signal delayed by one sample period. The block has two input ports, one for the input signal u and the other for the enable signal E.

When the enable signal E is off, the block is disabled, and the state and output values do not change, except for resets. The enable signal is on when E is not 0, and off when E is 0.

The input u and initial condition IC must be the same data type, but can be any data type. The output is the same data type as the inputs u and IC. The reset R can be any data type.

You specify the time between samples with the **Sample time** parameter. A setting of -1 means the **Sample time** is inherited.

Data TypeThe Unit Delay With Preview Enabled block accepts signals of any data typeSupportsupported by Simulink, including fixed-point data types.

#### Parameters and Dialog Box

| -                                                                                                    | eview Enabled (m                                                                                       |                                                                                             |                                                                               |                                                   |
|----------------------------------------------------------------------------------------------------|----------------------------------------------------------------------------------------------------|---------------------------------------------------------------------------------------------|-------------------------------------------------------------------------------|---------------------------------------------------|
| Unit Delays With P<br>output equals the s<br>output.                                                                                                    |                                                                                                    |                                                                                             |                                                                               |                                                   |
| Having both signal<br>should include the<br>Preview can be sa<br>an algebraic loop,<br>calculations.<br>When the enable s<br>values do not char<br>supports scalar exp | most recent inpu<br>ifely fed back into<br>Meanwhile, the<br>signal is false, the<br>nge except for re | uts. The second or<br>o calculations of th<br>first output will sho<br>e block is disabled, | utput of a Unit D<br>e block's inputs<br>w the most up to<br>and the state ar | elay With<br>without causing<br>date<br>nd output |
| Parameters                                                                                                    |                                                                                                    |                                                                                             |                                                                               |                                                   |
| Initial condition:                                                                                                    |                                                                                                    |                                                                                             |                                                                               |                                                   |
| 0.0                                                                                                    |                                                                                                    |                                                                                             |                                                                               |                                                   |
| Sample time:                                                                                                    |                                                                                                    |                                                                                             |                                                                               |                                                   |
|                                                                                                    |                                                                                                    |                                                                                             |                                                                               |                                                   |
| -1                                                                                                    |                                                                                                    |                                                                                             |                                                                               |                                                   |

#### **Initial condition**

Specify the initial condition.

#### Sample time

Specify the time interval between samples. To inherit the sample time, set this parameter to -1. See "Specifying Sample Time" in the online documentation for more information.

| Characteristics | Direct Feedthrough | Yes, to upper output port<br>No, to lower output port |
|-----------------|--------------------|-------------------------------------------------------|
|                 | Sample Time        | Specified in the <b>Sample time</b> parameter         |
|                 | Scalar Expansion   | Yes                                                   |

See Also Unit Delay, Unit Delay Enabled, Unit Delay Enabled External IC, Unit Delay Enabled Resettable, Unit Delay Enabled Resettable External IC, Unit Delay External IC, Unit Delay Resettable, Unit Delay Resettable External IC, Unit Delay With Preview Enabled Resettable, Unit Delay With Preview Enabled Resettable External RV, Unit Delay With Preview Resettable, Unit Delay With Preview Resettable External RV

#### Purpose Output the signal and the signal delayed by one sample period, if the external enable signal is on, with an external Boolean reset

Library Additional Math & Discrete / Additional Discrete

#### Description

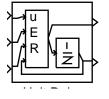

The Unit Delay With Preview Enabled Resettable block supports calculations that have feedback and depend on the current input.

The block can reset its state based on an external reset signal R. The block has two output ports. When the external enable signal E is on and the reset R is false, the upper port outputs the signal and the lower port outputs the signal delayed by one sample period. The block has two input ports, one for the input signal u and the other for the enable signal E.

When the enable signal E is on and the reset R is true, the block resets the current state to the initial condition given by the Initial condition parameter. The block outputs that state delayed by one sample time through the lower output port, and outputs the state without a delay through the upper output port.

When the Enable signal is off, the block is disabled, and the state and output values do not change, except for resets. The enable signal is on when E is not 0, and off when E is 0.

The input u and initial condition IC must be the same data type, but can be any data type. The output is the same data type as the inputs u and IC. The reset R can be any data type.

You specify the time between samples with the **Sample time** parameter. A setting of -1 means the **Sample time** is inherited.

**Data Type** The Unit Delay With Preview Enabled Resettable block accepts signals of any Support data type supported by Simulink, including fixed-point data types.

## **Unit Delay With Preview Enabled Resettable**

#### Parameters and Dialog Box

| Block Parame                                                                                                    | ters: Unit De                                                            | alay With Preview I                                                                                     | Enabled Resettabl                                                                                     | e ?×                                  |  |
|----------------------------------------------------------------------------------------------------|--------------------------------------------------------------------------|----------------------------------------------------------------------------------------------------|----------------------------------------------------------------------------------------------------|---------------------------------------|--|
| Unit Delay With P                                                                                                    | review Enable                                                            | d Resettable (mask) (                                                                                   | link)                                                                                                 |                                       |  |
| Unit Delays With Preview have two outputs instead of just one. Normally, the first<br>output equals the signal u, and the second output is a unit delayed version of the first<br>output.                                                                                                    |                                                                          |                                                                                                    |                                                                                                    |                                       |  |
| Having both signals is useful for implementing recursive calculations where the result<br>should include the most recent inputs. The second output of a Unit Delay With<br>Preview can be safely fed back into calculations of the block's inputs without causing<br>an algebraic loop. Meanwhile, the first output will show the most up to date<br>calculations.                                                                                                    |                                                                          |                                                                                                    |                                                                                                    |                                       |  |
| The external reset signal R works with the internal initial condition. When the reset<br>signal R is true, the first output signal is forced to equal the initial condition. The<br>second output signal is not affected until one time step later. The internal initial<br>condition is also used to initialize the state when the model starts or when a parent<br>enabled subsystem is reset. This reset action is vectorized and supports scalar<br>expansion.<br>When the enable signal is false, the block is disabled, and the state and output<br>values do not change except for resets. The enable action is vectorized and<br>supports scalar expansion. |                                                                          |                                                                                                    |                                                                                                    |                                       |  |
| condition is also i<br>enabled subsyste<br>expansion.<br>When the enable<br>values do not ch                                                                                                    | used to initialize<br>mis reset. Th<br>signal is false<br>ange except fo | cted until one time ste<br>e the state when the r<br>is reset action is vect<br>, the block is disabled | ep later. The internal i<br>model starts or when a<br>orized and supports s<br>I, and the state and o | initial<br>a parent<br>calar<br>utput |  |
| condition is also i<br>enabled subsyste<br>expansion.<br>When the enable<br>values do not ch                                                                                                    | used to initialize<br>mis reset. Th<br>signal is false<br>ange except fo | cted until one time ste<br>e the state when the r<br>is reset action is vect<br>, the block is disabled | ep later. The internal i<br>model starts or when a<br>orized and supports s<br>I, and the state and o | initial<br>a parent<br>calar<br>utput |  |
| condition is also i<br>enabled subsyste<br>expansion.<br>When the enable<br>values do not ch<br>supports scalar e                                                                                                    | used to initialize<br>mis reset. Th<br>signal is false<br>ange except fo | cted until one time ste<br>e the state when the r<br>is reset action is vect<br>, the block is disabled | ep later. The internal i<br>model starts or when a<br>orized and supports s<br>I, and the state and o | initial<br>a parent<br>calar<br>utput |  |
| condition is also in<br>enabled subsyste<br>expansion.<br>When the enable<br>values do not ch<br>supports scalar e<br>Parameters                                                                                                    | used to initialize<br>mis reset. Th<br>signal is false<br>ange except fo | cted until one time ste<br>e the state when the r<br>is reset action is vect<br>, the block is disabled | ep later. The internal i<br>model starts or when a<br>orized and supports s<br>I, and the state and o | initial<br>a parent<br>calar<br>utput |  |
| condition is also<br>enabled subsyste<br>expansion.<br>When the enable<br>values do not ch<br>supports scalar e<br>Parameters<br>Initial condition:                                                                                                    | used to initialize<br>mis reset. Th<br>signal is false<br>ange except fo | cted until one time ste<br>e the state when the r<br>is reset action is vect<br>, the block is disabled | ep later. The internal i<br>model starts or when a<br>orized and supports s<br>I, and the state and o | initial<br>a parent<br>calar<br>utput |  |
| condition is also it<br>enabled subsyste<br>expansion.<br>When the enable<br>values do not ch<br>supports scalar e<br>Parameters<br>Initial condition:                                                                                                    | used to initialize<br>mis reset. Th<br>signal is false<br>ange except fo | cted until one time ste<br>e the state when the r<br>is reset action is vect<br>, the block is disabled | ep later. The internal i<br>model starts or when a<br>orized and supports s<br>I, and the state and o | initial<br>a parent<br>calar<br>utput |  |
| condition is also<br>enabled subsyste<br>expansion.<br>When the enable<br>values do not ch<br>supports scalar e<br>Parameters<br>Initial condition:<br>Sample time:                                                                                                    | used to initialize<br>mis reset. Th<br>signal is false<br>ange except fo | cted until one time ste<br>e the state when the r<br>is reset action is vect<br>, the block is disabled | ep later. The internal i<br>model starts or when a<br>orized and supports s<br>I, and the state and o | initial<br>a parent<br>calar<br>utput |  |

#### **Initial condition**

Specify the initial condition.

#### Sample time

Specify the time interval between samples. To inherit the sample time, set this parameter to -1. See "Specifying Sample Time" in the online documentation for more information.

| Characteristics | Direct Feedthrough | Yes, to upper output port<br>No, to lower output port |
|-----------------|--------------------|-------------------------------------------------------|
|                 | Sample Time        | Specified in the <b>Sample time</b> parameter         |
|                 | Scalar Expansion   | Yes                                                   |

See AlsoUnit Delay, Unit Delay Enabled, Unit Delay Enabled External IC, Unit Delay<br/>Enabled Resettable, Unit Delay Enabled Resettable External IC, Unit Delay<br/>External IC, Unit Delay Resettable, Unit Delay Resettable External IC, Unit<br/>Delay With Preview Enabled, Unit Delay With Preview Enabled Resettable

External RV, Unit Delay With Preview Resettable, Unit Delay With Preview Resettable External RV

## Unit Delay With Preview Enabled Resettable External RV

## **Purpose** Output the signal and the signal delayed by one sample period, if the external enable signal is on, with an external RV reset

Additional Math & Discrete / Additional Discrete

#### Library

#### Description

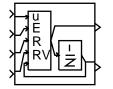

The Unit Delay With Preview Enabled Resettable External RV block supports calculations that have feedback and depend on the current input.

The block can reset its state based on an external reset signal R. The block has two output ports. When the external enable signal E is on and the reset R is false, the upper port outputs the signal and the lower port outputs the signal delayed by one sample period. The block has two input ports, one for the input signal u and the other for the enable signal E.

When the enable signal E is on and the reset R is true, the upper output signal is forced to equal the external reset signal RV. The lower output signal is not affected until one time step later, at which time it is equal to the external reset signal RV at the previous time step. The block uses the internal **Initial condition** only when the model starts or when a parent enabled subsystem is used. The internal **Initial condition** only affects the lower output signal. The first output is only affected through feedback.

When the Enable signal is off, the block is disabled, and the state and output values do not change, except for resets. The enable signal is on when E is not 0, and off when E is 0.

The input u and initial condition IC must be the same data type, but can be any data type. The output is the same data type as the inputs u and IC. The reset R can be any data type.

You specify the time between samples with the **Sample time** parameter. A setting of -1 means the **Sample time** is inherited.

Data TypeThe Unit Delay With Preview Enabled Resettable External RV block acceptsSupportsignals of any data type supported by Simulink, including fixed-point data<br/>types.

#### Parameters and Dialog Box

| 🙀 Block Parameters: Unit Delay With Preview Enabled Resettable Ex 👔 🗙                                                                                                    |
|----------------------------------------------------------------------------------------------------|
| Unit Delay With Preview Enabled Resettable External RV (mask) (link)                                                                                                    |
| Unit Delays With Preview have two outputs instead of just one. Normally, the first<br>output equals the signal u, and the second output is a unit delayed version of the first<br>output.                                                                                                    |
| Having both signals is useful for implementing recursive calculations where the result<br>should include the most recent inputs. The second output of a Unit Delay With<br>Preview can be safely fed back into calculations of the block's inputs without causing<br>an algebraic loop. Meanwhile, the first output will show the most up to date<br>calculations.                                                                                                    |
| This block has both an external reset value and an internal initial condition. The reset<br>value signal RV is used only when the reset signal R is true. When this occurs, the<br>first output signal is forced to equal RV. The second output signal is not affected until<br>one time step later. The internal initial condition is used only when the model starts or<br>when a parent enabled subsystem is reset. The internal initial condition only has<br>direct effect on the second output. The first output is only affected through<br>feedback. This reset action is vectorized and supports scalar expansion.<br>When the enable signal is false, the block is disabled, and the state and output<br>values do not change except for resets. The enable action is vectorized and<br>supports scalar expansion. |
| Parameters                                                                                                    |
| Initial condition:                                                                                                    |
| 000                                                                                                    |
| Sample time:                                                                                                    |
| 1                                                                                                    |
|                                                                                                    |
| OK Cancel Help Apply                                                                                                    |

#### **Initial condition**

Specify the initial condition.

#### Sample time

Specify the time interval between samples. To inherit the sample time, set this parameter to -1. See "Specifying Sample Time" in the online documentation for more information.

| Characteristics | Direct Feedthrough | Yes, to upper output port<br>No, to lower output port |
|-----------------|--------------------|-------------------------------------------------------|
|                 | Sample Time        | Specified in the <b>Sample time</b> parameter         |
|                 | Scalar Expansion   | Yes                                                   |
|                 |                    |                                                       |

See AlsoUnit Delay, Unit Delay Enabled, Unit Delay Enabled External IC, Unit Delay<br/>Enabled Resettable, Unit Delay Enabled Resettable External IC, Unit Delay<br/>External IC, Unit Delay Resettable, Unit Delay Resettable External IC, Unit<br/>Delay With Preview Enabled, Unit Delay With Preview Enabled Resettable,

Unit Delay With Preview Resettable, Unit Delay With Preview Resettable External RV

# **Purpose** Output the signal and the signal delayed by one sample period, with an external Boolean reset

Library Additional Math & Discrete / Additional Discrete

#### Description

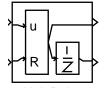

The Unit Delay With Preview Resettable block supports calculations that have feedback and depend on the current input.

The block can reset its state based on an external reset signal R. The block has two output ports. When the reset R is false, the upper port outputs the signal and the lower port outputs the signal delayed by one sample period.

When the reset R is true, the block resets the current state to the initial condition given by the **Initial condition** parameter. The block outputs that state delayed by one sample time through the lower output port, and outputs the state without a delay through the upper output port.

The input u and initial condition IC must be the same data type, but can be any data type. The output is the same data type as the inputs u and IC. The reset R can be any data type.

You specify the time between samples with the **Sample time** parameter. A setting of -1 means the **Sample time** is inherited.

Data TypeThe Unit Delay With Preview Resettable block accepts signals of any data typeSupportsupported by Simulink, including fixed-point data types.

#### 1-573

#### Parameters and Dialog Box

| <mark>Block Paran</mark><br>Unit Delay With                                                                             | neters: Unit Delay<br>1 Preview Resettable                                                             |                                                                    | cesettable                                                    |                                               |
|----------------------------------------------------------------------------------------------------|----------------------------------------------------------------------------------------------------|--------------------------------------------------------------------|---------------------------------------------------------------|-----------------------------------------------|
| Unit Delays W                                                                                                    | ith Preview have two<br>the signal u, and the                                                          | o outputs instead o                                                |                                                               |                                               |
| should include<br>Preview can b                                                                                         | gnals is useful for imp<br>the most recent inpu<br>e safely fed back into<br>op. Meanwhile, the        | uts. The second on<br>o calculations of the                        | utput of a Unit D<br>ne block's inputs                        | Delay With<br>s without causi                 |
| The outernal re                                                                                                    | eset signal R works v                                                                                  | and the state of the first second state                            | and a second state of the                                     |                                               |
| signal R is true<br>second output<br>condition is als                                                                   | , the first output sign<br>signal is not affected<br>o used to initialize th<br>stem is reset. This re | al is forced to equ<br>d until one time ste<br>le state when the r | al the initial conc<br>p later. The inte<br>nodel starts or w | dition. The<br>ernal initial<br>vhen a parent |
| signal R is true<br>second output<br>condition is als<br>enabled subsy<br>expansion.                                    | , the first output sign<br>signal is not affected<br>o used to initialize th                           | al is forced to equ<br>d until one time ste<br>le state when the r | al the initial conc<br>p later. The inte<br>nodel starts or w | dition. The<br>ernal initial<br>vhen a parent |
| signal R is true<br>second output<br>condition is als<br>enabled subsy<br>expansion.<br>Parameters<br>Initial condition | , the first output sign<br>signal is not affecter<br>o used to initialize th<br>stem is reset. This re | al is forced to equ<br>d until one time ste<br>le state when the r | al the initial conc<br>p later. The inte<br>nodel starts or w | dition. The<br>ernal initial<br>vhen a parent |
| signal R is true<br>second output<br>condition is als<br>enabled subsy<br>expansion.<br>Parameters<br>Initial condition | , the first output sign<br>signal is not affecter<br>o used to initialize th<br>stem is reset. This re | al is forced to equ<br>d until one time ste<br>le state when the r | al the initial conc<br>p later. The inte<br>nodel starts or w | dition. The<br>ernal initial<br>vhen a parent |
| signal R is true<br>second output<br>condition is als<br>enabled subsy<br>expansion.<br>Parameters<br>Initial condition | , the first output sign<br>signal is not affecter<br>o used to initialize th<br>stem is reset. This re | al is forced to equ<br>d until one time ste<br>le state when the r | al the initial conc<br>p later. The inte<br>nodel starts or w | dition. The<br>ernal initial<br>vhen a parent |
| signal R is true<br>second output<br>enabled subsy<br>expansion.<br>Parameters<br>Initial condition<br>Sample time:     | , the first output sign<br>signal is not affecter<br>o used to initialize th<br>stem is reset. This re | al is forced to equ<br>d until one time ste<br>le state when the r | al the initial conc<br>p later. The inte<br>nodel starts or w | dition. The<br>ernal initial<br>vhen a parent |

#### **Initial condition**

Specify the initial condition.

#### Sample time

Specify the time interval between samples. To inherit the sample time, set this parameter to -1. See "Specifying Sample Time" in the online documentation for more information.

| Characteristics | Direct Feedthrough | Yes, to upper output port<br>No, to lower output port |
|-----------------|--------------------|-------------------------------------------------------|
|                 | Sample Time        | Specified in the <b>Sample time</b> parameter         |
|                 | Scalar Expansion   | Yes                                                   |

See Also Unit Delay, Unit Delay Enabled, Unit Delay Enabled External IC, Unit Delay Enabled Resettable, Unit Delay Enabled Resettable External IC, Unit Delay External IC, Unit Delay Resettable, Unit Delay Resettable External IC, Unit Delay With Preview Enabled, Unit Delay With Preview Enabled Resettable, Unit Delay With Preview Enabled Resettable External RV, Unit Delay With Preview Resettable External RV

# Purpose Output the signal and the signal delayed by one sample period, with an external RV reset

Library Additional Math & Discrete / Additional Discrete

#### Description

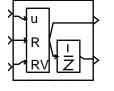

The Unit Delay With Preview Resettable External RV block supports calculations that have feedback and depend on the current input.

The block can reset its state based on an external reset signal R. The block has two output ports. When the external reset R is false, the upper port outputs the signal and the lower port outputs the signal delayed by one sample period.

When the external reset R is true, the upper output signal is forced to equal the external reset signal RV. The lower output signal is not affected until one time step later, at which time it is equal to the external reset signal RV at the previous time step. The block uses the internal **Initial condition** only when the model starts or when a parent enabled subsystem is used. The internal **Initial condition** only affects the lower output signal. The first output is only affected through feedback.

The input u and initial condition IC must be the same data type, but can be any data type. The output is the same data type as the inputs u and IC. The reset R can be any data type.

You specify the time between samples with the **Sample time** parameter. A setting of -1 means the **Sample time** is inherited.

Data Type Support The Unit Delay With Preview Resettable External RV block accepts signals of any data type supported by Simulink, including fixed-point data types.

#### Parameters and Dialog Box

| 🛃 Block Param                                                                                                    | eters: U                                                                       | Init Delay                                                          | y With Previ                                                                        | ew Res                                                              | ettable                                                         | Extern                                                    | al RV 🔶                                                  |
|----------------------------------------------------------------------------------------------------|--------------------------------------------------------------------------------|---------------------------------------------------------------------|-------------------------------------------------------------------------------------|---------------------------------------------------------------------|-----------------------------------------------------------------|-----------------------------------------------------------|----------------------------------------------------------|
| -Unit Delay With                                                                                                    | Preview I                                                                      | Resettable                                                          | e External RV                                                                       | (mask) (li                                                          | nk)                                                             |                                                           |                                                          |
| Unit Delays Wit<br>output equals th<br>output.                                                                                                    |                                                                                |                                                                     |                                                                                     |                                                                     |                                                                 |                                                           |                                                          |
| Having both sig<br>should include<br>Preview can be<br>an algebraic loo<br>calculations.                                                                           | the most i<br>e safely fe                                                      | recent inp<br>ed back int                                           | uts. The seco<br>to calculations                                                    | ond output<br>of the bl                                             | ut of a Un<br>lock's in pi                                      | it Delay<br>uts with                                      | With<br>out causing                                      |
|                                                                                                    |                                                                                |                                                                     |                                                                                     |                                                                     |                                                                 |                                                           |                                                          |
| This block has<br>value signal RV<br>first output sign<br>one time step la<br>when a parent<br>direct effect on<br>feedback. This                                  | / is used (<br>al is force<br>ater. The<br>enabled s<br>the seco               | only when<br>ed to equal<br>internal in<br>subsystem<br>ind output. | the reset sign<br>IRV. The sec<br>itial condition<br>is reset. The<br>The first out | al R is tru<br>cond outp<br>is used o<br>internal in<br>out is only | ue. When<br>out signal<br>nly when<br>nitial cond<br>y affected | n this oc<br>is not a<br>the mou<br>lition or<br>I throug | ccurs, the<br>iffected until<br>del starts or<br>ily has |
| value signal RV<br>first output sign<br>one time step la<br>when a parent<br>direct effect on                                                                      | / is used (<br>al is force<br>ater. The<br>enabled s<br>the seco               | only when<br>ed to equal<br>internal in<br>subsystem<br>ind output. | the reset sign<br>IRV. The sec<br>itial condition<br>is reset. The<br>The first out | al R is tru<br>cond outp<br>is used o<br>internal in<br>out is only | ue. When<br>out signal<br>nly when<br>nitial cond<br>y affected | n this oc<br>is not a<br>the mou<br>lition or<br>I throug | ccurs, the<br>iffected until<br>del starts or<br>ily has |
| value signal RV<br>first output sign<br>one time step la<br>when a parent<br>direct effect on<br>feedback. This                                                    | / is used (<br>al is force<br>ater. The<br>enabled s<br>the seco<br>s reset ac | only when<br>ed to equal<br>internal in<br>subsystem<br>ind output. | the reset sign<br>IRV. The sec<br>itial condition<br>is reset. The<br>The first out | al R is tru<br>cond outp<br>is used o<br>internal in<br>out is only | ue. When<br>out signal<br>nly when<br>nitial cond<br>y affected | n this oc<br>is not a<br>the mou<br>lition or<br>I throug | ccurs, the<br>iffected until<br>del starts or<br>ily has |
| value signal RV<br>first output sign<br>one time step la<br>when a parent o<br>direct effect on<br>feedback. This<br>Parameters                                    | / is used (<br>al is force<br>ater. The<br>enabled s<br>the seco<br>s reset ac | only when<br>ed to equal<br>internal in<br>subsystem<br>ind output. | the reset sign<br>IRV. The sec<br>itial condition<br>is reset. The<br>The first out | al R is tru<br>cond outp<br>is used o<br>internal in<br>out is only | ue. When<br>out signal<br>nly when<br>nitial cond<br>y affected | n this oc<br>is not a<br>the mou<br>lition or<br>I throug | ccurs, the<br>iffected until<br>del starts or<br>ily has |
| value signal RV<br>first output sign<br>one time step Ia<br>when a parent<br>direct effect on<br>feedback. This<br>Parameters<br>Initial condition                 | / is used (<br>al is force<br>ater. The<br>enabled s<br>the seco<br>s reset ac | only when<br>ed to equal<br>internal in<br>subsystem<br>ind output. | the reset sign<br>IRV. The sec<br>itial condition<br>is reset. The<br>The first out | al R is tru<br>cond outp<br>is used o<br>internal in<br>out is only | ue. When<br>out signal<br>nly when<br>nitial cond<br>y affected | n this oc<br>is not a<br>the mou<br>lition or<br>I throug | ccurs, the<br>iffected until<br>del starts or<br>ily has |
| value signal RV<br>first output sign<br>one time step at<br>when a parent<br>direct effect on<br>feedback. This<br>Parameters<br>Initial condition                 | / is used (<br>al is force<br>ater. The<br>enabled s<br>the seco<br>s reset ac | only when<br>ed to equal<br>internal in<br>subsystem<br>ind output. | the reset sign<br>IRV. The sec<br>itial condition<br>is reset. The<br>The first out | al R is tru<br>cond outp<br>is used o<br>internal in<br>out is only | ue. When<br>out signal<br>nly when<br>nitial cond<br>y affected | n this oc<br>is not a<br>the mou<br>lition or<br>I throug | ccurs, the<br>iffected until<br>del starts or<br>ily has |
| value signal RV<br>first output sign<br>one time step la<br>when a parent<br>direct effect on<br>feedback. This<br>Parameters<br>Initial condition<br>Sample time: | / is used (<br>al is force<br>ater. The<br>enabled s<br>the seco<br>s reset ac | only when<br>ed to equal<br>internal in<br>subsystem<br>ind output. | the reset sign<br>IRV. The sec<br>itial condition<br>is reset. The<br>The first out | al R is tru<br>cond outp<br>is used o<br>internal in<br>out is only | ue. When<br>out signal<br>nly when<br>nitial cond<br>y affected | n this oc<br>is not a<br>the mou<br>lition or<br>I throug | ccurs, the<br>iffected until<br>del starts or<br>ily has |

#### **Initial condition**

Specify the initial condition.

#### Sample time

Specify the time interval between samples. To inherit the sample time, set this parameter to -1. See "Specifying Sample Time" in the online documentation for more information.

| Characteristics | Direct Feedthrough | Yes, to upper output port<br>No, to lower output port |
|-----------------|--------------------|-------------------------------------------------------|
|                 | Sample Time        | Specified in the <b>Sample time</b> parameter         |
|                 | Scalar Expansion   | Yes                                                   |
|                 |                    |                                                       |

See AlsoUnit Delay, Unit Delay Enabled, Unit Delay Enabled External IC, Unit Delay<br/>Enabled Resettable, Unit Delay Enabled Resettable External IC, Unit Delay<br/>External IC, Unit Delay Resettable, Unit Delay Resettable External IC, Unit<br/>Delay With Preview Enabled, Unit Delay With Preview Enabled Resettable,

Unit Delay With Preview Enabled Resettable External RV, Unit Delay With Preview Resettable

## Variable Transport Delay

Continuous

**Purpose** Delay the input by a variable amount of time

Library

#### Description

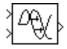

The Variable Transport Delay block can be used to simulate a variable time delay. The block accepts two inputs: the first input is the signal that passes through the block; the second input is the time delay, as shown in this icon.

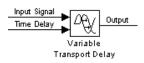

The **Maximum delay** parameter defines the largest value the time delay input can have. The block clips values of the delay that exceed this value. The **Maximum delay** must be greater than or equal to zero. If the time delay becomes negative, the block clips it to zero and issues a warning message.

During the simulation, the block stores time and input value pairs in an internal buffer. At the start of the simulation, the block outputs the **Initial input** parameter until the simulation time exceeds the time delay input. Then, at each simulation step the block outputs the signal at the time that corresponds to the current simulation time minus the delay time.

When output is required at a time that does not correspond to the times of the stored input values, the block interpolates linearly between points. If the time delay is smaller than the step size, the block extrapolates an output point. This can result in less accurate results. The block cannot use the current input to calculate its output value because the block does not have direct feedthrough at this port. To illustrate this point, consider a fixed-step simulation with a step size of 1 and the current time at t = 5. If the delay is 0.5, the block needs to generate a point at t = 4.5. Because the most recent stored time value is at t = 4, the block performs forward extrapolation.

The Variable Transport Delay block does not interpolate discrete signals. Instead, it returns the discrete value at t - tdelay.

Data TypeThe Variable Transport Delay block accepts and outputs real signals of typeSupportdouble.

| es the de<br>on step s |
|------------------------|
|                        |
|                        |
|                        |
|                        |
|                        |
|                        |
|                        |
|                        |
|                        |
|                        |
|                        |

<u>0</u>K

<u>C</u>ancel

#### Maximum delay

The maximum value of the time delay input. The value cannot be negative. The default is 10.

? ×

aytime. Best ze

#### **Initial input**

The output generated by the block until the simulation time first exceeds the time delay input. The default is 0. Simulink does not allow the initial output of this block to be inf or NaN.

#### **Buffer size**

The number of points the block can store. The default is 1024.

<u>H</u>elp

#### Pade order (for linearization)

The order of the Pade approximation for linearization routines. The default value is 0, which results in a unity gain with no dynamic states. Setting the order to a positive integer n adds n states to your model, but results in a more accurate linear model of the transport delay.

#### Direct feedthrough of input during linearization

Causes the block to output its input during linearization and trim. This sets the block's mode to direct feedthrough.

Enabling this check box can cause a change in the ordering of states in the model when using the functions linmod, dlinmod, or trim. To extract this new state ordering, use the following commands.

First compile the model using the following command, where model is the name of the Simulink model.

[sizes, x0, x\_str] = model([],[],[],'lincompile');

Next, terminate the compilation with the following command.

model([],[],[],'term');

The output argument, x\_str, which is a cell array of the states in the Simulink model, contains the new state ordering. When passing a vector of states as input to the linmod, dlinmod, or trim functions, the state vector must use this new state ordering.

| Direct Feedthrough | Yes, of the time delay (second) input                        |
|--------------------|--------------------------------------------------------------|
| Sample Time        | Continuous                                                   |
| Scalar Expansion   | Yes, of input and all parameters except ${\bf Buffer\ size}$ |
| Dimensionalized    | Yes                                                          |
| Zero Crossing      | No                                                           |
|                    | Sample Time<br>Scalar Expansion<br>Dimensionalized           |

#### Purpose Implement a weighted moving average

Discrete

#### Library

#### Description

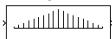

The Weighted Moving Average block samples and holds the N most recent inputs, multiplies each input by a specified value (given by the **Weights** parameter), and stacks them in a vector. This block supports both single-input/ single-output (SISO) and single-input/multi-output (SIMO) modes.

For the SISO mode, the **Weights** parameter is specified as a row vector. For the SIMO mode, the weights are specified as a matrix where each row corresponds to a separate output.

The **Initial condition** parameter provides the initial values for all times preceding the start time. You specify the time interval between samples with the **Sample time** parameter.

You can choose whether or not to specify the data type and scaling of the weights in the dialog with the **Gain data type and scaling** parameter. If you select Specify via dialog for this parameter, the **Parameter data type**, **Parameter scaling**, and **Parameter scaling mode** parameters become visible.

You can specify the scaling for the weights with the **Parameter scaling** and **Parameter scaling mode** parameters. If **Parameter data type** is a generalized fixed-point number such as sfix(16), the **Parameter scaling mode** list provides you with these scaling modes:

- Use Specified Scaling—This mode uses the [Slope Bias] or binary point-only scaling specified by the **Parameter scaling** parameter (for example, 2<sup>-10</sup>).
- Best Precision: Element-wise—This mode produces binary points such that the precision is maximized for each element of the **Weights** parameter.
- Best Precision: Row-wise—This mode produces a common binary point for each element of the **Weights** row based on the best precision for the largest value of that row.
- Best Precision: Column-wise—This mode produces a common binary point for each element of the **Weights** column based on the best precision for the largest value of that column.

|                      | • Best Precision: Matrix-wise—This mode produces a common binary point for each element of the <b>Weights</b> matrix based on the best precision for the largest value of the matrix.                                              |
|----------------------|----------------------------------------------------------------------------------------------------|
|                      | If the weights are specified as a row vector, then scaling element-wise and column-wise produce the same result, while scaling matrix-wise and row-wise produce the same result.                                                   |
|                      | The Weighted Moving Average block first multiplies its inputs by the <b>Weights</b> parameter, converts those results to the output data type using the specified rounding and overflow modes, and then carries out the summation. |
| Data Type<br>Support | The Weighted Moving Average block supports all data types supported by Simulink, including fixed-point data types.                                                                                                    |
| Parameters           | The <b>Main</b> pane of the Weighted Moving Average block dialog appears as                                                                                                    |

and Dialog Box follows:

| 당 Block    | CParameters: Weighted Moving Average        | х |
|------------|---------------------------------------------|---|
| Weight     | ted Moving Average (mask) (link)            |   |
| Output     | t the weighted moving average of the input. |   |
| Main       | Parameter data types Signal data types      |   |
| Weights    | s:                                          |   |
| [0.1:0.1   | 1:1 0.9:-0.1:0.1]                           |   |
| Initial co | ondition:                                   |   |
| 0.0        |                                             |   |
| Sample     | time:                                       |   |
| -1         |                                             |   |
|            |                                             |   |
|            | <u>Cancel</u> Help         Apply            |   |

#### Weights

Specify the weights of the moving average; one row per output. The Weights parameter is converted from doubles to the specified data type offline using round-to-nearest and saturation.

#### **Initial condition**

Specify the initial values for all times preceding the start time. The Initial condition parameter is converted from doubles to the input data type offline using round-to-nearest and saturation.

#### Sample time

Specify the time interval between samples. To inherit the sample time, set this parameter to -1. See "Specifying Sample Time" in the online documentation for more information.

The **Parameter data types** pane of the Weighted Moving Average block dialog appears as follows:

| 🙀 Block Parameters: Weighted Moving Average 🔹 👔             |
|-------------------------------------------------------------|
| Weighted Moving Average (mask) (link)                       |
| Dutput the weighted moving average of the input.            |
| Main Parameter data types Signal data types                 |
| Gain data type and scaling: Specify via dialog              |
| Parameter data type: ex. sfix(16), uint(8), float('single') |
| sfix( 16 )                                                  |
| Parameter scaling mode: Use Specified Scaling               |
| Parameter scaling: Slope ex. 2 <sup>-9</sup>                |
| 2^-10                                                       |
|                                                             |
| OK         Cancel         Help         Apply                |

#### Gain data type and scaling

Choose whether to specify the data type of the weights in the block dialog or via an internal rule. If you select Specify via dialog, the **Parameter data type**, **Parameter scaling**, and **Parameter scaling mode** parameters become visible.

#### Parameter data type

Specify the data type of the weights. This parameter is only visible if you select Specify via dialog for the **Gain data type and scaling** parameter.

#### Parameter scaling mode

This drop-down list enables you to specify the parameter scaling in the dialog or by an inherited rule. This parameter is only visible if you select Specify via dialog for the **Gain data type and scaling** parameter.

#### **Parameter scaling**

Set the scaling of the weights using binary point-only or [Slope Bias] scaling. Additionally, the **Weights** vector or matrix can be scaled using the constant vector or constant matrix scaling modes for maximizing precision. These scaling modes are available only for generalized fixed-point data

types. This parameter is only visible if you select Specify via dialog for the **Gain data type and scaling** parameter.

The **Signal data types** pane of the Weighted Moving Average block dialog appears as follows:

| 🙀 Block Parameters: Weighted Moving Average              | ? × |
|----------------------------------------------------------|-----|
| -Weighted Moving Average (mask) (link)                   |     |
| Output the weighted moving average of the input.         |     |
| Main Parameter data types Signal data types              |     |
| Output data type and scaling: Specify via dialog         | -   |
| Output data type: ex. sfix(16), uint(8), float('single') |     |
| sfix(16)                                                 |     |
| Output scaling: Slope or [Slope Bias] ex. 2^-9           |     |
| 2^-10                                                    |     |
| Lock output scaling so autoscaling tool can't change it  |     |
| Round toward: Floor                                      |     |
| Saturate to max or min when overflows occur              |     |
| OK Cancel Help Ar                                        | ply |

#### Output data type and scaling

Specify the output data type and scaling via the dialog box, or inherit the data type and scaling from the driving block or by backpropagation.

#### **Output data type**

Specify the output data type.

#### **Output scaling**

Set the output scaling using binary point-only or [Slope Bias] scaling. These scaling modes are available only for generalized fixed-point data types.

#### Lock output scaling so autoscaling tool can't change it

If selected, **Output scaling** is locked. This feature is available only for generalized fixed-point output.

#### **Round toward**

Rounding mode for the fixed-point output.

|                 | Saturate to max or min when overflows occur                                                                                                    |  |
|-----------------|----------------------------------------------------------------------------------------------------|--|
|                 | If selected, fixed-point overflows saturate.                                                                                                    |  |
| Examples        | Suppose you want to configure this block for two outputs (SIMO mode) where the first output is given by                                                                                                    |  |
|                 | $y_1(k) = a_1 \cdot u(k) + b_1 \cdot u(k-1) + c_1 \cdot u(k-2)$                                                                                                    |  |
|                 | the second output is given by                                                                                                    |  |
|                 | $y_2(k) = a_2 \cdot u(k) + b_2 \cdot u(k-1)$                                                                                                    |  |
|                 | and the initial values of $u(k - 1)$ and $u(k - 2)$ are given by ic1 and ic2, respectively. To configure the Weighted Moving Average block for this situation, you must specify the <b>Weights</b> parameter as [a1 b1 c1; a2 b2 c2] where c2 = 0, and the <b>Initial condition</b> parameter as [ic1 ic2]. |  |
| Characteristics | Direct Feedthrough Yes                                                                                                    |  |
|                 | Scalar Expansion Yes, of initial conditions                                                                                                    |  |

## Weighted Sample Time

| Purpose | Support calculation | s involving sample time |
|---------|---------------------|-------------------------|
|---------|---------------------|-------------------------|

#### Library Signal Attributes

#### Description

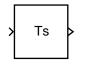

The Weighted Sample Time block is an implementation of the Weighted Sample Time Math block. See Weighted Sample Time Math on page 1-587 for more information.

| Purpose                      | Support calculations involving sample time                                                                                                    |  |
|------------------------------|----------------------------------------------------------------------------------------------------|--|
| Library                      | Math Operations                                                                                                    |  |
| Description                  | The Weighted Sample Time Math block adds, subtracts, multiplies, or divides the input signal, u, by a weighted sample time Ts.                                       |  |
| > u*Ts >                     | You specify the math operation with the <b>Operation</b> parameter. Additionally, you can specify to use only the weight with either the sample time or its inverse. |  |
|                              | Enter the weighting factor in the <b>Weight value</b> parameter. If the weight is 1, w is removed from the equation.                                                 |  |
| Data Type<br>Support         | The Weighted Sample Time Math block accepts signals of any data type supported by Simulink, including fixed-point data types.                                        |  |
| Parameters<br>and Dialog Box | The <b>Main</b> pane of the Weighted Sample Time Math block dialog appears as follows:                                                                               |  |

| 🙀 Block Parameters: Weighted Sample Time Math 🛛 🔋 🗙                                                                                          |  |  |
|----------------------------------------------------------------------------------------------------|--|--|
| Sample Time Math (mask) (link)                                                                                                    |  |  |
| Add, subtract, multiply, or divide the input signal by weighted sample time, or just output<br>weighted sample time or weighted sample rate. |  |  |
| Main Signal data types                                                                                                    |  |  |
| Operation: 🔹                                                                                                    |  |  |
| Weight value:                                                                                                    |  |  |
| 1.0                                                                                                    |  |  |
| Implement using: Online Calculations                                                                                                    |  |  |
| OK Cancel Help Apply                                                                                                    |  |  |

#### Operation

Specify operation to use: +, -, \*, /, Ts only, 1/Ts only.

#### Weight value

Enter weight of sample time.

#### Implement using

Specify online calculations or offline scaling adjustment. This parameter is only visible for some **Operation** parameter settings.

The **Signal data types** pane of the Weighted Sample Time Math block dialog appears as follows:

| 🙀 Block Parameters: Weighted Sample Time Math 🛛 💡 🗙                                                                                          |  |  |
|----------------------------------------------------------------------------------------------------|--|--|
| Sample Time Math (mask) (link)                                                                                                    |  |  |
| Add, subtract, multiply, or divide the input signal by weighted sample time, or just output<br>weighted sample time or weighted sample rate. |  |  |
| Main Signal data types                                                                                                    |  |  |
| Output data type and scaling: Inherit via internal rule                                                                                      |  |  |
| Round toward: Floor                                                                                                    |  |  |
| Saturate to max or min when overflows occur                                                                                                  |  |  |
|                                                                                                    |  |  |
|                                                                                                    |  |  |
| DK         Cancel         Help         Apply                                                                                                 |  |  |

#### Output data type and scaling

Specify whether the output data type and scaling are inherited by an internal rule or by backpropagation.

#### **Round toward**

Select the rounding mode for fixed-point operations. This parameter is only visible if you select Online Calculations for the **Implement using** parameter.

#### Saturate to max or min when overflows occur

If selected, fixed-point overflows saturate. This parameter is only visible if you select Online Calculations for the **Implement using** parameter.

| Characteristics | Direct Feedthrough | For all math operations options except $Ts$ and $1/Ts$ |
|-----------------|--------------------|--------------------------------------------------------|
|                 | Scalar Expansion   | No, the weight is always a scalar                      |

# **Purpose** Repeatedly execute the contents of a subsystem at the current time step while a condition is satisfied.

#### Library Ports & Subsystems / While Iterator Subsystem

#### Description

| × | cond | while { |
|---|------|---------|
| > | ю    | }       |

The While Iterator block, when placed in a subsystem, repeatedly executes the contents of the subsystem at the current time step while a specified condition is true.

**Note** Placing a While Iterator block in a subsystem makes it an atomic subsystem if it is not already an atomic subsystem.

You can use this block to implement the block-diagram equivalent of a C program while or do-while loop. In particular, the block's **While loop style** parameter allows you to choose either of the following while loop modes:

• do-while

In this mode, the While Iterator block has one input, the while condition input, whose source must reside in the subsystem. At each time step, the block runs all the blocks in the subsystem once and then checks whether the while condition input is true. If the input is true, the iterator block runs the blocks in the subsystem again. This process continues as long as the while condition input is true and the number of iterations is less than or equal to the iterator block's **Maximum number of iterations** parameter.

• while

In this mode, the iterator block has two inputs: a while condition input and an initial condition (IC) input. The source of the initial condition signal must be external to the while subsystem. At the beginning of the time step, if the IC input is true, the iterator block executes the contents of the subsystem and then checks the while condition input. If the while condition input is true, the iterator executes the subsystem again. This process continues as long as the while condition input is true and the number of iterations is less than or equal to the iterator block's **Maximum number of iterations** parameter. If the IC input is false at the beginning of a time step, the iterator does not execute the contents of the subsystem during the time step. **Note** Unless you are certain that the while condition will become false at some point in the simulation, you should specify a maximum number of iterations to avoid endless loops, which can be broken only by terminating MATLAB.

The While Iterator block can optionally output the current iteration number, starting at 1. The following example uses this capability to compute N, where N is the first N integers whose sum is less than 100.

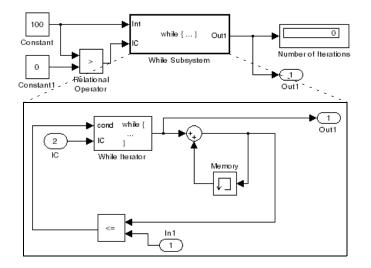

This example is the diagrammatic equivalent to the following pseudocode.

```
max_sum = 100;
sum = 0;
iteration_number = 0;
cond = (max_sum > 0);
while (cond != 0) {
    iteration_number = iteration_number + 1;
    sum = sum + iteration_number;
    if (sum > max_sum OR iteration_number > max_iterations)
        cond = 0;
}
```

#### Data Type Support

Acceptable data inputs for the condition ports are any type supported by Simulink, as well as any fixed-point type, that includes a 0 value. For a discussion on the data types supported by Simulink, refer to "Data Types Supported by Simulink" in the Using Simulink documentation.

The While Iterator block's optional output port can output any of the following data types: double, int32, int16, or int8.

#### Parameters and Dialog Box

| Block Parameters: While Iterator                                                                                                    |  |  |
|----------------------------------------------------------------------------------------------------|--|--|
| While Iterator                                                                                                    |  |  |
| Fun the blocks in this subsystem until the while-iterator condition is false or<br>the maximum number of iterations is reached. If the block is in do-while<br>mode, all the blocks in the subsystem will be run once before checking<br>the while-iterator condition, otherwise an external signal must be fed into<br>the IC port to check if the block should be run on the first iteration. If the<br>output port is shown, it will output the current iteration number starting at<br>one. |  |  |
| Parameters                                                                                                    |  |  |
| Maximum number of iterations (-1 for unlimited):                                                                                                    |  |  |
| 10                                                                                                    |  |  |
| While loop type: while                                                                                                    |  |  |
| States when starting: reset                                                                                                    |  |  |
| Show iteration number port:                                                                                                    |  |  |
| Output data type: double                                                                                                    |  |  |
| OK Cancel <u>H</u> elp <u>Apply</u>                                                                                                    |  |  |

#### Maximum number of iterations

The maximum number of iterations allowed. A value of -1 allows any number of iterations as long as the while condition input is true. Note that if you specify -1 and the while condition never becomes false, the simulation will run forever. In this case, the only way to stop the simulation is to terminate the MATLAB process. Therefore, you should not specify -1 as the value of this parameter unless you are certain that the while condition will become false at some point in the simulation.

#### While loop style

Specifies the type of while loop implemented by this block. See the preceding block description for more information.

#### States when starting

Set this field to reset if you want the iterator block to reset the states of the blocks in the while subsystem to their initial values at the beginning of

each time step (i.e., before executing the first loop iteration in the current time step). To cause the states of blocks in the subsystem to persist across time steps, set this field to held (the default).

#### Show iteration number port

If you select this check box (the default), the While Iterator block outputs its iteration value. This value starts at 1 and is incremented by 1 for each succeeding iteration.

#### **Output data type**

If you select the **Show iteration number port** check box (the default), this field is enabled. Use it to set the data type of the iteration number output to int32, int16, int8, or double.

| <b>Characteristics</b> | Direct Feedthrough | No                           |
|------------------------|--------------------|------------------------------|
|                        | Sample Time        | Inherited from driving block |
|                        | Scalar Expansion   | No                           |
|                        | Dimensionalized    | No                           |
|                        | Zero Crossing      | No                           |
|                        |                    |                              |

# **Purpose** Represent a subsystem that executes repeatedly while a condition is satisfied during a simulation time step

#### Library Ports & Subsystems

#### Description

| >Inl<br>while (<br>>IC | ··· Odrī > |
|------------------------|------------|
|------------------------|------------|

The While Iterator Subsystem block is a Subsystem block that is preconfigured to serve as a starting point for creating a subsystem that executes repeatedly while a condition is satisfied during a simulation time step. See the While Iterator block and "Control Flow Blocks" for more information.

## Width

| Purpose     | Output the width of the input vector                               |
|-------------|--------------------------------------------------------------------|
| Library     | Signal Attributes                                                  |
| Description | The Width block generates as output the width of its input vector. |
| ,₽          |                                                                    |

Data TypeThe Width block accepts real or complex signals of any data type supported bySupportSimulink, including fixed-point data types. The Width block supportsmixed-type signal vectors.

For a discussion on the data types supported by Simulink, refer to "Data Types Supported by Simulink" in the Using Simulink documentation.

#### Parameters and Dialog Box

| 🙀 Block Parameters: Width                                                            | ? × |
|--------------------------------------------------------------------------------------|-----|
| Width<br>Output the width of the input signal, using the specified output data type. |     |
| Parameters<br>Output data type mode: Choose intrinsic data type                      | •   |
| Output data type: double                                                             | •   |
| OK         Cancel         Help         App                                           | y   |

**Note** The Width block ignores the **Data Type Override** setting of the Fixed-Point Settings interface.

#### Output data type mode

Specify the output data type to be the same as the input, or inherit the data type by backpropagation. You can also choose to specify a built-in data type from the drop-down list in the **Output data type** parameter.

#### Output data type

This parameter is visible when Choose intrinsic data type is selected for the **Output data type mode** parameter. Choose a built-in data type from the drop-down list.

| <b>Characteristics</b> | Sample Time | Constant |
|------------------------|-------------|----------|
|------------------------|-------------|----------|

Dimensionalized Yes

## Wrap To Zero

| Purpose     | Set output to zero if input is above threshold                                                                                                    |
|-------------|----------------------------------------------------------------------------------------------------|
| Library     | Discontinuities                                                                                                    |
| Description | The Wrap To Zero block sets the output to zero if the input is above the value set by the <b>Threshold</b> parameter, and outputs the input if the input is less than or equal to the <b>Threshold</b> . |

The Wrap To Zero block accepts signals of any data type supported by Simulink, including fixed-point data types.

#### Parameters and Dialog Box

**Data Type** 

Support

| 🙀 Block Para             | meters: Wrap To Z      | ero                 |                   | ? ×            |
|--------------------------|------------------------|---------------------|-------------------|----------------|
| -Wrap To Zero            | (mask) (link)          |                     |                   |                |
| If the input is input.   | above the threshold, I | the output is zero, | otherwise the out | put equals the |
| Parameters<br>Threshold: |                        |                     |                   |                |
| 255                      |                        |                     |                   |                |
|                          |                        |                     |                   |                |
|                          | <u> </u>               | <u>C</u> ancel      | Help              | Apply          |

#### Threshold

When the input exceeds the threshold, the output is set to zero.

CharacteristicsDirect FeedthroughYesScalar ExpansionYes

| Purpose              | Display an X-Y plot of signals using a MATLAB figure window                                                                                                    |  |
|----------------------|----------------------------------------------------------------------------------------------------|--|
| Library              | Sinks                                                                                                    |  |
| Description          | The XY Graph block displays an X-Y plot of its inputs in a MATLAB figure window.                                                                                                    |  |
|                      | The block has two scalar inputs. The block plots data in the first input (the <i>x</i> direction) against data in the second input (the <i>y</i> direction). This block is useful for examining limit cycles and other two-state data. Data outside the specified range is not displayed. |  |
|                      | Simulink opens a figure window for each XY Graph block in the model at the start of the simulation.                                                                                                    |  |
|                      | For a demo that illustrates the use of the XY Graph block, enter lorenzs in the command window.                                                                                                    |  |
| Data Type<br>Support | The XY Graph block accepts real signals of type double.                                                                                                    |  |
| Dialog box           | Block Parameters: XY Graph       Y         XY scope using MATLAB graph window. First input is used as time base. Enter plotting ranges.         Parameters         *-min:         Image:         y-min:         Image:         Image:         Image:         Sample time:         Image:  |  |

x-min

The minimum *x*-axis value. The default is -1.

<u>C</u>ancel

<u>0</u>K

<u>H</u>elp

Apply

## **XY Graph**

#### x-max

The maximum *x*-axis value. The default is 1.

#### y-min

The minimum *y*-axis value. The default is -1.

#### y-max

The maximum *y*-axis value. The default is 1.

#### Sample time

Specify the time interval between samples. To inherit the sample time, set this parameter to -1. See "Specifying Sample Time" in the online documentation for more information.

| <b>Characteristics</b> | Sample Time | Specified in the <b>Sample time</b> parameter |
|------------------------|-------------|-----------------------------------------------|
|                        | States      | 0                                             |

| Purpose                      | Implement a zero-order hold of one sample period                                                                                                    |
|------------------------------|----------------------------------------------------------------------------------------------------|
| Library                      | Discrete                                                                                                    |
| Description                  | The Zero-Order Hold block samples and holds its input for the specified sample<br>period. The block accepts one input and generates one output, both of which<br>can be scalar or vector. If the input is a vector, all elements of the vector are<br>held for the same sample period.                                                                                                    |
|                              | You specify the time between samples with the <b>Sample time</b> parameter. A setting of -1 means the <b>Sample time</b> is inherited.                                                                                                    |
|                              | This block provides a mechanism for discretizing one or more signals in time,<br>or resampling the signal at a different rate. If your model contains multirate<br>transitions, you must add Zero-Order Hold blocks between the fast-to-slow<br>transitions. The sample rate of the Zero-Order Hold must be set to that of the<br>slower block. For slow-to-fast transitions, use the Unit Delay block. For more<br>information about multirate transitions, refer to the Simulink or the<br>Real-Time Workshop documentation. |
| Data Type<br>Support         | The Zero-Order Hold block accepts real or complex signals of any data type supported by Simulink, including fixed-point data types.                                                                                                    |
|                              | For a discussion on the data types supported by Simulink, refer to "Data Types Supported by Simulink" in the Using Simulink documentation.                                                                                                    |
| Parameters<br>and Dialog Box | Block Parameters: Zero-Order Hold       Zero-Order Hold       Zero-order hold.       Parameters       Sample time (1 for inherited):                                                                                                    |

#### Sample time (-1 for inherited)

Cancel

<u>H</u>elp

1

ΟK

Specify the time interval between samples. To inherit the sample time, set this parameter to -1. See "Specifying Sample Time" in the online documentation for more information.

## Zero-Order Hold

| <b>Characteristics</b> | Direct Feedthrough | Yes                                           |
|------------------------|--------------------|-----------------------------------------------|
|                        | Sample Time        | Specified in the <b>Sample time</b> parameter |
|                        | Scalar Expansion   | No                                            |
|                        | Dimensionalized    | Yes                                           |
|                        | Zero Crossing      | No                                            |

#### **Purpose** Implement a transfer function specified in terms of poles and zeros

#### Library Continuous

#### Description

 $\rightarrow \frac{(s-1)}{s(s+1)}$ 

The Zero-Pole block implements a system with the specified zeros, poles, and gain in terms of the Laplace operator s.

A transfer function can be expressed in factored or zero-pole-gain form, which, for a single-input single-output system in MATLAB, is

$$H(s) = K \frac{Z(s)}{P(x)} = K \frac{(s - Z(1))(s - Z(2))\dots(s - Z(m))}{(s - P(1))(s - P(2))\dots(s - P(n))}$$

where Z represents the zeros vector, P the poles vector, and K the gain. Z can be a vector or matrix, P must be a vector, K can be a scalar or vector whose length equals the number of rows in Z. The number of poles must be greater than or equal to the number of zeros. If the poles and zeros are complex, they must be complex conjugate pairs.

Block input and output widths are equal to the number of rows in the zeros matrix.

#### **Transfer Function Display on Block**

The Zero-Pole block displays the transfer function depending on how the parameters are specified:

• If each is specified as an expression or a vector, the icon shows the transfer function with the specified zeros, poles, and gain. If you specify a variable in parentheses, the variable is evaluated.

For example, if you specify **Zeros** as [3,2,1], **Poles** as (poles), where poles is defined in the workspace as [7,5,3,1], and **Gain** as gain, the icon looks like this:

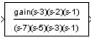

• If each is specified as a variable, the icon shows the variable name followed by (s) if appropriate. For example, if you specify **Zeros** as zeros, **Poles** as poles, and **Gain** as gain, the icon looks like this.

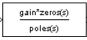

#### Specifying the Absolute Tolerance for the Block's States

By default, Simulink uses the absolute tolerance value specified in the **Configuration Parameters** dialog box (see "Error Tolerances") to solve the states of the Zero-Pole block. If this value does not provide sufficient error control, specify a more appropriate value in the **Absolute tolerance** field of the Zero-Pole block's dialog box. The value that you specify is used to solve all the block's states.

The Zero-Pole block accepts real signals of type double.

| Parameters     | Block Parameters: Zero-Pole                                                                                                    | ? ×      |
|----------------|----------------------------------------------------------------------------------------------------|----------|
| and Dialog Box | Zero-Pole<br>Matrix expression for zeros. Vector expression for poles and gain. Output width<br>the number of columns in zeros matrix, or one if zeros is a vector. | n equals |
|                | Parameters<br>Zeros:                                                                                                    |          |
|                | [[1]<br>Poles:                                                                                                    |          |
|                | [0 -1]<br>Gain:<br>[[1]                                                                                                    |          |
|                | Absolute tolerance:                                                                                                    | _        |
|                |                                                                                                    |          |
|                | <u> </u>                                                                                                    | Apply    |

#### Zeros

The matrix of zeros. The default is [1].

#### Poles

The vector of poles. The default is [0 -1].

#### Gain

The vector of gains. The default is [1].

#### **Absolute tolerance**

Absolute tolerance used to solve the block's states. You can enter auto or a numeric value. If you enter auto, Simulink determines the absolute tolerance (see "Error Tolerances"). If you enter a numeric value, Simulink uses the specified value to solve the block's states. Note that a numeric value overrides the setting for the absolute tolerance in the **Configuration Parameters** dialog box.

| Characteristics | Direct Feedthrough | Only if the lengths of the <b>Poles</b> and <b>Zeros</b> parameters are equal |
|-----------------|--------------------|-------------------------------------------------------------------------------|
|                 | Sample Time        | Continuous                                                                    |
|                 | Scalar Expansion   | No                                                                            |
|                 | States             | Length of <b>Poles</b> vector                                                 |
|                 | Dimensionalized    | No                                                                            |
|                 | Zero Crossing      | No                                                                            |

## Zero-Pole

# 2

# Linearization and Trimming Commands

This section describes commands that you can use to linearize or trim a Simulink model. See "Analyzing Simulation Results" for more information on these commands.

## **Linearization and Trimming Commands**

linmod, dlinmod, linmod2 trim

| Purpose   |                                           | continuous- or discrete-time linear state-space model of a system perating point                                                                                                    |
|-----------|-------------------------------------------|----------------------------------------------------------------------------------------------------|
| Syntax    | argout = 1:<br>argout = 1:<br>argout = 1: | inmod('sys');<br>inmod('sys',x,u);<br>inmod('sys', x, u, para);<br>inmod('sys', x, u, 'v5', para);<br>inmod('sys', x, u, 'v5', para, xpert, upert);                                                              |
|           | argout = di                               | Linmod('sys', x, u);<br>Linmod('sys',Ts, x, u, 'v5', para);<br>Linmod('sys', x, u, 'v5', para, xpert, upert);                                                                                                    |
|           | argout = l:                               | inmod2('sys', x, u, para);                                                                                                    |
| Arguments | sys                                       | The name of the Simulink system from which the linear model is to be extracted.                                                                                                    |
|           | x and u                                   | The state and the input vectors. If specified, they set the operating point at which the linear model is to be extracted.                                                                                        |
|           | Ts                                        | Sample time of the discrete-time linearized model                                                                                                    |
|           | 'v5'                                      | An optional argument that invokes the perturbation algorithm created prior to MATLAB 5.3.                                                                                                    |
|           | para                                      | A 3-element vector of optional arguments:                                                                                                    |
|           |                                           | • para(1) — Perturbation value of delta, the value used to perform the perturbation of the states and the inputs of the model. This is valid for linearizations using the 'v5' flag. The default value is 1e-05. |
|           |                                           | • para(2) — Linearization time. For models that are functions of time, this parameter may be set with a nonnegative value of t at which the linear model is to be obtained. The default value is 0.              |
|           |                                           | • para(3) — Set para(3)=1 to remove extra states associated with blocks that have no path from input to output. The default value is 0.                                                                          |

| xpert and<br>upert                                                                             | The perturbation values used to perform the perturbation of all<br>the states and inputs of the model. The default values are<br>xpert = para(1) + 1e-3*para(1)*abs(x)<br>upert = para(1) + 1e-3*para(1)*abs(u)                                                                                                    |
|------------------------------------------------------------------------------------------------|----------------------------------------------------------------------------------------------------|
| argout                                                                                         | linmod, dlinmod, and linmod2 all return state-space, transfer<br>function, and MATLAB data structure representations of the<br>linearized system, depending on how you specify the output<br>(left-hand) side of the equation. Using linmod as an example:                                                                                                    |
|                                                                                                | • [A,B,C,D] = linmod('sys', x, u) obtains the linearized model of sys around an operating point with the specified state variables x and the input u. If you omit x and u, the default values are zero.                                                                                                    |
|                                                                                                | • [num, den] = linmod('sys', x, u) returns the linearized model in transfer function form.                                                                                                    |
|                                                                                                | • sys_struc = linmod('sys', x, u) returns a structure that contains the linearized model, including state names, input and output names, and information about the operating point.                                                                                                    |
| block in a mo<br>perturbing th                                                                 | llinmod compute a linear state space model by linearizing each<br>odel individually. linmod2 computes a linear state-space model by<br>ne model inputs and model states, and uses an advanced algorithm<br>ncation error.                                                                                                    |
| described as                                                                                   | ns linear models from systems of ordinary differential equations<br>Simulink models. Inputs and outputs are denoted in Simulink<br>ns using Inport and Outport blocks.                                                                                                    |
| blocks which<br>perturbation<br>pre-program<br>Design docur<br>algorithm for<br>installed, you | lgorithm uses pre-programmed analytic block Jacobians for most<br>should result in more accurate linearization than numerical<br>of block inputs and states. A list of blocks that have<br>med analytic Jacobians is available in the Simulink Control<br>nentation along with a discussion of the block by block analytic<br>c linearization. If you do not have Simulink Control Design<br>a can access the documentation on the MathWorks website at<br>mathworks.com/access/helpdesk/help/toolbox/slcontrol/. |
| such as the T                                                                                  | algorithm also allows for special treatment of problematic blocks<br>Transport Delay and the Quantizer. See the mask dialog of these<br>ore information and options.                                                                                                    |

Description

#### **Discrete-Time System Linearization**

The function dlinmod can linearize discrete, multirate, and hybrid continuous and discrete systems at any given sampling time. Use the same calling syntax for dlinmod as for linmod, but insert the sample time at which to perform the linearization as the second argument. For example,

[Ad,Bd,Cd,Dd] = dlinmod('sys', Ts, x, u);

produces a discrete state-space model at the sampling time Ts and the operating point given by the state vector x and input vector u. To obtain a continuous model approximation of a discrete system, set Ts to 0.

For systems composed of linear, multirate, discrete, and continuous blocks, dlinmod produces linear models having identical frequency and time responses (for constant inputs) at the converted sampling time Ts, provided that

- Ts is an integer multiple of all the sampling times in the system.
- The system is stable.

For systems that do not meet the first condition, in general the linearization is a time-varying system, which cannot be represented with the [A,B,C,D] state-space model that dlinmod returns.

Computing the eigenvalues of the linearized matrix Ad provides an indication of the stability of the system. The system is stable if Ts>0 and the eigenvalues are within the unit circle, as determined by this statement:

all(abs(eig(Ad))) < 1

Likewise, the system is stable if Ts = 0 and the eigenvalues are in the left half plane, as determined by this statement:

```
all(real(eig(Ad))) < 0</pre>
```

When the system is unstable and the sample time is not an integer multiple of the other sampling times, dlinmod produces Ad and Bd matrices, which can be complex. The eigenvalues of the Ad matrix in this case still, however, provide a good indication of stability.

You can use dlinmod to convert the sample times of a system to other values or to convert a linear discrete system to a continuous system or vice versa.

You can find the frequency response of a continuous or discrete system by using the bode command.

**Notes** By default, the system time is set to zero. For systems that are dependent on time, you can set the variable para to a two-element vector, where the second element is used to set the value of t at which to obtain the linear model.

The ordering of the states from the nonlinear model to the linear model is maintained. For Simulink systems, a string variable that contains the block name associated with each state can be obtained using

```
[sizes,x0,xstring] = sys
```

where xstring is a vector of strings whose *i*th row is the block name associated with the *i*th state. Inputs and outputs are numbered sequentially on the diagram.

For single-input multi-output systems, you can convert to transfer function form using the routine ss2tf or to zero-pole form using ss2zp. You can also convert the linearized models to LTI objects using ss. This function produces an LTI object in state-space form that can be further converted to transfer function or zero-pole-gain form using tf or zpk.

The default algorithms in linmod and dlinmod handle Transport Delay blocks by replacing the linearization of the blocks with a Pade approximation. For the 'v5' algorithm, linearization of a model that contains Derivative or Transport Delay blocks can be troublesome. For more information, see "Linearizing Models".

| Purpose     | Find a trim point of a dynamic system                                                                                                    |
|-------------|----------------------------------------------------------------------------------------------------|
| Syntax      | <pre>[x,u,y,dx] = trim('sys')<br/>[x,u,y,dx] = trim('sys',x0,u0,y0)<br/>[x,u,y,dx] = trim('sys',x0,u0,y0,ix,iu,iy)<br/>[x,u,y,dx] = trim('sys',x0,u0,y0,ix,iu,iy,dx0,idx)<br/>[x,u,y,dx] = trim('sys',x0,u0,y0,ix,iu,iy,dx0,idx,options)<br/>[x,u,y,dx] = trim('sys',x0,u0,y0,ix,iu,iy,dx0,idx,options,t)<br/>[x,u,y,dx,options] = trim('sys',)</pre>                                                                                                    |
| Description | A trim point, also known as an equilibrium point, is a point in the parameter space of a dynamic system at which the system is in a steady state. For example, a trim point of an aircraft is a setting of its controls that causes the aircraft to fly straight and level. Mathematically, a trim point is a point where the system's state derivatives equal zero. trim starts from an initial point and searches, using a sequential quadratic programming algorithm, until it finds the nearest trim point. You must supply the initial point implicitly or explicitly. If trim cannot find a trim point, it returns the point encountered in its search where the state derivatives are closest to zero in a min-max sense; that is, it returns the point that minimizes the maximum deviation from zero of the derivatives. trim can find trim points that meet specific input, output, or state conditions, and it can find points where a system is changing in a specified manner, that is, points where the system's state derivatives equal specific nonzero values. |
|             | <pre>[x,u,y] = trim('sys') finds the equilibrium point nearest to the system's<br/>initial state, x0. Specifically, trim finds the equilibrium point that minimizes<br/>the maximum absolute value of [x x0,u,y]. If trim cannot find an equilibrium<br/>point near the system's initial state, it returns the point at which the system is<br/>nearest to equilibrium. Specifically, it returns the point that minimizes<br/>abs(dx 0). You can obtain x0 using this command.<br/>[sizes,x0,xstr] = sys([],[],[],0)<br/>[x,u,y] = trim('sys',x0,u0,y0) finds the trim point nearest to x0, u0, y0,<br/>that is, the point that minimizes the maximum value of<br/>abs([x x0; u u0; y y0])</pre>                                                                                                    |
|             | The command                                                                                                    |

```
trim('sys', x0, u0, y0, ix, iu, iy)
```

finds the trim point closest to x0, u0, y0 that satisfies a specified set of state, input, and/or output conditions. The integer vectors ix, iu, and iy select the values in x0, u0, and y0 that must be satisfied. If trim cannot find an equilibrium point that satisfies the specified set of conditions exactly, it returns the nearest point that satisfies the conditions, namely

abs([x(ix)-x0(ix); u(iu)-u0(iu); y(iy)-y0(iy)])

Use the syntax

[x,u,y,dx] = trim('sys', x0, u0, y0, ix, iu, iy, dx0, idx)

to find specific nonequilibrium points, that is, points at which the system's state derivatives have some specified nonzero value. Here, dx0 specifies the state derivative values at the search's starting point and idx selects the values in dx0 that the search must satisfy exactly.

The optional options argument is an array of optimization parameters that trim passes to the optimization function that it uses to find trim points. The optimization function, in turn, uses this array to control the optimization process and to return information about the process. trim returns the options array at the end of the search process. By exposing the underlying optimization process in this way, trim allows you to monitor and fine-tune the search for trim points.

Five of the optimization array elements are particularly useful for finding trim points. The following table describes how each element affects the search for a trim point.

| No. | Default | Description                                                                                                    |
|-----|---------|----------------------------------------------------------------------------------------------------|
| 1   | 0       | Specifies display options. 0 specifies no display; 1<br>specifies tabular output; -1 suppresses warning<br>messages. |
| 2   | 0.0001  | Precision the computed trim point must attain to terminate the search.                                               |
| 3   | 0.0001  | Precision the trim search goal function must attain to terminate the search.                                         |

| No. | Default | Description (Continued)                                              |
|-----|---------|----------------------------------------------------------------------|
| 4   | 0.0001  | Precision the state derivatives must attain to terminate the search. |
| 10  | N/A     | Returns the number of iterations used to find a trim point.          |

See the Optimization Toolbox User's Guide for a detailed description of the options array.

#### **Examples** Consider a linear state-space model

 $\dot{x} = Ax + Bu$ 

$$y = Cx + Du$$

The *A*, *B*, *C*, and *D* matrices are as follows in a system called sys.

| A = | [-0.09 | -0.01; | 1 | 0];  |
|-----|--------|--------|---|------|
| В = | [ 0    | -7;    | 0 | -2]; |
| C = | [ 0    | 2;     | 1 | -5]; |
| D = | [-3    | 0;     | 1 | 0];  |

#### **Example 1** To find an equilibrium point, use

The number of iterations taken is options(10) ans = 7 Example 2 To find an equilibrium point near x = [1;1], u = [1;1], enter x0 = [1;1];u0 = [1;1];[x,u,y,dx,options] = trim('sys', x0, u0); x = 1.0e 11 \* -0.1167 -0.1167u = 0.3333 0.0000 y = -1.0000 0.3333 dx =1.0e 11 \* 0.4214 0.0003 The number of iterations taken is options(10) ans = 25 **Example 3** To find an equilibrium point with the outputs fixed to 1, use y = [1;1];iy = [1;2]; [x,u,y,dx] = trim('sys', [], [], y, [], [], iy) x = 0.0009 -0.3075

```
u =

-0.5383

0.0004

y =

1.0000

1.0000

dx =

1.0e-16 *

-0.0173

0.2396
```

**Example 4** To find an equilibrium point with the outputs fixed to 1 and the derivatives set to 0 and 1, use

```
y = [1;1];
iy = [1;2];
dx = [0;1];
idx = [1;2];
[x,u,y,dx,options] = trim('sys',[],[],y,[],[],iy,dx,idx)
x =
    0.9752
   -0.0827
u =
   -0.3884
   -0.0124
y =
    1.0000
    1.0000
dx =
    0.0000
    1.0000
```

The number of iterations taken is

options(10) ans = 13

| Limitations | The trim point found by trim starting from any given initial point is only a local value. Other, more suitable trim points may exist. Thus, if you want to find the most suitable trim point for a particular application, it is important to try a number of initial guesses for x, u, and y. |
|-------------|----------------------------------------------------------------------------------------------------|
| Algorithm   | trim uses a sequential quadratic programming algorithm to find trim points.<br>See the documentation for the Optimization Toolbox for a description of this algorithm.                                                                                                    |

# 3

# Model Construction Commands

The following sections describe commands that you can use in programs that create or modify models.

Task-Oriented List of Commands (p. 3-2)

List of commands arranged by tasks to be performed

Specifying Parameters and Object Paths (p. 3-4) How to specify parameters and object paths required by model construction commands

#### **Task-Oriented List of Commands**

This table indicates the tasks performed by the commands described in this chapter. The reference section of this chapter lists the commands in alphabetical order.

| Task                                                                             | Command               |
|----------------------------------------------------------------------------------|-----------------------|
| Create a new Simulink system.                                                    | new_system            |
| Open an existing system.                                                         | open_system           |
| Invisibly load a model into memory.                                              | load_system           |
| Open or close the Library Browser.                                               | simulink              |
| Change MATLAB character encoding to be compatible with model character encoding. | slCharacterEncoding   |
| Close a system window.                                                           | close_system, bdclose |
| Save a system.                                                                   | save_system           |
| Find a system, block, line, or annotation.                                       | find_system           |
| Find model references.                                                           | find_mdlrefs          |
| Get information about the library links in a model.                              | libinfo               |
| Add a new block to a system.                                                     | add_block             |
| Delete a block from a system.                                                    | delete_block          |
| Replace a block in a system.                                                     | replace_block         |
| Replace Mux blocks used as Bus Creator blocks with Bus Creator blocks.           | slreplace_mux         |
| Update obsolete versions of blocks                                               | slupdate              |
| Terminate unconnected ports in a system.                                         | addterms              |
| Add a line to a system.                                                          | add_line              |

| Task                                            | Command            |
|-------------------------------------------------|--------------------|
| Delete a line from a system.                    | delete_line        |
| Add a parameter to a system.                    | add_param          |
| Get a parameter value.                          | get_param          |
| Set parameter values.                           | set_param          |
| Delete a system parameter.                      | delete_param       |
| Attach a configuration set to a model.          | attachConfigSet    |
| Get a model's active configuration set.         | getActiveConfigSet |
| Get one of a model's configuration sets.        | getConfigSet       |
| Get the names of a model's configuration sets.  | getConfigSets      |
| Set a model's active configuration set.         | setActiveConfigSet |
| Get the pathname of the current block.          | gcb                |
| Get the pathname of the current system.         | gcs                |
| Get the handle of the current block.            | gcbh               |
| Get the name of the root-level system.          | bdroot             |
| Display a graph of mode reference dependencies. | view_mdlrefs       |
| Open the Simulink block library.                | simulink           |
| Discretize a model.                             | sldiscmdl          |
| Configure a modeI.                              | modeladvisor       |
| Open the Model Discretizer GUI.                 | slmdldiscui        |

#### **Specifying Parameters and Object Paths**

This section explains how to specify parameters and object paths required by model construction commands.

#### How to Specify Parameters for the Commands

The commands described in this chapter require that you specify arguments that describe a system, block, or block parameter. Chapter 9, "Model and Block Parameters," provides comprehensive tables of model and block parameters.

#### How to Specify a Path for a Simulink Object

Many of the commands described in this chapter require that you identify a Simulink system or block. Identify systems and blocks by specifying their paths:

• To identify a system, specify its name, which is the name of the file that contains the system description, without the mdl extension.

system

• To identify a subsystem, specify the system and the hierarchy of subsystems in which the subsystem resides.

```
system/subsystem_1/.../subsystem
```

• To identify a block, specify the path of the system that contains the block and specify the block name.

```
system/subsystem_1/.../subsystem/block
```

If the block name includes a newline or carriage return, specify the block name as a string vector and use  $printf('\n')$  as the newline character. For example, these lines assign the newline character to cr, then get the value for the Signal Generator block's **Amplitude** parameter.

```
cr = sprintf('\n');
get_param(['untitled/Signal',cr,'Generator'],'Amplitude')
ans =
1
```

If the block name includes a slash character (/), you repeat the slash when you specify the block name. For example, to get the value of the Location parameter for the block named Signal/Noise in the mymodel system, enter

```
get_param('mymodel/Signal//Noise','Location')
```

#### **Model Construction Commands**

add block add\_line add\_param addterms attachConfigSet bdclose bdroot close\_system delete\_block delete\_line delete\_param find mdlrefs find\_system gcb gcbh gcs getActiveConfigSet getConfigSet getConfigSets get\_param libinfo load\_system modeladvisor new\_system open\_system replace\_block save\_system setActiveConfigSet set\_param simulink signalbuilder slCharacterEncoding sldiscmdl slmdldiscui slreplace mux slupdate view\_mdlrefs

| Purpose     | Add a block to a Simulink system                                                                                                    |
|-------------|----------------------------------------------------------------------------------------------------|
| Syntax      | <pre>add_block('src', 'dest') add_block('src', 'dest', 'param1', value1,) add_block('src', 'dest', 'MakeNameUnique', 'on', 'param1', value1,    ) add_block('src_inport', 'dest_inport', 'copyoption', 'duplicate',     'param1', value1,)</pre>                                                                                                    |
| Description | add_block('src', 'dest') copies the block with the full pathname 'src' to<br>a new block with the full path name 'dest'. The block parameters of the new<br>block are identical to those of the original. The name 'built in' can be used<br>as a source system name for all Simulink built-in blocks (blocks available in<br>Simulink block libraries that are not masked blocks). |
|             | add_block('src', 'dest', 'param1', value1,) creates a copy as above,<br>in which the named parameters have the specified values. Any additional<br>arguments must occur in parameter/value pairs.                                                                                                    |
|             | add_block('src', 'dest', 'MakeNameUnique', 'on', 'parameter1',<br>value1,) creates a copy of src. If a block having the full path name dest<br>already exists, the command creates a unique name for the new block based on<br>dest's name.                                                                                                    |
|             | add_block('src_inport', 'dest_inport', 'copyoption', 'duplicate',<br>'param1', value1,) applies only to Inport blocks. It creates a copy with<br>the same port number as the 'src' block.                                                                                                    |
|             | Before you add a block, you need to first open the library that contains the block with the load_system (library opens invisibly) or open_system (library opens visibly) command.                                                                                                    |
| Examples    | This command copies the Scope block from the Sinks subsystem of the simulink system to a block named Scope1 in the timing subsystem of the engine system.                                                                                                    |
|             | add_block('simulink/Sinks/Scope', 'engine/timing/Scope1')                                                                                                    |
|             | This command creates a new subsystem named controller in the F14 system.                                                                                                    |

```
add_block('built-in/SubSystem', 'F14/controller')
```

This command copies the built-in Gain block to a block named Volume in the mymodel system and assigns the **Gain** parameter a value of 4.

```
add_block('built-in/Gain', 'mymodel/Volume', 'Gain', '4')
```

The follow command

```
block = add_block('vdp/Mu', 'vdp/Mu', 'MakeNameUnique', 'on')
```

copies the block named Mu in vdp and create a copy. Since Mu already exists, the command names the new block Mu1.

See Also delete\_block, set\_param

| Purpose                                                                                                    | Add a line to a Simulink system                                                                                                    |
|----------------------------------------------------------------------------------------------------|----------------------------------------------------------------------------------------------------|
| Syntax                                                                                                    | <pre>h = add_line('sys','oport','iport') h = add_line('sys','oport','iport', 'autorouting','on') h = add_line('sys', points)</pre>                                                                                                    |
| Description                                                                                                    | The add_line command adds a line to the specified system and returns a handle to the new line. You can define the line in two ways:                                                                                                    |
|                                                                                                    | <ul><li> By naming the block ports that are to be connected by the line</li><li> By specifying the location of the points that define the line segments</li></ul>                                                                                                    |
| <pre>add_line('sys', 'oport', 'iport') adds a straight line to a system<br/>specified block output port 'oport' to the specified block input port<br/>'oport' and 'iport' are strings consisting of a block name and a po<br/>identifier in the form 'block/port'. Most block ports are identified<br/>numbering the ports from top to bottom or from left to right, such as<br/>or 'Sum/2'. Enable, Trigger, State, and Action ports are identified b<br/>such as 'subsystem_name/Enable', 'subsystem_name/Trigger',<br/>'Integrator/State', or if action subsystem name/Ifaction'.</pre> |                                                                                                    |
|                                                                                                    | add_line('sys','oport','iport', 'autorouting','on') works like<br>add_line('sys','oport','iport') except that it routes the line around<br>intervening blocks. The default value for autorouting is 'off'.                                                                                                    |
|                                                                                                    | add_line(system, points) adds a segmented line to a system. Each row of the points array specifies the $x$ and $y$ coordinates of a point on a line segment. The origin is the top left corner of the window. The signal flows from the point defined in the first row to the point defined in the last row. If the start of the new line is close to the output of an existing block or line, a connection is made. Likewise, if the end of the line is close to an existing input, a connection is made. |

#### add\_line

| Purpose     | Add a parameter to a Simulink system                                                                                                    |
|-------------|----------------------------------------------------------------------------------------------------|
| Syntax      | add_param('sys','parameter1',value1,'parameter2',value2,)                                                                                                    |
| Description | The add_param command adds the specified parameters to the specified system<br>and initializes the parameters to the specified values. Case is ignored for<br>parameter names. Value strings are case sensitive. The value of the parameter<br>must be a string. Once the parameter is added to a system, set_param and<br>get_param can be used on the new parameters as if they were standard<br>Simulink parameters. |
| Examples    | This command                                                                                                    |
|             | add_param('vdp','Param1','Value1','Param2','Value2')                                                                                                    |
|             | adds the parameters Param1 and Param2 with values 'Value1' and 'Value2' to the vdp system.                                                                                                    |
| See Also    | delete_param, get_param, set_param                                                                                                    |

#### addterms

| Purpose     | Add terminators to unconnected ports in a model                                                               |
|-------------|----------------------------------------------------------------------------------------------------|
| Syntax      | addterms('sys')                                                                                               |
| Description | addterms('sys') adds Terminator and Ground blocks to the unconnected ports in the Simulink block diagram sys. |
| See Also    | slupdate                                                                                                    |

| Purpose     | Associates a configuration set with a model.                                                                                                    |
|-------------|----------------------------------------------------------------------------------------------------|
| Syntax      | <pre>attachActiveConfigSet(model, configSet)</pre>                                                                                                    |
| Description | attachActiveConfigSet(model) associates the Simulink.ConfigSet object specified by configSet with model, where model is the name of an open model.                                                       |
|             | <b>Note</b> You cannot attach a configuration set to a model if the configuration set is already attached to another model or has the same name as another configuration set attached to the same model. |
| Examples    | The following example creates a copy of the current model's active<br>configuration set and attaches it to the model as an alternate configuration<br>geared to model development.                       |
|             | activeConfig = getActiveConfigSet(gcs);<br>develConfig = activeConfig.copy;<br>develConfig.Name = 'develConfig';<br>attachActiveConfigSet(gcs, develConfig);                                             |
| See Also    | <pre>setConfigSet, getActiveConfigSet</pre>                                                                                                    |

#### bdclose

| Purpose     | Close any or all Simulink system windows unconditionally                                                                                                    |
|-------------|----------------------------------------------------------------------------------------------------|
| Syntax      | bdclose<br>bdclose('sys')<br>bdclose('all')                                                                                                    |
| Description | <pre>bdclose with no arguments closes the current system window unconditionally<br/>and without confirmation. Any changes made to the system since it was last<br/>saved are lost.<br/>bdclose('sys') closes the specified system window.</pre> |
|             | bdclose('all') closes all system windows.                                                                                                    |
| Examples    | This command closes the vdp system.<br>bdclose('vdp')                                                                                                    |
| See Also    | close_system, new_system, open_system, save_system                                                                                                    |

#### bdroot

| Purpose     | Return the name of the top-level Simulink system                                                                                        |
|-------------|----------------------------------------------------------------------------------------------------|
| Syntax      | bdroot<br>bdroot('obj')                                                                                                    |
| Description | bdroot with no arguments returns the top-level system name.                                                                             |
|             | bdroot('obj', where 'obj' is a system or block pathname, returns the name of the top-level system containing the specified object name. |
| Examples    | This command returns the name of the top-level system that contains the current block.                                                  |
|             | bdroot(gcb)                                                                                                    |
| See Also    | find_system, gcb                                                                                                    |

## close\_system

| Purpose     | Close a Simulink system window or a block dialog box                                                                                                    |
|-------------|----------------------------------------------------------------------------------------------------|
| Syntax      | <pre>close_system close_system('sys') close_system('sys', saveflag) close_system('sys', 'newname') close_system('blk')</pre>                                                                                                    |
| Description | <pre>close_system with no arguments closes the current system or subsystem<br/>window. If the current system is the top-level system and it has been modified,<br/>close_system asks if the changed system should be saved to a file before<br/>removing the system from memory. The current system is defined in the<br/>description of the gcs command.</pre> |
|             | <pre>close_system('sys') closes the specified system or subsystem window.</pre>                                                                                                    |
|             | <pre>close_system('sys', saveflag) closes the specified top-level system window and removes it from memory:</pre>                                                                                                    |
|             | • If saveflag is 0, the system is not saved.                                                                                                    |
|             | • If saveflag is 1, the system is saved with its current name.                                                                                                    |
|             | <pre>close_system('sys', 'newname') saves the specified top-level system to a file with the specified new name, then closes the system.</pre>                                                                                                    |
|             | <pre>close_system('blk'), where 'blk' is a full block pathname, closes the dialog<br/>box associated with the specified block or calls the block's CloseFcn callback<br/>parameter if one is defined. Any additional arguments are ignored.</pre>                                                                                                    |
| Examples    | This command closes the current system.                                                                                                    |
|             | close_system                                                                                                    |
|             | This command closes the vdp system.                                                                                                    |
|             | <pre>close_system('vdp')</pre>                                                                                                    |
|             | This command saves the engine system with its current name, then closes it.                                                                                                    |
|             | <pre>close_system('engine', 1)</pre>                                                                                                    |
|             |                                                                                                    |

This command saves the  $\tt mymdl12$  system under the new name <code>testsys</code>, then closes it.

close\_system('mymdl12', 'testsys')

This command closes the dialog box of the Unit Delay block in the <code>Combustion</code> subsystem of the <code>engine</code> system.

close\_system('engine/Combustion/Unit Delay')

See Also bdclose, gcs, new\_system, open\_system, save\_system

## delete\_block

| Purpose     | Delete a block from a Simulink system                                                                 |
|-------------|----------------------------------------------------------------------------------------------------|
| Syntax      | <pre>delete_block('blk')</pre>                                                                        |
| Description | delete_block('blk'), where 'blk' is a full block pathname, deletes the specified block from a system. |
| Example     | This command removes the Out1 block from the vdp system.<br>delete_block('vdp/Out1')                  |
| See Also    | add_block                                                                                             |

| Purpose     | Delete a line from a Simulink system                                                                                                    |
|-------------|----------------------------------------------------------------------------------------------------|
| Syntax      | <pre>delete_line('sys', 'oport', 'iport')</pre>                                                                                                    |
| Description | <pre>delete_line('sys', 'oport', 'iport') deletes the line extending from the<br/>specified block output port 'oport' to the specified block input port 'iport'.<br/>'oport' and 'iport' are strings consisting of a block name and a port<br/>identifier in the form 'block/port'. Most block ports are identified by<br/>numbering the ports from top to bottom or from left to right, such as 'Gain/1'<br/>or 'Sum/2'. Enable, Trigger, and State ports are identified by name, such as<br/>'subsystem_name/Enable', 'subsystem_name/Trigger', 'Integrator/<br/>State', or if_action_subsystem_name/Ifaction'.</pre> |
|             | delete_line('sys', $[x y]$ ) deletes one of the lines in the system that contains the specified point $(x,y)$ , if any such line exists.                                                                                                    |
| Example     | This command removes the line from the mymodel system connecting the Sum block to the second input of the Mux block.<br>delete_line('mymodel','Sum/1','Mux/2')                                                                                                    |
| See Also    | add_line                                                                                                    |

## delete\_param

| Purpose     | Delete a system parameter added via the add_param command                                                                                                    |
|-------------|----------------------------------------------------------------------------------------------------|
| Syntax      | <pre>delete_param('sys','parameter1','parameter2',)</pre>                                                                                                    |
| Description | This command deletes parameters that were added to the system using the add_param command. The command displays an error message if a specified parameter was not added with the add_param command. |
| Examples    | The following example                                                                                                    |
|             | delete_param('vdp','Param1')<br>add_param('vdp','Param1','Value1','Param2','Value2')                                                                                                    |
|             | adds the parameters $\ensuremath{Param2}$ and $\ensuremath{Param2}$ to the vdp system, then deletes $\ensuremath{Param1}$ from the system.                                                          |
| See Also    | add_param                                                                                                    |

| Purpose     | Find the Model blocks in a model and the models that the Model blocks reference.                                                                                                    |
|-------------|----------------------------------------------------------------------------------------------------|
| Syntax      | [ <b>refMdls, mdlBlks</b> ] = find_mdlrefs( <b>modelName</b> )<br>[ <b>refMdls, mdlBlks</b> ] = find_mdlrefs( <b>modelName,</b> true)<br>[ <b>refMdls, mdlBlks</b> ] = find_mdlrefs( <b>modelName,</b> false)                                       |
| Description | <pre>[refMdls, mdlBlks] = find_mdlrefs(modelName) or<br/>find_mdlrefs(modelName, true) finds all Model blocks contained by and<br/>models referenced by modelName directly or indirectly. The commands<br/>output arguments are<br/>• refMdls</pre> |
|             | List of models. The last element in the list is modelName. The other elements are the names of models referenced by modelName.                                                                                                    |
|             | • mdlBlks<br>Names of Model blocks contained by modelName and the models that it<br>references directly or indirectly.                                                                                                    |
|             | [ <b>refMdls</b> , <b>mdlBlks</b> ] = find_mdlrefs(modelName, false) finds only the Model blocks and models directly referenced by modelName.                                                                                                    |
| Example     | Open the mdlref_basic demo. Then execute                                                                                                    |
|             | <pre>&gt;&gt; [r, b] = find_mdlrefs('mdlref_basic')</pre>                                                                                                    |
|             | r =<br>'mdlref_counter'<br>'mdlref_basic'                                                                                                    |
|             | <pre>b =     'mdlref_basic/CounterA'     'mdlref_basic/CounterB'     'mdlref_basic/CounterC'</pre>                                                                                                    |
| See Also    | view_mdlrefs                                                                                                    |

#### find\_system

**Purpose** Find systems, blocks, lines, ports, and annotations

**Syntax** find\_system(sys, 'c1', cv1, 'c2', cv2,...'p1', v1, 'p2', v2,...)

**Description** find\_system(sys, 'c1', cv1, 'c2', cv2,...'p1', v1, 'p2', v2,...) searches the systems or subsystems specified by sys, using the constraints specified by c1, c2, etc., and returns handles or paths to the objects having the specified parameter values v1, v2, etc. sys can be a pathname (or cell array of pathnames), a handle (or vector of handles), or omitted.

**Note** All the search contraints must precede all the property-value pairs in the argument list.

If sys is a pathname or cell array of pathnames, find\_system returns a cell array of pathnames of the objects it finds. If sys is a handle or a vector of handles, find\_system returns a vector of handles to the objects that it finds. If sys is omitted, find\_system searches all open systems and returns a cell array of pathnames.

Case is ignored for parameter names. Value strings are case sensitive by default (see the 'CaseSensitive' search constraint for more information). Any parameters that correspond to dialog box entries have string values. See Chapter 9, "Model and Block Parameters," for a list of model and block parameters.

| Name             | Value Type | Description                                                                                                    |
|------------------|------------|----------------------------------------------------------------------------------------------------|
| 'SearchDepth'    | scalar     | Restricts the search depth to the<br>specified level (0 for open systems<br>only, 1 for blocks and subsystems<br>of the top-level system, 2 for the<br>top-level system and its children,<br>etc.). The default is all levels. |
| 'LookUnderMasks' | 'none'     | Search skips masked blocks.                                                                                                    |

You can specify any of the following search constraints.

| Name            | Value Type    | Description                                                                                                    |
|-----------------|---------------|----------------------------------------------------------------------------------------------------|
|                 | {'graphical'} | Search includes masked blocks<br>that have no workspaces and no<br>dialogs. This is the default.                                                                                                    |
|                 | 'functional'  | Search includes masked blocks that do not have dialogs.                                                                                                    |
|                 | 'all'         | Search includes all masked blocks.                                                                                                    |
| 'FollowLinks'   | 'on'  {'off'} | If 'on', search follows links into<br>library blocks. The default is<br>'off'.                                                                                                    |
| 'FindAll'       | 'on'  {'off'} | If 'on', search extends to lines,<br>ports, and annotations within<br>systems. The default is 'off'.<br>Note that find_system returns a<br>vector of handles when this option<br>is 'on', regardless of the array<br>type of sys. |
| 'CaseSensitive' | {'on'}  'off' | If 'on', search considers case<br>when matching search strings.<br>The default is 'on'.                                                                                                    |
| 'RegExp'        | 'on'  {'off'} | If 'on', search treats search<br>expressions as regular<br>expressions. The default is 'off'.                                                                                                    |

The table encloses default constraint values in brackets. If a 'constraint' is omitted, find\_system uses the default constraint value.

# **Examples** This command returns a cell array containing the names of all open systems and blocks.

find\_system

This command returns the names of all open block diagrams.

```
open_bd = find_system('type', 'block_diagram')
```

This command returns the names of all Goto blocks that are children of the Unlocked subsystem in the clutch system.

```
find_system('clutch/
Unlocked','SearchDepth',1,'BlockType','Goto')
```

These commands return the names of all Gain blocks in the vdp system having a Gain parameter value of 1.

```
gb = find_system('vdp', 'BlockType', 'Gain')
find system(gb, 'Gain', '1')
```

The preceding commands are equivalent to this command:

```
find_system('vdp', 'BlockType', 'Gain', 'Gain', '1')
```

These commands obtain the handles of all lines and annotations in the  $\mathsf{vdp}$  system.

```
sys = get_param('vdp', 'Handle');
l = find_system(sys, 'FindAll', 'on', 'type', 'line');
a = find_system(sys, 'FindAll', 'on', 'type', 'annotation');
```

Searching with<br/>RegularIf you specify the 'RegExp' constraint as 'on', find\_system treats search value<br/>strings as regular expressions. A regular expression is a string of characters in<br/>which some characters have special pattern-matching significance. For<br/>example, a period (.) in a regular expression matches not only itself but any<br/>other character.

Regular expressions greatly expand the types of searches you can perform with find\_system. For example, regular expressions allow you to do partial word searches. You can search for all objects that have a specified parameter that contains or begins or ends with a specified string of characters.

To use regular expressions effectively, you need to learn the meanings of the special characters that regular expressions can contain. The following table lists the special characters supported by find\_subystem and explains their usage.

| Expression | Usage                                                                                                    |
|------------|----------------------------------------------------------------------------------------------------|
|            | Matches any character. For example, the string 'a.' matches 'aa', 'ab', 'ac', etc.                                                                                                    |
| *          | Matches zero or more of preceding character. For example,<br>'ab*' matches 'a', 'ab', 'abb', etc. The expression '.*'<br>matches any string, including the empty string.                                                                                                    |
| +          | Matches one or more of preceding character. For example,<br>'ab+' matches 'ab', 'abb', etc.                                                                                                    |
| ^          | Matches start of string. For example, '^a.*' matches any string that starts with 'a'.                                                                                                    |
| \$         | Matches end of string. For example, '.*a\$' matches any string that ends with 'a'.                                                                                                    |
| /          | Causes the next character to be treated as an ordinary character. This escape character lets regular expressions match expressions that contain special characters. For example, the search string '\\' matches any string containing a $\$ character.                                                                                                    |
| []         | Matches any one of a specified set of characters. For<br>example, 'f[oa]r' matches 'for' and 'far'. Some<br>characters have special meaning within brackets. A hyphen<br>(-) indicates a range of characters to match. For example,<br>'[a-zA-Z1-9]' matches any alphanumeric character. A<br>circumflex (^) indicates characters that should not produce<br>a match. For example, 'f[^i]r' matches 'far' and 'for'<br>but not 'fir'. |
| \w         | Matches a word character. (This is a shorthand expression for $[a-z_A-Z0-9]$ .) For example, '^\w' matches 'mu' but not 'μ'.                                                                                                    |
| \d         | Matches any digit (shorthand for [0-9]). For example,<br>'\d+' matches any integer.                                                                                                    |

| Expression        | Usage                                                                                                    |
|-------------------|----------------------------------------------------------------------------------------------------|
| \ D               | Matches any nondigit (shorthand for [^0-9]).                                                                                                    |
| \s                | Matches a white space (shorthand for [ $\t\n\f]$ ).                                                                                                    |
| \S                | Matches a non-white-space (shorthand for [^ $t\r(n)$ ]).                                                                                                    |
| \ <word\></word\> | Matches WORD exactly, where WORD is a string of characters separated by white space from other words. For example, '\ <to\>' matches 'to' but not 'today'.</to\> |

To use regular expressions to search Simulink systems, specify the 'regexp' search constraint as 'on' in a find\_system command and use a regular expression anywhere you would use an ordinary search value string.

For example, the following command finds all the inport and outport blocks in the clutch model demo provided with Simulink.

find\_system('clutch', 'regexp', 'on', 'blocktype', 'port')

See Also get\_param, set\_param

| Purpose     | Get the pathname of the current block                                                                                                    |
|-------------|----------------------------------------------------------------------------------------------------|
| Syntax      | gcb<br>gcb('sys')                                                                                                    |
| Description | <ul> <li>gcb returns the full block path name of the current block in the current system.</li> <li>gcb ('sys') returns the full block path name of the current block in the specified system.</li> <li>The current block is one of these:</li> <li>During editing, the current block is the block most recently clicked on.</li> <li>During simulation of a system that contains S-Function blocks, the current block is the S-Function block currently executing its corresponding MATLAB function.</li> <li>During callbacks, the current block is the block whose callback routine is being executed.</li> <li>During evaluation of the MaskInitialization string, the current block is the block whose mask is being evaluated.</li> </ul> |
| Examples    | <pre>This command returns the path of the most recently selected block. gcb ans =     clutch/Locked/Inertia This command gets the value of the Gain parameter of the current block. get_param(gcb,'Gain') ans =     1/(Iv+Ie)</pre>                                                                                                    |
| See Also    | gcbh, gcs                                                                                                    |

# gcbh

| Purpose     | Get the handle of the current block                                                                                                    |
|-------------|----------------------------------------------------------------------------------------------------|
| Syntax      | gcbh                                                                                                    |
| Description | gcbh returns the handle of the current block in the current system.<br>You can use this command to identify or address blocks that have no parent<br>system. The command should be most useful to blockset authors. |
| Examples    | This command returns the handle of the most recently selected block.<br>gcbh<br>ans =<br>281.0001                                                                                                    |
| See Also    | gcb                                                                                                    |

| Purpose     | Get the pathname of the current system                                                                                                    |
|-------------|----------------------------------------------------------------------------------------------------|
| Syntax      | gcs                                                                                                    |
| Description | gcs returns the full pathname of the current system.                                                                                                    |
|             | The current system is one of these:                                                                                                    |
|             | • During editing, the current system is the system or subsystem most recently clicked in.                                                                                         |
|             | • During simulation of a system that contains S-Function blocks, the current system is the system or subsystem containing the S-Function block that is currently being evaluated. |
|             | • During callbacks, the current system is the system containing any block whose callback routine is being executed.                                                               |
|             | • During evaluation of the MaskInitialization string, the current system is the system containing the block whose mask is being evaluated.                                        |
|             | The current system is always the current model or a subsystem of the current model. Use bdroot to get the current model.                                                          |
| Examples    | This example returns the path of the system that contains the most recently selected block.                                                                                       |
|             | gcs<br>ans =<br>clutch/Locked                                                                                                    |
| See Also    | gcb, bdroot                                                                                                    |

## getActiveConfigSet

| Purpose     | Get a model's active configuration set.                                                                                                    |
|-------------|----------------------------------------------------------------------------------------------------|
| Syntax      | <pre>getActiveConfigSet(model)</pre>                                                                                                    |
| Description | <pre>getActiveConfigSet(model) returns a Simulink.ConfigSet object representing the active configuration set of model, where model is the name of an open model.</pre> |
| Examples    | The following command<br>cs = getActiveConfigSet(gcs);<br>returns the active configuration set of the currently selected model.                                        |
| See Also    | attachConfigSet, setActiveConfigSet                                                                                                    |

| Purpose     | Get one of a model's configuration sets.                                                                                                    |
|-------------|----------------------------------------------------------------------------------------------------|
| Syntax      | <pre>getConfigSet(model, configSetName)</pre>                                                                                                    |
| Description | getConfigSets(model, configSetName) returns a Simulink.ConfigSet<br>object representing the configuration set named configSetName whose owner<br>is model, where model is a string specifying the name of a model. |
|             | <b>Note</b> Use getConfigSets to get the names of the configuration sets owned by a model.                                                                                                    |
| Examples    | The following command gets the configuration set of the currently selected model whose name is "DevelopmentConfiguration."                                                                                         |
|             | hCs = getConfigSet(gcs, 'DevelomentConfiguration');                                                                                                    |
| See Also    | attachConfigSet, getConfigSets, getActiveConfigSet,<br>setActiveConfigSet                                                                                                    |

## getConfigSets

| Purpose     | Get the names of a model's configuration sets.                                                                                                    |
|-------------|----------------------------------------------------------------------------------------------------|
| Syntax      | <pre>getConfigSets(model)</pre>                                                                                                    |
| Description | getConfigSets(model) returns a cell array of strings specifying the names of the configuration sets owned by model, where model is the name of a model.  |
| Examples    | The following command displays the names of the configuration sets owned by the current selected model at the MATLAB command line.<br>getConfigSets(gcs) |
| See Also    | attachConfigSet, setActiveConfigSet                                                                                                    |

| Purpose     | Get system and block parameter values                                                                                                    |
|-------------|----------------------------------------------------------------------------------------------------|
| Syntax      | get_param('obj', 'parameter')<br>get_param( { objects }, 'parameter')<br>get_param(handle, 'parameter')<br>get_param(0, 'parameter')<br>get_param('obj', 'ObjectParameters')<br>get_param('obj', 'DialogParameters')                                                                                                    |
| Description | get_param('obj', 'parameter'), where 'obj' is a system or block path<br>name, returns the value of the specified parameter. Case is ignored for<br>parameter names.                                                                                                    |
|             | get_param( { objects }, 'parameter') accepts a cell array of full path<br>specifiers, enabling you to get the values of a parameter common to all objects<br>specified in the cell array.                                                                                                    |
|             | get_param(handle, 'parameter') returns the specified parameter of the object whose handle is handle.                                                                                                    |
|             | get_param(0, 'parameter') returns the current value of a Simulink session parameter or the default value of a model or block parameter.                                                                                                    |
|             | get_param('obj', 'ObjectParameters') returns a structure that describes<br>obj's parameters. Each field of the returned structure corresponds to a<br>particular parameter and has the parameter's name. For example, the Name<br>field corresponds to the object's Name parameter. Each parameter field itself<br>contains three fields, Name, Type, and Attributes, that specify the parameter's<br>name (for example, "Gain"), data type (for example, string), and attributes (for<br>example, read-only), respectively. |
|             | get_param('obj', 'DialogParameters') returns a cell array containing the names of the dialog parameters of the specified block.                                                                                                    |
|             | Chapter 9, "Model and Block Parameters," contains lists of model and block parameters.                                                                                                    |
| Examples    | This command returns the value of the <b>Gain</b> parameter for the Inertia block in the Requisite Friction subsystem of the clutch system.                                                                                                    |
|             | get_param('clutch/Requisite Friction/Inertia','Gain')                                                                                                    |

```
ans =
1/(Iv+Ie)
```

These commands display the block types of all blocks in the mx + b system (the current system), described in "Masked Subsystem Example" in *Using Simulink*.

```
blks = find_system(gcs, 'Type', 'block');
listblks = get_param(blks, 'BlockType')
listblks =
    'SubSystem'
    'Inport'
    'Constant'
    'Gain'
    'Sum'
    'Outport'
```

This command returns the name of the currently selected block.

```
get_param(gcb, 'Name')
```

The following commands get the attributes of the currently selected block's Name parameter.

The following command gets the dialog parameters of a Sine Wave block.

```
p = get_param('untitled/Sine Wave', 'DialogParameters')
p =
    'Amplitude'
    'Frequency'
    'Phase'
    'SampleTime'
```

**See Also** find\_system, set\_param

#### **Purpose** Get information about the library blocks referenced by a model.

Syntax libdata = libinfo('sys')

**Description** libdata = libinfo('sys') returns information about library blocks referenced by **sys** and all of the systems underneath it. The command returns an array of structures that describe each library block referenced by the model. Each structure has the following fields:

- Block Path of the link to the library block
- Library

Name of the library containing the referenced block

• ReferenceBlock

Path of the library block

• LinkStatus

The value of the LinkStatus parameter for the link to the library block.

This command also accepts search constraints as additional arguments.For instance:

```
libdata=libinfo(Sys,'FollowLinks','off')
```

See find\_system for more information.

# load\_system

| Purpose     | Invisibly load a Simulink model.                                                                                                    |
|-------------|----------------------------------------------------------------------------------------------------|
| Syntax      | load_system(' <b>sys</b> ')                                                                                                    |
| Description | load_system(' <b>sys</b> ') loads <b>sys</b> , where <b>sys</b> is the name of a Simulink model, into memory without making its model window visible. |
| Examples    | The command<br>load_system('vdp')<br>loads the vdp sample model into memory.                                                                          |
| See Also    | open_system, close_system                                                                                                    |

## modeladvisor

| Purpose     | Open the Model Advisor.                                                                                                    |
|-------------|----------------------------------------------------------------------------------------------------|
| Syntax      | <pre>modeladvisor(model)</pre>                                                                                                    |
| Description | modeladvisor( <b>model</b> ) opens the Model Advisor (see "The Model Advisor") on the model or subsystem specified by <b>model</b> , where <b>model</b> is a path or handle to the model or subsystem. If the specified model or subsystem is not open, this command opens it.                                                                                                    |
| Examples    | The command<br>modeladvisor('vdp')<br>opens the Model Advisor on the vdp demo model. The command<br>modeladvisor('f14/Aircraft Dynamics Model')<br>opens the Model Advisor on the Aircraft Dynamics Model subsystem of the f14<br>demo model. The command<br>modeladvisor(gcs)<br>opens the Model Advisor on the currently selected subsystem. The command<br>modeladvisor(bdroot)<br>opens the Model Advisor on the currently selected model. |

### new\_system

| Purpose     | Create an empty Simulink system                                                                                                    |
|-------------|----------------------------------------------------------------------------------------------------|
| Syntax      | new_system('sys')<br>new_system('sys', ' <b>Model</b> ')<br>new_system('sys', ' <b>Model</b> ', 'subsystem_path')<br>new_system('sys', ' <b>Library</b> ')                                                                   |
| Description | <pre>new_system('sys') or new_system('sys', 'Model') creates an empty system where sys is the name of the new system.</pre>                                                                                                  |
|             | new_system('sys', 'Model', 'subsystem_path') creates a new system from a subsystem where subsystem_path is the full path of the subsystem. The model that contains the subsystem must be open when this command is executed. |
|             | new_system('sys', ' <b>Library</b> ') creates an empty library.                                                                                                    |
|             | <b>Note</b> The new_system command does not open the window of the system or library that it creates.                                                                                                    |
|             | See Chapter 9, "Model and Block Parameters" for a list of the default parameter values for the new system.                                                                                                    |
| Example     | This command creates a new system named 'mysys'.                                                                                                    |
|             | new_system('mysys')                                                                                                    |
|             | The commands                                                                                                    |
|             | load_system('f14')<br>new_system('mycontroller','Model','f14/Controller')                                                                                                    |
|             | creates a new model named mycontroller that has the same contents as does<br>the subsystem named Controller in the f14 demo model.                                                                                           |
| See Also    | close_system, open_system, save_system                                                                                                    |

```
Purpose
                    Open a Simulink system window or a block dialog box
Syntax
                    open system('sys')
                    open system('blk')
                    open system('blk', 'force')
                    open system('blk', 'parameter')
                    open system('blk', 'mask')
                    open_system('blk', 'OpenFcn')
                    open system('sys', 'replace')
                    open system('sys', 'reuse')
Description
                    open system('sys') opens the specified system or subsystem window, where
                    'sys' is the name of a model on the MATLAB path, the fully qualified
                    pathname of a model, or the relative pathname of a subsystem of an already
                    open system (for example, engine/Combustion). On UNIX, the fully qualified
                    pathname of a model can start with a tilde (\sim), signifying your home directory.
                    open system('blk'), where 'blk' is a full block pathname, opens the dialog
                    box associated with the specified block. If the block's OpenFcn callback
                    parameter is defined, the routine is evaluated.
                    open system('blk', 'force'), where 'blk' is a full pathname or a masked
                    system, looks under the mask of the specified system. This command is
                    equivalent to using the Look Under Mask menu item.
                    open system('blk', 'parameter') opens this block's parameter dialog box.
                    open system('sys', 'mask') opens this block's mask.
                    open system('blk', 'OpenFcn') runs this block's open function.
                    open system('sys', 'replace') the window of the parent system with the
                    window of the subsystem opened by this command.
                    open system('sys', 'reuse') uses the parent system's window to display
                    the subsystem opened by this command.
Example
                    This command opens the controller system in its default screen location.
                       open system('controller')
```

### open\_system

This command opens the block dialog box for the Gain block in the controller system.

```
open system('controller/Gain')
```

Suppose that mymodel contains a masked subsystem, A, and a block, B, whose OpenFcn contains the following lines:

```
open_system('mymodel/B', 'parameter');
open_system('mymodel/A', 'mask');
```

Then opening block B causes both the parameter dialog box for B and the mask dialog box for A to appear.

See Also close\_system, load\_system, new\_system, save\_system

```
Purpose
                    Replace blocks in a Simulink model
Syntax
                    replace block('sys', 'blk1', 'blk2', 'noprompt')
                    replace block('sys', 'Parameter', 'value', 'blk', ...)
Description
                    replace_block('sys', 'blk1', 'blk2') replaces all blocks in 'sys' having
                    the block or mask type 'blk1' with 'blk2'. If 'blk2' is a Simulink built-in
                    block, only the block name is necessary. If 'blk' is in another system, its full
                    block pathname is required. If 'noprompt' is omitted, Simulink displays a
                    dialog box that asks you to select matching blocks before making the
                    replacement. Specifying the 'noprompt' argument suppresses the dialog box
                    from being displayed. If a return variable is specified, the paths of the replaced
                    blocks are stored in that variable.
                    replace block('sys', 'Parameter', 'value', ..., 'blk') replaces all
                    blocks in 'sys' having the specified values for the specified parameters with
                    'blk'. You can specify any number of parameter name/value pairs.
                    Note Because it may be difficult to undo the changes this command makes, it
                    is a good idea to save your system first.
Example
                    This command replaces all Gain blocks in the f14 system with Integrator
                    blocks and stores the paths of the replaced blocks in RepNames. Simulink lists
                    the matching blocks in a dialog box before making the replacement.
                       RepNames = replace block('f14','Gain','Integrator')
                    This command replaces all blocks in the Unlocked subsystem in the clutch
                    system having a Gain of 'bv' with the Integrator block. Simulink displays a
                    dialog box listing the matching blocks before making the replacement.
                       replace block('clutch/Unlocked','Gain','bv','Integrator')
                    This command replaces the Gain blocks in the f14 system with Integrator
                    blocks but does not display the dialog box.
                       replace block('f14','Gain','Integrator','noprompt')
```

## replace\_block

See Also find\_system, set\_param

| Purpose     | Save a Simulink system                                                                                                    |
|-------------|----------------------------------------------------------------------------------------------------|
| Syntax      | <pre>save_system save_system('sys') save_system('sys', 'newname') save_system('sys', 'newname', 'BreakLinks') save_system('sys', 'newname', 'SaveModelWorkspace') save_system('sys', 'newname', 'BreakLinks', 'SaveModelWorkspace')</pre>                                                                                                    |
| Description | <pre>save_system saves the current top-level system to a file with its current name.</pre>                                                                                                    |
|             | save_system('sys') saves the specified top-level system to a file with its current name. The system must be open.                                                                                                    |
|             | <pre>save_system('sys', 'newname') saves the specified top-level system to a file<br/>with the specified new name. The new name can be a file name, in which case<br/>Simulink saves the system in the working directory, or a fully qualified<br/>pathname. On UNIX, the fully qualified pathname can start with a tilde (~),<br/>signifying your home directory. The system to be saved must be open.</pre>                                                                                                |
|             | <pre>save_system('sys', 'newname', 'BreakLinks') saves the specified top-level<br/>system to a file with the specified new name, replacing links to library blocks<br/>with copies of the library blocks in the saved file.</pre>                                                                                                    |
|             | <pre>save_system('sys', 'newname', 'SaveModelWorkspace') saves the specified<br/>top-level system to a file with the specified new name. If the model workspace<br/>DataSource is a MAT-file, this command also saves the contents of the model<br/>workspace. 'SaveModelWorkspace' is most useful when DataSource is a<br/>MAT-file.</pre>                                                                                                    |
|             | <pre>save_system('sys', 'newname', 'BreakLinks', 'SaveModelWorkspace') saves the specified top-level system to a file with the specified new name, replacing links to library blocks with copies of the library blocks in the saved file. If the model workspace DataSource is a MAT-file, this command also saves the contents of the model workspace. 'SaveModelWorkspace' is most useful when DataSource is a MAT-file. The positions of 'BreakLinks' and 'SaveModelWorkspace' are interchangeable.</pre> |
| Example     | This command saves the current system.                                                                                                    |
|             | save_system                                                                                                    |

### save\_system

 This command saves the vdp system.

 save\_system('vdp')

 This command saves the vdp system to a file with the name 'myvdp'.

 save\_system('vdp', 'myvdp')

 See Also

 close\_system, new\_system, open\_system

| Purpose     | Sets a model's active configuration set.                                                                                                    |
|-------------|----------------------------------------------------------------------------------------------------|
| Syntax      | <pre>getActiveConfigSet(model, configSetName)</pre>                                                                                                    |
| Description | <pre>setActiveConfigSet(model) sets the active configuration set of model, where<br/>model is the name of an open model, to configSetName, where configSetName<br/>is a string specifying the name of one of the model's configuration sets.</pre> |
| Examples    | <pre>The following example    setActiveConfigSet(gcs, 'develConfigSet'); makes it the active configuration set of the currently selected model.</pre>                                                                                              |
| See Also    | attachConfigSet, getActiveConfigSet                                                                                                    |

### set\_param

| Set Simulink system and block parameters                                                                                                    |
|----------------------------------------------------------------------------------------------------|
| <pre>set_param('obj', 'parameter1', value1, 'parameter2', value2,)</pre>                                                                                                    |
| <pre>set_param('obj', 'parameter1', value1, 'parameter2', value2,),<br/>where 'obj' is a system or block path or 0, sets the specified parameters to the<br/>specified values. Use 0 to set the default value of a parameter or the values of<br/>session parameters. Case is ignored for parameter names. Value strings are<br/>case sensitive. Any parameters that correspond to dialog box entries have<br/>string values. Model and block parameters are listed in "Model and Block<br/>Parameters" on page 9-1</pre>                                                  |
| You can change block parameter values in the workspace during a simulation<br>and update the block diagram with these changes. To do this, make the<br>changes in the command window, then make the model window the active<br>window, then choose <b>Update Diagram</b> from the <b>Edit</b> menu.                                                                                                    |
| <b>Note</b> Most block parameter values must be specified as strings. Two exceptions are the Position and UserData parameters, common to all blocks.                                                                                                    |
| <pre>This command sets the Solver and StopTime parameters of the vdp system.     set_param('vdp', 'Solver', 'ode15s', 'StopTime', '3000') This command sets the Gain parameter of block Mu in the vdp system to 1000 (stiff).     set_param('vdp/Mu', 'Gain', '1000') This command sets the position of the Fcn block in the vdp system.     set_param('vdp/Fcn', 'Position', [50 100 110 120]) This command sets the Zeros and Poles parameters for the Zero-Pole block in the mymodel system.     set_param('mymodel/Zero-Pole','Zeros','[2 4]','Poles','[1 2 3]')</pre> |
|                                                                                                    |

This command sets the **Gain** parameter for a block in a masked subsystem. The variable k is associated with the **Gain** parameter.

set\_param('mymodel/Subsystem', 'k', '10')

This command sets the OpenFcn callback parameter of the block named Compute in system mymodel. The function 'my\_open\_fcn' executes when the user double-clicks on the Compute block (see "Using Callback Routines").

```
set_param('mymodel/Compute', 'OpenFcn', 'my_open_fcn')
```

See Also get\_param, find\_system

### signalbuilder

| Purpose     | Create and access Signal Builder blocks.                                                                                                    |
|-------------|----------------------------------------------------------------------------------------------------|
| Syntax      | [ <b>time, data</b> ] = signalbuilder( <b>block</b> )                                                                                                    |
|             | [ <b>time, data, siglabels</b> ] = signalbuilder( <b>block</b> )                                                                                                   |
|             | [ <b>time, data, siglabels, grouplabels</b> ] = signalbuilder( <b>block</b> )                                                                                      |
|             | <pre>block = signalbuilder([],'create', time, data, siglabels,     grouplabels)</pre>                                                                              |
|             | <pre>block = signalbuilder(block,'append', time, data, siglabels,     grouplabels)</pre>                                                                           |
|             | [ <b>time, data</b> ] = signalbuilder( <b>block</b> ,'get', <b>signal, group</b> )                                                                                 |
|             | signalbuilder( <b>block</b> ,'set', <b>signal, group, time, data</b> )                                                                                             |
| Description | [ <b>time</b> , <b>data</b> ] = signalbuilder( <b>block</b> ) returns the time (x coordinate) a amplitude (y coordinate) data of the Signal Builder <b>block</b> . |

The output arguments, time and data, take different formats depending on the block configuration:

and

| Configuration       | Time/Data Format                                                                                                    |
|---------------------|----------------------------------------------------------------------------------------------------|
| 1 signal, 1 group   | Row vector of break points                                                                                             |
| >1 signal, 1 group  | Column cell vector where each element<br>corresponds to a separate signal and<br>contains a row vector of breakpoints. |
| 1 signal, >1 group  | Row cell vector where each element<br>corresponds to a separate group and<br>contains a row vector of breakpoints      |
| >1 signal, >1 group | Cell matrix where each element $(i,j)$ corresponds to signal i and group j                                             |

[time, data, siglabels] = signalbuilder(block) returns the signal labels, siglabels, in a string or a cell array of strings.

[time, data, siglabels, grouplabels] = signalbuilder(block) returns the group labels, grouplabels, in a string or a cell array of strings.

block = signalbuilder([],'create', time, data, siglabels,

**grouplabels**) creates a Signal Builder block in a new Simulink model using the specified values. If **data** is a cell array and **time** is a vector, the **time** values are duplicated for each element of **data**. Each vector in **time** and **data** must be the same length and have at least two elements. If **time** is a cell array, all elements in a column must have the same initial and final value. Signal labels, **siglabels**, and group labels, **grouplabels**, can be omitted to use default values. The function returns the path to the new block, BLOCK.

block = signalbuilder(block, 'append', time, data, siglabels, grouplabels) appends new groups to the Signal Builder block, block. The time and data arguments must have the same number of signals as the existing block.

#### Get/Set Methods for Specific Signals and Groups

[time, data] = signalbuilder(block, 'get', signal, group) gets the time and data values for the specified signal(s) and group(s). The signal argument can be the name of a signal, a scalar index of a signal, or an array of signal indices. The group argument can be a group label, a scalar index, or an array of indices.

signalbuilder(block,'set', signal, group, time, data) sets the time and data values for the specified signal(s) and group(s). Use empty values of time and data to remove groups and signals.

## simulink

| Purpose     | Open the Simulink block library                                                                                                    |
|-------------|----------------------------------------------------------------------------------------------------|
| Syntax      | simulink<br>simulink(`open')<br>simulink('close')                                                                                                    |
| Description | On Microsoft Windows, the simulink or simulink('open') opens the<br>Simulink block library browser. On UNIX, the command opens the Simulink<br>library window. simulink('close') closes the library window. |

#### **Purpose** Change the MATLAB character set encoding.

Syntax slCharacterEncoding() slCharacterEncoding(encoding)

**Description** This command allows you to change the current MATLAB character set encoding to be compatible with the encoding of a model that you want to open.

slCharacterEncoding() returns the current MATLAB character set encoding.

slCharacterEncoding(encoding) change the MATLAB character set encoding to the specified encoding. Valid values include:

- 'US-ASCII'
- 'UTF-8'
- 'Shift\_JIS'
- 'ISO-8859-1'

To display a complete list of the names of character set encodings supported by MATLAB and the characters supported by the encodings, use the ICU Converter Explorer at http://oss.software.ibm.com/cgi-bin/icu/convexp. The first column of the ICU Converter Explorer lists the primary names of the character sets supported by MATLAB. The remaining columns list aliases for the character sets. The slCharacterEncoding command accepts the aliases as well as the primary names of character sets. To display a table listing the characters supported by a character set and the encodings for the characters, click the character set's primary name in the ICU Converter Explorer.

**Note** You must close all open models or libraries before changing the MATLAB character set encoding except when changing from 'US-ASCII' to another encoding.

## sldiscmdl

| Purpose     | Discretize a Simulink model containing continuous blocks       |
|-------------|----------------------------------------------------------------|
| Syntax      | <pre>sldiscmdl('sys',sampletime)</pre>                         |
|             | <pre>sldiscmdl('sys',sampletime,'method')</pre>                |
|             | <pre>sldiscmdl('sys',sampletime,{options})</pre>               |
|             | <pre>sldiscmdl('sys',sampletime,'method',cf)</pre>             |
|             | <pre>sldiscmdl('sys',sampletime,'method',{options})</pre>      |
|             | <pre>sldiscmdl('sys',sampletime,'method',cf,{options})</pre>   |
| Description | sidisandl('ava' samplatime) dispratizes the model specified by |

**Description** sldiscmdl('sys', sampletime) discretizes the model specified by 'sys' and sampletime. You can enter a sample time and an offset as a 2-element vector for sampletime. The units for sampletime are seconds.

sldiscmdl('sys', sampletime, 'method') discretizes the model with the transform method specified by 'method'. Available values for 'method' are shown below:

| Value     | Description                                      |
|-----------|--------------------------------------------------|
| 'zoh'     | Zero-order hold on the inputs                    |
| 'foh'     | First-order hold on the inputs                   |
| 'tustin'  | Bilinear (Tustin) approximation                  |
| 'prewarp' | Tustin approximation with frequency prewarping   |
| 'matched' | Matched pole-zero method (for SISO systems only) |

sldiscmdl('sys', sampletime, {options}) discretizes the model with the criteria specified by {options}, where {options} is a cell array containing the following string elements:

{'target', 'ReplaceWith', 'PutInto', 'prompt'}

Available values for 'target' are shown below:

| Value                                                     | Description                      |
|-----------------------------------------------------------|----------------------------------|
| 'all'                                                     | Discretize all continuous blocks |
| 'selected'                                                | Discretize selected blocks only  |
| <pre>'<full block="" name="" of="" path="">'</full></pre> | Discretize specified block       |

Available values for 'ReplaceWith' are shown below:

| Value       | Description                                                                                                    |
|-------------|----------------------------------------------------------------------------------------------------|
| 'parammask' | Create discrete blocks whose<br>parameters are retained from the<br>corresponding continuous block               |
| 'hardcoded' | Create discrete blocks whose<br>parameters are "hard_coded"<br>values placed directly into the<br>block's dialog |

Available values for 'PutInto' are shown below:

| Value          | Description                                                 |
|----------------|-------------------------------------------------------------|
| 'current'      | Apply discretization to current model                       |
| 'configurable' | Create discretization candidate in a configurable subsystem |
| 'untitled'     | Create discretization in a new untitled window              |
| 'copy'         | Create discretization in copy of the original model         |

Available values for 'prompt' are shown below:

| Value | Description                                |
|-------|--------------------------------------------|
| 'on'  | Show the discretization information        |
| 'off' | Do not show the discretization information |

sldiscmdl('sys', sampletime, 'method', cf) discretizes the model with the critical frequency specified by cf. The units for cf are Hz. This is only used when the transform method is 'prewarp'.

**Examples** This command discretizes all of the continuous blocks in the f14 model with a 1 second sample time.

```
sldiscmdl('f14',1.0)
```

This command discretizes the Controller subsystem in the f14 model using a first-order hold transform method with a 1 second sample time and a 0.1 second sample time offset. The discretized block has "hard-coded" parameters that are placed directly into the block's dialog box.

```
sldiscmdl('f14',[1.0 0.1],'foh',{'f14/Controller',...
'hardcoded','copy','on'})
```

This command discretizes the Controller subsystem in the f14 model using a zero-order hold transform method with a 1 second sample time and a 0.1 second sample time offset. It returns to the command window a cell array for the original continuous blocks in the system and a cell array for the discretized blocks in the system.

```
[a, b] = sldiscmdl('f14',[1.0 0.1],'zoh', {'f14/Controller',...
'hardcoded', 'copy', 'on'})
a =
  [1x43 char] [1x37 char] [1x53 char] [1x30 char]
```

b =

[1x43 char] [1x37 char] [1x53 char] [1x30 char]

You can index into the cell arrays to get the new names of the discretized blocks and the original names of the continuous blocks.

For example, this command returns the name of the second discretized block.

b{2}

ans =

f14\_disc\_copy/Controller/Pitch Rate
Lead Filter

## slmdldiscui

| Purpose     | Open the Model Discretizer GUI                                                                                                    |
|-------------|----------------------------------------------------------------------------------------------------|
| Syntax      | <pre>slmdldiscui('name')</pre>                                                                                                    |
| Description | <pre>slmdldiscui('name') Opens the Model Discretizer with the library or model specified by 'name'.</pre>                                                                                    |
| Examples    | <pre>This command opens the Model Discretizer with the f14 model.     slmdldiscui('f14') This command opens the Model Discretizer with the library named Test.     slmdldiscui('Test')</pre> |

#### **Purpose** Replace Mux blocks used to create buses with Bus Creator blocks.

**Syntax** [muxes, uniqueMuxes, uniqueBds] = slreplace\_mux(model, reportonly)

**Description** slreplace\_mux(model) or slreplace\_mux(model, true) reports all Mux blocks that create buses in model and in libraries referenced by model.

A signal created by a Mux block is a bus if the signal meets either or both of the following conditions:

- A Bus Selector block individually selects one or more of the signal's elements (as opposed to the entire signal).
- The signal's components have different data types, numeric types (complex or real), dimensionality, storage classes, or sampling modes.

**Note** Before running this command, you should set the **Mux blocks used to create bus signals** connectivity diagnostic to warning or none. See "Connectivity Diagnostics" for more information.

slreplace\_mux(model, false) replaces all Mux blocks in model that create buses, including Mux blocks in libraries, with Bus Creator blocks. This command saves the model, if changed, and saves and closes any library that it modifies.

**Note** You should make a backup copy of your model and libraries before using this form of the command because it is difficult to undo its effects.

[muxes, uniqueMuxes, uniqueBds] = slreplace\_mux(model) returns the following output variables:

• muxes

All Mux blocks used as Bus Creators in the model and in libraries referenced by the model

• uniqueMuxes

All Mux blocks used as Bus Creators in the model and in libraries referenced by the model except blocks in the model that are copies of blocks in libraries

• uniqueBds

Models and libraries that use Mux blocks as Bus Creators

#### **Purpose** Replace obsolete versions of blocks in a model with the latest versions

Syntax slupdate('sys')
slupdate('sys', prompt)

**Description** slupdate('sys') replaces versions of blocks in the model sys made obsolete by Simulink 5 with the latest versions. slupdate('sys', prompt)specifies whether to prompt you before replacing a block. If prompt equals 1, the command prompts you before replacing the block. The prompt asks whether you want to replace the block. Valid responses are

• y

Replace the block (the default)

• n

Do not replace the block

• a

Replace this and all subsequent obsolete blocks without further prompting

If prompt equals 0, the command replaces all obsolete blocks without prompting you.

**Note** The model to be updated must have been created by a version of Simulink earlier than Simulink 5 and must be open when you call slupdate.

Blocks updated by this command include:

| Block           | Comments                                       |
|-----------------|------------------------------------------------|
| Pulse Generator | New implementation                             |
| Hit Crossing    | S-function replaced by built-in implementation |
| Memory          | S-function replaced by built-in implementation |
| Quantizer       | S-function replaced by built-in implementation |
| Graph scope     | Replaced by much-improved built-in Scope       |

## slupdate

| Block            | Comments                                                                               |
|------------------|----------------------------------------------------------------------------------------|
| 2-D Table Lookup | S-function replaced by built-in implementation                                         |
| Elementary Math  | Replaced by either the Trigonometry, Rounding, or<br>Math block                        |
| To Workspace     | Three-element version of Maximum rows<br>parameter is separated into individual fields |
| Outport          | Replace initial output of width []                                                     |

In addition to replacing obsolete blocks, slupdate

- Adds terminator blocks to any unconnected input and output ports, i.e., Ground and Terminator blocks, respectively
- Converts blocks to links in the appropriate block libraries
- Replaces any masked built-in block that is not a subsystem or S-functions with a masked subsystems containing the built-in block

| Purpose     | Display a graph of model reference dependencies                                                                                                    |
|-------------|----------------------------------------------------------------------------------------------------|
| Syntax      | <pre>view_mdlrefs('model_name')</pre>                                                                                                    |
| Description | <pre>view_mdlrefs('model_name') displays a graph of model reference<br/>dependencies for the model specified by model_name. The nodes in the graph<br/>represent Simulink models. The directed lines indicate model dependencies.<br/>For more information, see the mdlref_depgraph demo.</pre> |
| See Also    | find_mdlrefs                                                                                                    |

# **Simulation Commands**

The following section describes commands that you can use to run simulations manually.

### **Task-Oriented List of Commands**

This table indicates the tasks performed by the commands described in this chapter. The reference section of this chapter lists the commands in alphabetical order.

| Task                                                                                 | Command |
|--------------------------------------------------------------------------------------|---------|
| Simulate a dynamic system represented by a Simulink model.                           | sim     |
| Get simulation options.                                                              | simget  |
| Set simulation options.                                                              | simset  |
| Plot simulation output.                                                              | simplot |
| Execute a particular phase of the simulation of a model.                             | model   |
| Build simulation targets for models referenced by this model.                        | slbuild |
| Unpack a signal log.                                                                 | unpack  |
| List the names of signal logging objects in a signal log container object.           | who     |
| List the names and types of signal logging objects in a signal log container object. | whos    |

### **Simulation Commands**

add\_exec\_event\_listener
model
sim
simplot
simset
simget
slbuild
unpack
who
whos

# add\_exec\_event\_listener

| Purpose     | Register a listener for a                                                                                                    | a block method execution event.                    |  |
|-------------|----------------------------------------------------------------------------------------------------|----------------------------------------------------|--|
| Syntax      | h = add_exec_event_3                                                                                                    | listener( <b>blk, event, listener</b> );           |  |
| Description | <pre>h = add_exec_event_listener(blk, event, listener) registers a listener for a block method execution event where the listener is an M-file program that performs some task, such as logging runtime data for a block, when the event occurs (see "Listening for Method Execution Events" for more information). Simulink invokes the registered listener whenever the specified event occurs during simulation of the model.</pre> |                                                    |  |
|             | <b>Note</b> Simulink can register a listener only while a simulation is running.<br>Invoking this function when no simulation is running results in an error<br>message. To ensure that a listener catches all relevant events triggered by a<br>model's simulation, you should register the listener in the model's StartFcn<br>callback function (see "Model Callback Functions").                                                   |                                                    |  |
| Arguments   | <b>blk.</b> Specifies the block whose method execution event the listener is intended to handle. May be one of the following:                                                                                                    |                                                    |  |
|             | • Full pathname of a block                                                                                                    |                                                    |  |
|             | • A block handle                                                                                                    |                                                    |  |
|             | • A block runtime obje                                                                                                    | ect (see "Accessing Block Data During Simulation") |  |
|             | <b>event.</b> Specifies the type of event for which the listener listens. It may be any of the following:                                                                                                    |                                                    |  |
|             | Event                                                                                                    | Occurs                                             |  |
|             | 'PreDerivatives'                                                                                                    | Before a block's Derivatives method executes       |  |
|             | 'PostDerivatives'                                                                                                    | After a block's Derivatives method executes        |  |
|             | 'PreOutputs'                                                                                                    | Before a block's Outputs method executes.          |  |
|             | 'PostOutputs'                                                                                                    | After a block's Outputs method executes            |  |
|             |                                                                                                    |                                                    |  |

| Event        | Occurs                                  |
|--------------|-----------------------------------------|
| 'PreUpdate'  | Before a block's Update method executes |
| 'PostUpdate' | After a block's Update method executes  |

**listener.** Specifies the listener to be registered. It may be either a string specifying a MATLAB expression, e.g., 'disp(''here'')' or a handle to a MATLAB function that accepts two arguments. The first argument is the block runtime object of the block that triggered the event. The second argument is an instance of EventData class that specifies the runtime object and the name of the event that just occurred.

#### Return Value

add\_exec\_event\_listener returns a handle to the listener that it registered. To stop listening for an event, use the MATLAB clear command to clear the listener handle from the workspace in which the listener was registered.

### model

| Purpose     | Execute a particular phase of the simulation of a model                                                                                                    |                                                                                                    |
|-------------|----------------------------------------------------------------------------------------------------|----------------------------------------------------------------------------------------------------|
| Syntax      | <pre>[sys,x0,str,ts] = model([],[],[],'sizes');<br/>[sys,x0,str,ts] = model([],[],[],'compile');<br/>outputs = model(t,x,u,'outputs');<br/>derivs = model(t,x,u,'derivs');<br/>dstates = model(t,x,u,'update');<br/>model([],[],[],'term');</pre>                                                       |                                                                                                    |
| Description | The model command executes a specific phase of the simulation of a Simulink model whose name is model. The command's last (flag) argument specifies the phase of the simulation to be executed. See "Simulating Dynamic Systems" for a description of the steps that Simulink uses to simulate a model. |                                                                                                    |
|             | program-bas<br>about the mo<br>to run a mod                                                                                                    | nd is intended to allow linear analysis and other M-file<br>sed tools to run a simulation step by step, gathering information<br>odel's states and outputs at each step. It is not intended to be used<br>lel step by step, for example, to debug a model. Use the Simulink<br>you need to examine intermediate results to debug a model. |
| Arguments   | sys                                                                                                    | Vector of model size data:                                                                                                    |
|             |                                                                                                    | • sys(1) = number of continuous states                                                                                                    |
|             |                                                                                                    | • sys(2) = number of discrete states                                                                                                    |
|             |                                                                                                    | • sys(3) = number of outputs                                                                                                    |
|             |                                                                                                    | • sys(4) = number of inputs                                                                                                    |
|             |                                                                                                    | • sys(5) = reserved                                                                                                    |
|             |                                                                                                    | • sys(6) = direct-feedthrough flag $(1 = yes, 0 = no)$                                                                                                    |
|             |                                                                                                    | • sys(7) = number of sample times (= number of rows in ts)                                                                                                    |
|             | x0                                                                                                    | Vector containing the initial conditions of the system's states                                                                                                    |
|             | str                                                                                                    | Vector of names of the blocks associated with the model's states. The state names and initial conditions appear in the same order in $str$ and $x0$ , respectively.                                                                                                    |
|             | ts                                                                                                    | An <i>m</i> -by-2 matrix containing the sample time (period, offset) information                                                                                                    |

### model

|          | outputs                 | Outputs of the model at time step t.                                                                                                    |
|----------|-------------------------|----------------------------------------------------------------------------------------------------|
|          | derivs                  | Derivatives of the continuous states of the model at time t.                                                                                                    |
|          | dstates                 | Discrete states of the model at time t.                                                                                                    |
|          | t                       | Time step                                                                                                    |
|          | х                       | State vector                                                                                                    |
|          | u                       | Inputs                                                                                                    |
|          | flag                    | String that indicates the simulation phase to be executed:                                                                                                    |
|          |                         | • 'sizes' executes the size computation phase of the simulation. This phase determines the sizes of the model's inputs, outputs, state vector, etc.                                                                                                    |
|          |                         | • 'compile' executes the compilation phase of the simulation.<br>The compilation phase propagates signal and sample time<br>attributes. It is equivalent to selecting the <b>Update Diagram</b><br>( <b>Ctrl-D</b> ) option from the Simulink <b>Edit</b> menu. |
|          |                         | <ul> <li>'update' computes the next values of the model's discrete<br/>states.</li> </ul>                                                                                                    |
|          |                         | <ul> <li>'outputs' computes the outputs of the model's blocks at time<br/>t.</li> </ul>                                                                                                    |
|          |                         | <ul> <li>'derivs' computes the derivatives of the model's continuous<br/>states at time step t.</li> </ul>                                                                                                    |
|          |                         | • 'term' causes Simulink to terminate simulation of the model.                                                                                                    |
| Examples | This comm<br>with Simu  | and executes the compilation phase of the vdp model that comes link.                                                                                                    |
|          | vdp([],                 | [], [], 'compile')                                                                                                    |
|          | The follow:<br>example. | ing command terminates the simulation initiated in the previous                                                                                                    |
|          | vdp([],                 | [], [], 'term')                                                                                                    |

**Note** You must always terminate simulation of the model by invoking the model command with the 'term' command. Simulink does not let you close the model until you have terminated the simulation.

See Also

sim

| Purpose                                                                                                    | Simulate a dynamic system                                                                                                    |  |
|----------------------------------------------------------------------------------------------------|----------------------------------------------------------------------------------------------------|--|
| Syntax                                                                                                    | <pre>[t,x,y] = sim(model,timespan,options,ut); [t,x,y1, y2,, yn] = sim(model,timespan,options,ut);</pre>                                                                                                    |  |
| Description                                                                                                    | The sim command executes a Simulink model, using all <b>Configuration</b><br><b>Parameters</b> dialog box settings, including the options specified on the <b>Data</b><br><b>Import/Export</b> pane.                                                                                                    |  |
|                                                                                                    | You can supply a null ([]) matrix for any right-side argument except the first (the model name). The sim command uses default values for unspecified arguments and arguments specified as null matrices. The default values are the values specified by the model. You can set optional simulation parameters, using the sim command's options argument. Parameters set in this way override parameters specified by the model.                                                  |  |
| If you do not specify the left side arguments, the command logs the simu<br>data specified by the <b>Data Import/Export</b> pane of the <b>Configuration</b><br><b>Parameters</b> dialog box (see "Data Import/Export Pane" in the online<br>documentation for Simulink). |                                                                                                    |  |
|                                                                                                    | If you want to simulate a continuous system, you must specify the solver<br>parameter, using simset. The solver defaults to VariableStepDiscrete for<br>purely discrete models.                                                                                                    |  |
|                                                                                                    | <b>Note</b> The base workspace for a simulation launched by the sim command is<br>the MATLAB workspace by default, with one exception. The exception is that<br>the default workspace for To Workspace blocks is the current workspace, i.e.,<br>the workspace of the function that invoked the sim command. You can use the<br>DstWorkspace and SrcWorkspace options of the sim command (see simset) to<br>change these defaults. For example, suppose that you want to use the |  |

workspace of the function that invokes the sim command as the base workspace of the simulation. To do this, specify current as the value of the DstWorkspace and SrcWorkspace options.

| Arguments | t        | Returns the simulation's time vector.                                                                                                    |
|-----------|----------|----------------------------------------------------------------------------------------------------|
|           | х        | Returns the simulation's state matrix consisting of continuous states followed by discrete states.                                                                                                    |
|           | У        | Returns the simulation's output matrix. Each column contains<br>the output of a root-level Outport block, in port number order. If<br>any Outport block has a vector input, its output takes the<br>appropriate number of columns.                                                                                                    |
|           | y1,,yn   | Each y <sub>i</sub> returns the output of the corresponding root-level<br>Outport block for a model that has n such blocks.                                                                                                    |
|           | model    | Name of a block diagram.                                                                                                    |
|           | timespan | Simulation start and stop time. Specify as one of these:<br>tFinal to specify the stop time. The start time is 0.<br>[tStart tFinal] to specify the start and stop times.<br>[tStart OutputTimes tFinal] to specify the start and stop<br>times and time points to be returned in t. Generally, t will<br>include more time points. OutputTimes is equivalent to<br>choosing <b>Produce additional output</b> on the dialog box.                                                                                                    |
|           | options  | Optional simulation parameters specified as a structure created by the simset command (see simset on page 4-14).                                                                                                    |
|           | ut       | Optional external inputs to top-level Inport blocks. ut can be a<br>a MATLAB function (expressed as a string) that specifies the<br>input $u = UT(t)$ at each simulation time step, a table of input<br>values versus time for all input ports, or a comma-separated<br>list of tables, ut1, ut2,, each of which corresponds to a specific<br>port. Tabular input for all ports can be in the form of a<br>MATLAB array or a structure. Tabular input for individual<br>ports must be in the form of a structure. See "Importing Input<br>from the MATLAB Workspace" in the online documentation for<br>a description of the array and structure input formats. |
| Examples  |          | and simulates the Van der Pol equations, using the vdp model that<br>Simulink. The command uses all default parameters.                                                                                                    |
|           | [t,x,y]  | = sim('vdp')                                                                                                    |

This command simulates the Van der Pol equations, using the parameter values associated with the vdp model, but defines a value for the Refine parameter.

[t,x,y] = sim('vdp', [], simset('Refine',2));

This command simulates the Van der Pol equations for 1,000 seconds, saving the last 100 rows of the return variables. The simulation outputs values for t and y only, but saves the final state vector in a variable called xFinal.

[t,x,y] = sim('vdp', 1000, simset('MaxRows', 100, 'OutputVariables', 'ty', 'FinalStateName', 'xFinal'));

See Also simset, simget

## simplot

| Purpose     | Plot simulat                                   | ion data in a figure window                                                                                                    |
|-------------|------------------------------------------------|----------------------------------------------------------------------------------------------------|
| Syntax      | <pre>simplot(data); simplot(time, data);</pre> |                                                                                                    |
| Description | figure windo                                   | c command plots output from a simulation in a Handle Graphics <sup>®</sup><br>ow. The plot looks like the display on the screen of a Scope block.<br>output on a figure window allows you to annotate and print the                                                                                                   |
| Arguments   | data                                           | Data produced by one of the Simulink output blocks (for<br>example, a root-level Outport block or a To Workspace block) or<br>in one of the output formats used by those blocks: <b>Array</b> ,<br><b>Structure, Structure with time</b> (see "Data Import/Export<br>Pane" in the online documentation for Simulink). |
|             | time                                           | The vector of sample times produced by an output block when<br>you have selected <b>Array</b> or <b>Structure</b> as the simulation's<br>output format. The simplot command ignores this argument if<br>the format of the data is <b>Structure with time</b> .                                                        |

### Examples

The following sequence of commands

```
vdp
set_param(gcs, 'SaveOutput', 'on')
set_param(gcs, `SaveFormat', `StructureWithTime')
sim(gcs)
simplot(yout)
```

plots the output of the  $\mathsf{vdp}$  demo model on a figure window as follows.

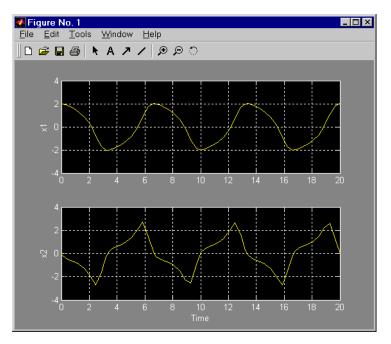

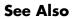

sim, set\_param

### simset

| Purpose     | Create or edit simulation parameters and solver properties for the $\verb"sim"$ command                                                                                                    |  |
|-------------|----------------------------------------------------------------------------------------------------|--|
| Syntax      | <pre>options = simset(property, value,); options = simset(old_opstruct, property, value,); options = simset(old_opstruct, new_opstruct); simset</pre>                                                                                                    |  |
| Description | The simset command creates a structure called options, in which the named<br>simulation parameters and solver properties have specified values. All<br>unspecified parameters and properties take their default values. It is only<br>necessary to enter enough leading characters to uniquely identify the<br>parameter or property. Case is ignored for parameters and properties. |  |
|             | options = simset(property, value, $\ldots$ ) sets the values of the named properties and stores the structure in options.                                                                                                    |  |
|             | options = simset(old_opstruct, property, value,) modifies the named properties in old_opstruct, an existing structure.                                                                                                    |  |
|             | options = simset(old_opstruct, new_opstruct) combines two existing<br>options structures, old_opstruct and new_opstruct, into options. Any<br>properties defined in new_opstruct overwrite the same properties defined in<br>old_opstruct.                                                                                                    |  |
|             | simset with no input arguments displays all property names and their possible values.                                                                                                    |  |
|             | You cannot obtain or set values of these properties and parameters using the get_param and set_param commands.                                                                                                    |  |
| Parameters  | AbsTol positive scalar {1e-6}                                                                                                    |  |
|             | Absolute error tolerance. This scalar applies to all elements of the state vector.<br>AbsTol applies only to the variable-step solvers.                                                                                                    |  |
|             | Debug 'on'   {'off'}   cmds                                                                                                    |  |
|             | <i>Debug</i> . Starts the simulation in debug mode (see "Starting the Debugger" in the online Simulink documentation for more information). The value of this option can be a cell array of commands to be sent to the debugger after it starts, e.g.,                                                                                                    |  |

```
opts = simset('debug', ...
{'strace 4', ...
'diary solvertrace.txt', ...
'cont', ...
'diary off', ...
'cont'})
sim('vdp',[], opts);
Decimation positive integer {1}
```

*Decimation for output variables.* Decimation factor applied to the return variables t, x, and y. A decimation factor of 1 returns every data logging time point, a decimation factor of 2 returns every other data logging time point, etc.

DstWorkspace base | {current} | parent

*Where to assign variables.* This property specifies the workspace in which to assign any variables defined as return variables or as output variables on the To Workspace block.

FinalStateName string {''}

*Name of final states variable*. This property specifies the name of a variable in which Simulink saves the model's states at the end of the simulation.

FixedStep positive scalar

*Fixed step size*. This property applies only to the fixed-step solvers. If the model contains discrete components, the default is the fundamental sample time; otherwise, the default is one-fiftieth of the simulation interval.

InitialState vector {[]}

*Initial continuous and discrete states.* The initial state vector consists of the continuous states (if any) followed by the discrete states (if any). InitialState supersedes the initial states specified in the model. The default, an empty matrix, causes the initial state values specified in the model to be used.

InitialStep positive scalar {auto}

*Suggested initial step size*. This property applies only to the variable-step solvers. The solvers try a step size of InitialStep first. By default, the solvers determine an initial step size automatically.

MaxOrder 1 | 2 | 3 | 4 | {5}

Maximum order of ode15s. This property applies only to ode15s.

MaxDataPoints nonnegative integer {0}

*Limit number of output data points*. This property limits the number of data points returned in t, x, and y to the last MaxDataPoints data logging time points. If specified as 0, the default, no limit is imposed.

```
MaxStep positive scalar {auto}
```

*Upper bound on the step size*. This property applies only to the variable-step solvers and defaults to one-fiftieth of the simulation interval.

OutputPoints {specified} | all

Determine output points. When set to specified, the solver produces outputs t, x, and y only at the times specified in timespan. When set to all, t, x, and y also include the time steps taken by the solver.

```
OutputVariables \{txy\} \mid tx \mid ty \mid xy \mid t \mid x \mid y
```

Set output variables. If 't', 'x', or 'y' is missing from the property string, the solver produces an empty matrix in the corresponding output t, x, or y.

Refine positive integer {1}

*Output refine factor*. This property increases the number of output points by the specified factor, producing smoother output. Refine applies only to the variable-step solvers. It is ignored if output times are specified.

RelTol positive scalar {1e-3}

*Relative error tolerance*. This property applies to all elements of the state vector. The estimated error in each integration step satisfies

e(i) <= max(RelTol\*abs(x(i)),AbsTol(i))</pre>

This property applies only to the variable-step solvers and defaults to 1e-3, which corresponds to accuracy within 0.1%.

```
Solver VariableStepDiscrete |
ode45 | ode23 | ode113 | ode15s | ode23s |
FixedStepDiscrete |
ode5 | ode4 | ode3 | ode2 | ode1
```

*Method to advance time.* This property specifies the solver that is used to advance time.

SrcWorkspace {base} | current | parent

*Where to evaluate expressions.* This property specifies the workspace in which to evaluate MATLAB expressions defined in the model.

Trace 'minstep', 'siminfo', 'compile' {''}

*Tracing facilities*. This property enables simulation tracing facilities (specify one or more as a comma-separated list):

- The 'minstep' trace flag specifies that simulation stops when the solution changes so abruptly that the variable-step solvers cannot take a step and satisfy the error tolerances. By default, Simulink issues a warning message and continues the simulation.
- The 'siminfo' trace flag provides a short summary of the simulation parameters in effect at the start of simulation.
- The 'compile' trace flag displays the compilation phases of a block diagram model.

ZeroCross {on} | off

*Enable / disable location of zero crossings.* This property applies only to the variable-step solvers. If set to off, variable-step solvers do not detect zero crossings for blocks having intrinsic zero-crossing detection. The solvers adjust their step sizes only to satisfy error tolerance.

SignalLogging {on} | off

*Enable/disable signal logging.* This parameter enables signal logging for the model, overriding the **Signal logging** setting in the **Configuration Parameters** dialog box.

SignalLoggingName string

*Specify signal logging name*. This parameter specifies the name of the signal logging object used to record logged signal data in the MATLAB workspace. It overrides the **Signal logging** name setting in the **Configuration Parameters** dialog box.

**Examples** This command creates an options structure called myopts that defines values for the MaxDataPoints and Refine parameters, using default values for other parameters.

myopts = simset('MaxDataPoints', 100, 'Refine', 2);

This command simulates the vdp model for 10 seconds and uses the parameters defined in <code>myopts</code>.

[t,x,y] = sim('vdp', 10, myopts);

See Also

sim, simget

| Purpose     | Get options structure properties and parameters                                                                                                    |
|-------------|----------------------------------------------------------------------------------------------------|
| Syntax      | struct = simget(model)<br>value = simget(model, property)<br>value = simget(OptionStructure, property)                                                                                                    |
| Description | The simget command gets simulation parameter and solver property values for<br>the specified Simulink model. If a parameter or property is defined using a<br>variable name, simget returns the variable's value, not its name. If the<br>variable does not exist in the workspace, Simulink issues an error message.                                                                                |
|             | <pre>struct = simget(model) returns the current options structure for the specified Simulink model. The options structure is defined using the sim and simset commands.</pre>                                                                                                    |
|             | value = simget(model, property) extracts the value of the named simulation parameter or solver property from the model.                                                                                                    |
|             | <pre>value = simget(OptionStructure, property) extracts the value of the<br/>named simulation parameter or solver property from OptionStructure,<br/>returning an empty matrix if the value is not specified in the structure.<br/>property can be a cell array containing the list of parameter and property<br/>names of interest. If a cell array is used, the output is also a cell array.</pre> |
|             | You need to enter only as many leading characters of a property name as are<br>necessary to uniquely identify it. Case is ignored for property names.                                                                                                    |
| Examples    | <pre>This command retrieves the options structure for the vdp model.     options = simget('vdp'); This command retrieves the value of the Refine property for the vdp model.     refine = simget('vdp', 'Refine');</pre>                                                                                                    |
| See Also    | sim, simset                                                                                                    |

### slbuild

|                                                                                                    | 'ModelReferenceSimTarget')<br>'ModelReferenceRTWTarget')                                                                                                    |
|----------------------------------------------------------------------------------------------------|----------------------------------------------------------------------------------------------------|
| for models reference<br>also rebuilds any ex<br>the model's active M<br>for all referenced m<br>slbuild('model',<br>executable from <b>mod</b> | 'ModelReferenceRTWTarget') builds a stand-alone<br>lel, using its Real-Time Workshop configuration settings.<br>nmand requires that you have Real-Time Workshop |

| Purpose     | Extract signal logging objects from signal logs and write them into the MATLAB workspace.                                                                                                    |
|-------------|----------------------------------------------------------------------------------------------------|
| Syntax      | <pre>log.unpack tsarray.unpack log.unpack('systems') log.unpack('all')</pre>                                                                                                    |
| Description | <pre>log.unpack or unpack(log) extracts the top level elements of the<br/>Simulink.ModelDataLogs, or Simulink.SubsysDataLogs object named log<br/>(e.g., logsout).</pre>                                                                                                    |
|             | <pre>log.unpack('systems') or unpack(log, 'systems') extracts<br/>Simulink.Timeseries and Simulink.TsArray objects from the<br/>Simulink.ModelDataLogs or Simulink.SubsysDataLogs object named log.<br/>This command does not extract Simulink.Timeseries objects from<br/>Simulink.TsArray objects are not expanded into individual timeseries nor does<br/>it write intermediate Simulink.ModelDataLogs or Simulink.SubsysDataLogs<br/>objects to the MATLAB workspace.</pre> |
|             | <pre>log.unpack('all') or unpack(log, 'all') extracts all the Simulink.Timeseries objects contained by the Simulink.ModelDataLogs, Simulink.TsArray, or Simulink.SubsysDataLogs object named log.</pre>                                                                                                    |
|             | <b>tsarray</b> .unpack extracts the time-series objects of class Simulink.Timeseries from the Simulink.TsArray object named <b>tsarray</b> .                                                                                                    |
| See Also    | whos, who                                                                                                    |

### who

| Purpose     | List the contents of a signal log.                                                                                                    |
|-------------|----------------------------------------------------------------------------------------------------|
| Syntax      | <pre>log.who tsarray.who log.who('systems') log.who('all')</pre>                                                                                                    |
| Description | <pre>log.who or who(log) lists the names of the top-level signal logging objects (i.e.,<br/>objects of type Simulink.Timeseries, Simulink.TsArray,<br/>Simulink.ModelDataLogs, or Simulink.SubsysDatalogs) contained by log<br/>where log is the handle of a Simulink.ModelDataLogs object name.</pre> |
|             | <b>tsarray</b> .who or who( <b>tsarray</b> ) lists the Simulink.TimeSeries objects contained by the Simulink.TsArray object named <b>tsarray</b> .                                                                                                    |
|             | <pre>log.who('systems') or who(log, 'systems') lists the names of all signal logging objects contained by log except for Simulink.Timeseries objects stored in Simulink.TsArray objects contained by log.</pre>                                                                                        |
|             | <pre>log.who('all') or who(log, 'all') lists the names of all signal logging objects contained by log</pre>                                                                                                    |
| See Also    | whos, unpack                                                                                                    |

| Purpose     | List the names and types of simulink data logging objects contained by a Simulink.ModelDataLogs or Simulink.SubsysDataLogs object.                                                                                                    |
|-------------|----------------------------------------------------------------------------------------------------|
| Syntax      | <pre>log.whos tsarray.whos log.whos('systems') log.whos('all')</pre>                                                                                                    |
| Description | <pre>log.who or who(log) lists the names ant types of the top-level signal logging objects (i.e., objects of type Simulink.Timeseries, Simulink.TsArray, Simulink.ModelDataLogs, or Simulink.SubsysDatalogs) contained by log where log is the handle of a Simulink.ModelDataLogs object name.</pre> |
|             | <b>tsarray</b> .whos or whos( <b>tsarray</b> ) lists the names and types of<br>Simulink.TimeSeries objects contained by the Simulink.TsArray object<br>named <b>tsarray</b> .                                                                                                    |
|             | <pre>log.who('systems') or who(log, 'systems') lists the names and types of all<br/>signal logging objects contained by log except for Simulink.Timeseries<br/>objects stored in Simulink.TsArray objects contained by log.</pre>                                                                    |
|             | <pre>log.who('all') or who(log, 'all') lists the names and types of all signal logging objects contained by log</pre>                                                                                                    |
| See Also    | who, unpack                                                                                                    |

### whos

# 5

# Mask Icon Drawing Commands

This section describes commands that you can use to create programs that create or modify models.

Command Summary (p. 5-2)

Brief descriptions of commands.

### **Command Summary**

This table summarizes the commands that you can use to create icons for masked subsystems.

| Command    | Usage                                                    |
|------------|----------------------------------------------------------|
| disp       | Display text centered on a mask icon.                    |
| dpoly      | Display a transfer function on a mask icon.              |
| fprintf    | Display variable text on a mask icon.                    |
| image      | Display an image on a mask icon.                         |
| patch      | Draws a color patch of a specified shape on a mask icon. |
| plot       | Display graphics on a mask icon.                         |
| port_label | Display a port label on a mask icon.                     |
| text       | Display text at a specified location on a mask icon.     |

### **Specifying Parameters and Object Paths**

This section explains how to specify parameters and object paths required by model construction commands.

### How to Specify Parameters for the Commands

The commands described in this chapter require that you specify arguments that describe a system, block, or block parameter. Chapter 9, "Model and Block Parameters" provides comprehensive tables of model and block parameters.

### How to Specify a Path for a Simulink Object

Many of the commands described in this chapter require that you identify a Simulink system or block. Identify systems and blocks by specifying their paths:

• To identify a system, specify its name, which is the name of the file that contains the system description, without the mdl extension.

system

• To identify a subsystem, specify the system and the hierarchy of subsystems in which the subsystem resides.

 $system/subsystem_1/.../subsystem$ 

• To identify a block, specify the path of the system that contains the block and specify the block name.

 $system/subsystem_1/.../subsystem/block$ 

If the block name includes a newline or carriage return, specify the block name as a string vector and use  $printf('\n')$  as the newline character. For example, these lines assign the newline character to cr, then get the value for the Signal Generator block's **Amplitude** parameter.

```
cr = sprintf('\n');
get_param(['untitled/Signal',cr,'Generator'],'Amplitude')
ans =
1
```

If the block name includes a slash character (/), you repeat the slash when you specify the block name. For example, to get the value of the Location parameter for the block named Signal/Noise in the mymodel system.

```
get_param('mymodel/Signal//Noise','Location')
```

### **Mask Icon Drawing Commands**

disp
dpoly
fprintf
image
patch
plot
port\_label
text

## disp

| Purpose     | Display text on the icon of a masked subsystem                                                                                                    |
|-------------|----------------------------------------------------------------------------------------------------|
| Syntax      | disp( <i>text</i> )<br>disp( <i>text</i> , 'texmode', 'on')                                                                                                    |
| Description | disp(text) displays text centered on the icon where text is any MATLAB expression that evaluates to a string.                                                                                                    |
|             | disp(text, 'texmode', 'on') allows you to use TeX formatting commands in <i>text</i> . The TeX formatting commands in turn allow you to include symbols and Greek letters in icon text. See "Mathematical Symbols, Greek Letters, and Tex Characters" in the MATLAB documentation for information on the TeX formatting commands supported by Simulink. |
| Examples    | The following command                                                                                                    |
|             | disp('{\itEquation:} \alpha^2 + \beta^2 \rightarrow \gamma^2,<br>\chi, \phi_3 = {\bfcool}', 'texmode','on')                                                                                                    |
|             | draws the equation that appears on this masked block icon.                                                                                                    |

Equation:  $\alpha^2 + \beta^2 \rightarrow y^2$ ,  $y, \varphi_3 = cool$ Equation

See Also

fprintf, port\_label, text

| Purpose         Display a transfer function on the icon of a masked subsystem | m |
|-------------------------------------------------------------------------------|---|
|-------------------------------------------------------------------------------|---|

Syntax dpoly(num, den) dpoly(num, den, 'character')

**Description** dpoly(num, den) displays the transfer function whose numerator is *num* and denominator is den.

poly(num, den, 'character') allows you to specify the name of the transfer function's independent variable. The default is s.

When the icon is drawn, the initialization commands are executed and the resulting equation is drawn on the icon:

• To display a continuous transfer function in descending powers of s, enter dpoly(num, den)

For example, for num = [0 0 1]; and den = [1 2 1]; the icon looks like this:

```
1
s<sup>2</sup>+2s+1
```

• To display a discrete transfer function in descending powers of z, enter dpoly(num, den, 'z')

For example, for num =  $[0 \ 0 \ 1]$ ; and den =  $[1 \ 2 \ 1]$ ; the icon looks like this:

| 2.0.14  | 1                    |  |
|---------|----------------------|--|
| z++2z+1 | z <sup>2</sup> +2z+1 |  |

• To display a discrete transfer function in ascending powers of 1/z, enter dpoly(num, den, 'z-')

For example, for num and den as defined previously, the icon looks like this:

| z 2        |  |
|------------|--|
| 1+2z-1+z-2 |  |
|            |  |

 To display a zero-pole gain transfer function, enter droots(z, p, k)

For example, the preceding command creates this icon for these values: z = []; p = [-1 -1]; k = 1;

1 (s+1)(s+1)

You can add a fourth argument ('z' or 'z-') to express the equation in terms of z or 1/z.

If the parameters are not defined or have no values when you create the icon, Simulink displays three question marks (???) in the icon. When the parameter values are entered in the mask dialog box, Simulink evaluates the transfer function and displays the resulting equation in the icon.

See Also disp, port\_label, text

| Purpose     | Display variable text centered on the icon of a masked subsystem                                                                               |
|-------------|----------------------------------------------------------------------------------------------------|
| Syntax      | <pre>fprintf(text) fprintf(format, var)</pre>                                                                                                  |
| Description | The fprintf command displays formatted text centered on the icon and can display <i>format</i> along with the contents of var.                 |
|             | <b>Note</b> While this commands is identical in name to its corresponding MATLAB function, it provides only the functionality described above. |
| See Also    | disp, port_label, text                                                                                                    |

# image

| Purpose     | Display an image on the icon of a masked subsystem                                                                                                    |
|-------------|----------------------------------------------------------------------------------------------------|
| Syntax      | image(a)<br>image(a, [x, y, w, h])<br>image(a, [x, y, w, h], rotation)                                                                                                    |
| Description | image(a) displays the image a where a is an M-by-N-by-3 array of RGB values.<br>You can use the MATLAB commands imread and ind2rgb to read and convert<br>bitmap files (such as GIF) to the necessary matrix format. |
|             | <pre>image(a, [x, y, w, h]) creates the image at the specified position relative to<br/>the lower left corner of the mask.</pre>                                                                                     |
|             | <pre>image(a, [x, y, w, h], rotation) allows you to specify whether the image rotates ('on') or remains stationary ('off') as the icon rotates. The default is 'off'.</pre>                                          |
| Examples    | This command                                                                                                    |
|             | <pre>image(imread('icon.tif'))</pre>                                                                                                    |
|             | reads the icon image from a TIFF file named icon.tif in the MATLAB path.                                                                                                    |
|             | The following commands read and convert a GIF file, label.gif, to the appropriate matrix format. You can type these commands in the <b>Initialization</b> pane of the Mask Editor.                                   |
|             | <pre>[data, map]=imread('label.gif'); pic=ind2rgb(data,map);</pre>                                                                                                    |
|             | Then type the command                                                                                                    |
|             | <pre>image(pic)</pre>                                                                                                    |
|             | in the <b>Icon</b> pane of the Mask Editor to read the converted label image.                                                                                                    |
| See Also    | patch, plot                                                                                                    |

| Purpose     | Draw a color patch of a specified shape on the icon of a masked subsystem                                                                                           |
|-------------|----------------------------------------------------------------------------------------------------|
| Syntax      | patch(x, y)                                                                                                    |
| Description | patch(x, y) creates a solid patch having the shape specified by the coordinate vectors x and y. The patch's color is the current foreground color.                  |
|             | patch(x, y, [r g b]) creates a solid patch of the color specified by the vector $[r g b]$ , where r is the red component, g the green, and b the blue. For example, |
|             | patch([0 .5 1], [0 1 0], [1 0 0])                                                                                                    |
|             | creates a red triangle on the mask's icon.                                                                                                    |
| Examples    | This command                                                                                                    |
|             | patch([0 .5 1], [0 1 0], [1 0 0])                                                                                                    |
|             | creates a red triangle on the mask's icon.                                                                                                    |
|             |                                                                                                    |

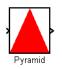

See Also

image, plot

# plot

| Purpose     | Draw a graph connecting a series of points                                                                                                    |
|-------------|----------------------------------------------------------------------------------------------------|
| Syntax      | plot(Y)<br>plot(X1,Y1,X2,Y2,)                                                                                                    |
| Description | plot(Y) plots, for a vector Y, each element against its index. If Y is a matrix, it plots each column of the matrix as though it were a vector.                                                 |
|             | plot(X1,Y1,X2,Y2,) plots the vectors Y1 against X1, Y2 against X2, and so on. Vector pairs must be the same length and the list must consist of an even number of vectors.                      |
|             | Plot commands can include NaN and inf values. When NaNs or infs are encountered, Simulink stops drawing, then begins redrawing at the next numbers that are not NaN or inf.                     |
|             | The appearance of the plot on the icon depends on the value of the <b>Drawing coordinates</b> parameter. For more information, see "Icon Options" in the online Simulink documentation.         |
|             | Simulink displays three question marks (???) in the block icon and issues warnings in these situations:                                                                                         |
|             | • When the values for the parameters used in the drawing commands are not yet defined (for example, when the mask is first created and values have not yet been entered in the mask dialog box) |
|             | • When a masked block parameter or drawing command is entered incorrectly                                                                                                    |
| Examples    | This command                                                                                                    |
|             | plot([0 1 5], [0 0 4])                                                                                                    |
|             | generates the plot that appears on the icon for the Ramp block, in the Sources library.                                                                                                    |
|             | Ramp                                                                                                    |

### See Also

image

| Purpose     | Draw a port label on the icon of a masked subsystem                                                                                                    |  |  |
|-------------|----------------------------------------------------------------------------------------------------|--|--|
| Syntax      | port_label(port_type, port_number, label)<br>port_label(port_type, port_number, label,'texmode','on')                                                                                                    |  |  |
| Description | port_label(port_type, port_number, label) draws a label on a port where port_type is either 'input' or 'output', port_number is an integer, and label is a string specifying the port's label.                                                                                                    |  |  |
|             | port_label(port_type, port_number, label, 'texmode', 'on') lets you use<br>TeX formatting commands in label. The TeX formatting commands allow you<br>to include symbols and Greek letters in the port label. See "Mathematical<br>Symbols, Greek Letters, and Tex Characters" in the MATLAB documentation<br>for information on the TeX formatting commands supported by Simulink. |  |  |
| Examples    | The command                                                                                                    |  |  |
|             | <pre>port_label('input', 1, 'a')</pre>                                                                                                    |  |  |
|             | defines a as the label of input port 1.                                                                                                    |  |  |
|             | The commands                                                                                                    |  |  |
|             | disp('Card\nSwapper');<br>port_label('input',1,'\spadesuit','texmode','on');<br>port_label('output',1,'\heartsuit','texmode','on');                                                                                                    |  |  |

draw playing card symbols as the labels of the ports on a masked subsystem.

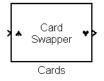

See Also

disp, fprintf, text

| Purpose     | Display text at a specific location on the icon of a masked subsystem                                                                                                    |  |
|-------------|----------------------------------------------------------------------------------------------------|--|
| Syntax      | <pre>text(x, y, text) text(x, y, text, 'horizontalAlignment', halign,     'verticalAlignment', valign) text(x, y, text, 'texmode', 'on')</pre>                                                                                                    |  |
| Description | The text command places a character string (text or the contents of stringvariablename) at a location specified by the point (x,y). The units depend on the <b>Drawing coordinates</b> parameter. For more information, see "Icon Options" in the online Simulink documentation. |  |
|             | text(x,y, text, 'texmode', 'on') allows you to use TeX formatting commands in <i>text</i> . The TeX formatting commands in turn allow you to include symbols and Greek letters in icon text. See "Mathematical Symbols, Greek                                                    |  |

Letters, and Tex Characters" in the MATLAB documentation for information on the TeX formatting commands supported by Simulink.

You can optionally specify the horizontal and/or vertical alignment of the text relative to the point (x, y) in the text command.

The text command offers the following horizontal alignment options.

| Option | Aligns                                           |
|--------|--------------------------------------------------|
| left   | The left end of the text at the specified point  |
| right  | The right end of the text at the specified point |
| center | The center of the text at the specified point    |

The text command offers the following vertical alignment options.

| Option | Aligns                                             |
|--------|----------------------------------------------------|
| base   | The baseline of the text at the specified point    |
| bottom | The bottom line of the text at the specified point |
| middle | The midline of the text at the specified point     |

| Option | Aligns                                               |
|--------|------------------------------------------------------|
| сар    | The capitals line of the text at the specified point |
| top    | The top of the text at the specified point           |

**Note** While this commands is identical in name to its corresponding MATLAB function, it provides only the functionality described above.

#### Examples

The command

text(0.5, 0.5, 'foobar', 'horizontalAlignment', 'center')

centers foobar in the icon.

The command

```
text(.05,.5,'{\itEquation:} \Sigma \alpha^2 +
\beta^2 \rightarrow \infty, \Pi, \phi_3 = {\bfcool}',
'hor','left','texmode','on')
```

draws a left-aligned equation on the icon.

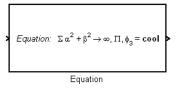

See Also

disp, fprintf, port\_label

# 6

# Simulink Debugger Commands

This section describes commands that you can use to create programs that create or modify models.

Command Summary (p. 6-2)

Brief descriptions of commands.

### **Command Summary**

The following table lists the debugger commands. The table's Repeat column specifies whether pressing the **Enter** key at the command line repeats the command. Detailed descriptions of the commands follow the table.

| Command  | Short<br>Form | Repeat | Description                                        |
|----------|---------------|--------|----------------------------------------------------|
| animate  | ani           | No     | Enable/disable animation mode.                     |
| ashow    | as            | No     | Show an algebraic loop.                            |
| atrace   | at            | No     | Set algebraic loop trace level.                    |
| bafter   | ba            | No     | Insert a breakpoint after a method.                |
| break    | b             | No     | Insert a breakpoint before a method.               |
| bshow    | bs            | No     | Show a specified block.                            |
| clear    | cl            | No     | Clear breakpoints from a model.                    |
| continue | С             | Yes    | Continue the simulation.                           |
| disp     | d             | Yes    | Display a block's I/O when the simulation stops.   |
| ebreak   | eb            | No     | Break at recoverable solver errors.                |
| elist    | el            | No     | Display method execution order.                    |
| emode    | em            | No     | Toggle between accelerated and normal mode         |
| etrace   | et            | No     | Enable or disable method tracing.                  |
| help     | ? or h        | No     | Display help for debugger commands.                |
| minor    | m             | No     | Enable or disable breakpoints in minor time steps. |
| nanbreak | na            | No     | Set or clear nonfinite value break mode            |

| Command | Short<br>Form | Repeat | Description                                                            |
|---------|---------------|--------|------------------------------------------------------------------------|
| next    | n             | Yes    | Go to start of the next time step.                                     |
| probe   | р             | No     | Display block data.                                                    |
| quit    | q             | No     | Abort simulation.                                                      |
| rbreak  | rb            | No     | Toggle solver reset breakpoint.                                        |
| run     | r             | No     | Run the simulation to completion.                                      |
| stimes  | sti           | No     | Display a model's sample times.                                        |
| slist   | sli           | No     | Display a model's sorted lists.                                        |
| states  | state         | No     | Display current state values.                                          |
| status  | stat          | No     | Display debugging options in effect.                                   |
| step    | S             | Yes    | Advance the simulation by one or more methods.                         |
| stop    | sto           | No     | Stop the simulation.                                                   |
| strace  | i             | No     | Set solver trace level.                                                |
| systems | sys           | No     | List a model's nonvirtual systems.                                     |
| tbreak  | tb            | No     | Set or clear a time breakpoint.                                        |
| trace   | tr            | Yes    | Display a block's I/O each time the block executes.                    |
| undisp  | und           | Yes    | Remove a block from the debugger's list of display points.             |
| untrace | unt           | Yes    | Remove a block from the debugger's list of trace points.               |
| where   | W             | No     | Display the current location of the simulation in the simulation loop. |

| Command | Short<br>Form | Repeat | Description                                                    |
|---------|---------------|--------|----------------------------------------------------------------|
| xbreak  | x             | No     | Break when the debugger encounters a step-size-limiting state. |
| zcbreak | zcb           | No     | Toggle breaking at nonsampled zero-crossing events.            |
| zclist  | zcl           | No     | List blocks containing nonsampled zero crossings.              |

### Simulink Debugger Commands

animate ashow atrace bafter break bshow clear continue disp ebreak elist emode etrace help minor nanbreak next probe quit rbreak run slist states status step stimes stop strace systems tbreak trace undisp untrace where xbreak zcbreak zclist

### animate

| Purpose     | Enable or disable animation mode                                                                                                    |  |  |
|-------------|----------------------------------------------------------------------------------------------------|--|--|
| Syntax      | animate [delay   <b>stop</b> ]                                                                                                    |  |  |
| Arguments   | delayLength in seconds between method calls (1 second by defaultstopDisable animation mode.                                                                                                    |  |  |
| Description | animate without any arguments enables animation mode. animate delay<br>enables animation mode and specifies delay as the time delay in seconds<br>between method calls. animate <b>stop</b> disables animation mode. |  |  |
| See Also    | continue                                                                                                    |  |  |

### ashow

| Purpose     | Show an algebraic loop                                                                                                    |                                                         |  |  |
|-------------|----------------------------------------------------------------------------------------------------|---------------------------------------------------------|--|--|
| Syntax      | ashow <gcb clear="" s#n="" s:b=""  =""></gcb>                                                                                                    |                                                         |  |  |
| Arguments   | gcb Current block.                                                                                                    |                                                         |  |  |
|             | s:b                                                                                                    | The block whose system index is s and block index is b. |  |  |
|             | s#n                                                                                                    | The algebraic loop numbered n in system s.              |  |  |
|             | <b>clear</b> Switch that clears loop coloring.                                                                                                    |                                                         |  |  |
| Description | ashow without any arguments lists all of a model's algebraic loops in the MATLAB Command Window. ashow gcb or ashow s:b highlights the algebraic loop that contains the specified block. ashow s#n highlights the nth algebraic loop in system s. The ashow <b>clear</b> command removes algebraic loop highlights from the model diagram. |                                                         |  |  |
| See Also    | atrace, sli                                                                                                    | st                                                      |  |  |

### atrace

| Purpose      | Set algebraic l                                                          | Set algebraic loop trace level                                                               |  |  |  |
|--------------|--------------------------------------------------------------------------|----------------------------------------------------------------------------------------------|--|--|--|
| Syntax       | atrace level                                                             | atrace level                                                                                 |  |  |  |
| Arguments    | level                                                                    | level Trace level (0 = none, 4 = everything).                                                |  |  |  |
| <b>-</b> • • | The atrace command sets the algebraic loop trace level for a simulation. |                                                                                              |  |  |  |
| Description  | The atrace co                                                            | mmand sets the algebraic loop trace level for a simulation.                                  |  |  |  |
| Description  | The atrace con<br>Command                                                | mmand sets the algebraic loop trace level for a simulation. Displays for Each Algebraic Loop |  |  |  |
| Description  |                                                                          |                                                                                              |  |  |  |

|          | required to solve the loop, and the estimated solution error |
|----------|--------------------------------------------------------------|
| atrace 2 | Same as level 1                                              |
| atrace 3 | Level 2 plus Jacobian matrix used to solve loop              |
| atrace 4 | Level 3 plus intermediate solutions of the loop variable     |

See Also

systems, states

| Purpose     | Insert a bre                                                                                                    | akpoint after a specified method                                                                                               |
|-------------|----------------------------------------------------------------------------------------------------|----------------------------------------------------------------------------------------------------|
| Syntax      | bafter < <b>s:</b>                                                                                                    | id<br>d:bid   <b>gcb</b> > [mth] [ <b>tid:</b> TID]<br>sid   <b>gcs</b> > [mth] [ <b>tid:</b> TID]<br>[mth] [ <b>tid:</b> TID] |
| Arguments   | mid                                                                                                    | method ID                                                                                                    |
|             | sid:bid                                                                                                    | block ID                                                                                                    |
|             | gcb                                                                                                    | currently selected block                                                                                                    |
|             | sid                                                                                                    | system ID                                                                                                    |
|             | gcs                                                                                                    | currently selected system                                                                                                    |
|             | mdl                                                                                                    | currently selected model                                                                                                    |
|             | mth                                                                                                    | a method name, e.g., Outputs.Major                                                                                             |
|             | TID                                                                                                    | task ID                                                                                                    |
| Description | bafter inse                                                                                                    | erts a breakpoint after the current method.                                                                                    |
|             |                                                                                                    | id inserts a breakpoint after the method specified by mid (see<br>" on page 13-11).                                            |
|             | bafter sid:bid inserts a breakpoint after each invocation of the method of the<br>block specified by sid:bid (see "Block ID" on page 13-11) in major time steps.<br>bafter <b>gcb</b> inserts a breakpoint after each invocation of a method of the<br>currently selected block (see gcb) in major times steps. To break at invocation<br>of a block's methods in minor time steps, execute minor before or after<br>executing this form of the bafter command. |                                                                                                    |
|             | bafter <b>s</b> :sid inserts a breakpoint after each method of the root system or nonvirtual subsystem specified by the system ID: sid.                                                                                                    |                                                                                                    |
|             |                                                                                                    | systems command displays the system IDs for all nonvirtual he currently selected model.                                        |

### bafter

bafter **gcs** inserts a breakpoint after each method of the currently selected nonvirtual system.

bafter  $\mbox{ mdl}$  inserts a breakpoint after each method of the currently selected model.

The optional mth parameter allow you to set a breakpoint after a particular block, system, or model method and task. For example, bafter **gcb** Outputs sets a breakpoint after the Outputs method of the currently selected block.

The optional TID parameter allows you to set a breakpoint after invocation of a method by a particular task. For example, suppose that the currently selected nonvirtual subsystem operates on task 2 and 3. Then bafter **gcs** Outputs **tid:** 2 sets a breakpoint after the invocation of the subsystem's Outputs method that occurs when task 2 is active.

See Also break, ebreak, tbreak, xbreak, nanbreak, zcbreak, rbreak, clear, where, slist, systems

| Purpose     | Insert a breakpoint before a specified method.                                                                                                    |  |
|-------------|----------------------------------------------------------------------------------------------------|--|
| Syntax      | break<br>break <b>m:</b> mid<br>break <sid:bid <b=""  ="">gcb&gt; [mth] [<b>tid:</b>TID]<br/>break &lt;<b>s:</b>sid   <b>gcs</b>&gt; [<i>mth</i>] [<b>tid:</b>TID]<br/>break <b>mdl</b> [mth] [<b>tid:</b>TID]</sid:bid>                                                                                                    |  |
| Arguments   | midmethod IDsid:bidblock IDgcbcurrently selected blocksidsystem IDgcscurrently selected systemmdlcurrently selected modelmtha method name, e.g., Outputs.MajorTIDtask ID                                                                                                    |  |
| Description | <pre>break inserts a breakpoint before the current method.<br/>break m:mid inserts a breakpoint before the method specified by mid (see<br/>"Method ID").<br/>break sid:bid inserts a breakpoint before each invocation of the method of the<br/>block specified by sid:bid (see "Block ID") in major time steps. break gcb<br/>inserts a breakpoint before each invocation of a method of the currently<br/>selected block (see gcb) in major times steps. To break before invocation of a<br/>block's methods in minor time steps, execute minor before or after executing<br/>this form of the bafter command.<br/>break s:sid inserts a breakpoint at each method of the root system or<br/>nonvirtual subsystem specified by the system ID: sid.</pre> |  |

### break

|          | break gcs inserts a breakpoint at each method of the currently selected nonvirtual system.                                                                                                    |
|----------|----------------------------------------------------------------------------------------------------|
|          | break mdl inserts a breakpoint at each method of the currently selected model.                                                                                                    |
|          | The optional <i>mth</i> parameter allow you to set a breakpoint at a particular block, system, or model method. For example, break gcb Outputs sets a breakpoint at the Outputs method of the currently selected block.                                                                                                    |
|          | The optional TID parameter allows you to set a breakpoint at the invocation of<br>a method by a particular task. For example, suppose that the currently selected<br>nonvirtual subsystem operates on task 2 and 3. Then break gcs Outputs<br>tid:2 sets a breakpoint at the invocation of the subsystem's Outputs method<br>that occurs when task 2 is active. |
| See Also | bafter, ebreak, tbreak, xbreak, nanbreak, zcbreak, rbreak, clear, where,                                                                                                    |

slist, systems

### bshow

| Purpose     | Show a spec                                                                                    | ified block                                             |
|-------------|------------------------------------------------------------------------------------------------|---------------------------------------------------------|
| Syntax      | bshow s:b                                                                                      |                                                         |
| Arguments   | s:b                                                                                            | The block whose system index is s and block index is b. |
| Description | The bshow command opens the model window containing the specified block and selects the block. |                                                         |
| See Also    | slist                                                                                          |                                                         |

### clear

| Purpose     | Clear break                                                                                     | points from a model.                                                                                                    |
|-------------|-------------------------------------------------------------------------------------------------|----------------------------------------------------------------------------------------------------|
| Syntax      | clear<br>clear <b>m:</b> m <i>id</i><br>clear id<br>clear <sid:bid <b=""  ="">gcb&gt;</sid:bid> |                                                                                                    |
| Arguments   | mid<br>id<br>sid:bid<br><b>gcb</b>                                                              | method ID<br>breakpoint ID<br>block ID<br>currently selected block                                                                                                    |
| Description | clear <b>m:</b> min<br>clear id cl<br>clear sid:M<br>by sid:bid.                                | s a breakpoint from the current method.<br>d clears a breakpoint from the method specified by mid.<br>ears the breakpoint specified by the breakpoint ID id.<br>bid clears any breakpoints set on the methods of the block specified<br>lears any breakpoints set on the methods of the currently selected |
| See Also    | break, baft                                                                                     | er,slist                                                                                                    |

### continue

**Purpose** Continue the simulation

Syntax continue

**Description** The continue command continues the simulation from the current breakpoint. If animation mode is not enabled, the simulation continues until it reaches another breakpoint or its final time step. If animation mode is enabled, the simulation continues in animation mode to the first method of the next major time step, ignoring breakpoints.

See Also run, stop, quit, animate

# disp

| Purpose     | Display a block's I/O when the simulation stops                                                                                                    |                                                         |
|-------------|----------------------------------------------------------------------------------------------------|---------------------------------------------------------|
| Syntax      | disp<br>disp <b>gcb</b><br>disp s <b>:</b> b                                                                                                    |                                                         |
| Arguments   | s:b                                                                                                    | The block whose system index is s and block index is b. |
|             | gcb                                                                                                    | Current block.                                          |
| Description | The disp command registers a block as a display point. The debugger displays<br>the inputs and outputs of all display points in the MATLAB Command Window<br>whenever the simulation halts. Invoking disp without arguments shows a list<br>of display points. Use undisp to unregister a block. |                                                         |
| See Also    | undisp, slist, probe, trace                                                                                                    |                                                         |

#### **Purpose** Enable (or disable) a breakpoint on solver errors.

Syntax ebreak

- **Description** This command causes the simulation to stop if the solver detects a recoverable error in the model. If you do not set or disable this breakpoint, the solver recovers from the error and proceeds with the simulation without notifying you.
- See Also break, bafter, tbreak, xbreak, nanbreak, zcbreak, rbreak, clear, where, slist, systems

| Purpose     | List simulation methods in the order in which they are executed during a simulation                                                                              |
|-------------|----------------------------------------------------------------------------------------------------|
| Syntax      | elist <b>m:</b> mid [ <b>tid:</b> TID]<br>elist < <b>gcs</b>   <b>s:</b> sid> [mth] [ <b>tid:</b> TID]<br>elist < <b>gcb</b>   sid:bid> [mth] [ <b>tid:</b> TID] |
| Description | elist m:mid lists the methods invoked by the system or nonvirtual subsystem method corresponding to the method id mid (see the whore command for                 |

scription elist m:mid lists the methods invoked by the system or nonvirtual subsystem method corresponding to the method id mid (see the where command for information on method IDs), e.g.,

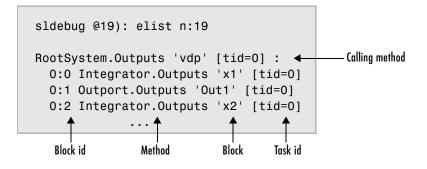

The method list specifies the calling method followed by the methods that it calls in the order in which they are invoked. The entry for the calling method includes

• The name of the method

The name of the method is prefixed by the type of system that defines the method, e.g., RootSystem.

- The name of the model or subsystem instance on which the method is invoked
- The ID of the task that invokes the method

The entry for each called method includes

- the ID (sid:bid) of the block instance on which the method is invoked The block ID is prefixed by a number specifying the system that contains the block (the sid). This allows Simulink to assign the same block ID to blocks residing in different subsystems.
- the name of the method

The method name is prefixed with the type of block that defines the method, e.g., Integrator.

- the name of the block instance on which the method is invoked
- the task that invokes the method

The optional task ID parameter (**tid:**TID) allows you to restrict the displayed lists to methods invoked for a specified task. You can specify this option only for system or atomic subsystem methods that invoke Outputs or Update methods.

elist <gcs | s:sid>lists the methods executed for the currently selected system (specified by the gcs command) or the system or nonvirtual subsystem specified by the system ID sid, e.g.,

```
(sldebug @19): elist gcs
RootSystem.Start 'vdp':
  0:4 Scope.Start 'Scope'
  0:5 Fcn.Start 'Fcn'
  0:6 Product.Start 'Product'
  0:7 Gain.Start 'Mu'
  0:8 Sum.Start 'Sum'
RootSystem.Initialize 'vdp':
  0:0 Integrator.Initialize 'x1'
   ...
```

The system ID of a model's root system is 0. You can use the debugger's systems command to determine the system IDs of a model's subsystems.

**Note** The elist and where commands use block IDs to identify subsystems in their output. The block ID for a subsystem is not the same as the system ID displayed by the systems command. Use the elist sid:bid form of the elist command to display the methods of a subsystem whose block ID appears in the output of a previous invocation of the elist or where command.

elist <gcs | s:sid> mth lists methods of type mth to be executed for the system specified by the gcs command or the system ID sid, e.g.,

```
(sldebug @19): elist gcs Start
RootSystem.Start 'vdp':
  0:4 Scope.Start 'Scope'
  0:5 Fcn.Start 'Fcn'
  0:6 Product.Start 'Product'
  0:7 Gain.Start 'Mu'
  0:8 Sum.Start 'Sum'
```

Use elist **gcb** to list the methods invoked by the subsystem currently selected in the model.

See Also where, slist, systems

#### Purpose Toggle model execution between accelerated and normal mode

#### Syntax emode

**Description** Toggles the simulation between accelerated and normal mode when using the Simulink Accelerator. See "Using the Simulink Accelerator with the Simulink Debugger" in *Using Simulink* for more information.

### etrace

| Purpose | Enable or disable method tracing |
|---------|----------------------------------|
|---------|----------------------------------|

Syntax etrace level level-number

**Description** This command enables or disables method tracing, depending on the value of level:

| Level | Description                             |
|-------|-----------------------------------------|
| 0     | Turn tracing off.                       |
| 1     | Trace model methods .                   |
| 2     | Trace model and system methods.         |
| 3     | Trace model, system, and block methods. |

When method tracing is on, the debugger prints a message at the command line every time a method of the specified level is entered or exited. The message specifies the current simulation time, whether the simulation is entering or exiting the method, the method id and name, and the name of the model, system, or block to which the method belongs.

See Also elist, where, trace

| Purpose | Display help for debugger commands | 5 |
|---------|------------------------------------|---|
|---------|------------------------------------|---|

Syntax help

| Description | The help command displays a list of debugger commands in the command          |
|-------------|-------------------------------------------------------------------------------|
|             | window. The list includes the syntax and a brief description of each command. |

### minor

| Purpose     | Enable or disable breakpoints in minor time steps                                                                                                    |
|-------------|----------------------------------------------------------------------------------------------------|
| Syntax      | minor                                                                                                    |
| Description | The minor command causes the debugger to enable or disable minor step<br>breakpoint mode. By default, executing break <sid:bid gcb=""  =""> sets<br/>breakpoints only on invocations of a block's methods, e.g., Outputs, in major<br/>time steps. To enable breakpoints at invocations of the methods in minor time<br/>steps, you must execute minor before or after executing the break command. To<br/>disable breaking in minor steps, execute minor again.</sid:bid> |
| See Also    | break, bafter                                                                                                    |

### nanbreak

| Purpose     | Set or clear nonfinite value break mode                                                                                                    |
|-------------|----------------------------------------------------------------------------------------------------|
| Syntax      | nanbreak                                                                                                    |
| Description | The nanbreak command causes the debugger to break whenever the simulation encounters a nonfinite (NaN or Inf) value. If nonfinite break mode is set, nanbreak clears it. |
| See Also    | break, bafter, ebreak, xbreak, tbreak, zcbreak, rbreak                                                                                                    |

### next

| Purpose     | Advance the simulation to the start of the next method at the current level in the model's execution list                              |  |
|-------------|----------------------------------------------------------------------------------------------------|--|
| Syntax      | next                                                                                                    |  |
| Description | The next command advances the simulation to the start of the next method at<br>the current level in the model's method execution list. |  |
|             | <b>Note</b> The next command has the same effect as the step over command. See the step documentation for more information.            |  |
| See Also    | step                                                                                                    |  |

| Purpose     | Display block data.                                                                                                    |                                                                                                    |  |
|-------------|----------------------------------------------------------------------------------------------------|----------------------------------------------------------------------------------------------------|--|
| Syntax      | probe [ <s:< th=""><th>b   gcb&gt;] [<b>level</b> io   (all)]</th></s:<>                                                                                                    | b   gcb>] [ <b>level</b> io   (all)]                                                                                    |  |
| Arguments   | s:b                                                                                                    | The block whose system index is s and block index is b.                                                                 |  |
|             | gcb                                                                                                    | Current block.                                                                                                    |  |
|             | level io                                                                                                    | Display block's I/O.                                                                                                    |  |
|             | level all                                                                                                    | Display all information regarding a block's current state,<br>including inputs and outputs, states, and zero crossings. |  |
| Description | probe causes the debugger to enter or exit probe mode. In probe mode, the debugger displays the I/O of any block you select. To exit probe mode, enter any command. probe gcb displays the I/O of the currently selected block. probe s:b displays the I/O of the block whose index is s:b. |                                                                                                    |  |
| See Also    | disp,trace                                                                                                    |                                                                                                    |  |

# quit

| Purpose     | Abort simulation                                    |
|-------------|-----------------------------------------------------|
| Syntax      | quit                                                |
| Description | The quit command terminates the current simulation. |
| See Also    | stop                                                |

#### **Purpose** Break when the simulation requires a solver reset.

#### Syntax rbreak

- **Description** This command enables (or disables) a solver reset breakpoint if the breakpoint is disabled (or enabled). The breakpoint causes the debugger to halt the simulation whenever an event that requires a solver reset occurs. The halt occurs before the solver is reset.
- See Also break, bafter, ebreak, xbreak, tbreak, zcbreak, nanbreak

#### run

| Purpose     | Run the simulation to completion                                                                                                   |
|-------------|----------------------------------------------------------------------------------------------------|
| Syntax      | run                                                                                                    |
| Description | The run command runs the simulation from the current breakpoint to its final time step. It ignores breakpoints and display points. |
| See Also    | continue, stop, quit                                                                                                    |

# Purpose Display the sorted list of a model's root system and of each of its nonvirtual subsystems

#### Syntax slist

**Description** The slist command displays the sorted list of a model's root system and each of its nonvirtual subsystems. For example, the sorted list for the vdp model's root system is

---- Sorted list for 'vdp' [9 nonvirtual blocks, directFeed=0] 'vdp/x1' (Integrator) 0:0 0:1 'vdp/Out1' (Outport) 0:2 'vdp/x2' (Integrator) 0:3 'vdp/Out2' (Outport) 0:4 'vdp/Scope' (Scope) 'vdp/Fcn' (Fcn) 0:5 0:6 'vdp/Product' (Product) 0:7 'vdp/Mu' (Gain) 'vdp/Sum' (Sum) 0:8

For each system (root or nonvirtual), the slist command displays a title line followed by an entry for each block in the order in which the blocks appear in the sorted list. The title line specifies the name of the system, the number of nonvirtual blocks that the system contains, and the number of blocks in the system that have direct feedthrough ports. Each block entry lists the block's id and the name and type of the block. The block id consists of a system index and a block index separated by a colon (s:b). The block index is the position of the block in the sorted list. The system index is the order in which Simulink generated the system's sorted list. The system index has no special significance. It simply allows blocks that appear in the same position in different sorted lists to have unique identifiers.

A sorted list is a list of a root system or nonvirtual subsystem's blocks sorted according to data dependencies and other criteria. Simulink uses sorted lists to create block method execution lists (see elist) for root system and nonvirtual subsystem methods that invoke the corresponding methods of the blocks that the root system or subsystem contains. In general, root system and nonvirtual subsystem methods invoke the block methods in the same order as the blocks appear in the sorted list. However, significant exceptions occur. For example, execution lists for multitask models group all blocks operating at the same rate (i.e., in the same task) together with slower groups appearing later than faster groups. The grouping of methods by task can result in an order of block method execution that differs from the order in which blocks appear in the sorted list. However, within groups, methods execute in the same order as the corresponding blocks appear in the sorted list.

See Also systems, elist

| Purpose | Display current state values |
|---------|------------------------------|
|---------|------------------------------|

Syntax states

**Description** The states command displays a list of the current states of the model. The display lists the value, index, and name of each state.

### status

| Purpose     | Display debugging options in effect                                    |
|-------------|------------------------------------------------------------------------|
| Syntax      | status                                                                 |
| Description | The status command displays a list of the debugging options in effect. |

| Purpose     | Advance the simulation by one or more methods                                                                                                    |
|-------------|----------------------------------------------------------------------------------------------------|
| Syntax      | step [in into]<br>step over<br>step out<br>step top<br>step blockmth                                                                                                    |
| Description | <ul> <li>This command advances the simulation</li> <li>into (step [in into]), over (step over), or out of the method at which the simulation is currently stopped (step out)</li> <li>to the top of the simulation loop (step top), i.e., to the start of the first method executed at the start of the next time step</li> <li>to the next method that operates on a block (step blockmth)</li> <li>The following diagram illustrates the effect of various forms of the step command.</li> </ul> |

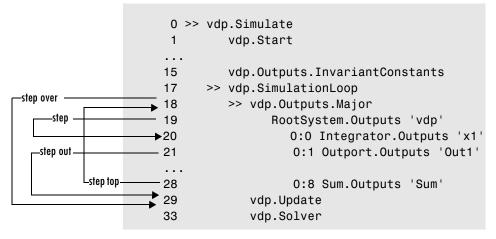

If this command advances the simulation to the start of a block method, the debugger points the debug pointer at the block on which the method operates.

See Also next, where, elist

### stimes

| Purpose     | Display the sample times defined by the model being debugged.                                                                                                    |  |  |
|-------------|----------------------------------------------------------------------------------------------------|--|--|
| Syntax      | stimes                                                                                                    |  |  |
| Description | This command displays information about the sample times defined by this model, including the sample time's period, offset, and task ID.                                                                                                    |  |  |
| Example     | <pre>The following command displays the sample times for the f14 demo (sldebug @0): &gt;&gt; stimes Sample times for 'f14' [Number of sample times = 3] 1. [0 , 0 ] tid=0 (continuous sample time) 2. [0 , 1 ] tid=1 (continuous but fixed in minor step) 3. [0.1 , 0 ] tid=2</pre> |  |  |

| Purpose     | Stop the simulation                    |
|-------------|----------------------------------------|
| Syntax      | stop                                   |
| Description | The stop command stops the simulation. |
| See Also    | continue, run, quit                    |

### strace

| Purpose     | Set solver trace level.                                                                                                    |
|-------------|----------------------------------------------------------------------------------------------------|
| Syntax      | strace [0   1   2   3   4]                                                                                                    |
| Description | The strace command causes the solver to display diagnostic information at<br>the command line after each debugger command that involves the solver. The<br>command's numeric argument specifies the level of detail of the diagnostic<br>information. Valid values range from 0 (no information) to 4 (maximum detail). |
| See Also    | atrace, trace                                                                                                    |

| Purpose     | List a model's nonvirtual systems                                                    |
|-------------|--------------------------------------------------------------------------------------|
| Syntax      | systems                                                                              |
| Description | The systems command lists a model's nonvirtual systems in the MATLAB Command Window. |
| See Also    | slist                                                                                |

### tbreak

| Purpose     | Set or clear a time breakpoint                                                                                                    |
|-------------|----------------------------------------------------------------------------------------------------|
| Syntax      | tbreak<br>tbreak t                                                                                                    |
| Description | The tbreak command sets a breakpoint at the specified time step. If a breakpoint already exists at the specified time, tbreak clears the breakpoint. If you do not specify a time, tbreak toggles a breakpoint at the current time step. |
| See Also    | break, bafter, ebreak, xbreak, nanbreak, zcbreak, rbreak                                                                                                    |

| Purpose     | Display a block's I/O each time the block executes                                                                                         |                                                                           |
|-------------|----------------------------------------------------------------------------------------------------|---------------------------------------------------------------------------|
| Syntax      | trace <b>gcb</b><br>trace s:b                                                                                                    |                                                                           |
| Arguments   | s:b<br>gcb                                                                                                    | The block whose system index is s and block index is b.<br>Current block. |
| Description | The trace command registers a block as a trace point. The debugger displays the I/O of each registered block each time the block executes. |                                                                           |
| See Also    | disp, probe, untrace, slist <u>, strace</u>                                                                                                |                                                                           |

# undisp

| Purpose     | Remove a block from the debugger's list of display points                                  |                                                                           |
|-------------|--------------------------------------------------------------------------------------------|---------------------------------------------------------------------------|
| Syntax      | undisp gcb<br>undisp s:b                                                                   |                                                                           |
| Arguments   | s:b<br>gcb                                                                                 | The block whose system index is s and block index is b.<br>Current block. |
| Description | The undisp command removes the specified block from the debugger's list of display points. |                                                                           |
| See Also    | disp,slist                                                                                 |                                                                           |

### untrace

| Purpose     | Remove a block from the debugger's list of trace points                                   |                                                                           |
|-------------|-------------------------------------------------------------------------------------------|---------------------------------------------------------------------------|
| Syntax      | untrace gcb<br>untrace s:b                                                                |                                                                           |
| Arguments   | s:b<br>gcb                                                                                | The block whose system index is s and block index is b.<br>Current block. |
| Description | The untrace command removes the specified block from the debugger's list of trace points. |                                                                           |
| See Also    | trace, slist                                                                              |                                                                           |

### where

| Purpose | Display the current location of the simulation in the simulation loop |
|---------|-----------------------------------------------------------------------|
|---------|-----------------------------------------------------------------------|

Syntax where [detail]

**Description** The where command displays the current location of the simulation in the simulation loop, for example,

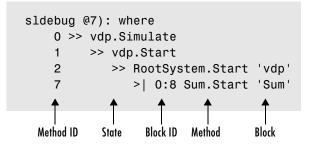

The display consists of a list of simulation nodes with the last entry being the node that is about to be entered or exited. Each entry contains the following information:

• Method ID

The method ID identifies a specific invocation of a method.

- A symbol specifying its state:
  - **-** >> (active)
  - >|(about to be entered)
  - <|(about to be exited)</pre>
- Name of the method invoked (e.g., RootSystem.Start)
- Name of the block or system on which the method is invoked (e.g., Sum)
- System and block ID (sid:bid) of the block on which the method is invoked For example, 0:8 indicates that the specified method operates on block 8 of system 0.

where detail, where detail is any nonnegative integer, includes inactive nodes in the display.

```
0 >> vdp.Simulate
         >> vdp.Start
    1
            >> RootSystem.Start 'vdp'
    2
   3
               0:4 Scope.Start 'Scope'
                  0:5 Fcn.Start 'Fcn'
    4
    5
                  0:6 Product.Start
'Product'
    6
                  0:7 Gain.Start 'Mu'
    7
               >| 0:8 Sum.Start 'Sum'
```

See Also

step

# xbreak

| Purpose     | Break when the debugger encounters a step-size-limiting state                                                                                                    |
|-------------|----------------------------------------------------------------------------------------------------|
| Syntax      | xbreak                                                                                                    |
| Description | The xbreak command pauses execution of the model when the debugger<br>encounters a state that limits the size of the steps that the solver takes. If<br>xbreak mode is already on, xbreak turns the mode off. |
| See Also    | break, bafter, ebreak, zcbreak, tbreak, nanbreak, rbreak                                                                                                    |

| Purpose     | Toggle breaking at nonsampled zero-crossing events                                                                                                    |
|-------------|----------------------------------------------------------------------------------------------------|
| Syntax      | zcbreak                                                                                                    |
| Description | The zcbreak command causes the debugger to break when a nonsampled zero-crossing event occurs. If zero-crossing break mode is already on, zcbreak turns the mode off. |
| See Also    | break, bafter, xbreak, tbreak, nanbreak, zclist                                                                                                    |

### zclist

| Purpose     | List blocks containing nonsampled zero crossings                                                                                                    |
|-------------|----------------------------------------------------------------------------------------------------|
| Syntax      | zclist                                                                                                    |
| Description | The zclist command displays a list of blocks in which nonsampled zero crossings can occur. The command displays the list in the MATLAB Command Window. |
| See Also    | zcbreak                                                                                                    |

# **Data Type Functions**

This section describes functions that create MATLAB structures or Simulink objects that define data types. You can use these functions in Simulink models to specify user-defined data types.

### **Data Type Functions**

7

fixdt fixptbestexp fixptbestprec fixpt\_evenspace\_cleanup fixpt\_interp1 fixpt\_look1\_func\_approx fixpt\_look1\_func\_plot fixpt\_set\_all float fxptdlg num2fixpt sfix sfrac sint ufix uint

| Purpose     | Create a Simulink.NumericType object describing a fixed-point or floating-point data type                                                                                                    |
|-------------|----------------------------------------------------------------------------------------------------|
| Syntax      | <pre>a = fixdt(Signed, WordLength)<br/>a = fixdt(Signed, WordLength, FractionLength)<br/>a = fixdt(Signed, WordLength, TotalSlope, Bias)<br/>a = fixdt(Signed, WordLength, SlopeAdjustmentFactor, FixedExponent,<br/>Bias)<br/>a = fixdt(DataTypeNameString)<br/>[DataType,IsScaledDouble] = fixdt(DataTypeNameString)</pre>                                                                                  |
| Description | fixdt(Signed, WordLength) returns a Simulink.NumericType object<br>describing a fixed-point data type with unspecified scaling. The scaling would<br>typically be determined by another block parameter.                                                                                                    |
|             | fixdt(Signed, WordLength, FractionLength) returns a<br>Simulink.NumericType object describing a fixed-point data type with binary<br>point scaling.                                                                                                    |
|             | fixdt(Signed, WordLength, TotalSlope, Bias) or fixdt(Signed,<br>WordLength, SlopeAdjustmentFactor, FixedExponent, Bias) returns a<br>Simulink.NumericType object describing a fixed-point data type with slope and<br>bias scaling.                                                                                                    |
|             | fixdt(DataTypeNameString) returns a Simulink.NumericType object<br>describing an integer, fixed-point, or floating-point data type specified by a<br>data type name. The data type name can be either the name of a built-in<br>Simulink data type or the name of a fixed-point data type that conforms to the<br>naming convention for fixed-point names established by the Simulink Fixed<br>Point product. |
|             | [DataType,IsScaledDouble] = fixdt(DataTypeNameString) returns a<br>Simulink.NumericType object describing an integer, fixed-point, or<br>floating-point data type specified by a data type name and a flag that indicates<br>whether the specified data type name was the name of a scaled double data<br>type.                                                                                               |
| See Also    | sfix, ufix, sint, uint, sfrac, ufrac, float                                                                                                    |

# fixptbestexp

| Purpose     | Determine the exponent that gives the best precision fixed-point representation of a value                                                                                                    |
|-------------|----------------------------------------------------------------------------------------------------|
| Syntax      | <pre>out = fixptbestexp(RealWorldValue,TotalBits,IsSigned) out = fixptbestexp(RealWorldValue,FixPtDataType)</pre>                                                                                                    |
| Description | out = fixptbestexp(RealWorldValue,TotalBits,IsSigned) determines the<br>exponent that gives the best precision for the fixed-point representation of the<br>real-world value specified by RealWorldValue. You specify the number of bits<br>for the fixed-point number with TotalBits, and you specify whether the<br>fixed-point number is signed with IsSigned. If IsSigned is 1, the number is<br>signed. If IsSigned is 0, the number is not signed. The exponent is returned to<br>out. |
|             | out = fixptbestexp(RealWorldValue,FixPtDataType) determines the exponent that gives the best precision based on the data type specified by FixPtDataType.                                                                                                    |
| Examples    | The following command returns the exponent that gives the best precision for the real-world value 4/3 using a signed, 16-bit number:                                                                                                    |
|             | <pre>out = fixptbestexp(4/3,16,1) out =     -14</pre>                                                                                                    |
|             | Alternatively, you can specify the fixed-point data type:                                                                                                    |
|             | <pre>out = fixptbestexp(4/3,sfix(16)) out =     -14</pre>                                                                                                    |
|             | This value means that the maximum precision representation of 4/3 is obtained by placing 14 bits to the right of the binary point:                                                                                                    |
|             | 01.01010101010101                                                                                                    |
|             | You would specify the precision of this representation in fixed-point blocks by setting the scaling to $2^{-14}$ or $2^{fixptbestexp(4/3,16,1)}$ .                                                                                                    |
| See Also    | fixptbestprec                                                                                                    |

| Purpose     | Determine the maximum precision available for the fixed-point representation of a value                                                                                                    |
|-------------|----------------------------------------------------------------------------------------------------|
| Syntax      | out = fixptbestprec(RealWorldValue,TotalBits,IsSigned)<br>out = fixptbestprec(RealWorldValue,FixPtDataType)                                                                                                    |
| Description | <pre>out = fixptbestprec(RealWorldValue,TotalBits,IsSigned) determines<br/>the maximum precision for the fixed-point representation of the real-world<br/>value specified by RealWorldValue. You specify the number of bits for the fixed-<br/>point number with TotalBits, and you specify whether the fixed-point number<br/>is signed with IsSigned. If IsSigned is 1, the number is signed. If IsSigned is<br/>0, the number is not signed. The maximum precision is returned to out.</pre> |
|             | out = fixptbestprec(RealWorldValue,FixPtDataType) determines the maximum precision based on the data type specified by FixPtDataType.                                                                                                    |
| Examples    | <b>Example 1.</b><br>The following command returns the maximum precision available for the real-world value 4/3 using a signed, 8-bit number:                                                                                                    |
|             | out = fixptbestprec(4/3,8,1)<br>out =<br>0.015625                                                                                                    |
|             | Alternatively, you can specify the fixed-point data type:                                                                                                    |
|             | <pre>out = fixptbestprec(4/3,sfix(8)) out =     0.015625</pre>                                                                                                    |
|             | This value means that the maximum precision available for 4/3 is obtained by placing six bits to the right of the binary point since 2 <sup>-6</sup> equals 0.015625: 01.010101                                                                                                    |

#### Example 2.

You can use the maximum precision as the scaling parameter in fixed-point blocks. This enables you to use fixptbestprec to perform a type of autoscaling if you would like to designate a known range of your simulation. For example, if your known range is -13 to 22, and you are using a safety margin of 30%:

The variable slope can then be used in the **Output scaling value** parameter in a block mask in your model. Be sure to select the **Lock output scaling against changes by the autoscaling tool** parameter in the same block to prevent the scaling from being overridden by the Fixed-Point Settings interface. If you know the range, you can use this technique in place of relying on a model simulation to provide the range to the autoscaling tool, as described in the autofixexp reference page.

See Also fixptbestexp

#### Purpose Modify lookup table input data to be evenly spaced

**Description** xdata\_adjusted = fixpt\_evenspace\_cleanup(xdata\_original, xdt, xscale) modifies lookup table input data to be evenly spaced if it is not quite evenly spaced after quantization. For example, 0:0.005:1 appears evenly spaced, but if it is quantized with scaling 2^-12, it is not evenly spaced. Loss of even spacing can make a significant impact on the efficiency of your implementation. Code generated by Real-Time Workshop to implement an uneven lookup table is more complicated. In addition, unevenly spaced input data is stored in data memory. If you modify the input data to remain evenly spaced after quantization, Real-Time Workshop generates simpler code and excludes the input data from memory, thereby saving significant amounts of data memory.

The modifications to the lookup table input data are likely to change the numerical behavior of the table. The numerical changes may or may not be trivial, so you should test the model using simulation, rapid prototyping, or other appropriate methods. This function is intended for use with nontunable data. Tunable data is always treated as if it were unevenly spaced. Even if tunable data starts out evenly spaced, it may later be tuned to values that are unevenly spaced.

It is important to note that the data is judged to be "almost" evenly spaced relative to the scaling slope. Consider the data vector [0 2 5], which has spacing value 2 and 3. A natural first impression is that the data has significantly uneven spacing. However, the difference between the maximum spacing 3 and the minimum spacing 2 equals 1. If the scaling slope is 1 or greater, then a spacing variation of 1 represents a one bit change or less. A spacing variation of one bit or less is judged to be "almost" evenly spaced, and this function will adjust the data to force it to be evenly spaced.

| Input          | Value             | Example   |
|----------------|-------------------|-----------|
| xdata_original | Input lookup data | 0:0.005:1 |
| xdt            | Input data type   | sfix(16)  |
| xscale         | Input scaling     | 2^-12     |

The required input parameters of this function are as follows.

**See Also** fixdt, fixpt\_interp1, fixpt\_look1\_func\_approx, sfix, ufix

| Purpose     | Implement a 1-D lookup table                                                                                                    |
|-------------|----------------------------------------------------------------------------------------------------|
| Syntax      | <pre>y = fixpt_interp1(xdata,ydata,x,xdt,xscale,ydt,yscale,rndmeth)</pre>                                                                                                    |
| Description | <pre>fixpt_interp1(xdata,ydata,x,xdt,xscale,ydt,yscale,rndmeth) implements a lookup table to find output(s) y for input(s) x. If x falls between two xdata values, then y is found by interpolating between the corresponding ydata pair. If x falls above the range given by xdata, y is given as the maximum ydata value. If x falls below the range given by xdata, y is given as the minimum ydata value.</pre> |
|             | If either the input data type, xdt, or the output data type, ydt, is floating point,<br>then floating-point calculation is used to perform the interpolation. Otherwise,<br>integer-only calculation is used. This calculation handles the input scaling,<br>xscale, and the output scaling, yscale, appropriately, and obeys the<br>designated rounding method, rndmeth.                                           |
| Examples    | Define xdata as a vector of $33$ evenly spaced points between 0 and 8, and ydata as the sinc of xdata.                                                                                                    |
|             | xdata = linspace(0,8,33).';<br>ydata = sinc(xdata);                                                                                                    |
|             | Now define your input x as a vector of 201 evenly spaced points between -1 and 9.                                                                                                    |
|             | x = linspace(-1,9,201).';                                                                                                    |
|             | Notice that x includes some values that are both lower and higher than the range of xdata.                                                                                                    |
|             | You can now use fixpt_interp1 to interpolate outputs for x.                                                                                                    |
|             | y = fixpt_interp1(xdata,ydata,x,sfix(8),2^-3,sfix(16),2^-14,<br>'Floor')                                                                                                    |
| See Also    | fixpt_look1_func_approx,fixpt_look1_func_plot                                                                                                    |

### fixpt\_look1\_func\_approx

| Purpose     | Optimize for a fixed-point function, the x values, or breakpoints, that are generated for a lookup table                                                                                                    |
|-------------|----------------------------------------------------------------------------------------------------|
| Syntax      | [xdata,ydata,errworst]=fixpt_look1_func_approx('funcstr',<br>xmin,xmax,xdt,xscale,ydt,yscale,rndmeth,errmax)                                                                                                    |
|             | [xdata,ydata,errworst]=fixpt_look1_func_approx('funcstr',<br>xmin,xmax,xdt,xscale,ydt,yscale,rndmeth,[],nptsmax)                                                                                                    |
|             | [xdata,ydata,errworst]=fixpt_look1_func_approx('funcstr',<br>xmin,xmax,xdt,xscale,ydt,yscale,rndmeth,errmax,nptsmax)                                                                                                    |
|             | [xdata,ydata,errworst]=fixpt_look1_func_approx('funcstr',<br>xmin,xmax,xdt,xscale,ydt,yscale,rndmeth,errmax,nptsmax,spacing)                                                                                                    |
| Description | <pre>fixpt_look1_func_approx('funcstr',xmin,xmax,xdt,xscale,ydt,yscale,<br/>rndmeth,errmax) optimizes the breakpoints of a lookup table over a specified<br/>range. The lookup table satisfies the maximum acceptable error, maximum<br/>number of points, and spacing requirements given by the optional parameters.<br/>The breakpoints refer to the x values of the lookup table. The command</pre> |
|             | [xdata,ydata,errworst]=fixpt_look1_func_approx('funcstr',<br>xmin,xmax,xdt,xscale,ydt,yscale,rndmeth,errmax)                                                                                                    |
|             | returns the wand wandington of the lealur table on vectors whethe and whethe                                                                                                    |

returns the *x* and *y* coordinates of the lookup table as vectors xdata and ydata, respectively. It also returns the maximum absolute error of the lookup table as a variable errworst.

The fixed-point approximation is found by interpolating between the lookup table data points. The required input parameters are as follows.

| Input     | Value                                                                         |
|-----------|-------------------------------------------------------------------------------|
| 'funcstr' | Function of x funcstr is the function for which breakpoints are approximated. |
| xmin      | Minimum value of x                                                            |
| xmax      | Maximum value of x                                                            |
| xdt       | Data type of x                                                                |

| Input   | Value                                                                                                    |
|---------|----------------------------------------------------------------------------------------------------|
| xscale  | Scaling for the x values                                                                                                   |
| ydt     | Data type of y                                                                                                    |
| yscale  | Scaling for the y values                                                                                                   |
| rndmeth | Rounding mode supported by fixed-point Simulink blocks:<br>'Toward Zero', 'Nearest', 'Floor' (default value),<br>'Ceiling' |

- xmin and xmax specify the range over which the breakpoints are approximated.
- xdt, xscale, ydt, yscale, and rndmeth follow conventions used by fixed-point Simulink blocks.
- rndmeth has a default value listed in the input table.

In addition to the required parameters, there are three optional inputs, as follows.

| Input    | Value                                                                     |
|----------|---------------------------------------------------------------------------|
| errmax   | Maximum acceptable error                                                  |
| nptsmax  | Maximum number of points                                                  |
| errworst | Spacing: 'even', 'pow2' (even power of 2), 'unrestricted' (default value) |

Of these, you must use at least one of the parameters errmax and nptsmax. If you omit one of these, use brackets, [], in place of the omitted parameter. The function will then ignore that requirement for the lookup table.

The outputs of the function are as follows.

| Output   | Value                                                                                                    |  |
|----------|----------------------------------------------------------------------------------------------------|--|
| xdata    | The breakpoints for the lookup table                                                                                                    |  |
| ydata    | The ideal function applied to the breakpoints                                                                                              |  |
| errworst | The worst case error, which is the maximum absolute error<br>between the ideal function and the approximation given by<br>the lookup table |  |

#### Criteria For Optimizing the Breakpoints: errmax, nptsmax, and spacing

The approximation produced from the lookup table must satisfy the requirements for the maximum acceptable error, errmax, the maximum number of points, nptsmax, and the spacing, spacing. The requirements are

- The maximum absolute error is less than errmax.
- The number of points required is less than nptsmax.
- The spacing is specified as unrestricted, even or even power of 2.

#### Modes for errmax and nptsmax

• If both errmax and nptsmax are specified

The returned breakpoints will meet both criteria if possible. The errmax parameter is given priority, and nptsmax is ignored, if both criteria cannot be met with the specified spacing.

• If only errmax is specified

The breakpoints that meet the error criteria, and have the least number of points are returned

• If only nptsmax is specified

The breakpoints that require  ${\tt nptsmax}$  or fewer, and give the smallest worst case error are returned

#### **Modes for Spacing**

If no spacing is specified, and more than one spacing method meets the requirements given by errmax and nptsmax, power of 2 spacing is chosen over

even spacing, which in turn is chosen over uneven spacing. This case occurs when the errmax and nptsmax are both specified, but typically does not occur when only one is specified:

- If unrestricted is entered, the function chooses the spacing that provides the best optimization.
- If even is entered, the function chooses an evenly spaced set of points, including the pow2 spacing.
- If pow2 spacing is entered, the function chooses an even power of 2 spaced set of points.

**Note** The global optimum may not be found. The worst case error can depend on fixed-point calculations, which are highly nonlinear. Furthermore, the optimization approach is heuristic.

The spacing you choose depends on the parameters you want to optimize: execution speed, function approximation error, ROM usage, and RAM usage:

- The execution speed depends on the bisection search, and the interpolation method.
- The error depends on how accurately the method approximates the nonuniform curvature of the function.
- The ROM usage depends on the amount of data and command ROM used.
- The RAM usage depends on how much global and stack RAM is used.

When the lookup table has even power of two spacing, division is replaced by a bit shift. As a result, the execution speed is faster than for evenly spaced data.

#### Using the Approximation Function

- 1 Choose a function and use the eval('funcstr'); command to view the function before creating the lookup table.
- **2** Define the remaining inputs.
- **3** Run the fixpt\_look1\_func\_approx function.

- **4** Use the fixpt\_look1\_func\_plot function to plot the function from the selected breakpoints, and to calculate the error and the number of points used.
- **5** Vary the inputs to produce sets of breakpoints that generate functions with varying number of points required and worst case error.
- **6** Compare the number of points required and worst case error from various runs to choose the best set of breakpoints.

#### **Calculating the Output Function**

To calculate the function, use the returned breakpoints with

- The eval function
- A function lookup table. The x values are the breakpoints from the fixpt\_look1\_func\_approx function, and the y values can be supplied using the eval function.

See Chapter 6, "Tutorial: Producing Lookup Table Data" for a tutorial on using fixpt\_look1\_func\_approx.

| Parameter          | Even Power of 2<br>Spaced Data                                                                                                    | Evenly Spaced Data                                                                                                    | Unevenly Spaced Data                                                                                                    |
|--------------------|----------------------------------------------------------------------------------------------------|----------------------------------------------------------------------------------------------------|----------------------------------------------------------------------------------------------------|
| Execution<br>Speed | The execution speed is<br>the fastest. The position<br>search and<br>interpolation are the<br>same as for evenly<br>spaced data. However,<br>to increase the speed<br>more, the position<br>search is replaced by a<br>bit shift, and the<br>interpolation is<br>replaced with a bit<br>mask. | The execution speed is<br>faster than that for<br>unevenly spaced data<br>because the position<br>search is faster and the<br>interpolation requires a<br>simple division.                       | The execution speed is the<br>slowest of the different<br>spacings because the<br>position search is slower,<br>and the interpolation<br>requires more operations. |
| Error              | The error can be larger<br>than that for unevenly<br>spaced data because<br>approximating a<br>function with<br>nonuniform curvature<br>requires more points to<br>achieve the same<br>accuracy.                                                                                              | The error can be larger<br>than that for unevenly<br>spaced data because<br>approximating a<br>function with<br>nonuniform curvature<br>requires more points to<br>achieve the same<br>accuracy. | The error can be smaller<br>because approximating a<br>function with nonuniform<br>curvature requires fewer<br>points to achieve the same<br>accuracy.             |
| ROM<br>Usage       | Uses less command<br>ROM, but more data<br>ROM.                                                                                                    | Uses less command<br>ROM, but more data<br>ROM.                                                                                                    | Uses more command ROM, and less data ROM.                                                                                                    |
| RAM<br>Usage       | Not significant.                                                                                                    | Not significant.                                                                                                    | Not significant.                                                                                                    |

The following table summarizes the effect of spacing on the execution speed, error, and memory used.

#### Examples

This example produces a lookup table for a sine function. The inputs for the example are as follows:

```
funcstr = 'sin(2*pi*x)';
xmin = 0;
xmax = 0.25;
xdt = ufix(16);
xscale = 2^-16;
ydt = sfix(16);
yscale = 2^-14;
rndmeth = 'Floor';
errmax = 2^-10;
spacing = 'pow2';
```

To create the lookup table, type

```
[xdata, ydata, errWorst]=fixpt_look1_func_approx(funcstr,
xmin,xmax,xdt,xscale,ydt,yscale,rndmeth,errmax,[],spacing);
```

The brackets [] are a place holder for the nptsmax parameter, which is not used in this example.

You can then plot the ideal function, the approximation, and the errors by typing

```
fixpt_look1_func_plot(xdata,ydata,funcstr,xmin,xmax,xdt,...
xscale,ydt,yscale,rndmeth);
```

The fixpt\_look1\_func\_plot function produces a plot of the fixed-point sine function, using these breakpoints, and a plot of the error between the ideal function and the fixed-point function. The maximum absolute error and the number of points required are listed with the plot. The error drops to zero at a breakpoint, and increases between breakpoints due to the difference in curvature of the ideal function and the line drawn between breakpoints.

The resulting plots are shown.

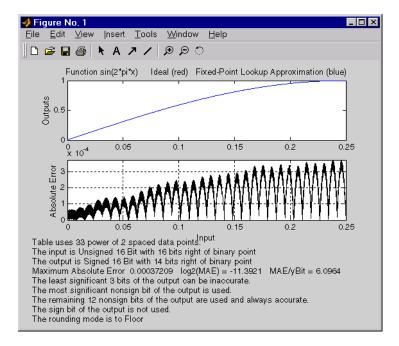

The lookup table requires 33 points to achieve a maximum absolute error of  $2^{-11.3922}$ .

See Also fixpt\_look1\_func\_plot

### fixpt\_look1\_func\_plot

| Purpose     | Plot a function with x values generated by the fixpt_look1_func_approx function                                                                                                    |
|-------------|----------------------------------------------------------------------------------------------------|
| Syntax      | errworst=fixpt_look1_func_plot(xdata,ydata,'funcstr',<br>xmin,xmax,xdt,xscale,ydt,yscale,rndmeth)                                                                                                    |
| Description | <pre>fixpt_look1_func_plot(xdata,ydata,'funcstr',xmin,xmax,xdt,xscale,<br/>ydt,yscale,rndmeth) plots a lookup table approximation function and its<br/>error from the ideal function. You can use the fixpt_look1_func_approx<br/>function to generate xdata and ydata, the x and y data points for the lookup<br/>table. The function returns the maximum absolute error as a variable<br/>errworst. The inputs are as follows.</pre> |

| Input     | Value                                                                                 |  |
|-----------|---------------------------------------------------------------------------------------|--|
| xdata     | x values for the lookup table                                                         |  |
| ydata     | y values for the lookup table                                                         |  |
| 'funcstr' | Function of x                                                                         |  |
| xmin      | Minimum input of interest                                                             |  |
| xmax      | Maximum input of interest                                                             |  |
| xdt       | Data type of x                                                                        |  |
| xscale    | Scaling for the x values                                                              |  |
| ydt       | Data type of y                                                                        |  |
| yscale    | Scaling for the y values                                                              |  |
| rndmeth   | Rounding mode supported by the blockset: 'Toward Zero', 'Nearest', 'Floor', 'Ceiling' |  |

The fixpt\_look1\_func\_approx function applies the ideal function to the points in xdata to produce ydata. While this is the easiest way to generate ydata, you are not required to use these values for ydata as input for the fixpt\_look1\_func\_approx function. Choosing different values for ydata can, in some cases, produce a lookup table with a smaller maximum absolute error.

See Chapter 6, "Tutorial: Producing Lookup Table Data" for a tutorial on using the function fixpt\_look1\_func\_plot. For an example of the function, see the reference page for the fixpt\_look1\_func\_approx function.

See Also fixpt\_look1\_func\_approx

# fixpt\_set\_all

| Purpose     | Set a property for every fixed-point block in a subsystem                                                                                                    |  |
|-------------|----------------------------------------------------------------------------------------------------|--|
| Syntax      | fixpt_set_all(SystemName,fixptPropertyName,fixptPropertyValue)                                                                                               |  |
| Description | <pre>fixpt_set_all sets the property fixptPropertyName of every applicable block in the model or subsystem SystemName to the value fixptPropertyValue.</pre> |  |
| Examples    | To set every fixed-point block in a model called Filter_1 to round toward the floor and to saturate upon overflow, type                                      |  |
|             | fixpt_set_all('Filter_1','RndMeth','Floor')<br>fixpt_set_all('Filter_1','DoSatur','on')                                                                      |  |

| Purpose     | Create a MATLAB structure describing a floating-point data type                                                                                                    |  |  |
|-------------|----------------------------------------------------------------------------------------------------|--|--|
| Syntax      | <pre>a = float('single') a = float('double') a = float(TotalBits, ExpBits)</pre>                                                                                                    |  |  |
| Description | float ( 'single') returns a MATLAB structure that describes the data type of an IEEE single (32 total bits, 8 exponent bits).                                                                                                    |  |  |
|             | float ( 'double' ) returns a MATLAB structure that describes the data type of an IEEE double (64 total bits, 11 exponent bits).                                                                                                    |  |  |
|             | float (TotalBits, ExpBits) returns a MATLAB structure that describes a<br>nonstandard floating-point data type that mimics the IEEE style. That is, the<br>numbers are normalized with a hidden leading one for all exponents except the<br>smallest possible exponent. However, the largest possible exponent might not<br>be treated as a flag for Infs and NaNs. |  |  |
|             | float is automatically called when a floating-point number is specified in a block dialog box.                                                                                                    |  |  |
| Examples    | Define a nonstandard, IEEE-style, floating-point data type with 31 total bits (excluding the hidden leading one) and 9 exponent bits:                                                                                                    |  |  |
|             | a = float(31,9)<br>a =<br>Class: 'FLOAT'<br>MantBits: 21<br>ExpBits: 9                                                                                                    |  |  |
| See Also    | fixdt, sfix, sfrac, sint, ufix, ufrac, uint                                                                                                    |  |  |

## fxptdlg

| Purpose     | Invokes the Fixed-Point Settings interface                                                                                                    |  |  |
|-------------|----------------------------------------------------------------------------------------------------|--|--|
| Syntax      | <pre>fxptdlg('model')</pre>                                                                                                    |  |  |
| Description | fxptdlg('model') brings up the Fixed-Point Settings interface for the MDL-file model. You can also invoke this interface by                                                                                                    |  |  |
|             | • Selecting <b>Fixed-Point Settings</b> in the <b>Tools</b> menu in the model window                                                                                                    |  |  |
|             | • Right-clicking in any subsystem and selecting <b>Fixed-Point Settings</b> from the menu that pops up                                                                                                    |  |  |
|             | With the Simulink Fixed Point product, the Fixed-Point Settings interface<br>provides convenient access to global data type overrides and logging settings,<br>the logged data, the automatic scaling script, and the Plot System interface.<br>You can invoke the Fixed-Point Settings interface for any system or subsystem,<br>and it controls the model specified by the <b>Select current system</b> parameter.                                                                                  |  |  |
|             | If Simulink Fixed Point is installed, the Fixed-Point Settings interface displays<br>the name, minimum simulation value, maximum simulation value, data type,<br>and scaling of each block in the model that logs data. Additionally, if a signal<br>saturates or overflows, a message is displayed for the associated block<br>indicating how many times saturation or overflow occurred. You can display a<br>block's dialog box by double-clicking on the appropriate block entry in this<br>pane. |  |  |
|             | Most of the functionality in the Fixed-Point Settings interface is for use with<br>the Simulink Fixed Point product. However, even if you do not have Simulink<br>Fixed Point, you can use the Fixed-Point Settings interface to perform a data<br>type override that allows you to work with a fixed-point model.                                                                                                    |  |  |
|             | If you do not have Simulink Fixed Point, you can work with a model containing Simulink blocks with fixed-point settings by doing the following:                                                                                                    |  |  |
|             | <ol> <li>Access the Fixed-Point Settings interface from the model by selecting Tools</li> <li>-&gt; Fixed-Point Settings.</li> </ol>                                                                                                    |  |  |
|             | 2 Set the Logging mode parameter to Force off model wide.                                                                                                    |  |  |
|             | <b>3</b> Set the <b>Data type override</b> parameter to True doubles or True singles model wide.                                                                                                    |  |  |
|             |                                                                                                    |  |  |

This procedure allows you to share fixed-point Simulink models among people in your company who may or may not have Simulink Fixed Point.

#### Parameters and Dialog Box

|              | Stop button                                                                                                    |
|--------------|----------------------------------------------------------------------------------------------------|
|              | Show plot dialog button                                                                                                    |
|              | Fixed-Point Settings - untitled                                                                                                    |
| Run button   |                                                                                                    |
| Pause button | Select current system: untitled   Open System                                                                                                    |
|              | Fixed-Point settings for blocks in the current system Logging mode: Use local settings  Data type override: Use local settings  Simulation data logged for current system Block Name: Min Max Data Type Scaling |
|              |                                                                                                    |
|              | Logging type: Overwrite log                                                                                                    |
|              | Autoscale current system                                                                                                    |
|              | Close Help                                                                                                    |

#### Select current system

Displays the names of all systems and subsystems in currently opened models in a hierarchical format. The menu can be expanded and collapsed using the + and - signs. The information displayed in the rest of the Fixed-Point Settings interface applies to the subsystem designated by this parameter.

#### Logging mode

Controls which blocks log data. The value of this parameter for parent systems controls logging for all child subsystems, unless Use local settings is selected:

- Use local settings Data is logged according to the value of this parameter set for each subsystem. Otherwise, settings for parent systems always override those of child systems.
- •Min, max and overflow Minimum value, maximum value, and overflow data is logged for all blocks in the current system or subsystem.
- Overflow Only overflow data is logged for all blocks in the current system or subsystem.
- Force off No data is logged for any block in the current system or subsystem. Use this selection to work with models containing fixed-point enabled blocks if you do not have a Simulink Fixed Point license.

#### Data type override

Controls data type override of blocks that allow you to specify data types in their block masks. The value of this parameter for parent systems controls data type override for all child subsystems, unless Use local settings is selected:

- Use local settings Data types are overridden according to the value of this parameter set for each subsystem. Otherwise, settings for parent systems override those of child systems.
- Scaled doubles The output data type of all blocks in the current system or subsystem is overridden with doubles; however, the scaling and bias specified in the mask of each block is maintained.
- True doubles The output data type of all blocks in the current system or subsystem is overridden with true doubles. The overridden values have no scaling or bias.
- True singles The output data type of all blocks in the current system or subsystem is overridden with true singles. The overridden values have no scaling or bias.
- Force off No data type override is performed on any block in the current system or subsystem.

Set this parameter to True doubles or True singles to work with models containing fixed-point enabled blocks if you do not have a Simulink Fixed Point license.

**Note** The following Simulink blocks allow you to set data types in their block masks, but ignore the **Data Type Override** setting: Probe, Trigger, Width.

#### **Block Name**

Displays blocks that log data in the selected system or subsystem. The block path is described in terms of the blockset model name. The minimum value, maximum value, data type, and scaling are shown opposite each block name when the simulation is run.

#### Logging type

Controls the logging type:

- Overwrite log Information in the **Simulation data logged for current system** pane is completely cleared before new logging data is entered.
- Merge log New logging data is merged with any information previously appearing in the **Simulation data logged for current system** pane.

#### Safety margin

The **Safety margin** parameter is used as part of the automatic scaling procedure. Before automatic scaling is performed, you must run the simulation to collect min/max data. To learn how to do this, refer to Chapter 5, "Tutorial: Feedback Controller Simulation."

Simulation values are multiplied by the factor designated by this parameter, allowing you to specify a range different from that defined by the maximum and minimum values logged to the workspace. For example, a value of 55 specifies that a range *at least* 55 percent larger is desired. A value of -15 specifies that a range *up to* 15 percent smaller is acceptable.

The Fixed-Point Settings interface contains eight buttons:

- Run runs the model and updates the display with the latest simulation information.
- Pause pauses the simulation.
- Stop stops the simulation from running.

## fxptdlg

- Show plot dialog invokes the **Plot systems** interface, which displays any To Workspace, Outport, or Scope blocks found in the model.
- **Open System** invokes the Fixed-Point Settings interface for the system or subsystem displayed in the **Select current system** parameter.
- Autoscale Blocks invokes the automatic scaling script autofixexp.
- Close closes the interface.
- Help displays the HTML-based help for the fxptdlg function.

The **Plot systems** interface is shown below. In this example, the interface is displaying variable names that correspond to Scope block outputs from the fxpdemo\_feedback demo.

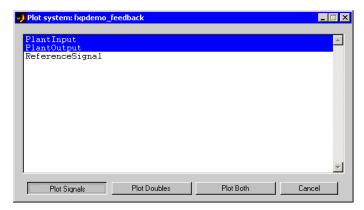

To plot the simulation results, select one or more variable names, and then select the appropriate plot button:

- Plot Signals plots the raw signal data for the selected variable(s).
- **Plot Doubles** plots doubles data for the selected variable(s). Doubles are generated when the **Data type override** parameter is set to True doubles.
- **Plot Both** plots both raw signal data and doubles data for the selected signal(s). Note that the doubles override does not overwrite the raw data.
- **Cancel** allows you to exit the interface without plotting.

**Examples** To learn how to use the Fixed-Point Settings interface, refer to "Tutorial: Feedback Controller Simulation" in the Simulink Fixed Point documentation. **See Also** showfixptsimerrors, showfixptsimranges

## num2fixpt

| Purpose      | Quantize a value using a Simulink Fixed Point representation                                                                                                    |                                                                                                    |  |
|--------------|----------------------------------------------------------------------------------------------------|----------------------------------------------------------------------------------------------------|--|
| Syntax       | outValue = num2fixpt(OrigValue,FixPtDataType,FixPtScaling,<br>RndMeth, DoSatur)                                                                                                    |                                                                                                    |  |
| Description  | num2fixpt(OrigValue,FixPtDataType,FixPtScaling, RndMeth, DoSatur)<br>casts a real-world value represented in floating-point doubles, OrigValue, as a<br>fixed-point number, outValue.      |                                                                                                    |  |
|              | OrigValue                                                                                                    | Identifies the real-world value to be cast to a fixed-point value.                                                                                                    |  |
| FixPtDataTyp |                                                                                                    | Designates the desired fixed-point data type of outValue.                                                                                                    |  |
|              | FixPtScaling                                                                                                    | Indicates the scaling of the output in either Slope or [Slope<br>Bias] format.                                                                                                    |  |
|              | RndMeth                                                                                                    | Specifies the rounding technique to be used on the output. If FixPtDataType is FLOAT, then RndMeth is ignored.                                                                          |  |
|              | DoSatur                                                                                                    | Indicates whether the output should be saturated to the<br>minimum or maximum representable value upon underflow<br>or overflow. If FixPtDataType is FLOAT, then DoSatur is<br>ignored. |  |
| Examples     | The command                                                                                                    |                                                                                                    |  |
|              | <pre>num2fixpt(pi,sfix(8),2^-5, 'Nearest', 'on') returns Pi as a signed 8-bit fixed-point number with scaling of 2^ is toward the nearest representable value, and overflows saturat</pre> |                                                                                                    |  |
|              |                                                                                                    |                                                                                                    |  |
| See Also     | fixptbestexp, fixptbestprec                                                                                                    |                                                                                                    |  |

| Purpose     | Create a MATLAB structure describing a signed generalized fixed-point data type                                                                               |  |  |
|-------------|----------------------------------------------------------------------------------------------------|--|--|
| Syntax      | <pre>a = sfix(TotalBits)</pre>                                                                                                    |  |  |
| Description | sfix(TotalBits) returns a MATLAB structure that describes the data type of a signed generalized fixed-point number with a word size given by TotalBits.       |  |  |
|             | sfix is automatically called when a signed generalized fixed-point data type is specified in a block dialog box.                                              |  |  |
|             | <b>Note</b> A default binary point is not included in this data type description.<br>Instead, the scaling must be explicitly defined in the block dialog box. |  |  |
| Examples    | <pre>Define a 16-bit signed generalized fixed-point data type:<br/>a = sfix(16)<br/>a =<br/>Class: 'FIX'</pre>                                                |  |  |
|             | IsSigned: 1<br>MantBits: 16                                                                                                    |  |  |
| See Also    | fixdt, float, sfrac, sint, ufix, ufrac, uint                                                                                                    |  |  |

## sfrac

| Purpose     | Create a MATLAB structure describing a signed fractional data type                                                                                                    |  |  |
|-------------|----------------------------------------------------------------------------------------------------|--|--|
| Syntax      | a = sfrac(TotalBits)<br>a = sfrac(TotalBits, GuardBits)                                                                                                    |  |  |
| Description | sfrac(TotalBits) returns a MATLAB structure that describes the data type of a signed fractional number with a word size given by TotalBits.                                                                                 |  |  |
|             | sfrac(TotalBits, GuardBits) returns a MATLAB structure that describes<br>the data type of a signed fractional number. The total word size is given by<br>TotalBits with GuardBits bits located to the left of the sign bit. |  |  |
|             | sfrac is automatically called when a signed fractional data type is specified in a block dialog box.                                                                                                    |  |  |
|             | The default binary point for this data type is assumed to lie immediately to the right of the sign bit. If guard bits are specified, they lie to the left of the binary point in addition to the sign bit.                  |  |  |
| Examples    | Define an 8-bit signed fractional data type with 4 guard bits. Note that the range of this number is $-2^4 = -16$ to $(1 - 2^{(1-8)}) \cdot 2^4 = 15.875$ :                                                                 |  |  |
|             | a = sfrac(8,4)<br>a =<br>Class: 'FRAC'<br>IsSigned: 1<br>MantBits: 8<br>GuardBits: 4                                                                                                    |  |  |
| See Also    | fixdt, float, sfix, sint, ufix, ufrac, uint                                                                                                    |  |  |

| Purpose     | Create a MATLAB structure describing a signed integer data type                                                                                 |  |  |
|-------------|----------------------------------------------------------------------------------------------------|--|--|
| Syntax      | a = sint(TotalBits)                                                                                                    |  |  |
| Description | <pre>sint(TotalBits) returns a MATLAB structure that describes the data type of<br/>a signed integer with a word size given by TotalBits.</pre> |  |  |
|             | sint is automatically called when a signed integer is specified in a block dialog box.                                                          |  |  |
|             | The default binary point for this data type is assumed to lie to the right of all bits.                                                         |  |  |
| Examples    | Define a 16-bit signed integer data type:                                                                                                    |  |  |
|             | a = sint(16)                                                                                                    |  |  |
|             | a =                                                                                                    |  |  |
|             | Class: 'INT'                                                                                                    |  |  |
|             | IsSigned: 1                                                                                                    |  |  |
|             | MantBits: 16                                                                                                    |  |  |
| See Also    | fixdt, float, sfix, sfrac, ufix, ufrac, uint                                                                                                    |  |  |

## ufix

| Purpose     | Create a MATLAB structure describing an unsigned generalized fixed-point data type                                                                                  |  |
|-------------|----------------------------------------------------------------------------------------------------|--|
| Syntax      | a = ufix(TotalBits)                                                                                                    |  |
| Description | ufix(TotalBits) returns a MATLAB structure that describes the data type of<br>an unsigned generalized fixed-point data type with a word size given by<br>TotalBits. |  |
|             | ufix is automatically called when an unsigned generalized fixed-point data type is specified in a block dialog box.                                                 |  |
|             | <b>Note</b> The default binary point is not included in this data type description.<br>Instead, the scaling must be explicitly defined in the block dialog box.     |  |
| Examples    | <pre>Define a 16-bit unsigned generalized fixed-point data type:<br/>a = ufix(16)<br/>a =<br/>Class: 'FIX'<br/>IsSigned: 0<br/>MantBits: 16</pre>                   |  |
| See Also    | fixdt, float, sfix, sfrac, sint, ufrac, uint                                                                                                    |  |

| Purpose                                                                                             | Create a MATLAB structure describing an unsigned fractional data type                                                                                                    |  |  |
|----------------------------------------------------------------------------------------------------|----------------------------------------------------------------------------------------------------|--|--|
| Syntax                                                                                              | a = ufrac(TotalBits)<br>a = ufrac(TotalBits, GuardBits)                                                                                                    |  |  |
| Description                                                                                         | ufrac(TotalBits) returns a MATLAB structure that describes the data type of an unsigned fractional number with a word size given by TotalBits.                                                                                     |  |  |
|                                                                                                    | ufrac(TotalBits, GuardBits) returns a MATLAB structure that describes<br>the data type of an unsigned fractional number. The total word size is given by<br>TotalBits with GuardBits bits located to the left of the binary point. |  |  |
| ufrac is automatically called when an unsigned fractional data typ specified in a block dialog box. |                                                                                                    |  |  |
|                                                                                                    | The default binary point for this data type is assumed to lie immediately to the left of all bits. If guard bits are specified, then they lie to the left the default binary point.                                                |  |  |
| Examples                                                                                            | Define an 8-bit unsigned fractional data type with 4 guard bits. Note that the range of this number is from 0 to $(1 - 2^{-8}) \cdot 2^4 = 15.9375$ :                                                                              |  |  |
|                                                                                                    | a = ufrac(8,4)<br>a =<br>Class: 'FRAC'<br>IsSigned: 0<br>MantBits: 8<br>GuardBits: 4                                                                                                    |  |  |
| See Also                                                                                            | fixdt, float, sfix, sfrac, sint, ufix, uint                                                                                                    |  |  |

## uint

| Purpose     | Create a MATLAB structure describing an unsigned integer data type                                                                  |  |  |
|-------------|----------------------------------------------------------------------------------------------------|--|--|
| Syntax      | a = uint(TotalBits)                                                                                                    |  |  |
| Description | uint(TotalBits) returns a MATLAB structure that describes the data type of an unsigned integer with a word size given by TotalBits. |  |  |
|             | uint is automatically called when an unsigned integer is specified in a block dialog box.                                           |  |  |
|             | The default binary point for this data type is assumed to lie to the right of all bits.                                             |  |  |
| Examples    | Define a 16-bit unsigned integer:                                                                                                   |  |  |
|             | a = uint(16)                                                                                                    |  |  |
|             | a =                                                                                                    |  |  |
|             | Class: 'INT'                                                                                                    |  |  |
|             | IsSigned: O                                                                                                    |  |  |
|             | MantBits: 16                                                                                                    |  |  |
| See Also    | fixdt, float, sfix, sfrac, sint, ufix, ufrac                                                                                        |  |  |

## Data Object Classes

This section describes the properties and usage of the following classes of Simulink data objects (see "Working with Data Objects" for general information on creating and using Simulink data objects).

Class Summary (p. 8-2)

Classes — Alphabetical List (p. 8-3)

Brief description of the purpose of each class.

Classes listed alphabetically.

## **Class Summary**

The following table briefly describes the purpose of each Simulink data object class..

| Class                   | Purpose                                                |
|-------------------------|--------------------------------------------------------|
| Simulink.AliasType      | Specifies an alternate name for an existing data type. |
| Simulink.Bus            | Describes a signal bus.                                |
| Simulink.ModelDataLogs  | Stores a model's signal logs.                          |
| Simulink.ModelWorkspace | Accesses a model's workspace.                          |
| Simulink.NumericType    | Describes a numeric data type.                         |
| Simulink.Parameter      | Describes the value of a block parameter.              |
| Simulink.Signal         | Describes the value of a block output.                 |
| Simulink.StructElement  | Describes an element of a data structure.              |
| Simulink.StructType     | Describes a data structure.                            |
| Simulink.SubsysDataLogs | Stores a subsystem's signal logs.                      |
| Simulink.Timeseries     | Log for an elementary signal.                          |
| Simulink.TsArray        | Log for a composite signal.                            |

### **Classes – Alphabetical List**

EventData Simulink.AliasType Simulink.BlockCompDworkData Simulink.BlockCompInputPortData Simulink.BlockCompOutputPortData Simulink.BlockData Simulink.BlockPortData Simulink.BlockPreCompInputPortData Simulink.BlockPreCompOutputPortData Simulink.Bus Simulink.BusElement Simulink.ConfigSet Simulink.ModelDataLogs Simulink.ModelWorkspace Simulink.MSFcnRunTimeBlock Simulink.NumericType Simulink.Parameter Simulink.ParamRTWInfo Simulink.RunTimeBlock Simulink.ScopeDataLogs Simulink.Signal Simulink.StructElement Simulink.StructType Simulink.SubsysDataLogs Simulink.Timeseries Simulink.TsArray

## **EventData**

| Purpose             | Provides information about block method execution events.                                                                                                    |                                               |  |
|---------------------|----------------------------------------------------------------------------------------------------|-----------------------------------------------|--|
| Description         | Simulink creates an instance of this class when a block method execution event occurs during simulation and passes it to any listeners registered for the event (see add_exec_event_listener). The instance specifies the type of event that occurred and the block whose method execution triggered the event. See "Accessing Block Data During Simulation" for more information. |                                               |  |
| Parent              | none                                                                                                    |                                               |  |
| Children            | none                                                                                                    |                                               |  |
| Property<br>Summary | Name                                                                                                    | Description                                   |  |
|                     | Туре                                                                                                    | Type of method execution event that occurred. |  |
|                     | Source                                                                                                    | Block that triggered the event.               |  |
|                     |                                                                                                    |                                               |  |

#### **Properties**

Туре

**Description:** Type of method execution event that occurred. Possible values are:

| Event             | Occurs                                       |
|-------------------|----------------------------------------------|
| 'PreOutputs'      | Before a block's Outputs method executes.    |
| 'PostOutputs'     | After a block's Outputs method executes      |
| 'PreUpdate'       | Before a block's Update method executes      |
| 'PostUpdate'      | After a block's Update method executes       |
| 'PreDerivatives'  | Before a block's Derivatives method executes |
| 'PostDerivatives' | After a block's Derivatives method executes  |

Data Type: string

Access: RO

## **EventData**

Source

 $\ensuremath{\textbf{Description:}}\xspace$  Block that triggered the event

Data Type: Simulink.RunTimeBlock

Access: R0

## Simulink.AliasType

#### **Purpose** Create an alias for a signal and/or parameter data type

**Description** This class allows you to designate MATLAB variables as aliases for signal and parameter data types. You do this by creating instances of this class and assigning them to variables in the MATLAB or model workspaces (see "Creating a Data Type Alias" on page 8-6). The MATLAB variable to which a Simulink.AliasType object is assigned is called a data type alias. The data type to which an alias refers is called its base type. Simulink allows you to set the BaseType property of the object that the variable references, thereby designating the data type for which it is an alias.

Simulink lets you use aliases instead of actual type names in dialog boxes and set\_param commands to specify the data types of Simulink block outputs and parameters. Using aliases to specify signal and parameter data types can greatly simplify global changes to the signal and parameter data types that a model specifies. In particular, changing the data type of all signals and parameters whose data type is specified by an alias requires only changing the base type of the alias. By contrast, changing the data types of signals and parameters whose data types are specified by an actual type name requires respecifying the data type of each signal and parameter individually, a tedious and time-consuming process.

#### **Creating a Data Type Alias**

You can use either the Model Explorer or MATLAB commands (see "MATLAB Commands for Creating Data Type Aliases" on page 8-7) to create a data type alias.

To use the Model Explorer to create an alias,

**1** Select the MATLAB workspace in the Model Explorer's **Model Hierarchy** pane.

You must create data type aliases in the MATLAB workspace. If you attempt to create an alias in a model workspace, Simulink displays an error.

2 Select Simulink.AliasType from the Model Explorer's Add menu.

Simulink creates an instance of a Simulink.AliasType object and assigns it to a variable named Alias in the MATLAB workspace.

**3** Rename the variable to a more appropriate name, for example, a name that reflects its intended usage.

To change the name, edit the name displayed in the **Name** field in the Model Explorer's **Contents** pane.

4 Enter the name of the data type that this alias represents in the **Base type** field in the Model Explorer's **Dialog** pane.

You can specify the name of any existing standard or user-defined data type in this field. Skip this step if the desired base type is double (the default).

**5** Save the newly created alias in a MAT-file loaded by the models in which it is used.

#### MATLAB Commands for Creating Data Type Aliases

Use the following syntax to create a data type alias at the MATLAB command line or in a MATLAB program

ALIAS = Simulink.Alias;

where ALIAS is the name of the variable that you want to serve as the alias. For example, the following line creates an alias names MyFloat.

MyFloat = Simulink.Alias;

The following notations get and set the properties of a data type alias, respectively,

PROPVALUE = ALIAS.PROPNAME; ALIAS.PROPNAME = PROPVALUE;

where ALIAS is the name of the alias, PROPNAME is the name of the alias object's properties, and PROPVALUE is the property's value. For example, the following code saves the current value of MyFloat's BaseType property and assigns it a new value.

```
save = MyFloat.BaseType;
MyFloat.BaseType = 'single';
```

See the "Properties" section below for information on the names, permitted values, and usage of the properties of data type alias objects.

## Simulink.AliasType

#### Property Dialog Box

| Simulink.Ali | asType: Temp | erature |      |       |
|--------------|--------------|---------|------|-------|
| Base type:   | double       |         |      | •     |
| Header file: |              |         |      |       |
| Description: |              |         |      |       |
|              |              |         |      |       |
|              |              |         |      |       |
|              |              |         |      |       |
|              |              |         |      |       |
|              |              |         |      |       |
|              |              | Revert  | Help | Apply |
|              |              | Полек   | Tob  | OPPV  |

#### **Base type**

The data type to which this alias refers. The default is double. To specify another data type, select the data type from the adjacent pull-down list of standard data types or enter the data type's name in the edit field. Note that you can, with one exception, specify a nonstandard data type, e.g, a data type defined by a Simulink.NumericType object, by entering the data type's name in the edit field. The exception is a Simulink.NumericType whose Category is Fixed-point: unspecified scaling.

#### **Header file**

Name of a user-supplied C header file that defines a data type having the same name as this alias (i.e., as the MATLAB variable that references this alias object). If this field is not empty, code generated from this model defines the alias type by including the specified header file. If this field is empty, the generated code defines the alias type itself.

#### Description

Describes the usage of the data type referenced by this alias.

| Properties | Name Description |                                                                                      |
|------------|------------------|--------------------------------------------------------------------------------------|
|            | BaseType         | A string specifying the name of a standard or custom data type. ( <b>Base type</b> ) |

| Name        | Description                                                                                                    |
|-------------|----------------------------------------------------------------------------------------------------|
| Description | A string that describes the usage of the data type. May be a null string. ( <b>Description</b> )                                             |
| HeaderFile  | A string that specifies the name of a C header file that<br>defines a data type having the same name as the alias.<br>( <b>Header file</b> ) |

## Simulink.BlockCompDworkData

| Purpose     | Provides postcompilation information about a block's Dwork vector. |                                                                                                    |  |
|-------------|--------------------------------------------------------------------|----------------------------------------------------------------------------------------------------|--|
| Description | Level-2 M-file S-functio                                           | stance of this class when an M-file program, e.g., a<br>n, invokes the Dwork method of a block's runtime object<br>ing the block has been compiled. |  |
| Parent      | Simulink.BlockData                                                 |                                                                                                    |  |
| Children    | none                                                               |                                                                                                    |  |
| Property    | Name                                                               | Description                                                                                                    |  |
| Summary     | UsedAsDiscState                                                    | True if this Dwork vector is being used to<br>store the values of a block's discrete states.                                                        |  |
| Properties  | UsedAsDiscState<br>Description: True if this                       | Dwork vector is being used to store the values of a                                                                                                 |  |
|             | block's discrete states.                                           |                                                                                                    |  |
|             | Data Type: boolean                                                 |                                                                                                    |  |
|             | Access: RW for M-file                                              | S-function blocks, RO for other blocks.                                                                                                    |  |

| Purpose     | Provides postcompilation information about a block input port.                                                                                                    |                                           |  |
|-------------|----------------------------------------------------------------------------------------------------|-------------------------------------------|--|
| Description | Simulink returns an instance of this class when an M-file program, e.g., a<br>Level-2 M-file S-function, invokes the InputPort method of a block's runtime<br>object after the model containing the block has been compiled. |                                           |  |
| Parent      | Simulink.BlockPortData                                                                                                    |                                           |  |
| Children    | none                                                                                                    |                                           |  |
| Property    | Name                                                                                                    | Description                               |  |
| Summary     | DirectFeedthrough                                                                                                    | True if this port has direct feedthrough. |  |
|             | Overwritable                                                                                                    | True if this port is overwritable.        |  |
|             |                                                                                                    | ·                                         |  |
| Properties  | DirectFeedthrough                                                                                                    |                                           |  |
|             | <b>Description:</b> True if this input port has direct feedthrough.                                                                                                    |                                           |  |
|             | Data Type: boolean                                                                                                    |                                           |  |
|             | Access: RW for M-file S functions, RO for other blocks.                                                                                                    |                                           |  |
|             |                                                                                                    |                                           |  |
|             | Overwritable                                                                                                    |                                           |  |
|             | <b>Description:</b> True if this input port is overwritable.                                                                                                    |                                           |  |
|             | Data Type: boolean                                                                                                    |                                           |  |
|             | Access: RW for M-file S functions, RO for other blocks.                                                                                                    |                                           |  |

## Simulink.BlockCompOutputPortData

| Purpose     | Provides postcompilation information about a block output port.                                                                                                    |                                           |  |
|-------------|----------------------------------------------------------------------------------------------------|-------------------------------------------|--|
| Description | Simulink returns an instance of this class when an M-file program, e.g., a<br>Level-2 M-file S-function, invokes the OutputPort method of a block's runtime<br>object after the model containing the block has been compiled. |                                           |  |
| Parent      | Simulink.BlockPortData                                                                                                    |                                           |  |
| Children    | none                                                                                                    |                                           |  |
| Property    | Name                                                                                                    | Description                               |  |
| Summary     | Reusable                                                                                                    | True if this port has direct feedthrough. |  |
|             |                                                                                                    |                                           |  |
| Properties  | Reusable                                                                                                    |                                           |  |
|             | <b>Description:</b> Specifies whether an output port's memory is reusable. Options are: NotReusableAndGlobal and ReusableAndLocal.                                                                                            |                                           |  |
|             | Data Type: string                                                                                                    |                                           |  |
|             | Access: RW for M-file S functions, RO for other blocks.                                                                                                    |                                           |  |

| Purpose     | Provide runtime information about block-related data, such as block parameters. |                                                                                           |
|-------------|---------------------------------------------------------------------------------|-------------------------------------------------------------------------------------------|
| Description | -                                                                               | roperties that are common to objects that provide runtime block's ports and work vectors. |
| Parent      | none                                                                            |                                                                                           |
| Children    | Simulink.BlockPor                                                               | tData,Simulink.BlockCompDworkData                                                         |
| Property    | Name                                                                            | Description                                                                               |
| Summary     | Complexity                                                                      | Numeric type (real or complex) of the block data.                                         |
|             | Data                                                                            | The block data.                                                                           |
|             | DataAsDouble                                                                    | The block data in double form.                                                            |
|             | Datatype                                                                        | Data type of the block data.                                                              |
|             | DatatypeID                                                                      | Index of the data type of the block data.                                                 |
|             | Dimensions                                                                      | Dimensions of the block data.                                                             |
|             | Name                                                                            | Name of the block data.                                                                   |
|             | Туре                                                                            | Type of block data (e.g., a parameter).                                                   |
|             |                                                                                 |                                                                                           |
| Properties  | Complexity                                                                      |                                                                                           |
|             | Description: Numeric                                                            | type (real or complex) of the block data.                                                 |
|             | Data Type: string                                                               |                                                                                           |
|             | Access: RW for $M$ -file                                                        | S functions, RO for other blocks.                                                         |
|             |                                                                                 |                                                                                           |
|             |                                                                                 |                                                                                           |

Data **Description:** The block data.

## Simulink.BlockData

**Data Type:** The data type specified by the Datatype or DatatypeID properties of this object.

Access: RW

DataAsDouble

Description: The block data's in double form.

Data Type: double Access: R0

#### Datatype

Description: Data type of the values of the block-related object.

**Data Type:** string

Access: R0

#### DatatypeID

Description: Index of the data type of the values of the block-related object.

Data Type: integer

Access: RW for M-file S functions, RO for other blocks

#### Dimensions

**Description:** Dimensions of the block-related object, e.g., parameter or DWork vector.

Data Type: array

Access: RW for M-file S functions, RO for other blocks

#### Name

**Description:** Name of block-related object, e.g, a block parameter or Dwork vector.

Data Type: string

Access: RW for M-file S functions, RO for other blocks

#### Туре

**Description:** Type of block data. Possible values are:

| Туре                         | Description                                                                      |
|------------------------------|----------------------------------------------------------------------------------|
| 'BlockPreCompInputPortData'  | This object contains data for an input port before the model is compiled.        |
| 'BlockPreCompOutputPortData' | This object contains data for an output port before the model is compiled.       |
| 'BlockCompInputPortData'     | This object contains data for an input port after the model is compiled.         |
| 'BlockCompOutputPortData'    | This object contains data for an output port after the model is compiled.        |
| 'BlockPreCompDworkData'      | This object contains data for a<br>Dwork vector before the model is<br>compiled. |
| 'BlockCompDworkData'         | This object contains data for a<br>Dwork vector after the model is<br>compiled.  |

## Simulink.BlockData

| Туре                      | Description                                                                                            |
|---------------------------|----------------------------------------------------------------------------------------------------|
| 'BlockDialogPrmData'      | This object describes a dialog box<br>parameter of a Level-2 M-file<br>S-function.                     |
| 'BlockRuntimePrmData'     | This object describes a runtime<br>parameter of a Level-2 M-file<br>S-function.                        |
| 'BlockCompContStatesData' | This object describes the continous states of the block at the current time step.                      |
| 'BlockDerivativesData'    | This object describes the<br>derivatives of the block's continuous<br>states at the current time step. |

Data Type: string

Access: R0

| Purpose | Describe a block input or output port. |
|---------|----------------------------------------|
|---------|----------------------------------------|

**Description** This class defines properties that are common to objects that provide runtime information about a block's ports.

Parent Simulink.BlockData

ChildrenSimulink.BlockPreCompInputPortData,<br/>Simulink.BlockPreCompOutputPortData,<br/>Simulink.BlockCompInputPortData, Simulink.BlockCompOutputPortData

Property<br/>SummaryNameDescriptionIsBusTrue if this port is connected to a bus.IsSampleHitTrue if this port produces output or accepts<br/>input at the current simulation time step.SampleTimeSample time of this port.SampleTimeIndexSample time index of this port.SamplingModeSampling mode of the port.

#### **Properties**

#### IsBus

**Description:** True if this port is connected to a bus.

Data Type: boolean

Access: R0

#### IsSampleHit

**Description:** True if this port produces output or accepts input at the current simulation time step.

Data Type: boolean

Access: R0

SampleTime

**Description:** Sample time of this port.

**Data Type:** [period offset] where period and offset are values of type double. See Specifying Sample Time for more information.

Access: RW for M-file S functions, RO for other blocks

SampleTimeIndex Description: Sample time index of this port. Data Type: integer Access: RO

#### SamplingMode

**Description:** Sampling mode of the port. Valid values are:

| Value       | Description                                                                                                    |
|-------------|----------------------------------------------------------------------------------------------------|
| 'frame'     | Port accepts or outputs frame-based signals. The<br>use of frame-based signals requires a Signal<br>Processing Blockset license. |
| 'inherited' | Sampling mode is inherited from the port to which this port is connected.                                                        |
| 'sample'    | Port accepts or outputs sampled data.                                                                                            |

#### Data Type: string

Access: RW for M-file S functions, RO for other blocks

| Purpose             | Provides precompilation information about a block input port.                                                                                                    |                                           |  |  |
|---------------------|----------------------------------------------------------------------------------------------------|-------------------------------------------|--|--|
| Description         | Simulink returns an instance of this class when an M-file program, e.g., a<br>Level-2 M-file S-function, invokes the InputPort method of a block's runtime<br>object before the model containing the block has been compiled. |                                           |  |  |
| Parent              | Simulink.BlockPortData                                                                                                    |                                           |  |  |
| Children            | none                                                                                                    |                                           |  |  |
| Property<br>Summary | Name                                                                                                    | Description                               |  |  |
|                     | DirectFeedthrough                                                                                                    | True if this port has direct feedthrough. |  |  |
|                     | Overwritable                                                                                                    | True if this port is overwritable.        |  |  |
|                     |                                                                                                    |                                           |  |  |
| Properties          | DirectFeedthrough                                                                                                    |                                           |  |  |
|                     | Description: True if this input port has direct feedthrough.                                                                                                    |                                           |  |  |
|                     | Data Type: boolean                                                                                                    |                                           |  |  |
|                     | Access: RW for M-file S functions, RO for other blocks                                                                                                    |                                           |  |  |
|                     |                                                                                                    |                                           |  |  |
|                     | Overwritable<br>Description: True if this input port is overwritable.<br>Data Type: boolean<br>Access: RW for M-file S functions, RO for other blocks                                                                         |                                           |  |  |
|                     |                                                                                                    |                                           |  |  |
|                     |                                                                                                    |                                           |  |  |
|                     |                                                                                                    |                                           |  |  |

## Simulink.BlockPreCompOutputPortData

| Purpose     | Provides precompilation information about a block output port.                                                                                                    |                                           |  |  |
|-------------|----------------------------------------------------------------------------------------------------|-------------------------------------------|--|--|
| Description | Simulink returns an instance of this class when an M-file program, e.g., a Level-2 M-file S-function, invokes the OutputPort method of a block's runtime object before the model containing the block has been compiled. |                                           |  |  |
| Parent      | Simulink.BlockPortData                                                                                                    |                                           |  |  |
| Children    | none                                                                                                    |                                           |  |  |
| Property    | Name                                                                                                    | Description                               |  |  |
| Summary     | Reusable                                                                                                    | True if this port has direct feedthrough. |  |  |
|             |                                                                                                    |                                           |  |  |
| Properties  | Reusable                                                                                                    |                                           |  |  |
|             | <b>Description:</b> Specifies whether an output port's memory is reusable. Options are: NotReusableAndGlobal and ReusableAndLocal.                                                                                       |                                           |  |  |
|             | Data Type: string<br>Access: RW for M-file S functions, R0 for other blocks                                                                                                    |                                           |  |  |
|             |                                                                                                    |                                           |  |  |

#### **Purpose** Specify the properties of a signal bus

**Description** Objects of this class (in conjunction with objects of the Simulink.BusElement class) specify the properties of a signal bus. You can use these objects to enable Simulink to check the validity of buses connected to the inputs of blocks in your model. You do this by entering the name of a bus object defining a bus in the **Bus object** field of a block's parameter dialog box. When you update the model's diagram or start a simulation of the model, Simulink checks whether the buses connected to the blocks have the properties specified by the bus objects. If not, Simulink halts and displays an error message.

You can use the Model Explorer (see "The Model Explorer"), the Simulink Bus Editor (see "Bus Editor"), or MATLAB commands (see "Working with Data Objects") to create bus objects. You must use the Bus Editor or the MATLAB command line to set the properties of a bus object.

# Property Dialog Box Simulink.Bus: Bus Bus elements Header file: Image: Comparison of the second of the second of the

#### **Bus elements**

Table that displays the properties of the bus's elements. You cannot edit this table. You must use either the Simulink **Bus Editor** (see "Bus Editor" in the online Simulink documentation) or MATLAB commands to add or delete bus elements or change the properties of existing bus elements. To

Help

Revert

Launch Bus Editor

launch the bus editor, click the **Launch Bus Editor** button at the bottom of this dialog box or select **Bus Editor** from the model editor's **Tools** menu.

#### Header file

Name of a C header file that declares the structure of this bus. This field is intended for use by Real-Time Workshop. Simulink ignores it.

#### Description

Description of this structure. This field is intended for you to use to document this bus. Simulink itself does not use this field.

| Properties | Name        | Access | Description                                                                                                    |
|------------|-------------|--------|----------------------------------------------------------------------------------------------------|
|            | Description | RW     | String that describes this bus. This property is<br>intended for user use. Simulink itself does not<br>use it. ( <b>Description</b> )                                                                                   |
|            | Elements    | RW     | An array of Simulink.BusElement objects that<br>define the names, data types, dimensions, and<br>other properties of the bus's elements. The<br>elements must have unique names. ( <b>Bus</b><br>elements)              |
|            | HeaderFile  | RW     | String that specifies the name of a C header file<br>that declares the structure of this bus. This<br>property is intended for use by Real-Time<br>Workshop. Simulink does not use it. ( <b>Header</b><br><b>file</b> ) |

#### See Also Simulink.BusElement

# Purpose Describe an element of a signal bus

**Description** Objects of this class describe elements of buses described by objects of the Simulink.Bus class.

# Property Dialog Box

| Simulink.BusElement: b1 |                |            |
|-------------------------|----------------|------------|
| Name:                   | a              |            |
| Dimensions:             | 1              |            |
| Data type:              | double         |            |
| Sample time:            | [              |            |
| Complexity:             | real           | ×          |
| Sampling mode           | Sample based   | T          |
|                         | <u>H</u> evert | Help Apply |

#### Name

Name of the element.

#### Dimensions

A vector specifying the dimensions of the element.

#### Data type

Name of the data type of this element. The value of this field can, with one exception, be a Simulink.NumericType object. The exception is a Simulink.NumericType whose Category is Fixed-point: unspecified scaling. The value of this field can also be the name of a base workspace variable that references a Simulink.Bus object. This allows you to create bus objects that specify hierarchical buses, i.e., buses that contain other buses.

#### Sample time

Size of the interval between times when this signal's value must be recomputed. Must be -1 (inherited) if the bus of which this signal is an

element passes through a block that changes the bus's sample time, such as a Rate Transition block. See "Specifying Sample Time" for more information.

# Complexity

Numeric type (i.e., real or complex) of this element.

#### Sampling mode

Sampling mode of this element. This field is intended to be used by applications based on Simulink. Simulink itself ignores it.

| Properties | Name         | Access | Description                                                                                                    |
|------------|--------------|--------|----------------------------------------------------------------------------------------------------|
|            | Complexity   | RW     | String that specifies the numeric type ('real'<br>or 'complex') of this element. ( <b>Complexity</b> )                                                                       |
|            | DataType     | RW     | String that specifies the name of the data type<br>of this element or the name of a bus object to<br>specify an element that is itself a bus. ( <b>Data</b><br><b>type</b> ) |
|            | Dimensions   | RW     | A vector specifying the dimensions of this element. ( <b>Dimensions</b> )                                                                                                    |
|            | Name         | RW     | String specifying the name of this element.<br>( <b>Name</b> )                                                                                                    |
|            | SampleTime   | RW     | Scalar or vector that specifies the sample time of this bus element. (Sample time)                                                                                           |
|            | SamplingMode | RW     | String that specifies the sampling mode of this element. ( <b>Sampling mode</b> )                                                                                            |

See Also

Simulink.Bus

**Purpose** Access a model configuration set.

**Description** Instances of this handle class allow you to write programs to create, modify, and attach configuration sets to models. See the "Configuration Set API" for more information.

Property<br/>SummaryNameDescriptionComponentsComponents of the configuration set.DescriptionDescription of the configuration set.NameName of the configuration set.SimulationModeMode used to simulation this configuration.

**Note** You can use the **Model Configuration** dialog box to set the Name, Description, and SimulationMode properties of a model's active configuration set. See "The Model Configuration Dialog Box" for more information.

| Method  | Name            | Description                                                                        |
|---------|-----------------|------------------------------------------------------------------------------------|
| Summary | attachComponent | Attach a component to a configuration set.                                         |
|         | сору            | Create a copy of a configuration set.                                              |
|         | getComponent    | Get a component of a configuration set.                                            |
|         | getFullName     | Get full path name of a configuration set.                                         |
|         | getModel        | Get the handle of the model that owns a configuration set.                         |
|         | get_param       | Get the value of a configuration set parameter.                                    |
|         | isActive        | Determine whether a configuration set is the active set of the model that owns it. |

| Name           | Description                                                                          |
|----------------|--------------------------------------------------------------------------------------|
| isValidParam   | Determine whether a specified parameter is a valid parameter of a configuration set. |
| setPropEnabled | Prevent or allow a user to change a parameter.                                       |
| set_param      | Set the value of a configuration set parameter.                                      |

# **Properties**

#### Components

**Description:** Array of Simulink.ConfigComponent objects representing the components of the configuration set, e.g., solver parameters, data import/ export parameters, etc.

Data Type: array

Access: RW

#### Description

**Description:** Description of configuration set. You can use this property to provide additional information about a configuration set, such as its purpose.

Data Type: string

Access: RW

#### Name

Description: Configuration set's name. Data Type: string Access: RW

|         | SimulationMode<br><b>Description:</b> Model's simulation mode. Valid values are normal, accelerator, or external.                                                                                            |  |  |
|---------|----------------------------------------------------------------------------------------------------|--|--|
|         |                                                                                                    |  |  |
|         | Data Type: string                                                                                                    |  |  |
|         | Access: RW                                                                                                    |  |  |
|         |                                                                                                    |  |  |
| Methods | attachComponent                                                                                                    |  |  |
|         | Purpose: Attach a component to this configuration set.                                                                                                    |  |  |
|         | Syntax: attachComponent(component)                                                                                                    |  |  |
|         | Arguments:                                                                                                    |  |  |
|         | • component                                                                                                    |  |  |
|         | Instance of Simulink.ConfigComponent class.                                                                                                    |  |  |
|         | <b>Description:</b> This method replaces a component in this configuration set with a component having the same name.                                                                                        |  |  |
|         | <b>Example:</b> The following example replaces the solver component of the active configuration set of model A with the solver component of the active configuration set of model B.                         |  |  |
|         | <pre>hCs = getActiveConfigSet('B');<br/>hSolverConfig = hCs.getComponent('Solver');<br/>hSolverConfig = hSolverConfig.copy;<br/>hCs = getActiveConfigSet('A');<br/>hCs.attachComponent(hSolverConfig);</pre> |  |  |

сору

**Purpose:** Create a copy of this configuration set.

Syntax: copy

**Description:** This method creates a copy of this configuration set.

**Note** You must use this method to create copies of configuration sets. This is because Simulink.ConfigSet is a handle class. See "Handle Versus Value Classes" for more information.

getComponent

Purpose: Get a component of this configuration set.

Syntax: getComponent(componentName)

#### Arguments:

componentName

String specifying name of the component to be returned.

**Description:** Returns the specified component. Omit the argument to get a list of the names of the components that this configuration set contains.

**Example:** The following code gets the solver component of the active configuration set of the currently selected model.

```
hCs = getActiveConfigSet(gcs);
hSolverConfig = hCs.getComponent('Solver');
```

The following code displays the names of of the components of the currently selected model's active configuration set at the MATLAB command line.

```
hCs = getActiveConfigSet(gcs);
hCs.getComponent
```

#### getFullName

Purpose: Get the full path name of a configuration set.

Syntax: getFullName

**Description:** This method returns a string specifying the full path name of a configuration set, e.g., 'vdp/Configuration'.

```
getModel
```

Purpose: Get the model that owns this configuration set.

Syntax: getModel

Description: Returns a handle to the model that owns this configuration set.

**Example:** The following command opens the block diagram of the model that owns the configuration set referenced by the MATLAB workspace variable hCs.

```
open_system(hCs.getModel);
```

#### get\_param

Purpose: Get the value of a configuration set parameter.

Syntax: get\_param(paramName)

Arguments:

• paramName

String specifying the name of the parameter whose value is to be returned.

**Description:** This method returns the value of the specified parameter. config.get\_param('ObjectParameters') returns the names of the valid parameters in the configuration set named config.

**Example:** The following command gets the name of the solver used by the selected model's active configuration.

```
hAcs = getActiveConfigSet(gcs);
hAcs.get_param('SolverName');
```

**Note** You can also use the get\_param model construction command to get the values of parameters of a model's active configuration set, e.g., get\_param(gcs, 'SolverName', '20') gets the solver name of the currently selected model.

#### isActive

**Purpose:** Determine whether this configuration set is its model's active configuration set.

Syntax: isActive

**Description:** Returns true if this configuration set is the active configuration set of the model that owns this configuration set.

#### isValidParam

**Purpose:** Determine whether a specified parameter is a valid parameter of this configuration set. A parameter is valid if it is compatible with other parameters in the configuration set. For example, if SolverType is set to 'variable-step', FixedStep is an invalid parameter.

Syntax: isValidParam(paramName)

#### Arguments:

paramName

String specifying the name of the parameter whose validity is to be determined.

**Description:** This method returns true if the specified parameter is a valid parameter of this configuration set; otherwise, it returns false.

**Example:** The following code sets the parameter StopTime only if it is a valid parameter of the currently selected model's active configuration set.

```
hAcs = getActiveConfigSet(gcs);
if hAcs.isValidParam('StopTime')
    set_param('StopTime', '20');
end
```

#### setPropEnabled

Purpose: Enable a configuration set parameter to be changed.

Syntax: setPropEnabled(paramName, isEnabled)

**Arguments:** 

• paramName

Name of the parameter whose value is to be set.

isEnabled

Specify as true to enable parameter; as false, to disable the parameter.

**Description:** This method sets the enabled status the parameter specified by paramName to the value specified by isEnabled. Disabling a parameter prevents the user from changing it.

**Example:** The following code prevents the user from setting the simulation stop time of the currently selected model.

```
hAcs = getActiveConfigSet(gcs);
hAcs.setPropEnabled('StopTime', false);
```

set\_param

**Purpose:** Set the value of a configuration set parameter.

```
Syntax: set_param(paramName, paramValue)
```

Arguments:

• paramName

Name of the parameter whose value is to be set.

paramValue

Value to assign to the parameter.

**Description:** This method sets the configuration set parameter specified by paramName to the value specified by paramValue.

**Example:** The following command sets the simulation stop time of the selected model's active configuration.

```
hAcs = getActiveConfigSet(gcs);
hAcs.set param('StopTime', '20');
```

**Note** You can also use the set\_param model construction command to set the parameters of the active configuration set, e.g., set\_param(gcs, 'StopTime', '20') sets the simulation stop time of the currently selected model.

**Purpose** Container for a model's signal data logs.

Description

Simulink creates instances of this class to contain signal logs that it creates while simulating a model (see "Logging Signals"). In particular, Simulink creates an instance of this class for a top-level model and for each model referenced by the top-level model that contains signals to be logged. Simulink assigns the ModelDataLogs object for the top-level model to a variable in the MATLAB workspace. The name of the variable is the name specified in the **Signal logging name** field on the **Data Import/Export** pane of the model's **Configuration Parameters** dialog box. The default value is logsout.

A ModelDataLogs object has a variable number of properties. The first property, named Name, specifies the name of the model whose signal data the object contains or, if the model is a referenced model, the name of the Model block that references the model. The remaining properties reference objects that contain signal data logged during simulation of the model. The objects may be instances of any of the following types of objects:

• Simulink.Timeseries

Log for a signal in this model.

• Simulink.TsArray

Container for the logs of the elements of a root-level composite signal (e.g., a Mux or Bus Creator signal) in this model.

• Simulink.ModelDataLogs

Container for the logs of a model referenced by this model.

• Simulink.SubsysDataLogs

Container for the signal logs of a subsystem of this model.

• Simulink.ScopeDataLogs Container for data displayed on Scope signal viewers (see "The Signal & Scope Manager").

The names of the properties identify the data being logged as follows:

- For signal data logs, the name of the signal
- For a subsystem or model log container, the name of the subsystem or model, respectively
- For a scope viewer data log, the name specified on the viewer's parameter dialog box

**Note** If a name contains spaces, the ModelDataLogs objects specifies its name as ('name') where name is the actual name, e.g., ('Brake Subsystem').

Consider, for example, the following model.

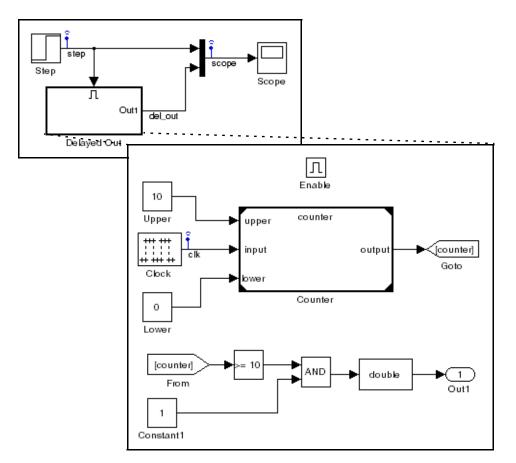

As indicated by the testpoint icons, this model specifies that Simulink should log the signals named step and scope in the model's root system and the signal named clk in the subsystem named Delayed Out. After simulation of this model, the MATLAB workspace contains the following variable:

```
>> logsout
logsout =
Simulink.ModelDataLogs (siglgex):
Name Elements Simulink Class
scope 2 TsArray
step 1 Timeseries
('Delayed Out') 2 SubsysDataLogs
```

The logsout variable contains the signal data logged during the simulation. You can use fully qualified object names or the Simulink unpack command to access the signal data stored in logsout. For example, to access the amplitudes of the clk signal in the Delayed Out subsystem, enter

```
>> data = logsout.('Delayed Out').clk;
```

or

```
>> logsout.unpack('all');
>> data = clk;
```

# See Also Simulink.Timeseries, Simulink.TsArray, Simulink.SubsysDataLogs, Simulink.ScopeDataLogs, unpack

# Simulink.ModelWorkspace

Purpose Describe a model workspace.

Method Summary

Description Instances of this class describe model workspaces. Simulink creates an instance of this class for each model that you open during a Simulink session. See "Working with Model Workspaces" for more information.

| Property | Name       | Access | Description                                                                                                    |
|----------|------------|--------|----------------------------------------------------------------------------------------------------|
| Summary  | DataSource | RW     | Specifies the source used to initialize this workspace. Valid values are                                                                    |
|          |            |        | <pre>• 'MDL-File' • 'MAT-File' • 'M-Code'</pre>                                                                                             |
|          | FileName   | RW     | Specifies the name of the MAT-file used to<br>initialize this workspace. Simulink ignores this<br>property if DataSource is not 'MAT-File'. |
|          | MCode      | RW     | A string specifying M code used to initialize this<br>workspace. Simulink ignores this property if<br>DataSource is not 'M-Code'.           |

| Name         | Description                                                                          |
|--------------|--------------------------------------------------------------------------------------|
| assignin     | Assign a value to a variable in the model's workspace.                               |
| clear        | Clear the model's workspace.                                                         |
| evalin       | Evaluate an expression in the model's workspace.                                     |
| reload       | Reload the model workspace from the workspace's data source                          |
| save         | Save the model's workspace to a specified MAT-file.                                  |
| saveToSource | Save the workspace to the MAT-file that the workspace designates as its data source. |
| whos         | List the variables in the model workspace                                            |

# **Methods**

assignin

Purpose: Assign a value to a variable in the model's workspace.

Syntax: assignin('varname', varvalue)

#### Arguments:

• varname

Name of the variable to be assigned a value.

• varvalue

Value to be assigned the variable.

**Description:** This method assigns the value specified by varvalue to the variable whose name is varname.

See also: evalin

clear

Purpose: Clear the model's workspace.

Syntax: clear

**Description:** This method empties the workspace of its variables.

```
evalin
```

Purpose: Evaluate an expression in the model's workspace.

Syntax: evalin('expression')

#### **Arguments:**

• expression

A MATLAB expression to be evaluated.

Description: This method evalues expression in the model workspace.

See also: assignin

#### reload

Purpose: Reload the model workspace from the workspace's data source.

Syntax: reload

**Description:** This method reloads the model workspace from the data source specified by its DataSource parameter.

See also: saveToSource

#### save

**Purpose:** Save the model's workspace to a specified MAT-file.

Syntax: save('filename')

Arguments:

• filename

Name of a MAT-file.

**Description:** This method saves the model's workspace to the MAT-file specified by filename.

**Note** This method allows you to save the workspace to a file other than the file specified by the workspace's FileName property. If you want to save the model workspace to the file specified by the file's FileName property, it is simpler to use the workspace's saveToSource method.

#### Example:

```
hws = get_param('mymodel','modelworkspace')
hws.DataSource = 'MAT-File';
hws.FileName = 'workspace';
hws.assignin('roll', 30);
hws.saveToSource;
hws.assignin('roll', 40);
hws.save('workspace_test.mat');
```

See also: reload, saveToSource

saveToSource

**Purpose:** Save the workspace to the MAT-file that it designates as its data source.

Syntax: saveToSource

**Description:** This method saves the model workspace designated by its FileName property.

Example:

```
hws = get_param('mymodel','modelworkspace')
hws.DataSource = 'MAT-File';
hws.FileName = 'params';
hws.assignin('roll', 30);
hws.saveToSource;
```

See also: save, reload

#### whos

Purpose: List the variables in the model workspace.

Syntax: whos

**Description:** This method lists the variables in the model's workspace. The listing includes the size and class of the variables.

#### Example:

```
>> hws = get_param('mymodel','modelworkspace');
>> hws.assignin('k', 2);
>> hws.whos
Name Size Bytes Class
k 1x1 8 double array
```

# Simulink.MSFcnRunTimeBlock

| Purpose             | Get runtime information about a Level-2 M-file S-function block.                                                                                                    |                       |                                                                                                    |  |
|---------------------|----------------------------------------------------------------------------------------------------|-----------------------|----------------------------------------------------------------------------------------------------|--|
| Description         | This class allows a Level-2 M-file S-function or other M program to obtain<br>information from Simulink and provide information to Simulink about a<br>Level-2 M-file S-function block. Simulink creates an instance of this class for<br>each Level-2 M-file S-function block in a model. Simulink passes the object to<br>the callback methods of Level-2 M-file S-functions when it updates or<br>simulates a model, allowing the callback methods to get and provide<br>block-related information to Simulink. See "Writing Level-2 M-file S-functions"<br>for more information. |                       |                                                                                                    |  |
|                     | information about Leve                                                                                                    | el-2 M-fi             | his class in M-file programs to obtain<br>le S-function blocks during a a simulation. See<br>Simulation" for more information. |  |
| Parent Class        | Simulink.RunTimeBloc                                                                                                    | Simulink.RunTimeBlock |                                                                                                    |  |
| Derived<br>Classes  | none                                                                                                    |                       |                                                                                                    |  |
| Property<br>Summary |                                                                                                    |                       |                                                                                                    |  |
| ,                   | Name                                                                                                    | Descri                | ption                                                                                                    |  |
|                     | DialogPrmsTunable                                                                                                    | -                     | ies which of the S-function's dialog<br>neters are tunable.                                                                    |  |
|                     | NextTimeHit                                                                                                    |                       | of the next sample hit for variable<br>e time S-functions.                                                                     |  |
| Method              | Name                                                                                                    |                       | Description                                                                                                    |  |
| Summary             | AutoRegRuntimePrms                                                                                                    |                       | Register this block's dialog parameters as runtime parameters.                                                                 |  |
|                     | AutoUpdateRuntimePrms                                                                                                    |                       | Update this block's runtime parameters.                                                                                        |  |
|                     | IsDoingConstantOutput                                                                                                    |                       | Determine whether the current<br>simulation stage is the constant<br>sample time stage.                                        |  |

| Name                                    | Description                                                                                                    |
|-----------------------------------------|----------------------------------------------------------------------------------------------------|
| IsMajorTimeStep                         | Determine whether the current simulation time step is a major time step.                                                            |
| IsSampleHit                             | Determine whether the current<br>simulation time is one at which a<br>task handled by this block is active.                         |
| IsSpecialSampleHit                      | Determine whether the current<br>simulation time is one at which<br>multiple tasks handled by this<br>block are active.             |
| IsSampleHit                             | Register a callback method for this block.                                                                                          |
| RegisterDataTypeFxpBinar<br>yPoint      | Register fixed-point data type with binary point-only scaling.                                                                      |
| RegisterDataTypeFxpFSlop<br>eFixExpBias | Register fixed-point data type with<br>[Slope Bias] scaling specified in<br>terms of fractional slope, fixed<br>exponent, and bias. |
| RegisterDataTypeFxpSlope<br>Bias        | Register data type with [Slope Bias] scaling.                                                                                       |
| RegisterDataTypeFxpBinar<br>yPoint      | Specify whether to use this block's TLC file to generate the simulation target for the model that uses it.                          |
| SetPreCompPortInfoToDefa<br>ults        | Set compiled attributes of this block's ports to default values.                                                                    |
| SetPreCompPortInfoToDyna<br>mic         | Set precompiled attributes of this block's ports to be inherited.                                                                   |
| SetSimViewingDevice                     | Specify whether block is a viewer.                                                                                                  |
| WriteRTWParam                           | Write custom parameter info to RTW file.                                                                                            |

# Simulink.MSFcnRunTimeBlock

## Properties

DialogPrmsTunable

**Description:** Specifies whether a dialog parameter of the S-function is tunable. Tunable parameters are registered as run-time parameters when you call the AutoRegRuntimePrms method. Note that SimOnlyTunable parameters are not registered as run-time parameters.

Data Type: array

Access: RW

NextTimeHit

 $\label{eq:Description: Time of the next sample hit for variable sample-time S-functions.$ 

Data Type: double

Access: RW

Methods

AutoRegRuntimePrms

Purpose. Register a block's tunable dialog parameters as runtime parameters.

Syntax: AutoRegRuntimePrms;

**Description:** Register this block's tunable dialog parameters as runtime parameters.

AutoUpdateRuntimePrms

Purpose. Update a block's runtime parameters.

Syntax: AutoRegRuntimePrms;

**Description:** Automatically update the values of the run-time parameters during a call to mdlProcessParameters.

```
IsDoingConstantOutput
```

**Purpose.** Determine whether this is in the constant sample time stage of a simulation.

```
Syntax: bVal = IsDoingConstantOutput;
```

**Description:** Returns true if this is the ~constant sample time stage of a simulation, i.e., the stage at the beginning of a simulation where Simulink computes the values of block outputs that cannot change during the simulation (see "Constant Sample Time"). Use this method in the mdlOutputs method of an S-function with port-based sample times to avoid unnecessarily computing the outputs of ports that have constant sample time, i.e., ['inf', 0], i.e.,

```
function Outputs(block)
.
.
.
if block.IsDoingConstantOutput
   ts = block.OutputPort(1).SampleTime;
   if ts(1) == Inf
   %% Compute port's output.
   end
  end
.
.
%% end of Outputs
```

See "Specifying Port-Based Sample Times" for more information.

Purpose. Determine whether current time step is a major or a minor time step.

```
Syntax: bVal = IsMajorTimeStep;
```

**Description:** Returns true if the current time step is a major time step; false, if it is a minor time step. This method can be called only from mdlOutputs and mdlUpdate.

IsMajorTimeStep

#### IsSampleHit

**Purpose.** Determine whether the current simulation time is one at which a task handled by this block is active.

Syntax: bVal = IsSampleHit(stIdx);

#### Arguments:

• stIdx

Index of sample time to be queried.

**Description:** Use in Outputs or Update block methods when the M-file S-function has multiple sample times to determine whether a sample hit has occurred at stIdx. (Similar to ssIsSampleHit for C-Mex S-functions).

#### IsSpecialSampleHit

**Purpose.** Determine whether the current simulation time is one at which multiple tasks implemented by this block are active.

Syntax: bVal = IsSpecialSampleHit(stIdx1,stIdx1);

#### Arguments:

• stIdx1

Index of sample time of first task to be queried.

• stIdx2

Index of sample time of second task to be queried.

**Description:** Use in Outputs or Update block methods to ensure the validity of data shared by multiple tasks running at different rates. Returns true if a sample hit has occurred at stIdx1 and a sample hit has also occurred at stIdx2 in the same time step. (Similar to ssIsSpecialSampleHit for C-Mex S-functions)

RegBlockMethod

Purpose: Register a block callback method.

Syntax: RegBlockMethod(methName, methHandle);

### **Arguments:**

• methName

Name of method to be registered.

• methHandle

MATLAB function handle of the callback method to be registered.

**Description:** Registers the block callback method specified by methName and methHandle. Use this method in a Level-2 M-file S-function to specify the block callback methods that the S-function implements.

RegisterDataTypeFxpBinaryPoint

Purpose: Register fixed-point data type with binary point-only scaling.

Syntax: dtID = RegisterDataTypeFxpBinaryPoint(isSigned, wordLength, fractionalSlope, fixedExponent, bias, obeyDataTypeOverride);

# Arguments:

isSigned

true if the data type is signed.

false if the data type is unsigned.

• wordLength

Total number of bits in the data type, including any sign bit.

fractionalLength

Number of bits in the data type to the right of the binary point.

• obeyDataTypeOverride

true indicates that the **Data Type Override** setting for the subsystem is to be obeyed. Depending on the value of **Data Type Override**, the resulting data type could be True Doubles, True Singles, ScaledDouble, or the fixed-point data type specified by the other arguments of the function.

false indicates that the **Data Type Override** setting is to be ignored.

**Description:** This method registers a fixed-point data type with Simulink and returns a data type ID. The data type ID can be used to specify the data types

of input and output ports, run-time parameters, and DWork states. It can also be used with all the standard data type access methods defined for instances of this class, such as DatatypeSize.

Use this function if you want to register a fixed-point data type with binary point-only scaling. Alternatively, you can use one of the other fixed-point registration functions:

- Use RegisterDataTypeFxpFSlopeFixExpBias to register a data type with [Slope Bias] scaling by specifying the word length, fractional slope, fixed exponent, and bias.
- Use RegisterDataTypeFxpSlopeBias to register a data type with [Slope Bias] scaling.

If the registered data type is not one of the Simulink built-in data types, a Simulink Fixed Point license is checked out.

RegisterDataTypeFxpFSlopeFixExpBias

**Purpose:** Register fixed-point data type with [Slope Bias] scaling specified in terms of fractional slope, fixed exponent, and bias

```
Syntax: dtID = RegisterDataTypeFxpFSlopeFixExpBias(isSigned,
wordLength, fractionalSlope, fixedExponent, bias,
obeyDataTypeOverride);
```

#### **Arguments:**

isSigned

true if the data type is signed.

false if the data type is unsigned.

• wordLength

Total number of bits in the data type, including any sign bit.

- fractionalSlope Fractional slope of the data type.
- fixedExponent Exponent of the slope of the data type.

• bias

Bias of the scaling of the data type.

obeyDataTypeOverride

true indicates that the **Data Type Override** setting for the subsystem is to be obeyed. Depending on the value of **Data Type Override**, the resulting data type could be True Doubles, True Singles, ScaledDouble, or the fixed-point data type specified by the other arguments of the function.

false indicates that the Data Type Override setting is to be ignored.

**Description:** This method registers a fixed-point data type with Simulink and returns a data type ID. The data type ID can be used to specify the data types of input and output ports, run-time parameters, and DWork states. It can also be used with all the standard data type access methods defined for instances of this class, such as DatatypeSize.

Use this function if you want to register a fixed-point data type by specifying the word length, fractional slope, fixed exponent, and bias. Alternatively, you can use one of the other fixed-point registration functions:

- Use RegisterDataTypeFxpBinaryPoint to register a data type with binary point-only scaling.
- Use RegisterDataTypeFxpSlopeBias to register a data type with [Slope Bias] scaling.

If the registered data type is not one of the Simulink built-in data types, a Simulink Fixed Point license is checked out.

#### RegisterDataTypeFxpSlopeBias

Purpose: Register data type with [Slope Bias] scaling.

Syntax: dtID = RegisterDataTypeFxpSlopeBias(isSigned, wordLength, totalSlope, bias, obeyDataTypeOverride);

#### Arguments:

isSigned

true if the data type is signed.

false if the data type is unsigned.

wordLength

Total number of bits in the data type, including any sign bit.

• totalSlope

Total slope of the scaling of the data type.

• bias

Bias of the scaling of the data type.

obeyDataTypeOverride

true indicates that the **Data Type Override** setting for the subsystem is to be obeyed. Depending on the value of **Data Type Override**, the resulting data type could be True Doubles, True Singles, ScaledDouble, or the fixed-point data type specified by the other arguments of the function.

false indicates that the Data Type Override setting is to be ignored.

**Description:** This method registers a fixed-point data type with Simulink and returns a data type ID. The data type ID can be used to specify the data types of input and output ports, run-time parameters, and DWork states. It can also be used with all the standard data type access methods defined for instances of this class, such as DatatypeSize.

Use this function if you want to register a fixed-point data type with [Slope Bias] scaling. Alternatively, you can use one of the other fixed-point registration functions:

- Use RegisterDataTypeFxpBinaryPoint to register a data type with binary point-only scaling.
- Use RegisterDataTypeFxpFSlopeFixExpBias to register a data type by specifying the word length, fractional slope, fixed exponent, and bias

If the registered data type is not one of the Simulink built-in data types, a Simulink Fixed Point license is checked out.

SetAccelRunOnTLC

**Purpose:** Specify whether to use block's TLC file to generate code for the Simulink accelerator.

Syntax: SetAccelRunOnTLC(bVal);

### **Arguments:**

• bVal

May be 'true' (use TLC file) or 'false' (run block in interpreted mode).

**Description:** Specify if the block should use its TLC file to generate code that runs with the accelerator. If this option is 'false', the block runs in interpreted mode

#### SetPreCompPortInfoToDefaults

Purpose: Set compiled attributes of this block to default values.

Syntax: SetPreCompPortInfoToDefaults;

**Description:** Initialize the compiled information (dimensions, datatype, complexity, and sampling mode) of this block's ports to have default attributes (double, real, sample-based scalars)

#### SetPreCompPortInfoToDynamic

Purpose: Set compiled attributes of this block to be inherited.

Syntax: SetPreCompPortInfoToDefaults;

**Description:** Initialize the compiled information (dimensions, datatype, complexity, and sampling mode) of the block's ports to be inherited.

```
SetSimViewingDevice
```

Purpose: Specify whether this block is a viewer.

```
Syntax: SetSimViewingDevice(bVal);
```

# Arguments:

• bVal

May be 'true' (is a viewer) or 'false' (is not a viewer).

**Description:** Specify if the block is a viewer/scope. If this flag is specified, the block will be used only during simulation and automatically stubbed out in generated code.

#### WriteRTWParam

**Purpose:** Write a custom parameter to the RTW information file used for code generation.

Syntax: WriteRTWParam(pType, pName, pVal)

#### **Arguments:**

• рТуре

Type of the parameter to be written. Valid values are 'string' and 'matrix'.

• pName

Name of the parameter to be written.

• pVal

Value of the parameter to be written.

**Description:** Use in the mdlRTW method of the M-file S-function to write out custom parameters. These parameters are generally settings used to determine how code should be generated in the TLC file for the S-function.

# Purpose Specify a data type

**Description** This class lets you specify a data type. To do this, create an instance of this class in the MATLAB workspace and set its properties to the properties of the custom data type. Then assign this data type to all signals and parameters of your model that you want to conform to the data type. Assigning the data type in this way allows you to change the data types of the signals and parameters in your model by changing the properties of the object that describe them. You do not have to change the model itself.

# Property Dialog Box

| Simulink.NumericType: x |        |  |
|-------------------------|--------|--|
| Data type mode:         | Double |  |
| 🗖 Is alias              |        |  |
| Header file:            |        |  |
| Description:            |        |  |
|                         |        |  |
|                         |        |  |
|                         |        |  |
|                         |        |  |
|                         |        |  |

# Data type mode

Data type of this numeric type. The options are

| Option                              | Description                                          |
|-------------------------------------|------------------------------------------------------|
| Boolean                             | Same as the MATLAB boolean type.                     |
| Double                              | Same as the MATLAB double type.                      |
| Single                              | Same as the MATLAB single type.                      |
| Fixed-point: unspecified scaling    | A fixed-point data type with unspecified scaling.    |
| Fixed-point: binary point scaling   | A fixed-point data type with binary-point scaling.   |
| Fixed-point: slope and bias scaling | A fixed-point data type with slope and bias scaling. |

Selecting a category causes Simulink to disable other controls on the dialog box (see below) that apply to the category and to disable controls that do not apply. Selecting a fixed-point category may, depending on the other dialog box options that you select, cause the model to run only on systems that have a Simulink Fixed Point option installed.

### Is alias

If this option is selected, Simulink uses the name of the workspace variable that references this object as the name of the data type. Otherwise, Simulink uses the category of the data type as its name, or, if the category is a fixed-point category, Simulink generates a name that encodes the type's properties, using the encoding specified by the Simulink Fixed Point product.

# Header file

Storage class of this parameter. See "Storage Classes of Tunable Parameters" in the Real-Time Workshop documentation for more information.

# Description

Description of this data type. This field is intended for use in documenting this data type. Simulink ignores it.

| Simulink.Numer  | ісТуре: х                        |
|-----------------|----------------------------------|
| Data type mode: | Fixed-point: unspecified scaling |
| 🔽 Signed        |                                  |
| Word length:    | 16                               |
| 🗖 Is alias      |                                  |
| Header file:    |                                  |
| Description:    |                                  |
|                 |                                  |
|                 |                                  |
|                 |                                  |
|                 |                                  |
|                 |                                  |

# Signed

Specifies whether the data type is signed or unsigned. This option is enabled only for fixed-point data type categories.

# Word Length

Word length in bits of the fixed-point data type. This option is enabled only for fixed-point data type categories.

| Simulink.NumericType: x |                                   |  |  |
|-------------------------|-----------------------------------|--|--|
| Data type mode:         | Fixed-point: binary point scaling |  |  |
| 🔽 Signed                |                                   |  |  |
| Word length:            | 16                                |  |  |
| Fraction length:        | 0                                 |  |  |
| 🔲 Is alias              |                                   |  |  |
| Header file:            |                                   |  |  |
| Description:            |                                   |  |  |
|                         |                                   |  |  |
|                         |                                   |  |  |
|                         |                                   |  |  |
|                         |                                   |  |  |

# **Fraction length**

Number of bits to the right of the binary point. This option is enabled only if the data type category is Fixed-point: binary point scaling.

| Simulink.NumericType: x             |  |  |
|-------------------------------------|--|--|
| Fixed-point: slope and bias scaling |  |  |
|                                     |  |  |
| 16                                  |  |  |
| 2^0                                 |  |  |
| 0                                   |  |  |
|                                     |  |  |
|                                     |  |  |
|                                     |  |  |
|                                     |  |  |
|                                     |  |  |
|                                     |  |  |
|                                     |  |  |
|                                     |  |  |

# Slope

Slope for slope and bias scaling. This option is enabled only if the data type category is Fixed-point: slope and bias scaling.

Bias

Bias for slope and bias scaling. This option is enabled only if the data type category is Fixed-point: slope and bias scaling.

| Name           | Access | Description                                                                                                    |
|----------------|--------|----------------------------------------------------------------------------------------------------|
| Bias           | RW     | Bias used for slope and bias scaling of a<br>fixed-point data type. This field is intended<br>for use by the Simulink Fixed Point<br>product. ( <b>Bias</b> )                                                                                                    |
| DataTypeMode   | RW     | <pre>String that specifies the data type of this numeric type. Valid values are 'Double', 'Boolean', 'Single', 'Fixed-point: unspecified scaling', 'Fixed-point: binary point scaling', and 'Fixed-point: slope and bias scaling'. (Data type mode)</pre>                                                                                                  |
| Description    | RW     | Description of this data type. (Description)                                                                                                    |
| FixedExponent  |        | Exponent used for binary point scaling.<br>This property equals -FractionLength.<br>Setting this property causes Simulink to set<br>the FractionLength and Slope properties<br>accordingly, and vice versa. This property<br>appears only if the data type category is<br>Fixed-point: binary point scaling or<br>Fixed-point: slope and bias scaling.     |
| FractionLength | RW     | Integer that specifies the size in bits of the<br>fractional portion of the fixed-point<br>number. This property equals<br>-FixedExponent. Setting this property<br>causes Simulink to set the FixedExponent<br>property accordingly, and vice versa. This<br>field is intended for use by the Simulink<br>Fixed Point product. ( <b>Fraction length</b> ) |

# **Properties**

| Name                      | Access | Description                                                                                                    |
|---------------------------|--------|----------------------------------------------------------------------------------------------------|
| IsAlias                   | RW     | Integer that specifies whether to use the<br>name of this object as the name of the data<br>type that it specifies. Valid values are 1<br>(yes) or 0 (no). ( <b>Is alias</b> )                                                                                                    |
| Signed                    | RW     | Integer that specifies whether this data<br>type is signed or unsigned. Valid values are<br>1 (yes) or 0 (no). ( <b>Signed</b> )                                                                                                    |
| Slope                     |        | Slope for slope and bias scaling of<br>fixed-point numbers. This property equals<br>SlopeAdjustmentFactor *<br>2^FixedExponent. If<br>SlopeAdjustmentFactor is 1.0, Simulink<br>displays the value of this field as<br>2^SlopeAdjustmentFactor. Otherwise, it<br>displays it as a numeric value. Setting this<br>property causes Simulink to set the<br>FixedExponent and<br>SlopeAdjustmentFactor properties<br>accordingly, and vice versa. This property<br>appears only if Category is Fixed-point:<br>slope and bias scaling. ( <b>Slope</b> ) |
| SlopeAdjustment<br>Factor | RW     | Slope for slope and bias scaling of<br>fixed-point numbers. Setting this property<br>causes Simulink to adjust the Slope<br>property accordingly, and vice versa. This<br>property appears only if Category is<br>Fixed-point: slope and bias scaling.                                                                                                    |
| WordLength                | RW     | Integer that specifies the word size of this<br>data type. This field is intended for use by<br>the Simulink Fixed Point product. This<br>property appears only if Category is<br>Fixed-point. (Word Length)                                                                                                    |

# Simulink.Parameter

# **Purpose** Specify the value, value range, data type, and other properties of a block parameter.

**Description** This class enables you to create workspace objects that you can then use as the values of block parameters, for example, as the value of a Gain block's Gain parameter. The advantage? Parameter objects let you specify not only the value of a parameter but also other information about the parameter, such as the parameter's purpose, its dimensions, its minimum and maximum values, etc. Some Simulink products make use of this information. For example, Simulink and Real-Time Workshop use information specified by Simulink.Parameter objects to determine whether the parameter is tunable (see "Working with Tunable Parameters").

# Property Dialog Box

| Simulink.Parameter: gain |                     |                |              |       |  |
|--------------------------|---------------------|----------------|--------------|-------|--|
| Value:                   | []                  |                |              |       |  |
| Data type:               | auto                | Units:         |              |       |  |
| Dimensions:              | [0x0]               | Complexity:    | real         |       |  |
| Minimum:                 | Inf                 | Maximum:       | Inf          |       |  |
| Code gener               | ation options       |                |              |       |  |
| Storage cla              | Storage class: Auto |                |              |       |  |
| Alias:                   | Alias:              |                |              |       |  |
| Description:             |                     |                |              |       |  |
|                          |                     |                |              |       |  |
|                          |                     |                |              |       |  |
|                          |                     |                |              |       |  |
|                          |                     |                |              |       |  |
| 1                        |                     | · · · · · ·    |              |       |  |
|                          |                     | <u>R</u> evert | <u>H</u> elp | Apply |  |

# Value

Value of the parameter. You can use MATLAB expressions to specify the numeric type, dimensions, and data type of the parameter, e.g., single([2+5i -1+3.14159i]).

# Data type

Data type of the parameter. Simulink determines the data type from the entry in the parameter's **Value** field. You cannot set this field yourself.

# Units

Measurement units in which this value is expressed, e.g., inches. This field is intended for use in documenting this parameter. Simulink ignores it.

### Dimensions

Dimensions of the parameter. Simulink determines the dimensions from the entry in the **Value** field of this parameter. You cannot set this field yourself.

# Complexity

Numeric type (i.e., real or complex) of the parameter. Simulink determines the numeric type of this parameter from the entry in the **Value** field of this parameter. You cannot set this field yourself.

# Minimum

Minimum value that the parameter can have when tuned. This field is intended for use in documenting this parameter. Simulink ignores it.

### Maximum

Maximum value that the parameter can have. This field is intended for use in documenting this parameter. Simulink ignores it.

# **Storage class**

Storage class of this parameter. See "Storage Classes of Tunable Parameters" in the Real-Time Workshop documentation for more information.

# Alias

Alternate name for this parameter. Simulink ignores this setting.

# Description

Description of this parameter. This field is intended for use in documenting this parameter. Simulink ignores it.

| <b>\$</b> 5 | Name     | Access | Description                                                                                                    |
|-------------|----------|--------|----------------------------------------------------------------------------------------------------|
|             | Value    | RW     | Value of this parameter. (Value)                                                                                          |
|             | DataType | RO     | String specifying the name of the data type of<br>this parameter. This field is read-only. ( <b>Data</b><br><b>type</b> ) |

# **Properties**

# Simulink.Parameter

| Name       | Access | Description                                                                                                    |
|------------|--------|----------------------------------------------------------------------------------------------------|
| Dimensions | RO     | Vector specifying the dimensions of this parameter. ( <b>Dimensions</b> )                                                                                       |
| Complexity | RO     | String specifying the numeric type of this paramter. Valid values are 'real' or 'complex'. ( <b>Complexity</b> )                                                |
| Min        | RW     | Minimum value that this parameter can have.<br>Simulink ignores this property. ( <b>Minimum</b> )                                                               |
| Max        | RW     | Maximum value that this parameter can have.<br>Simulink ignores this property. ( <b>Maximum</b> )                                                               |
| DocUnits   | RW     | Measurement units in which this parameter's value is expressed. ( <b>Units</b> )                                                                                |
| RTWInfo    | RW     | Information used by Real-Time Workshop for<br>generating code for this parameter. The value<br>of this property is an object of<br>Simulink.ParamRTWInfo class. |

| Purpose                | Specify information need                                                                                                    | Specify information needed to generate code for a parameter |  |  |  |
|------------------------|----------------------------------------------------------------------------------------------------|-------------------------------------------------------------|--|--|--|
| Description            | Simulink creates an instance of this class for each instance of a<br>Simulink.Parameter object that it creates. Simulink uses the<br>Simulink.ParamRTWInfo object to store information needed to generate code<br>for the parameter specified by the Simulink.Parameter object.                                         |                                                             |  |  |  |
|                        | You can set the properties of an instance of this class via the RTWInfo property<br>or the property dialog box of the Simulink.Parameter object that uses it. For<br>example, the following MATLAB expression sets the StorageClass property of<br>a Simulink.ParamRTWInfo object used by a parameter object name gain. |                                                             |  |  |  |
|                        | gain.RTWInfo.Stora                                                                                                    | geClass = 'ExportedGlobal';                                 |  |  |  |
| Property<br>Dialog Box | Use the Simulink.Parameter property dialog box to set the StorageClass and Alias properties of objects of this class. You must use MATLAB commands to set the other properties.                                                                                                    |                                                             |  |  |  |
| Properties             | Name                                                                                                    | Description                                                 |  |  |  |
|                        | Alias                                                                                                    | Alternate name for this parameter.                          |  |  |  |
|                        | CustomAttributes Custom storage class attributes of this parame<br>See "Custom Storage Classes" in the Real-Tim<br>Workshop Embedded Coder documentation fo<br>more information.                                                                                                    |                                                             |  |  |  |
|                        | CustomStorageClass                                                                                                    | Custom storage class of this parameter.                     |  |  |  |

Storage class of this parameter. See "Storage Classes of Tunable Parameters" in the Real-Time Workshop documentation for more information.

StorageClass

## Simulink.RunTimeBlock

NumContStates

NumDiscStates NumDlgParams

NumInputPorts

NumRuntimePrms

SampleTimes

| Purpose            | Allow Level-2 M-file S<br>about a block while a s                                                                                                    | -function and other M-file programs to get information simulation running. |  |  |
|--------------------|----------------------------------------------------------------------------------------------------|----------------------------------------------------------------------------|--|--|
| Description        | This class allows a Level-2 M-file S-function or other M program to obtain<br>information about a block. Simulink creates an instance of this class or a<br>derived class for each block in a model. Simulink passes the object to the<br>callback methods of Level-2 M-file S-functions when it updates or simulates a<br>model, allowing the callback methods to get block-related information from and<br>provide such information to Simulink. See "Writing Level-2 M-file S-functions"<br>for more information. You can also use instances of this class in M-file programs<br>to obtain information about blocks during a a simulation. See "Accessing Block<br>Data During Simulation" for more information. |                                                                            |  |  |
| Parent Class       | None.                                                                                                    | None.                                                                      |  |  |
| Derived<br>Classes | Simulink.MSFcnRunTimeBlock                                                                                                    |                                                                            |  |  |
| Property           | Name                                                                                                    | Description                                                                |  |  |
| Summary            | BlockHandle                                                                                                    | Block's handle.                                                            |  |  |
|                    | CurrentTime                                                                                                    | Current simulation time.                                                   |  |  |
|                    | NumDworks                                                                                                    | Number of discrete work vectors used by block.                             |  |  |
|                    | NumOutputPorts                                                                                                    | Number of block output ports.                                              |  |  |

Number of block's continuous states.

Number of parameters that can be entered on

Number of runtime parameters used by block.

Sample times at which block produces outputs.

Number of block's discrete states

S-function block's dialog box.

Number of block's input ports.

#### Method Summary

| Name                  | Description                                                |
|-----------------------|------------------------------------------------------------|
| ContStates            | Get a block's continuous states.                           |
| DataTypeIsFixedPoint  | Get a block's continuous states.                           |
| DatatypeName          | Get name of a data type supported by this block.           |
| DatatypeSize          | Get size of a data type supported by this block.           |
| Derivatives           | Get a block's continuous state derivatives.                |
| DialogPrm             | Get a parameter ented on an S-function block's dialog box. |
| Dwork                 | Get one of a block's Dwork vectors.                        |
| FixedPointNumericType | Determine the properties of a fixed-point data type.       |
| InputPort             | Get one of a block's input ports.                          |
| OutputPort            | Get one of a block's output ports                          |
| RuntimePrm            | Get one of the runtime parameters used by a block.         |

#### **Properties**

BlockHandle

**Description:** Block's handle.

Access: R0

CurrentTime

**Description:** Current simulation time.

Access: R0

NumDworks Description: Number of data work vectors. Access: RW See Also: ssGetNumDWork

NumOutputPorts Description: Number of output ports. Access: RW See Also: ssGetNumOutputPorts

NumContStates

Description: Number of continuous states.

Access: RW

See Also: ssGetNumContStates

NumDiscStates

**Description:** Number of discrete states. In an M-file S-function, you need to use Dworks to setup discrete states

Access: RW

See Also: ssGetNumDiscStates

NumDlgParams

**Description:** Number of parameters declared on the block's dialog. In the case of the S-function, it returns the number of parameters listed as a comma-separated list in "S-function parameters" dialog field.

Access: RW

See Also: ssGetNumSFcnParams

NumInputPorts

Description: Number of input ports.

Access: RW

See Also: ssGetNumInputPorts

#### NumRuntimePrms

**Description:** Number of parameters declared on the block's dialog. In the case of the S-function, it returns the number of parameters listed as a comma-separated list in "S-function parameters" dialog field.

Access: RW

See Also: ssGetNumSFcnParams

SampleTimes

**Description:** Blocls's sample times.

Access: RW for M-file S-functions, RO for all other blocks.

#### **Methods**

ContStates

Purpose: Get a block's continuous states

## Simulink.RunTimeBlock

Syntax: states = ContStates();
Description: Get vector of continuous states.
See Also: ssGetContStates

DataTypeIsFixedPoint

**Purpose:** Determine whether a data type is fixed point.

Syntax: bVal = DataTypeIsFixedPoint(dtID);

Arguments:

• dtID

Integer value specifying ID of s data type.

Description: Returns true if the specified data type is a fixed-point data type.

```
DatatypeName
```

**Purpose:** Get the name of a data type.

```
Syntax: name = DatatypeName(dtID);
```

Arguments:

• dtID

Integer value specifying ID of s data type.

**Description:** Returns the name of the data type specified by dtID.

See Also: DatatypeSize

DatatypeSize

Purpose: Get the size of a data type.
Syntax: size = DatatypeSize(dtID);

#### Arguments:

• dtID

Integer value specifying ID of s data type.

Description: Returns the size of the data type specified by dtID.

See Also: DatatypeName

Derivatives

Purpose: Get derivatives of a block's continuous states

Syntax: states = ContStates();

**Description:** Get vector of state derivatives.

See Also: ssGetdX

DialogPrm

Purpose: Get an S-function's dialog parameters.

Syntax: param = DialogPrm(pIdx);

**Description:** Get specified dialog parameter. In the case of the S-function each DialogPrm corresponds to one of the elements in the comma-separated list of parameters in the **S-function parameters** dialog field.

See Also: ssGetSFcnParam, RuntimePrm

Dwork

Purpose: Get one of a block's Dwork vectors.

Syntax: dworkObj = Dwork(pIdx);

**Description:** Get information abouth the Dwork vector specified by pIdx where pIdx is the index number of the work vector. This method returns an object of type Simulink.BlockCompDworkData.

See Also: ssGetDWork

FixedPointNumericType

**Purpose:** Get the properties of a fixed-point data type.

Syntax: eno = FixedPointNumericType(dtID);

Arguments:

• dtID

Integer value specifying ID of a fixed-point data type.

**Description:** Returns an object of Embedded.Numeric class that contains the attributes of the specified fixed-point data type.

**Note** Embedded.Numeric is also the class of the numerictype objects created by the Fixed-Point Toolbox. For information on the properties defined by Embedded.Numeric class, see "numerictype Object Properties" in the "Property Reference" in the Fixed-Point Toolbox documentation.

InputPort

**Purpose:** Get an input port of a block.

Syntax: port = InputPort(pIdx);

**Description:** Get the input port specified by pIdx, where pIdx is the index number of the input port. For example,

port = rto.InputPort(1)

returns the first input port of the block represented by the runtime object rto.

This method returns an object of type Simulink.BlockPreCompInputPortData or Simulink.BlockCompInputPortData, depending on whether the model that contains the port is uncompiled or compiled. You can use this object to get and set the input port's uncompiled or compiled properties, respectively.

See Also: ssGetInputPortSignalPtrs, Simulink.BlockPreCompInputPortData, Simulink.BlockCompInputPortData, OutputPort

OutputPort

Purpose: Get an output port of a block.

Syntax: port = OutputPort(pIdx);

**Description:** Get the output port specified by pIdx, where pIdx is the index number of the output port. For example,

port = rto.InputPort(1)

returns the first output port of the block represented by the runtime object rto.

This method returns an object of type Simulink.BlockPreCompOutputPortData or Simulink.BlockCompOutputPortData, depending on whether the model that contains the port is uncompiled or compiled. You can use this object to get and set the input port's uncompiled or compiled properties, respectively.

```
See Also: ssGetInputPortSignalPtrs,
Simulink.BlockPreCompOutputPortData,
Simulink.BlockCompOutputPortData
```

RuntimePrm

Purpose: Get an S-function's runtime parameters.

Syntax: param = RuntimePrm(pIdx);

**Description:** Get specified runtime parameter.

See Also: ssGetRunTimeParamInfo

**Purpose** Log data displayed by a Scope viewer.

**Description** Simulink creates instances of this class to log data displayed on Scope viewers (see "The Signal & Scope Manager"). In particular, if you have enabled data logging for a model, Simulink creates an instance of this class for each scope viewer enabled for logging in the model and assigns it to a property of the model's Simulink.ModelDataLogs object. The instance created for each viewer has a Name property whose value is the name specified on the History pane of the viewer's parameter dialog box (see Scope for more information). The instance also has an axes property for each of the scope's axes labeled Axes1, Axes2, etc. The value of each axes property is itself a Simulink.ScopeDataLogs object that contains Simulink.Timeseries objects, one for each signal displayed on the axes. The time series objects contain the signal data displayed on the axes.

Sine Wave Gain out2  $\overline{}$ Pulse, Generato Ġain2 \_ 🗆 × er: Scope1' parameter Tip: right click on axes General Performance ☑ Limit data points to last: 7500 Save data to workspace Scope1's parameter dialog box Variable name: ScopeData enables data logging for the scope under the variable name ScopeData. Cancel oк Help Apply

Consider, for example, the following model.

This model displays signals out1 and out2 on a single scope viewer that has only one set of axes. The model enables data logging for the scope viewer under the variable name ScopeData and for the model as a whole under the default variable name logsout. After simulation of the model, the MATLAB workspace contains a Simulink.ModelDataLogs object named logsout containing a Simulink.ScopeDataLogs object that in turn contains a Simulink.ScopeDataLogs object that contains Simulink.Timeseries objects that contain the times series data for signals out1 and out 2. You can use Simulink data object dot notation to access the data, e.g.,

```
>> logsout.ScopeData.axes1
ans =
Simulink.ScopeDataLogs (axes1):
Name Elements Simulink Class
out1 1 Timeseries
out2 1 Timeseries
```

## Simulink.Signal

**Purpose** Specify the attributes of a signal

**Description** Objects of this class allow you to specify the attributes that a signal or discrete state should have, e.g., its data type, numeric type, dimensions, and so on. You do this by giving the signal or discrete state the same name as the base (MATLAB) workspace variable that references the Simulink.Signal object. Then, whenever Simulink updates the diagram containing the signal or state, Simulink checks the actual properties of the signal against the properties specified by the signal object. For most properties, if the actual and specified properties are not the same, Simulink displays an error message. This enables you to quickly determine whether the actual attributes of your model's signals are the attributes you intend them to have.

In the case of a signal's storage class property, Simulink does not display an error if the model specifies the signal's storage class as auto (i.e., determined by Simulink) and the associated Simulink.Signal object specifies a different value. In this case, the value specified by the object overrides the value specified by the model. This allows you to use Simulink.Signal objects to control the visibility of signals (i.e., whether they are test points) from the MATLAB workspace (see "Using Signal Objects to Designate Test Points").

| Prop |    |     |  |
|------|----|-----|--|
| Dial | og | Box |  |
|      |    |     |  |

| Simulink.Sigr | nal: Sig     |                |              |       |
|---------------|--------------|----------------|--------------|-------|
| Data type:    | auto         | Units:         |              |       |
| Dimensions:   | -1           | Complexity:    | auto         | -     |
| Sample time:  | -1           | Sample mode:   | auto         | •     |
| Minimum:      | Inf          | Maximum:       | Inf          |       |
| -Code genera  | tion options |                |              |       |
| Storage clas  | s: Auto      |                |              | -     |
| Alias:        |              |                |              |       |
| Description:  |              |                |              |       |
|               |              |                |              |       |
|               |              |                |              |       |
|               |              |                |              |       |
|               |              |                |              |       |
|               | [            | <u>R</u> evert | <u>H</u> elp | Apply |

#### Data type

Data type of the signal. The default entry, auto, specifies that Simulink, should determine the data type. Use the adjacent pull-down list to specify built-in data types (e.g., uint8). To specify a custom data type, enter a MATLAB expression that specifies the type, e.g., a base workspace variable that references a Simulink.NumericType object or a Simulink data type function (e.g., sint(16)) that returns a MATLAB structure that defines the custom data type.

#### Units

Measurement units in which the value of this signal is expressed, e.g., inches. This field is intended for use in documenting this signal. Simulink ignores it.

#### Dimensions

Dimensions of this signal. Valid values are -1 (the default) specifying any dimensions, N specifying a vector signal of size N, or  $[M\ N]$  specifying an MxN matrix signal.

#### Complexity

Numeric type of the signal. Valid values are auto (determined by Simulink), real, or complex.

#### Sample time

Rate at which the value of this signal should be computed. See "Specifying Sample Time" for information on how to specify the sample time.

#### Sample mode

Sample mode of this signal. Simulink ignores the setting of this field.

#### Minimum

Minimum value that the signal can have. This field is intended for use in documenting this signal.

#### Maximum

Maximum value that the signal can have. This field is intended for use in documenting this signal.

#### Storage class

Storage class of this signal. See "Storage Classes of Tunable Parameters" in the Real-Time Workshop documentation for more information.

#### Alias

Alternate name for this signal. Simulink ignores this setting.

#### Description

Description of this signal. This field is intended for use in documenting this signal.

| Properties | Name             | Access | Description                                                                                                    |
|------------|------------------|--------|----------------------------------------------------------------------------------------------------|
|            | DataType         | RW     | String specifying the name of the data type of this signal. ( <b>Data type</b> )                                                                             |
|            | Dimensions       | RW     | Scalar or vector specifying the dimensions of this signal. ( <b>Dimensions</b> )                                                                             |
|            | Complexity       | RW     | String specifying the numeric type of this<br>signal. Valid values are 'auto', 'real', or<br>'complex'. ( <b>Complexity</b> )                                |
|            | Min              | RW     | Minimum value that this signal can have.<br>( <b>Dimensions</b> )                                                                                            |
|            | Max              | RW     | Maximum value that this signal can have.<br>( <b>Maximum</b> )                                                                                               |
|            | DocUnits         | RW     | Measurement units in which this signal's value is expressed. ( <b>Units</b> )                                                                                |
|            | RTWInfo          | RW     | Information used by Real-Time Workshop for<br>generating code for this signal. The value of<br>this property is an object of<br>Simulink.ParamRTWInfo class. |
|            | SampleTime       | RW     | Rate at which this signal should be updated.<br>( <b>Sample time</b> )                                                                                       |
|            | Sampling<br>Mode | RW     | Sampling mode of this signal. (Sample mode)                                                                                                    |

#### Purpose Describe an element of a data structure

**Description** Objects of this class describe elements of structures described by objects of Simulink.StructType class.

#### Property Dialog Box

| Simulink.StructElement: e1 |        |                |              |       |
|----------------------------|--------|----------------|--------------|-------|
| Name:                      | a      |                |              |       |
| Dimensions:                | 1      |                |              |       |
| Data type:                 | double |                |              |       |
| Complexity:                | real   |                |              | -     |
|                            |        | <u>H</u> evert | <u>H</u> elp | Apply |

#### Name

Name of the element.

#### Dimensions

A vector specifying the dimensions of the element.

#### Data type

Name of the data type of this element.

#### Complexity

Numeric type (i.e., real or complex) of this element.

#### **Properties**

| Name       | Access | Description                                                               |
|------------|--------|---------------------------------------------------------------------------|
| Name       | RW     | String specifying the name of this element.<br>(Name)                     |
| Dimensions | RW     | A vector specifying the dimensions of this element. ( <b>Dimensions</b> ) |

| Name       | Access | Description                                                                                            |
|------------|--------|----------------------------------------------------------------------------------------------------|
| DataType   | RW     | String that specifies the name of the data type of this element. ( <b>Data type</b> )                  |
| Complexity | RW     | String that specifies the numeric type ('real'<br>or 'complex') of this element. ( <b>Complexity</b> ) |

See Also

Simulink.StructType

#### **Purpose** Describe a data structure used as the value of a signal or parameter

**Description** An object of this class describes a signal or parameter whose values are data structures (i.e., aggregates of data of different types as opposed to arrays of values of the same type). This class is intended to support development and use of custom blocks (e.g., S-Function blocks) that accept or output data structures. The class allows users of such blocks to determine the structure of the signals connected to them.

You can use either the Model Explorer or the MATLAB command line to create an instance of this class. To define the elements of a structure, create an array of instances of Simulink.StructElement at the MATLAB command line and assign the array as the value of the structure's Elements property. For example, the following commands define a structure that contains a floating point and an integer element.

```
v = Simulink.StructElement;
v.Name = 'v';
v.DataType = 'single';
n = Simulink.StructElement;
n.Name = 'n';
n.DataType = 'uint8';
s = Simulink.StructType;
s.Elements = [v n];
```

You can use a structure type object to specify the data type of Inport and Signal Specification blocks. To do this, enter the name of the variable that references the structure type object as the data type in the block's parameter dialog box.

The Simulink S-function API lets you create S-functions capable of generating and manipulating signal structures (see the simstruct.h header file for more information). You can connect signal structures created by S-function blocks to any standard Simulink block that accepts any data type. This includes virtual blocks and the Switch block configured to require the same data type on all its data inputs.

## Simulink.StructType

#### Property Dialog Box

| Name       | Dimension | Data/Bus Type | Complexity |
|------------|-----------|---------------|------------|
| elocity/   | 1         | single        | real       |
| roll       | 1         | double        | real       |
| pitch      | 1         | double        | real       |
| yaw        | 1         | double        | real       |
| scription: |           |               |            |
| scription: |           |               |            |

#### **Struct elements**

Table that displays the properties of the structure's elements. You cannot edit this table. To add or delete this structure's elements or change the properties of elements, you must use MATLAB commands, e.g.,

```
state.Elements(1).DataType = 'double';
```

#### Header file

Name of a C header file that declares this structure. This field is intended for use by Real-Time Workshop. Simulink ignores it.

#### Description

Description of this structure. This field is intended for you to use to document this structure. Simulink itself does not use this field.

| Properties | Name        | Access | Description                                                                                                    |
|------------|-------------|--------|----------------------------------------------------------------------------------------------------|
|            | Elements    | RW     | An array of Simulink.StructElement objects<br>that define the names, data types, dimensions,<br>and numeric types of the structure's elements.<br>The elements must have unique names. ( <b>Struct</b><br><b>elements</b> ) |
|            | Description | RW     | String that describes this structure. This<br>property is intended for user use. Simulink<br>itself does not use it. ( <b>Description</b> )                                                                                 |
|            | HeaderFile  | RW     | String that specifies the name of a C header file that declares this structure. ( <b>Header file</b> )                                                                                                    |

#### See Also

Simulink.StructElement

Purpose Log signals in a subsystem

**Description** Simulink creates instances of this class to contain logs for signals belonging to a subsystem (see "Logging Signals"). Objects of this class have a variable number of properties. The first property, named Name, is the name of the subsystem whose log data this object contains. The remaining properties are signal log or signal log container objects containing the data logged for the subsystem specified by this object's Name property.

Consider, for example, the following model.

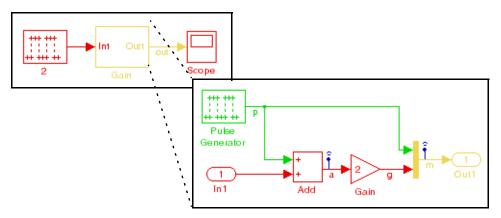

After simulation of this model, the MATLAB workspace contains a Simulink.ModelDataLogs object, named logsout, that contains a Simulink.SubsysDataLogs object, named Gain, that contains the log data for signals a and g in the subsystem named Gain.

```
>> logsout.Gain
ans =
Simulink.SubsysDataLogs (Gain):
Name Elements Simulink Class
a 1 Timeseries
m 2 TsArray
```

You can use use either fully qualified log names or the unpack command to access the signal logs contained by a SubsysDataLogs object. For example, to access the amplitudes logged for signal a in the preceding example, you could enter the following at the MATLAB command line:

```
>> data = logsout.Gain.a.Data;
```

or

```
>> logsout.unpack('all');
data = a.Data;
```

See Also Simulink.ModelDataLogs, Simulink.Timeseries, Simulink.TsArray, unpack

## Simulink.TimeInfo

**Properties** 

**Purpose** Provide information about the time data in a Simulink.Timeseries object

**Description** Simulink creates instances of these objects to describe the time data that it includes in Simulink.Timeseries objects.

| Name      | Access | Description                                                                                                    |  |
|-----------|--------|----------------------------------------------------------------------------------------------------|--|
| Units     | RW     | The units, e.g., 'secs', in which the time series<br>data are expressed in the associated<br>Simulink.Timeseries object.                                                                                                    |  |
| Start     | RW     | If the associated signal is not in a conditionally<br>executed subsystem, this field contains the<br>simulation time of the first signal value<br>recorded in the associated<br>Simulink.Timeseries object. If the signal is in<br>a conditionally executed subsystem, this field<br>contains an array of times when the system<br>became active.  |  |
| End       | RW     | If the associated signal is not in a conditionally<br>executed subsystem, this field contains the<br>simulation time of the last signal value<br>recorded in the associated<br>Simulink.Timeseries object. If the signal is in<br>a conditionally executed subsystem, this field<br>contains an array of times when the system<br>became inactive. |  |
| Increment | RW     | The interval between simulation times at which signal data is logged in the associated Simulink.Timeseries object.                                                                                                    |  |
| Length    | W      | The number of signal samples recorded in the associated Simulink.Timeseries object, i.e., the length of the arrays referenced by the object's Time and Data properties.                                                                                                    |  |

#### See Also Simulink.Timeseries

#### Purpose Log signal data

**Description** Simulink creates instances of this class to store signal data that it logs while simulating a model (see "Logging Signals").

**Properties** 

| Name       | Access | Description                                                                                                    |
|------------|--------|----------------------------------------------------------------------------------------------------|
| Name       | RW     | Name of this signal log.                                                                                                    |
| BlockPath  | RW     | Path of the block that output the signal logged<br>in this signal log.                                                                                |
| PortIndex  | RW     | Index of the output port that emitted the signal logged in this signal log.                                                                           |
| SignalName | RW     | Name of the signal logged in this signal log.                                                                                                    |
| ParentName | RW     | Name of the parent of the signal recorded in<br>this log, if the signal is an element of a<br>composite signal; otherwise, the same as<br>SignalName. |
| TimeInfo   | RW     | An object of Simulink.TimeInfo class that describes the time data in this log.                                                                        |
| Time       | RW     | An array containing the simulation times at which signal data was logged.                                                                             |
| Data       | RW     | An array containing the signal data.                                                                                                    |

See Also

 ${\tt Simulink.ModelDataLogs, Simulink.TimeInfo, unpack}$ 

## Simulink.TsArray

**Purpose** Log composite virtual signals

**Description** Simulink creates instances of this class to contain the data that it logs for a composite virtual signal, e.g., the output of a Mux or of a virtual Bus Creator block (see "Logging Signals"). Objects of the Simulink.TsArray class have a variable number of properties. The first property, called Name, specifies the log name of the composite signal. The remaining properties reference logs (i.e., Simulink.Timeseries objects) for the elements of the composite signal. The name of each property is the log name of the corresponding signal.

Consider, for example, the following model.

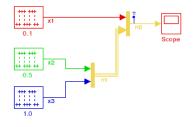

This model specifies that Simulink should log the values of the composite signal m2 during simulation. After simulation of this model, the MATLAB workspace contains a Simulink.ModelDataLogs object, named logsout, that contains a Simulink.TsArray object, named m2, that contains the logs for the elements of m2, i.e., for the elementary signals x1, x2, and x3. Entering the fully qualified name of the Simulink.TsArray object, i.e., logsout.m2, at the MATLAB command line reveals the structure of the signal log for this model.

| <pre>&gt;&gt; logsout.m2</pre> |                |
|--------------------------------|----------------|
| Simulink.TsArray:              |                |
| Name                           | Simulink Class |
|                                |                |
| x1                             | Timeseries     |
| x2                             | Timeseries     |
| x3                             | Timeseries     |
|                                |                |

You can use either fully qualified log names or the unpack command to access the signal logs contained by a Simulink.TsArray object. For example, to access

the amplitudes logged for signal x1 in the preceding example, you could enter the following at the MATLAB command line:

## Simulink.TsArray

# 9

## Model and Block Parameters

The following sections list parameters that you can set for Simulink models and blocks, using the set\_param command.

Model Parameters (p. 9-2) Common Block Parameters (p. 9-30) Block-Specific Parameters (p. 9-37) Mask Parameters (p. 9-126) Parameters specific to models. Parameters that all blocks have. Parameters that a specific block has. Parameters of a masked subsystem.

### **Model Parameters**

This table lists and describes parameters that describe a model. The parameters appear in the order they are defined in the model file, described in Chapter 10, "Model File Format." The table also includes model callback parameters (see "Using Callback Routines"). The **Description** column indicates where you can set the value on the **Simulation Parameters** dialog box. Model parameters that are simulation parameters are described in more detail in "The Simulation Parameters Dialog Box". Examples showing how to change parameters follow the table (see "Examples of Setting Model Parameters" on page 9–29).

Parameter values must be specified as quoted strings. The string contents depend on the parameter and can be numeric (scalar, vector, or matrix), a variable name, a filename, or a particular value. The **Values** column shows the type of value required, the possible values (separated with a vertical line), and the default value, enclosed in braces.

| Parameter             | Description                                                                                                    | Values                                  |
|-----------------------|----------------------------------------------------------------------------------------------------|-----------------------------------------|
| AbsTol                | Absolute error tolerance. Setting for the <b>Absolute tolerance</b> on the <b>Solver</b> pane of the <b>Configuration Parameters</b> dialog box.                                                                  | <pre>string {'auto'}</pre>              |
| AccelMakeCommand      | Program that builds the Simulink<br>Accelerator target for this model.                                                                                                    | <pre>string {'make_rtw'}</pre>          |
| AccelSystemTargetFile | TLC file used to build the Simulink<br>Accelerator target for this model.                                                                                                    | <pre>string {'accel.tlc'}</pre>         |
| AccelTemplateMakefile | Template for the makefile used to build<br>the Simulink Accelerator target for this<br>model.                                                                                                    | <pre>string {'accel_default_tmf'}</pre> |
| AlgebraicLoopMsg      | Specifies diagnostic action to take when<br>there is an algebraic loop. Set by the<br><b>Algebraic loop</b> option on the<br><b>Diagnostics</b> pane of the <b>Configuration</b><br><b>Parameters</b> dialog box. | 'none'   {'warning'}  <br>'error'       |
| AnalyticLinearization | For internal use.                                                                                                    |                                         |

#### **Model Parameters**

| Parameter                         | Description                                                                                                    | Values                                               |
|-----------------------------------|----------------------------------------------------------------------------------------------------|------------------------------------------------------|
| ArrayBoundsChecking               | Setting for the <b>Array bounds exceeded</b><br>diagnostic on the <b>Data Integrity</b><br><b>Diagnostics</b> pane of the <b>Configuration</b><br><b>Parameters</b> dialog box.                                                 | {'none'}   'warning'  <br>'error'                    |
| ArtificialAlgebraic<br>LoopMsg    | Setting for the <b>Minimize algebraic loop</b><br>diagnostic on the <b>Solver Diagnostics</b><br>pane of the <b>Configuration Parameters</b><br>dialog box.                                                                     | 'none'   {'warning'}  <br>'error'                    |
| AssertionControl                  | Setting for the <b>Model Verification</b><br><b>block enabling</b> control on the <b>Data</b><br><b>Integrity Diagnostics</b> pane of the<br><b>Configuration Parameters</b> dialog box.                                        | {'UseLocalSettings'}  <br>'EnableAll'   'DisableAll' |
| BlockDescription<br>StringDataTip | Specifies whether to display the user<br>description string for a block as a data tip.<br>Set by the <b>User Description String</b><br>command on the model editor's<br><b>View-&gt;Block Data Tips Options</b> menu.           | 'on'   {'off'}                                       |
| BlockDiagramType                  | Type of block diagram.                                                                                                    | 'model'   'library'                                  |
| BlockNameDataTip                  | Specifies whether to display the user<br>description string for a block as a data tip.<br>Set by the <b>Block Name</b> command on the<br>model editor's <b>View-&gt;Block Data Tips</b><br><b>Options</b> menu.                 | 'on'   {'off'}                                       |
| BlockParametersData<br>Tip        | Specifies whether to display the user<br>description string for a block as a data tip.<br>Set by the <b>Parameter Names and</b><br><b>Values</b> command on the model editor's<br><b>View-&gt;Block Data Tips Options</b> menu. | 'on'   {'off'}                                       |
| BlockPriority<br>ViolationMsg     | Setting for the <b>Block priority violation</b><br>diagnostic on the <b>Solver Diagnostics</b><br>pane of the <b>Configuration Parameters</b><br>dialog box.                                                                    | 'none'   {'warning'}  <br>'error'                    |

| Parameter                   | Description                                                                                                    | Values                           |
|-----------------------------|----------------------------------------------------------------------------------------------------|----------------------------------|
| BlockReductionOpt           | Enables block reduction optimization. Set<br>by the <b>Block reduction optimization</b><br>option on the <b>Optimization</b> pane of the<br><b>Configuration Parameters</b> dialog box. | {'on'}   'off'                   |
| Blocks                      | Names of the blocks that this model contains.                                                                                                    | cell array {{}}                  |
| BooleanDataType             | Enable Boolean mode. Set by the<br>Implement logic signals as boolean<br>data (vs. double) option on the<br>Optimization pane of the<br>Configuration Parameters dialog box.            | {'on'}   'off'                   |
| Browser                     | Deprecated.                                                                                                    |                                  |
| BrowserHandle               | Deprecated.                                                                                                    |                                  |
| BrowserLookUnder<br>Masks   | Show masked subsystems in the Model<br>Browser. Set by the <b>Show Masked</b><br><b>Subsystems</b> command on the model<br>editor's <b>View-&gt;Model Browser Options</b><br>menu.      | 'on'   {'off'}                   |
| BrowserShowLibraryLin<br>ks | Show library links in the Model Browser.<br>Set by the <b>Show Library Links</b><br>command on the model editor's<br><b>View-&gt;Model Browser Options</b> menu.                        | 'on'   {'off'}                   |
| BusObjectLabelMismatc<br>h  | Set by the <b>Element name mismatch</b><br>option on the <b>Connectivity</b> panel of the<br><b>Diagnostics</b> pane of the<br><b>Configuration Parameters</b> dialog box.              | {'none'}   'warning' <br>'error' |
| BufferReuse                 | Enable reuse of block I/O buffers. Set by<br>the <b>Reuse block outputs</b> option on the<br><b>Optimization</b> pane of the<br><b>Configuration Parameters</b> dialog box.             | {'on'}   'off'                   |
| CharacterEncoding           | Specifies the character set used to encode<br>this model. See the<br>slCharacterEncoding command for<br>more information.                                                               | string                           |

| Parameter                                           | Description                                                                                                    | Values                            |
|-----------------------------------------------------|----------------------------------------------------------------------------------------------------|-----------------------------------|
| CheckExecutionContext<br>RuntimeOutputMsg           | Set by the <b>Check runtime output of</b><br><b>execution context</b> option on the<br><b>Compatibility Diagnostics</b> pane of the<br><b>Configuration Parameters</b> dialog box.                                                                            | {'on'}   'off'                    |
| CheckExecutionOrder<br>ContextPreStart<br>OutputMSg | Set by the <b>Check preactivation output</b><br>of execution context option on the<br><b>Compatibility Diagnostics</b> pane of the<br><b>Configuration Parameters</b> dialog box.                                                                             | {'on'}   'off'                    |
| CheckMatrix<br>SingularityMsg                       | Set by the <b>Attempted division by</b><br><b>singular matrix</b> option on the <b>Data</b><br><b>Integrity Diagnostics</b> pane of the<br><b>Configuration Parameters</b> dialog box.                                                                        | {'none'}   'warning'  <br>'error' |
| CheckModelReference<br>TargetMessage                | Message behavior when the <b>Rebuild</b><br>options is set to never in the <b>Model</b><br><b>Referencing Diagnostics</b> pane of the<br><b>Configuration Parameters</b> dialog box.                                                                          | 'none'   'warning'  <br>{'error'} |
| CheckSSInitial<br>OutputMsg                         | Enable checking for undefined initial<br>subsystem output. Set by the <b>Check</b><br><b>undefined subsystem initial output</b><br>option on the <b>Compatibility</b><br><b>Diagnostics</b> pane of the <b>Configuration</b><br><b>Parameters</b> dialog box. | {'on'}   'off'                    |
| CloseFcn                                            | Close callback.                                                                                                    | command or variable               |
| ConditionallyExecute<br>Inputs                      | Enables conditional input branch<br>execution optimization. Set by the<br><b>Conditional input branch execution</b><br>control on the <b>Optimization</b> pane of the<br><b>Configuration Parameters</b> dialog box.                                          | {'on'}   'off'                    |
| ConfigurationManager                                | Configuration manager for this model.                                                                                                    | <pre>string {'None'}</pre>        |
| ConsistencyChecking                                 | Consistency checking. Set by the <b>Solver</b><br><b>data inconsistency</b> option on the<br><b>Solver Diagnostics</b> pane of the<br><b>Configuration Parameters</b> dialog box.                                                                             | {'none'}   'warning'  <br>'error' |

| Parameter            | Description                                                                                                    | Values                                  |
|----------------------|----------------------------------------------------------------------------------------------------|-----------------------------------------|
| CovCompData          | If CovHTMLOptions is set to on, and<br>CovCumulativeReport is set to off,<br>this parameter specifies cvdata objects<br>containing additional model coverage data<br>to include in the model coverage report.                                                                                                    | string                                  |
|                      | Specified by the <b>Additional data to</b><br><b>include in report (cvdata objects)</b> field<br>in the <b>Report</b> pane of the <b>Coverage</b><br><b>Settings</b> dialog box.                                                                                                    |                                         |
| CovCumulativeReport  | If CovHTMLReporting is set to on, this<br>parameter allows the<br>CovCumulativeReport and<br>CovCompData parameters to specify the<br>number of coverage results displayed in<br>the model coverage report.                                                                                                    | 'on'   {'off'}                          |
|                      | If set to On, display the coverage results<br>for the last simulation in the report.<br>If set to Off, display the coverage results<br>from successive simulations in the report.<br>Set by the radial buttons <b>Cumulative</b><br><b>runs</b> (on)/ <b>Last runs</b> (off) in the <b>Report</b><br>pane of the <b>Coverage Settings</b> dialog<br>box.                        |                                         |
| CovCumulativeVarName | If covSaveCumulativeToWorkSpace<br>Var is set to on, model coverage saves the<br>results of successive simulations in the<br>workspace variable specified by this<br>property. Entered in the field below the<br>selected <b>Save cumulative results in</b><br><b>workspace variable</b> check box on the<br><b>Results</b> pane of the <b>Coverage Settings</b><br>dialog box. | <pre>string {'covCumulativeData'}</pre> |

| Parameter        | Description                                                                                                    | Values                                                                                                    |
|------------------|----------------------------------------------------------------------------------------------------|----------------------------------------------------------------------------------------------------|
| CovHTMLOptions   | If CovHTMLReporting is set to on, use<br>this parameter to select from a set of<br>display options for the resulting model<br>coverage report. In the <b>Reporting</b> pane of<br>the <b>Coverage Settings</b> dialog box, select<br><b>Settings</b> to receive a dialog box for<br>selecting these options. | String of appended character sets<br>separated by a space. HTML<br>options are enabled or disabled<br>through a value of 1 or 0,<br>respectively, in the following<br>character sets (default values<br>shown):                                                                                                    |
|                  |                                                                                                    | <ul> <li>'-aTS=1'<br/>Include each test in the model<br/>summary</li> <li>'-bRG=1'<br/>Produce bar graphs in the<br/>model summary</li> <li>'-bTC=0'<br/>Use two color bar graphs (red,<br/>blue)</li> <li>'-hTR=0'<br/>Display hit/count ratio in the<br/>model summary</li> <li>'-nFC=0'<br/>Do not report fully covered<br/>model objects</li> <li>'-scm=1'<br/>Include cyclomatic complexity<br/>numbers in summary</li> <li>'-bcm=1'<br/>Include cyclomatic complexity<br/>numbers in block details</li> </ul> |
| CovHTMLReporting | Set to on to tell Simulink to create an<br>HTML report containing the coverage<br>data in the MATLAB Help browser at the<br>end of the simulation. Set by the<br><b>Generate HTML report</b> check box on<br>the <b>Report</b> pane of the <b>Coverage</b><br><b>Settings</b> dialog box.                    | {'on'}   'off'                                                                                                    |

| Parameter           | Description                                                                                                    | Values                                                                                                    |
|---------------------|----------------------------------------------------------------------------------------------------|----------------------------------------------------------------------------------------------------|
| CovMetricSettings   | Selects coverage metrics for coverage<br>report. Coverage metrics are enabled by<br>selecting the check boxes for individual<br>coverages in the <b>Coverage Metrics</b><br>section of the <b>Coverage Metrics</b><br>'s' and 'w' are enabled by selecting the<br>check boxes <b>Treat Simulink logic</b><br><b>blocks as short-circuited</b> and <b>Warn</b><br>when unsupported blocks exist in<br>model, respectively, in the <b>Options</b> pane<br>of the <b>Coverage Settings</b> dialog box.<br>Option 'e' is disabled by selecting the<br>check box <b>Display coverage results</b><br>using model coloring in the <b>Results</b><br>pane of the <b>Coverage Settings</b> dialog<br>box. | <pre>string { 'dw' } Each order-independent character in the string enables a coverage metric or option as follows:     'd'     Enable decision coverage     'c'     Enable condition coverage     'r'     Enable MCDC coverage     't'     Enable lookup table coverage     'r'     Enable signal range coverage     's'     Treat Simulink logic blocks as     short-circuited     'w'     Warn when unsupported     blocks exist in model     'e'     Eliminate model coloring for     coverage results</pre> |
| CovNameIncrementing | If CovSaveSingleToWorkspaceVar is<br>set to on, setting this parameter to on<br>tells Model Coverage to increment the<br>workspace variable specified in<br>CovSaveName to store the results<br>succeeding simulations. Entered in the<br>Increment variable name with each<br>simulation check box below the selected<br>Save last run in workspace variable<br>check box on the Results pane of the<br>Coverage Settings dialog box.                                                                                                    | 'on'   {'off'}                                                                                                    |

| Parameter                           | Description                                                                                                    | Values                        |
|-------------------------------------|----------------------------------------------------------------------------------------------------|-------------------------------|
| CovPath                             | Model path of the subsystem for which<br>Simulink gathers and reports coverage<br>data. Set by browsing for the path in<br><b>Coverage Instrumentation Path</b> on<br>the <b>Coverage</b> pane of the <b>Coverage</b><br><b>Settings</b> dialog box.                                                                                                    | string {'/'}                  |
| CovReportOnPause                    | Specifies that when you pause during<br>simulation the model coverage report<br>appears in updated form with coverage<br>results up to the current pause or stop<br>time. Set by selecting the <b>Update results</b><br><b>on pause</b> check box on the <b>Results</b> pane<br>of the <b>Coverage Settings</b> dialog box.                                    | {'on'}   'off'                |
| covSaveCumulativeTo<br>WorkspaceVar | If set to on, causes Model Coverage to<br>accumulate and save the results of<br>successive simulations in the workspace<br>variable in CovCumulativeVarName. Set<br>by selecting the Save cumulative<br>results in workspace variable check<br>box on the Results pane of the Coverage<br>Settings dialog box.                                                 | {'on'}   'off'                |
| CovSaveName                         | If CovSaveSingleToWorkspaceVar is<br>set to on, Model Coverage saves the<br>results of the last simulation run in the<br>workspace variable specified by this<br>property. Entered in the field below the<br>selected <b>Save last run in workspace</b><br><b>variable</b> check box on the <b>Results</b> pane<br>of the <b>Coverage Settings</b> dialog box. | <pre>string {'covdata'}</pre> |
| CovSaveSingleToWork<br>spaceVar     | If enabled, tells Model Coverage to save<br>the results of the last simulation run in<br>the workspace variable specified by the<br>CovSaveName property. Set by selecting<br>the <b>Save last run in workspace</b><br><b>variable</b> check box on the <b>Results</b> pane<br>of the <b>Coverage Settings</b> dialog box.                                     | {'on'}   'off'                |
| Created                             | Date and time model was created.                                                                                                    | string                        |

| Parameter                        | Description                                                                                                    | Values                                                                                       |
|----------------------------------|----------------------------------------------------------------------------------------------------|----------------------------------------------------------------------------------------------|
| Creator                          | Name of model creator.                                                                                                    | string {''}                                                                                  |
| CurrentBlock                     | For internal use.                                                                                                    |                                                                                              |
| CurrentOutputPort                | For internal use.                                                                                                    |                                                                                              |
| DataTypeOverride                 | Specifies data type used to override<br>fixed-point datatypes. Set by the <b>Data</b><br><b>type override</b> control on the<br><b>Fixed-Point Settings</b> dialog box.                                                                                                    | {'UseLocalSettings'}  <br>'ScaledDoubles'  <br>'TrueDoubles'  <br>'TrueSingles'   'ForceOff' |
| Decimation                       | Decimation factor. Set by the<br>Decimation field on the Data<br>Import/Export pane of the<br>Configuration Parameters dialog box.                                                                                                    | <pre>string {'1'}</pre>                                                                      |
| DefaultBlockFontSize             | Default font size for blocks contained by this model.                                                                                                    | {'10'}                                                                                       |
| DeleteChildFcn                   | Delete child callback.                                                                                                    | string {''}                                                                                  |
| Description                      | Description of this model.                                                                                                    | string                                                                                       |
| Dirty                            | If the paramter is on, the model has unsaved changes.                                                                                                    | 'on'   {'off'}                                                                               |
| DiscreteInherit<br>ContinuousMsg | Specifies diagnostic action to take when a<br>Unit Delay block inherits a continuous<br>sample time. Set by the <b>Discrete used as</b><br><b>continuous</b> control on the <b>Sample Time</b><br><b>Diagnostics</b> pane of the <b>Configuration</b><br><b>Parameters</b> dialog box. | 'none'   {'warning'}  <br>'error'                                                            |
| DisplayBdSearch<br>Results       | For internal use.                                                                                                    |                                                                                              |
| DisplayBlockIO                   | For internal use.                                                                                                    |                                                                                              |
| DisplayCallGraph<br>Dominators   | For internal use.                                                                                                    |                                                                                              |
| DisplayCompileStatus             | For internal use.                                                                                                    |                                                                                              |
| DisplayCondInputTree             | For internal use.                                                                                                    |                                                                                              |

| Parameter                          | Description                                                                                                    | Values                                 |
|------------------------------------|----------------------------------------------------------------------------------------------------|----------------------------------------|
| DisplayCondStIDTree                | For internal use.                                                                                                    |                                        |
| DisplayError<br>Directions         | For internal use.                                                                                                    |                                        |
| DisplayInvisible<br>Sources        | For internal use.                                                                                                    |                                        |
| DisplaySortedLists                 | For internal use.                                                                                                    |                                        |
| DisplayVectorAnd<br>FunctionCounts | For internal use.                                                                                                    |                                        |
| DisplayVect<br>PropagationResults  | For internal use.                                                                                                    |                                        |
| ExecutionContextIcon               | Toggles display of execution context icons<br>on this model's block diagram.                                                                                                    | 'on'   {'off'}                         |
| ExternalInput                      | Names of MATLAB workspace variables<br>used to designate data and times to be<br>loaded from the workspace. Set by the<br><b>Input</b> option on the <b>Data</b><br><b>Import/Export</b> pane of the<br><b>Configuration Parameters</b> dialog box. | <pre>scalar or vector {'[t, u]'}</pre> |
| ExpressionFolding                  | Enables expression folding. Set by the<br>Eliminate superfluous temporary<br>variables option on the Optimization<br>pane of the Configuration Parameters<br>dialog box.                                                                            | {'on'}   'off'                         |
| ExtMode                            | Parameters whose names start with<br>ExtMode apply to Simulink External<br>Mode. See "External Mode" in the<br>Real-Time Workshop documentation for<br>more inforamtion.                                                                            |                                        |
| ExtrapolationOrder                 | Extrapolation order of the ode14x implicit<br>fixed-step solver. Set by the<br><b>Extrapolation order</b> control on the<br><b>Solver</b> pane of the <b>Configuration</b><br><b>Parameters</b> dialog box.                                         | 1   2   3   {4}                        |

| Parameter                    | Description                                                                                                    | Values                                                               |
|------------------------------|----------------------------------------------------------------------------------------------------|----------------------------------------------------------------------|
| FileName                     | For internal use.                                                                                                    |                                                                      |
| FinalStateName               | Names of final states to be saved to the<br>workspace. Set by the <b>Final states</b> option<br>on the <b>Data Import/Export</b> pane of the<br><b>Configuration Parameters</b> dialog box. | <pre>string {'xFinal'}</pre>                                         |
| FixedStep                    | Fixed step size. Set by the <b>Fixed step</b><br><b>size (fundamental sample time)</b> field<br>on the <b>Solver</b> pane of the <b>Configuration</b><br><b>Parameters</b> dialog box.      | <pre>string {'auto'}</pre>                                           |
| FixPtInfo                    | For internal use.                                                                                                    |                                                                      |
| ForceArrayBounds<br>Checking | For internal use.                                                                                                    |                                                                      |
| ForceConsistency<br>Checking | For internal use.                                                                                                    |                                                                      |
| ForceModelCoverage           | For internal use.                                                                                                    |                                                                      |
| ForwardingTable              | Specifies the forwarding table for this<br>library. See "Updating Links to Reflect<br>Block Path Changes" in the Using<br>Simulink documentation for more<br>information.                   | {{'old_path_1',<br>'new_path_1'}<br>{'old_path_n',<br>'new_path_n'}} |
| ForwardingTable<br>String    | For internal use.                                                                                                    |                                                                      |
| GridSpacing                  | Spacing of model editor grid in pixels.                                                                                                    | double                                                               |
| Handle                       | Handle of this model's block diagram.                                                                                                    | double                                                               |
| HiliteAncestors              | For internal use.                                                                                                    |                                                                      |
| IgnoreBidirectional<br>Lines | For internal use.                                                                                                    |                                                                      |

| Parameter           | Description                                                                                                    | Values                                     |
|---------------------|----------------------------------------------------------------------------------------------------|--------------------------------------------|
| InheritedTsInSrcMsg | Message behavior when the sample time<br>is inherited. Set by the <b>Source block</b><br><b>specifies -1 sample time</b> control on the<br><b>Sample Time Diagnostics</b> pane of the<br><b>Configuration Parameters</b> dialog box.                                                     | 'none'   {'warning'}  <br>'error'          |
| InitFcn             | Function that is called when this model is first compiled for simulation.                                                                                                    | <pre>string {''}</pre>                     |
| InitialState        | Initial state name or values. Set by the<br>Initial state field on the Data<br>Import/Export pane of the<br>Configuration Parameters dialog box.                                                                                                    | <pre>variable or vector {'xInitial'}</pre> |
| InitialStep         | Initial step size. Set by the <b>Initial step</b><br><b>size</b> field on the <b>Solver</b> pane of the<br><b>Configuration Parameters</b> dialog box.                                                                                                    | <pre>string {'auto'}</pre>                 |
| InlineParams        | Enable inline of parameters in generated<br>code. Set by the <b>Inline parameters</b><br>check box on the <b>Optimization</b> pane of<br>the <b>Configuration Parameters</b> dialog<br>box.                                                                                              | 'on'   {'off'}                             |
| Int32ToFloatConvMsg | Message behavior when a 32-bit integer is<br>converted to a single-precision float. Set<br>by the <b>32-bit integer to single</b><br><b>precision float conversion</b> control on<br>the <b>Data Integrity Diagnostics</b> pane of<br>the <b>Configuration Parameters</b> dialog<br>box. | 'none'   {'warning'}                       |
| IntegerOverflowMsg  | Message behavior when there is an<br>integer overflow. Set by the <b>Data</b><br><b>overflow</b> control on the <b>Data Integrity</b><br><b>Diagnostics</b> pane of the <b>Configuration</b><br><b>Parameters</b> dialog box.                                                            | 'none'   {'warning'}  <br>'error'          |

| Parameter             | Description                                                                                                    | Values                                     |
|-----------------------|----------------------------------------------------------------------------------------------------|--------------------------------------------|
| InvalidFcnCallConnMsg | Message behavior when there is an<br>invalid function call connection. Set by the<br><b>Invalid function call connection</b><br>control on the <b>Connectivity</b><br><b>Diagnostics</b> pane of the <b>Configuration</b><br><b>Parameters</b> dialog box. | 'none'   'warning'  <br>{'error'}          |
| InvariantConstants    | Invariant constant setting.                                                                                                    | 'on'   {'off'}                             |
| Jacobian              | For internal use.                                                                                                    |                                            |
| LastModifiedBy        | Name used for version control.                                                                                                    | string                                     |
| LastModifiedDate      | Date used for version control.                                                                                                    | string                                     |
| LibraryLinkDisplay    | Shows which blocks in the model are<br>linked or have disabled or modified links.<br>Set by the <b>Library Link Display</b> option<br>under the <b>Format</b> menu.                                                                                        | {'none'}   'user'   'all'                  |
| LibraryType           | For internal use.                                                                                                    | {'none'}   'BlockLibrary'  <br>'IOLibrary' |
| LimitDataPoints       | Limit output. Set by the Limit data<br>points to last check box on the Data<br>Import/Export pane of the<br>Configuration Parameters dialog box.                                                                                                    | {'on'}   'off'                             |
| LinearizationMsg      | For internal use.                                                                                                    |                                            |
| Lines                 | For internal use.                                                                                                    |                                            |
| LoadExternalInput     | Load input from workspace. Set by the<br>Input check box on the Data<br>Import/Export pane of the<br>Configuration Parameters dialog box.                                                                                                    | 'on'   {'off'}                             |
| LoadInitialState      | Load initial state from workspace. Set by<br>the <b>Initial state</b> check box on the <b>Data</b><br><b>Import/Export</b> pane of the<br><b>Configuration Parameters</b> dialog box.                                                                      | 'on'   {'off'}                             |
| Location              | For internal use.                                                                                                    |                                            |
| Lock                  | For internal use.                                                                                                    |                                            |

| Parameter                     | Description                                                                                                    | Values                                                                         |
|-------------------------------|----------------------------------------------------------------------------------------------------|--------------------------------------------------------------------------------|
| MaxDataPoints                 | Maximum number of output data points<br>to save. Set by the <b>Limit data points to</b><br><b>last</b> field on the <b>Data Import/Export</b><br>pane of the <b>Configuration Parameters</b><br>dialog box. | string {'1000'}                                                                |
| MaxNumMinSteps                | Maximum number of times the solver uses the minimum step size.                                                                                                    | string {'-1'}                                                                  |
| MaxOrder                      | Maximum order for ode15s. Set by the<br><b>Maximum order</b> option on the <b>Solver</b><br>pane of the <b>Configuration Parameters</b><br>dialog box.                                                      | 1   2   3   4   {5}                                                            |
| MaxStep                       | Maximum step size. Set by the <b>Max step</b><br><b>size</b> field on the <b>Solver</b> pane of the<br><b>Configuration Parameters</b> dialog box.                                                          | <pre>string {'auto'}</pre>                                                     |
| MdlSubVersion                 | For internal use                                                                                                    |                                                                                |
| MinMaxOverflowArchive<br>Data | For internal use                                                                                                    |                                                                                |
| MinMaxOverflow<br>ArchiveMode | Logging type for fixed-point logging. Set<br>by the <b>Logging type</b> option in the<br><b>Fixed-Point Settings</b> dialog box.                                                                            | {'Overwrite'}   'Merge'                                                        |
| MinMaxOverflow<br>Logging     | Setting for fixed-point logging. Set by the <b>Logging mode</b> option in the <b>Fixed-Point Settings</b> dialog box.                                                                                       | {'UseLocalSettings'}  <br>'MinMaxAndOverflow'  <br>'OverflowOnly'   'ForceOff' |
| MinStep                       | Minimum step size for the solver. Set by<br>the <b>Min step size</b> field on the <b>Solver</b><br>pane of the <b>Configuration Parameters</b><br>dialog box.                                               | <pre>string {'auto'}</pre>                                                     |
| MinStepSizeMsg                | Message shown when minimum step size<br>is violated. Set by the <b>Min step size</b><br><b>violation</b> option on the <b>Diagnostics</b><br>pane of the <b>Configuration Parameters</b><br>dialog box.     | {'warning'}   'error'                                                          |

| Parameter                            | Description                                                                                                    | Values                            |
|--------------------------------------|----------------------------------------------------------------------------------------------------|-----------------------------------|
| ModelBrowser<br>Visibility           | Show the Model Browser. Set by the<br>Model Browser command of the model's<br>View->Model Browser Options menu.                                                                                                    | 'on'   {'off'}                    |
| ModelDataFile                        | For internal use.                                                                                                    | string {''}                       |
| ModelDependencies                    | List of model dependencies. Set by the<br><b>Model dependencies</b> field on the <b>Model</b><br><b>Referencing</b> pane of the <b>Configuration</b><br><b>Parameters</b> dialog box.                                                                                               | <pre>string {''}</pre>            |
| ModelReferenceCS<br>MismatchMessage  | Message shown when there is a model<br>configuration mismatch. Set by the<br><b>Model configuration mismatch</b> option<br>on the <b>Model Referencing Diagnostics</b><br>pane of the <b>Configuration Parameters</b><br>dialog box.                                                | {'none'}   'warning'  <br>'error' |
| ModelReferenceData<br>LoggingMessage | Message shown when there is<br>unsupported data logging. Set by the<br><b>Unsupported data logging</b> option on<br>the <b>Model Referencing Diagnostics</b><br>pane of the <b>Configuration Parameters</b><br>dialog box.                                                          | 'none'   {'warning'}  <br>'error' |
| ModelReferenceIO<br>MismatchMessage  | Message shown when there is a port and<br>parameter mismatch. Set by the <b>Port</b><br><b>and parameter mismatch</b> option on the<br><b>Model Referencing Diagnostics</b> pane<br>of the <b>Configuration Parameters</b><br>dialog box.                                           | {'none'}   'warning'  <br>'error' |
| ModelReferenceIOMsg                  | Message shown when there is an invalid<br>root Inport/Outport block connection. Set<br>by the <b>Invalid root Inport/Outport</b><br><b>block connection</b> option on the <b>Model</b><br><b>Referencing Diagnostics</b> pane of the<br><b>Configuration Parameters</b> dialog box. | {'none'}   'warning'  <br>'error' |

|--|

| Parameter                                | Description                                                                                                    | Values                                                          |
|------------------------------------------|----------------------------------------------------------------------------------------------------|-----------------------------------------------------------------|
| ModelReferenceNum<br>InstancesAllowed    | Total number of instances allowed per top<br>model. Set by the <b>Total number of</b><br><b>instances allowed per top model</b><br>option on the <b>Model Referencing</b> pane<br>of the <b>Configuration Parameters</b><br>dialog box.       | 'Zero'   'Single'  <br>{'Multi'}                                |
| ModelReferenceSim<br>TargetVerbose       | Print detailed information when<br>generating simulation targets for models<br>referenced by a top-level model.                                                                                                    | 'on'   {'off'}                                                  |
| ModelReferenceTarget<br>Type             | For internal use.                                                                                                    |                                                                 |
| ModelReferenceVersion<br>MismatchMessage | Message shown when there is a model<br>block version mismatch. Set by the <b>Model</b><br><b>block version mismatch</b> option on the<br><b>Model Referencing Diagnostics</b> pane<br>of the <b>Configuration Parameters</b><br>dialog box.   | {'none'}   'warning'  <br>'error'                               |
| ModelrefMinAlgLoop<br>Occurrences        | Toggles the minimization of algebraic loop<br>occurrences. Set by the <b>Pass scalar root</b><br><b>inputs by value</b> check box on the <b>Model</b><br><b>Referencing</b> pane of the <b>Configuration</b><br><b>Parameters</b> dialog box. | 'on'   {'off'}                                                  |
| ModelrefPassRoot<br>InputsByReference    | Toggles the passing of scalar root inputs<br>by value. Set by the <b>Minimize algebraic</b><br><b>loop occurrences</b> check box on the<br><b>Model Referencing</b> pane of the<br><b>Configuration Parameters</b> dialog box.                | {'on'}   'off'                                                  |
| ModelVersion                             | Version number of model.                                                                                                    | string { '1.1 ' }                                               |
| ModelVersionFormat                       | Format of model's version number.                                                                                                    | <pre>string {'1.%<autoincrement: 0="">'}</autoincrement:></pre> |
| ModelWorkspace                           | References this model's model workspace object.                                                                                                    | an instance of the<br>Simulink.ModelWorkspace<br>class          |
| ModifiedBy                               | Last modifier of this model.                                                                                                    | string                                                          |

| Model | Parameters | (Continued) |
|-------|------------|-------------|
|-------|------------|-------------|

| Parameter                  | Description                                                                                                    | Values                               |
|----------------------------|----------------------------------------------------------------------------------------------------|--------------------------------------|
| ModifiedByFormat           | Format for the display of last modifer.                                                                                                    | <pre>string {'%<auto>'}</auto></pre> |
| ModifiedComment            | Field for user comments.                                                                                                    | string {''}                          |
| ModifiedDate               | Date of last model modification.                                                                                                    | string                               |
| ModifiedDateFormat         | Format of modified date.                                                                                                    | <pre>string {'%<auto>'}</auto></pre> |
| ModifiedHistory            | Area for keeping notes about the history<br>of the model. This is set by the <b>Model</b><br><b>history</b> field on the <b>History</b> pane of the<br><b>Model Explorer</b> dialog box.                                                                                                    | <pre>string {''}</pre>               |
| MultiTaskRateTransMsg      | Specifies diagnostic action to take when<br>an invalid rate transition takes place<br>between two blocks operating in<br>single-tasking mode. Set by the<br><b>Multitask rate transition</b> control on the<br><b>Sample Time Diagnostics</b> pane of the<br><b>Configuration Parameters</b> dialog box. | 'warning'   {'error'}                |
| Name                       | Model name.                                                                                                    | string                               |
| NumberNewton<br>Iterations | Number of Newton's Method iterations<br>performed by the ode14x implicit fixed-step<br>solver. Set by the <b>Number Newton's</b><br><b>iterations</b> control on the <b>Solver</b> pane of<br>the pane of the <b>Configuration</b><br><b>Parameters</b> dialog box.                                      | integer { '1'}                       |
| ObjectParameters           | Names/attributes of model parameters.                                                                                                    | structure                            |
| Open                       | For internal use.                                                                                                    |                                      |
| OptimizeBlockIO<br>Storage | Enables signal storage reuse<br>optimization. Set by the <b>Signal storage</b><br><b>reuse</b> control on the <b>Optimization</b> pane<br>of the <b>Configuration Parameters</b><br>dialog box.                                                                                                    | {'on'}   'off'                       |

| Parameter         | Description                                                                                                    | Values                                                                                                    |
|-------------------|----------------------------------------------------------------------------------------------------|----------------------------------------------------------------------------------------------------|
| OutputOption      | Time step output options for variable-step<br>solvers. Set by the <b>Output options</b><br>option on the <b>Data Import/Export</b> pane<br>of the <b>Configuration Parameters</b><br>dialog box.                                                                                                    | 'AdditionalOutputTimes'  <br>{'RefineOutputTimes'}  <br>'SpecifiedOutputTimes'                                                                                                    |
| OutputSaveName    | Workspace variable to store the model<br>outputs. Set by the <b>Output</b> field on the<br><b>Data Import/Export</b> pane of the<br><b>Configuration Parameters</b> dialog box.                                                                                                    | variable { 'yout ' }                                                                                                    |
| OutputTimes       | Output times set when <b>Output options</b><br>on the <b>Data Import/Export</b> pane of the<br><b>Configuration Parameters</b> dialog box<br>is set to <b>Produce additional output</b> .<br>Set by the <b>Output times</b> option on the<br><b>Data Import/Export</b> pane of the<br><b>Configuration Parameters</b> dialog box. | <pre>string {'[]'}</pre>                                                                                                    |
| PaperOrientation  | Printing paper orientation.                                                                                                    | 'portrait'   {'landscape'}<br>  'rotated'                                                                                                    |
| PaperPosition     | Position of diagram on paper.                                                                                                    | [left, bottom, width,<br>height]                                                                                                    |
| PaperPositionMode | Paper position mode.                                                                                                    | {'auto'}   'manual'                                                                                                    |
| PaperSize         | Size of PaperType in PaperUnits.                                                                                                    | [width height] (read only)                                                                                                    |
| PaperType         | Printing paper type.                                                                                                    | 'usletter'   'uslegal'  <br>'a0'   'a1'   'a2'   'a3'  <br>'a4'   'a5'   'b0'   'b1'  <br>'b2'   'b3'   'b4'   'b5'  <br>'arch-A'   'arch-B'  <br>'arch-C'   'arch-D'  <br>'arch-E'   'A'   'B'   'C'<br>  'D'   'E'   'tabloid' |
| PaperUnits        | Printing paper size units.                                                                                                    | 'normalized'   {'inches'}  <br>'centimeters'   'points'                                                                                                    |

| Parameter                     | Description                                                                                                    | Values                            |
|-------------------------------|----------------------------------------------------------------------------------------------------|-----------------------------------|
| ParameterArgument<br>Names    | List of parameters used as arguments<br>when this model is called as a reference.<br>Set in the <b>Model arguments</b> (for<br>referencing this model) field in the<br><b>Model Workspace</b> pane of the <b>Model</b><br><b>Explorer</b>                                    | <pre>string {''}</pre>            |
| ParameterDowncastMsg          | Specifies diagnostic action to take when a<br>parameter downcast occurs during<br>simulation. Set by the <b>Parameter</b><br><b>downcast</b> control on the <b>Data Integrity</b><br><b>Diagnostics</b> pane of the <b>Configuration</b><br><b>Parameters</b> dialog box.    | 'none'   'warning'  <br>{'error'} |
| ParameterOverflowMsg          | Specifies diagnostic action to take when a<br>parameter overflow occurs during<br>simulation. Set by the <b>Parameter</b><br><b>overflow</b> control on the <b>Data Integrity</b><br><b>Diagnostics</b> pane of the <b>Configuration</b><br><b>Parameters</b> dialog box.    | 'none'   'warning'  <br>{'error'} |
| ParameterPooling              | Toggles pooling of paramters in Real-Time<br>Workshop generated code.                                                                                                    | {'on'}   'off'                    |
| ParameterPrecision<br>LossMsg | Specifies diagnostic action to take when<br>parameter precision loss occurs during<br>simulation. Set by the <b>Parameter</b><br><b>precision loss</b> control on the <b>Data</b><br><b>Integrity Diagnostics</b> pane of the<br><b>Configuration Parameters</b> dialog box. | 'none'   {'warning'}  <br>'error' |
| ParamWorkspaceSource          | For internal use.                                                                                                    |                                   |
| Parent                        | Name of the model or subsystem that<br>owns this object. The value of this<br>parameter for a model is an empty string.                                                                                                    | string {''}                       |
| PostLoadFcn                   | Function invoked just after this model is loaded.                                                                                                    | string {''}                       |
| PostSaveFcn                   | Function invoked just after this model is saved to disk.                                                                                                    | string {''}                       |
| PreLoadFcn                    | Preload callback.                                                                                                    | command or variable { ' ' }       |

Values

string {''}

| Parameter        | Description                                                                                                    |
|------------------|----------------------------------------------------------------------------------------------------|
| PreSaveFcn       | Function invoked just before this model is saved to disk.                                                                                                    |
| ProdHWDeviceType | Predefined hardware device to specify the<br>C language constraints for your<br>microprocessor. Set by the <b>Device type</b><br>option on the <b>Hardware</b><br><b>Implementation</b> pane of the<br>Configuration Person type dialog has |

| ProdHWDeviceType  | Predefined hardware device to specify the<br>C language constraints for your<br>microprocessor. Set by the <b>Device type</b><br>option on the <b>Hardware</b><br><b>Implementation</b> pane of the<br><b>Configuration Parameters</b> dialog box.                                                                                                    | <pre>string {'32-bit Generic'}</pre> |
|-------------------|----------------------------------------------------------------------------------------------------|--------------------------------------|
| ProdHWWordLengths | Number of bits used for char, short,<br>int, and long, respectively (set by the<br>hardware device type).                                                                                                    | string {'8,16,32,32'}                |
| Profile           | Enables the simulation profiler for this model.                                                                                                    | 'on'   {'off'}                       |
| RecordCoverage    | A value of on causes Simulink to gather<br>and report model coverage data during<br>simulation. The format of this report is<br>controlled by the values of the following<br>parameters:<br>CovCompData<br>CovCumulativeReport<br>CovCumulativeVarName<br>CovHTMLOptions<br>CovHTMLReporting<br>CovMetricSettings<br>CovNameIncrementing<br>CovPath<br>CovReportOnPause<br>covSaveCumulativeToWorkSpaceVar<br>CovSaveName<br>CovSaveSingleToWorkspaceVar<br>If the value is off, no model coverage<br>data is collected or reported and the<br>preceding coverage report parameters<br>have no effect. | 'on'   {'off'}                       |

| Parameter                  | Description                                                                                                    | Values                                                  |
|----------------------------|----------------------------------------------------------------------------------------------------|---------------------------------------------------------|
| Refine                     | Refine factor. Set by the <b>Refine factor</b><br>field on the <b>Data Import/Export</b> pane of<br>the <b>Configuration Parameters</b> dialog<br>box.                              | <pre>string {'1'}</pre>                                 |
| RelTol                     | Relative error tolerance. Set by the <b>Relative tolerance</b> field on the <b>Solver</b> pane of the <b>Configuration Parameters</b> dialog box.                                   | <pre>string {'1e 3'}</pre>                              |
| ReportName                 | Name of the associated file for the Report<br>Generator                                                                                                    | <pre>string {'simulink-default.rpt'}</pre>              |
| RequirementInfo            | For internal use.                                                                                                    |                                                         |
| RTW                        | See the Real-Time Workshop<br>documentation for more information on<br>parameters whose names begin with RTW.                                                                       |                                                         |
| SampleTimeColors           | Set by the <b>Sample Time Colors</b> option under the <b>Format</b> menu.                                                                                                    | 'on'   {'off'}                                          |
| SampleTimeConstraint       | Set by the <b>Periodic Sample Time</b><br><b>Constraint</b> option on the<br><b>Configuration Parameters</b> dialog<br>box.                                                         | {'unconstrained'}  <br>'STIndependent'  <br>'Specified' |
| SaveDefaultBlock<br>Params | For internal use.                                                                                                    |                                                         |
| SaveFcn                    | Save callback.                                                                                                    | command or variable                                     |
| SaveFinalState             | Save final states to workspace. Set by the<br>Final states check box on the Data<br>Import/Export pane of the<br>Configuration Parameters dialog box.                               | 'on'   {'off'}                                          |
| SaveFormat                 | Format used to save data to the MATLAB<br>workspace. Set by the <b>Format</b> option on<br>the <b>Data Import/Export</b> pane of the<br><b>Configuration Parameters</b> dialog box. | {'Array'}   'Structure'  <br>'StructureWithTime'        |

| Parameter                        | Description                                                                                                    | Values                                                                                                    |
|----------------------------------|----------------------------------------------------------------------------------------------------|----------------------------------------------------------------------------------------------------|
| SaveOutput                       | Save simulation output to workspace. Set<br>by the <b>Output</b> check box on the <b>Data</b><br><b>Import/Export</b> pane of the<br><b>Configuration Parameters</b> dialog box.                                                            | {'on'}   'off'                                                                                                    |
| SaveState                        | Save states to workspace. Set by the<br>States check box on the Data<br>Import/Export pane of the<br>Configuration Parameters dialog box.                                                                                                   | 'on'   {'off'}                                                                                                    |
| SaveTime                         | Save simulation time to workspace. Set by<br>the <b>Time</b> check box on the <b>Data</b><br><b>Import/Export</b> pane of the<br><b>Configuration Parameters</b> dialog box.                                                                | {'on'}   'off'                                                                                                    |
| ScreenColor                      | Background color of the model window.<br>Set by the <b>Screen color</b> option under the<br><b>Format</b> menu.                                                                                                    | 'black'   {'white'}   'red'<br>  'green'   'blue'   'cyan'<br>  'magenta'   'yellow'  <br>'gray'   'lightBlue'  <br>'orange'   'darkGreen' |
| ScrollbarOffset                  | For internal use.                                                                                                    |                                                                                                    |
| SfunCompatibility<br>CheckMsg    | Specifies diagnostic action to take when<br>S-function upgrades are needed. Set by<br>the <b>S-function upgrades needed</b> option<br>on the <b>Compatibility Diagnostics</b> pane<br>of the <b>Configuration Parameters</b><br>dialog box. | {'none'}   'warning'  <br>'error'                                                                                                    |
| ShowGrid                         | Show the model editor grid.                                                                                                    | 'on'   {'off'}                                                                                                    |
| ShowLinearization<br>Annotations | Toggles linearization icons in the model.                                                                                                    | {'on'}   'off'                                                                                                    |
| ShowLineDimensions               | Show signal dimensions on this model's<br>block diagram. Set by the <b>Show Signal</b><br><b>Dimensions</b> command on the<br><b>Format-&gt;Port/Signal Displays</b> menu.                                                                  | 'on'   {'off'}                                                                                                    |
| ShowLineDimensions<br>OnError    | For internal use.                                                                                                    |                                                                                                    |

| Parameter                     | Description                                                                                                    | Values                            |
|-------------------------------|----------------------------------------------------------------------------------------------------|-----------------------------------|
| ShowLineWidths                | Show Line Widths menu option.                                                                                                    | 'on'   {'off'}                    |
| ShowLoopsOnError              | Highlight invalid loops graphically.                                                                                                    | {'on'}   'off'                    |
| ShowModelReference<br>BlockIO | Toggles display of version on block.                                                                                                    | 'on'   {'off'}                    |
| Shown                         | For internal use.                                                                                                    |                                   |
| ShowPortDataTypes             | Show data types of ports on this model's<br>block diagram. Set by the <b>Port</b><br><b>Datatypes</b> command on the<br><b>Format-&gt;Port/Signal Displays</b> menu.                                                                 | 'on'   {'off'}                    |
| ShowPortDataTypesOn<br>Error  | For internal use.                                                                                                    |                                   |
| ShowStorageClass              | Show storage classes of signals on this<br>model's block diagram. Set by the<br><b>Storage Class</b> command on the<br><b>Format-&gt;Port/Signal Displays</b> menu.                                                                  | 'on'   {'off'}                    |
| ShowTestPointIcons            | Show test point icons on this model's block<br>diagram. Set by the <b>Testpoint Icons</b><br>command on the <b>Format-&gt;Port/Signal</b><br><b>Displays</b> menu.                                                                   | 'on'   {'off'}                    |
| ShowViewerIcons               | Show viewer icons on this model's block<br>diagram. Set by the <b>Viewer Icons</b><br>command on the <b>Format-&gt;Port/Signal</b><br><b>Displays</b> menu.                                                                          | 'on'   {'off'}                    |
| SignalLabelMismatch<br>Msg    | Specifies diagnostic action to take when<br>there is a signal label mismatch. Set by<br>the <b>Signal label mismatch</b> option on the<br><b>Connectivity Diagnostics</b> pane of the<br><b>Configuration Parameters</b> dialog box. | {'none'}   'warning'  <br>'error' |
| SignalLogging                 | Globally enable signal logging for this<br>model. Set by the <b>Signal logging</b> check<br>box on the <b>Data Import/Export</b> pane of<br>the <b>Configuration Parameters</b> dialog<br>box.                                       | {'on'}   'off'                    |

| Parameter                   | Description                                                                                                    | Values                                                                                                    |
|-----------------------------|----------------------------------------------------------------------------------------------------|----------------------------------------------------------------------------------------------------|
| SignalLoggingName           | Name for saving signal logging data to the<br>MATLAB workspace. Set by the <b>Signal</b><br><b>logging</b> field on the <b>Data</b><br><b>Import/Export</b> pane of the<br><b>Configuration Parameters</b> dialog box.                                                                                          | <pre>string {'logsOut'}</pre>                                                                                                    |
| SignalResolution<br>Control | Control which named states and signals<br>get resolved to Simulink signal objects.<br>Set by the <b>Signal resolution control</b><br>check box on the <b>Data Integrity</b><br><b>Diagnostics</b> pane of the <b>Configuration</b><br><b>Parameters</b> dialog box.                                             | 'UseLocalSettings'  <br>'TryResolveAll'  <br>{'TryResolveAllWithWarning'<br>}                                                                                     |
| SimParamPage                | For internal use.                                                                                                    |                                                                                                    |
| SimulationCommand           | Executes a simulation command.                                                                                                    | 'start'   'stop'   'pause'<br>  'continue'   'step'  <br>'update'   'SimParamDialog'<br>  'connect'   'disconnect'<br>  'WriteExtModeParamVect'  <br>'AccelBuild' |
| SimulationMode              | Indicates whether Simulink should run in normal, accelerated, or external mode.                                                                                                    | {'normal'}   'accelerator'<br>  'external'                                                                                                    |
| SimulationStatus            | Indicates simulation status.                                                                                                    | {'stopped'}   'updating'  <br>'initializing'   'running'<br>  'paused'   'terminating'<br>  'external'                                                            |
| SimulationTime              | Current time value for the simulation.                                                                                                    | double {0}                                                                                                    |
| SingleTaskRateTrans<br>Msg  | Specifies diagnostic action to take when a<br>rate transition takes place between two<br>blocks operating in single-tasking mode.<br>Set by the <b>Single task rate transition</b><br>control on the <b>Sample Time</b><br><b>Diagnostics</b> pane of the <b>Configuration</b><br><b>Parameters</b> dialog box. | {'none'}   'warning'  <br>'error'                                                                                                    |

| Parameter         | Description                                                                                                    | Values                                                                                                    |
|-------------------|----------------------------------------------------------------------------------------------------|----------------------------------------------------------------------------------------------------|
| Solver            | Solver used for the simulation. Set by the <b>Solver</b> check box on the <b>Solver</b> pane of the <b>Configuration Parameters</b> dialog box.                                | 'VariableStepDiscrete'  <br>{'ode45'}   'ode23'  <br>'ode113'   'ode15s'  <br>'ode23s'   'ode23t'  <br>'ode23tb'  <br>'FixedStepDiscrete'  <br>'ode5'   'ode4'   'ode3'  <br>'ode2'   'ode1'   'ode14x' |
| SolverMode        | Solver mode for this model. Set by the <b>Tasking mode for periodic sample times</b> option on the <b>Solver</b> pane of the <b>Configuration Parameters</b> dialog box.       | {'Auto'}   'SingleTasking'<br>  'MultiTasking'                                                                                                    |
| SolverResetMethod | Set by the <b>Solver reset method</b> option<br>on the <b>Solver</b> pane of the <b>Configuration</b><br><b>Parameters</b> dialog box.                                         | {'Fast'}   'Robust'                                                                                                    |
| SortedOrder       | Show the sorted order of this model's<br>blocks on the block diagram. Set by the<br><b>SortedOrder</b> command on the model<br>editor's <b>Format-&gt;Block Displays</b> menu. | 'on'   {'off'}                                                                                                    |
| StartFcn          | Start simulation callback.                                                                                                    | command or variable { ' ' }                                                                                                    |
| StartTime         | Simulation start time. Set by the <b>Start</b><br><b>time</b> field on the <b>Solver</b> pane of the<br><b>Configuration Parameters</b> dialog box.                            | string {'0.0'}                                                                                                    |
| StateSaveName     | State output name to be saved to<br>workspace. Set by the <b>States</b> field on the<br><b>Data Import/Export</b> pane of the<br><b>Configuration Parameters</b> dialog box.   | variable {'xout'}                                                                                                    |
| StatusBar         | Show/hide the status bar on the model<br>editor window. Set by the <b>Status Bar</b><br>command on the model editor's <b>View</b><br>menu.                                     | {'on'}   'off'                                                                                                    |
| StopFcn           | Stop simulation callback.                                                                                                    | command or variable { ' ' }                                                                                                    |

| <b>Model Parameters</b> | (Continued) |
|-------------------------|-------------|
|-------------------------|-------------|

| Parameter                    | Description                                                                                                    | Values                            |
|------------------------------|----------------------------------------------------------------------------------------------------|-----------------------------------|
| StopTime                     | Simulation stop time. Set by the <b>Stop</b><br><b>time</b> field on the <b>Solver</b> pane of the<br><b>Configuration Parameters</b> dialog box.                                                     | string {'10.0'}                   |
| TargetFcnLib                 | For internal use.                                                                                                    |                                   |
| TimeSaveName                 | Simulation time name. Set by the <b>Time</b><br>field on the <b>Data Import/Export</b> pane of<br>the <b>Configuration Parameters</b> dialog<br>box.                                                  | <pre>variable {'tout'}</pre>      |
| TLC                          | Parameters whose names begin with TLC<br>are used for code generation. See the<br>Real-Time Workshop documentation for<br>more information.                                                           |                                   |
| Toolbar                      | Show/hide the toolbar on the model editor<br>window. Set by the <b>Toolbar</b> command on<br>the model editor's <b>View</b> menu.                                                                     | {'on'}   'off'                    |
| TryForcingSFcnDF             | This flag is used for backward<br>compatibility with user S-functions that<br>were written prior to R12.                                                                                              | 'on'   {'off'}                    |
| TunableVars                  | List of global (tunable) parameters. Set in<br>the <b>Model Parameter Configuration</b><br>dialog box.                                                                                                | <pre>string {''}</pre>            |
| TunableVarsStorage<br>Class  | List of storage classes for their respective<br>tunable parameters. Set in the <b>Model</b><br><b>Parameter Configuration</b> dialog box.                                                             | <pre>string {''}</pre>            |
| TunableVarsType<br>Qualifier | List of storage type qualifiers for their<br>respective tunable parameters. Set in the<br><b>Model Parameter Configuration</b><br>dialog box.                                                         | <pre>string {''}</pre>            |
| UnconnectedInputMsg          | Unconnected input ports diagnostic. Set<br>by the <b>Unconnected block input ports</b><br>option on the <b>Connectivity Diagnostics</b><br>pane of the <b>Configuration Parameters</b><br>dialog box. | 'none'   {'warning'}  <br>'error' |

| Parameter                       | Description                                                                                                    | Values                                                                                   |
|---------------------------------|----------------------------------------------------------------------------------------------------|------------------------------------------------------------------------------------------|
| UnconnectedLineMsg              | Unconnected lines diagnostic. Set by the<br>Unconnected line option on the<br>Connectivity Diagnostics pane of the<br>Configuration Parameters dialog box.                                                                                                    | 'none'   {'warning'}  <br>'error'                                                        |
| UnconnectedOutputMsg            | Unconnected block output ports<br>diagnostic. Set by the <b>Unconnected</b><br><b>block output ports</b> option on the<br><b>Connectivity Diagnostics</b> pane of the<br><b>Configuration Parameters</b> dialog box.                                                                        | 'none'   {'warning'}  <br>'error'                                                        |
| UnderSpecifiedData<br>TypeMsg   | Detect usage of heuristics to assign signal<br>data types. Set by the <b>Underspecified</b><br><b>data types</b> option on the <b>Data Integrity</b><br><b>Diagnostics</b> pane of the <b>Configuration</b><br><b>Parameters</b> dialog box.                                                | {'none'}   'warning'  <br>'error'                                                        |
| UnknownTsInhSupMsg              | Detect blocks that have not set whether<br>they allow the model containing them to<br>inherit a sample time. Set by the<br><b>Unspecified inheritability of sample</b><br><b>time</b> option on the <b>Solver Diagnostics</b><br>pane of the <b>Configuration Parameters</b><br>dialog box. | 'none'   {'warning'}  <br>'error'                                                        |
| UnnecessaryDataType<br>ConvMsg  | Detect unnecessary data type conversion<br>blocks. Set by the <b>Unnecessary type</b><br><b>conversions</b> option on the <b>Conversion</b><br><b>Diagnostics</b> pane of the <b>Configuration</b><br><b>Parameters</b> dialog box.                                                         | {'none'}   'warning'                                                                     |
| UpdateHistory                   | Specifies when to prompt the user about<br>updating the model history. This is set by<br>the <b>Prompt to update model history</b><br>option on the <b>History</b> pane of the <b>Model</b><br><b>Explorer</b> dialog box.                                                                  | {'UpdateHistoryNever'}  <br>'UpdateHistoryWhenSave'                                      |
| UpdateModelReference<br>Targets | Rebuilding options. Set on the <b>Model</b><br><b>Referencing</b> pane of the <b>Configuration</b><br><b>Parameters</b> dialog box.                                                                                                    | 'IfOutOfDate'   'Force'  <br>'AssumeUpToDate'  <br>{'IfOutOfDateOrStructuralCh<br>ange'} |
| UseAnalysisPorts                | For internal use.                                                                                                    |                                                                                          |

| Parameter                     | Description                                                                                                    | Values                                               |
|-------------------------------|----------------------------------------------------------------------------------------------------|------------------------------------------------------|
| VectorMatrix<br>ConversionMsg | Detect vector-to-matrix or<br>matrix-to-vector conversions. Set by the<br><b>Vector/matrix block input conversion</b><br>option on the <b>Conversion Diagnostics</b><br>pane of the <b>Configuration Parameters</b><br>dialog box. | {'none'}   'warning'  <br>'error'                    |
| Version                       | Simulink version used to modify the model (read only).                                                                                                    | release version number                               |
| WideLines                     | For internal use.                                                                                                    |                                                      |
| WideVectorLines               | Wide Vector Lines menu option.                                                                                                    | 'on'   {'off'}                                       |
| ZeroCross                     | For internal use.                                                                                                    |                                                      |
| ZeroCrossControl              | Enable zero-crossing detection. Set by the<br>Zero crossing control control on the<br>Solver pane of the Configuration<br>Parameters dialog box.                                                                                   | {'UseLocalSettings'}  <br>'EnableAll'   'DisableAll' |
| ZoomFactor                    | Zoom factor of the model editor window<br>expressed as a pecentage of normal<br>(100%). Set by the zoom commands on the<br>model editor's <b>View</b> menu.                                                                        | string {'100'}                                       |

## **Examples of Setting Model Parameters**

These examples show how to set model parameters for the mymodel system.

This command sets the simulation start and stop times.

```
set_param('mymodel','StartTime','5','StopTime','100')
```

This command sets the solver to ode15s and changes the maximum order.

```
set_param('mymodel','Solver','ode15s','MaxOrder','3')
```

This command associates a SaveFcn callback.

set\_param('mymodel','SaveFcn','my\_save\_cb')

# **Common Block Parameters**

This table lists the parameters common to all Simulink blocks, including block callback parameters (see "Using Callback Routines"). Examples of commands that change these parameters follow this table (see "Examples of Setting Block Parameters" on page 9-35).

| Parameter                      | Description                                                                                    | Values                 |
|--------------------------------|------------------------------------------------------------------------------------------------|------------------------|
| AncestorBlock                  | Name of the library block that<br>the block is linked to (for<br>blocks with a disabled link). | string                 |
| AttributesFormat<br>String     | String format specified for<br>block annotations in the<br><b>Block Properties</b> dialog box. | string                 |
| BackgroundColor                | Block background color.                                                                        | RGB value array string |
| BlockDescription               | Block description shown in the <b>Block Properties</b> dialog box.                             | string                 |
| BlockType                      | Block type (read only).                                                                        | string                 |
| ClipboardFcn                   | Function called when block is<br>copied to the clipboard<br>( <b>Ctrl+C</b> )                  | string                 |
| CloseFcn                       | Function called when<br>close_system is run on<br>block.                                       | string                 |
| CompiledPort<br>ComplexSignals | Complexity of port signals after updating diagram.                                             |                        |
| CompiledPortData<br>Types      | Data types of port signals after updating diagram.                                             |                        |
| CompilePort<br>Dimensions      | Dimensions of port signals after updating diagram.                                             |                        |
| CompiledPortFrame<br>Data      | Frame mode of port signals after updating diagram.                                             |                        |

#### **Common Block Parameters**

| Parameter                     | Description                                                                                                    | Values                                        |
|-------------------------------|----------------------------------------------------------------------------------------------------|-----------------------------------------------|
| CompiledPortWidths            | Structure of port widths after updating diagram.                                                                    |                                               |
| CompiledSampleTime            | Block sample time after updating diagram.                                                                           |                                               |
| CopyFcn                       | Function called when block is copied.                                                                               | string                                        |
| DataTypeOverride_<br>Compiled | For internal use.                                                                                                   |                                               |
| DeleteFcn                     | Function called when block is deleted.                                                                              | MATLAB expression                             |
| DestroyFcn                    | Function called when block is destroyed.                                                                            | MATLAB expression                             |
| Description                   | Description of block. Set by the<br>Description field in the<br>General pane of the Block<br>Properties dialog box. | text and tokens                               |
| Diagnostics                   |                                                                                                    | text and tokens                               |
| DialogParameters              | Names/attributes of<br>parameters in block's<br>parameter dialog box.                                               | structure                                     |
| DropShadow                    | Display drop shadow.                                                                                                | {'off'}   'on'                                |
| ExtModeUpload<br>Option       |                                                                                                    | {'none'}   'log'   'monitor'                  |
| ExtModeLogging<br>Supported   |                                                                                                    | {'off'}   'on'                                |
| ExtModeLogging<br>Trig        |                                                                                                    | {'off'}   'on'                                |
| FontAngle                     | Font angle.                                                                                                    | 'normal'   'italic'   'oblique'  <br>{'auto'} |
| FontName                      | Font.                                                                                                    | string                                        |

| Parameter        | Description                                                                                                    | Values                                                                                                    |
|------------------|----------------------------------------------------------------------------------------------------|----------------------------------------------------------------------------------------------------|
| FontSize         | Font size. A value of -1<br>specifies that this block<br>inherits the font size specified<br>by the<br>DefaultBlockFontSize<br>model parameter. | real { ' - 1 ' }                                                                                                    |
| FontWeight       | Font weight.                                                                                                    | 'light'   'normal'   'demi'   'bold'  <br>{'auto'}                                                                                                    |
| ForegroundColor  | Foreground color of block's icon.                                                                                                    | <pre>string { 'black ' }</pre>                                                                                                    |
| Handle           | Block handle.                                                                                                    | real                                                                                                    |
| HiliteAncestors  |                                                                                                    | {'none'}   'error'   'redWhite'  <br>'blueWhite'   'greenWhite'  <br>'orangeWhite'   'blackWhite'   'find'  <br>'debug'   'unique'   'different'  <br>'lineTrace'   'fade'   'default'  <br>'user1'   'user2'   'user3'   'user4'  <br>'user5' |
| InitFcn          | Initialization function for a masked block.                                                                                                    | MATLAB expression                                                                                                    |
| InputPorts       | Array of input port locations.                                                                                                    | [h1,v1; h2,v2;]                                                                                                    |
| InputSignalNames | Names of input signals.                                                                                                    | cell array                                                                                                    |
| IOSignalStrings  |                                                                                                    | list                                                                                                    |
| ІОТуре           |                                                                                                    | {'none'}   'viewer'   'siggen'                                                                                                    |
| LineHandles      | Handles of lines connected to block.                                                                                                    | struct                                                                                                    |
| LinkStatus       | Link status of block.                                                                                                    | {'none'}   'resolved'   'unresolved'  <br>'implicit'   'inactive'   'restore'  <br>'propagate'                                                                                                    |
| LoadFcn          | Function called when block is loaded.                                                                                                    | MATLAB expression                                                                                                    |

| Parameter                          | Description                                                                                                    | Values                             |
|------------------------------------|----------------------------------------------------------------------------------------------------|------------------------------------|
| MinMaxOverflow<br>Logging_Compiled | For internal use.                                                                                                    |                                    |
| ModelCloseFcn                      | Function called when model is closed.                                                                                                | MATLAB expression                  |
| ModelParamTable<br>Info            | For internal use.                                                                                                    |                                    |
| MoveFcn                            | Function called when block is moved.                                                                                                 | MATLAB expression                  |
| Name                               | Block name.                                                                                                    | string                             |
| NameChangeFcn                      | Function called when block name is changed.                                                                                          | MATLAB expression                  |
| NamePlacement                      | Position of block name.                                                                                                    | {'normal'}   'alternate'           |
| ObjectParameters                   | Names/attributes of block's parameters.                                                                                              | structure                          |
| OpenFcn                            | Function called when this block's <b>Block Parameters</b> dialog box is opened.                                                      | MATLAB expression                  |
| Orientation                        | Where block faces.                                                                                                    | {'right'}   'left'   'up'   'down' |
| OutputPorts                        | Array of output port locations.                                                                                                    | [h1,v1; h2,v2;]                    |
| OutputSignalNames                  | Names of output signals.                                                                                                    | matrix                             |
| Parent                             | Name of the system that owns the block.                                                                                              | <pre>string {'untitled'}</pre>     |
| ParentCloseFcn                     | Function called when parent subsystem is closed.                                                                                     | MATLAB expression                  |
| PortConnectivity                   | Information about port types,<br>position of ports, source<br>blocks, source ports,<br>destination blocks, and<br>destination ports. | matrix                             |
| PortHandles                        | Handles of all ports.                                                                                                    | matrix                             |

| Parameter        | Description                                                                                                    | Values                                                                   |
|------------------|----------------------------------------------------------------------------------------------------|--------------------------------------------------------------------------|
| Ports            | Numbers of each kind of port.                                                                                                    |                                                                          |
| Position         | Position of block in model window.                                                                                                    | vector [left top right bottom]<br><i>not</i> enclosed in quotation marks |
| PostOutputsFcn   | Function called after the block's output function is called.                                                                                                    | MATLAB expression                                                        |
| PostSaveFcn      | Function called after the block is saved.                                                                                                    | MATLAB expression                                                        |
| PreOutputsFcn    | Function called before block's preoutputs function is called.                                                                                                    | MATLAB expression                                                        |
| PreSaveFcn       | Function called before the block is saved.                                                                                                    | MATLAB expression                                                        |
| Priority         | Specifies the block's order of<br>execution relative to other<br>blocks in the same model. Set<br>by the <b>Priority</b> field on the<br><b>General</b> pane of the <b>Block</b><br><b>Properties</b> dialog box. | <pre>string {''}</pre>                                                   |
| ReferenceBlock   | Name of the library block that this block is linked to.                                                                                                    | <pre>string {''}</pre>                                                   |
| RequirementsInfo | For internal use.                                                                                                    |                                                                          |
| RTWData          | User specified data, used by Real-Time Workshop.                                                                                                    |                                                                          |
| SampleTime       | Value of the sample time parameter.                                                                                                    |                                                                          |
| Selected         | Status of whether or not block is selected.                                                                                                    | {'on'}   'off'                                                           |
| ShowName         | Display block name.                                                                                                    | {'on'}   'off'                                                           |
| StartFcn         | Function called at the start of a simulation.                                                                                                    | MATLAB expression                                                        |

| Parameter                     | Description                                                                                                    | Values                 |
|-------------------------------|----------------------------------------------------------------------------------------------------|------------------------|
| StatePerturbation<br>Jacobian | See Simulink Control<br>documentation for details.                                                                                                    |                        |
| StopFcn                       | Function called at the termination of a simulation.                                                                                                    | MATLAB expression      |
| Тад                           | Text that appears in the block<br>label that Simulink generates.<br>Set by the <b>Tag</b> field on the<br><b>General</b> pane of the <b>Block</b><br><b>Properties</b> dialog box. | <pre>string {''}</pre> |
| Туре                          | Simulink object type (read only).                                                                                                    | 'block'                |
| UndoDeleteFcn                 | Function called when block deletion is undone.                                                                                                    | MATLAB expression      |
| UserData                      | User-specified data that can have any MATLAB data type.                                                                                                    | {'[]'}                 |
| UserDataPersistent            | Status of whether or not<br>UserData will be saved in the<br>model file.                                                                                                    | 'on'   {'off'}         |

## **Examples of Setting Block Parameters**

These examples illustrate how to change common block parameters.

This command changes the orientation of the Gain block in the mymodel system so it faces the opposite direction (right to left).

```
set_param('mymodel/Gain','Orientation','left')
```

This command associates an OpenFcn callback with the Gain block in the mymodel system.

set\_param('mymodel/Gain','OpenFcn','my\_open\_cb')

This command sets the Position parameter of the Gain block in the mymodel system. The block is 75 pixels wide by 25 pixels high. The position vector is *not* enclosed in quotation marks.

set\_param('mymodel/Gain','Position',[50 250 125 275])

## **Block-Specific Parameters**

These tables list block-specific parameters for all Simulink blocks. The type of the block appears in parentheses after the block name. Some Simulink blocks are implemented as masked subsystems. The tables indicate masked blocks by adding the designation "masked" after the block type.

**Note** The type listed for nonmasked blocks is the value of the block's BlockType parameter; the type listed for masked blocks is the value of the block's MaskType parameter. For more information, see "Mask Parameters" on page 9-126.

The **Dialog Box Prompt** column indicates the text of the prompt for the parameter on the block's dialog box. The **Values** column shows the type of value required (scalar, vector, variable), the possible values (separated with a vertical line), and the default value (enclosed in braces).

| Block (Type)/Parameter  | Dialog Box Prompt                       | Values                                                  |
|-------------------------|-----------------------------------------|---------------------------------------------------------|
| Derivative (Derivative) |                                         |                                                         |
| LinearizePole           | Linearization Time<br>Constant s/(Ns+1) | <pre>string {'inf'}</pre>                               |
| Integrator (Integrator) |                                         |                                                         |
| ExternalReset           | External reset                          | {'none'}   'rising'   'falling'  <br>'either'   'level' |
| InitialConditionSource  | Initial condition source                | {'internal'}   'external'                               |
| InitialCondition        | Initial condition                       | scalar or vector {'0'}                                  |
| LimitOutput             | Limit output                            | {'off'}   'on'                                          |
| UpperSaturationLimit    | Upper saturation limit                  | <pre>scalar or vector {'inf'}</pre>                     |
| LowerSaturationLimit    | Lower saturation limit                  | <pre>scalar or vector {' inf'}</pre>                    |

#### **Continuous Library Block Parameters**

| Block (Type)/Parameter           | <b>Dialog Box Prompt</b>                         | Values                            |
|----------------------------------|--------------------------------------------------|-----------------------------------|
| ShowSaturationPort               | Show saturation port                             | {'off'}   'on'                    |
| ShowStatePort                    | Show state port                                  | {'off'}   'on'                    |
| AbsoluteTolerance                | Absolute tolerance                               | <pre>string {'auto'}</pre>        |
| ZeroCross                        | Enable zero crossing detection                   | 'off'   {'on'}                    |
| State-Space (StateSpace)         |                                                  |                                   |
| A                                | А                                                | matrix {'1'}                      |
| В                                | В                                                | matrix {'1'}                      |
| C                                | С                                                | matrix {'1'}                      |
| D                                | D                                                | matrix {'1'}                      |
| XO                               | Initial conditions                               | vector {'0'}                      |
| AbsoluteTolerance                | Absolute tolerance                               | <pre>string {'auto'}</pre>        |
| Transfer Fcn (TransferFcn)       |                                                  |                                   |
| Numerator                        | Numerator                                        | vector or matrix { '[1] ' }       |
| Denominator                      | Denominator                                      | vector {'[1 1]'}                  |
| AbsoluteTolerance                | Absolute tolerance                               | <pre>string {'auto'}</pre>        |
| Transport Delay (TransportDela   | y)                                               |                                   |
| DelayTime                        | Time delay                                       | <pre>scalar or vector {'1'}</pre> |
| InitialInput                     | Initial input                                    | <pre>scalar or vector {'0'}</pre> |
| BufferSize                       | Initial buffer size                              | scalar {'1024'}                   |
| PadeOrder                        | Pade order (for linearization)                   | <pre>string {'0'}</pre>           |
| TransDelayFeedthrough            | Direct feedthrough of input during linearization | {'off'}   'on'                    |
| Variable Transport Delay (Variab | leTransportDelay)                                |                                   |

| Block (Type)/Parameter | Dialog Box Prompt                                | Values                             |
|------------------------|--------------------------------------------------|------------------------------------|
| MaximumDelay           | Maximum delay                                    | <pre>scalar or vector {'10'}</pre> |
| InitialInput           | Initial input                                    | <pre>scalar or vector {'0'}</pre>  |
| MaximumPoints          | Buffer size                                      | scalar {'1024'}                    |
| PadeOrder              | Pade order (for linearization)                   | <pre>string {'0'}</pre>            |
| TransDelayFeedthrough  | Direct feedthrough of input during linearization | {'off'}   'on'                     |
| Zero-Pole (ZeroPole)   |                                                  |                                    |
| Zeros                  | Zeros                                            | vector { '[1] ' }                  |
| Poles                  | Poles                                            | vector {'[0 1]'}                   |
| Gain                   | Gain                                             | vector {'[1]'}                     |
| AbsoluteTolerance      | Absolute tolerance                               | <pre>string {'auto'}</pre>         |

## **Continuous Library Block Parameters (Continued)**

#### **Discontinuities Library Block Parameters**

| Block (Type)/Parameter           | <b>Dialog Box Prompt</b>           | Values                   |
|----------------------------------|------------------------------------|--------------------------|
| Backlash (Backlash)              |                                    |                          |
| BacklashWidth                    | Deadband width                     | scalar or vector {1}     |
| InitialOutput                    | Initial output                     | scalar or vector $\{0\}$ |
| ZeroCross                        | Enable zero crossing detection     | 'off'   {'on'}           |
| SampleTime                       | Sample time (-1 for inherited)     | string {'-1'}            |
| Coulomb & Viscous Friction (Coul | ombic and Viscous Frict            | ion) (masked subsystem)  |
| offset                           | Coulomb friction value<br>(Offset) | string {'[1 3 2 0]'}     |

| Block (Type)/Parameter        | <b>Dialog Box Prompt</b>                  | Values                              |
|-------------------------------|-------------------------------------------|-------------------------------------|
| gain                          | Coefficient of viscous<br>friction (Gain) | string {'1'}                        |
| Dead Zone (DeadZone)          |                                           |                                     |
| LowerValue                    | Start of dead zone                        | scalar or vector $\{ 0.5 \}$        |
| UpperValue                    | End of dead zone                          | scalar or vector {0.5}              |
| SaturateOnInteger<br>Overflow | Saturate on integer overflow              | 'off'   {'on'}                      |
| LinearizeAsGain               | Treat as gain when linearizing            | 'off'   {'on'}                      |
| ZeroCross                     | Enable zero crossing detection            | 'off'   {'on'}                      |
| SampleTime                    | Sample time (-1 for inherited)            | string {'-1'}                       |
| Dead Zone Dynamic (Dead Zone  | Dynamic) (masked subsystem)               | )                                   |
| Hit Crossing (HitCross)       |                                           |                                     |
| HitCrossingOffset             | Hit crossing offset                       | <pre>scalar or vector {'0'}</pre>   |
| HitCrossingDirection          | Hit crossing direction                    | 'rising'   'falling'   {'either'    |
| ShowOutputPort                | Show output port                          | {'on'}   'off'                      |
| ZeroCross                     | Enable zero crossing detection            | 'off'   {'on'}                      |
| SampleTime                    | Sample time (-1 for inherited)            | string {'-1'}                       |
| Quantizer(Quantizer)          |                                           |                                     |
| QuantizationInterval          | Quantization interval                     | <pre>scalar or vector {'0.5'}</pre> |
| LinearizeAsGain               | Treat as gain when                        | 'off'   {'on'}                      |

#### **Discontinuities Library Block Parameters (Continued)**

LinearizeAsGainTreat as gain when<br/>linearizing'off' | {'on'}SampleTimeSample time (-1 for<br/>inherited)string {'-1'}

| Block (Type)/Parameter         | <b>Dialog Box Prompt</b>                                                                  | Values                                                                                    |
|--------------------------------|-------------------------------------------------------------------------------------------|-------------------------------------------------------------------------------------------|
| Rate Limiter (RateLimiter)     |                                                                                           |                                                                                           |
| RisingSlewLimit                | Rising slew rate                                                                          | string {'1'}                                                                              |
| FallingSlewLimit               | Falling slew rate                                                                         | string {'-1'}                                                                             |
| SampleTimeMode                 | Sample time mode                                                                          | <pre>'continuous'   {'inherited'}</pre>                                                   |
| InitialCondition               | Initial condition                                                                         | <pre>string {'0'}</pre>                                                                   |
| LinearizeAsGain                | Treat as gain when linearizing                                                            | 'off'   {'on'}                                                                            |
| Rate Limiter Dynamic (Rate Lin | niter Dynamic)(masked subs                                                                | ystem)                                                                                    |
| Relay (Relay)                  |                                                                                           |                                                                                           |
| OnSwitchValue                  | Switch on point                                                                           | <pre>string {'eps'}</pre>                                                                 |
| OffSwitchValue                 | Switch off point                                                                          | <pre>string {'eps'}</pre>                                                                 |
| OnOutputValue                  | Output when on                                                                            | string {'1'}                                                                              |
| OffOutputValue                 | Output when off                                                                           | <pre>string {'0'}</pre>                                                                   |
| OutputDataTypeScaling<br>Mode  | All ports same datatype                                                                   | 'Specify via dialog'   'Inherit<br>via back propagation'   {'All<br>ports same datatype'} |
| OutDataType                    | Output data type (e.g.,<br>sfix(16), uint(8),<br>float('single'))                         | <pre>string {'sfix(16)'}</pre>                                                            |
| OutScaling                     | Output scaling value<br>(Slope, e.g., 2 <sup>-9</sup> or [Slope<br>Bias], e.g., [1.25 3]) | string {'2^0'}                                                                            |
| ConRadixGroup                  | Parameter scaling mode                                                                    | {'Use specified scaling'}   'Best<br>Precision: Vector-wise'                              |
| ZeroCross                      | Enable zero crossing detection                                                            | 'off'   {'on'}                                                                            |
| SampleTime                     | Sample time (-1 for inherited)                                                            | string {'-1'}                                                                             |

## **Discontinuities Library Block Parameters (Continued)**

| Block (Type)/Parameter         | Dialog Box Prompt              | Values                               |
|--------------------------------|--------------------------------|--------------------------------------|
| Saturation (Saturate)          |                                |                                      |
| UpperLimit                     | Upper limit                    | <pre>scalar or vector {'0.5'}</pre>  |
| LowerLimit                     | Lower limit                    | <pre>scalar or vector {' 0.5'}</pre> |
| LinearizeAsGain                | Treat as gain when linearizing | 'off'   {'on'}                       |
| ZeroCross                      | Enable zero crossing detection | 'off'   {'on'}                       |
| SampleTime                     | Sample time (-1 for inherited) | string {'-1'}                        |
| Saturation Dynamic (Saturation | n Dynamic) (masked subsyster   | n)                                   |
| Wrap To Zero (Wrap To Zero) (n | nasked subsystem)              |                                      |
| Threshold                      | Threshold                      | string {'255'}                       |

#### **Discontinuities Library Block Parameters (Continued)**

#### **Discrete Library Block Parameters**

| Block (Type)/Parameter          | <b>Dialog Box Prompt</b>                                       | Values                                                                                      |
|---------------------------------|----------------------------------------------------------------|---------------------------------------------------------------------------------------------|
| Difference (Difference) (masked | subsystem)                                                     |                                                                                             |
| ICPrevInput                     | Initial condition for previous input                           | string {'0.0'}                                                                              |
| OutputDataTypeScaling<br>Mode   | Output data type and scaling                                   | 'Specify via dialog'   {'Inherit<br>via internal rule'}   'Inherit via<br>back propagation' |
| OutDataType                     | Output data type: ex.<br>sfix(16), uint(8),<br>float('single') | <pre>string {'sfix(16)'}</pre>                                                              |
| OutScaling                      | Output scaling: Slope or<br>[Slope Bias] ex. 2 <sup>-9</sup>   | string {'2^-10'}                                                                            |

| Block (Type)/Parameter          | <b>Dialog Box Prompt</b>                                       | Values                                                                                      |
|---------------------------------|----------------------------------------------------------------|---------------------------------------------------------------------------------------------|
| LockScale                       | Lock output scaling so<br>autoscaling tool can't<br>change it  | {'off'}   'on'                                                                              |
| RndMeth                         | Round toward                                                   | 'Zero'   'Nearest'   'Ceiling'  <br>{'Floor'}                                               |
| DoSatur                         | Saturate to max or min when overflows occur                    | {'off'}   'on'                                                                              |
| Discrete Derivative (Discrete D | erivative)(masked subsystem                                    | n)                                                                                          |
| gainval                         | Gain value                                                     | string {'1.0'}                                                                              |
| ICPrevScaledInput               | Initial condition for<br>previous weighted input<br>K*u/Ts     | string {'0.0'}                                                                              |
| OutputDataTypeScaling<br>Mode   | Output data type and scaling                                   | 'Specify via dialog'   {'Inherit<br>via internal rule'}   'Inherit via<br>back propagation' |
| OutDataType                     | Output data type: ex.<br>sfix(16), uint(8),<br>float('single') | <pre>string {'sfix(16)'}</pre>                                                              |
| OutScaling                      | Output scaling: Slope or<br>[Slope Bias] ex. 2 <sup>-9</sup>   | string {'2^-10'}                                                                            |
| LockScale                       | Lock output scaling so<br>autoscaling tool can't<br>change it  | {'off'}   'on'                                                                              |
| RndMeth                         | Round toward                                                   | 'Zero'   'Nearest'   'Ceiling'  <br>{'Floor'}                                               |
| DoSatur                         | Saturate to max or min when overflows occur                    | {'off'}   'on'                                                                              |
| Discrete Filter (DiscreteFilter | <b>`)</b>                                                      |                                                                                             |
| Numerator                       | Numerator                                                      | vector {'[1]'}                                                                              |
| Denominator                     | Denominator                                                    | vector {'[1 0.5]'}                                                                          |

## Discrete Library Block Parameters (Continued)

| <b>Discrete Library</b> | Block Parameters | (Continued) |
|-------------------------|------------------|-------------|
|-------------------------|------------------|-------------|

| lock (Type)/Parameter              | Dialog Box Prompt                                    | Values                                                                         |
|------------------------------------|------------------------------------------------------|--------------------------------------------------------------------------------|
| SampleTime                         | Sample time (-1 for inherited)                       | string {'1'}                                                                   |
| StateIdentifier                    | State name                                           | string {}                                                                      |
| StateMustResolveTo<br>SignalObject | State name must resolve<br>to Simulink signal object | {'off'}   'on'                                                                 |
| RTWStateStorageClass               | RTW storage class                                    | {'Auto'}   'ExportedGlobal'  <br>'ImportedExtern'  <br>'ImportedExternPointer' |
| RTWStateStorageType<br>Qualifier   | RTW storage type qualifier                           | string {}                                                                      |
| iscrete State-Space (DiscreteS     | tateSpace)                                           |                                                                                |
| Α                                  | А                                                    | string {'1'}                                                                   |
| В                                  | В                                                    | string {'1'}                                                                   |
| C                                  | С                                                    | string {'1'}                                                                   |
| D                                  | D                                                    | string {'1'}                                                                   |
| X0                                 | Initial conditions                                   | <pre>string {'0'}</pre>                                                        |
| SampleTime                         | Sample time                                          | string {'1'}                                                                   |
| StateIdentifier                    | State name                                           | string {}                                                                      |
| StateMustResolveTo<br>SignalObject | State name must resolve to Simulink signal object    | {'off'}   'on'                                                                 |
| RTWStateStorageClass               | RTW storage class                                    | {'Auto'}   'ExportedGlobal'  <br>'ImportedExtern'  <br>'ImportedExternPointer' |
| RTWStateStorageType<br>Qualifier   | RTW storage type qualifier                           | string {}                                                                      |
| iscrete Transfer Fcn (Discrete     | TransferFcn)                                         |                                                                                |
| Numerator                          | Numerator                                            | vector {'[1]'}                                                                 |

| ock (Type)/Parameter               | Dialog Box Prompt                                    | Values                                                                         |
|------------------------------------|------------------------------------------------------|--------------------------------------------------------------------------------|
| Denominator                        | Denominator                                          | vector {'[1 0.5]'}                                                             |
| SampleTime                         | Sample time (-1 for inherited)                       | string {'1'}                                                                   |
| StateIdentifier                    | State name                                           | string {}                                                                      |
| StateMustResolveTo<br>SignalObject | State name must resolve<br>to Simulink signal object | {'off'}   'on'                                                                 |
| RTWStateStorageClass               | RTW storage class                                    | {'Auto'}   'ExportedGlobal'  <br>'ImportedExtern'  <br>'ImportedExternPointer' |
| RTWStateStorageType<br>Qualifier   | RTW storage type qualifier                           | string {}                                                                      |
| screte Zero-Pole (DiscreteZer      | oPole)                                               |                                                                                |
| Zeros                              | Zeros                                                | vector { '[1] ' }                                                              |
| Poles                              | Poles                                                | vector {'[0 0.5]'}                                                             |
| Gain                               | Gain                                                 | string {'1'}                                                                   |
| SampleTime                         | Sample time (-1 for inherited)                       | string {'1'}                                                                   |
| StateIdentifier                    | State name                                           | string {}                                                                      |
| StateMustResolveTo<br>SignalObject | State name must resolve<br>to Simulink signal object | {'off'}   'on'                                                                 |
| RTWStateStorageClass               | RTW storage class                                    | {'Auto'}   'ExportedGlobal'  <br>'ImportedExtern'  <br>'ImportedExternPointer' |
| RTWStateStorageType<br>Qualifier   | RTW storage type qualifier                           | string {}                                                                      |

## Discrete Library Block Parameters (Continued)

| Block (Type)/Parameter | <b>Dialog Box Prompt</b>                                                       | Values                                                                                                    |
|------------------------|--------------------------------------------------------------------------------|----------------------------------------------------------------------------------------------------|
| IntegratorMethod       | Integrator method                                                              | {'Integration: Forward Euler'}  <br>'Integration: Backward Euler'  <br>'Integration: Trapezoidal'  <br>'Accumulation: Forward Euler'  <br>'Accumulation: Backward Euler'  <br>'Accumulation: Trapezoidal' |
| gainval                | Gain value                                                                     | string {'1.0'}                                                                                                    |
| ExternalReset          | External reset                                                                 | {'none'}   'rising'   'falling'  <br>'either'   'level'                                                                                                    |
| InitialConditionSource | Initial condition source                                                       | {'internal'}   'external'                                                                                                    |
| InitialCondition       | Initial condition                                                              | <pre>scalar or vector {'0'}</pre>                                                                                                    |
| InitialConditionMode   | Use initial condition as initial and reset value for                           | 'State only (most efficient)'  <br>{'State and output'}                                                                                                    |
| SampleTime             | Sample time (-1 for inherited)                                                 | <pre>string {'1'}</pre>                                                                                                    |
| OutDataTypeMode        | Output data type mode                                                          | 'double'   'single'   'int8'  <br>'uint8'   'int16'   'uint16'  <br>'int32'   'uint32'   'Specify via<br>dialog'   {'Inherit via internal<br>rule'}   'Inherit via back<br>propagation'                   |
| OutDataType            | Output data type (e.g.,<br>sfix(16), uint(8),<br>float('single'))              | <pre>string {'sfix(16)'}</pre>                                                                                                    |
| OutScaling             | Output scaling value<br>(Slope, e.g., 2^-9 or [Slope<br>Bias], e.g., [1.25 3]) | string {'2^0'}                                                                                                    |
| LockScale              | Lock output scaling<br>against changes by the<br>autoscaling tool              | {'off'}   'on'                                                                                                    |
| RndMeth                | Round integer calculations toward                                              | 'Zero'   'Nearest'   'Ceiling'  <br>{'Floor'}                                                                                                    |

## **Discrete Library Block Parameters (Continued)**

| Block (Type)/Parameter             | Dialog Box Prompt                                    | Values                                                                       |
|------------------------------------|------------------------------------------------------|------------------------------------------------------------------------------|
| SaturateOnInteger<br>Overflow      | Saturate on integer<br>overflow                      | {'off'}   'on'                                                               |
| LimitOutput                        | Limit output                                         | {'off'}   'on'                                                               |
| UpperSaturationLimit               | Upper saturation limit                               | <pre>scalar or vector {inf}</pre>                                            |
| LowerSaturationLimit               | Lower saturation limit                               | <pre>scalar or vector { inf}</pre>                                           |
| ShowSaturationPort                 | Show saturation port                                 | {'off'}   'on'                                                               |
| ShowStatePort                      | Show state port                                      | {'off'}   'on'                                                               |
| StateIdentifier                    | State name                                           | string {}                                                                    |
| StateMustResolveTo<br>SignalObject | State name must resolve<br>to Simulink signal object | {'off'}   'on'                                                               |
| RTWStateStorageClass               | RTW storage class                                    | {'Auto'}   'ExportedGlobal'<br>'ImportedExtern'  <br>'ImportedExternPointer' |
| RTWStateStorageType<br>Qualifier   | RTW storage type<br>qualifier                        | string {}                                                                    |
| irst-Order Hold (First-Order Ho    | ld) (masked subsystem)                               |                                                                              |
| Ts                                 | Sample time                                          | string {'1'}                                                                 |
| nteger Delay (S-Function) (Integer | Delay) (masked subsystem)                            |                                                                              |
| vinit                              | Initial condition                                    | string {'0.0'}                                                               |
| samptime                           | Sample time                                          | string {'-1'}                                                                |
| NumDelays                          | Number of delays                                     | <pre>string {'4'}</pre>                                                      |
| Memory (Memory)                    |                                                      |                                                                              |
| X0                                 | Initial condition                                    | <pre>scalar or vector {'0'}</pre>                                            |
| InheritSampleTime                  | Inherit sample time                                  | {'off'}   'on'                                                               |
| LinearizeMemory                    | Direct feedthrough of<br>input during linearization  | {'off'}   'on'                                                               |

| Block (Type)/Parameter             | <b>Dialog Box Prompt</b>                             | Values                                                                         |
|------------------------------------|------------------------------------------------------|--------------------------------------------------------------------------------|
| StateIdentifier                    | State name                                           | string {}                                                                      |
| StateMustResolveTo<br>SignalObject | State name must resolve<br>to Simulink signal object | {'off'}   'on'                                                                 |
| RTWStateStorageClass               | RTW storage class                                    | {'Auto'}   'ExportedGlobal'  <br>'ImportedExtern'  <br>'ImportedExternPointer' |
| RTWStateStorageType<br>Qualifier   | RTW storage type qualifier                           | string {}                                                                      |
| Tapped Delay (S-Function) (Tapped  | Delay Line) (masked subsy                            | rstem)                                                                         |
| vinit                              | Initial condition                                    | string {'0.0'}                                                                 |
| samptime                           | Sample time                                          | string {'-1'}                                                                  |
| NumDelays                          | Number of delays                                     | string {'4'}                                                                   |
| DelayOrder                         | Order output vector starting with                    | {'Oldest'}   'Newest'                                                          |
| includeCurrent                     | Include current input in output vector               | {'off'}   'on'                                                                 |
| Transfer Fcn (First Order Trans    | fer Fcn) (masked subsystem                           |                                                                                |
| PoleZ                              | Pole (in Z plane)                                    | string {'0.95'}                                                                |
| ICPrevOutput                       | Initial condition for previous output                | string {'0.0'}                                                                 |
| RndMeth                            | Round toward                                         | 'Zero'   'Nearest'   'Ceiling'  <br>{'Floor'}                                  |
| DoSatur                            | Saturate to max or min when overflows occur          | {'off'}   'on'                                                                 |
| Transfer Fcn Lead or Lag (Lead or  | Lag Compensator)(masked                              | l subsystem)                                                                   |
| PoleZ                              | Pole of compensator (in Z plane)                     | string {'0.95'}                                                                |

| Block (Type)/Parameter             | Dialog Box Prompt                                    | Values                                                                         |
|------------------------------------|------------------------------------------------------|--------------------------------------------------------------------------------|
| ZeroZ                              | Zero of compensator (in Z plane)                     | string {'0.75'}                                                                |
| ICPrevOutput                       | Initial condition for previous output                | string {'0.0'}                                                                 |
| ICPrevInput                        | Initial condition for previous input                 | string {'0.0'}                                                                 |
| RndMeth                            | Round toward                                         | 'Zero'   'Nearest'   'Ceiling'  <br>{'Floor'}                                  |
| DoSatur                            | Saturate to max or min when overflows occur          | {'off'}   'on'                                                                 |
| Transfer Fcn Real Zero (Transfe    | r Fcn Real Zero) (masked su                          | bsystem)                                                                       |
| ZeroZ                              | Zero (in Z plane)                                    | string {'0.75'}                                                                |
| ICPrevInput                        | Initial condition for previous input                 | string {'0.0'}                                                                 |
| RndMeth                            | Round toward                                         | 'Zero'   'Nearest'   'Ceiling'  <br>{'Floor'}                                  |
| DoSatur                            | Saturate to max or min when overflows occur          | {'off'}   'on'                                                                 |
| Unit Delay (UnitDelay)             |                                                      |                                                                                |
| XO                                 | Initial condition                                    | <pre>scalar or vector {'0'}</pre>                                              |
| SampleTime                         | Sample time (-1 for inherited)                       | <pre>string {'1'}</pre>                                                        |
| StateIdentifier                    | State name                                           | string {}                                                                      |
| StateMustResolveTo<br>SignalObject | State name must resolve<br>to Simulink signal object | {'off'}   'on'                                                                 |
| RTWStateStorageClass               | RTW storage class                                    | {'Auto'}   'ExportedGlobal'  <br>'ImportedExtern'  <br>'ImportedExternPointer' |

| Block (Type)/Parameter           | Dialog Box Prompt                                                 | Values                                                                                                    |
|----------------------------------|-------------------------------------------------------------------|----------------------------------------------------------------------------------------------------|
| RTWStateStorageType<br>Qualifier | RTW storage type qualifier                                        | string {}                                                                                                    |
| Weighted Moving Average (S-Funct | ion)(Weighted Moving Ave                                          | erage) (masked subsystem)                                                                                                    |
| mgainval                         | Weights                                                           | string {'[0.1:0.1:1 0.9:-0.1:0.1]'                                                                                                    |
| vinit                            | Initial condition                                                 | string {'0.0'}                                                                                                    |
| samptime                         | Sample time                                                       | string {'-1'}                                                                                                    |
| GainDataTypeScalingMode          | Gain data type and scaling                                        | 'Specify via dialog'   {'Inherit<br>via internal rule'}                                                                                                    |
| GainDataType                     | Parameter data type:<br>ex. sfix(16), uint(8),<br>float('single') | <pre>string {'sfix( 16 )'}</pre>                                                                                                    |
| MatRadixGroup                    | Parameter scaling mode                                            | 'Use Specified Scaling'   'Best<br>Precision: Element-wise'   'Best<br>Precision: Row-wise'   'Best<br>Precision: Column-wise'   {'Best<br>Precision: Matrix-wise'} |
| GainScaling                      | Parameter scaling:<br>Slope ex. 2^-9                              | string {'2^-10'}                                                                                                    |
| OutputDataTypeScaling<br>Mode    | Output data type and scaling                                      | 'Specify via dialog'   {'Inherit<br>via internal rule'}   'Inherit via<br>back propagation'                                                                         |
| OutDataType                      | Output data type: ex.<br>sfix(16), uint(8),<br>float('single')    | <pre>string {'sfix(16)'}</pre>                                                                                                    |
| OutScaling                       | Output scaling: Slope or<br>[Slope Bias] ex. 2 <sup>-9</sup>      | string {'2^-10'}                                                                                                    |
| LockScale                        | Lock output scaling so<br>autoscaling tool can't<br>change it     | {'off'}   'on'                                                                                                    |
| RndMeth                          | Round toward                                                      | 'Zero'   'Nearest'   'Ceiling'  <br>{'Floor'}                                                                                                    |

| Block (Type)/Parameter          | Dialog Box Prompt                              | Values                  |
|---------------------------------|------------------------------------------------|-------------------------|
| DoSatur                         | Saturate to max or min<br>when overflows occur | {'off'}   'on'          |
| Zero-Order Hold (ZeroOrderHold) |                                                |                         |
| SampleTime                      | Sample time (-1 for inherited)                 | <pre>string {'1'}</pre> |

#### Logic and Bit Operations Library Block Parameters

| Block (Type)/Parameter           | <b>Dialog Box Prompt</b>              | Values                                                  |
|----------------------------------|---------------------------------------|---------------------------------------------------------|
| Bit Clear (Bit Clear) (masked s  | subsystem)                            |                                                         |
| iBit                             | Index of bit (0 is least significant) | <pre>string {'0'}</pre>                                 |
| Bit Set (Bit Set) (masked subsy  | stem)                                 |                                                         |
| iBit                             | Index of bit (0 is least significant) | <pre>string {'0'}</pre>                                 |
| Bitwise Operator (S-Function) (B | itwise Operator)(masked su            | bsystem)                                                |
| logicop                          | Operator                              | {'AND'}   'OR'   'NAND'   'NOR'  <br>'XOR'   'NOT'      |
| UseBitMask                       | Use bit mask                          | 'off'   {'on'}                                          |
| NumInputPorts                    | Number of input ports                 | string {'1'}                                            |
| BitMask                          | Bit mask                              | string {'bin2dec('11011001')'}                          |
| BitMaskRealWorld                 | Treat mask as                         | 'Real World Value'   {'Stored<br>Integer'}              |
| Combinatorial Logic (Combinato   | rialLogic)                            |                                                         |
| TruthTable                       | Truth table                           | <pre>string {'[0 0;0 1;0 1;1 0;0 1;1 0;1 0;1 1]'}</pre> |

| Block (Type)/Parameter            | <b>Dialog Box Prompt</b>      | Values                                     |
|-----------------------------------|-------------------------------|--------------------------------------------|
| SampleTime                        | Sample time (-1 for inherited | string {'-1'}                              |
| Compare To Constant (Compare T    | o Constant) (masked subsys    | tem)                                       |
| relop                             | Operator                      | '=='   '~='   '<'   {'<='}   '>='  <br>'>' |
| const                             | Constant value                | string {'3.0'}                             |
| LogicOutDataTypeMode              | Output data type mode         | {'uint8'}   'boolean'                      |
| Compare To Zero (Compare To Zero  | ero) (masked subsystem)       |                                            |
| relop                             | Operator                      | '=='   '~='   '<'   {'<='}   '>='  <br>'>' |
| LogicOutDataTypeMode              | Output data type mode         | {'uint8'}   'boolean'                      |
| Detect Change (Detect Change) (   | masked subsystem)             |                                            |
| vinit                             | Initial condition             | <pre>string {'0'}</pre>                    |
| Detect Decrease (Detect Decrease  | se) (masked subsystem)        |                                            |
| vinit                             | Initial condition             | string {'0.0'}                             |
| Detect Fall Negative (Detect Fal  | l Negative) (masked subsys    | tem)                                       |
| vinit                             | Initial condition             | <pre>string {'0'}</pre>                    |
| Detect Fall Nonpositive (Detect F | all Nonpositive)(masked       | subsystem)                                 |
| vinit                             | Initial condition             | <pre>string {'0'}</pre>                    |
| Detect Increase (Detect Increas   | e) (masked subsystem)         |                                            |
| vinit                             | Initial condition             | string {'0.0'}                             |
| Detect Rise Nonnegative (Detect   | Rise Nonnegative) (masked     | l subsystem)                               |
| vinit                             | Initial condition             | <pre>string {'0'}</pre>                    |
| Detect Rise Positive (Detect Rise | e Positive)(masked subsyst    | em)                                        |
| vinit                             | Initial condition             | <pre>string {'0'}</pre>                    |

## Logic and Bit Operations Library Block Parameters (Continued)

| Block (Type)/Parameter          | <b>Dialog Box Prompt</b>                              | Values                                                                                                    |
|---------------------------------|-------------------------------------------------------|----------------------------------------------------------------------------------------------------|
| Extract Bits (Extract Bits) (m  | asked subsystem)                                      |                                                                                                    |
| bitsToExtract                   | Bits to extract                                       | {'Upper half'}   'Lower half'  <br>'Range starting with most  <br>significant bit'   'Range ending<br>with least significant bit'  <br>'Range of bits' |
| numBits                         | Number of bits                                        | string {'8'}                                                                                                    |
| bitIdxRange                     | Bit indices ([start end],<br>0-based relative to LSB) | string {'[0 7]'}                                                                                                    |
| outScalingMode                  | Output scaling mode                                   | {'Preserve fixed-point scaling'}<br>'Treat bit field as an integer'                                                                                    |
| Interval Test (Interval Test) ( | masked subsystem)                                     |                                                                                                    |
| IntervalClosedRight             | Interval closed on right                              | 'off'   {'on'}                                                                                                    |
| uplimit                         | Upper limit                                           | string {'0.5'}                                                                                                    |
| IntervalClosedLeft              | Interval closed on left                               | 'off'   {'on'}                                                                                                    |
| lowlimit                        | Lower limit                                           | string {'-0.5'}                                                                                                    |
| LogicOutDataTypeMode            | Output data type mode                                 | 'uint8'   {'boolean'}                                                                                                    |
| Interval Test Dynamic (Interva  | l Test Dynamic)(masked sub                            | system)                                                                                                    |
| IntervalClosedRight             | Interval closed on right                              | 'off'   {'on'}                                                                                                    |
| IntervalClosedLeft              | Interval closed on left                               | 'off'   {'on'}                                                                                                    |
| LogicOutDataTypeMode            | Output data type mode                                 | 'uint8'   {'boolean'}                                                                                                    |
| Logical Operator (Logic)        |                                                       |                                                                                                    |
| Operator                        | Operator                                              | {'AND'}   'OR'   'NAND'   'NOR'  <br>'XOR'   'NOT'                                                                                                    |
| Inputs                          | Number of input ports                                 | string {'2'}                                                                                                    |

#### Logic and Bit Operations Library Block Parameters (Continued)

| Block (Type)/Parameter          | <b>Dialog Box Prompt</b>                                   | Values                                                                              |
|---------------------------------|------------------------------------------------------------|-------------------------------------------------------------------------------------|
| AllPortsSameDT                  | Require all inputs and<br>output to have same data<br>type | {'off'}   'on'                                                                      |
| OutDataTypeMode                 | Output data type mode                                      | {'Boolean'}   'Logical (see<br>Advanced Sim. Parameters)'  <br>'Specify via dialog' |
| LogicDataType                   | Output data type (e.g.,<br>uint(8), sint(32))              | <pre>string {'uint(8)'}</pre>                                                       |
| SampleTime                      | Sample time (-1 for inherited)                             | string {'-1'}                                                                       |
| Relational Operator (Relational | 10perator)                                                 |                                                                                     |
| Operator                        | Relational Operator                                        | '=='   '~='   '<'   {'<='}   '>='  <br>'>'                                          |
| InputSameDT                     | Require all inputs to have same data type                  | {'off'}   'on'                                                                      |
| LogicOutDataTypeMode            | Output data type mode                                      | 'uint8'   {'boolean'}                                                               |
| LogicDataType                   | Output data type (e.g.,<br>uint(8), sint(32))              | <pre>string {'uint(8)'}</pre>                                                       |
| ZeroCross                       | Enable zero crossing                                       | 'off'   {'on'}                                                                      |

#### Logic and Bit Operations Library Block Parameters (Continued)

| • •                               | 1 01                                                                                            |                               |
|-----------------------------------|-------------------------------------------------------------------------------------------------|-------------------------------|
| LogicDataType                     | Output data type (e.g.,<br>uint(8), sint(32))                                                   | <pre>string {'uint(8)'}</pre> |
| ZeroCross                         | Enable zero crossing detection                                                                  | 'off'   {'on'}                |
| SampleTime                        | Sample time (-1 for inherited)                                                                  | string {'-1'}                 |
| Shift Arithmetic (Shift Arithmeti | .c) (masked subsystem)                                                                          |                               |
| nBitShiftRight                    | Number of bits to shift<br>right (use negative value<br>to shift left)                          | <pre>string {'0'}</pre>       |
| nBinPtShiftRight                  | Number of places by<br>which binary point shifts<br>right (use negative value<br>to shift left) | <pre>string {'0'}</pre>       |

| Block (Type)/Parameter            | <b>Dialog Box Prompt</b>               | Values                                   |
|-----------------------------------|----------------------------------------|------------------------------------------|
| Cosine (Cosine) (masked subsys    | tem)                                   |                                          |
| NumDataPoints                     | Number of data points for lookup table | string {'(2^5)+1'}                       |
| Direct Lookup Table (n-D) (S-Fur  | nction)(LookupNDDirect)(mask           | ed subsystem)                            |
| maskTabDims                       | Number of table dimensions             | '1'   {'2'}   '3'   '4'   'More'         |
| explicitNumDims                   | Explicit number of table dimensions    | <pre>string {'1'}</pre>                  |
| outDims                           | Inputs select this object from table   | {'Element'}   'Column'   '2-D<br>Matrix' |
| tabIsInput                        | Make table an input                    | {'off'}   'on'                           |
| mxTable                           | Table data                             | string {'[4 5 6;16 19 20;10 18 23]'}     |
| clipFlag                          | Action for out of range input          | 'None'   {'Warning'}   'Error'           |
| Interpolation (n-D) using PreLool | kup(LookupNDInterpIdx)(mas             | ked subsystem)                           |
| numDimsPopupSelect                | Number of table dimensions             | '1'   {'2'}   '3'   '4'   'More'         |
| explicitNumDims                   | Explicit number of table dimensions    | string {'2'}                             |
| table                             | Table data                             | string {'sqrt([1:10]'*[1:10])'}          |
| interpMethod                      | Interpolation method                   | 'None - Flat'   {'Linear'}               |
| extrapMethod                      | Extrapolation method                   | 'None - Flat'   {'Linear'}               |

#### Lookup Tables Block Parameters

| Block (Type)/Parameter | Dialog Box Prompt                                                                         | Values                                                                                                    |
|------------------------|-------------------------------------------------------------------------------------------|----------------------------------------------------------------------------------------------------|
| rangeErrorMode         | Action for out of range<br>input                                                          | {'None'}   'Warning'   'Error'  <br>'Error - No index checking in<br>generated code'   'Warning - No<br>index checking in generated code'<br>  'None - No index checking in<br>generated code' |
| NumSelectionDims       | Number of sub-table selection dimensions                                                  | <pre>string {'0'}</pre>                                                                                                    |
| Lookup Table (Lookup)  |                                                                                           |                                                                                                    |
| InputValues            | Vector of input values                                                                    | vector {'[ 5:5]'}                                                                                                    |
| OutputValues           | Vector of output values                                                                   | vector {'tanh([ 5:5])'}                                                                                                    |
| LookUpMeth             | Look-up method                                                                            | {'Interpolation-Extrapolation'}  <br>'Interpolation-Use End Values'  <br>'Use Input Nearest'   'Use Input<br>Below'   'Use Input Above'                                                        |
| OutDataTypeMode        | Output data type mode                                                                     | 'double'   'single'   'int8'  <br>'uint8'   'int16'   'uint16'  <br>'int32'   'uint32'   'Specify via<br>dialog'   'Inherit via back<br>propagation'   {'Same as input'}                       |
| OutDataType            | Output data type (e.g.,<br>sfix(16), uint(8),<br>float('single'))                         | <pre>string {'sfix(16)'}</pre>                                                                                                    |
| OutScaling             | Output scaling value<br>(Slope, e.g., 2 <sup>-9</sup> or [Slope<br>Bias], e.g., [1.25 3]) | string {'2^0'}                                                                                                    |
| LockScale              | Lock output scaling<br>against changes by the<br>autoscaling tool                         | {'off'}   'on'                                                                                                    |
| RndMeth                | Round integer calculations toward                                                         | 'Zero'   'Nearest'   'Ceiling'  <br>{'Floor'}                                                                                                    |

| Block (Type)/Parameter        | <b>Dialog Box Prompt</b>                                                       | Values                                                                                                    |
|-------------------------------|--------------------------------------------------------------------------------|----------------------------------------------------------------------------------------------------|
| SaturateOnInteger<br>Overflow | Saturate on integer overflow                                                   | {'off'}   'on'                                                                                                    |
| SampleTime                    | Sample time (-1 for inherited)                                                 | string {'-1'}                                                                                                    |
| Lookup Table (2-D) (Lookup2D) |                                                                                |                                                                                                    |
| RowIndex                      | Row index input values                                                         | string {'[1:3]'}                                                                                                    |
| ColumnIndex                   | Column index input values                                                      | string {'[1:3]'}                                                                                                    |
| OutputValues                  | Matrix of output values                                                        | string {'[4 5 6;16 19 20;10 18 23]'                                                                                                    |
| LookUpMeth                    | Lookup method                                                                  | {'Interpolation-Extrapolation'}  <br>'Interpolation-Use End Values'  <br>'Use Input Nearest'   'Use Input<br>Below'   'Use Input Above'                                         |
| InputSameDT                   | Require all inputs to have same data type                                      | 'on'   {'off'}                                                                                                    |
| OutDataTypeMode               | Output data type mode                                                          | 'double'   'single'   'int8'  <br>'uint8'   'int16'   'uint16'  <br>'int32'   'uint32'   'Specify via<br>dialog'   'Inherit via back propa<br>gation'   {'Same as first input'} |
| OutDataType                   | Output data type (e.g.,<br>sfix(16), uint(8), float('sin-<br>gle'))            | <pre>string {'sfix(16)'}</pre>                                                                                                    |
| OutScaling                    | Output scaling value<br>(Slope, e.g., 2^-9 or [Slope<br>Bias], e.g., [1.25 3]) | string {'2^0'}                                                                                                    |
| LockScale                     | Lock output scaling<br>against changes by the<br>autoscaling tool              | 'on'   {'off'}                                                                                                    |
| RndMeth                       | Round integer calcula-<br>tions toward                                         | 'Zero'   'Nearest'   'Ceiling'  <br>{'Floor'}                                                                                                    |

| Block (Type)/Parameter         | <b>Dialog Box Prompt</b>                                | Values                                                          |
|--------------------------------|---------------------------------------------------------|-----------------------------------------------------------------|
| SaturateOnInteger<br>Overflow  | Saturate on integer over-<br>flow                       | 'on'   {'off'}                                                  |
| SampleTime                     | Sample time (-1 for inher-<br>ited)                     | string {'-1'}                                                   |
| Lookup Table (n-D) (LookupNDIn | terp) (masked subsystem)                                |                                                                 |
| numDimsPopupSelect             | Number of table dimensions                              | ' 1 ' {' 2 '} ' 3 '<br> ' 4 ' 'More'                            |
| bp1                            | First input (row) break-<br>point set                   | string {'[10,22,31]'}                                           |
| bp2                            | Second (column) input<br>breakpoint set                 | string {'[10,22,31]'}                                           |
| bp3                            | Third input breakpoint set                              | string {'[1:3]'}                                                |
| bp4                            | Fourth input breakpoint set                             | string {'[1:3]'}                                                |
| bpcell                         | FifthNth breakpoint sets (cell array)                   | string {'{ [1:3], [1:3] }'}                                     |
| explicitNumDims                | Explicit number of dimen-<br>sions                      | <pre>string {'2'}</pre>                                         |
| searchMode                     | Index search method                                     | 'Evenly Spaced Points'   'Linear<br>Search'   {'Binary Search'} |
| cacheBpFlag                    | Begin index searches<br>using previous index<br>results | 'on'   {'off'}                                                  |
| vectorInputFlag                | Use one (vector) input<br>port instead of N ports       | 'on'   {'off'}                                                  |
| tableData                      | Table data                                              | string {'[4 5 6;16 19 20;10 18 23]'}                            |
| interpMethod                   | Interpolation method                                    | 'None - Flat'   {'Linear'}  <br>'Cubic Spline'                  |

| Block (Type)/Parameter         | <b>Dialog Box Prompt</b>                                       | Values                                                                                                    |
|--------------------------------|----------------------------------------------------------------|----------------------------------------------------------------------------------------------------|
| extrapMethod                   | Extrapolation method                                           | 'None - Clip'   {'Linear'}  <br>'Cubic Spline'                                                                                        |
| rangeErrorMode                 | Action for out of range input                                  | {'None'}   'Warning'   'Error'                                                                                                    |
| Lookup Table Dynamic (Lookup   | Table Dynamic) (masked subsy                                   | vstem)                                                                                                    |
| LookUpMeth                     | Look-Up Method                                                 | 'Interpolation-Extrapolation'  <br>{'Interpolation-Use End Values'}<br>'Use Input Nearest'   'Use Input<br>Below'   'Use Input Above' |
| OutputDataTypeScaling<br>Mode  | Output data type and scaling                                   | {'Specify via dialog'}   'Inheri <sup>.</sup><br>via back propagation'                                                                |
| OutDataType                    | Output data type: ex.<br>sfix(16), uint(8),<br>float('single') | <pre>string {'float('double')'}</pre>                                                                                                 |
| OutScaling                     | Output scaling: Slope or<br>[Slope Bias] ex. 2 <sup>-9</sup>   | string {'2^-10'}                                                                                                    |
| LockScale                      | Lock output scaling so<br>autoscaling tool can't<br>change it  | 'on'   {'off'}                                                                                                    |
| RndMeth                        | Round toward                                                   | 'Zero'   'Nearest'   'Ceiling'  <br>{'Floor'}                                                                                         |
| DoSatur                        | Saturate to max or min when overflows occur                    | 'on'   {'off'}                                                                                                    |
| PreLookup Index Search (Lookup | IdxSearch) (masked subsystem                                   | .)                                                                                                    |
| bpData                         | Breakpoint data                                                | string {'[10:10:100]'}                                                                                                    |
| searchMode                     | Index search method                                            | 'Evenly Spaced Points'   'Linear<br>Search'   {'Binary Search'}                                                                       |
| cacheBpFlag                    | Begin index search using previous index result                 | 'on'   {'off'}                                                                                                    |
| outputFlag                     | Output only the index                                          | 'on'   {'off'}                                                                                                    |

| Block (Type)/Parameter         | <b>Dialog Box Prompt</b>               | Values                                          |
|--------------------------------|----------------------------------------|-------------------------------------------------|
| IndexDataType                  | Index data type                        | {'uint32'}   'int32'                            |
| extrapMode                     | Process out of range input             | 'Clip to Range'   {'Linear Extrap-<br>olation'} |
| rangeErrorMode                 | Action for out of range input          | {'None'}   'Warning'   'Error'                  |
| Sine (Sine) (masked subsystem) |                                        |                                                 |
| NumDataPoints                  | Number of data points for lookup table | string {'(2^5)+1'}                              |

#### **Math Operations Library Block Parameters**

| Block (Type)/Parameter        | <b>Dialog Box Prompt</b>                  | Values                    |
|-------------------------------|-------------------------------------------|---------------------------|
| Abs (Abs)                     |                                           | 1                         |
| SaturateOnInteger<br>Overflow | Saturate on integer over-<br>flow         | 'on'   {'off'}            |
| ZeroCross                     | Enable zero crossing detection            | {'on'}   'off'            |
| SampleTime                    | Sample time (-1 for inher-<br>ited)       | string {'-1'}             |
| dd (Sum)                      |                                           |                           |
| IconShape                     | Icon shape                                | {'rectangular'}   'round' |
| Inputs                        | List of signs                             | string { '++ ' }          |
| InputSameDT                   | Require all inputs to have same data type | 'on'   {'off'}            |

| Block (Type)/Parameter         | <b>Dialog Box Prompt</b>                                                       | Values                                                                                                    |
|--------------------------------|--------------------------------------------------------------------------------|----------------------------------------------------------------------------------------------------|
| OutDataTypeMode                | Output data type mode                                                          | 'double'   'single'   'int8'  <br>'uint8'   'int16'   'uint16'  <br>'int32'   'uint32'   'Specify via<br>dialog'   {'Inherit via internal<br>rule'}   'Inherit via back propa-<br>gation'   'Same as first input' |
| OutDataType                    | Output data type (e.g.,<br>sfix(16), uint(8), float('sin-<br>gle'))            | <pre>string {'sfix(16)'}</pre>                                                                                                    |
| OutScaling                     | Output scaling value<br>(Slope, e.g., 2^-9 or [Slope<br>Bias], e.g., [1.25 3]) | string {'2^-10'}                                                                                                    |
| LockScale                      | Lock output scaling<br>against changes by the<br>autoscaling tool              | 'on'   {'off'}                                                                                                    |
| RndMeth                        | Round integer calcula-<br>tions toward                                         | 'Zero'   'Nearest'   'Ceiling'  <br>{'Floor'}                                                                                                    |
| SaturateOnInteger<br>Overflow  | Saturate on integer over-<br>flow                                              | 'on'   {'off'}                                                                                                    |
| SampleTime                     | Sample time (-1 for inher-<br>ited)                                            | string {'-1'}                                                                                                    |
| Algebraic Constraint (Algebrai | c Constraint)(masked subsyst                                                   | em)                                                                                                    |
| z0                             | Initial guess                                                                  | <pre>string {'0'}</pre>                                                                                                    |
| Assignment(Assignment)         |                                                                                |                                                                                                    |
| InputType                      | Input type                                                                     | {'Vector'}   'Matrix'                                                                                                    |
| IndexMode                      | Index mode                                                                     | 'Zero-based'   {'One-based'}                                                                                                    |
| IndexIsStartValue              | Use index as starting value                                                    | 'on'   {'off'}                                                                                                    |
| ElementSrc                     | Source of element indices (E)                                                  | {'Internal'}   'External'                                                                                                    |

| Block (Type)/Parameter           | Dialog Box Prompt                                             | Values                                                           |
|----------------------------------|---------------------------------------------------------------|------------------------------------------------------------------|
| Elements                         | Elements (-1 for all ele-<br>ments)                           | <pre>string {'1'}</pre>                                          |
| RowSrc                           | Source of row indices (R)                                     | {'Internal'}   'External'                                        |
| Rows                             | Rows (-1 for all rows)                                        | string {'1'}                                                     |
| ColumnSrc                        | Source of column indices<br>(C)                               | {'Internal'}   'External'                                        |
| Columns                          | Columns (-1 for all col-<br>umns)                             | <pre>string {'1'}</pre>                                          |
| OutputInitialize                 | Output (Y)                                                    | 'Initialize using input (U1)'  <br>'Specify required dimensions' |
| OutputDimensions                 | Output dimensions                                             | string {'[1 1]'}                                                 |
| DiagnosticForDimensions          | Diagnostic if not all<br>required dimensions are<br>populated | {'Error'}   'Warning'   'None'                                   |
| SampleTime                       | Sample time (-1 for inher-<br>ited)                           | string {'-1'}                                                    |
| Bias (Bias)                      |                                                               |                                                                  |
| Bias                             | Bias                                                          | string {'0.0'}                                                   |
| SaturateOnInteger<br>Overflow    | Saturate on integer over-<br>flow                             | 'on'   {'off'}                                                   |
| Complex to Magnitude-Angle (Comp | lexToMagnitudeAngle)                                          |                                                                  |
| Output                           | Output                                                        | 'Magnitude'   'Angle'   {'Magni-<br>tude and angle'}             |
| SampleTime                       | Sample time (-1 for inher-<br>ited)                           | string {'-1'}                                                    |
| Complex to Real-Imag (ComplexToF | RealImag)                                                     |                                                                  |
| Output                           | Output                                                        | 'Real'   'Imag'   {'Real and imag'}                              |

| Block (Type)/Parameter         | <b>Dialog Box Prompt</b>                                                       | Values                                                                                                    |
|--------------------------------|--------------------------------------------------------------------------------|----------------------------------------------------------------------------------------------------|
| SampleTime                     | Sample time (-1 for inher-<br>ited)                                            | string {'-1'}                                                                                                    |
| Divide (Product)               |                                                                                |                                                                                                    |
| Inputs                         | Number of inputs                                                               | string { ' * / ' }                                                                                                    |
| Multiplication                 | Multiplication                                                                 | {'Element-wise(.*)'}   'Matrix(*)                                                                                                    |
| InputSameDT                    | Require all inputs to have same data type                                      | 'on'   {'off'}                                                                                                    |
| OutDataTypeMode                | Output data type mode                                                          | 'double'   'single'   'int8'  <br>'uint8'   'int16'   'uint16'  <br>'int32'   'uint32'   'Specify via<br>dialog'   {'Inherit via internal<br>rule'}   'Inherit via back propa-<br>gation'   'Same as first input' |
| OutDataType                    | Output data type (e.g.,<br>sfix(16), uint(8), float('sin-<br>gle'))            | <pre>string {'sfix(16)'}</pre>                                                                                                    |
| OutScaling                     | Output scaling value<br>(Slope, e.g., 2^-9 or [Slope<br>Bias], e.g., [1.25 3]) | string {'2^-10'}                                                                                                    |
| LockScale                      | Lock output scaling<br>against changes by the<br>autoscaling tool              | 'on'   {'off'}                                                                                                    |
| RndMeth                        | Round integer calcula-<br>tions toward                                         | 'Zero'   'Nearest'   'Ceiling'  <br>{'Floor'}                                                                                                    |
| SaturateOnInteger<br>Overflow  | Saturate on integer over-<br>flow                                              | 'on'   {'off'}                                                                                                    |
| SampleTime                     | Sample time (-1 for inher-<br>ited)                                            | string {'-1'}                                                                                                    |
| Dot Product (Dot Product) (mas | sked subsystem)                                                                |                                                                                                    |
| InputSameDT                    | Require all inputs to have same data type                                      | 'on'   {'off'}                                                                                                    |

| Block (Type)/Parameter        | <b>Dialog Box Prompt</b>                                                            | Values                                                                                                    |
|-------------------------------|-------------------------------------------------------------------------------------|----------------------------------------------------------------------------------------------------|
| OutputDataTypeScaling<br>Mode | Output data type mode                                                               | 'Specify via dialog'   {'Inherit<br>via internal rule'}   'Inherit via<br>back propagation'   'Same as first<br>input'                                                 |
| OutDataType                   | Output data type (e.g.,<br>sfix(16), uint(8),<br>float('single'))                   | <pre>string {'sfix(16)'}</pre>                                                                                                    |
| OutScaling                    | Output scaling (Slope,<br>e.g., 2 <sup>-9</sup> or [Slope Bias],<br>e.g., [1.25 3]) | string {'2^-10'}                                                                                                    |
| LockScale                     | Lock output scaling<br>against changes by the<br>autoscaling tool                   | 'on'   {'off'}                                                                                                    |
| RndMeth                       | Round integer calcula-<br>tion toward                                               | 'Zero'   'Nearest'   'Ceiling'  <br>{'Floor'}                                                                                                    |
| DoSatur                       | Saturate on integer over-<br>flow                                                   | 'on'   {'off'}                                                                                                    |
| Gain(Gain)                    |                                                                                     |                                                                                                    |
| Gain                          | Gain                                                                                | string {'1'}                                                                                                    |
| Multiplication                | Multiplication                                                                      | {'Element-wise(K.*u)'}  <br>'Matrix(K*u)'   'Matrix(u*K)'  <br>'Matrix(K*u) (u vector)'                                                                                |
| ParameterDataTypeMode         | Parameter data type<br>mode                                                         | 'Specify via dialog'   {'Inherit<br>via internal rule'}   'Same as<br>input'                                                                                           |
| ParameterDataType             | Parameter data type (e.g.,<br>sfix(16), uint(8), float('sin-<br>gle'))              | <pre>string {'sfix(16)'}</pre>                                                                                                    |
| ParameterScalingMode          | Parameter scaling mode                                                              | 'Use specified scaling'   'Best<br>Precision: Element-wise'   'Best<br>Precision: Row-wise'   'Best Pre-<br>cision: Column-wise'   {'Best Pre<br>cision: Matrix-wise'} |

| Block (Type)/Parameter        | Dialog Box Prompt                                                                         | Values                                                                                                    |
|-------------------------------|-------------------------------------------------------------------------------------------|----------------------------------------------------------------------------------------------------|
| ParameterScaling              | Parameter scaling (Slope<br>or [Slope Bias], e.g., 2^-9)                                  | string {'2^0'}                                                                                                   |
| OutDataTypeMode               | Output data type mode                                                                     | 'Specify via dialog'   {'Inherit<br>via internal rule'}   'Inherit via<br>back propagation'   'Same as<br>input' |
| OutDataType                   | Output data type (e.g.,<br>sfix(16), uint(8), float('sin-<br>gle'))                       | <pre>string {'sfix(16)'}</pre>                                                                                   |
| OutScaling                    | Output scaling value<br>(Slope, e.g., 2 <sup>-9</sup> or [Slope<br>Bias], e.g., [1.25 3]) | string {'2^0'}                                                                                                   |
| LockScale                     | Lock output scaling<br>against changes by the<br>autoscaling tool                         | 'on'   {'off'}                                                                                                   |
| RndMeth                       | Round integer calcula-<br>tions toward                                                    | 'Zero'   'Nearest'   'Ceiling'  <br>{'Floor'}                                                                    |
| SaturateOnInteger<br>Overflow | Saturate on integer over-<br>flow                                                         | 'on'   {'off'}                                                                                                   |
| SampleTime                    | Sample time (-1 for inher-<br>ited)                                                       | string {'-1'}                                                                                                    |

InputInput'Magnitude' | 'Angle' | {'Magnitude and angle' | tude and angle'}ConstantPartstring {'0'}SampleTimeSample time (-1 for inherited)

 $Math \ Function \ (\texttt{Math})$ 

| Block (Type)/Parameter         | Dialog Box Prompt                                                              | Values                                                                                                    |
|--------------------------------|--------------------------------------------------------------------------------|----------------------------------------------------------------------------------------------------|
| Operator                       | Function                                                                       | {'exp'}   'log'   '10^u'   'log10'<br>  'magnitude^2'   'square'  <br>'sqrt'   'pow'   'conj'   'recip-<br>rocal'   'hypot'   'rem'   'mod'  <br>'transpose'   'hermitian'                                       |
| OutputSignalType               | Output signal type                                                             | {'auto'}   'real'   'complex'                                                                                                    |
| SampleTime                     | Sample time (-1 for inher-<br>ited)                                            | string {'-1'}                                                                                                    |
| OutDataTypeMode                | Output data type mode                                                          | 'double'   'single'   'int8'  <br>'uint8'   'int16'   'uint16'  <br>'int32'   'uint32'   'Specify via<br>dialog'   'Inherit via internal<br>rule'   'Inherit via back propaga<br>tion'   {'Same as first input'} |
| OutDataType                    | Output data type (e.g.,<br>sfix(16), uint(8), float('sin-<br>gle'))            | <pre>string {'sfix(16)'}</pre>                                                                                                    |
| OutScaling                     | Output scaling value<br>(Slope, e.g., 2^-9 or [Slope<br>Bias], e.g., [1.25 3]) | string {'2^0'}                                                                                                    |
| LockScale                      | Lock output scaling<br>against changes by the<br>autoscaling tool              | 'on'   {'off'}                                                                                                    |
| RndMeth                        | Round integer calcula-<br>tions toward                                         | 'Zero'   'Nearest'   'Ceiling'  <br>{'Floor'}                                                                                                    |
| SaturateOnInteger<br>Overflow  | Saturate on integer over-<br>flow                                              | {'on'}   'off'                                                                                                    |
| Matrix Concatenation (Matrix C | concatenation) (masked subsys                                                  | stem)                                                                                                    |
| numInports                     | Number of inputs                                                               | string {'2'}                                                                                                    |
| catMethod                      | Concatenation method                                                           | {'Horizontal'}   'Vertical'                                                                                                    |
| MinMax(MinMax)                 |                                                                                |                                                                                                    |
| Function                       | Function                                                                       | {'min'}   'max'                                                                                                    |

| Block (Type)/Parameter        | Dialog Box Prompt                                                                         | Values                                                                                                    |
|-------------------------------|-------------------------------------------------------------------------------------------|----------------------------------------------------------------------------------------------------|
| Inputs                        | Number of input ports                                                                     | <pre>string {'1'}</pre>                                                                                                    |
| InputSameDT                   | Require all inputs to have same data type                                                 | 'on'   {'off'}                                                                                                    |
| OutDataTypeMode               | Output data type mode                                                                     | 'double'   'single'   'int8'  <br>'uint8'   'int16'   'uint16'  <br>'int32'   'uint32'   'Specify via<br>dialog'   {'Inherit via internal<br>rule'}   'Inherit via back propa-<br>gation' |
| OutDataType                   | Output data type (e.g.,<br>sfix(16), uint(8), float('sin-<br>gle'))                       | <pre>string {'sfix(16)'}</pre>                                                                                                    |
| OutScaling                    | Output scaling value<br>(Slope, e.g., 2 <sup>-9</sup> or [Slope<br>Bias], e.g., [1.25 3]) | <pre>string {'2^0'}</pre>                                                                                                    |
| LockScale                     | Lock output scaling<br>against changes by the<br>autoscaling tool                         | 'on'   {'off'}                                                                                                    |
| RndMeth                       | Round integer calcula-<br>tions toward                                                    | 'Zero'   'Nearest'   'Ceiling'  <br>{'Floor'}                                                                                                    |
| SaturateOnInteger<br>Overflow | Saturate on integer over-<br>flow                                                         | 'on'   {'off'}                                                                                                    |
| ZeroCross                     | Enable zero crossing detection                                                            | {'on'}   'off'                                                                                                    |
| SampleTime                    | Sample time (-1 for inher-<br>ited)                                                       | string {'-1'}                                                                                                    |
| /inMax Running Resettable (Mi | nMax Running Resettable)(m                                                                | nasked subsystem)                                                                                                    |
| Function                      | Function                                                                                  | {'min'}   'max'                                                                                                    |
| vinit                         | Initial condition                                                                         | string {'0.0'}                                                                                                    |

| Block (Type)/Parameter        | <b>Dialog Box Prompt</b>                                                       | Values                                                                                                    |
|-------------------------------|--------------------------------------------------------------------------------|----------------------------------------------------------------------------------------------------|
| coefs                         | Polynomial coefficients                                                        | <pre>string {'[ +2.081618890e-019,<br/>-1.441693666e-014,<br/>+4.719686976e-010,<br/>-8.536869453e-006,<br/>+1.621573104e-001,<br/>-8.087801117e+001 ]'}</pre>                                                    |
| Product (Product)             |                                                                                |                                                                                                    |
| Inputs                        | Number of inputs                                                               | string {'2'}                                                                                                    |
| Multiplication                | Multiplication                                                                 | {'Element-wise(.*)'}   'Matrix(*)                                                                                                    |
| InputSameDT                   | Require all inputs to have same data type                                      | 'on'   {'off'}                                                                                                    |
| OutDataTypeMode               | Output data type mode                                                          | 'double'   'single'   'int8'  <br>'uint8'   'int16'   'uint16'  <br>'int32'   'uint32'   'Specify via<br>dialog'   {'Inherit via internal<br>rule'}   'Inherit via back propa-<br>gation'   'Same as first input' |
| OutDataType                   | Output data type (e.g.,<br>sfix(16), uint(8), float('sin-<br>gle'))            | <pre>string {'sfix(16)'}</pre>                                                                                                    |
| OutScaling                    | Output scaling value<br>(Slope, e.g., 2^-9 or [Slope<br>Bias], e.g., [1.25 3]) | string {'2^0'}                                                                                                    |
| LockScale                     | Lock output scaling<br>against changes by the<br>autoscaling tool              | 'on'   {'off'}                                                                                                    |
| RndMeth                       | Round integer calcula-<br>tions toward                                         | {'Zero'}   'Nearest'   'Ceiling'<br>'Floor'                                                                                                    |
| SaturateOnInteger<br>Overflow | Saturate on integer over-flow                                                  | 'on'   {'off'}                                                                                                    |
| SampleTime                    | Sample time (-1 for inher-<br>ited)                                            | string {'-1'}                                                                                                    |

| Block (Type)/Parameter        | <b>Dialog Box Prompt</b>                                                                  | Values                                                                                                    |
|-------------------------------|-------------------------------------------------------------------------------------------|----------------------------------------------------------------------------------------------------|
| Product of Elements (Product) |                                                                                           | 1                                                                                                    |
| Inputs                        | Number of inputs                                                                          | string {'*'}                                                                                                    |
| Multiplication                | Multiplication                                                                            | {'Element-wise(.*)'}   'Matrix(*)                                                                                                    |
| InputSameDT                   | Require all inputs to have same data type                                                 | 'on'   {'off'}                                                                                                    |
| OutDataTypeMode               | Output data type mode                                                                     | 'double'   'single'   'int8'  <br>'uint8'   'int16'   'uint16'  <br>'int32'   'uint32'   'Specify via<br>dialog'   {'Inherit via internal<br>rule'}   'Inherit via back propa-<br>gation'   'Same as first input' |
| OutDataType                   | Output data type (e.g.,<br>sfix(16), uint(8), float('sin-<br>gle'))                       | <pre>string {'sfix(16)'}</pre>                                                                                                    |
| OutScaling                    | Output scaling value<br>(Slope, e.g., 2 <sup>,9</sup> or [Slope<br>Bias], e.g., [1.25 3]) | string {'2^-10'}                                                                                                    |
| LockScale                     | Lock output scaling<br>against changes by the<br>autoscaling tool                         | 'on'   {'off'}                                                                                                    |
| RndMeth                       | Round integer calcula-<br>tions toward                                                    | 'Zero'   'Nearest'   'Ceiling'  <br>{'Floor'}                                                                                                    |
| SaturateOnInteger<br>Overflow | Saturate on integer over-<br>flow                                                         | 'on'   {'off'}                                                                                                    |
| SampleTime                    | Sample time (-1 for inher-<br>ited)                                                       | string {'-1'}                                                                                                    |
| Real-Imag toComplex (RealImag | (ToComplex)                                                                               |                                                                                                    |
| Input                         | Input                                                                                     | 'Real'   'Imag'   {'Real and<br>imag'}                                                                                                    |
| ConstantPart                  |                                                                                           | string {'0'}                                                                                                    |

| Block (Type)/Parameter         | <b>Dialog Box Prompt</b>            | Values                                                        |
|--------------------------------|-------------------------------------|---------------------------------------------------------------|
| SampleTime                     | Sample time (-1 for inher-<br>ited) | string {'-1'}                                                 |
| Reshape (Reshape) (masked subs | ystem)                              |                                                               |
| OutputDimensionality           | Output dimensionality               | {'1-D array'}   'Column vector'<br>'Row vector'   'Customize' |
| OutputDimensions               | Output dimensions                   | string {'[1,1]'}                                              |
| Rounding Function (Rounding)   |                                     |                                                               |
| Operator                       | Function                            | {'floor'}   'ceil'   'round'  <br>'fix'                       |
| SampleTime                     | Sample time (-1 for inher-<br>ited) | string {'-1'}                                                 |
| Sign (Signum)                  |                                     |                                                               |
| ZeroCross                      | Enable zero crossing detection      | {'on'}   'off'                                                |
| SampleTime                     | Sample time (-1 for inher-<br>ited) | string {'-1'}                                                 |
| Sine Wave Function (Sin)       |                                     |                                                               |
| SineType                       | Sine type                           | {'Time based'}   'Sample based'                               |
| TimeSource                     | Time (t)                            | 'Use simulation time'   {'Use<br>external signal'}            |
| Amplitude                      | Amplitude                           | <pre>string {'1'}</pre>                                       |
| Bias                           | Bias                                | <pre>string {'0'}</pre>                                       |
| Frequency                      | Frequency (rad/sec)                 | string {'1'}                                                  |
| Phase                          | Phase (rad)                         | <pre>string {'0'}</pre>                                       |
| Samples                        | Samples per period                  | string {'10'}                                                 |
| Offset                         | Number of offset samples            | <pre>string {'0'}</pre>                                       |
| SampleTime                     | Sample time                         | <pre>string {'0'}</pre>                                       |

| Block (Type)/Parameter         | <b>Dialog Box Prompt</b>                                                                  | Values                                                                                                    |
|--------------------------------|-------------------------------------------------------------------------------------------|----------------------------------------------------------------------------------------------------|
| VectorParams1D                 | Interpret vector parame-<br>ters as 1-D                                                   | {'on'}   'off'                                                                                                    |
| Slider Gain (Slider Gain) (mas | ked subsystem)                                                                            |                                                                                                    |
| low                            | Low                                                                                       | <pre>string {'0'}</pre>                                                                                                    |
| gain                           | Gain                                                                                      | string {'1'}                                                                                                    |
| high                           | High                                                                                      | string {'2'}                                                                                                    |
| Subtract (Sum)                 |                                                                                           |                                                                                                    |
| IconShape                      | Icon shape                                                                                | {'rectangular'}   'round'                                                                                                    |
| Inputs                         | List of signs                                                                             | string { '+- '}                                                                                                    |
| InputSameDT                    | Require all inputs to have same data type                                                 | 'on'   {'off'}                                                                                                    |
| OutDataTypeMode                | Output data type mode                                                                     | 'double'   'single'   'int8'  <br>'uint8'   'int16'   'uint16'  <br>'int32'   'uint32'   'Specify via<br>dialog'   {'Inherit via internal<br>rule'}   'Inherit via back propa-<br>gation'   'Same as first input' |
| OutDataType                    | Output data type (e.g.,<br>sfix(16), uint(8), float('sin-<br>gle'))                       | <pre>string {'sfix(16)'}</pre>                                                                                                    |
| OutScaling                     | Output scaling value<br>(Slope, e.g., 2 <sup>-9</sup> or [Slope<br>Bias], e.g., [1.25 3]) | string {'2^-10'}                                                                                                    |
| LockScale                      | Lock output scaling<br>against changes by the<br>autoscaling tool                         | 'on'   {'off'}                                                                                                    |
| RndMeth                        | Round integer calcula-<br>tions toward                                                    | 'Zero'   'Nearest'   'Ceiling'  <br>{'Floor'}                                                                                                    |
| SaturateOnInteger<br>Overflow  | Saturate on integer over-<br>flow                                                         | 'on'   {'off'}                                                                                                    |

| Block (Type)/Parameter        | <b>Dialog Box Prompt</b>                                                       | Values                                                                                                    |
|-------------------------------|--------------------------------------------------------------------------------|----------------------------------------------------------------------------------------------------|
| SampleTime                    | Sample time (-1 for inher-<br>ited)                                            | string {'-1'}                                                                                                    |
| Sum (Sum)                     |                                                                                |                                                                                                    |
| IconShape                     | Icon shape                                                                     | 'rectangular'   {'round'}                                                                                                    |
| Inputs                        | List of signs                                                                  | string { '   ++ ' }                                                                                                    |
| InputSameDT                   | Require all inputs to have same data type                                      | 'on'   {'off'}                                                                                                    |
| OutDataTypeMode               | Output data type mode                                                          | 'double'   'single'   'int8'  <br>'uint8'   'int16'   'uint16'  <br>'int32'   'uint32'   'Specify via<br>dialog'   {'Inherit via internal<br>rule'}   'Inherit via back propa-<br>gation'   'Same as first input' |
| OutDataType                   | Output data type (e.g.,<br>sfix(16), uint(8), float('sin-<br>gle'))            | <pre>string {'sfix(16)'}</pre>                                                                                                    |
| OutScaling                    | Output scaling value<br>(Slope, e.g., 2^-9 or [Slope<br>Bias], e.g., [1.25 3]) | string {'2^0'}                                                                                                    |
| LockScale                     | Lock output scaling<br>against changes by the<br>autoscaling tool              | 'on'   {'off'}                                                                                                    |
| RndMeth                       | Round integer calcula-<br>tions toward                                         | 'Zero'   'Nearest'   'Ceiling'  <br>{'Floor'}                                                                                                    |
| SaturateOnInteger<br>Overflow | Saturate on integer over-<br>flow                                              | 'on'   {'off'}                                                                                                    |
| SampleTime                    | Sample time (-1 for inher-<br>ited)                                            | string {'-1'}                                                                                                    |
| Sum of Elements (Sum)         |                                                                                |                                                                                                    |
| IconShape                     | Icon shape                                                                     | {'rectangular'}   'round'                                                                                                    |
| Inputs                        | List of signs                                                                  | string { '+' }                                                                                                    |

| Block (Type)/Parameter         | Dialog Box Prompt                                                              | Values                                                                                                    |
|--------------------------------|--------------------------------------------------------------------------------|----------------------------------------------------------------------------------------------------|
| InputSameDT                    | Require all inputs to have same data type                                      | 'on'   {'off'}                                                                                                    |
| OutDataTypeMode                | Output data type mode                                                          | 'double'   'single'   'int8'  <br>'uint8'   'int16'   'uint16'  <br>'int32'   'uint32'   'Specify via<br>dialog'   {'Inherit via internal<br>rule'}   'Inherit via back propa-<br>gation'   'Same as first input' |
| OutDataType                    | Output data type (e.g.,<br>sfix(16), uint(8), float('sin-<br>gle'))            | <pre>string {'sfix(16)'}</pre>                                                                                                    |
| OutScaling                     | Output scaling value<br>(Slope, e.g., 2^-9 or [Slope<br>Bias], e.g., [1.25 3]) | string {'2^-10'}                                                                                                    |
| LockScale                      | Lock output scaling<br>against changes by the<br>autoscaling tool              | 'on'   {'off'}                                                                                                    |
| RndMeth                        | Round integer calcula-<br>tions toward                                         | 'Zero'   'Nearest'   'Ceiling'  <br>{'Floor'}                                                                                                    |
| SaturateOnInteger<br>Overflow  | Saturate on integer over-<br>flow                                              | 'on'   {'off'}                                                                                                    |
| SampleTime                     | Sample time (-1 for inher-<br>ited)                                            | string {'-1'}                                                                                                    |
| Trigonometric Function (Trigon | ometry)                                                                        |                                                                                                    |
| Operator                       | Function                                                                       | {'sin'}   'cos'   'tan'   'asin'<br>'acos'   'atan'   'atan2'   'sinh<br>  'cosh'   'tanh'   'asinh'  <br>'acosh'   'atanh'                                                                                       |
| OutputSignalType               | Output signal type                                                             | {'auto'}   'real'   'complex'                                                                                                    |
| SampleTime                     | Sample time (-1 for inher-<br>ited)                                            | string {'-1'}                                                                                                    |

Unary Minus (Unary Minus) (masked subsystem)

| Block (Type)/Parameter          | Dialog Box Prompt                           | Values                                                            |
|---------------------------------|---------------------------------------------|-------------------------------------------------------------------|
| DoSatur                         | Saturate to max or min when overflows occur | 'on'   {'off'}                                                    |
| Weighted Sample Time Math (Samp | ole Time Math)(masked sub                   | osystem)                                                          |
| TsampMathOp                     | Operation                                   | {'+'}   '-'   '*'   '/'   'Ts Only'<br>  '1/Ts Only'              |
| weightValue                     | Weight value                                | string {'1.0'}                                                    |
| TsampMathImp                    | Implement using                             | {'Online Calculations'}   'Offline<br>Scaling Adjustment'         |
| OutputDataTypeScaling<br>Mode   | Output data type and scaling                | {'Inherit via internal rule'}  <br>'Inherit via back propagation' |
| RndMeth                         | Round toward                                | 'Zero'   'Nearest'   'Ceiling'  <br>{'Floor'}                     |
| DoSatur                         | Saturate to max or min when overflows occur | 'on'   {'off'}                                                    |

#### **Model Verification Library Block Parameters**

| Block (Type)/Parameter           | Dialog Box Prompt                        | Values         |
|----------------------------------|------------------------------------------|----------------|
| Assertion (Assertion)            |                                          | ·              |
| Enabled                          | Enable assertion                         | {'on'}   'off' |
| AssertionFailFcn                 | Simulation callback when assertion fails | string {''}    |
| StopWhenAssertionFail            | Stop simulation when assertion fails     | {'on'}   'off' |
| SampleTime                       | Sample time (-1 for inher-<br>ited)      | string {'-1'}  |
| Check Discrete Gradient (Checks_ | Gradient)(masked subsystem               | )              |
| gradient                         | Maximum gradient                         | string {'1'}   |

| Block (Type)/Parameter         | <b>Dialog Box Prompt</b>                            | Values                 |
|--------------------------------|-----------------------------------------------------|------------------------|
| enabled                        | Enable assertion                                    | {'on'}   'off'         |
| callback                       | Simulation callback when assertion fails (optional) | string {''}            |
| stopWhenAssertionFail          | Stop simulation when assertion fails                | {'on'}   'off'         |
| export                         | Output assertion signal                             | 'on'   {'off'}         |
| icon                           | Select icon type                                    | {'graphic'}   'text'   |
| Check Dynamic Gap (Checks_DGa  | p) (masked subsystem)                               |                        |
| enabled                        | Enable assertion                                    | {'on'}   'off'         |
| callback                       | Simulation callback when assertion fails (optional) | string {''}            |
| stopWhenAssertionFail          | Stop simulation when assertion fails                | {'on'}   'off'         |
| export                         | Output assertion signal                             | 'on'   {'off'}         |
| icon                           | Select icon type                                    | {'graphic'}   'text'   |
| Check Dynamic Lower Bound (Che | cks_DMin) (masked subsystem)                        | )                      |
| Enabled                        | Enable assertion                                    | {'on'}   'off'         |
| callback                       | Simulation callback when assertion fails (optional) | string {''}            |
| stopWhenAssertionFail          | Stop simulation when assertion fails                | {'on'}   'off'         |
| export                         | Output assertion signal                             | 'on'   {'off'}         |
| icon                           | Select icon type                                    | {'graphic'}   'text'   |
| Check Dynamic Range (Checks_D  | Range) (masked subsystem)                           |                        |
| enabled                        | Enable assertion                                    | {'on'}   'off'         |
| callback                       | Simulation callback when assertion fails (optional) | <pre>string {''}</pre> |

# Model Verification Library Block Parameters (Continued)

| <b>Model Verification Libra</b> | y Block Parameters | (Continued) |
|---------------------------------|--------------------|-------------|
|---------------------------------|--------------------|-------------|

| Block (Type)/Parameter            | Dialog Box Prompt                                   | Values                  |
|-----------------------------------|-----------------------------------------------------|-------------------------|
| stopWhenAssertionFail             | Stop simulation when assertion fails                | {'on'}   'off'          |
| export                            | Output assertion signal                             | 'on'   {'off'}          |
| icon                              | Select icon type                                    | {'graphic'}   'text'    |
| Check Dynamic Upper Bound (Chec   | ks_DMax) (masked subsystem)                         | )                       |
| enabled                           | Enable assertion                                    | {'on'}   'off'          |
| callback                          | Simulation callback when assertion fails (optional) | string {''}             |
| stopWhenAssertionFail             | Stop simulation when assertion fails                | {'on'}   'off'          |
| export                            | Output assertion signal                             | 'on'   {'off'}          |
| icon                              | Select icon type                                    | {'graphic'}   'text'    |
| Check Input Resolution (Checks_Re | esolution) (masked subsystem                        | m)                      |
| resolution                        | Resolution                                          | string {'1'}            |
| enabled                           | Enable assertion                                    | {'on'}   'off'          |
| callback                          | Simulation callback when assertion fails (optional) | string {''}             |
| stopWhenAssertionFail             | Stop simulation when assertion fails                | {'on'}   'off'          |
| export                            | Output assertion signal                             | 'on'   {'off'}          |
| Check Static Gap (Checks_SGap) (n | nasked subsystem)                                   |                         |
| max                               | Upper bound                                         | string {'100'}          |
| max_included                      | Inclusive upper bound                               | {'on'}   'off'          |
| min                               | Lower bound                                         | <pre>string {'0'}</pre> |
| min_included                      | Inclusive lower bound                               | {'on'}   'off'          |
| enabled                           | Enable assertion                                    | {'on'}   'off'          |

| Block (Type)/Parameter          | <b>Dialog Box Prompt</b>                            | Values                  |
|---------------------------------|-----------------------------------------------------|-------------------------|
| callback                        | Simulation callback when assertion fails (optional) | string {''}             |
| stopWhenAssertionFail           | Stop simulation when assertion fails                | {'on'}   'off'          |
| export                          | Output assertion signal                             | 'on'   {'off'}          |
| icon                            | Select icon type                                    | {'graphic'}   'text'    |
| Check Static Lower Bound (Check | s_SMin) (masked subsystem)                          |                         |
| min                             | Lower bound                                         | <pre>string {'0'}</pre> |
| min_included                    | Inclusive boundary                                  | {'on'}   'off'          |
| enabled                         | Enable assertion                                    | {'on'}   'off'          |
| callback                        | Simulation callback when assertion fails (optional) | string {''}             |
| stopWhenAssertionFail           | Stop simulation when assertion fails                | {'on'}   'off'          |
| export                          | Output assertion signal                             | 'on'   {'off'}          |
| icon                            | Select icon type                                    | {'graphic'}   'text'    |
| Check Static Range (Checks_SRar | ige) (masked subsystem)                             |                         |
| max                             | Upper bound                                         | string {'100'}          |
| max_included                    | Inclusive upper bound                               | {'on'}   'off'          |
| min                             | Lower bound                                         | <pre>string {'0'}</pre> |
| min_included                    | Inclusive lower bound                               | {'on'}   'off'          |
| enabled                         | Enable assertion                                    | {'on'}   'off'          |
| callback                        | Simulation callback when assertion fails (optional) | string {''}             |
| stopWhenAssertionFail           | Stop simulation when assertion fails                | {'on'}   'off'          |

## Model Verification Library Block Parameters (Continued)

| Block (Type)/Parameter           | Dialog Box Prompt                                   | Values                  |
|----------------------------------|-----------------------------------------------------|-------------------------|
| export                           | Output assertion signal                             | 'on'   {'off'}          |
| icon                             | Select icon type                                    | {'graphic'}   'text'    |
| Check Static Upper Bound (Checks | _SMax) (masked subsystem)                           |                         |
| max                              | Upper bound                                         | <pre>string {'0'}</pre> |
| max_included                     | Inclusive boundary                                  | {'on'}   'off'          |
| enabled                          | Enable assertion                                    | {'on'}   'off'          |
| callback                         | Simulation callback when assertion fails (optional) | <pre>string {''}</pre>  |
| stopWhenAssertionFail            | Stop simulation when assertion fails                | {'on'}   'off'          |
| export                           | Output assertion signal                             | 'on'   {'off'}          |
| icon                             | Select icon type                                    | {'graphic'}   'text'    |

#### Model Verification Library Block Parameters (Continued)

#### **Model-Wide Utilities Library Block Parameters**

| Block (Type)/Parameter             | Dialog Box Prompt          | Values                     |
|------------------------------------|----------------------------|----------------------------|
| Block Support Table(Block Suppor   | t Table) (masked subsyster | n)                         |
| DocBlock (DocBlock) (masked subsy  | vstem)                     |                            |
| ECoderFlag                         | RTW Embedded Coder<br>Flag | <pre>string {''}</pre>     |
| DocumentType                       | Document Type              | {'Text'}   'RTF'   'HTML'  |
| Model Advisor (Model Advisor) (m   | asked subsystem)           |                            |
| Model Info (CMBlock) (masked subsy | ystem)                     |                            |
| InitialSaveTempField               | InitialSaveTempField       | string {''}                |
| InitialBlockCM                     | InitialBlockCM             | <pre>string {'None'}</pre> |

| Block (Type)/Parameter  | Dialog Box Prompt       | Values                           |
|-------------------------|-------------------------|----------------------------------|
| BlockCM                 | BlockCM                 | <pre>string {'None'}</pre>       |
| Frame                   | Frame                   | <pre>string {'on'}</pre>         |
| SaveTempField           | SaveTempField           | string {''}                      |
| DisplayStringWithTags   | DisplayStringWithTags   | <pre>string {'Model Info'}</pre> |
| MaskDisplayString       | MaskDisplayString       | <pre>string {'Model Info'}</pre> |
| HorizontalTextAlignment | HorizontalTextAlignment | <pre>string {'Center'}</pre>     |
| LeftAlignmentValue      | LeftAlignmentValue      | string {'0.5'}                   |
| SourceBlockDiagram      | SourceBlockDiagram      | <pre>string {'untitled'}</pre>   |
| TagMaxNumber            | TagMaxNumber            | string {'20'}                    |
| CMTag1                  | CMTag1                  | string {''}                      |
| CMTag2                  | CMTag2                  | string {''}                      |
| CMTag3                  | CMTag3                  | string {''}                      |
| CMTag4                  | CMTag4                  | string {''}                      |
| CMTag5                  | CMTag5                  | string {''}                      |
| CMTag6                  | CMTag6                  | string {''}                      |
| CMTag7                  | CMTag7                  | string {''}                      |
| CMTag8                  | CMTag8                  | string {''}                      |
| CMTag9                  | CMTag9                  | string {''}                      |
| CMTag10                 | CMTag10                 | string {''}                      |
| CMTag11                 | CMTag11                 | string {''}                      |
| CMTag12                 | CMTag12                 | string {''}                      |
| CMTag13                 | CMTag13                 | string {''}                      |
| CMTag14                 | CMTag14                 | string {''}                      |

Model-Wide Utilities Library Block Parameters (Continued)

| Block (Type)/Parameter            | <b>Dialog Box Prompt</b>          | Values                                                 |
|-----------------------------------|-----------------------------------|--------------------------------------------------------|
| CMTag15                           | CMTag15                           | string {''}                                            |
| CMTag16                           | CMTag16                           | string {''}                                            |
| CMTag17                           | CMTag17                           | string {''}                                            |
| CMTag18                           | CMTag18                           | string {''}                                            |
| CMTag19                           | CMTag19                           | string {''}                                            |
| CMTag20                           | CMTag20                           | string {''}                                            |
| Timed-Based Linearization (Time   | d Linearization)(masked su        | bsystem)                                               |
| LinearizationTime                 | Linearization time                | string {'1'}                                           |
| SampleTime                        | Sample time (of linearized model) | <pre>string {'0'}</pre>                                |
| Trigger-Based Linearization (Trig | ggered Linearization)(masl        | xed subsystem)                                         |
| TriggerType                       | Trigger type                      | {'rising'}   'falling'   'either'<br>  'function-call' |
| SampleTime                        | Sample time (of linearized model) | <pre>string {'0'}</pre>                                |

#### Model-Wide Utilities Library Block Parameters (Continued)

#### **Ports & Subsystems Library Block Parameters**

| Block (Type)/Parameter         | Dialog Box Prompt      | Values                                          |
|--------------------------------|------------------------|-------------------------------------------------|
| Configurable Subsystem (SubSys | stem)                  |                                                 |
| ShowPortLabels                 | Show port labels       | {'on'}   'off'                                  |
| BlockChoice                    | Block choice           | {''}                                            |
| TemplateBlock                  | Template block         | <pre>string {'self'}</pre>                      |
| MemberBlocks                   | Member blocks          | string {''}                                     |
| Permissions                    | Read/write permissions | {'ReadWrite'}   'ReadOnly'  <br>'NoReadOrWrite' |

| Block (Type)/Parameter              | <b>Dialog Box Prompt</b>                                      | Values                                                                                       |
|-------------------------------------|---------------------------------------------------------------|----------------------------------------------------------------------------------------------|
| ErrorFcn                            | Name of error callback<br>function                            | <pre>string {''}</pre>                                                                       |
| PermitHierarchical<br>Resolution    | Permit hierarchical reso-<br>lution                           | {'All'}   'ParametersOnly'  <br>'None'                                                       |
| TreatAsAtomicUnit                   | Treat as atomic unit                                          | 'on'   {'off'}                                                                               |
| MinAlgLoopOccurrences               | Minimize algebraic loop<br>occurrences                        | 'on'   {'off'}                                                                               |
| PropExecContextAcross<br>SSBoundary | Propagate execution con-<br>text across subsystem<br>boundary | {'on'}   'off'                                                                               |
| SystemSampleTime                    | Sample time (-1 for inher-<br>ited)                           | string {'-1'}                                                                                |
| RTWSystemCode                       | RTW system code                                               | {'Auto'}   'Inline'   'Function'<br>'Reusable function'                                      |
| RTWFcnNameOpts                      | RTW function name options                                     | {'Auto'}   'Use subsystem name'<br>'User specified'                                          |
| RTWFcnName                          | RTW function name                                             | string {''}                                                                                  |
| RTWFileNameOpts                     | RTW filename options                                          | {'Auto'}   'Use subsystem name'  <br>'Use function name'   'User speci<br>fied'              |
| RTWFileName                         | RTW filename (no extension)                                   | <pre>string {''}</pre>                                                                       |
| DataTypeOverride                    |                                                               | {'UseLocalSettings'}   'ScaledDou<br>bles'   'TrueDoubles'   'TrueSin-<br>gles'   'ForceOff' |
| MinMaxOverflowLogging               |                                                               | {'UseLocalSettings'}   'MinMaxAn<br>d0verflow'   'OverflowOnly'  <br>'ForceOff'              |
| Atomic Subsystem (SubSystem)        |                                                               |                                                                                              |
| ShowPortLabels                      | Show port labels                                              | {'on'}   'off'                                                                               |

Ports & Subsystems Library Block Parameters (Continued)

| Block (Type)/Parameter              | <b>Dialog Box Prompt</b>                                      | Values                                                                                       |
|-------------------------------------|---------------------------------------------------------------|----------------------------------------------------------------------------------------------|
| BlockChoice                         | Block choice                                                  | {''}                                                                                         |
| TemplateBlock                       | Template block                                                | string {''}                                                                                  |
| MemberBlocks                        | Member blocks                                                 | string {''}                                                                                  |
| Permissions                         | Read/write permissions                                        | {'ReadWrite'}   'ReadOnly'  <br>'NoReadOrWrite'                                              |
| ErrorFcn                            | Name of error callback function                               | string {''}                                                                                  |
| PermitHierarchical<br>Resolution    | Permit hierarchical reso-<br>lution                           | {'All'}   'ParametersOnly'  <br>'None'                                                       |
| TreatAsAtomicUnit                   | Treat as atomic unit                                          | {'on'}   'off'                                                                               |
| MinAlgLoopOccurrences               | Minimize algebraic loop occurrences                           | 'on'   {'off'}                                                                               |
| PropExecContextAcross<br>SSBoundary | Propagate execution con-<br>text across subsystem<br>boundary | {'on'}   'off'                                                                               |
| SystemSampleTime                    | Sample time (-1 for inher-<br>ited)                           | string {'-1'}                                                                                |
| RTWSystemCode                       | RTW system code                                               | {'Auto'}   'Inline'   'Function'<br>'Reusable function'                                      |
| RTWFcnNameOpts                      | RTW function name options                                     | {'Auto'}   'Use subsystem name'  <br>'User specified'                                        |
| RTWFcnName                          | RTW function name                                             | string {''}                                                                                  |
| RTWFileNameOpts                     | RTW filename options                                          | {'Auto'}   'Use subsystem name'  <br>'Use function name'   'User speci<br>fied'              |
| RTWFileName                         | RTW filename (no extension)                                   | string {''}                                                                                  |
| DataTypeOverride                    |                                                               | {'UseLocalSettings'}   'ScaledDou<br>bles'   'TrueDoubles'   'TrueSin-<br>gles'   'ForceOff' |

Ports & Subsystems Library Block Parameters (Continued)

| Block (Type)/Parameter              | <b>Dialog Box Prompt</b>                                      | Values                                                                          |
|-------------------------------------|---------------------------------------------------------------|---------------------------------------------------------------------------------|
| MinMaxOverflowLogging               |                                                               | {'UseLocalSettings'}   'MinMaxAn<br>dOverflow'   'OverflowOnly'  <br>'ForceOff' |
| Code Reuse Subsystem (SubSyste      | m)                                                            |                                                                                 |
| ShowPortLabels                      | Show port labels                                              | {'on'}   'off'                                                                  |
| BlockChoice                         | Block choice                                                  | {''}                                                                            |
| TemplateBlock                       | Template block                                                | string {''}                                                                     |
| MemberBlocks                        | Member blocks                                                 | string {''}                                                                     |
| Permissions                         | Read/write permissions                                        | {'ReadWrite'}   'ReadOnly'  <br>'NoReadOrWrite'                                 |
| ErrorFcn                            | Name of error callback function                               | string {''}                                                                     |
| PermitHierarchical<br>Resolution    | Permit hierarchical reso-<br>lution                           | {'All'}   'ParametersOnly'  <br>'None'                                          |
| TreatAsAtomicUnit                   | Treat as atomic unit                                          | {'on'}   'off'                                                                  |
| MinAlgLoopOccurrences               | Minimize algebraic loop occurrences                           | 'on'   {'off'}                                                                  |
| PropExecContextAcross<br>SSBoundary | Propagate execution con-<br>text across subsystem<br>boundary | {'on'}   'off'                                                                  |
| SystemSampleTime                    | Sample time (-1 for inher-<br>ited)                           | string {'-1'}                                                                   |
| RTWSystemCode                       | RTW system code                                               | 'Auto'   'Inline'   'Function'  <br>{'Reusable function'}                       |
| RTWFcnNameOpts                      | RTW function name options                                     | 'Auto'   {'Use subsystem name'}<br>'User specified'                             |
| RTWFcnName                          | RTW function name                                             | string {''}                                                                     |

| Block (Type)/Parameter           | Dialog Box Prompt                   | Values                                                                                       |
|----------------------------------|-------------------------------------|----------------------------------------------------------------------------------------------|
| RTWFileNameOpts                  | RTW filename options                | 'Auto'   'Use subsystem name'  <br>{'Use function name'}   'User<br>specified'               |
| RTWFileName                      | RTW filename (no extension)         | <pre>string {''}</pre>                                                                       |
| DataTypeOverride                 |                                     | {'UseLocalSettings'}   'ScaledDou<br>bles'   'TrueDoubles'   'TrueSin-<br>gles'   'ForceOff' |
| MinMaxOverflowLogging            |                                     | {'UseLocalSettings'}   'MinMaxAn-<br>dOverflow'   'OverflowOnly'  <br>'ForceOff'             |
| Enable(EnablePort)               |                                     |                                                                                              |
| StatesWhenEnabling               | States when enabling                | {'held'}   'reset'                                                                           |
| ShowOutputPort                   | Show output port                    | 'on'   {'off'}                                                                               |
| ZeroCross                        | Enable zero crossing detection      | {'on'}   'off'                                                                               |
| Enabled and Triggered Subsystem  | (SubSystem)                         |                                                                                              |
| ShowPortLabels                   | Show port labels                    | {'on'}   'off'                                                                               |
| BlockChoice                      | Block choice                        | {''}                                                                                         |
| TemplateBlock                    | Template block                      | string {''}                                                                                  |
| MemberBlocks                     | Member blocks                       | string {''}                                                                                  |
| Permissions                      | Read/write permissions              | {'ReadWrite'}   'ReadOnly'  <br>'NoReadOrWrite'                                              |
| ErrorFcn                         | Name of error callback function     | string {''}                                                                                  |
| PermitHierarchical<br>Resolution | Permit hierarchical reso-<br>lution | {'All'}   'ParametersOnly'  <br>'None'                                                       |
| TreatAsAtomicUnit                | Treat as atomic unit                | {'on'}   'off'                                                                               |

| Block (Type)/Parameter              | Dialog Box Prompt                                             | Values                                                                                       |
|-------------------------------------|---------------------------------------------------------------|----------------------------------------------------------------------------------------------|
| MinAlgLoopOccurrences               | Minimize algebraic loop<br>occurrences                        | 'on'   {'off'}                                                                               |
| PropExecContextAcross<br>SSBoundary | Propagate execution con-<br>text across subsystem<br>boundary | {'on'}   'off'                                                                               |
| SystemSampleTime                    | Sample time (-1 for inher-<br>ited)                           | string {'-1'}                                                                                |
| RTWSystemCode                       | RTW system code                                               | {'Auto'}   'Inline'   'Function'  <br>'Reusable function'                                    |
| RTWFcnNameOpts                      | RTW function name options                                     | {'Auto'}   'Use subsystem name'  <br>'User specified'                                        |
| RTWFcnName                          | RTW function name                                             | string {''}                                                                                  |
| RTWFileNameOpts                     | RTW filename options                                          | {'Auto'}   'Use subsystem name'  <br>'Use function name'   'User speci<br>fied'              |
| RTWFileName                         | RTW filename (no extension)                                   | string {''}                                                                                  |
| DataTypeOverride                    |                                                               | {'UseLocalSettings'}   'ScaledDou<br>bles'   'TrueDoubles'   'TrueSin-<br>gles'   'ForceOff' |
| MinMaxOverflowLogging               |                                                               | {'UseLocalSettings'}   'MinMaxAn-<br>dOverflow'   'OverflowOnly'  <br>'ForceOff'             |
| EnabledSubsystem (SubSystem)        |                                                               |                                                                                              |
| ShowPortLabels                      | Show port labels                                              | {'on'}   'off'                                                                               |
| BlockChoice                         | Block choice                                                  | {''}                                                                                         |
| TemplateBlock                       | Template block                                                | string {''}                                                                                  |
| MemberBlocks                        | Member blocks                                                 | string {''}                                                                                  |
| Permissions                         | Read/write permissions                                        | {'ReadWrite'}   'ReadOnly'  <br>'NoReadOrWrite'                                              |

| Block (Type)/Parameter              | <b>Dialog Box Prompt</b>                                      | Values                                                                                       |
|-------------------------------------|---------------------------------------------------------------|----------------------------------------------------------------------------------------------|
| ErrorFcn                            | Name of error callback function                               | string {''}                                                                                  |
| PermitHierarchical<br>Resolution    | Permit hierarchical reso-<br>lution                           | {'All'}   'ParametersOnly'  <br>'None'                                                       |
| TreatAsAtomicUnit                   | Treat as atomic unit                                          | {'on'}   'off'                                                                               |
| MinAlgLoopOccurrences               | Minimize algebraic loop<br>occurrences                        | 'on'   {'off'}                                                                               |
| PropExecContextAcross<br>SSBoundary | Propagate execution con-<br>text across subsystem<br>boundary | {'on'}   'off'                                                                               |
| SystemSampleTime                    | Sample time (-1 for inher-<br>ited)                           | string {'-1'}                                                                                |
| RTWSystemCode                       | RTW system code                                               | {'Auto'}   'Inline'   'Function'  <br>'Reusable function'                                    |
| RTWFcnNameOpts                      | RTW function name options                                     | {'Auto'}   'Use subsystem name'  <br>'User specified'                                        |
| RTWFcnName                          | RTW function name                                             | string {''}                                                                                  |
| RTWFileNameOpts                     | RTW filename options                                          | {'Auto'}   'Use subsystem name'  <br>'Use function name'   'User speci<br>fied'              |
| RTWFileName                         | RTW filename (no extension)                                   | string {''}                                                                                  |
| DataTypeOverride                    |                                                               | {'UseLocalSettings'}   'ScaledDou<br>bles'   'TrueDoubles'   'TrueSin-<br>gles'   'ForceOff' |
| MinMaxOverflowLogging               |                                                               | {'UseLocalSettings'}   'MinMaxAn-<br>dOverflow'   'OverflowOnly'  <br>'ForceOff'             |
| For Iterator Subsystem (SubSyste    | m)                                                            |                                                                                              |
| ShowPortLabels                      | Show port labels                                              | {'on'}   'off'                                                                               |

Ports & Subsystems Library Block Parameters (Continued)

| ock (Type)/Parameter                | <b>Dialog Box Prompt</b>                                      | Values                                                                                       |
|-------------------------------------|---------------------------------------------------------------|----------------------------------------------------------------------------------------------|
| BlockChoice                         | Block choice                                                  | {''}                                                                                         |
| TemplateBlock                       | Template block                                                | string {''}                                                                                  |
| MemberBlocks                        | Member blocks                                                 | string {''}                                                                                  |
| Permissions                         | Read/write permissions                                        | {'ReadWrite'}   'ReadOnly'  <br>'NoReadOrWrite'                                              |
| ErrorFcn                            | Name of error callback function                               | string {''}                                                                                  |
| PermitHierarchical<br>Resolution    | Permit hierarchical reso-<br>lution                           | {'All'}   'ParametersOnly'  <br>'None'                                                       |
| TreatAsAtomicUnit                   | Treat as atomic unit                                          | {'on'}   'off'                                                                               |
| MinAlgLoopOccurrences               | Minimize algebraic loop occurrences                           | 'on'   {'off'}                                                                               |
| PropExecContextAcross<br>SSBoundary | Propagate execution con-<br>text across subsystem<br>boundary | {'on'}   'off'                                                                               |
| SystemSampleTime                    | Sample time (-1 for inher-<br>ited)                           | string {'-1'}                                                                                |
| RTWSystemCode                       | RTW system code                                               | {'Auto'}   'Inline'   'Function'<br>'Reusable function'                                      |
| RTWFcnNameOpts                      | RTW function name options                                     | {'Auto'}   'Use subsystem name'  <br>'User specified'                                        |
| RTWFcnName                          | RTW function name                                             | string {''}                                                                                  |
| RTWFileNameOpts                     | RTW filename options                                          | {'Auto'}   'Use subsystem name'  <br>'Use function name'   'User speci<br>fied'              |
| RTWFileName                         | RTW filename (no extension)                                   | string {''}                                                                                  |
| DataTypeOverride                    |                                                               | {'UseLocalSettings'}   'ScaledDou<br>bles'   'TrueDoubles'   'TrueSin-<br>gles'   'ForceOff' |

Ports & Subsystems Library Block Parameters (Continued)

| Block (Type)/Parameter              | <b>Dialog Box Prompt</b>                                      | Values                                                                           |
|-------------------------------------|---------------------------------------------------------------|----------------------------------------------------------------------------------|
| MinMaxOverflowLogging               |                                                               | {'UseLocalSettings'}   'MinMaxAn-<br>dOverflow'   'OverflowOnly'  <br>'ForceOff' |
| Function-Call Generator (Functio    | n-Call Generator)(masked                                      | subsystem)                                                                       |
| sample_time                         | Sample time                                                   | string {'1'}                                                                     |
| numberOfIterations                  | Number of iterations                                          | string {'1'}                                                                     |
| Function-Call Subsystem (SubSys     | tem)                                                          |                                                                                  |
| ShowPortLabels                      | Show port labels                                              | {'on'}   'off'                                                                   |
| BlockChoice                         | Block choice                                                  | {''}                                                                             |
| TemplateBlock                       | Template block                                                | string {''}                                                                      |
| MemberBlocks                        | Member blocks                                                 | string {''}                                                                      |
| Permissions                         | Read/write permissions                                        | {'ReadWrite'}   'ReadOnly'  <br>'NoReadOrWrite'                                  |
| ErrorFcn                            | Name of error callback function                               | <pre>string {''}</pre>                                                           |
| PermitHierarchical<br>Resolution    | Permit hierarchical reso-<br>lution                           | {'All'}   'ParametersOnly'  <br>'None'                                           |
| TreatAsAtomicUnit                   | Treat as atomic unit                                          | {'on'}   'off'                                                                   |
| MinAlgLoopOccurrences               | Minimize algebraic loop<br>occurrences                        | 'on'   {'off'}                                                                   |
| PropExecContextAcross<br>SSBoundary | Propagate execution con-<br>text across subsystem<br>boundary | {'on'}   'off'                                                                   |
| SystemSampleTime                    | Sample time (-1 for inher-<br>ited)                           | string {'-1'}                                                                    |
| RTWSystemCode                       | RTW system code                                               | {'Auto'}   'Inline'   'Function'<br>'Reusable function'                          |

| lock (Type)/Parameter | Dialog Box Prompt                                                          | Values                                                                                       |
|-----------------------|----------------------------------------------------------------------------|----------------------------------------------------------------------------------------------|
| RTWFcnNameOpts        | RTW function name options                                                  | {'Auto'}   'Use subsystem name'  <br>'User specified'                                        |
| RTWFcnName            | RTW function name                                                          | string {''}                                                                                  |
| RTWFileNameOpts       | RTW filename options                                                       | {'Auto'}   'Use subsystem name'  <br>'Use function name'   'User speci<br>fied'              |
| RTWFileName           | RTW filename (no extension)                                                | string {''}                                                                                  |
| DataTypeOverride      |                                                                            | {'UseLocalSettings'}   'ScaledDou<br>bles'   'TrueDoubles'   'TrueSin-<br>gles'   'ForceOff' |
| MinMaxOverflowLogging |                                                                            | {'UseLocalSettings'}   'MinMaxAn-<br>dOverflow'   'OverflowOnly'  <br>'ForceOff'             |
| C(If)                 |                                                                            |                                                                                              |
| NumInputs             | Number of inputs                                                           | string {'1'}                                                                                 |
| IfExpression          | If expression (e.g., u1 ~= 0)                                              | string {'u1 > 0'}                                                                            |
| ElseIfExpressions     | Elseif expressions<br>(comma-separated list,<br>e.g., u2 ~= 0, u3(2) < u2) | string {''}                                                                                  |
| ShowElse              | Show else condition                                                        | {'on'}   'off'                                                                               |
| ZeroCross             | Enable zero crossing detection                                             | {'on'}   'off'                                                                               |
| SampleTime            | Sample time (-1 for inher-                                                 | string {'-1'}                                                                                |

| If Action Subsystem (SubSystem) |                  |                |
|---------------------------------|------------------|----------------|
| ShowPortLabels                  | Show port labels | {'on'}   'off' |
| BlockChoice                     | Block choice     | {''}           |

| lock (Type)/Parameter               | <b>Dialog Box Prompt</b>                                      | Values                                                                                       |
|-------------------------------------|---------------------------------------------------------------|----------------------------------------------------------------------------------------------|
| TemplateBlock                       | Template block                                                | string {''}                                                                                  |
| MemberBlocks                        | Member blocks                                                 | string {''}                                                                                  |
| Permissions                         | Read/write permissions                                        | {'ReadWrite'}   'ReadOnly'  <br>'NoReadOrWrite'                                              |
| ErrorFcn                            | Name of error callback function                               | <pre>string {''}</pre>                                                                       |
| PermitHierarchical<br>Resolution    | Permit hierarchical reso-<br>lution                           | {'All'}   'ParametersOnly'  <br>'None'                                                       |
| TreatAsAtomicUnit                   | Treat as atomic unit                                          | {'on'}   'off'                                                                               |
| MinAlgLoopOccurrences               | Minimize algebraic loop<br>occurrences                        | 'on'   {'off'}                                                                               |
| PropExecContextAcross<br>SSBoundary | Propagate execution con-<br>text across subsystem<br>boundary | {'on'}   'off'                                                                               |
| SystemSampleTime                    | Sample time (-1 for inher-<br>ited)                           | string {'-1'}                                                                                |
| RTWSystemCode                       | RTW system code                                               | {'Auto'}   'Inline'   'Function'<br>'Reusable function'                                      |
| RTWFcnNameOpts                      | RTW function name options                                     | {'Auto'}   'Use subsystem name'  <br>'User specified'                                        |
| RTWFcnName                          | RTW function name                                             | string {''}                                                                                  |
| RTWFileNameOpts                     | RTW filename options                                          | {'Auto'}   'Use subsystem name'  <br>'Use function name'   'User speci<br>fied'              |
| RTWFileName                         | RTW filename (no extension)                                   | <pre>string {''}</pre>                                                                       |
| DataTypeOverride                    |                                                               | {'UseLocalSettings'}   'ScaledDou<br>bles'   'TrueDoubles'   'TrueSin-<br>gles'   'ForceOff' |

Ports & Subsystems Library Block Parameters (Continued)

| Block (Type)/Parameter | <b>Dialog Box Prompt</b>                                                       | Values                                                                                                    |
|------------------------|--------------------------------------------------------------------------------|----------------------------------------------------------------------------------------------------|
| MinMaxOverflowLogging  |                                                                                | {'UseLocalSettings'}   'MinMaxAn-<br>dOverflow'   'OverflowOnly'  <br>'ForceOff'                                                        |
| In1(Inport)            |                                                                                |                                                                                                    |
| Port                   | Port number                                                                    | string {'1'}                                                                                                    |
| IconDisplay            | Icon display                                                                   | 'Signal name'   {'Port number'}<br>'Port number and signal name'                                                                        |
| UseBusObject           | Specify properties via bus object                                              | 'on'   {'off'}                                                                                                    |
| BusObject              | For internal use                                                               |                                                                                                    |
| BusOutputAsStruct      | Output as nonvirtual bus                                                       | 'on'   {'off'}                                                                                                    |
| PortDimensions         | Port dimensions (-1 for inherited)                                             | string {'-1'}                                                                                                    |
| SampleTime             | Sample time (-1 for inher-<br>ited)                                            | string {'-1'}                                                                                                    |
| DataType               | Data type                                                                      | {'auto'}   'double'   'single'  <br>'int8'   'uint8'   'int16'  <br>'uint16'   'int32'   'uint32'  <br>'boolean'   'Specify via dialog' |
| OutDataType            | Output data type (e.g.,<br>sfix(16), uint(8), float('sin-<br>gle'))            | <pre>string {'sfix(16)'}</pre>                                                                                                    |
| OutScaling             | Output scaling value<br>(Slope, e.g., 2^-9 or [Slope<br>Bias], e.g., [1.25 3]) | <pre>string {'2^0'}</pre>                                                                                                    |
| SignalType             | Signal type                                                                    | {'auto'}   'real'   'complex'                                                                                                    |
| SamplingMode           | Sampling mode                                                                  | {'auto'}   'Sample based'   'Fram<br>based'                                                                                             |
| LatchInput             | Latch (buffer) input                                                           | 'on'   {'off'}                                                                                                    |
| Interpolate            | Interpolate data                                                               | {'on'}   'off'                                                                                                    |

| Block (Type)/Parameter  | Dialog Box Prompt                                                   | Values                                                                                                    |
|-------------------------|---------------------------------------------------------------------|----------------------------------------------------------------------------------------------------|
| Model(ModelReference)   |                                                                     |                                                                                                    |
| ModelName               | Model name (without the .mdl extension)                             | <pre>string {'<enter model="" name="">'}</enter></pre>                                                                                  |
| ParameterArgumentNames  | Model arguments                                                     | string {''}                                                                                                    |
| ParameterArgumentValues | Model argument values (for this instance)                           | <pre>string {''}</pre>                                                                                                    |
| AvailSigsInstanceProps  |                                                                     | handle vector { ' ' }                                                                                                    |
| AvailSigsDefaultProps   |                                                                     | handle vector { ' ' }                                                                                                    |
| DefaultDataLogging      |                                                                     | 'on'   {'off'}                                                                                                    |
| Out1(Outport)           |                                                                     |                                                                                                    |
| Port                    | Port number                                                         | <pre>string {'1'}</pre>                                                                                                    |
| IconDisplay             | Icon display                                                        | 'Signal name'   {'Port number'}<br>'Port number and signal name'                                                                        |
| UseBusObject            | Specify properties via bus object                                   | 'on'   {'off'}                                                                                                    |
| BusObject               | For internal use                                                    |                                                                                                    |
| BusOutputAsStruct       | Output as nonvirtual bus in parent model                            | 'on'   {'off'}                                                                                                    |
| PortDimensions          | Port dimensions (-1 for inherited)                                  | string {'-1'}                                                                                                    |
| SampleTime              | Sample time (-1 for inher-<br>ited)                                 | string {'-1'}                                                                                                    |
| DataType                | Data type                                                           | {'auto'}   'double'   'single'  <br>'int8'   'uint8'   'int16'  <br>'uint16'   'int32'   'uint32'  <br>'boolean'   'Specify via dialog' |
| OutDataType             | Output data type (e.g.,<br>sfix(16), uint(8), float('sin-<br>gle')) | <pre>string {'sfix(16)'}</pre>                                                                                                    |

| Block (Type)/Parameter              | <b>Dialog Box Prompt</b>                                                       | Values                                          |
|-------------------------------------|--------------------------------------------------------------------------------|-------------------------------------------------|
| OutScaling                          | Output scaling value<br>(Slope, e.g., 2^-9 or [Slope<br>Bias], e.g., [1.25 3]) | string {'2^0'}                                  |
| SignalType                          | Signal type                                                                    | {'auto'}   'real'   'complex'                   |
| SamplingMode                        | Sampling mode                                                                  | {'auto'}   'Sample based'   'Fram<br>based'     |
| OutputWhenDisabled                  | Output when disabled                                                           | {'held'}   'reset'                              |
| InitialOutput                       | Initial output                                                                 | string {'[]'}                                   |
| ubsystem (SubSystem)                |                                                                                |                                                 |
| ShowPortLabels                      | Show port labels                                                               | {'on'}   'off'                                  |
| BlockChoice                         | Block choice                                                                   | {''}                                            |
| TemplateBlock                       | Template block                                                                 | string {''}                                     |
| MemberBlocks                        | Member blocks                                                                  | string {''}                                     |
| Permissions                         | Read/write permissions                                                         | {'ReadWrite'}   'ReadOnly'  <br>'NoReadOrWrite' |
| ErrorFcn                            | Name of error callback function                                                | <pre>string {''}</pre>                          |
| PermitHierarchical<br>Resolution    | Permit hierarchical reso-<br>lution                                            | {'All'}   'ParametersOnly'  <br>'None'          |
| TreatAsAtomicUnit                   | Treat as atomic unit                                                           | 'on'   {'off'}                                  |
| MinAlgLoopOccurrences               | Minimize algebraic loop occurrences                                            | 'on'   {'off'}                                  |
| PropExecContextAcross<br>SSBoundary | Propagate execution con-<br>text across subsystem<br>boundary                  | {'on'}   'off'                                  |
| SystemSampleTime                    | Sample time (-1 for inher-<br>ited)                                            | string {'-1'}                                   |

Ports & Subsystems Library Block Parameters (Continued)

| Block (Type)/Parameter           | <b>Dialog Box Prompt</b>                | Values                                                                                       |
|----------------------------------|-----------------------------------------|----------------------------------------------------------------------------------------------|
| RTWSystemCode                    | RTW system code                         | {'Auto'}   'Inline'   'Function'  <br>'Reusable function'                                    |
| RTWFcnNameOpts                   | RTW function name options               | {'Auto'}   'Use subsystem name'  <br>'User specified'                                        |
| RTWFcnName                       | RTW function name                       | string {''}                                                                                  |
| RTWFileNameOpts                  | RTW filename options                    | {'Auto'}   'Use subsystem name'  <br>'Use function name'   'User speci<br>fied'              |
| RTWFileName                      | RTW filename (no extension)             | <pre>string {''}</pre>                                                                       |
| DataType0verride                 |                                         | {'UseLocalSettings'}   'ScaledDou<br>bles'   'TrueDoubles'   'TrueSin-<br>gles'   'ForceOff' |
| MinMaxOverflowLogging            |                                         | {'UseLocalSettings'}   'MinMaxAn-<br>dOverflow'   'OverflowOnly'  <br>'ForceOff'             |
| Switch Case (SwitchCase)         |                                         |                                                                                              |
| CaseConditions                   | Case conditions (e.g., $\{1, [2,3]\}$ ) | string {'{1}'}                                                                               |
| CaseShowDefault                  | Show default case                       | {'on'}   'off'                                                                               |
| ZeroCross                        | Enable zero crossing detection          | {'on'}   'off'                                                                               |
| SampleTime                       | Sample time (-1 for inher-<br>ited)     | string {'-1'}                                                                                |
| Switch Case Action Subsystem (Su | ubSystem)                               |                                                                                              |
| ShowPortLabels                   | Show port labels                        | {'on'}   'off'                                                                               |
| BlockChoice                      | Block choice                            | {''}                                                                                         |
| TemplateBlock                    | Template block                          | string {''}                                                                                  |
| MemberBlocks                     | Member blocks                           | string {''}                                                                                  |

| Block (Type)/Parameter              | Dialog Box Prompt                                             | Values                                                                                       |
|-------------------------------------|---------------------------------------------------------------|----------------------------------------------------------------------------------------------|
| Permissions                         | Read/write permissions                                        | {'ReadWrite'}   'ReadOnly'  <br>'NoReadOrWrite'                                              |
| ErrorFcn                            | Name of error callback function                               | string {''}                                                                                  |
| PermitHierarchical<br>Resolution    | Permit hierarchical reso-<br>lution                           | {'All'}   'ParametersOnly'  <br>'None'                                                       |
| TreatAsAtomicUnit                   | Treat as atomic unit                                          | {'on'}   'off'                                                                               |
| MinAlgLoopOccurrences               | Minimize algebraic loop<br>occurrences                        | 'on'   {'off'}                                                                               |
| PropExecContextAcross<br>SSBoundary | Propagate execution con-<br>text across subsystem<br>boundary | {'on'}   'off'                                                                               |
| SystemSampleTime                    | Sample time (-1 for inher-<br>ited)                           | string {'-1'}                                                                                |
| RTWSystemCode                       | RTW system code                                               | {'Auto'}   'Inline'   'Function'<br>'Reusable function'                                      |
| RTWFcnNameOpts                      | RTW function name options                                     | {'Auto'}   'Use subsystem name'  <br>'User specified'                                        |
| RTWFcnName                          | RTW function name                                             | string {''}                                                                                  |
| RTWFileNameOpts                     | RTW filename options                                          | {'Auto'}   'Use subsystem name'  <br>'Use function name'   'User speci<br>fied'              |
| RTWFileName                         | RTW filename (no extension)                                   | string {''}                                                                                  |
| DataTypeOverride                    |                                                               | {'UseLocalSettings'}   'ScaledDou<br>bles'   'TrueDoubles'   'TrueSin-<br>gles'   'ForceOff' |
| MinMaxOverflowLogging               |                                                               | {'UseLocalSettings'}   'MinMaxAn-<br>dOverflow'   'OverflowOnly'  <br>'ForceOff'             |
| rigger(TriggerPort)                 |                                                               |                                                                                              |

| Block (Type)/Parameter              | <b>Dialog Box Prompt</b>                                      | Values                                                 |
|-------------------------------------|---------------------------------------------------------------|--------------------------------------------------------|
| TriggerType                         | Trigger type                                                  | {'rising'}   'falling'   'either'<br>  'function-call' |
| StatesWhenEnabling                  | States when enabling                                          | {'held'}   'reset'   'inherit'                         |
| ShowOutputPort                      | Show output port                                              | 'on'   {'off'}                                         |
| OutputDataType                      | Output data type                                              | {'auto'}   'double'   'int8'                           |
| SampleTimeType                      | Sample time type                                              | {'triggered'}   'periodic'                             |
| SampleTime                          | Sample time                                                   | string {'1'}                                           |
| ZeroCross                           | Enable zero crossing detection                                | {'on'}   'off'                                         |
| Triggered Subsystem (SubSyster      | n)                                                            |                                                        |
| ShowPortLabels                      | Show port labels                                              | {'on'}   'off'                                         |
| BlockChoice                         | Block choice                                                  | {''}                                                   |
| TemplateBlock                       | Template block                                                | string {''}                                            |
| MemberBlocks                        | Member blocks                                                 | string {''}                                            |
| Permissions                         | Read/write permissions                                        | {'ReadWrite'}   'ReadOnly'  <br>'NoReadOrWrite'        |
| ErrorFcn                            | Name of error callback function                               | string {''}                                            |
| PermitHierarchical<br>Resolution    | Permit hierarchical reso-<br>lution                           | {'All'}   'ParametersOnly'  <br>'None'                 |
| TreatAsAtomicUnit                   | Treat as atomic unit                                          | {'on'}   'off'                                         |
| MinAlgLoopOccurrences               | Minimize algebraic loop occurrences                           | 'on'   {'off'}                                         |
| PropExecContextAcross<br>SSBoundary | Propagate execution con-<br>text across subsystem<br>boundary | {'on'}   'off'                                         |
| SystemSampleTime                    | Sample time (-1 for inher-<br>ited)                           | string {'-1'}                                          |

Ports & Subsystems Library Block Parameters (Continued)

| Block (Type)/Parameter           | <b>Dialog Box Prompt</b>            | Values                                                                                       |
|----------------------------------|-------------------------------------|----------------------------------------------------------------------------------------------|
| RTWSystemCode                    | RTW system code                     | {'Auto'}   'Inline'   'Function'  <br>'Reusable function'                                    |
| RTWFcnNameOpts                   | RTW function name options           | {'Auto'}   'Use subsystem name'  <br>'User specified'                                        |
| RTWFcnName                       | RTW function name                   | string {''}                                                                                  |
| RTWFileNameOpts                  | RTW filename options                | {'Auto'}   'Use subsystem name'  <br>'Use function name'   'User speci<br>fied'              |
| RTWFileName                      | RTW filename (no extension)         | <pre>string {''}</pre>                                                                       |
| DataTypeOverride                 |                                     | {'UseLocalSettings'}   'ScaledDou<br>bles'   'TrueDoubles'   'TrueSin-<br>gles'   'ForceOff' |
| MinMaxOverflowLogging            |                                     | {'UseLocalSettings'}   'MinMaxAn-<br>dOverflow'   'OverflowOnly'  <br>'ForceOff'             |
| Vhile Iterator Subsystem (SubSys | stem)                               |                                                                                              |
| ShowPortLabels                   | Show port labels                    | {'on'}   'off'                                                                               |
| BlockChoice                      | Block choice                        | {''}                                                                                         |
| TemplateBlock                    | Template block                      | string {''}                                                                                  |
| MemberBlocks                     | Member blocks                       | string {''}                                                                                  |
| Permissions                      | Read/write permissions              | {'ReadWrite'}   'ReadOnly'  <br>'NoReadOrWrite'                                              |
| ErrorFcn                         | Name of error callback function     | string {''}                                                                                  |
| PermitHierarchical<br>Resolution | Permit hierarchical reso-<br>lution | {'All'}   'ParametersOnly'  <br>'None'                                                       |
| TreatAsAtomicUnit                | Treat as atomic unit                | {'on'}   'off'                                                                               |

| Block (Type)/Parameter              | <b>Dialog Box Prompt</b>                                      | Values                                                                                       |
|-------------------------------------|---------------------------------------------------------------|----------------------------------------------------------------------------------------------|
| MinAlgLoopOccurrences               | Minimize algebraic loop<br>occurrences                        | 'on'   {'off'}                                                                               |
| PropExecContextAcross<br>SSBoundary | Propagate execution con-<br>text across subsystem<br>boundary | {'on'}   'off'                                                                               |
| SystemSampleTime                    | Sample time (-1 for inher-<br>ited)                           | string {'-1'}                                                                                |
| RTWSystemCode                       | RTW system code                                               | {'Auto'}   'Inline'   'Function'  <br>'Reusable function'                                    |
| RTWFcnNameOpts                      | RTW function name options                                     | {'Auto'}   'Use subsystem name'  <br>'User specified'                                        |
| RTWFcnName                          | RTW function name                                             | string {''}                                                                                  |
| RTWFileNameOpts                     | RTW filename options                                          | {'Auto'}   'Use subsystem name'  <br>'Use function name'   'User speci-<br>fied'             |
| RTWFileName                         | RTW filename (no extension)                                   | string {''}                                                                                  |
| DataTypeOverride                    |                                                               | {'UseLocalSettings'}   'ScaledDou<br>bles'   'TrueDoubles'   'TrueSin-<br>gles'   'ForceOff' |
| MinMaxOverflowLogging               |                                                               | {'UseLocalSettings'}   'MinMaxAn-<br>dOverflow'   'OverflowOnly'  <br>'ForceOff'             |

| Block (Type)/Parameter         | <b>Dialog Box Prompt</b>                                                       | Values                                                                                                    |
|--------------------------------|--------------------------------------------------------------------------------|----------------------------------------------------------------------------------------------------|
| Data Type Conversion (DataType | eConversion)                                                                   |                                                                                                    |
| OutDataTypeMode                | Output data type mode                                                          | 'double'   'single'   'int8'  <br>'uint8'   'int16'   'uint16'  <br>'int32'   'uint32'   'boolean'  <br>'Specify via dialog'   {'Inherit<br>via back propagation'} |
| OutDataType                    | Output data type (e.g.,<br>sfix(16), uint(8), float('sin-<br>gle'))            | <pre>string {'sfix(16)'}</pre>                                                                                                    |
| OutScaling                     | Output scaling value<br>(Slope, e.g., 2^-9 or [Slope<br>Bias], e.g., [1.25 3]) | string {'2^0'}                                                                                                    |
| LockScale                      | Lock output scaling<br>against changes by the<br>autoscaling tool              | 'on'   {'off'}                                                                                                    |
| ConvertRealWorld               | Input and output to have equal                                                 | {'Real World Value (RWV)'}  <br>'Stored Integer (SI)'                                                                                                    |
| RndMeth                        | Round integer calcula-<br>tions toward                                         | 'Zero'   'Nearest'   'Ceiling'  <br>{'Floor'}                                                                                                    |
| SaturateOnInteger<br>Overflow  | Saturate on integer over-<br>flow                                              | 'on'   {'off'}                                                                                                    |
| SampleTime                     | Sample time (-1 for inher-<br>ited)                                            | string {'-1'}                                                                                                    |
| Data Type Conversion Inherited | (Conversion Inherited)(masl                                                    | xed subsystem)                                                                                                    |
| ConvertRealWorld               | Input and Output to have equal                                                 | {'Real World Value'}   'Stored<br>Integer'                                                                                                    |

|         | equal                                       | Integer'                                      |
|---------|---------------------------------------------|-----------------------------------------------|
| RndMeth | Round toward                                | 'Zero'   'Nearest'   'Ceiling'  <br>{'Floor'} |
| DoSatur | Saturate to max or min when overflows occur | 'on'   {'off'}                                |

| Block (Type)/Parameter           | <b>Dialog Box Prompt</b>                                                | Values                                                                                                    |
|----------------------------------|-------------------------------------------------------------------------|----------------------------------------------------------------------------------------------------|
| Data Type Duplicate (Data Type D | uplicate)(masked subsyster                                              | m)                                                                                                    |
| NumInputPorts                    | Number of input ports                                                   | string {'2'}                                                                                                    |
| Data Type Propagation (Data Type | Propagation) (masked subs                                               | system)                                                                                                    |
| PropDataTypeMode                 | 1. Propagated data type                                                 | 'Specify via dialog'   {'Inherit<br>via propagation rule'}                                                         |
| PropDataType                     | 1.1. Propagated data type:<br>ex. sfix(16), uint(8),<br>float('single') | <pre>string {'sfix(16)'}</pre>                                                                                     |
| IfRefDouble                      | 1.1. If any reference input is double, output is                        | {'double'}   'single'                                                                                              |
| IfRefSingle                      | 1.2. If any reference input is single, output is                        | 'double'   {'single'}                                                                                              |
| IsSigned                         | 1.3. Is-Signed                                                          | 'IsSigned1'   'IsSigned2'  <br>{'IsSigned1 or IsSigned2'}  <br>'TRUE'   'FALSE'                                    |
| NumBitsBase                      | 1.4.1. Number-of-Bits:<br>Base                                          | 'NumBits1'   'NumBits2'  <br>{'max([NumBits1 NumBits2])'}  <br>'min([NumBits1 NumBits2])'  <br>'NumBits1+NumBits2' |
| NumBitsMult                      | 1.4.2. Number-of-Bits:<br>Multiplicative adjustment                     | <pre>string {'1'}</pre>                                                                                            |
| NumBitsAdd                       | 1.4.3. Number-of-Bits:<br>Additive adjustment                           | <pre>string {'0'}</pre>                                                                                            |
| NumBitsAllowFinal                | 1.4.4. Number-of-Bits:<br>Allowable final values                        | string {'1:128'}                                                                                                   |
| PropScalingMode                  | 2. Propagated scaling                                                   | 'Specify via dialog'   {'Inherit<br>via propagation rule'}   'Obtain<br>via best precision'                        |
| PropScaling                      | 2.1. Propagated scaling:<br>Slope or [Slope Bias] ex.<br>2^-9           | string {'2^-10'}                                                                                                   |

| Block (Type)/Parameter                  | <b>Dialog Box Prompt</b>                                        | Values                                                                                                    |
|-----------------------------------------|-----------------------------------------------------------------|----------------------------------------------------------------------------------------------------|
| ValuesUsedBestPrec                      | 2.1. Values used to deter-<br>mine best precision scal-<br>ing. | string {'[5 -7]'}                                                                                                    |
| SlopeBase                               | 2.1.1. Slope: Base                                              | <pre>'Slope1'   'Slope2'   'max([Slope1<br/>Slope2])'   {'min([Slope1<br/>Slope2])'   'Slope1*Slope2'  <br/>'Slope1/Slope2'   'PosRange1'  <br/>'PosRange2'   'max([PosRange1<br/>PosRange2])'   'min([PosRange1<br/>PosRange2])'  <br/>'PosRange1*PosRange2'  <br/>'PosRange1/PosRange2'</pre> |
| SlopeMult                               | 2.1.2. Slope: Multiplica-<br>tive adjustment                    | <pre>string {'1'}</pre>                                                                                                    |
| SlopeAdd                                | 2.1.3. Slope: Additive adjustment                               | <pre>string {'0'}</pre>                                                                                                    |
| BiasBase                                | 2.2.1. Bias: Base                                               | {'Bias1'}   'Bias2'   'max([Bias1<br>Bias2])'   'min([Bias1 Bias2])'  <br>'Bias1*Bias2'   'Bias1/Bias2'  <br>'Bias1+Bias2'   'Bias1-Bias2'                                                                                                    |
| BiasMult                                | 2.2.2. Bias: Multiplicative adjustment                          | string {'1'}                                                                                                    |
| BiasAdd                                 | 2.2.3. Bias: Additive adjustment                                | <pre>string {'0'}</pre>                                                                                                    |
| Data Type Scaling Strip (Scalin         | g Strip)(masked subsystem)                                      |                                                                                                    |
| $IC\left(\text{InitialCondition} ight)$ |                                                                 |                                                                                                    |
| Value                                   | Initial value                                                   | string {'1'}                                                                                                    |
| SampleTime                              | Sample time (-1 for inher-<br>ited)                             | string {'-1'}                                                                                                    |
| Probe (Probe)                           |                                                                 |                                                                                                    |
| ProbeWidth                              | Probe width                                                     | {'on'}   'off'                                                                                                    |
| ProbeSampleTime                         | Probe sample time                                               | {'on'}   'off'                                                                                                    |

| lock (Type)/Parameter           | Dialog Box Prompt                                     | Values                                                                                                    |
|---------------------------------|-------------------------------------------------------|----------------------------------------------------------------------------------------------------|
| ProbeComplexSignal              | Detect complex signal                                 | {'on'}   'off'                                                                                                    |
| ProbeSignalDimensions           | Probe signal dimensions                               | {'on'}   'off'                                                                                                    |
| ProbeFramedSignal               | Detect framed signal                                  | {'on'}   'off'                                                                                                    |
| ProbeWidthDataType              | Data type for width                                   | {'double'}   'single'   'int8'  <br>'uint8'   'int16'   'uint16'  <br>'int32'   'uint32'   'boolean'  <br>'Same as input' |
| ProbeSampleTimeDataType         | Data type for sample time                             | {'double'}   'single'   'int8'  <br>'uint8'   'int16'   'uint16'  <br>'int32'   'uint32'   'boolean'  <br>'Same as input' |
| ProbeComplexityDataType         | Data type for signal com-<br>plexity                  | {'double'}   'single'   'int8'  <br>'uint8'   'int16'   'uint16'  <br>'int32'   'uint32'   'boolean'  <br>'Same as input' |
| ProbeDimensionsDataType         | Data type for signal dimensions                       | {'double'}   'single'   'int8'  <br>'uint8'   'int16'   'uint16'  <br>'int32'   'uint32'   'boolean'  <br>'Same as input' |
| ProbeFrameDataType              | Data type for signal frames                           | {'double'}   'single'   'int8'  <br>'uint8'   'int16'   'uint16'  <br>'int32'   'uint32'   'boolean'  <br>'Same as input' |
| ate Transition (RateTransition) | )                                                     |                                                                                                    |
| Integrity                       | Ensure data integrity during data transfer            | {'on'}   'off'                                                                                                    |
| Deterministic                   | Ensure deterministic data<br>transfer (maximum delay) | {'on'}   'off'                                                                                                    |
| X0                              | Initial conditions                                    | <pre>string {'0'}</pre>                                                                                                   |
| OutPortSampleTime               | Output port sample time                               | string {'-1'}                                                                                                    |

Signal Attributes Library Block Parameters (Continued)

| Block (Type)/Parameter           | <b>Dialog Box Prompt</b>                                                                  | Values                                                                                                    |
|----------------------------------|-------------------------------------------------------------------------------------------|----------------------------------------------------------------------------------------------------|
| ConversionOutput                 | Output                                                                                    | {'Contiguous copy'}   'Bus copy'  <br>'Virtual bus'   'Nonvirtual bus'                                                                  |
| OverrideOpt                      | Override optimizations<br>and always copy signal                                          | 'on'   {'off'}                                                                                                    |
| Signal Specification (SignalSpec | cification)                                                                               |                                                                                                    |
| Dimensions                       | Dimensions (-1 for inher-<br>ited)                                                        | string {'-1'}                                                                                                    |
| SampleTime                       | Sample time (-1 for inher-<br>ited)                                                       | string {'-1'}                                                                                                    |
| DataType                         | Data type                                                                                 | {'auto'}   'double'   'single'  <br>'int8'   'uint8'   'int16'  <br>'uint16'   'int32'   'uint32'  <br>'boolean'   'Specify via dialog' |
| OutDataType                      | Output data type (e.g.,<br>sfix(16), uint(8), float('sin-<br>gle'))                       | <pre>string {'sfix(16)'}</pre>                                                                                                    |
| OutScaling                       | Output scaling value<br>(Slope, e.g., 2 <sup>-9</sup> or [Slope<br>Bias], e.g., [1.25 3]) | string {'2^0'}                                                                                                    |
| SignalType                       | Signal type                                                                               | {'auto'}   'real'   'complex'                                                                                                    |
| SamplingMode                     | Sampling mode                                                                             | {'auto'}   'Sample based'   'Frame<br>based'                                                                                            |
| Weighted Sample Time (Sample     | Time Math) (masked subsystem                                                              | )                                                                                                    |
| TsampMathOp                      | Operation                                                                                 | '+'   '-'   '*'   '/'   {'Ts Only'}<br>  '1/Ts Only'                                                                                    |
| weightValue                      | Weight value                                                                              | string {'1.0'}                                                                                                    |
| TsampMathImp                     | Implement using                                                                           | {'Online Calculations'}   'Offline<br>Scaling Adjustment'                                                                               |
| OutputDataTypeScaling<br>Mode    | Output data type and scaling                                                              | {'Inherit via internal rule'}  <br>'Inherit via back propagation'                                                                       |

| Block (Type)/Parameter        | <b>Dialog Box Prompt</b>                    | Values                                                                                            |
|-------------------------------|---------------------------------------------|---------------------------------------------------------------------------------------------------|
| RndMeth                       | Round toward                                | 'Zero'   'Nearest'   'Ceiling'  <br>{'Floor'}                                                     |
| DoSatur                       | Saturate to max or min when overflows occur | 'on'   {'off'}                                                                                    |
| Width(Width)                  |                                             |                                                                                                   |
| OutputDataTypeScaling<br>Mode | Output data type mode                       | {'Choose intrinsic data type'}  <br>'Inherit via back propagation'  <br>'All ports same datatype' |
| DataType                      | Output data type                            | {'double'}   'single'   'int8'  <br>'uint8'   'int16'   'uint16'  <br>'int32'   'uint32'          |

#### Signal Routing Library Block Parameters

| Block (Type)/Parameter     | <b>Dialog Box Prompt</b>                                                                                                    | Values                                |
|----------------------------|----------------------------------------------------------------------------------------------------|---------------------------------------|
| BusCreator (BusCreator)    |                                                                                                    |                                       |
| Inputs                     | Number of inputs                                                                                                    | <pre>string {'2'}</pre>               |
| DisplayOption              | Display option                                                                                                    | 'none'   'signals'   {'bar'}          |
| UseBusObject               | Specify properties via bus object                                                                                                    | 'on'   {'off'}                        |
| BusObject                  | For internal use                                                                                                    |                                       |
| NonVirtualBus              | Output as nonvirtual bus                                                                                                    | 'on'   {'off'}                        |
| Bus Selector (BusSelector) |                                                                                                    |                                       |
| OutputSignals              | Specifies the names of the<br>input bus signals selected<br>for output. Corresponds to<br>the <b>Selected signals</b> list<br>on the block's parameter<br>dialog box. | <pre>string {'signal1,signal2'}</pre> |

| Block (Type)/Parameter             | <b>Dialog Box Prompt</b>                                                                                                    | Values                                                                                                    |
|------------------------------------|----------------------------------------------------------------------------------------------------|----------------------------------------------------------------------------------------------------|
| MuxedOutput                        | If on, this parameter<br>causes the Bus Selector to<br>multiplex the selected sig-<br>nals at its output. Corre-<br>sponds to the <b>Muxed</b><br><b>output</b> check box on the<br>block's parameter dialog<br>box. | 'on'   {'off'}                                                                                                    |
| InputSignals                       | Specifies the names of the signal elements of the bus connected to the Bus Selector's input port.                                                                                                    | matrix {'{}'}                                                                                                    |
| Data Store Memory (DataStoreM      | emory)                                                                                                    |                                                                                                    |
| DataStoreName                      | Data store name                                                                                                    | <pre>string {'A'}</pre>                                                                                                    |
| InitialValue                       | Initial value                                                                                                    | <pre>string {'0'}</pre>                                                                                                    |
| StateMustResolveTo<br>SignalObject | Data store name must<br>resolve to Simulink signal<br>object                                                                                                    | 'on'   {'off'}                                                                                                    |
| RTWStateStorageClass               | RTW storage class                                                                                                    | {'Auto'}   'ExportedGlobal'  <br>'ImportedExtern'   'ImportedEx-<br>ternPointer'                                                        |
| RTWStateStorageType<br>Qualifier   | RTW type qualifier                                                                                                    | string {''}                                                                                                    |
| VectorParams1D                     | Interpret vector parame-<br>ters as 1-D                                                                                                    | {'on'}   'off'                                                                                                    |
| ShowAdditionalParam                | Show additional parame-<br>ters                                                                                                    | 'on'   {'off'}                                                                                                    |
| DataType                           | Data type                                                                                                    | {'auto'}   'double'   'single'  <br>'int8'   'uint8'   'int16'  <br>'uint16'   'int32'   'uint32'  <br>'boolean'   'Specify via dialog' |

| Block (Type)/Parameter          | <b>Dialog Box Prompt</b>                                                       | Values                                             |
|---------------------------------|--------------------------------------------------------------------------------|----------------------------------------------------|
| OutDataType                     | Output data type (e.g.,<br>sfix(16), uint(8), float('sin-<br>gle'))            | <pre>string {'sfix(16)'}</pre>                     |
| OutScaling                      | Output scaling value<br>(Slope, e.g., 2^-9 or [Slope<br>Bias], e.g., [1.25 3]) | <pre>string {'2^0'}</pre>                          |
| SignalType                      | Signal type                                                                    | {'auto'}   'real'   'complex'                      |
| Data Store Read (DataStoreRea   | d)                                                                             |                                                    |
| DataStoreName                   | Data store name                                                                | string {'A'}                                       |
| SampleTime                      | Sample time                                                                    | <pre>string {'0'}</pre>                            |
| Data Store Write (DataStoreWri  | te)                                                                            |                                                    |
| DataStoreName                   | Data store name                                                                | string {'A'}                                       |
| SampleTime                      | Sample time (-1 for inher-<br>ited)                                            | string {'-1'}                                      |
| Demux (Demux)                   |                                                                                |                                                    |
| Outputs                         | Number of outputs                                                              | string {'2'}                                       |
| <b>DisplayOption</b>            | Display option                                                                 | 'none'   {'bar'}                                   |
| BusSelectionMode                | Bus selection mode                                                             | 'on'   {'off'}                                     |
| Environment Controller (Environ | nment Controller)(masked su                                                    | bsystem)                                           |
| From (From)                     |                                                                                |                                                    |
| GotoTag                         | Goto tag                                                                       | <pre>string {'A'}</pre>                            |
| IconDisplay                     | Icon display                                                                   | 'Signal name'   {'Tag'}   'Tag and<br>signal name' |
| Goto (Goto)                     |                                                                                |                                                    |
| GotoTag                         | Tag                                                                            | string { 'A' }                                     |
| IconDisplay                     | Icon display                                                                   | 'Signal name'   {'Tag'}   'Tag and<br>signal name' |

| Block (Type)/Parameter           | Dialog Box Prompt                                         | Values                                                            |
|----------------------------------|-----------------------------------------------------------|-------------------------------------------------------------------|
| TagVisibility                    | Tag visibility                                            | {'local'}   'scoped'   'global'                                   |
| Goto Tag Visibility (GotoTagVisi | bility)                                                   |                                                                   |
| GotoTag                          | Goto tag                                                  | <pre>string {'A'}</pre>                                           |
| Index Vector (MultiPortSwitch)   |                                                           |                                                                   |
| Inputs                           | Number of inputs                                          | string {'1'}                                                      |
| zeroidx                          | Use zero-based indexing                                   | {'on'}   'off'                                                    |
| InputSameDT                      | Require all data port<br>inputs to have same data<br>type | 'on'   {'off'}                                                    |
| OutDataTypeMode                  | Output data type mode                                     | {'Inherit via internal rule'}  <br>'Inherit via back propagation' |
| RndMeth                          | Round integer calcula-<br>tions toward                    | 'Zero'   'Nearest'   'Ceiling'  <br>{'Floor'}                     |
| SaturateOnInteger<br>Overflow    | Saturate on integer over-<br>flow                         | 'on'   {'off'}                                                    |
| SampleTime                       | Sample time (-1 for inher-<br>ited)                       | string {'-1'}                                                     |
| Manual Switch (Manual Switch)    | (masked subsystem)                                        |                                                                   |
| SW                               | Current setting                                           | string {'1'}                                                      |
| action                           | Action                                                    | <pre>string {'0'}</pre>                                           |
| Merge(Merge)                     |                                                           |                                                                   |
| Inputs                           | Number of inputs                                          | string {'2'}                                                      |
| InitialOutput                    | Initial output                                            | string {'[]'}                                                     |
| AllowUnequalInputPort<br>Widths  | Allow unequal port<br>widths                              | 'on'   {'off'}                                                    |
|                                  |                                                           |                                                                   |

| Block (Type)/Parameter        | <b>Dialog Box Prompt</b>                                  | Values                                                            |
|-------------------------------|-----------------------------------------------------------|-------------------------------------------------------------------|
| Inputs                        | Number of inputs                                          | string {'3'}                                                      |
| zeroidx                       | Use zero-based indexing                                   | 'on'   {'off'}                                                    |
| InputSameDT                   | Require all data port<br>inputs to have same<br>data type | 'on'   {'off'}                                                    |
| OutDataTypeMode               | Output data type mode                                     | {'Inherit via internal rule'}  <br>'Inherit via back propagation' |
| RndMeth                       | Round integer calcula-<br>tions toward                    | 'Zero'   'Nearest'   'Ceiling'<br>{'Floor'}                       |
| SaturateOnInteger<br>Overflow | Saturate on integer overflow                              | 'on'   {'off'}                                                    |
| SampleTime                    | Sample time (-1 for inherited)                            | <pre>string {'-1'}</pre>                                          |
| fux (Mux)                     |                                                           |                                                                   |
| Inputs                        | Number of inputs                                          | string {'2'}                                                      |
| DisplayOption                 | Display option                                            | 'none'   'signals'   {'bar'}                                      |
| UseBusObject                  | Specify properties via bus object                         | 'on'   {'off'}                                                    |
| BusObject                     | For internal use                                          |                                                                   |
| NonVirtualBus                 | Output as nonvirtual bus                                  | 'on'   {'off'}                                                    |
| elector (Selector)            |                                                           |                                                                   |
| InputType                     | Input type                                                | {'Vector'}   'Matrix'                                             |
| IndexMode                     | Index mode                                                | 'Zero-based'   {'One-based'}                                      |
| ElementSrc                    | Source of element indices (E)                             | {'Internal'}   'External'                                         |
| Elements                      | Elements (-1 for all ele-<br>ments)                       | string {'[1 3]'}                                                  |

| lock (Type)/Parameter         | <b>Dialog Box Prompt</b>                                  | Values                                                            |
|-------------------------------|-----------------------------------------------------------|-------------------------------------------------------------------|
| RowSrc                        | Source of row indices (R)                                 | {'Internal'}   'External'                                         |
| Rows                          | Rows (-1 for all rows)                                    | string {'1'}                                                      |
| ColumnSrc                     | Source of column indices (C)                              | {'Internal'}   'External'                                         |
| Columns                       | Columns (-1 for all col-<br>umns)                         | <pre>string {'1'}</pre>                                           |
| InputPortWidth                | Input port width                                          | string {'3'}                                                      |
| IndexIsStartValue             | Use index as starting value                               | 'on'   {'off'}                                                    |
| OutputPortSize                | Output port dimensions                                    | string {'1'}                                                      |
| witch (Switch)                |                                                           |                                                                   |
| Criteria                      | Criteria for passing first input                          | {'u2 >= Threshold'}   'u2 ><br>Threshold'   'u2 ~= 0'             |
| Threshold                     | Threshold                                                 | <pre>string {'0'}</pre>                                           |
| InputSameDT                   | Require all data port<br>inputs to have same data<br>type | 'on'   {'off'}                                                    |
| OutDataTypeMode               | Output data type mode                                     | {'Inherit via internal rule'}  <br>'Inherit via back propagation' |
| RndMeth                       | Round integer calcula-<br>tions toward                    | 'Zero'   'Nearest'   'Ceiling'  <br>{'Floor'}                     |
| SaturateOnInteger<br>Overflow | Saturate on integer over-<br>flow                         | 'on'   {'off'}                                                    |
| ZeroCross                     | Enable zero crossing detection                            | {'on'}   'off'                                                    |
| SampleTime                    | Sample time (-1 for inher-<br>ited)                       | string {'-1'}                                                     |

#### Sinks Library Block Parameters

| Block (Type)/Parameter | <b>Dialog Box Prompt</b>            | Values                                                                                                    |
|------------------------|-------------------------------------|----------------------------------------------------------------------------------------------------|
| Display (Display)      |                                     |                                                                                                    |
| Format                 | Format                              | {'short'}   'long'   'short_e'  <br>'long_e'   'bank'   'hex (Stored<br>Integer)'   'binary (Stored Inte-<br>ger)'   'decimal (Stored Integer)'<br>  'octal (Stored Integer)' |
| Decimation             | Decimation                          | string {'1'}                                                                                                    |
| Floating               | Floating display                    | 'on'   {'off'}                                                                                                    |
| SampleTime             | Sample time (-1 for inher-<br>ited) | string {'-1'}                                                                                                    |
| Floating Scope (Scope) |                                     |                                                                                                    |
| Floating               |                                     | {'on'}   'off'                                                                                                    |
| Location               |                                     | rectangle {'[376 294 700 533]'}                                                                                                    |
| Open                   |                                     | 'on'   {'off'}                                                                                                    |
| NumInputPorts          |                                     | <pre>string {'1'}</pre>                                                                                                    |
| TickLabels             |                                     | 'on'   'off'   {'OneTimeTick'}                                                                                                    |
| ZoomMode               |                                     | {'on'}   'xonly'   'yonly'                                                                                                    |
| AxesTitles             |                                     | list                                                                                                    |
| Grid                   |                                     | 'off'   {'on'}   'xonly'   'yonly                                                                                                    |
| TimeRange              |                                     | <pre>string {'auto'}</pre>                                                                                                    |
| YMin                   |                                     | string {'-5'}                                                                                                    |
| YMax                   |                                     | <pre>string {'5'}</pre>                                                                                                    |
| SaveToWorkspace        |                                     | 'on'   {'off'}                                                                                                    |
| SaveName               |                                     | <pre>string {'ScopeData'}</pre>                                                                                                    |

| Block (Type)/Parameter | Dialog Box Prompt                                                   | Values                                                                                                    |
|------------------------|---------------------------------------------------------------------|----------------------------------------------------------------------------------------------------|
| DataFormat             |                                                                     | {'StructureWithTime'}   'Struc-<br>ture'   'Array'                                                                                      |
| LimitDataPoints        |                                                                     | {'on'}   'off'                                                                                                    |
| MaxDataPoints          |                                                                     | string {'5000'}                                                                                                    |
| Decimation             |                                                                     | string {'1'}                                                                                                    |
| SampleInput            |                                                                     | 'on'   {'off'}                                                                                                    |
| SampleTime             |                                                                     | <pre>string {'0'}</pre>                                                                                                    |
| Out1(Outport)          |                                                                     |                                                                                                    |
| Port                   | Port number                                                         | string {'1'}                                                                                                    |
| IconDisplay            | Icon display                                                        | 'Signal name'   {'Port number'}<br>'Port number and signal name'                                                                        |
| UseBusObject           | Specify properties via bus object                                   | 'on'   {'off'}                                                                                                    |
| BusObject              | For internal use                                                    |                                                                                                    |
| BusOutputAsStruct      | Output as nonvirtual bus in parent model                            | 'on'   {'off'}                                                                                                    |
| PortDimensions         | Port dimensions (-1 for inherited)                                  | string {'-1'}                                                                                                    |
| SampleTime             | Sample time (-1 for inher-<br>ited)                                 | string {'-1'}                                                                                                    |
| DataType               | Data type                                                           | {'auto'}   'double'   'single'  <br>'int8'   'uint8'   'int16'  <br>'uint16'   'int32'   'uint32'  <br>'boolean'   'Specify via dialog' |
| OutDataType            | Output data type (e.g.,<br>sfix(16), uint(8), float('sin-<br>gle')) | <pre>string {'sfix(16)'}</pre>                                                                                                    |

| Block (Type)/Parameter | <b>Dialog Box Prompt</b>                                                       | Values                                             |
|------------------------|--------------------------------------------------------------------------------|----------------------------------------------------|
| OutScaling             | Output scaling value<br>(Slope, e.g., 2^-9 or [Slope<br>Bias], e.g., [1.25 3]) | string {'2^0'}                                     |
| SignalType             | Signal type                                                                    | {'auto'}   'real'   'complex'                      |
| SamplingMode           | Sampling mode                                                                  | {'auto'}   'Sample based'   'Frame<br>based'       |
| OutputWhenDisabled     | Output when disabled                                                           | {'held'}   'reset'                                 |
| InitialOutput          | Initial output                                                                 | string {'[]'}                                      |
| Scope (Scope)          |                                                                                |                                                    |
| Floating               |                                                                                | 'on'   {'off'}                                     |
| Location               |                                                                                | rectangle { '[188 390 512 629] '}                  |
| Open                   |                                                                                | 'on'   {'off'}                                     |
| NumInputPorts          |                                                                                | string {'1'}                                       |
| TickLabels             |                                                                                | 'on'   'off'   {'OneTimeTick'}                     |
| ZoomMode               |                                                                                | {'on'}   'xonly'   'yonly'                         |
| AxesTitles             |                                                                                | list                                               |
| Grid                   |                                                                                | 'off'   {'on'}   'xonly'   'yonly'                 |
| TimeRange              |                                                                                | <pre>string {'auto'}</pre>                         |
| YMin                   |                                                                                | string {'-5'}                                      |
| YMax                   |                                                                                | string {'5'}                                       |
| SaveToWorkspace        |                                                                                | 'on'   {'off'}                                     |
| SaveName               |                                                                                | <pre>string {'ScopeData1'}</pre>                   |
| DataFormat             |                                                                                | {'StructureWithTime'}   'Struc-<br>ture'   'Array' |
| LimitDataPoints        |                                                                                | {'on'}   'off'                                     |

| Block (Type)/Parameter        | Dialog Box Prompt                   | Values                                               |
|-------------------------------|-------------------------------------|------------------------------------------------------|
| MaxDataPoints                 |                                     | string {'5000'}                                      |
| Decimation                    |                                     | string {'1'}                                         |
| SampleInput                   |                                     | 'on'   {'off'}                                       |
| SampleTime                    |                                     | <pre>string {'0'}</pre>                              |
| Stop Simulation               |                                     |                                                      |
| Terminator                    |                                     |                                                      |
| To File (ToFile)              |                                     |                                                      |
| Filename                      | Filename                            | <pre>string {'untitled.mat'}</pre>                   |
| MatrixName                    | Variable name                       | <pre>string {'ans'}</pre>                            |
| Decimation                    | Decimation                          | <pre>string {'1'}</pre>                              |
| SampleTime                    | Sample time (-1 for inher-<br>ited) | string {'-1'}                                        |
| To Workspace (ToWorkspace)    |                                     |                                                      |
| VariableName                  | Variable name                       | <pre>string {'simout'}</pre>                         |
| MaxDataPoints                 | Limit data points to last           | <pre>string {'inf'}</pre>                            |
| Decimation                    | Decimation                          | string {'1'}                                         |
| SampleTime                    | Sample time (-1 for inher-<br>ited) | string {'-1'}                                        |
| SaveFormat                    | Save format                         | 'Structure With Time'   {'Struc-<br>ture'}   'Array' |
| FixptAsFi                     | Log fixed-point data as a fi object | 'on'   {'off'}                                       |
| XY Graph (XY scope) (masked s | ubsystem)                           |                                                      |
| xmin                          | x-min                               | string {'-1'}                                        |
| xmax                          | x-max                               | string {'1'}                                         |

| Block (Type)/Parameter | Dialog Box Prompt | Values                  |
|------------------------|-------------------|-------------------------|
| ymin                   | y-min             | string {'-1'}           |
| ymax                   | y-max             | <pre>string {'1'}</pre> |
| st                     | Sample time       | string {'-1'}           |

#### **Sources Library Block Parameters**

| Block (Type)/Parameter          | <b>Dialog Box Prompt</b>                 | Values                  |
|---------------------------------|------------------------------------------|-------------------------|
| Band-Limited White Noise (Band  | -Limited White Noise)(mask               | ked subsystem)          |
| Cov                             | Noise power                              | string {'[0.1]'}        |
| Ts                              | Sample time                              | string {'0.1'}          |
| seed                            | Seed                                     | string {'[23341]'}      |
| VectorParams1D                  | Interpret vector parame-<br>ters as 1-D  | {'on'}   'off'          |
| Chirp Signal (chirp) (masked su | bsystem)                                 |                         |
| f1                              | Initial frequency (Hz)                   | string {'0.1'}          |
| Т                               | Target time (secs)                       | string {'100'}          |
| f2                              | Frequency at target time (Hz)            | <pre>string {'1'}</pre> |
| VectorParams1D                  | Interpret vectors parame-<br>ters as 1-D | {'on'}   'off'          |
| Clock (Clock)                   |                                          |                         |
| DisplayTime                     | Display time                             | 'on'   {'off'}          |
| Decimation                      | Decimation                               | string {'10'}           |
| Constant (Constant)             |                                          |                         |
| Value                           | Constant value                           | string { '1 '}          |

| Block (Type)/Parameter                    | <b>Dialog Box Prompt</b>                                                                  | Values                                                                                                    |
|-------------------------------------------|-------------------------------------------------------------------------------------------|----------------------------------------------------------------------------------------------------|
| VectorParams1D                            | Interpret vector parame-<br>ters as 1-D                                                   | {'on'}   'off'                                                                                                    |
| OutDataTypeMode                           | Output data type mode                                                                     | 'double'   'single'   'int8'  <br>'uint8'   'int16'   'uint16'  <br>'int32'   'uint32'   'boolean'  <br>'Specify via dialog'   {'Inherit<br>from 'Constant value''}   'Inherit<br>via back propagation' |
| OutDataType                               | Output data type (e.g.,<br>sfix(16), uint(8), float('sin-<br>gle'))                       | <pre>string {'sfix(16)'}</pre>                                                                                                    |
| ConRadixGroup                             | Output scaling mode                                                                       | {'Use specified scaling'}   'Best<br>Precision: Vector-wise'                                                                                                    |
| OutScaling                                | Output scaling value<br>(Slope, e.g., 2 <sup>-9</sup> or [Slope<br>Bias], e.g., [1.25 3]) | string {'2^0'}                                                                                                    |
| SampleTime                                | Sample time                                                                               | <pre>string {'inf'}</pre>                                                                                                    |
| Counter Free-Running (Counter             | Free-Running) (masked subsy                                                               | stem)                                                                                                    |
| NumBits                                   | Number of Bits                                                                            | string {'16'}                                                                                                    |
| tsamp                                     | Sample time                                                                               | string {'-1'}                                                                                                    |
| Counter Limited (Counter Limi             | ted) (masked subsystem)                                                                   |                                                                                                    |
| uplimit                                   | Upper limit                                                                               | string {'7'}                                                                                                    |
| tsamp                                     | Sample time                                                                               | string {'-1'}                                                                                                    |
| $Digital\ Clock\ (\texttt{DigitalClock})$ |                                                                                           |                                                                                                    |
| SampleTime                                | Sample time                                                                               | string {'1'}                                                                                                    |
| From File (FromFile)                      |                                                                                           |                                                                                                    |
| FileName                                  | Filename                                                                                  | <pre>string {'untitled.mat'}</pre>                                                                                                    |
| SampleTime                                | Sample time                                                                               | <pre>string {'0'}</pre>                                                                                                    |

| Block (Type)/Parameter        | <b>Dialog Box Prompt</b>                                            | Values                                                                                                    |
|-------------------------------|---------------------------------------------------------------------|----------------------------------------------------------------------------------------------------|
| From Workspace (FromWorkspace | e)                                                                  |                                                                                                    |
| VariableName                  | Data                                                                | <pre>string {'simin'}</pre>                                                                                                    |
| SampleTime                    | Sample time                                                         | <pre>string {'0'}</pre>                                                                                                    |
| Interpolate                   | Interpolate data                                                    | {'on'}   'off'                                                                                                    |
| OutputAfterFinalValue         | Form output after final data value by                               | {'Extrapolation'}   'Setting to<br>zero'   'Holding final value'  <br>'Cyclic repetition'                                               |
| Ground                        |                                                                     |                                                                                                    |
| In1(Inport)                   |                                                                     |                                                                                                    |
| Port                          | Port number                                                         | string {'1'}                                                                                                    |
| IconDisplay                   | Icon display                                                        | 'Signal name'   {'Port number'}<br>'Port number and signal name'                                                                        |
| UseBusObject                  | Specify properties via bus object                                   | 'on'   {'off'}                                                                                                    |
| BusObject                     | For internal use                                                    |                                                                                                    |
| BusOutputAsStruct             | Output as nonvirtual bus                                            | 'on'   {'off'}                                                                                                    |
| PortDimensions                | Port dimensions (-1 for inherited)                                  | string {'-1'}                                                                                                    |
| SampleTime                    | Sample time (-1 for inher-<br>ited)                                 | string {'-1'}                                                                                                    |
| DataType                      | Data type                                                           | {'auto'}   'double'   'single'  <br>'int8'   'uint8'   'int16'  <br>'uint16'   'int32'   'uint32'  <br>'boolean'   'Specify via dialog' |
| OutDataType                   | Output data type (e.g.,<br>sfix(16), uint(8), float('sin-<br>gle')) | <pre>string {'sfix(16)'}</pre>                                                                                                    |

| Block (Type)/Parameter        | Dialog Box Prompt                                                              | Values                                             |
|-------------------------------|--------------------------------------------------------------------------------|----------------------------------------------------|
| OutScaling                    | Output scaling value<br>(Slope, e.g., 2^-9 or [Slope<br>Bias], e.g., [1.25 3]) | string {'2^0'}                                     |
| SignalType                    | Signal type                                                                    | {'auto'}   'real'   'complex'                      |
| SamplingMode                  | Sampling mode                                                                  | {'auto'}   'Sample based'   'Frame<br>based'       |
| LatchInput                    | Latch (buffer) input                                                           | 'on'   {'off'}                                     |
| Interpolate                   | Interpolate data                                                               | {'on'}   'off'                                     |
| Pulse Generator (DiscretePuls | eGenerator)                                                                    |                                                    |
| PulseType                     | Pulse type                                                                     | {'Time based'}   'Sample based'                    |
| TimeSource                    | Time (t)                                                                       | {'Use simulation time'}   'Use<br>external signal' |
| Amplitude                     | Amplitude                                                                      | <pre>string {'1'}</pre>                            |
| Period                        | Period                                                                         | string {'2'}                                       |
| PulseWidth                    | Pulse width                                                                    | string {'50'}                                      |
| PhaseDelay                    | Phase delay                                                                    | <pre>string {'0'}</pre>                            |
| SampleTime                    | Sample time                                                                    | string {'1'}                                       |
| VectorParams1D                | Interpret vector parame-<br>ters as 1-D                                        | {'on'}   'off'                                     |
| Ramp (Ramp) (masked subsystem | )                                                                              |                                                    |
| slope                         | Slope                                                                          | string {'1'}                                       |
| start                         | Start time                                                                     | <pre>string {'0'}</pre>                            |
| XO                            | Initial output                                                                 | <pre>string {'0'}</pre>                            |
| VectorParams1D                | Interpret vector parame-<br>ters as 1-D                                        | {'on'}   'off'                                     |
| Random Number (RandomNumbe    | r)                                                                             |                                                    |

| Block (Type)/Parameter          | Dialog Box Prompt                                              | Values                                                                                             |
|---------------------------------|----------------------------------------------------------------|----------------------------------------------------------------------------------------------------|
| Mean                            | Mean                                                           | <pre>string {'0'}</pre>                                                                            |
| Variance                        | Variance                                                       | string {'1'}                                                                                       |
| Seed                            | Initial seed                                                   | <pre>string {'0'}</pre>                                                                            |
| SampleTime                      | Sample time                                                    | <pre>string {'0'}</pre>                                                                            |
| VectorParams1D                  | Interpret vector parame-<br>ters as 1-D                        | {'on'}   'off'                                                                                     |
| Repeating Sequence (Repeating   | table) (masked subsystem)                                      |                                                                                                    |
| rep_seq_t                       | Time values                                                    | string {'[0 2]'}                                                                                   |
| rep_seq_y                       | Output values                                                  | string {'[0 2]'}                                                                                   |
| Repeating Sequence Interpolated | Repeating Sequence Inter                                       | polated) (masked subsystem)                                                                        |
| OutValues                       | Vector of output values                                        | string {'[3 1 4 2 1].''}                                                                           |
| TimeValues                      | Vector of time values                                          | string {'[0 0.1 0.5 0.6 1].''}                                                                     |
| LookUpMeth                      | Lookup method                                                  | {'Interpolation-Use End Values'}<br>'Use Input Nearest'   'Use Input<br>Below'   'Use Input Above' |
| tsamp                           | Sample time                                                    | string {'0.01'}                                                                                    |
| OutputDataTypeScaling<br>Mode   | Output data type and scaling                                   | {'Specify via dialog'}   'Inheri <sup>.</sup><br>via back propagation'                             |
| OutDataType                     | Output data type: ex.<br>sfix(16), uint(8),<br>float('single') | <pre>string {'float('double')'}</pre>                                                              |
| OutScaling                      | Output scaling: Slope or<br>[Slope Bias] ex. 2 <sup>-9</sup>   | string {'2^-10'}                                                                                   |
| LockScale                       | Lock output scaling so                                         | 'on'   {'off'}                                                                                     |

| Block (Type)/Parameter        | <b>Dialog Box Prompt</b>                                       | Values                                                       |
|-------------------------------|----------------------------------------------------------------|--------------------------------------------------------------|
| OutValues                     | Vector of output values                                        | string {'[3 1 4 2 1].''}                                     |
| tsamp                         | Sample time                                                    | string {'-1'}                                                |
| OutputDataTypeScaling<br>Mode | Output data type and scaling                                   | {'Specify via dialog'}   'Inherit<br>via back propagation'   |
| OutDataType                   | Output data type: ex.<br>sfix(16), uint(8),<br>float('single') | <pre>string {'float('double')'}</pre>                        |
| ConRadixGroup                 | Output scaling mode                                            | 'Use Specified Scaling'   {'Best<br>Precision: Vector-wise'} |
| OutScaling                    | Output scaling: Slope or<br>[Slope Bias] ex. 2^-9              | string {'2^-12'}                                             |
| LockScale                     | Lock output scaling so<br>autoscaling tool can't<br>change it  | 'on'   {'off'}                                               |

### Sources Library Block Parameters (Continued)

Signal Builder (Sigbuilder block) (masked subsystem)

#### Signal Generator (SignalGenerator)

| WaveForm       | Wave form                               | {'sine'}   'square'   'sawtooth'<br>'random'       |
|----------------|-----------------------------------------|----------------------------------------------------|
| TimeSource     | Time (t)                                | {'Use simulation time'}   'Use<br>external signal' |
| Amplitude      | Amplitude                               | string {'1'}                                       |
| Frequency      | Frequency                               | string {'1'}                                       |
| Units          | Units                                   | 'rad/sec'   {'Hertz'}                              |
| VectorParams1D | Interpret vector parame-<br>ters as 1-D | {'on'}   'off'                                     |
| ne Wave (Sin)  |                                         |                                                    |

SineType Sine type {'Time based'} | 'Sample based'

| lock (Type)/Parameter      | <b>Dialog Box Prompt</b>                | Values                                             |
|----------------------------|-----------------------------------------|----------------------------------------------------|
| TimeSource                 | Time (t)                                | {'Use simulation time'}   'Use<br>external signal' |
| Amplitude                  | Amplitude                               | <pre>string {'1'}</pre>                            |
| Bias                       | Bias                                    | <pre>string {'0'}</pre>                            |
| Frequency                  | Frequency (rad/sec)                     | <pre>string {'1'}</pre>                            |
| Phase                      | Phase (rad)                             | <pre>string {'0'}</pre>                            |
| Samples                    | Samples per period                      | string {'10'}                                      |
| Offset                     | Number of offset samples                | <pre>string {'0'}</pre>                            |
| SampleTime                 | Sample time                             | <pre>string {'0'}</pre>                            |
| VectorParams1D             | Interpret vector parame-<br>ters as 1-D | {'on'}   'off'                                     |
| ep(Step)                   |                                         |                                                    |
| Time                       | Step time                               | <pre>string {'1'}</pre>                            |
| Before                     | Initial value                           | <pre>string {'0'}</pre>                            |
| After                      | Final value                             | <pre>string {'1'}</pre>                            |
| SampleTime                 | Sample time                             | <pre>string {'0'}</pre>                            |
| VectorParams1D             | Interpret vector parame-<br>ters as 1-D | {'on'}   'off'                                     |
| ZeroCross                  | Enable zero crossing detection          | {'on'}   'off'                                     |
| niform Random Number (Unif | ormRandomNumber)                        |                                                    |
| Minimum                    | Minimum                                 | string {'-1'}                                      |
| Maximum                    | Maximum                                 | <pre>string {'1'}</pre>                            |
| Seed                       | Initial seed                            | <pre>string {'0'}</pre>                            |

## Sources Library Block Parameters (Continued)

| Sources Library Block Parameters (Continued) |  |
|----------------------------------------------|--|
|----------------------------------------------|--|

| Block (Type)/Parameter | Dialog Box Prompt                       | Values                  |
|------------------------|-----------------------------------------|-------------------------|
| SampleTime             | Sample time                             | <pre>string {'0'}</pre> |
| VectorParams1D         | Interpret vector parame-<br>ters as 1-D | {'on'}   'off'          |

### **User-Defined Functions Library Block Parameters**

| Block (Type)/Parameter         | <b>Dialog Box Prompt</b>            | Values                                   |
|--------------------------------|-------------------------------------|------------------------------------------|
| Embedded MATLAB Fcn (State     | flow) (masked subsystem)            | 1                                        |
| Fcn (Fcn)                      |                                     |                                          |
| Expr                           | Expression                          | string<br>{'sin(u(1)*exp(2.3*(-u(2))))'} |
| SampleTime                     | Sample time (-1 for inher-<br>ited) | string {'-1'}                            |
| M-file S-Function (M-S-Functio | n)                                  |                                          |
| MFile                          | M-file name                         | <pre>string {'mlfile'}</pre>             |
| Parameters                     | Parameters                          | string {''}                              |
| MATLAB Fcn (MATLABFcn)         |                                     |                                          |
| MATLABFcn                      | MATLAB function                     | <pre>string {'sin'}</pre>                |
| OutputDimensions               | Output dimensions                   | string {'-1'}                            |
| OutputSignalType               | Output signal type                  | {'auto'}   'real'   'complex'            |
| Output1D                       | Collapse 2-D results to 1-D         | {'on'}   'off'                           |
| SampleTime                     | Sample time (-1 for inher-<br>ited) | string {'-1'}                            |
| S-Function (S-Function)        |                                     |                                          |
| FunctionName                   | S-function name                     | <pre>string {'system'}</pre>             |

| Block (Type)/Parameter            | Dialog Box Prompt          | Values                       |
|-----------------------------------|----------------------------|------------------------------|
| Parameters                        | S-function parameters      | string {''}                  |
| S-Function Builder (S-Function Bu | uilder) (masked subsystem) |                              |
| FunctionName                      | S-function name            | <pre>string {'system'}</pre> |
| Parameters                        | S-function parameters      | string {''}                  |

### **User-Defined Functions Library Block Parameters (Continued)**

### Additional Discrete Block Library Parameters

| Block (Type)/Parameter          | <b>Dialog Box Prompt</b>                                                            | Values                                                      |
|---------------------------------|-------------------------------------------------------------------------------------|-------------------------------------------------------------|
| Fixed-Point State-Space (Fixed- | Point State-Space) (masked a                                                        | subsystem)                                                  |
| A                               | State Matrix A                                                                      | <pre>string {'[2.6020 -2.2793 0.6708; 1 0 0; 0 1 0]'}</pre> |
| В                               | Input Matrix B                                                                      | string {'[ 1; 0; 0]'}                                       |
| C                               | Output Matrix C                                                                     | <pre>string {'[0.0184 0.0024 0.0055]'}</pre>                |
| D                               | Direct Feedthrough<br>Matrix D                                                      | string {'[0.0033]'}                                         |
| XO                              | Initial condition for state                                                         | string {'0.0'}                                              |
| InternalDataType                | Data type for internal cal-<br>culations: ex. sfix(16),<br>uint(8), float('single') | <pre>string {'float('double')'}</pre>                       |
| StateEqScaling                  | Scaling for State Equa-<br>tion AX+BU: ex. 2 <sup>-9</sup>                          | string {'2^0'}                                              |
| OutputEqScaling                 | Scaling for Output Equa-<br>tion CX+DU: ex. 2 <sup>-9</sup>                         | string {'2^0'}                                              |
| LockScale                       | Lock output scaling so<br>autoscaling tool can't<br>change it                       | 'on'   {'off'}                                              |

| Block (Type)/Parameter            | <b>Dialog Box Prompt</b>                                          | Values                                        |
|-----------------------------------|-------------------------------------------------------------------|-----------------------------------------------|
| RndMeth                           | Round toward                                                      | 'Zero'   'Nearest'   'Ceiling'  <br>{'Floor'} |
| DoSatur                           | Saturate to max or min when overflows occur                       | 'on'   {'off'}                                |
| Transfer Fcn Direct Form II (Tran | nsfer Fcn Direct Form II)(                                        | (masked subsystem)                            |
| NumCoefVec                        | Numerator coefficients                                            | string {'[0.2 0.3 0.2]'}                      |
| DenCoefVec                        | Denominator coefficients<br>excluding lead (which<br>must be 1.0) | string {'[-0.9 0.6]'}                         |
| vinit                             | Initial condition                                                 | string {'0.0'}                                |
| RndMeth                           | Round toward                                                      | 'Zero'   'Nearest'   'Ceiling'  <br>{'Floor'} |
| DoSatur                           | Saturate to max or min when overflows occur                       | 'on'   {'off'}                                |

### Additional Discrete Block Library Parameters (Continued)

 $\label{eq:constraint} \begin{array}{l} \mbox{Transfer Fcn Direct Form II Time Varying} \, (\mbox{Transfer Fcn Direct Form II Time Varying}) \, (\mbox{masked subsystem}) \end{array}$ 

| vinit   | Initial condition                           | string {'0.0'}                              |
|---------|---------------------------------------------|---------------------------------------------|
| RndMeth | Round toward                                | 'Zero'   'Nearest'   'Ceiling'<br>{'Floor'} |
| DoSatur | Saturate to max or min when overflows occur | 'on'   {'off'}                              |

 $\label{eq:constraint} Unit \; \texttt{Delay Enabled} \; (\texttt{Unit Delay Enabled}) \; (masked \; subsystem)$ 

| vinit                                                                                             | Initial condition | string {'0.0'}    |  |
|---------------------------------------------------------------------------------------------------|-------------------|-------------------|--|
| tsamp                                                                                             | Sample time       | string { ' -1 ' } |  |
| Unit Delay Enabled External IC (Unit Delay Enabled External Initial Condition) (masked subsystem) |                   |                   |  |

| tsamp                                                                            | Sample time | string {'-1'} |
|----------------------------------------------------------------------------------|-------------|---------------|
| Unit Delay Enabled Resettable (Unit Delay Enabled Resettable) (masked subsystem) |             |               |

| Block (Type)/Parameter | Dialog Box Prompt | Values                   |
|------------------------|-------------------|--------------------------|
| vinit                  | Initial condition | string {'0.0'}           |
| tsamp                  | Sample time       | <pre>string {'-1'}</pre> |

### Additional Discrete Block Library Parameters (Continued)

Unit Delay Enabled Resettable External IC (Unit Delay Enabled Resettable External Initial Condition) (masked subsystem)

| tsamp                                                                                                   | Sample time       | string { '-1 ' } |
|----------------------------------------------------------------------------------------------------|-------------------|------------------|
| $Unit \ Delay \ External \ IC \ (Unit \ Delay \ External \ Initial \ Condition) \ (masked \ subsystem)$ |                   |                  |
| tsamp                                                                                                   | Sample time       | string {'-1'}    |
| Unit Delay Resettable (Unit Delay Resettable) (masked subsystem)                                        |                   |                  |
| vinit                                                                                                   | Initial condition | string {'0.0'}   |
| tsamp                                                                                                   | Sample time       | string { '-1 ' } |

 $\label{eq:condition} \end{tabular} \end{tabular} \end{ta$ 

| tsamp                          | Sample time              | string { ' - 1 ' }             |
|--------------------------------|--------------------------|--------------------------------|
| Unit Delay With Preview Enable | ed(Unit Delay With Previ | ew Enabled) (masked subsystem) |
| vinit                          | Initial condition        | string {'0.0'}                 |
| tsamp                          | Sample time              | string { '-1 ' }               |

| vinit | Initial condition | string {'0.0'}           |
|-------|-------------------|--------------------------|
| tsamp | Sample time       | <pre>string {'-1'}</pre> |

 $\label{eq:Unit Delay With Preview Enabled Resettable External RV (Unit Delay With Preview Enabled Resettable External RV) (masked subsystem)$ 

| vinit                                                                                      | Initial condition | string {'0.0'}     |
|--------------------------------------------------------------------------------------------|-------------------|--------------------|
| tsamp                                                                                      | Sample time       | string { ' - 1 ' } |
| Unit Delay With Preview Resettable (Unit Delay With Preview Resettable) (masked subsystem) |                   |                    |

| Block (Type)/Parameter                                                                                             | Dialog Box Prompt | Values         |
|----------------------------------------------------------------------------------------------------|-------------------|----------------|
| vinit                                                                                                    | Initial condition | string {'0.0'} |
| tsamp                                                                                                    | Sample time       | string {'-1'}  |
| Unit Delay With Preview Resettable External RV (Unit Delay With Preview Resettable External RV) (masked subsystem) |                   |                |

### Additional Discrete Block Library Parameters (Continued)

| vinit | Initial condition | string {'0.0'}   |
|-------|-------------------|------------------|
| tsamp | Sample time       | string { '-1 ' } |

### Table 9-1: Additional Math: Increment - Decrement Block Parameters

| Block (Type)/Parameter                                                       | Dialog Box Prompt | Values |
|------------------------------------------------------------------------------|-------------------|--------|
| Decrement Real World (Real World Value Decrement) (masked subsystem)         |                   |        |
| Decrement Stored Integer (Stored Integer Value Decrement) (masked subsystem) |                   |        |
| Decrement Time To Zero (Decrement Time To Zero) (masked subsystem)           |                   |        |
| Decrement To Zero (Decrement To Zero) (masked subsystem)                     |                   |        |
| Increment Real World (Real World Value Increment) (masked subsystem)         |                   |        |
| Increment Stored Integer (Stored Integer Value Increment) (masked subsystem) |                   |        |

# **Mask Parameters**

This section lists parameters that describe masked blocks. This table lists masking parameters, which correspond to **Mask Editor** dialog box parameters (see "Setting Mask Parameters" on page 9-129).

| Parameter          | Description/Prompt                                                                                                    | Values                                                     |
|--------------------|----------------------------------------------------------------------------------------------------|------------------------------------------------------------|
| Mask               | Turns mask on or off.                                                                                                    | {'on'}   'off'                                             |
| MaskCallbackString | Mask parameter callbacks that are<br>executed when the respective<br>parameter is changed on the dialog.<br>Set by the <b>Dialog callback</b> field on<br>the <b>Parameters</b> pane of the <b>Mask</b><br><b>editor</b> dialog box. | pipe delimited string {''}                                 |
| MaskCallbacks      | Cell array version of<br>MaskCallbackString.                                                                                                    | cell array { '[] '}                                        |
| MaskDescription    | Block description. Set by the <b>Mask</b><br>description field on the<br><b>Documentation</b> pane of the <b>Mask</b><br>editor dialog box.                                                                                          | <pre>string {''}</pre>                                     |
| MaskDisplay        | Drawing commands for the block<br>icon. Set by the <b>Drawing</b><br><b>commands</b> field on the <b>Icon</b> pane of<br>the <b>Mask editor</b> dialog box.                                                                          | <pre>string {''}</pre>                                     |
| MaskEditorHandle   | For internal use.                                                                                                    |                                                            |
| MaskEnableString   | Option that determines whether a<br>parameter is greyed out in the dialog.<br>Set by the <b>Enable parameter</b> check<br>box on the <b>Parameters</b> pane of the<br><b>Mask editor</b> dialog box.                                 | pipe delimited string {''}                                 |
| MaskEnables        | Cell array version of<br>MaskEnableString.                                                                                                    | cell array of strings, each either 'on' or<br>'off' {'[]'} |
| MaskHelp           | Block help. Set by the <b>Mask help</b><br>field on the <b>Documentation</b> pane of<br>the <b>Mask editor</b> dialog box.                                                                                                    | string {''}                                                |

#### **Mask Parameters**

| Parameter          | Description/Prompt                                                                                                    | Values                                    |
|--------------------|----------------------------------------------------------------------------------------------------|-------------------------------------------|
| MaskIconFrame      | Set the visibility of the icon frame<br>(Visible is on, Invisible is off). Set by<br>the <b>Frame</b> option on the <b>Icon</b> pane<br>of the <b>Mask editor</b> dialog box.            | {'on'}   'off'                            |
| MaskIconOpaque     | Set the transparency of the icon<br>(Opaque is on, Transparent is off).<br>Set by the <b>Transparency</b> option on<br>the <b>Icon</b> pane of the <b>Mask editor</b><br>dialog box.     | {'on'}   'off'                            |
| MaskIconRotate     | Set the rotation of the icon (Rotates is<br>On, Fixed is off). Set by the<br><b>Rotation</b> option on the <b>Icon</b> pane of<br>the <b>Mask editor</b> dialog box.                     | 'on'   {'off'}                            |
| MaskIconUnits      | Set the units for the drawing<br>commands. Set by the <b>Units</b> option<br>on the <b>Icon</b> pane of the <b>Mask editor</b><br>dialog box.                                            | 'pixel'   {'autoscale'}  <br>'normalized' |
| MaskInitialization | Initialization commands. Set by the<br>Initialization commands field on<br>the Initialization pane of the Mask<br>editor dialog box.                                                     | MATLAB command { ' ' }                    |
| MaskNames          | Cell array of mask dialog parameter<br>names. Set inside the <b>Variable</b><br>column in the <b>Parameters</b> pane of<br>the <b>Mask editor</b> dialog box.                            | matrix {'[]'}                             |
| MaskPrompts        | List of dialog parameter prompts (see<br>below). Set inside the <b>Dialog</b><br><b>parameters</b> area on the<br><b>Parameters</b> pane of the <b>Mask</b><br><b>editor</b> dialog box. | cell array of strings {'[]'}              |
| MaskPromptString   | List of dialog parameter prompts (see<br>below). Set inside the <b>Dialog</b><br><b>parameters</b> area on the<br><b>Parameters</b> pane of the <b>Mask</b><br><b>editor</b> dialog box. | <pre>string {''}</pre>                    |

## Mask Parameters (Continued)

| <b>Mask Parameters</b> | (Continued) |
|------------------------|-------------|
|------------------------|-------------|

| Parameter                    | Description/Prompt                                                                                                    | Values                            |
|------------------------------|----------------------------------------------------------------------------------------------------|-----------------------------------|
| MaskPropertyName<br>String   | Pipe-delimited version of MaskNames.                                                                                                    | string {''}                       |
| MaskRunInitForIcon<br>Redraw | For internal use.                                                                                                    |                                   |
| MaskSelfModifiable           | Indicates that the block can modify<br>itself. Set by the <b>Allow library</b><br><b>block to modify its contents</b> check<br>box on the <b>Initialization</b> pane of the<br><b>Mask editor</b> dialog box. | 'on'   {'off'}                    |
| MaskStyles                   | Determines whether the dialog<br>parameter is a check box, edit field,<br>or pop-up list. Set by the <b>Type</b><br>column in the <b>Parameters</b> pane of<br>the <b>Mask editor</b> dialog box.             | cell array { ' [ ] ' }            |
| MaskStyleString              | Comma-separated version of MaskStyles.                                                                                                    | <pre>string {''}</pre>            |
| MaskTabNameString            | For internal use.                                                                                                    |                                   |
| MaskTabNames                 | For internal use.                                                                                                    |                                   |
| MaskToolTips<br>Display      | Determines which of the mask dialog parameters to display.                                                                                                    | cell array of 'on' and 'off' {''} |
| MaskToolTipString            | Comma-delimited version of<br>MaskToolTipsDisplay.                                                                                                    | <pre>string {''}</pre>            |
| MaskTunableValues            | Allows the changing of mask dialog<br>values during simulation. Set by the<br><b>Tunable</b> column in the <b>Parameters</b><br>pane of the <b>Mask editor</b> dialog box.                                    | cell array of strings { '[]'}     |
| MaskTunableValue<br>String   | Delimited string version of<br>MaskTunableValueString.                                                                                                    | delimited string { ' ' }          |
| MaskType                     | Mask type. Set by the <b>Mask type</b><br>field on the <b>Documentation</b> pane of<br>the <b>Mask editor</b> dialog box.                                                                                     | <pre>string {'Stateflow'}</pre>   |
| MaskValues                   | Dialog parameter values.                                                                                                    | cell array { ' [ ] ' }            |

| Parameter                | Description/Prompt                                                                                                    | Values                 |
|--------------------------|----------------------------------------------------------------------------------------------------|------------------------|
| MaskValueString          | Delimited string version of<br>MaskValues.                                                                                                    | delimited string {''}  |
| MaskVarAliases           | For internal use.                                                                                                    |                        |
| MaskVarAliasString       | For internal use.                                                                                                    |                        |
| MaskVariables            | List of the dialog parameters'<br>variables (see below). Set inside the<br><b>Dialog parameters</b> area on the<br><b>Parameters</b> pane of the <b>Mask</b><br>editor dialog box. | <pre>string {''}</pre> |
| MaskVisibilities         | Specifies visibility of parameters.                                                                                                    | matrix {'[]'}          |
| MaskVisibility<br>String | Cell array version of<br>MaskVisibilities.                                                                                                    | <pre>string {''}</pre> |
| MaskWSVariables          | List of the variables defined in the mask workspace (read only).                                                                                                    | matrix {'[]'}          |

#### Mask Parameters (Continued)

# **Setting Mask Parameters**

When you use the **Mask Editor** to create a dialog box parameter for a masked block, you provide this information:

- The prompt, which you enter in the **Prompt** field
- The variable that holds the parameter value, which you enter in the **Variable** field
- The type of field created, which you specify by selecting a **Control type**
- Whether the value entered in the field is to be evaluated or stored as a literal, which you specify by selecting an **Assignment** type

# How Masked Parameters are Stored

The mask parameters, listed in the preceding table, store the values specified for the dialog box parameters in these ways:

• The **Prompt** field values for all dialog box parameters are stored in the MaskPromptString parameter as a string, with individual values separated by a vertical bar (|), as shown in this example:

"Slope:|Intercept:"

• The **Variable** field values for all dialog box parameters are stored in the MaskVariables parameter as a string, with individual assignments separated by a semicolon. A sequence number indicates the prompt that is associated with a variable. A special character preceding the sequence number indicates the **Assignment** type: @ indicates **Evaluate**, & indicates **Literal**.

For example, "a=@1;b=&2;" indicates that the value entered in the first parameter field is assigned to variable a and is evaluated in MATLAB before assignment, and the value entered in the second field is assigned to variable b and is stored as a literal, which means that its value is the string entered in the dialog box.

• The **Control type** field values for all dialog box parameters are stored in the MaskStyleString parameter as a string, with individual values separated by a comma. The **Popup strings** values appear after the popup type, as shown in this example:

"edit,checkbox,popup(red|blue|green)"

• The parameter values are stored in the MaskValueString mask parameter as a string, with individual values separated by a vertical bar. The order of the values is the same as the order in which the parameters appear on the dialog box. For example, these statements define values for the parameter field prompts and the values for those parameters:

```
MaskPromptString "Slope:|Intercept:"
MaskValueString "2|5"
```

# 10

# Model File Format

This section describes the format of a Simulink model file.

# **Model File Contents**

A model file is a structured ASCII file that contains keywords and parameter-value pairs that describe the model. The file describes model components in hierarchical order.

The structure of the model file is as follows.

```
Model {
  <Model Parameter Name> <Model Parameter Value>
  . . .
  BlockDefaults {
    <Block Parameter Name> <Block Parameter Value>
    . . .
  }
  AnnotationDefaults {
    <Annotation Parameter Name> <Annotation Parameter Value>
    . . .
  }
  System {
    <System Parameter Name> <System Parameter Value>
    . . .
    Block {
      <Block Parameter Name> <Block Parameter Value>
      . . .
    }
    Line {
      <Line Parameter Name> <Line Parameter Value>
      . . .
      Branch {
        <Branch Parameter Name> <Branch Parameter Value>
        . . .
      }
    }
    Annotation {
      <Annotation Parameter Name> <Annotation Parameter Value>
      . . .
    }
  }
}
```

The model file consists of sections that describe different model components:

- The Model section defines model parameters.
- The BlockDefaults section contains default settings for blocks in the model.
- The AnnotationDefaults section contains default settings for annotations in the model.
- The System section contains parameters that describe each system (including the top-level system and each subsystem) in the model. Each System section contains block, line, and annotation descriptions.

See Chapter 9, "Model and Block Parameters" for descriptions of model and block parameters.

# **Model Section**

The Model section, located at the top of the model file, defines the values for model-level parameters. These parameters include the model name, the version of Simulink last used to modify the model, and simulation parameters.

# **BlockDefaults Section**

The BlockDefaults section appears after the simulation parameters and defines the default values for block parameters within this model. These values can be overridden by individual block parameters, defined in the Block sections.

# **AnnotationDefaults Section**

The AnnotationDefaults section appears after the BlockDefaults section. This section defines the default parameters for all annotations in the model. These parameter values cannot be modified using the set\_param command.

# **System Section**

The top-level system and each subsystem in the model are described in a separate System section. Each System section defines system-level parameters and includes Block, Line, and Annotation sections for each block, line, and annotation in the system. Each Line that contains a branch point includes a Branch section that defines the branch line.

# 11

# Embedded MATLAB Function Block Reference

An Embedded MATLAB Function block lets you compose a MATLAB language function in a Simulink model that generates embeddable code. In an Embedded MATLAB Function block, you create functions with a rich subset of the MATLAB language. Later, when you simulate the model or generate code for a target environment, a function in an Embedded MATLAB Function block generates efficient C code. This code meets the strict memory and data type requirements of embedded target environments. In this way, Embedded MATLAB Function blocks bring the power of MATLAB for the embedded environment into Simulink.

The following sections describe the supported MATLAB features in Embedded MATLAB functions:

| Supported Variable Types in<br>Embedded MATLAB Functions<br>(p. 11-2) | Data types supported by Embedded MATLAB Function blocks.                              |
|-----------------------------------------------------------------------|---------------------------------------------------------------------------------------|
| Operators in Embedded MATLAB<br>Functions (p. 11-3)                   | Operators supported by Embedded MATLAB Function blocks.                               |
| Embedded MATLAB Run-Time<br>Function Library (p. 11-7)                | Lists of run-time library functions that you can call in an Embedded MATLAB function. |
| Unsupported MATLAB Features and<br>Limitations (p. 11-24)             | Features not supported by Embedded MATLAB Function blocks.                            |

# Supported Variable Types in Embedded MATLAB Functions

Embedded MATLAB functions support a subset of MATLAB data types for input (argument) and output (return) variables, and variables local to the function. This section lists and describes the data types supported in Embedded MATLAB functions, along with any exceptions or deviations from MATLAB behavior.

Embedded MATLAB functions support scalar, vector, and matrix (two-dimensional) variables of the types represented by the following cast functions:

| Type/Function            | Description                                                                                                    |  |
|--------------------------|----------------------------------------------------------------------------------------------------|--|
| char                     | Character array (string)                                                                                                    |  |
| complex                  | Complex data. Cast function takes real and imaginary<br>components. See "Using Complex Data in Embedded<br>MATLAB Functions" in Simulink online<br>documentation. |  |
| double                   | Double-precision floating point                                                                                                    |  |
| int8, int16,<br>int32    | Signed integer                                                                                                    |  |
| logical                  | Boolean true or false                                                                                                    |  |
| single                   | Single-precision floating point                                                                                                    |  |
| uint8, uint16,<br>uint32 | Unsigned integer                                                                                                    |  |

# **Operators in Embedded MATLAB Functions**

Embedded MATLAB functions support a large subset of MATLAB operators for data operands of type double and single. Allowed MATLAB operators in Embedded MATLAB functions are listed in the following topics:

- "Control Flow Statements in Embedded MATLAB Functions" on page 11-3 — Common programming statements supported in Embedded MATLAB functions
- "Arithmetic Operators in Embedded MATLAB Functions" on page 11-4 Operators for arithmetic operations supported in Embedded MATLAB functions.
- "Relational Operators in Embedded MATLAB Functions" on page 11-5 Operators for relational operations supported in Embedded MATLAB functions.
- "Logical Operators in Embedded MATLAB Functions" on page 11-5 Lists Operators for logical operations supported in Embedded MATLAB functions.

Each listing includes a link to help for the equivalent MATLAB function along with a one line description and any limitations that apply.

# **Control Flow Statements in Embedded MATLAB** Functions

Embedded MATLAB functions support the following MATLAB program statements:

| Statement | Description        |
|-----------|--------------------|
| break     | break statement    |
| continue  | continue statement |
| for       | for statement      |

| Statement | Description                                                                                                    |
|-----------|----------------------------------------------------------------------------------------------------|
| if        | if statement                                                                                                    |
|           | The conditions of an if statement cannot use & and   operators. In their place, use the && and    operators, respectively. To logically collapse vectors into scalars, use the function all.                                         |
| return    | return statement                                                                                                    |
| switch    | switch statement                                                                                                    |
| while     | <pre>while statement The conditions of while statements cannot use &amp; and   operators. In their place, use the &amp;&amp; and    operators, respectively. To logically collapse vectors into scalars, use the function all.</pre> |

# Arithmetic Operators in Embedded MATLAB Functions

Embedded MATLAB functions support the following MATLAB arithmetic operations for matrix operands (maximum two-dimensional) of type double or single. See "Arithmetic Operators + - \* / \ ^ " in MATLAB online help for detailed descriptions of each operation and any requirements for the data types of the operands.

| Operator | Description                           |
|----------|---------------------------------------|
| +        | Addition                              |
| -        | Subtraction                           |
| *        | Multiplication                        |
| .*       | Elementwise multiplication            |
| . /      | Elementwise division                  |
| .^       | Elementwise raising to a scalar power |

| Operator | Description                                                                                                  |
|----------|----------------------------------------------------------------------------------------------------|
| []       | Concatenation of matrices                                                                                    |
| I        | Complex conjugate transpose                                                                                  |
| •        | Transpose                                                                                                    |
| (r, c)   | Matrix indexing, where $\mbox{\bf r}$ and $\mbox{\bf c}$ are vectors of row and column indices, respectively |

# Relational Operators in Embedded MATLAB Functions

Embedded MATLAB functions support the following elementwise relational operators between matrix operands (maximum two-dimensional) of type double or single of the same size. See "Relational Operators < > <= >= == ~=" in MATLAB online help for detailed descriptions of each operation and any requirements for the data types of the operands.

| Operation | Description              |
|-----------|--------------------------|
| <         | Less than                |
| <=        | Less than or equal to    |
| >=        | Greater than or equal to |
| >         | Greater than             |
| ==        | Equal                    |
| ~=        | Not equal                |

# Logical Operators in Embedded MATLAB Functions

Embedded MATLAB functions support the following elementwise logical operators between matrix operands (maximum two-dimensional) of type double or single of the same size. See "Logical Operators, Element-wise & | ~" and "Logical Operators, Short-circuit && | |" in MATLAB online help for

detailed descriptions of each operation and any requirements for the data types of the operands.

| Operation | Description                                                                                                    |
|-----------|----------------------------------------------------------------------------------------------------|
| &         | Logical AND                                                                                                    |
|           | This & operator is limited to use outside if and while<br>statement conditions. In its place, use the && operator. To<br>logically collapse vectors into scalars, use the Embedded<br>MATLAB function all.     |
|           | Logical OR<br>This   operator is limited to use outside if and while<br>statements. In its place, use the    operator. To logically<br>collapse vectors into scalars use, the Embedded MATLAB<br>function all. |
| -         | Element complement                                                                                                    |
| xor       | Logical XOR                                                                                                    |
| &&        | Logical AND (short-circuiting)                                                                                                    |
|           | Logical OR (short-circuiting)                                                                                                    |

# **Embedded MATLAB Run-Time Function Library**

This section lists the callable functions of the Embedded MATLAB run-time function library. Functions in the Embedded MATLAB run-time library have the same name, same arguments (with limitations), and the same functionality (with limitations) as their MATLAB counterparts, but are written in C to produce efficient embeddable generated code. If you restrict your function calls in Embedded MATLAB functions to these functions, you can use the code generated for an Embedded MATLAB function to build a stand-alone executable target that you can move to different platforms for execution.

The following topics list and describe the functions supported by the Embedded MATLAB run-time library:

- "Embedded MATLAB Run-Time Function Library Alphabetical List" on page 11-7
- "Embedded MATLAB Run-Time Library Categorical List" on page 11-13

# Embedded MATLAB Run-Time Function Library – Alphabetical List

This topic lists functions in the Embedded MATLAB run-time library in alphabetical order. Each entry includes a link to the help for the equivalent MATLAB function along with a one-line description and any limitations that apply to it. See also "Embedded MATLAB Run-Time Library — Categorical List" on page 11-13.

| Function | Description                                      |
|----------|--------------------------------------------------|
| abs      | Absolute value and complex magnitude of an array |
| acos     | Inverse cosine                                   |
| acosh    | Inverse hyperbolic cosine                        |
| all      | Test if all elements are nonzero                 |
| and      | Logical AND (&)                                  |
| angle    | Phase angle                                      |

| Function   | Description                                                                                                    |
|------------|----------------------------------------------------------------------------------------------------|
| any        | Test for any nonzero elements                                                                                                    |
| asin       | Inverse sine                                                                                                    |
| asinh      | Inverse hyperbolic sine                                                                                                    |
| atan       | Inverse tangent                                                                                                    |
| atan2      | Four quadrant inverse tangent                                                                                                    |
| atanh      | Inverse hyperbolic tangent                                                                                                    |
| cast       | Cast variable to different data type                                                                                                    |
| ceil       | Round toward plus infinity                                                                                                    |
| char       | Create character array (string)                                                                                                    |
| chol       | Cholesky factorization                                                                                                    |
| class      | Query class of object                                                                                                    |
| complex    | Construct complex data from real and imaginary<br>components; see "Using Complex Data in Embedded<br>MATLAB Functions" in Simulink online documentation |
| conj       | Return the conjugate of a complex number                                                                                                    |
| conv       | Convolution and polynomial multiplication<br>(Signal Processing Blockset license required)                                                              |
| COS        | Cosine                                                                                                    |
| cosh       | Hyperbolic cosine                                                                                                    |
| cross      | Vector cross product                                                                                                    |
| ctranspose | Complex conjugate transpose (')                                                                                                    |
| cumprod    | Cumulative product of array elements                                                                                                    |
| cumsum     | Cumulative sum of array elements                                                                                                    |

| Function   | Description                                                                                                    |  |
|------------|----------------------------------------------------------------------------------------------------|--|
| diag       | Return a matrix formed around the specified diagonal vector and the specified diagonal (0, 1, 2,) it occupies                                 |  |
| diff       | Differences and approximate derivatives                                                                                                    |  |
| double     | Convert to double-precision floating point                                                                                                    |  |
| eps        | Return floating-point relative accuracy                                                                                                    |  |
| eq         | Equal (==)                                                                                                    |  |
| exp        | Exponential                                                                                                    |  |
| eye        | Identity matrix                                                                                                    |  |
| factorial  | Factorial function                                                                                                    |  |
| false      | Return an array of 0's for the specified dimensions                                                                                           |  |
| fft        | Discrete Fourier transform<br>(Signal Processing Blockset license required)                                                                   |  |
| fix        | Round toward zero                                                                                                    |  |
| filter     | Filter a data sequence using a digital filter that works for<br>both real and complex inputs<br>(Signal Processing Blockset license required) |  |
| floor      | Round toward minus infinity                                                                                                    |  |
| ge         | Greater than or equal to (>=)                                                                                                    |  |
| gt         | Greater than (>)                                                                                                    |  |
| ifft       | Inverse discrete Fourier transform<br>(Signal Processing Blockset license required)                                                           |  |
| imag       | Return the imaginary part of a complex number                                                                                                 |  |
| Inf or inf | Return IEEE arithmetic representation for positive infinity (simulation only)                                                                 |  |
| interp1    | One-dimensional interpolation (table lookup)                                                                                                  |  |

| Function                 | Description                                            |
|--------------------------|--------------------------------------------------------|
| interp1q,<br>see interp1 | One-dimensional data interpolation (table lookup)      |
| intmax                   | Largest possible value of specified integer type       |
| intmin                   | Smallest possible value of specified integer type      |
| inv                      | Inverse of a square matrix                             |
| int8,<br>int16,<br>int32 | Convert to signed integer data type                    |
| isa                      | Determine if input is object of given class            |
| ischar                   | True for character array (string)                      |
| isempty                  | Test if an array is empty                              |
| isfinite                 | Detect finite elements of an array                     |
| isfloat                  | Determine if input is floating-point array             |
| isinf                    | Detect infinite elements of an array (simulation only) |
| isnan                    | Detect NaN elements of an array (simulation only)      |
| isnumeric                | True for numeric arrays                                |
| isreal                   | Return false (0) for a complex number                  |
| isscalar                 | True if array is a scalar                              |
| isvector                 | True if array is a vector                              |
| ldivide                  | Left array divide (\)                                  |
| le                       | Less than or equal to (<=)                             |
| length                   | Return the length of a matrix                          |
| log                      | Natural logarithm                                      |
| logical                  | Data type representing true or false value             |

| Function   | Description                                                        |
|------------|--------------------------------------------------------------------|
| lt         | Less than (<)                                                      |
| lu         | Matrix factorization                                               |
| max        | Maximum elements of a matrix                                       |
| min        | Minimum elements of a matrix                                       |
| minus      | Minus (-)                                                          |
| mean       | Average or mean value                                              |
| mldivide   | Left matrix divide (\)                                             |
| mod        | Modulus (signed remainder after division)                          |
| mpower     | Matrix power (^)                                                   |
| mrdivide   | Right matrix divide (/)                                            |
| mtimes     | Matrix multiply (*)                                                |
| NaN or nan | Return not a number (simulation only)                              |
| nargin     | Return the number of input arguments a user has supplied           |
| nargout    | Return the number of output return values a user has requested     |
| ndims      | Number of dimensions                                               |
| ne         | Not equal (~=)                                                     |
| not        | Logical NOT (~)                                                    |
| ones       | Create a matrix of all ones                                        |
| or         | Logical OR ( )                                                     |
| pi         | Return the ratio of the circumference to the diameter for a circle |
| pinv       | Pseudoinverse of a matrix                                          |

| Function | Description                                                                                            |
|----------|----------------------------------------------------------------------------------------------------|
| plus     | Plus (+)                                                                                               |
| power    | Array power (.^)                                                                                       |
| prod     | Product of array element                                                                               |
| rdivide  | Right array divide (/)                                                                                 |
| real     | Return the real part of a complex number                                                               |
| realmax  | Return the largest positive floating-point number                                                      |
| realmin  | Return the smallest positive floating-point number                                                     |
| rem      | Remainder after division                                                                               |
| repmat   | Replicate and tile an array                                                                            |
| reshape  | Reshape one array into the dimensions of another                                                       |
| round    | Round toward nearest integer                                                                           |
| sign     | Signum function                                                                                        |
| sin      | Sine                                                                                                   |
| single   | Convert to single precision                                                                            |
| sinh     | Hyperbolic sine                                                                                        |
| size     | Return the size of a matrix                                                                            |
| sort     | Sort elements in ascending or descending order                                                         |
| sosfilt  | Second order (biquadratic) IIR filtering<br>(Signal Processing Blockset license required)              |
| sqrt     | Square root                                                                                            |
| strcmp   | Return a logical result for the comparison of two strings;<br>limited to strings known at compile time |
| sum      | Sum of matrix elements                                                                                 |

| Function                    | Description                                                                           |
|-----------------------------|---------------------------------------------------------------------------------------|
| svd                         | Singular value decomposition                                                          |
| tan                         | Tangent                                                                               |
| tanh                        | Hyperbolic tangent                                                                    |
| times                       | Array multiply (.*)                                                                   |
| tril                        | Extract lower triangular part                                                         |
| triu                        | Extract upper triangular part                                                         |
| transpose                   | Matrix transpose (')                                                                  |
| true                        | Return an array of logical (Boolean) 1's for the specified dimensions                 |
| uint8,<br>uint16,<br>uint32 | Convert unsigned integer data type                                                    |
| uminus                      | Unary minus (-)                                                                       |
| uplus                       | Unary plus (+)                                                                        |
| xcorr                       | Cross-correlation function estimates<br>(Signal Processing Blockset license required) |
| zeros                       | Create a matrix of all zeros                                                          |

# Embedded MATLAB Run-Time Library — Categorical List

The following topics list functions in the Embedded MATLAB run-time library by different function types. Each entry includes a function name link to online help for the equivalent MATLAB function along with a one-line description and any limitations that apply to it.

- "Arithmetic Operator Functions" on page 11-14
- "Casting Functions" on page 11-15
- "Complex Number Functions" on page 11-16

- "Exponential Functions" on page 11-16
- "Input and Output Functions" on page 11-17
- "Logical Operator Functions" on page 11-17
- "Matrix/Array Functions" on page 11-17
- "Relational Operator Functions" on page 11-19
- "Rounding and Remainder Functions" on page 11-20
- "Signal Processing Functions" on page 11-20
- "Special Values" on page 11-21
- "String Functions" on page 11-22
- "Trigonometric Functions" on page 11-22

See also "Embedded MATLAB Run-Time Function Library — Alphabetical List" on page 11-7.

### **Arithmetic Operator Functions**

See "Arithmetic Operators + - \* /  $\land$  " in MATLAB online help for detailed descriptions on any of the following operator equivalent functions.

| Function   | Description                                      |
|------------|--------------------------------------------------|
| ctranspose | Complex conjugate transpose (')                  |
| isa        | Determine if input is object of given class      |
| ldivide    | Arraywise left division                          |
| minus      | Minus (-)                                        |
| mldivide   | Left matrix divide (\)                           |
| mpower     | Equivalent of elementwise power operator $(. ^)$ |
| mrdivide   | Matrix right division                            |
| mtimes     | Matrix multiply (*)                              |
| plus       | Plus (+)                                         |
| power      | Arraywise power                                  |

| Function  | Description              |
|-----------|--------------------------|
| rdivide   | Arraywise right division |
| times     | Arraywise multiplication |
| transpose | Matrix transpose (')     |
| uminus    | Unary minus (-)          |
| uplus     | Unary plus (+)           |

## **Casting Functions**

Embedded MATLAB functions support the following functions for converting one type of data to another:

| Data Type                | Description                                |
|--------------------------|--------------------------------------------|
| cast                     | Cast variable to different data type       |
| char                     | Create character array (string)            |
| class                    | Query class of object argument             |
| double                   | Convert to double-precision floating point |
| int8, int16,<br>int32    | Convert to signed integer data type        |
| ogical                   | Convert to Boolean true or false data type |
| ingle                    | Convert to single-precision floating point |
| uint8, uint16,<br>uint32 | Convert to unsigned integer data type      |

### **Complex Number Functions**

Embedded MATLAB functions support the following functions for complex numbers:

| Function  | Description                                                                                                    |
|-----------|----------------------------------------------------------------------------------------------------|
| complex   | Construct complex data from real and imaginary<br>components; aee "Declaring Complex Variables Implicitly in<br>Embedded MATLAB Functions" in Simulink online<br>documentation |
| conj      | Return the conjugate of a complex number                                                                                                    |
| imag      | Return the imaginary part of a complex number                                                                                                    |
| isnumeric | True for numeric arrays                                                                                                    |
| isreal    | Return false (0) for a complex number                                                                                                    |
| isscalar  | True if array is a scalar                                                                                                    |
| real      | Return the real part of a complex number                                                                                                    |

## **Exponential Functions**

Embedded MATLAB functions support the following elementary exponential functions:

| Function  | Description        |
|-----------|--------------------|
| exp       | Exponential        |
| factorial | Factorial function |
| log       | Natural logarithm  |
| sqrt      | Square root        |

### **Input and Output Functions**

Embedded MATLAB functions support the following functions for accessing argument and return values:

| Function | Description                                                    |
|----------|----------------------------------------------------------------|
| nargin   | Return the number of input arguments a user has supplied       |
| nargout  | Return the number of output return values a user has requested |

## **Logical Operator Functions**

Embedded MATLAB functions support the following functions for performing logical operations:

| Function | Description     |
|----------|-----------------|
| and      | Logical AND (&) |
| not      | Logical NOT (~) |
| or       | Logical OR ( )  |

### **Matrix/Array Functions**

Embedded MATLAB functions support the following functions:

| Function | Description                                             |
|----------|---------------------------------------------------------|
| abs      | Return absolute value and complex magnitude of an array |
| all      | Test if all elements are nonzero                        |
| angle    | Phase angle                                             |
| any      | Test for any nonzero elements                           |
| cross    | Vector cross product                                    |
| cumprod  | Cumulative product of array elements                    |

| Function                 | Description                                                                                                   |
|--------------------------|----------------------------------------------------------------------------------------------------|
| cumsum                   | Cumulative sum of array elements                                                                              |
| diag                     | Return a matrix formed around the specified diagonal vector and the specified diagonal (0, 1, 2,) it occupies |
| diff                     | Differences and approximate derivatives                                                                       |
| eye                      | Identity matrix                                                                                               |
| false                    | Return an array of 0's for the specified dimensions                                                           |
| interp1                  | One-dimensional interpolation (table lookup)                                                                  |
| interp1q,<br>see interp1 | One-dimensional data interpolation (table lookup)                                                             |
| inv                      | Inverse of a square matrix                                                                                    |
| isempty                  | Test if an array is empty                                                                                     |
| isfloat                  | Determine if input is floating-point array                                                                    |
| isfinite                 | Detect finite elements of an array                                                                            |
| isinf                    | Detect infinite elements of an array (simulation only)                                                        |
| isnan                    | Detect NaN elements of an array (simulation only)                                                             |
| length                   | Return the length of a matrix                                                                                 |
| lu                       | Matrix factorization                                                                                          |
| max                      | Maximum elements of a matrix                                                                                  |
| min                      | Minimum elements of a matrix                                                                                  |
| ndims                    | Number of dimensions                                                                                          |
| ones                     | Create a matrix of all ones                                                                                   |
| pinv                     | Pseudoinverse of a matrix                                                                                     |
| prod                     | Product of array element                                                                                      |

| Function | Description                                                           |
|----------|-----------------------------------------------------------------------|
| repmat   | Replicate and tile an array                                           |
| reshape  | Reshape one array into the dimensions of another                      |
| sign     | Signum function                                                       |
| size     | Return the size of a matrix                                           |
| sort     | Sort elements in ascending or descending order.                       |
| sum      | Sum of matrix elements                                                |
| tril     | Extract lower triangular part                                         |
| triu     | Extract upper triangular part                                         |
| true     | Return an array of logical (Boolean) 1's for the specified dimensions |
| zeros    | Create a matrix of all zeros                                          |

# **Relational Operator Functions**

Embedded MATLAB functions support the following functions for performing relational operations:

| Function | Description                   |
|----------|-------------------------------|
| eq       | Equal (==)                    |
| ge       | Greater than or equal to (>=) |
| gt       | Greater than (>)              |
| le       | Less than or equal to (<=)    |
| lt       | Less than (<)                 |
| ne       | Not equal (~=)                |

### **Rounding and Remainder Functions**

Embedded MATLAB functions support the following rounding and remainder functions:

| Function | Description                               |
|----------|-------------------------------------------|
| ceil     | Round toward plus infinity                |
| fix      | Round toward zero                         |
| floor    | Round toward minus infinity               |
| mean     | Average or mean value                     |
| mod      | Modulus (signed remainder after division) |
| rem      | Remainder after division                  |
| round    | Round toward nearest integer              |

### **Signal Processing Functions**

Embedded MATLAB supports the following signal processing functions:

| Function | Description                                                                                                    |
|----------|----------------------------------------------------------------------------------------------------|
| chol     | Cholesky factorization                                                                                                    |
| conv     | Convolution and polynomial multiplication<br>(license required — see note below)                                                    |
| fft      | Discrete Fourier transform<br>(license required — see note below)                                                                   |
| filter   | Filter a data sequence using a digital filter that works for<br>both real and complex inputs<br>(license required — see note below) |
| ifft     | Inverse discrete Fourier transform<br>(license required — see note below)                                                           |

| Function | Description                                                                     |
|----------|---------------------------------------------------------------------------------|
| sosfilt  | Second order (biquadratic) IIR filtering<br>(license required — see note below) |
| svd      | Singular value decomposition                                                    |
| xcorr    | Cross-correlation function estimates<br>(license required — see note below)     |

**Note** Some signal processing functions for the Embedded MATLAB Run-Time Function Library require a Signal Processing Blockset license. These functions also have file dependencies on static functions supplied for some of the Signal Processing blocks. For code deployment to another environment, be sure to consult the generated make file for the RTW target you build to identify and locate these file dependencies.

## **Special Values**

Embedded MATLAB functions support the following special data values:

| Symbol     | Description                                                                   |
|------------|-------------------------------------------------------------------------------|
| eps        | Return floating-point relative accuracy                                       |
| Infor inf  | Return IEEE arithmetic representation for positive infinity (simulation only) |
| intmax     | Largest possible value of specified integer type                              |
| intmin     | Smallest possible value of specified integer type                             |
| NaN or nan | Return not a number (simulation only)                                         |
| pi         | Return the ratio of the circumference to the diameter for a circle            |

| Symbol  | Description                                        |  |
|---------|----------------------------------------------------|--|
| realmax | Return the largest positive floating-point number  |  |
| realmin | Return the smallest positive floating-point number |  |

## **String Functions**

Embedded MATLAB functions support the following functions for handling strings:

| Function | Description                                                                                            |
|----------|----------------------------------------------------------------------------------------------------|
| char     | Create character array (string)                                                                        |
| ischar   | True for character array (string)                                                                      |
| strcmp   | Return a logical result for the comparison of two strings;<br>limited to strings known at compile time |

#### **Trigonometric Functions**

Embedded MATLAB functions support the following elementary trigonometric functions:

| Function | Description                   |
|----------|-------------------------------|
| acos     | Inverse cosine                |
| acosh    | Inverse hyperbolic cosine     |
| asin     | Inverse sine                  |
| asinh    | Inverse hyperbolic sine       |
| atan     | Inverse tangent               |
| atan2    | Four quadrant inverse tangent |
| atanh    | Inverse hyperbolic tangent    |
| COS      | Cosine                        |

| Function | Description        |
|----------|--------------------|
| cosh     | Hyperbolic cosine  |
| sin      | Sine               |
| sinh     | Hyperbolic sine    |
| tan      | Tangent            |
| tanh     | Hyperbolic tangent |

# **Unsupported MATLAB Features and Limitations**

Embedded MATLAB Function blocks provide a subset of the full list of MATLAB features. Unsupported features and features with limitations are described in the following topics:

- "List of Unsupported Features" on page 11-24
- "Limitations on Indexing Operations" on page 11-25
- "Limitations with Complex Numbers" on page 11-26

# **List of Unsupported Features**

The following is a list of MATLAB features that are not supported by Embedded MATLAB functions.

| Feature Not Supported | Remarks                                                                                                    |
|-----------------------|----------------------------------------------------------------------------------------------------|
| Cell arrays           | Supported data types are listed in "Supported<br>Variable Types in Embedded MATLAB<br>Functions" on page 11-2.     |
| Command-line duality  |                                                                                                    |
| Dynamic variables     | You cannot use variables of dynamic size, or variables of different sizes.                                         |
| Function handles      |                                                                                                    |
| Global                |                                                                                                    |
| Integer math          |                                                                                                    |
| Java                  |                                                                                                    |
| M-files               | User M-files in MATLAB path are not<br>supported for code generation, but they can be<br>called during simulation. |
| Matrix deletion       |                                                                                                    |

| Feature Not Supported  | Remarks                                                                                                    |
|------------------------|----------------------------------------------------------------------------------------------------|
| N-dimensional matrices | Supported sizes are scalar and<br>two-dimensional matrices. Vectors are<br>two-dimensional matrices with a row or column<br>dimension of 1. |
| Nested functions       |                                                                                                    |
| Objects                |                                                                                                    |
| Sparse matrices        |                                                                                                    |
| Structures             |                                                                                                    |
| Try/catch              |                                                                                                    |

# **Limitations on Indexing Operations**

Matrix indexing operations for a matrix  ${\tt M}$  are supported with limitations for the following types of expressions:

• M(i:j) where i and j change in a loop

Embedded MATLAB never dynamically allocates memory for the size of the expressions that change as the program executes. The workaround is to use for loops as shown in the following example:

```
for i=1:10
    for j = i:10
        M(i,j) = 2 * M(i,j);
    end
end
```

• M(i:i+k) where i is unknown but k is known

In this case, since i and therefore i+k are not known, memory cannot be allocated for the numerical result. However, memory can be allocated for the following workaround:

M(i + (0:k))

In this case, an unkown scalar value i is added to each element of the known index vector 0...k. This means that memory for k+1 elements of M is allocated.

• Initialization of the following style:

```
for i = 1:10
M(i) = 5;
end
```

In this case, the size of M changes as the loop is executed.

# **Limitations with Complex Numbers**

Complex numbers and operations are supported in Embedded MATLAB Function blocks with the following exceptions:

• The first use of a variable that is later assigned a complex result must also be complex. For example,

fails because  ${\tt X}$  is not defined as a complex variable by its first assignment. However,

```
X = 3 + 0i;
.
.
X = 4 + 5i;
```

succeeds because X is defined as a complex variable in its first assignment.

• Even if the imaginary part is zero, if the result might be complex, Embedded MATLAB will treat it as complex. For example, although

```
X = ifft(fft(Y));
```

yields a real answer, Embedded MATLAB assumes that the function ifft
might return a complex result. The workaround is to use the real function:
X = real(ifft(fft(Y)));

• Inheritance of variable type from a complex-valued Simulink signal does not make the variable a complex number. Input (argument) variables are

assumed to be noncomplex unless they are specified complex in the Model Explorer.

# Index

# A

Abs block 1-18 absolute tolerance simset parameter 4-14 specifying for a block state 1-289 absolute value generating 1-18 Accumulator Resettable block 1-19 Accumulator Resettable Limited block 1-19 Action Port block 1-20 Action subsystems creating 1-20 with If block 1-264 with SwitchCase block 1-501 add block command 3-7 add line command 3-9 add\_param command 3-11 Additional Discrete block library block parameters 9-122 Additional Math: Increment - Decrement block librarv block parameters 9-125 addterms command 3-12 Algebraic Constraint block 1-24 algebraic equations modeling 1-24 algebraic loops integrator block reset or IC port 1-191 analysis functions perturbing model 1-274 animate 6-6 AnnotationDefaults section of mdl file 10-3 annotations annotation block See Model Info block ashow debug command 6-7 Assert block 1-26

Assignment block 1-29 Atomic Subsystem block 1-486 atrace debug command 6-8 automatic scaling 7-22 and Look-Up Table (2D) block 1-315 autoscale safety margin 7-25 fixptbestprec 7-5 autoscaling fixptbestprec 7-5 autoscaling Scope axes 1-433

# B

Backlash block 1-36 Backward Euler method 1-189 Backward Rectangular method 1-189 Band-Limited White Noise block 1-40 bdclose command 3-14 bdroot command 3-15 bits clear 1-48 mask 1-48 set 1-48 block dialog boxes closing 3-16 opening 3-39 block names 5-3 newline character in 3-4 slash character in 3-5 block parameters Additional Discrete library 9-122 Additional Math: Increment - Decrement library 9-125 changing during simulation 3-46 common 9-30 Continuous library 9-37

**Discontinuities library 9-39** Discrete library 9-42 Logic and Bit Operations library 9-51 Lookup Tables library 9-55 Math library 9-60 Model Verification block library 9-74 Model-Wide Utilities library 9-78 Ports & Subsystems library 9-80 Signal Attributes library 9-99 Signal Routing library 9-104 Sinks library 9-110 Sources library 9-114 User-defined functions library 9-121 BlockDefaults section of mdl file 10-3 blocks Accumulator Resettable 1-19 Accumulator Resettable Limited 1-19 adding to model 3-7 Compare To Zero 1-98 Counter Limited 1-116 current 3-27 Data Type Propagation 1-137 Decrement Stored Integer 1-153 Decrement Time To Zero 1-154 Decrement To Zero 1-155 deleting delete\_block command 3-18 **Detect Decrease 1-165 Detect Fall Negative 1-166** Detect Fall Nonpositive 1-167 **Detect Increase 1-168 Detect Rise Nonnegative 1-169 Detect Rise Positive 1-170** Filter Direct Form II 1-523 Filter Direct Form II Time Varying 1-526 Filter First Order 1-528 Filter Lead or Lag 1-530

Filter Real Zero 1-532 handle of current 3-28 Increment Stored Integer 1-271 Index Vector 1-272 Interval Test Dynamic 1-298 **Product of Elements Inverted 1-382 Repeating Sequence Stair 1-419** Sample Time Divide 1-586 Sample Time Multiply 1-587 Sample Time Probe 1-588 Sample Time Subtract 1-588 specifying path 3-4, 5-3 Sum of Elements Negated 1-496 Unit Delay Enabled External IC 1-553 Unit Delay Enabled Resettable 1-555 Unit Delay Enabled Resettable External IC 1-557Unit Delay External IC 1-559 Unit Delay Resettable 1-561 Unit Delay Resettable External IC 1-563 Unit Delay With Preview Enabled 1-565 Unit Delay With Preview Enabled Resettable 1-567Unit Delay With Preview Enabled Resettable External RV 1-570 Unit Delay With Preview Resettable 1-573 Unit Delay With Preview Resettable External RV 1-575 See also block parameters 9-37 bode function 2-6 **Boolean** expressions modeling 1-92 break debug command 6-11 bshow debug command 6-13 Bus Creator block 1-53 Bus Selector block 1-57

# С

capping unconnected blocks using the Terminator block 1-509 character encoding, model 3-51 Check Discrete Gradient block 1-59 Check Dynamic Gap block 1-62 Check Dynamic Lower Bound block 1-65 Check Dynamic Range block 1-68 Check Dynamic Upper Bound block 1-71 Check Input Resolution block 1-74 Check Static Gap block 1-77 Check Static Lower Bound block 1-80 Check Static Range block 1-83 Check Static Upper Bound block 1-86 Chirp Signal block 1-89 clear debug command 6-14 clearing bits 1-48 Clock block 1-91 close\_system command 3-16 clutch demo 1-260 code generation scaling 1-132 Combinatorial Logic block 1-92 combining input lines into vector line 1-362 Compare To Zero block 1-98 Complex to Magnitude-Angle block 1-100 Complex to Real-Imag block 1-102 concatenating matrices 1-341 Configurable Subsystem block 1-104 Constant block 1-108 constant value generating 1-108 continue debug command 6-15 Continuous block library block parameters 9-37 control flow diagrams Action subsystem 1-20

do-while While Iterator block 1-589 for For Iterator block 1-232 if-else If block 1-264 switch Switch Case block 1-501 while While Iterator block 1-589 control flow statements in eML blocks 11-3 Coulomb and Viscous Friction block 1-112 Coulomb friction 1-112 Counter Limited block 1-116 Create Subsystem menu item 1-486 current block getting pathname 3-27 handle 3-28 current system getting pathname 3-29

# D

data object classes Simulink.AliasType 8-6 Simulink.Bus 8-21 Simulink.BusElement 8-23 Simulink.ModelDataLogs 8-33 Simulink.ModelWorkspace 8-36 Simulink.NumericType 8-51 Simulink.Parameter 8-56 Simulink.ParamRTWInfo 8-59 Simulink.Signal 8-70 Simulink.StructElement 8-73 Simulink.StructElement 8-73 Simulink.StructType 8-75 Simulink.SubsysDataLogs 8-78 Simulink.TimeInfo 8-80

Simulink.TsArray 8-82 Data Store Memory block 1-118 Data Store Read block 1-123 Data Store Write block 1-125 Data Type Conversion block 1-127 Data Type Propagation block 1-137 data types propagation 1-137 Dead Zone block 1-148 deadband 1-36 debug commands ashow 6-7 atrace 6-8 break 6-11 bshow 6-13 clear 6-14 continue 6-15 disp 6-16 emode 6-21etrace 6-22 help 6-23 ishow 6-38 minor 6-24 nanbreak 6-25 next 6-26 probe 6-27 quit 6-28 run 6-30 states 6-33 status 6-34 step 6-35 stop 6-37 systems 6-39 tbreak 6-40 trace 6-41 undisp 6-42 untrace 6-43

xbreak 6-46 zcbreak 6-47 zclist 6-48 decimation factor 4-15 decision tables modeling 1-92 Decrement Stored Integer block 1-153 Decrement Time To Zero block 1-154 Decrement To Zero block 1-155 delaying input by variable amount 1-578 delete block command 3-18 delete\_line command 3-19 delete param command 3-20 demos clutch 1-260 fohdemo 1-227 hardstop 1-260 lorenzs 1-597 Demux block 1-156 Derivative block 1-162 accuracy of 1-162 derivatives calculating 1-162 limiting 1-397 Detect Decrease block 1-165 Detect Fall Negative block 1-166 Detect Fall Nonpositive block 1-167 Detect Increase block 1-168 Detect Rise Nonnegative block 1-169 Detect Rise Positive block 1-170 differential/algebraic systems modeling 1-24 Digital Clock block 1-173 Discontinuities block library block parameters 9-39 Discrete block library block parameters 9-42

Discrete Filter block 1-183 **Discrete State-Space block 1-185** discrete state-space model 2-5 **Discrete Transfer Fcn block 1-199** Discrete Zero-Pole block 1-201 **Discrete-Time Integrator block 1-188** discrete-time systems linearization 2-5 disp command 5-6 disp debug command 6-16 Display block 1-203 as floating display 1-204 displaying signals graphically 1-431 dlinmod function 2-3 DocBlock block 1-208 Dot Product block 1-209 dpoly command 5-7

# Ε

eigenvalues of linearized matrix 2-5 Embedded MATLAB Function signal processing functions 11-20 eML blocks arithmetic operators 11-4 control flow statements 11-3 description 11-1 eML run-time library 11-7 logical operators 11-5 MATLAB features NOT supported 11-24 operators 11-3 relational operators 11-5 variable types 11-2 eML run-time library 11-7 alphabetical list of functions 11-7 casting functions 11-15

categorized list of functions 11-13 complex number functions 11-16 exponential functions 11-16 input and output functions 11-17 logical operator functions 11-17 matrix/array functions 11-17 relational operator functions 11-19 rounding and remainder functions 11-20 special value functions 11-21 string functions 11-22 trigonometric functions 11-22 emode debug command 6-21 Enable block 1-216 Enabled and Triggered Subsystem block 1-218 Enabled Subsystem block 1-219 enabled subsystems Enable block 1-216 etrace debug command 6-22 expressions applying to block inputs 1-224 MATLAB Fcn block 1-338 external inputs flag 4-7 from workspace 1-274 ut 4-10

## F

Fcn block 1-224 compared to Math Function block 1-333 compared to Rounding Function block 1-426 compared to Trigonometric Function block 1-544 files reading from 1-239 writing to To File block 1-513

Filter Direct Form II block 1-523 Filter Direct Form II Time Varying block 1-526 Filter First Order block 1-528 Filter Lead or Lag block 1-530 Filter Real Zero block 1-532 find system command 3-22 finding objects 3-22 Finite Impulse Response filter 1-183 finite-state machines implementing 1-92 First-Order Hold block 1-227 compared to Zero-Order Hold block 1-227 fixdt function 7-3 fixed step size 4-15 Fixed-Point Interface Tool 7-22 fixpt\_interp1 function 7-9 fixpt\_look1\_func\_approx function 7-10 fixpt\_look1\_func\_plot function 7-18 fixpt\_set\_all function 7-20 fixptbestexp function 7-4 fixptbestprec function 7-5 autoscaling 7-5 flip-flops implementing 1-92 float function 7-21 floating scope definition 1-441 Floating Scope block 1-431 fohdemo demo 1-227 for control flow diagram creating 1-232 For Iterator block 1-232 For Iterator Subsystem block 1-236 For subsystems creating 1-232 Forward Euler method 1-188 Forward Rectangular method 1-188

fprintf command 5-9 From block 1-237 From File block 1-239 From Workspace block 1-242 Function-Call Generator block 1-246 Function-Call Subsystem block 1-249 functions fixdt 7-3 fixpt\_interp1 7-9 fixpt\_look1\_func\_approx 7-10 fixpt\_look1\_func\_plot 7-18 fixpt\_set\_all 7-20 fixptbestexp 7-4 fixptbestprec 7-5 float 7-21 fxptdlg 7-22 num2fixpt 7-28 sfix 7-29 sfrac 7-30 sint 7-31 ufix 7-32 ufrac 7-33 uint 7-34 fxptdlg function 7-22

# G

gain varying during simulation 1-478 gcb command 3-27 gcbh command 3-28 gcs command 3-29 get\_param command 3-33 global Goto tag visibility 1-255 Goto block 1-255 Goto Tag Visibility block 1-258 graphics displaying on mask icon 5-12 Greek letters displaying on mask icons 5-6 using the text function 5-14 Ground block 1-259 GUI See also Fixed-Point Interface Tool

# Η

handle of current block 3-28 hardstop demo 1-260 help debug command 6-23 Hide Name menu item suppressing display of port label 1-366 Hit Crossing block 1-260 hybrid systems linearization 2-5

# I

IC block 1-262 If Action Subsystem block 1-269 If block 1-264 if-else control flow diagram creating 1-264 image displaying on mask icon 5-10 drawing on mask icon using patch 5-11 image command 5-10 Increment Stored Integer block 1-271 Index Vector block 1-272 inf values in mask plotting commands 5-12 Infinite Impulse Response filter 1-183 inherited data types

by backpropagation 1-137 scaling by backpropagation 1-137 initial conditions setting 1-262 initial states 4-15 initial step size 4-15 Inport block 1-273 Inport blocks in subsystem 1-486 linmod function 2-4 input ports unconnected 1-259 inputs applying expressions to 1-224 applying MATLAB function to Fcn block 1-224 MATLAB Fcn block 1-338 combining into vector line 1-362 delaying by variable amount 1-578 external 4-10 from outside system 1-273 from previous time step 1-343 from workspace 1-274 generating step between two levels 1-483 interpolated mapping 1-320 logical operations on 1-302 multiplying block inputs during simulation 1 - 478outputting minimum or maximum 1-350 passing through stair-step function 1-391 piecewise linear mapping of two 1-314 plotting 1-597 reading from file 1-239 width of 1-594 integration block input 1-282

discrete-time 1-188 Integrator block 1-282 interpolated mapping 1-320 Interval Test Dynamic block 1-298 ishow debug command 6-38

#### J

Jacobians 2-5

#### L

left-hand approximation 1-188 limiting signals 1-428 limiting derivative of signal 1-397 limiting integral 1-284 linear models extracting linmod function 2-4 linearization discrete-time systems 2-5 linmod function 2-4 linearized matrix eigenvalues 2-5 lines adding 3-9 deleting 3-19 linmod function 2-3 Transport Delay block 1-534 linmod2 function 2-3 local Goto tag visibility 1-255 Logic and Bit Operations block library block parameters 9-51 logic circuits modeling 1-92 Logical Operator block 1-302

Look-Up Table (2-D) block 1-314 Look-Up Table (n-D) block 1-320 Lookup Tables block library block parameters 9-55 lorenzs demo 1-597

#### M MACs

propagating data type information for 1-141 Magnitude-Angle to Complex block 1-330 Manual Switch block 1-332 mask icon displaying graphics on 5-12 displaying image on 5-10 displaying port label on 5-13 displaying symbols and Greek letters on 5-14 displaying text on 5-6 displaying text using fprintf 5-9 displaying text using text 5-14 displaying transfer function on 5-7 using the patch function 5-11 mask icons displaying symbols and Greek letters on 5-6 question marks in 5-12 mask parameters undefined 5-8 masked blocks parameters 9-126 masked subsystems question marks in icon 5-12 masking bits 1-48 Math block library block parameters 9-60 Math Function block 1-333 mathematical functions performing

Math Function block 1-333 Rounding Function block 1-426 Trigonometric Function block 1-544 mathematical symbols displaying on mask icons 5-6 displaying on mask icons using text 5-14 MATLAB features NOT supported in eML blocks 11-24 MATLAB character encoding, changing 3-51 MATLAB Fcn block 1-338 MATLAB functions applying to block input Fcn block 1-224 MATLAB Fcn block 1-338 matrices concatenation 1-341 writing to 1-515 Matrix Concatenation block 1-341 maximum number of output rows 4-16 maximum order of ode15s solver 4-15 maximum step size simset command 4-16 md1 file 10-2 Memory block 1-343 memory region shared Data Store Memory block 1-118 Data Store Read block 1-123 Data Store Write block 1-125 Merge block 1-346 MinMax block 1-350 minor debug command 6-24 model command 4-6 model files 10-2 Model Info block 1-356 model parameters table 9-2

Model Verification block library block parameters 9-74 models closing 3-14 creating new system command 3-38 getting name 3-15 parameters 9-2 replacing blocks 3-41 simulating 4-9 Model-Wide Utilities block library block parameters 9-78 multiplying block inputs during simulation 1-478 multirate systems linearization 2-5 Mux block 1-362

# Ν

Nan values in mask plotting commands 5-12 nanbreak debug command 6-25 new\_system command 3-38 newline in block name 3-4, 5-3 next debug command 6-26 nonlinear systems spectral analysis of 1-89 normally distributed random numbers 1-395 num2fixpt function 7-28

# 0

objects finding 3-22 specifying path 3-4 obsolete blocks, replacing 3-59

ode113 solver Memory block 1-343 ode15s solver maximum order property 4-15 Memory block 1-343 open system command 3-39 opening block dialog boxes 3-39 Simulink Library Browser 3-50 system windows 3-39 operating point 2-3 operators arithmetic. in eML blocks 11-4 logical, in eML blocks 11-5 relational, in eML blocks 11-5 options structure getting values 4-19 setting values 4-14 Outport blocks 1-365 in subsystem 1-486 linmod function 2-4 output maximum rows 4-16 outside system 1-365 refine factor 4-16 selected elements of input vector 1-447 selected information about the signal on input 1 - 383specifying points 4-16 switching between two inputs 1-332 values displaying 1-203 variables 4-16 writing to file To File block 1-513 writing to workspace To Workspace block 1-515

zero within range 1-148 output ports capping unconnected 1-509

# P

parameters adding 3-11 block list 9-30 deleting 3-20 getting values of 3-33 masked blocks 9-126 model 9-2setting values of set param command 3-46 patch command 5-11 path specifying 3-4, 5-3 phase-shifted wave 1-460 piecewise linear mapping two inputs 1-314 piecewise linear signal generating Signal Builder block 1-460 plot command 5-12 Plot systems Interface 7-26 plotting input signals Scope block 1-431 XY Graph block 1-597 plotting simulation data 4-12 port label displaying on mask icon 5-13 port labels suppressing display 1-366 port label command 5-13 Ports & Subsystems block library block parameters 9-80 precision best 7-4 maximum 7-5 probe debug command 6-27 Product of Elements Inverted block 1-382 programmable logic arrays modeling 1-92 propagation of data types 1-137 properties of Scope block 1-437 Pulse Generator block 1-386

# Q

Quantizer block 1-391 question marks in mask icon 5-12 quit debug command 6-28

# R

random noise generating 1-395 Random Number block 1-395 and Band-Limited White Noise block 1-40 compared to Band-Limited White Noise block 1 - 395random numbers generating normally distributed 1-40 normally distributed 1-395 uniformly distributed 1-547 Rate Limiter block 1-397 Rate Transition block 1-401 reading data from data store 1-123 from file 1-239 from workspace 1-242 Real-Imag to Complex block 1-405

refine factor simset command 4-16 region of zero output 1-148 regular expressions 3-24 relative tolerance 4-16 Repeating Sequence block 1-415 Repeating Sequence Stair block 1-419 repeating signals 1-415 replace obsolete blocks 3-59 replace\_block command 3-41 replacing blocks in model 3-41 Reshape block 1-423 right-hand approximation 1-189 Rounding Function block 1-426 run debug command 6-30

# S

Sample Time Divide block 1-586 Sample Time Multiply block 1-587 Sample Time Probe block 1-588 Sample Time Subtract block 1-588 sample-and-hold applying to block input 1-343 sampling interval generating simulation time 1-173 Saturation block 1-428 save system command 3-43 sawtooth wave generating 1-463 Scope axes autoscaling 1-433 Scope block 1-431 properties 1-437 saving axes settings 1-437 scoped Goto tag visibility 1-255 Selector block 1-447

separating vector signal 1-156 sequence of signals 1-386 sequential circuits implementing 1-94 set\_param command 3-46 setting bits 1-48 setting parameter values 3-46 sfix function 7-29 sfrac function 7-30 S-Function block 1-453 S-Function Builder block 1-455 shared data store Data Store Memory block 1-118 Data Store Read block 1-123 Data Store Write block 1-125 Sign block 1-458 Signal Attributes block library block parameters 9-99 Signal Generator block 1-463 Signal Inspection block 1-383 signal logging enabling simset command 4-17 signal logging name specifying simset command 4-17 signal processing functions for Embedded MATLAB Function 11-20 Signal Routing block library block parameters 9-104 Signal Specification block 1-466 signals displaying graphically 1-431 displaying vector 1-432 displaying X-Y plot of 1-597 generating pulses 1-386 limiting 1-428

limiting derivative of 1-397 passed from Goto block 1-237 passing to From block 1-255 plotting Scope block 1-431 XY Graph block 1-597 repeating 1-415 sim command 4-9 simget command 4-19 simplot command plotting simulation data 4-12 simset command 4-14 simulating models 4-9 simulation parameters specifying using simset command 4-14 stopping Stop Simulation block 1-485 simulation time generating at sampling interval 1-173 outputting 1-91 simulink command 3-50 Simulink Library Browser opening 3-50 Simulink.AliasType 8-6 Simulink.Bus 8-21 Simulink.BusElement 8-23 Simulink.ModelDataLogs 8-33 Simulink.ModelWorkspace 8-36 Simulink.NumericType 8-51 Simulink.Parameter 8-56 Simulink.ParamRTWInfo 8-59 Simulink.Signal 8-70 Simulink.StructElement 8-73 Simulink.StructType 8-75 Simulink.SubsysDataLogs 8-78 Simulink.TimeInfo 8-80

Simulink.TsArray 8-82 sine wave generating Signal Generator block 1-463 Sine Wave block 1-472 generating with increasing frequency Chirp Signal block 1-89 Sine Wave block 1-472 Sinks block library block parameters 9-110 sint function 7-31 slash in block name 3-5 Slider Gain block 1-478 slupdate command 3-59 solvers properties specifying 4-14 specifying using simset command 4-16 Sources block library block parameters 9-114 spectral analysis of nonlinear systems 1-89 square wave generating 1-463 ss2tf function 2-6 ss2zp function 2-6 stair-step function passing signal through 1-391 state derivatives setting to zero 2-7 state space in discrete system 1-185 states initial 4-15 outputting 4-16 resetting 1-284 saving at end of simulation 4-15 specifying absolute tolerance for 1-289 states debug command 6-33

State-Space block 1-480 status debug command 6-34 Step block 1-483 step debug command 6-35 stop debug command 6-37 Stop Simulation block 1-485 stopping simulation 1-485 Subsystem block 1-486 subsystems and Inport blocks 1-273 enabled 1-216 specifying path 3-4 Sum block 1-492 Sum of Elements Negated block 1-496 Switch Case Action Subsystem block 1-505 switch control flow diagram creating 1-501 switching output between inputs Manual Switch block 1-332 switching output between two inputs 1-332 System section of mdl file 10-3 system windows closing 3-16 systems current 3-29 saving 3-43 specifying path 3-4 systems debug command 6-39

# Т

tbreak debug command 6-40 Terminator block 1-509 terminators adding 3-12 TeX formatting commands using in mask icon text 5-14

using with disp 5-6 text command 5-14 tf2ss utility converting Transfer Fcn to state-space form 1-519time delay simulating 1-534 Time-Based Linearization block 1-510 To File block 1-513 To Workspace block 1-515 trace debug command 6-41 tracing facilities 4-17 Transfer Fcn block 1-519 transfer function form converting to 2-6 transfer functions discrete 1-199 displaying on mask icon 5-7 linear 1-519 poles and zeros 1-601 discrete 1-201 Transport Delay block 1-534 Trapezoidal method 1-189 Trigger block 1-537 Trigger-Based Linearization block 1-541 Triggered Subsystem block 1-543 triggered subsystems Trigger block 1-537 Trigonometric Function block 1-544 trim function 2-7 truth tables implementing 1-92

# U

ufix function 7-32 ufrac function 7-33 uint function 7-34 unconnected input ports 1-259 unconnected output ports using the Terminator block 1-509 undisp debug command 6-42 Uniform Random Number block 1-547 compared to Band-Limited White Noise block 1-547uniformly distributed random numbers 1-547 Unit Delay block compared to Transport Delay block 1-534 Unit Delay Enabled External IC block 1-553 Unit Delay Enabled Resettable block 1-555 Unit Delay Enabled Resettable External IC block 1 - 557Unit Delay External IC block 1-559 Unit Delay Resettable block 1-561 Unit Delay Resettable External IC block 1-563 Unit Delay With Preview Enabled block 1-565 Unit Delay With Preview Enabled Resettable block 1-567Unit Delay With Preview Enabled Resettable External RV block 1-570 Unit Delay With Preview Resettable block 1-573 Unit Delay With Preview Resettable External RV block 1-575 untrace debug command 6-43 Update Diagram menu item changing block parameters during simulation 3-46User-defined functions block library block parameters 9-121

# ۷

variable time delay 1-578 Variable Transport Delay block 1-578 variable types of eML blocks 11-2 vdp model Scope block 1-433 vector signals displaying 1-432 generating from inputs 1-362 separating 1-156 viscous friction 1-112 visibility of Goto tag 1-258

#### W

while control flow diagram creating 1-589 While Iterator block 1-589 While Iterator Subsystem block 1-593 While subsystems creating 1-589 white noise generating 1-40 Width block 1-594 workspace destination 4-15 reading data from 1-242 source 4-17 writing output to 1-515 writing data to data store 1-125 writing output to file 1-513 writing output to workspace 1-515

## Х

xbreak debug command 6-46 XY Graph block 1-597

## Ζ

zcbreak debug command 6-47 zclist debug command 6-48 zero crossings detecting Hit Crossing block 1-260 simset command 4-17 zero output in region generating 1-148 Zero-Order Hold block compared to First-Order Hold block 1-227 Zero-Pole block 1-601 zero-pole form converting to 2-6 zooming in on displayed data 1-434